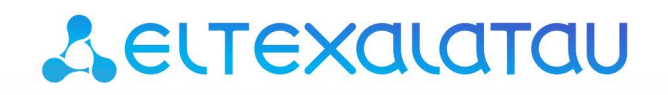

Комплексные решения для построения сетей

**Коммутаторы магистрального уровня, коммутаторы уровня агрегации, коммутаторы уровня доступа**

# **MES53xx, MES33xx, MES35xx, MES23xx**

**Руководство по эксплуатации, версия ПО 4.0.13.3**

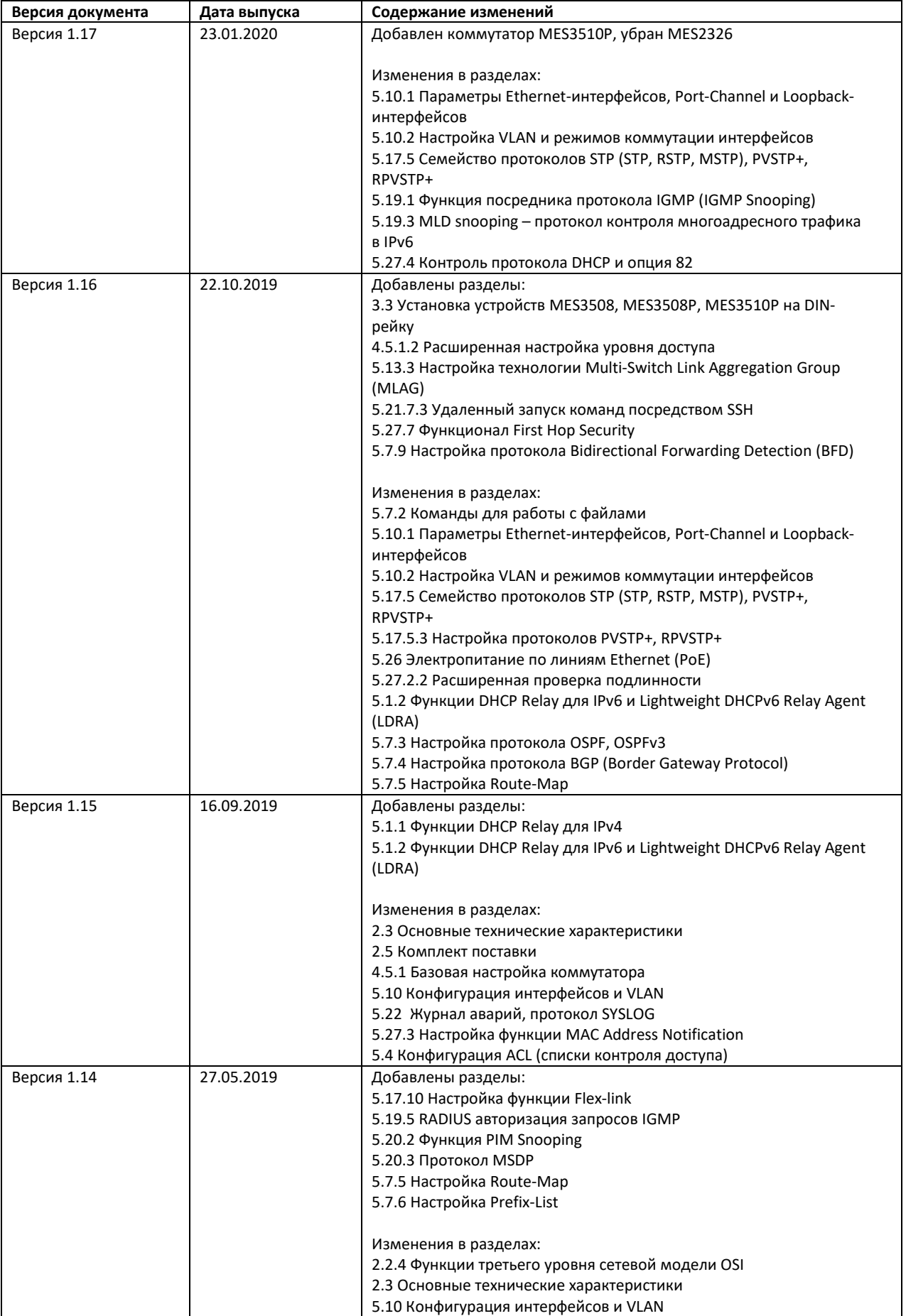

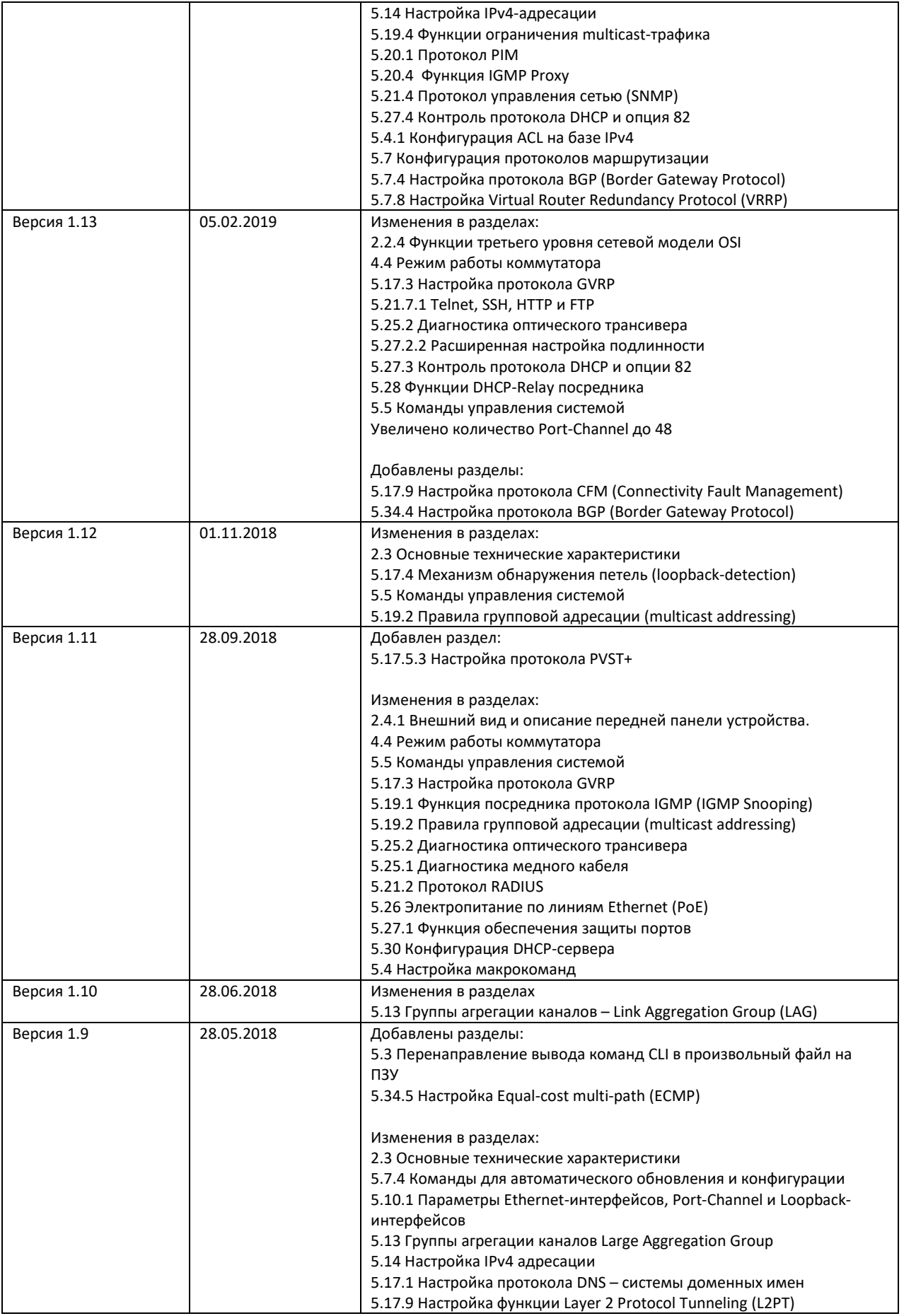

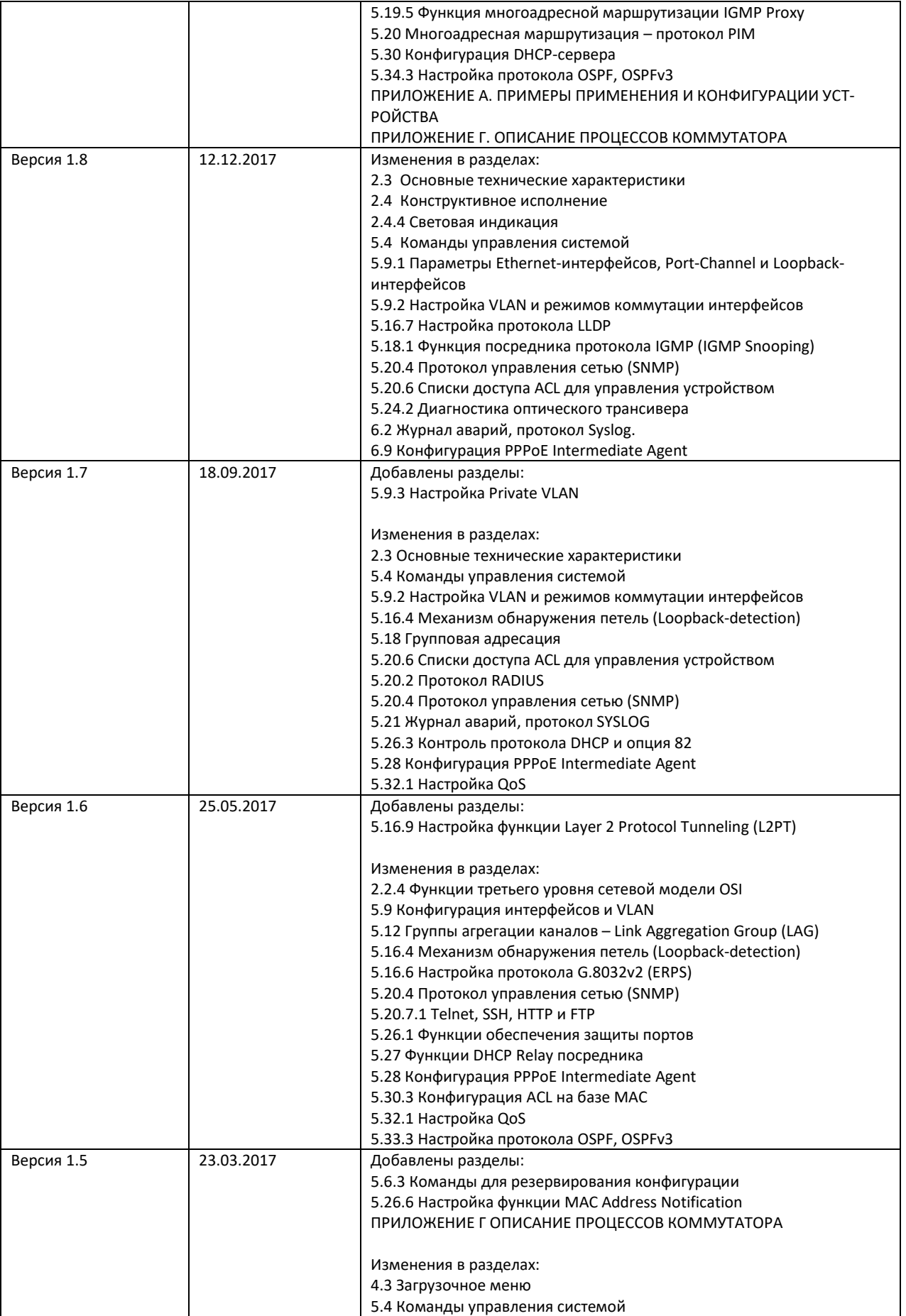

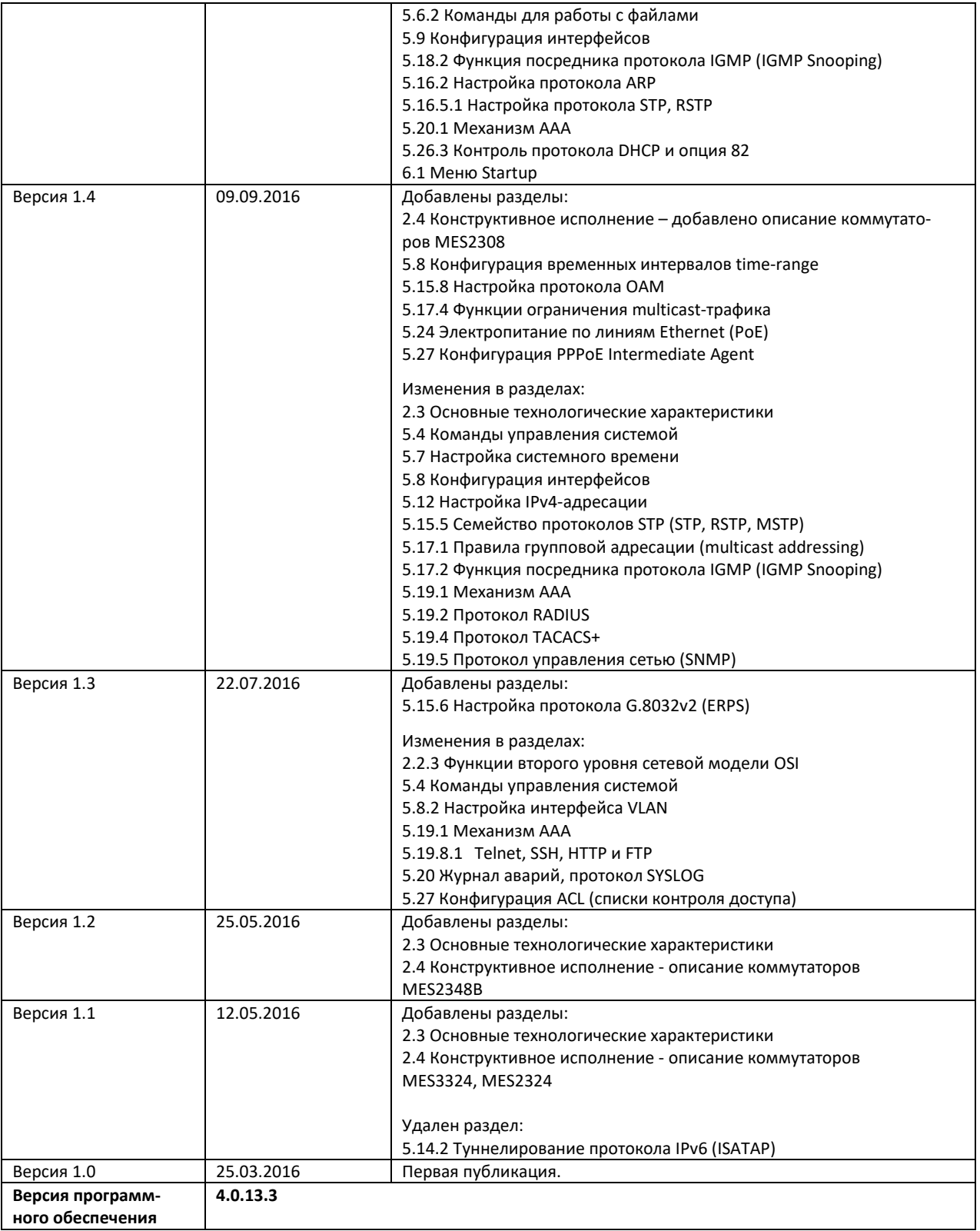

# СОДЕРЖАНИЕ

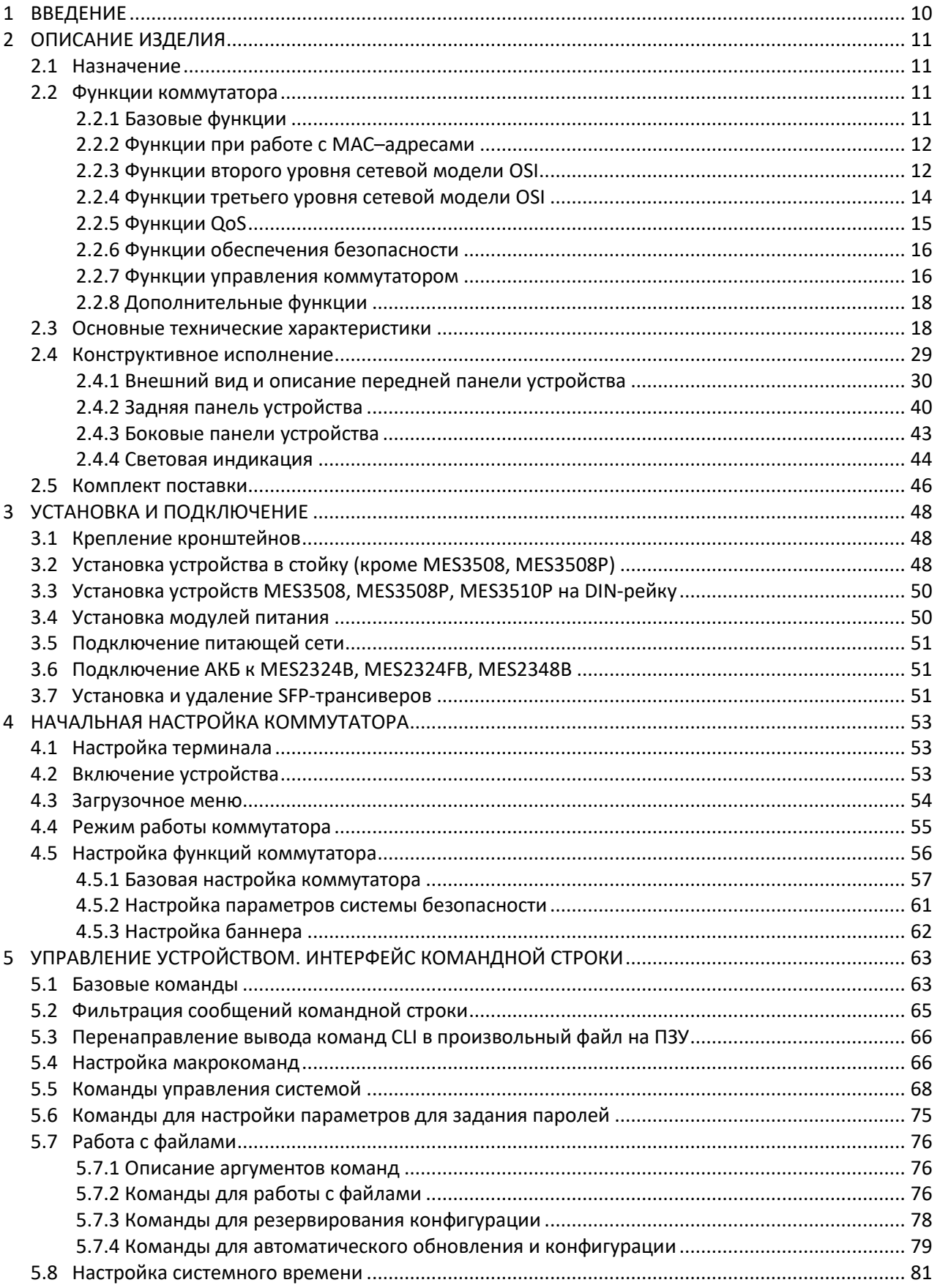

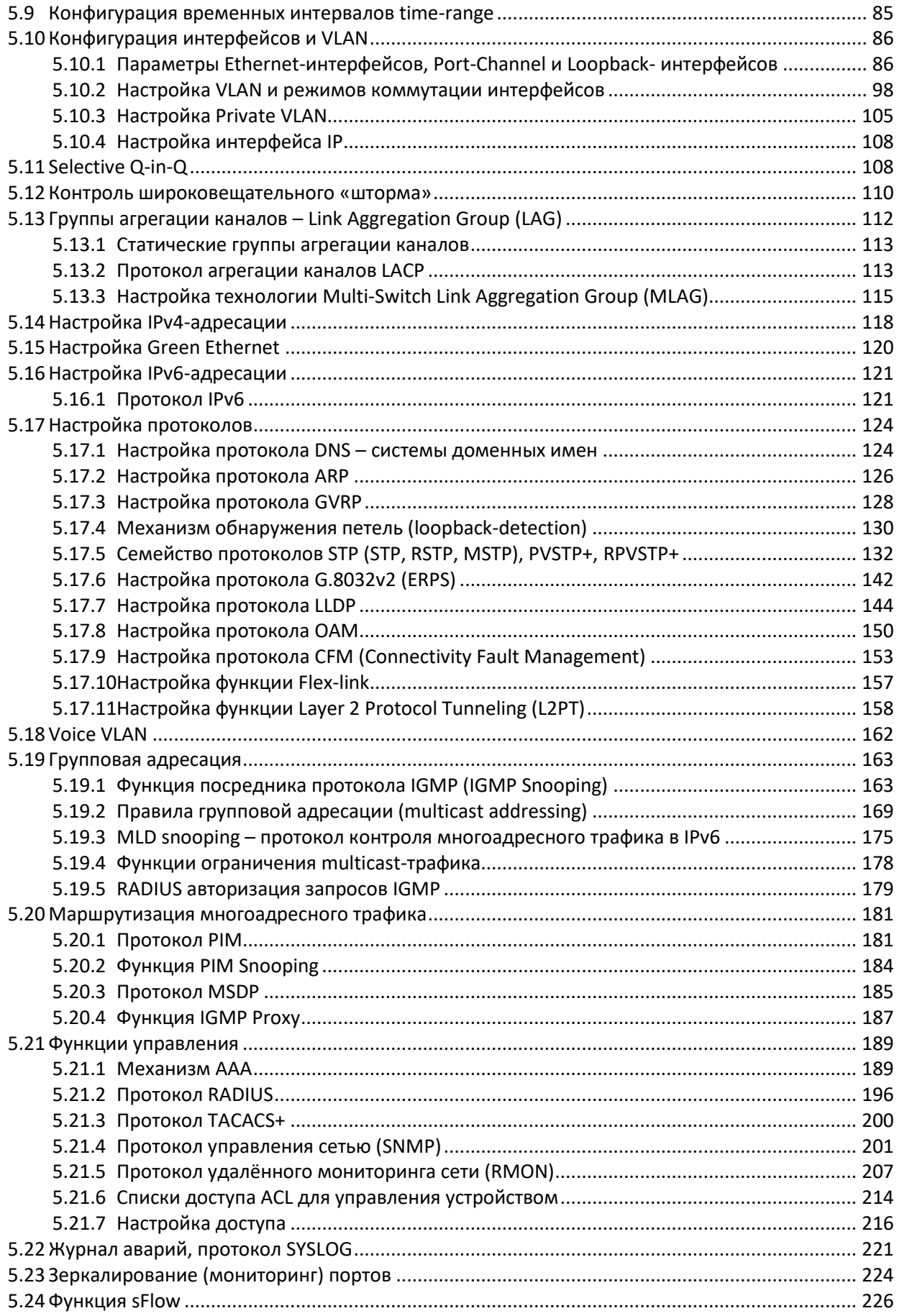

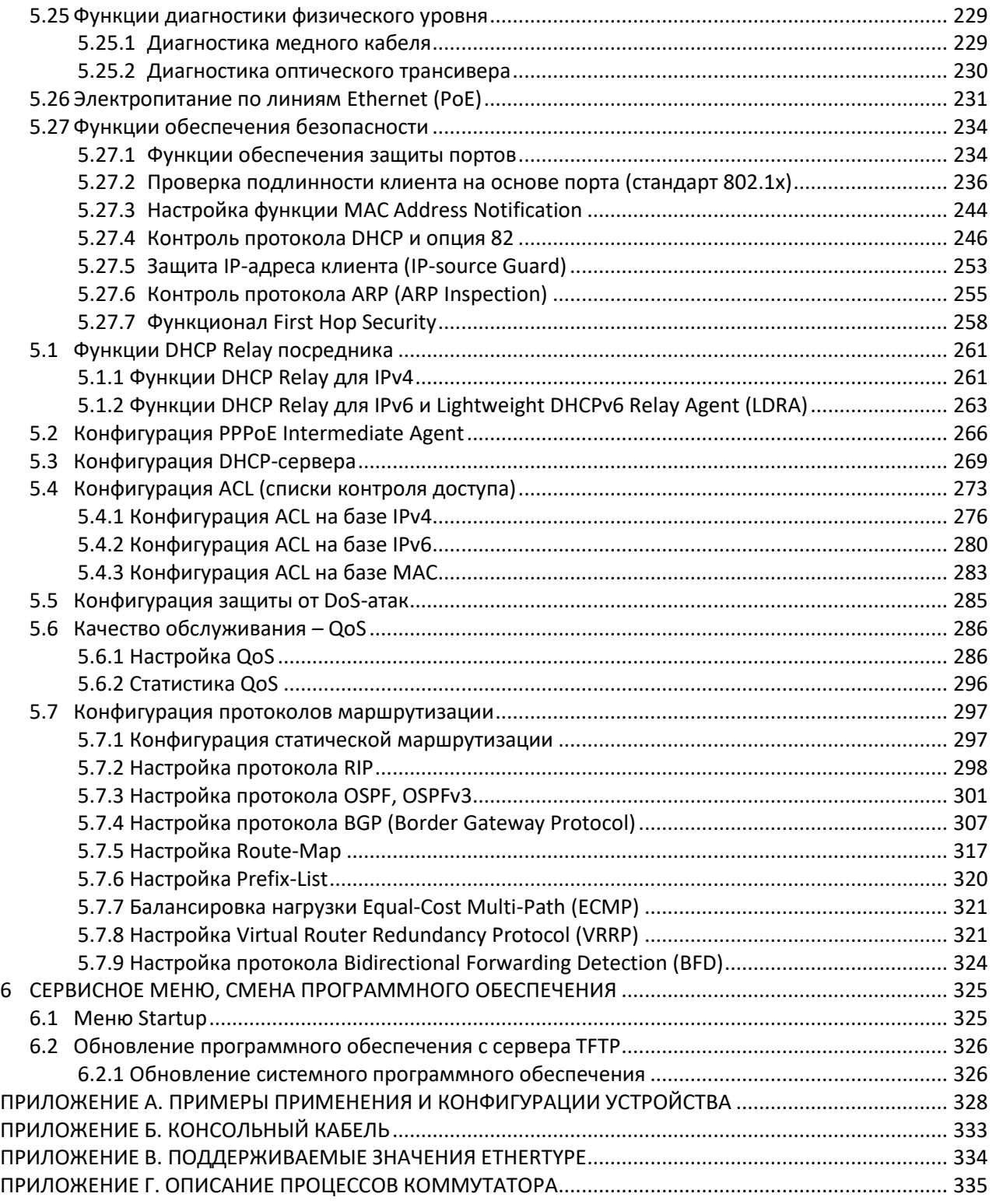

#### УСЛОВНЫЕ ОБОЗНАЧЕНИЯ

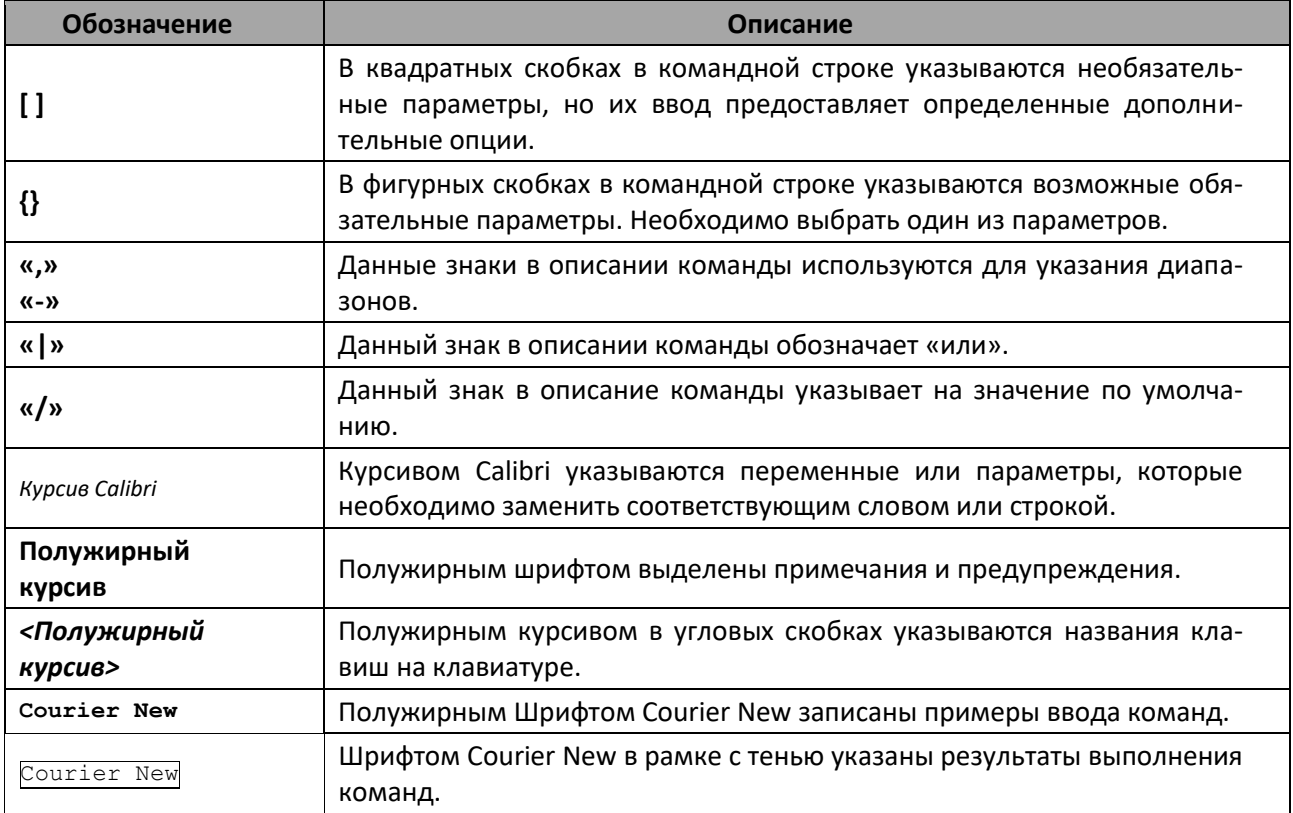

#### Примечания и предупреждения

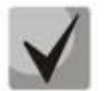

Примечания содержат важную информацию, советы или рекомендации по использованию и настройке устройства.

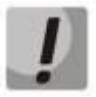

Предупреждения информируют пользователя о ситуациях, которые могут нанести вред устройству или человеку, привести к некорректной работе устройства или потере данных.

# <span id="page-9-0"></span>**1 ВВЕДЕНИЕ**

В последние годы наблюдается тенденция к осуществлению масштабных проектов по построению сетей связи в соответствии с концепцией NGN. Одной из основных задач при реализации крупных мультисервисных сетей является создание надежных и высокопроизводительных транспортных сетей, которые являются опорными в многослойной архитектуре сетей следующего поколения.

Передача информации на больших скоростях, особенно в сетях крупного масштаба, подразумевает выбор такой топологии сети, которая позволяет гибко осуществлять распределение высокоскоростных потоков.

Коммутаторы серий MES53xx, MES33xx и MES23xx, могут использоваться на сетях крупных предприятий и предприятий малого и среднего бизнеса (SMB), в операторских сетях. Они обеспечивают высокую производительность, гибкость, безопасность, многоуровневое качество обслуживания (QoS). Коммутаторы MES5324 и MES3324 обладают повышенной надежностью за счет резервирования узлов, определяющих бесперебойность функционирования – модулей питания и модулей вентиляции.

Линейка промышленных коммутаторов ЭЛТЕКС серии MES35xx предназначена для организации защищенных отказоустойчивых сетей передачи данных на объектах, где необходимо выполнение требований по устойчивости к воздействиям различного вида температурным и механическим воздействиям, вибрации и др.

В настоящем руководстве изложены назначение, технические характеристики, рекомендации по начальной настройке, синтаксис команд для конфигурации, мониторинга и обновления программного обеспечения коммутатора.

# <span id="page-10-0"></span>2 ОПИСАНИЕ ИЗДЕЛИЯ

#### **Назначение**  $2.1$

<span id="page-10-1"></span>Коммутаторы агрегации серий MES53xx, MES3xx - это высокопроизводительные устройства, оснащенные интерфейсами 10GBASE-G, 40GBASE-G и предназначенные для использования в операторских сетях в качестве устройств агрегации и в центрах обработки данных (ЦОД) в качестве Top-of-Rack или End-of-Row коммутаторов.

Порты устройства поддерживают работу на скоростях 40 Гбит/с (QSFP) (MES5324), 10 Гбит/с (SFP+) или 1 Гбит/с (1000BASE-X и 1000BASE-T SFP), что обеспечивает гибкость в использовании и возможность постепенного перехода на более высокие скорости передачи данных. Неблокируемая коммутационная матрица позволяет осуществлять корректную обработку пакетов при максимальных нагрузках, сохраняя при этом минимальные и предсказуемые задержки на всех типах трафика.

Схема вентиляции front-to-back обеспечивает эффективное охлаждение при использовании устройств в условиях современных ЦОД.

Дублированные вентиляторы и источники питания постоянного или переменного тока в сочетании с развитой системой мониторинга аппаратной части устройства позволяют получить высокие показатели надежности. Устройства имеют возможность горячей замены модулей питания и вентиляционных модулей, обеспечивая бесперебойность функционирования сети оператора.

Коммутаторы доступа серии MES23xx - управляемые коммутаторы уровня L2+, осуществляют подключение конечных пользователей и сетей предприятий малого и среднего бизнеса к сетям операторов связи с помощью интерфейсов 1/10Gigabit Ethernet.

# 2.2 Функции коммутатора

# <span id="page-10-3"></span><span id="page-10-2"></span>2.2.1 Базовые функции

В таблице 1 приведен список базовых функций устройств, доступных для администрирования.

<span id="page-10-4"></span>Таблица 1 - Базовые функции устройства

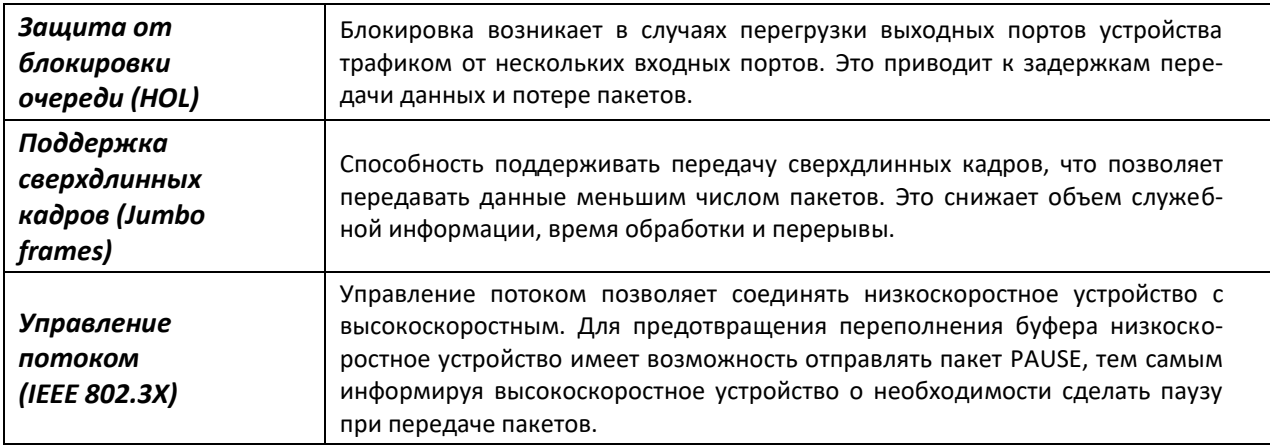

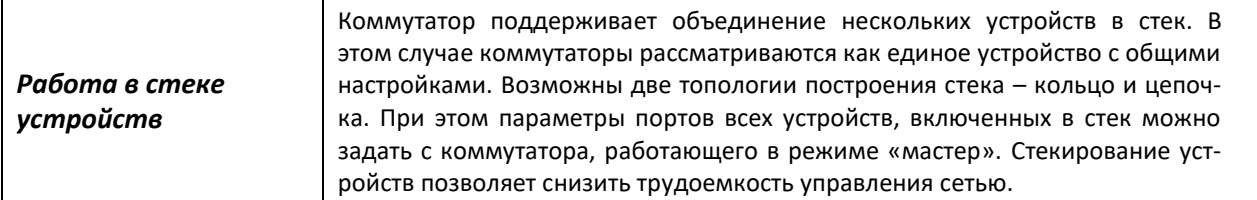

#### <span id="page-11-0"></span>*2.2.2 Функции при работе с MAC–адресами*

В таблице [2](#page-11-2) приведены функции устройств при работе с MAC-адресами.

<span id="page-11-2"></span>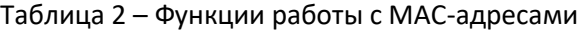

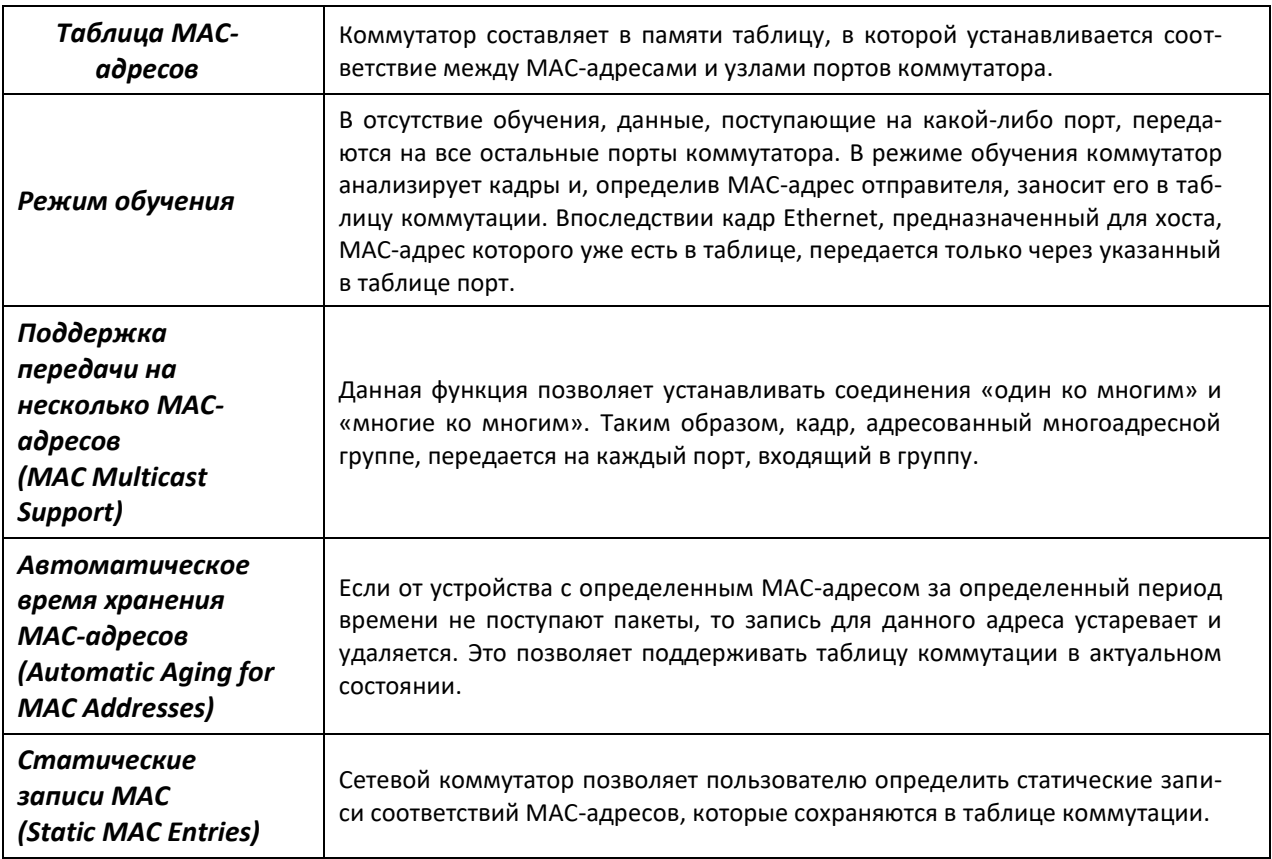

#### <span id="page-11-1"></span>*2.2.3 Функции второго уровня сетевой модели OSI*

В таблице [3](#page-11-3) приведены функции и особенности второго уровня (уровень 2 OSI).

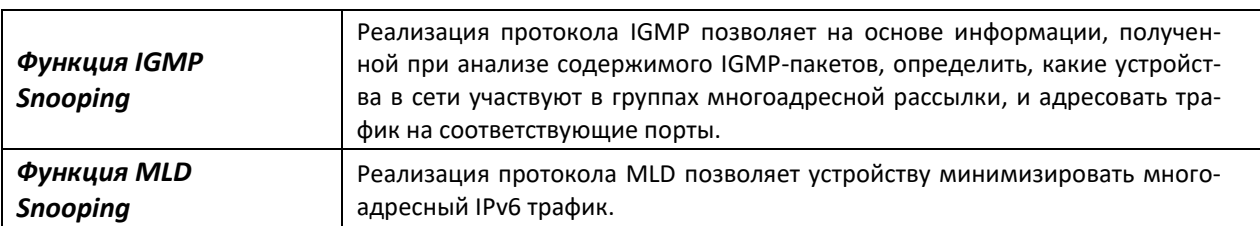

<span id="page-11-3"></span>Таблица 3 – Описание функций второго уровня (уровень 2 OSI)

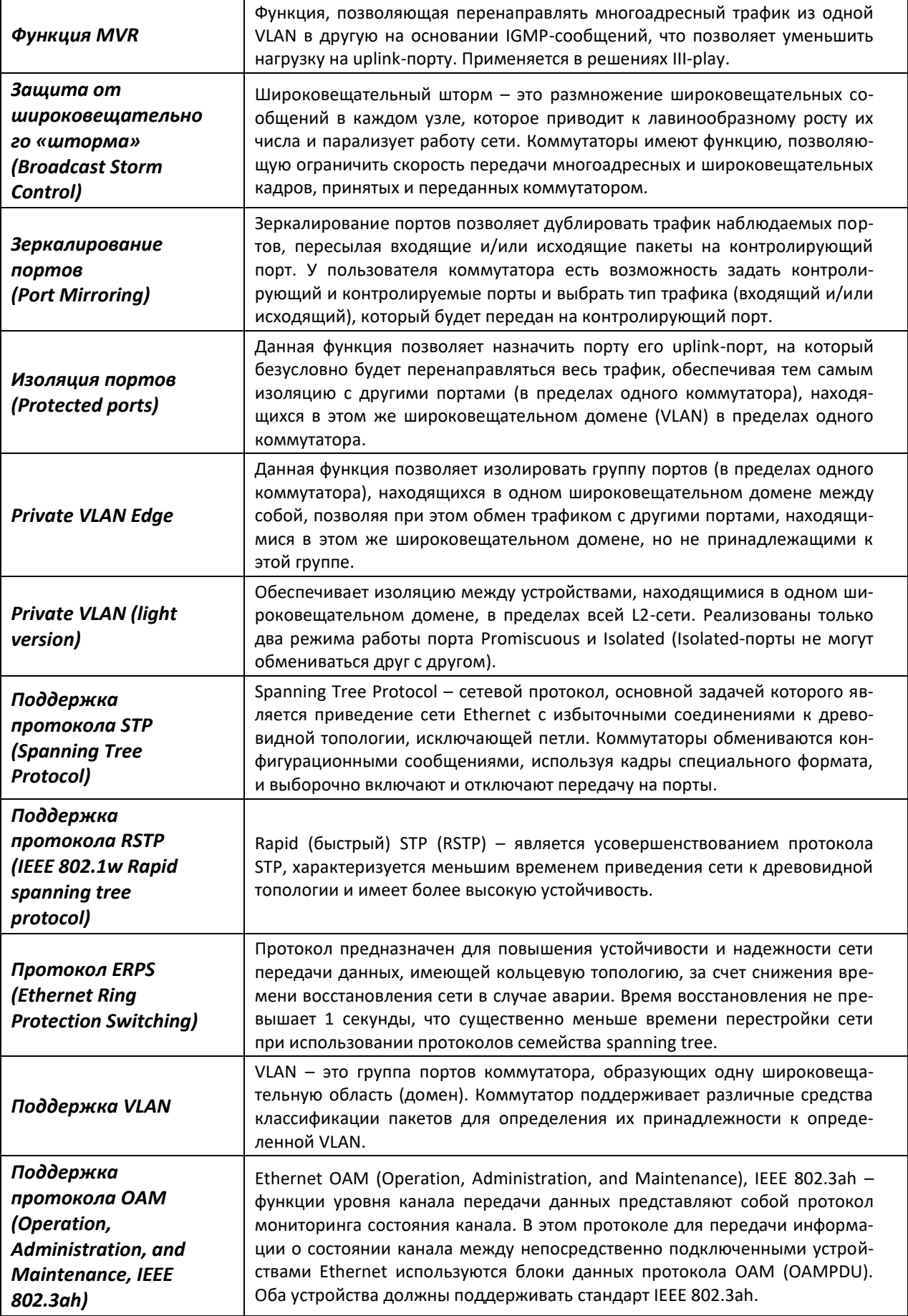

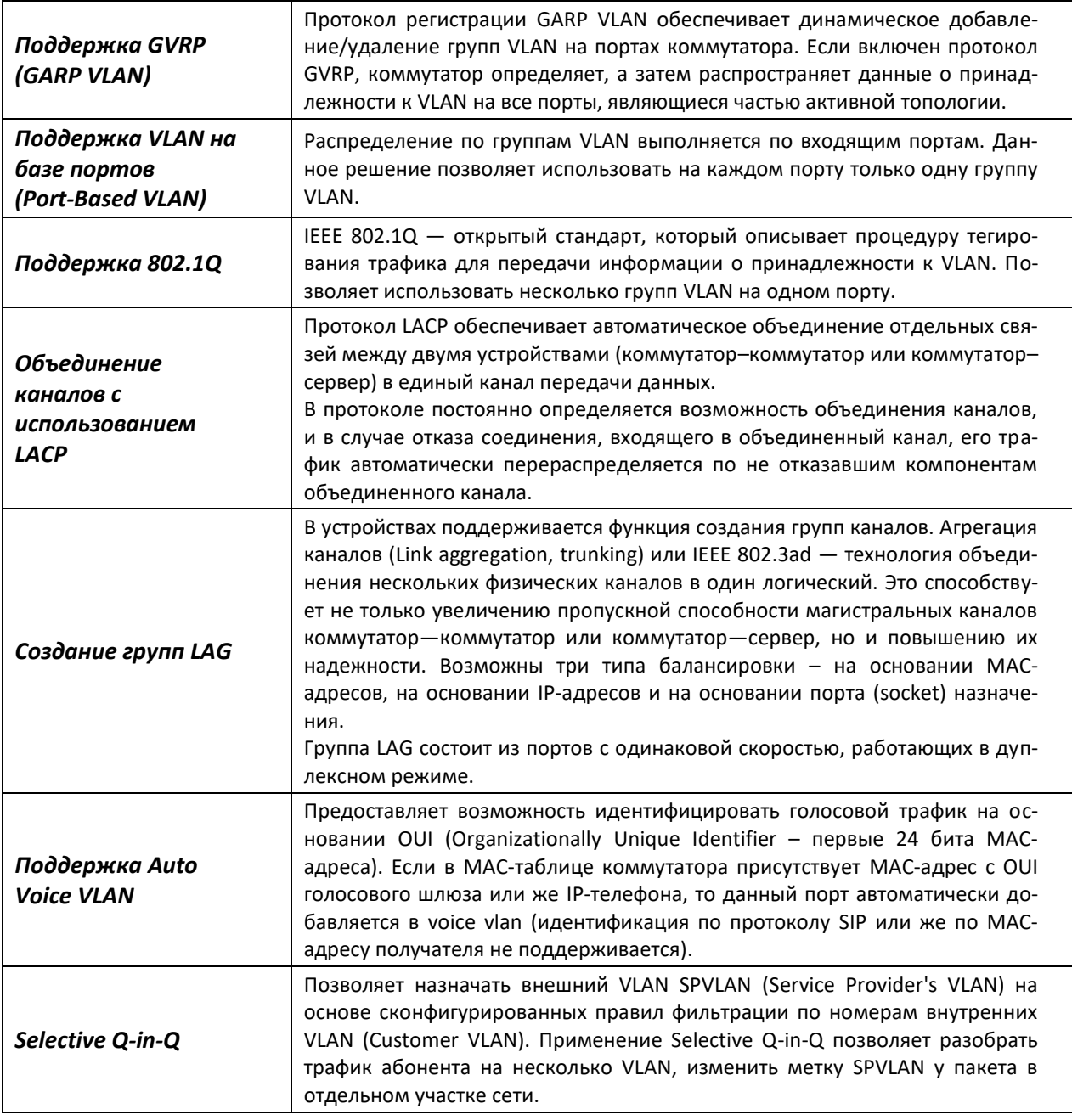

# <span id="page-13-0"></span>*2.2.4 Функции третьего уровня сетевой модели OSI*

В таблице [4](#page-13-1) приведены функции третьего уровня (уровень 3 OSI).

<span id="page-13-1"></span>Таблица 4 – Описание функций третьего уровня (Layer 3)

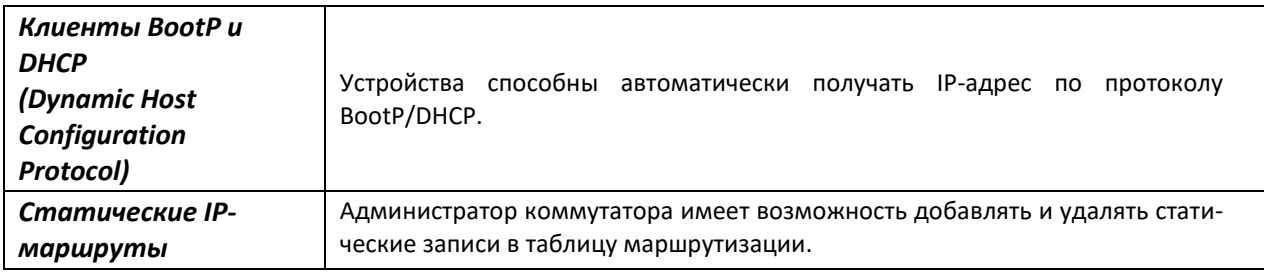

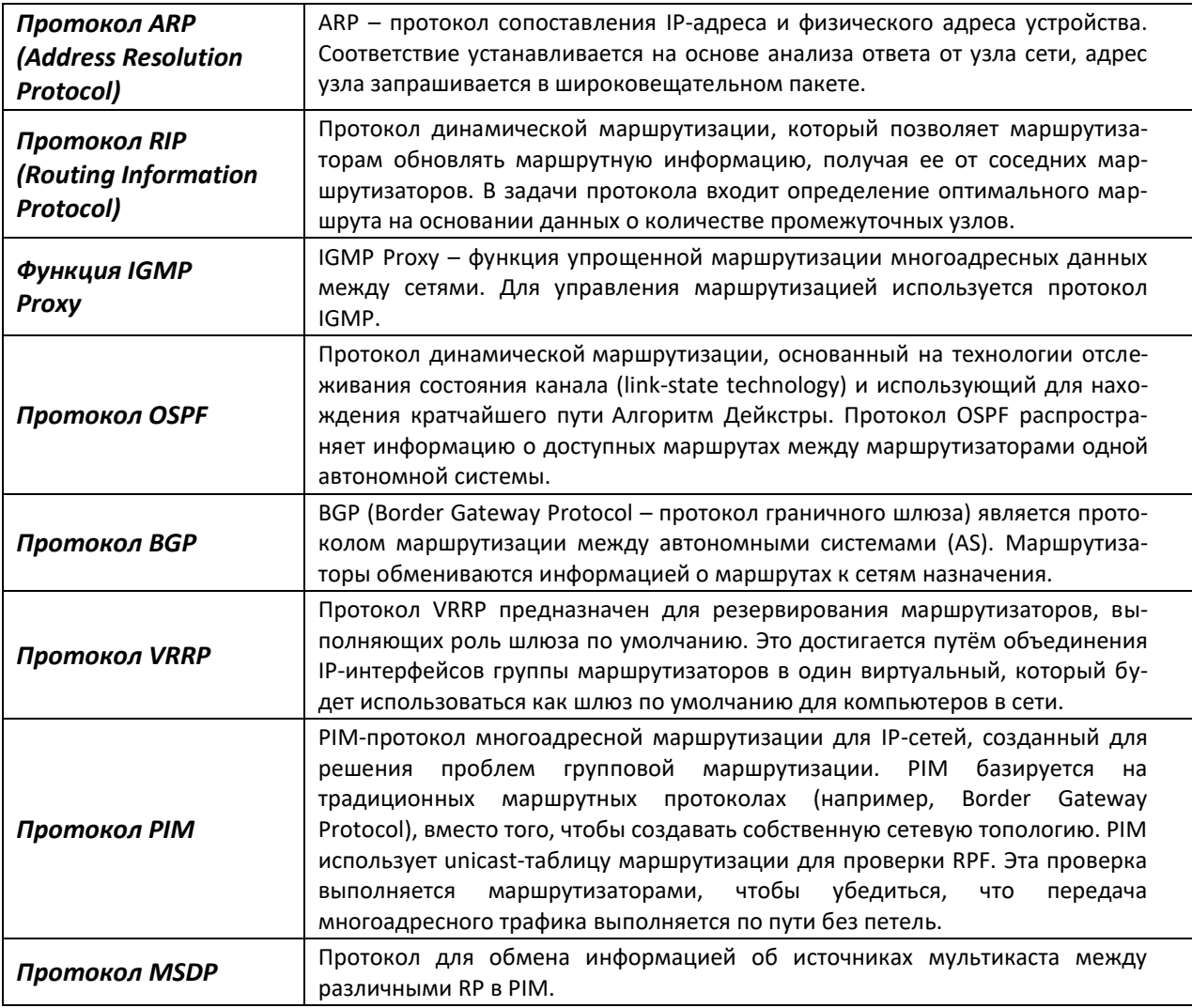

# <span id="page-14-0"></span>*2.2.5 Функции QoS*

В таблице [5](#page-14-1) приведены основные функции качества обслуживания (Quality of Service).

<span id="page-14-1"></span>Таблица 5 – Основные функции качества обслуживания

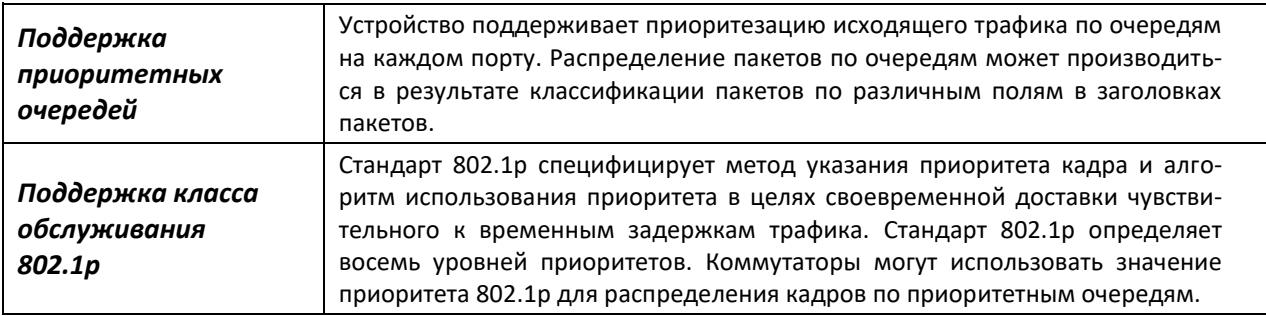

# <span id="page-15-0"></span>2.2.6 Функции обеспечения безопасности

Таблица 6 - Функции обеспечения безопасности

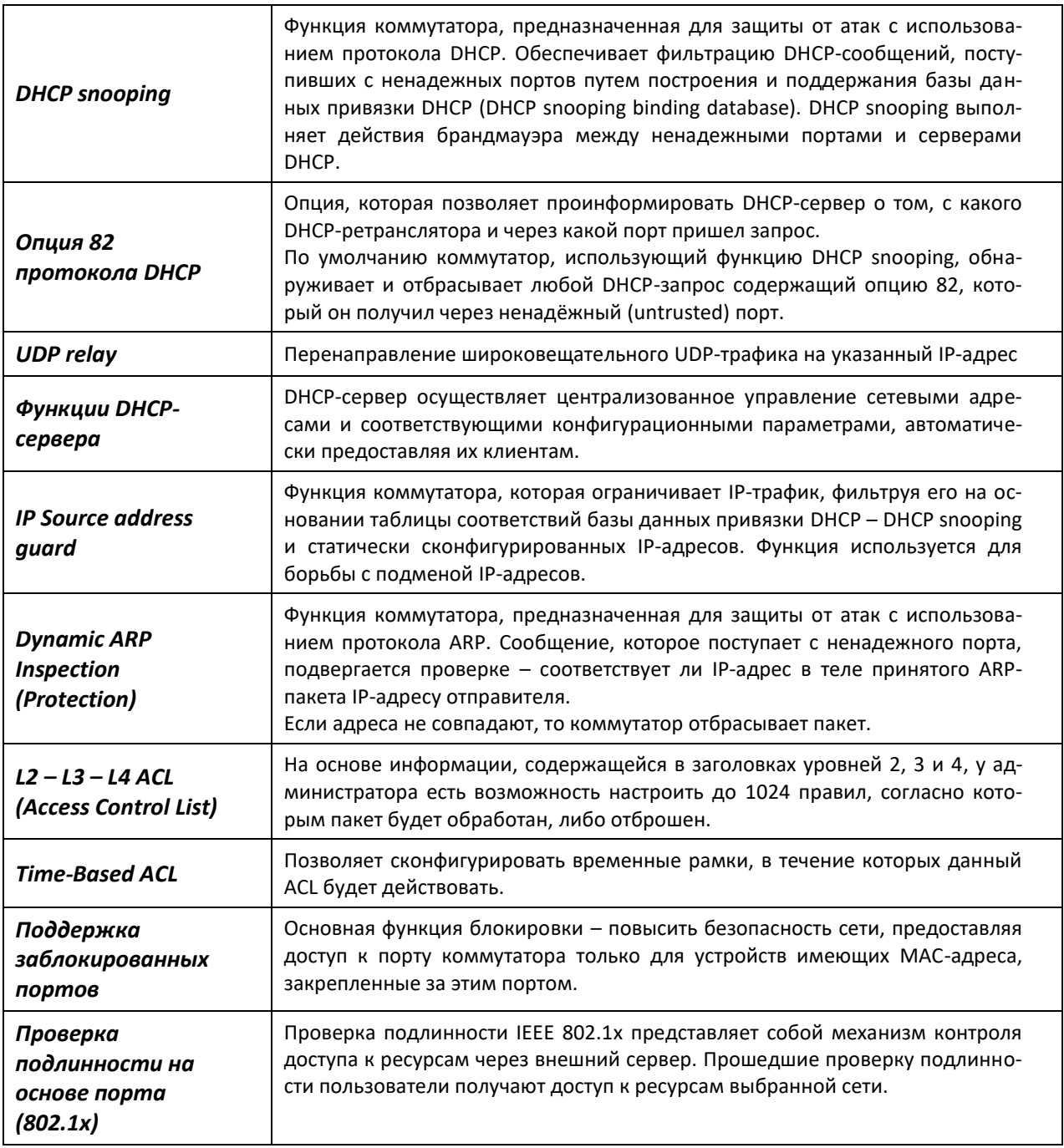

#### <span id="page-15-1"></span>2.2.7 Функции управления коммутатором

Таблица 7 – Основные функции управления коммутаторами

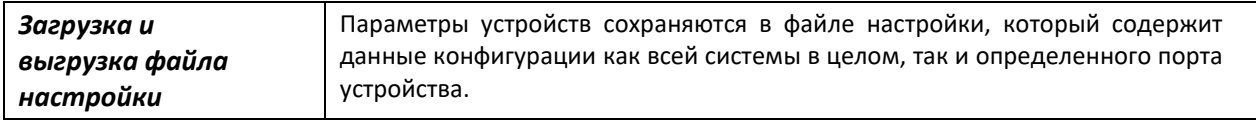

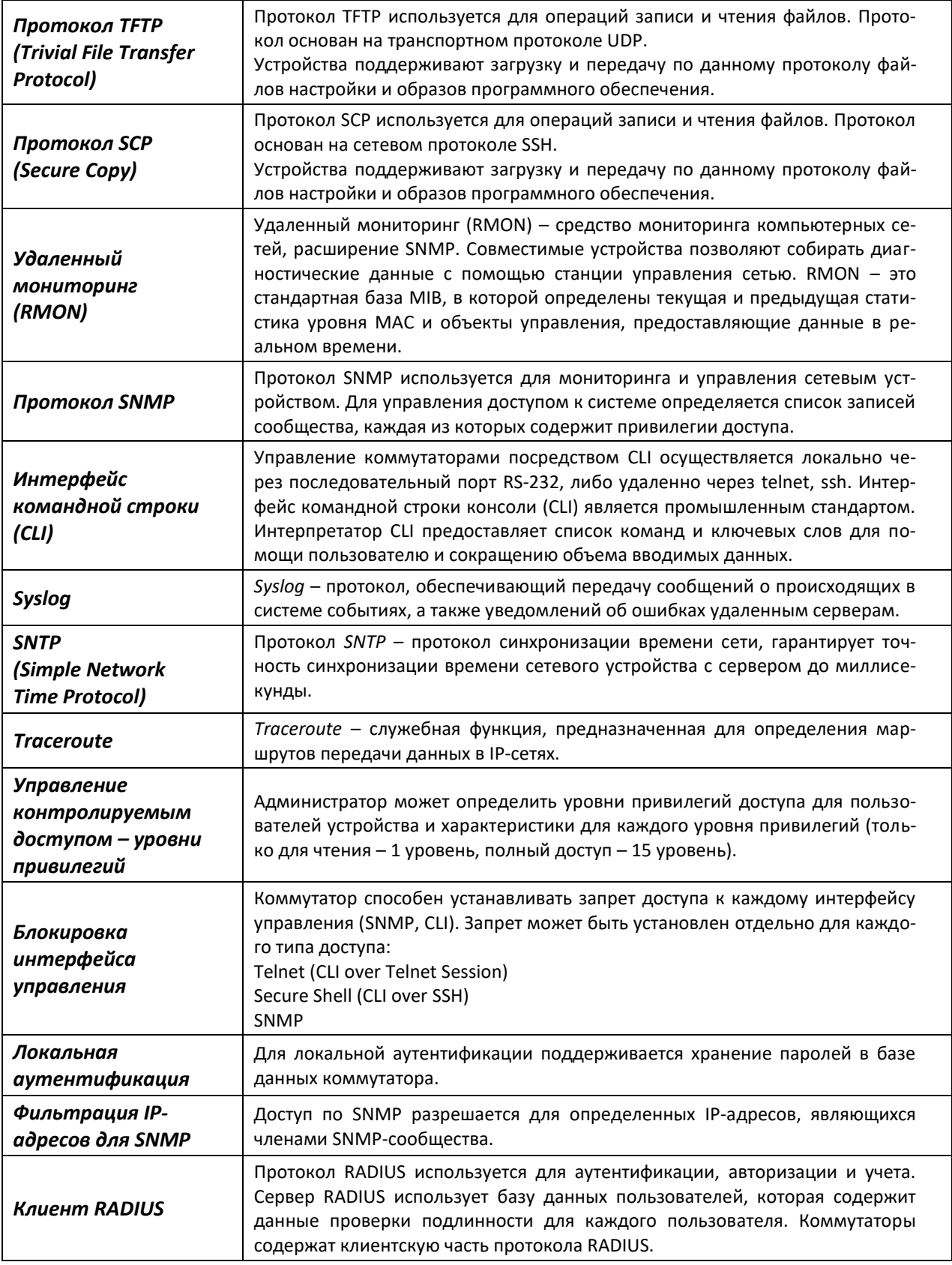

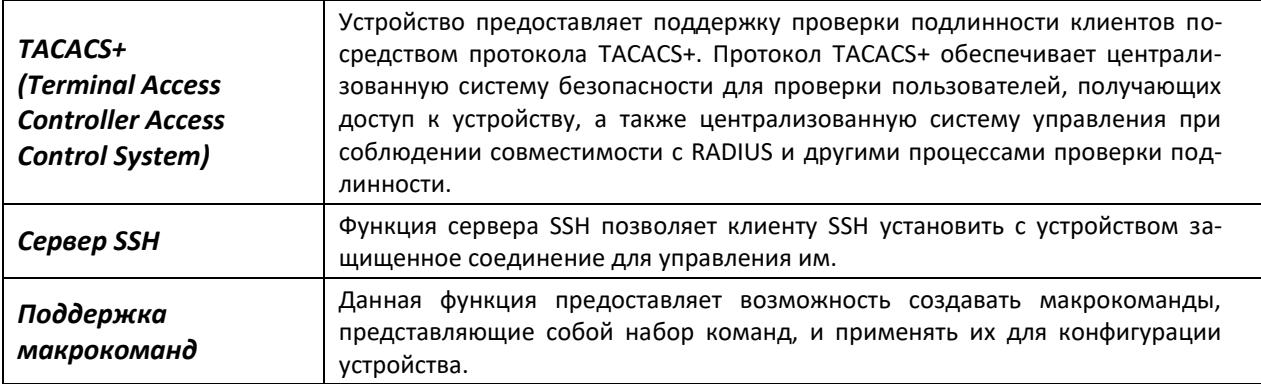

### <span id="page-17-1"></span>2.2.8 Дополнительные функции

В таблице 8 приведены дополнительные функции устройства.

<span id="page-17-2"></span>Таблица 8 - Дополнительные функции устройства

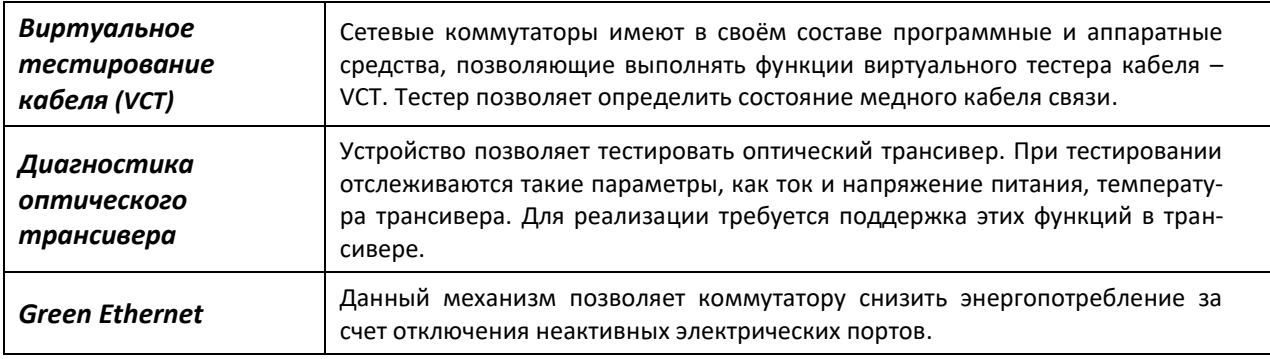

#### 2.3 Основные технические характеристики

<span id="page-17-0"></span>Основные технические параметры коммутаторов приведены в таблице 9.

```
Таблица 9 - Основные технические характеристики
```
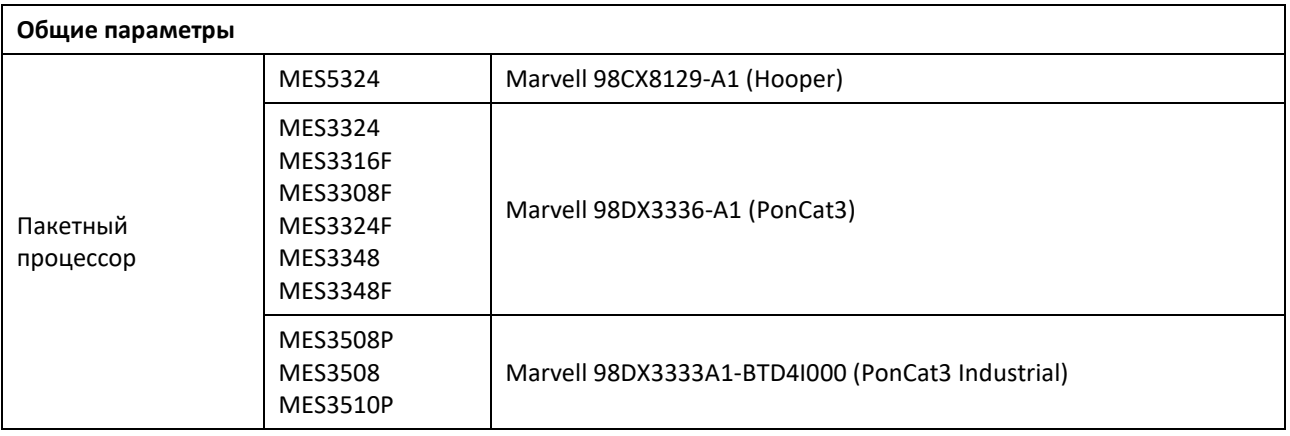

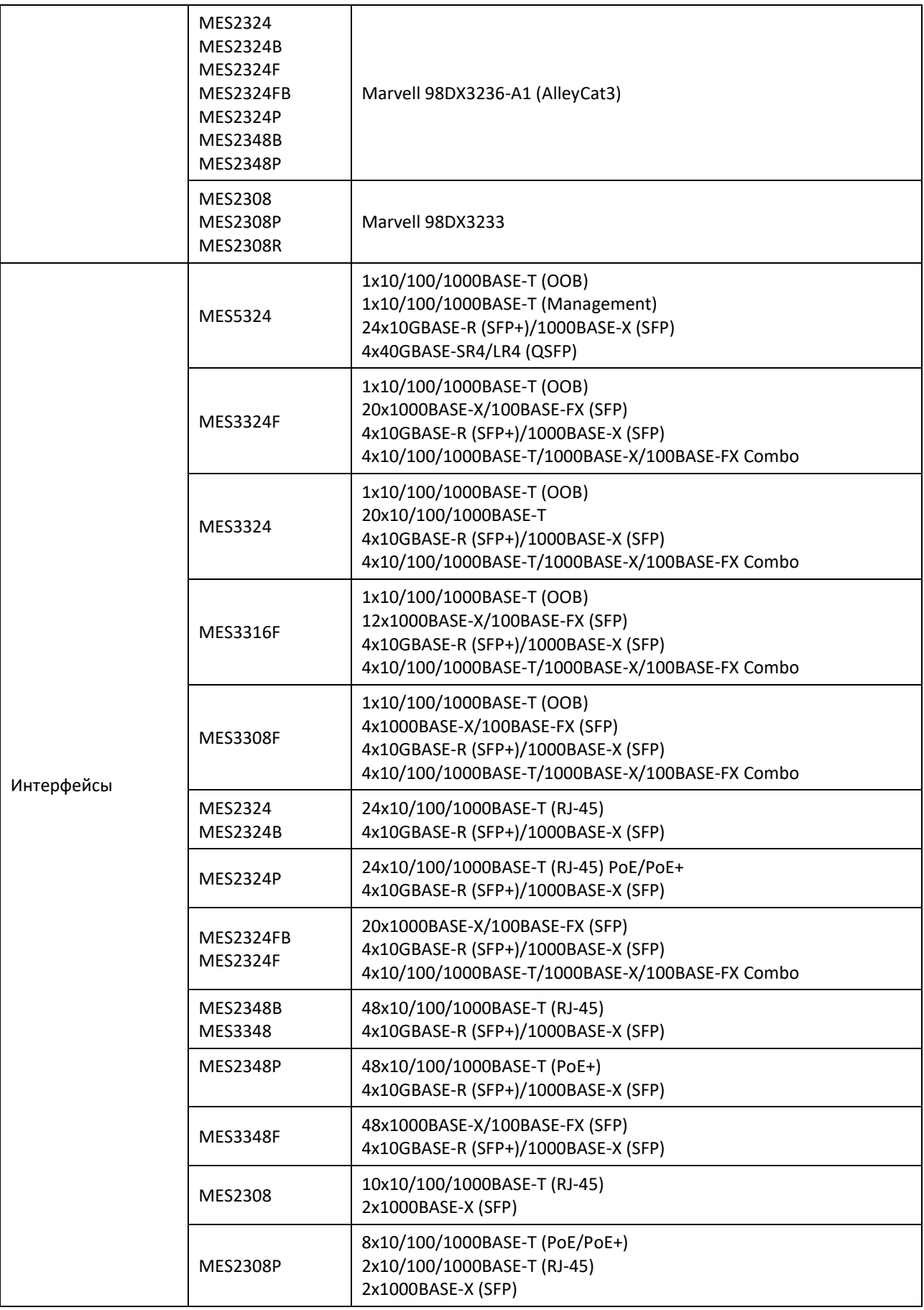

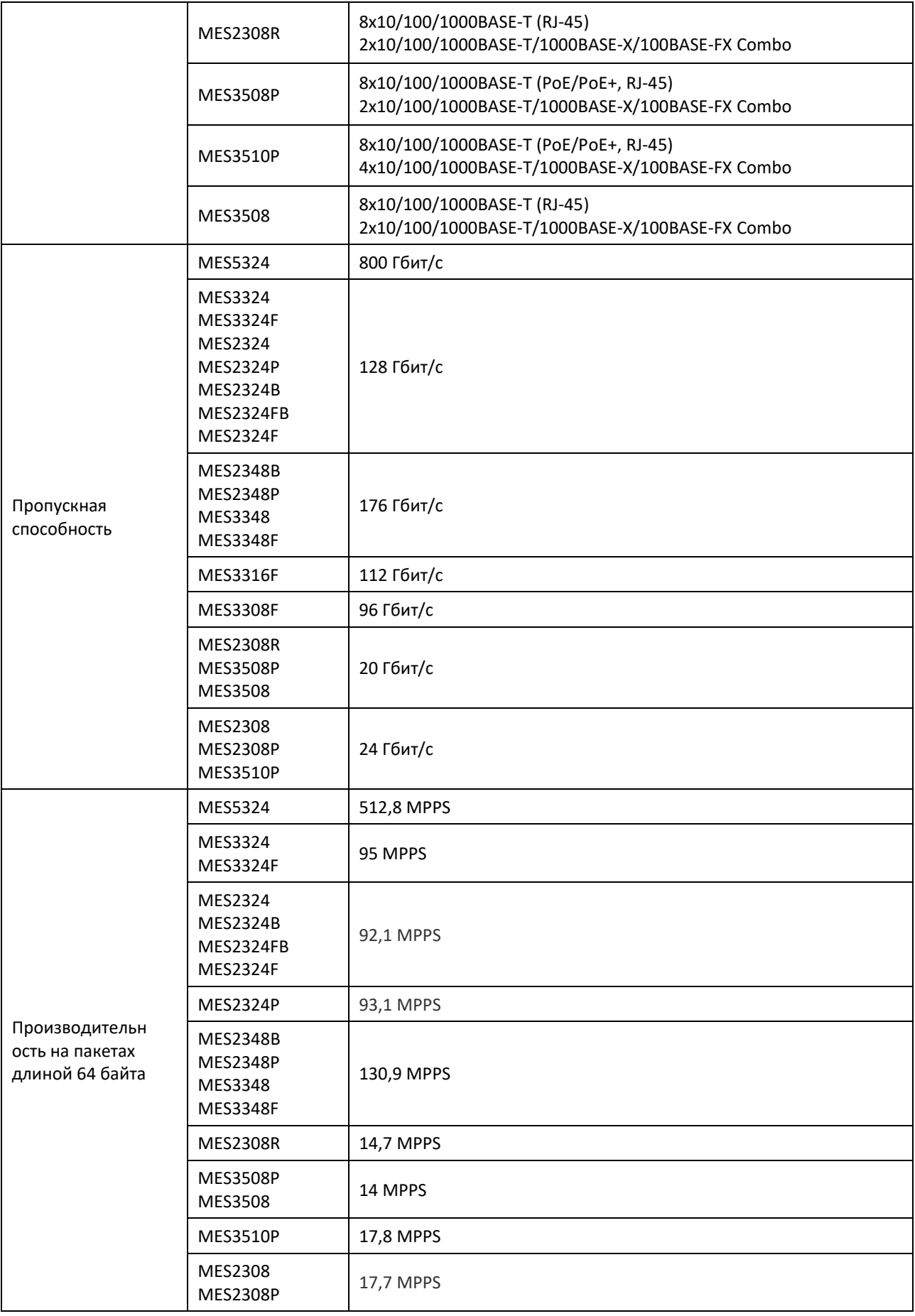

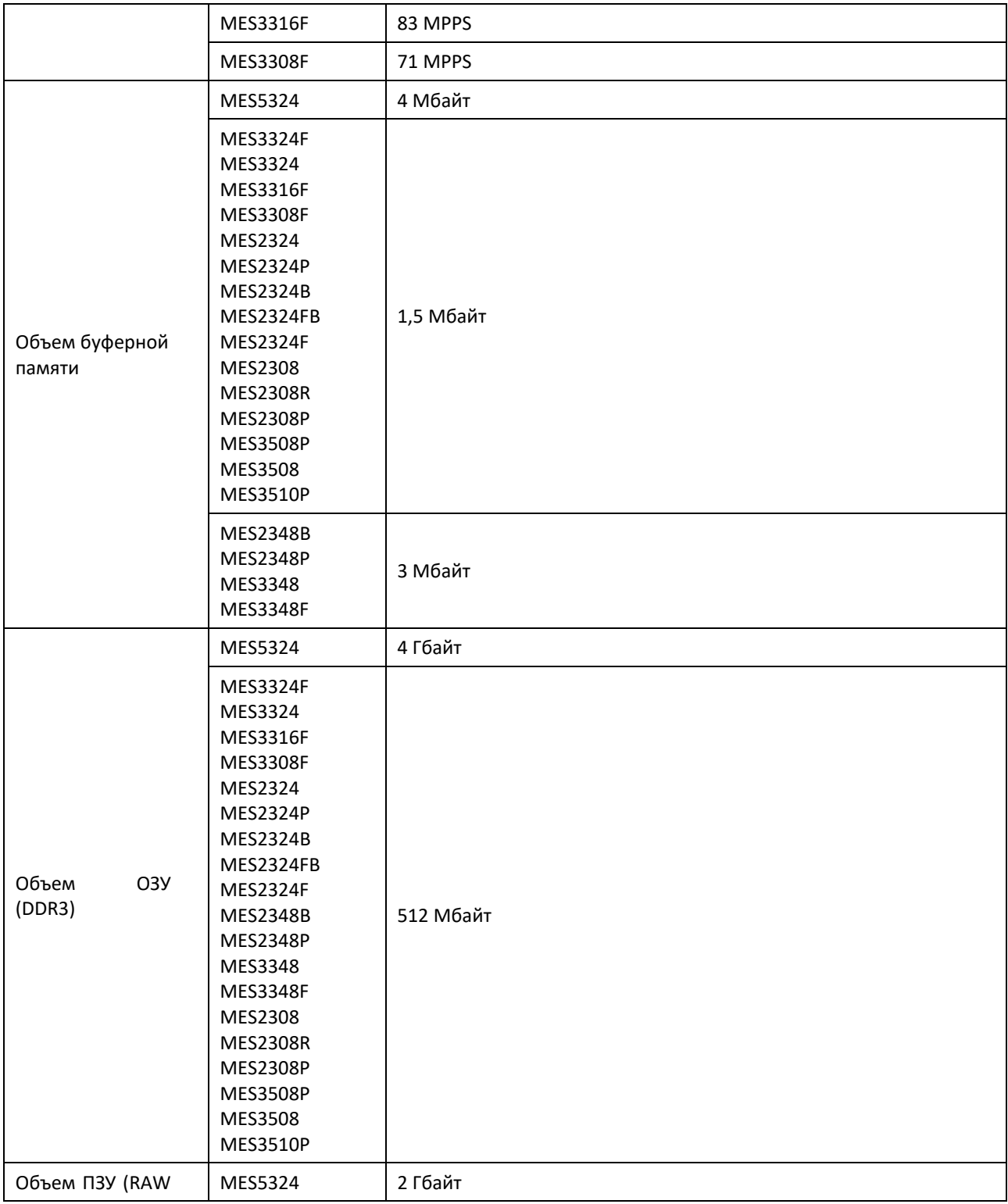

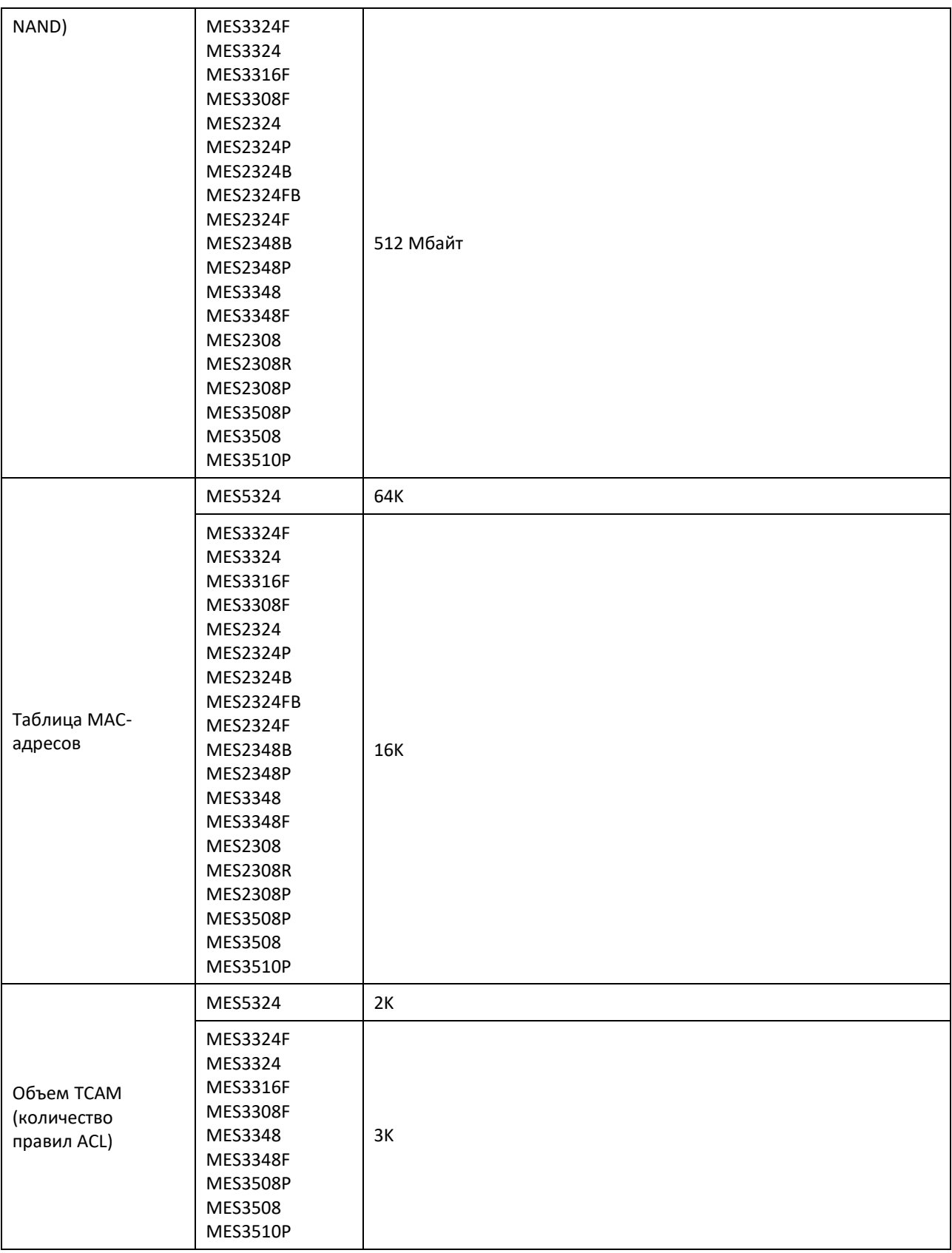

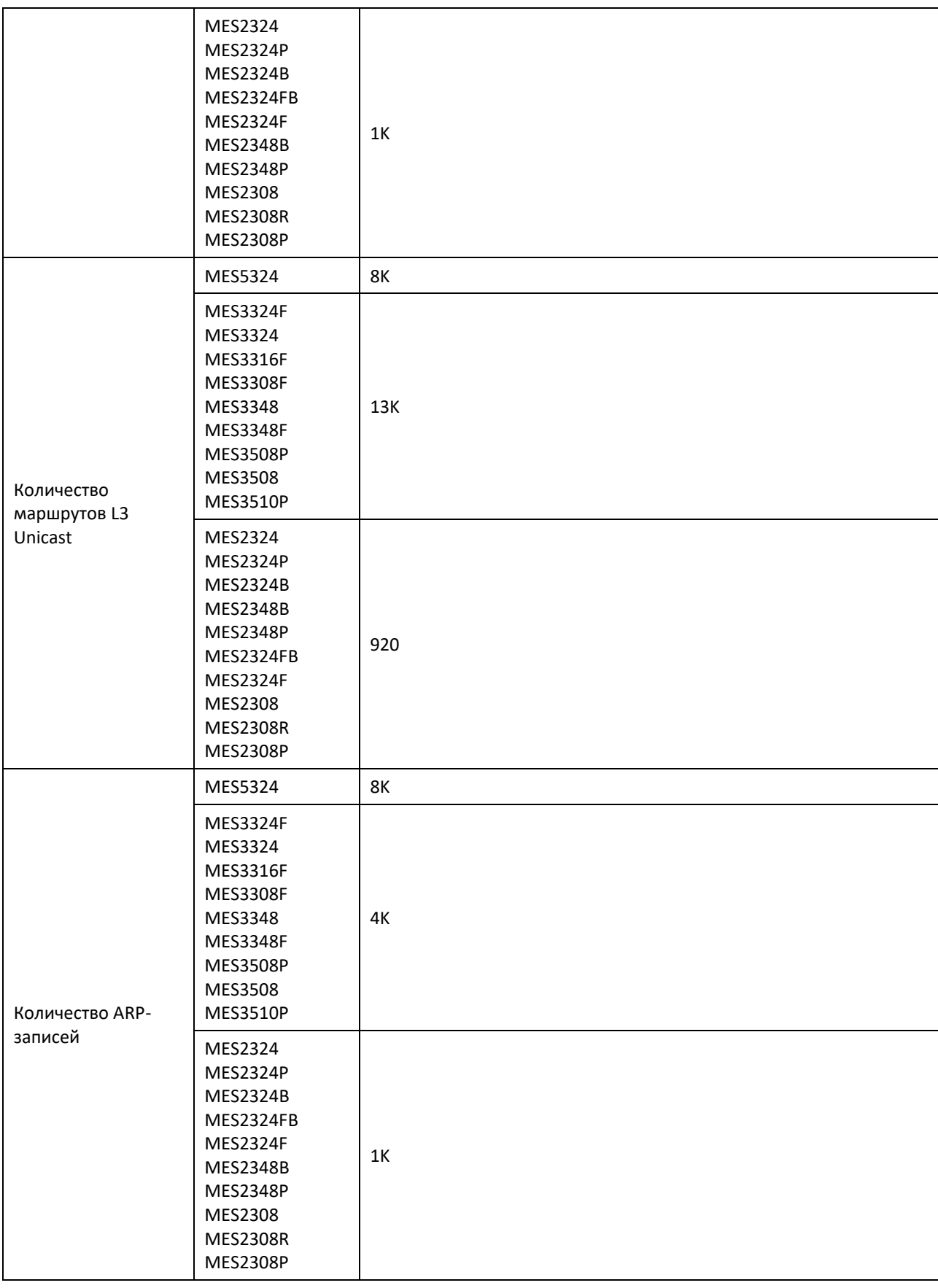

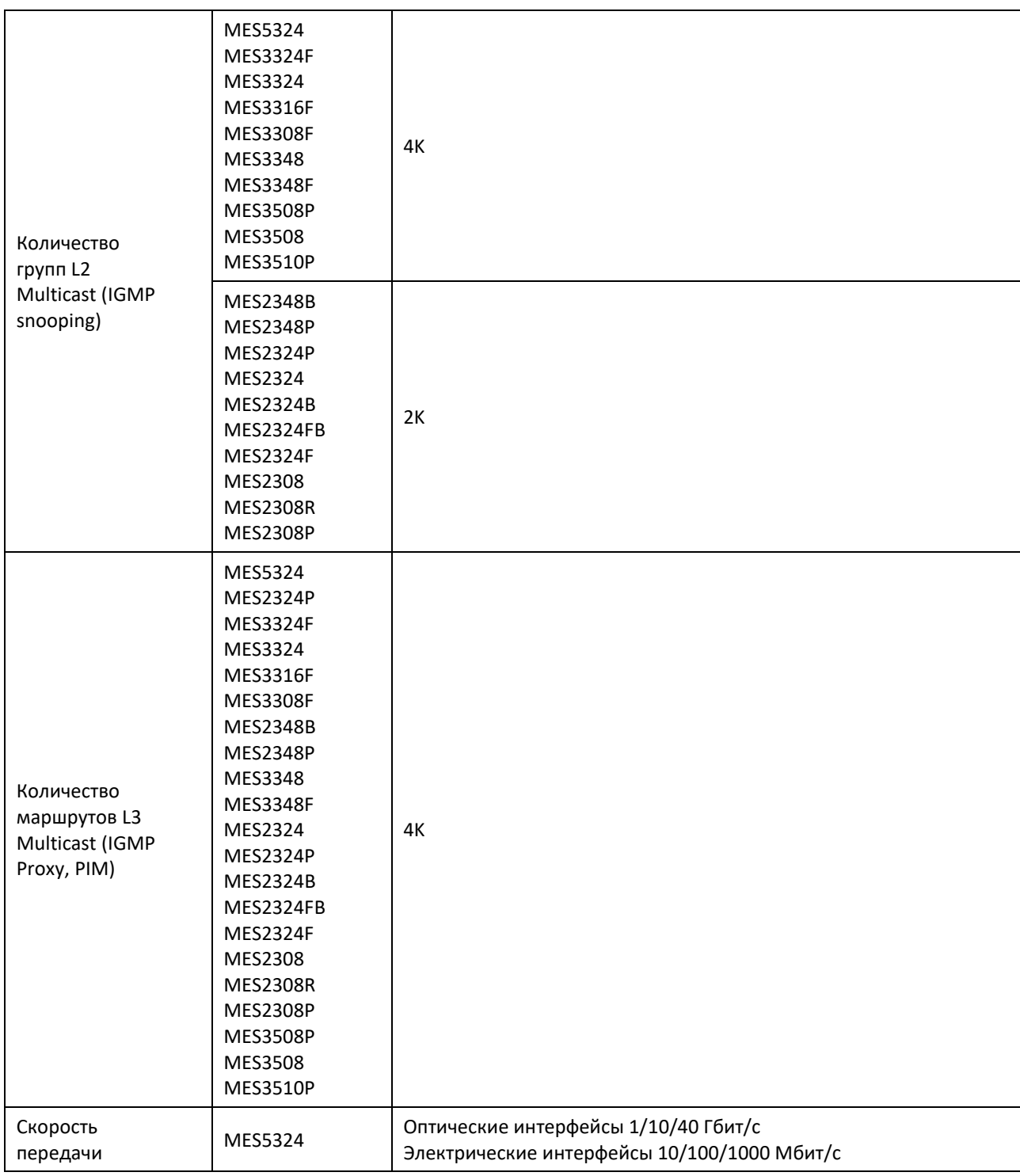

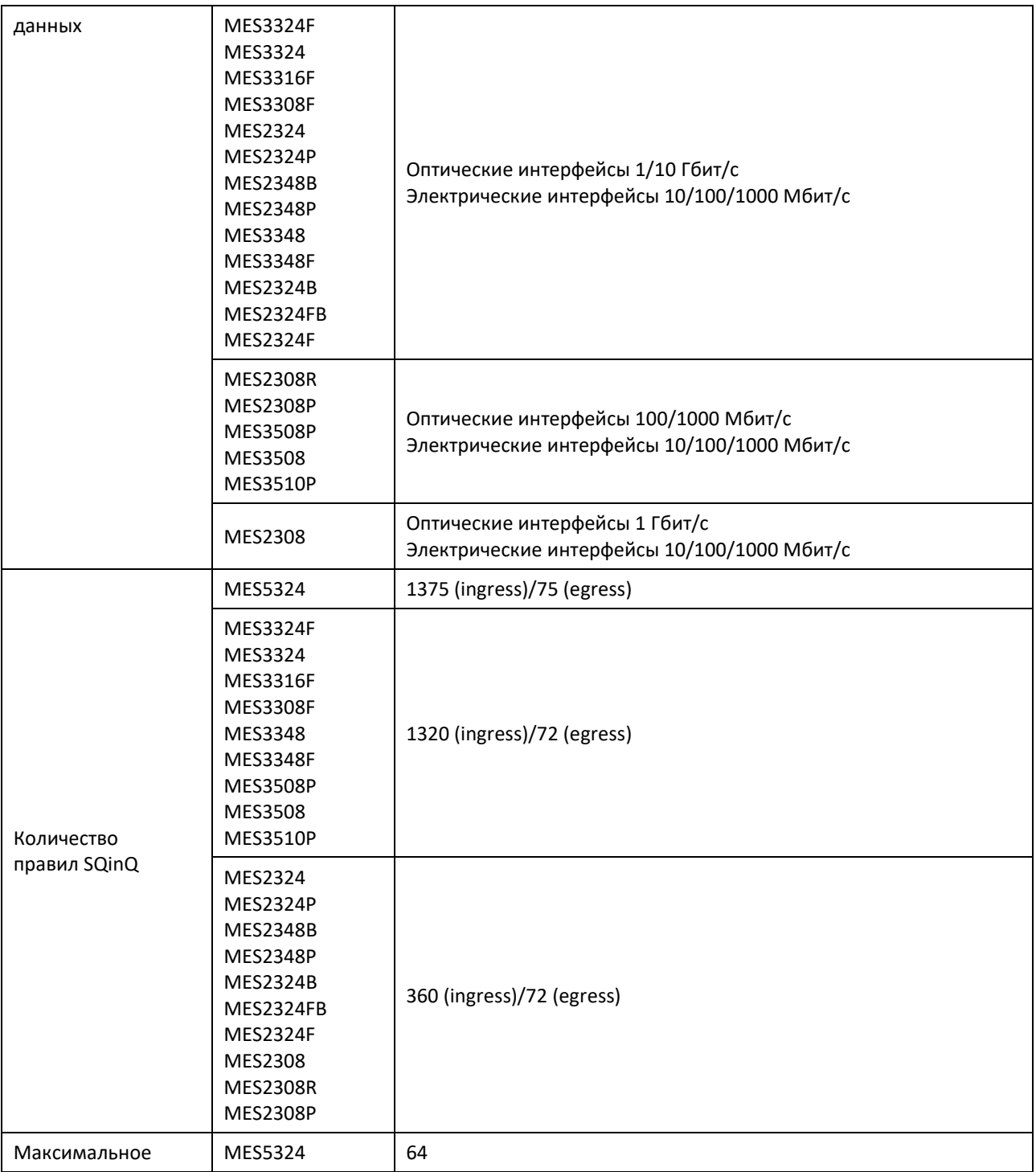

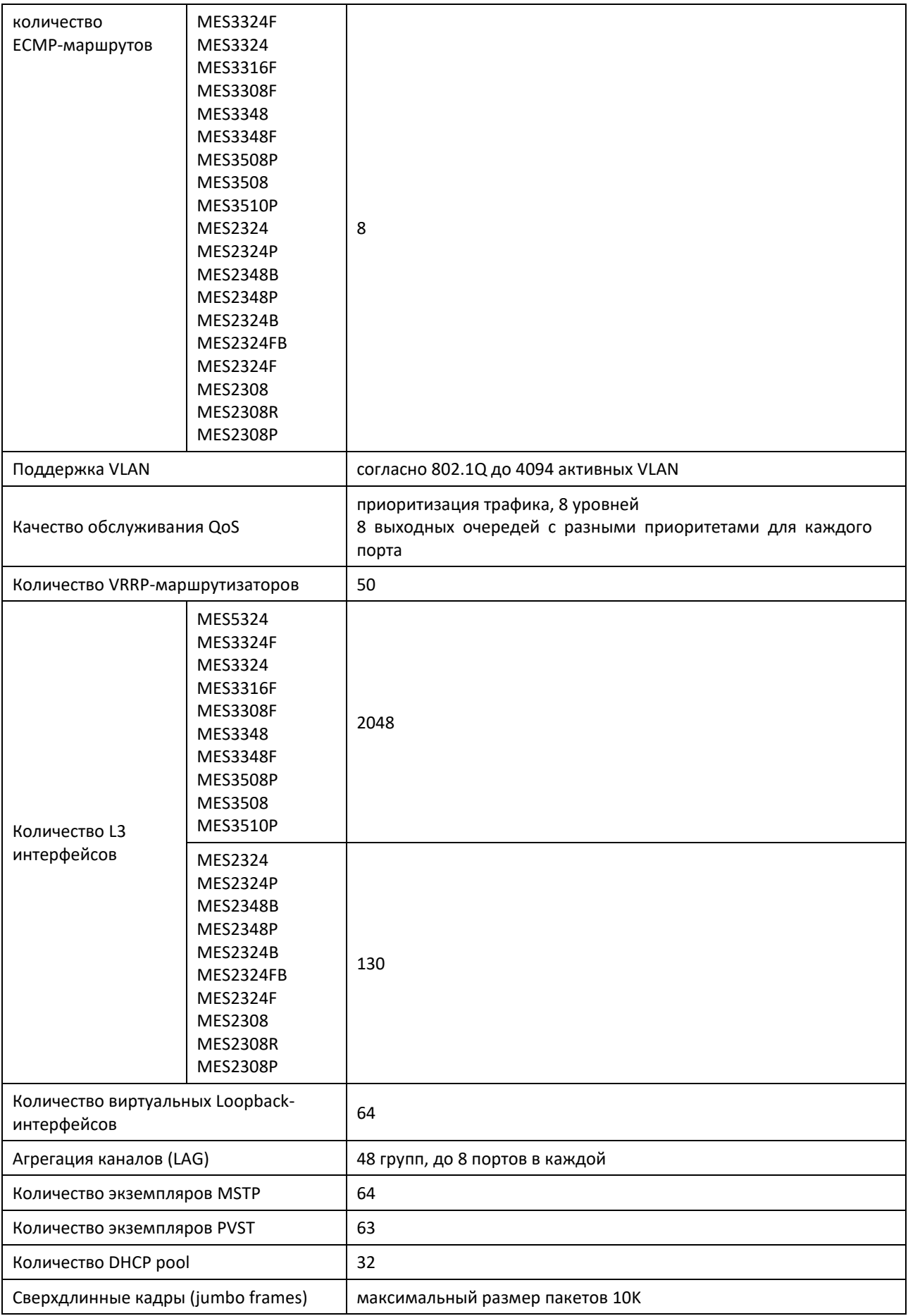

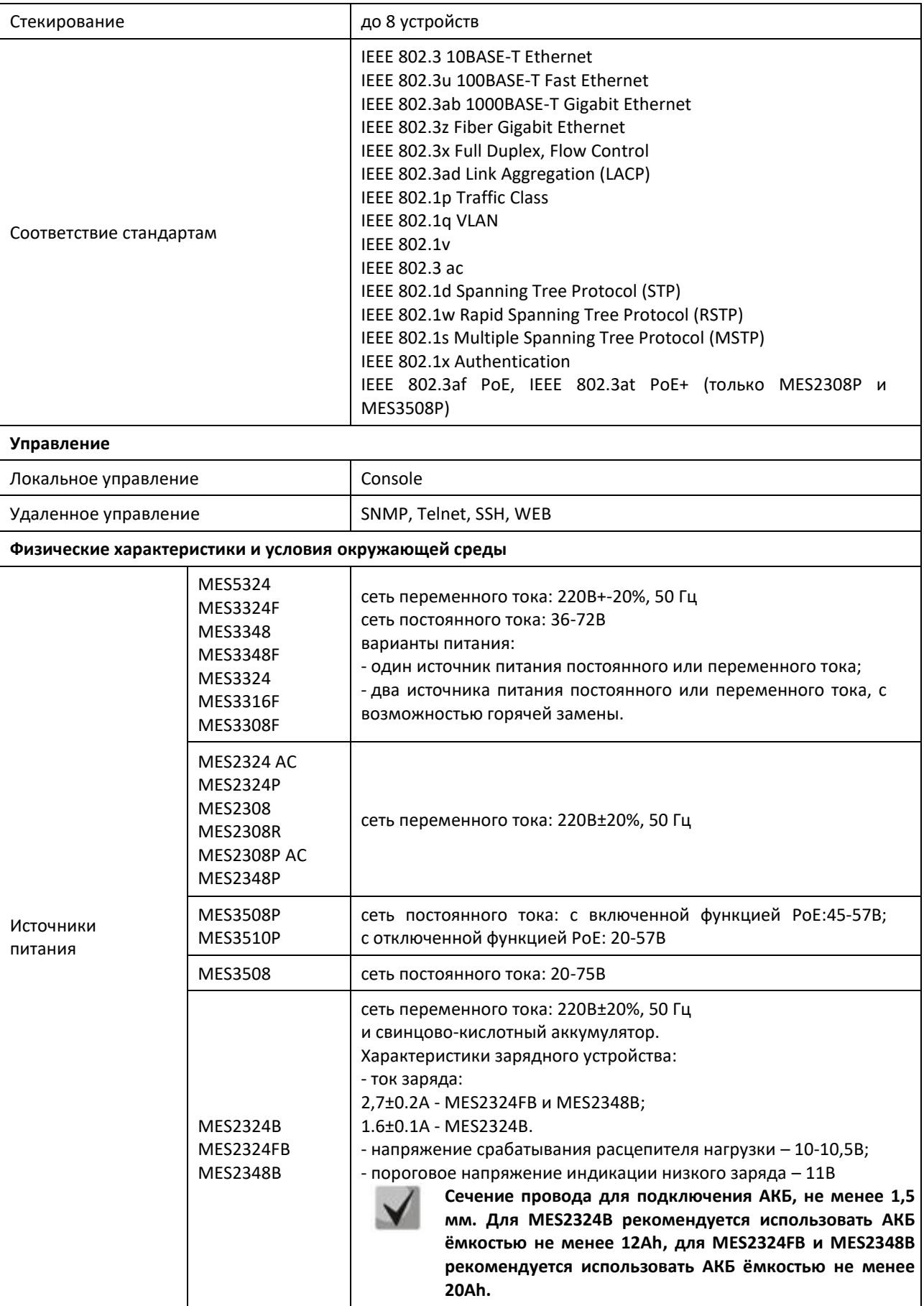

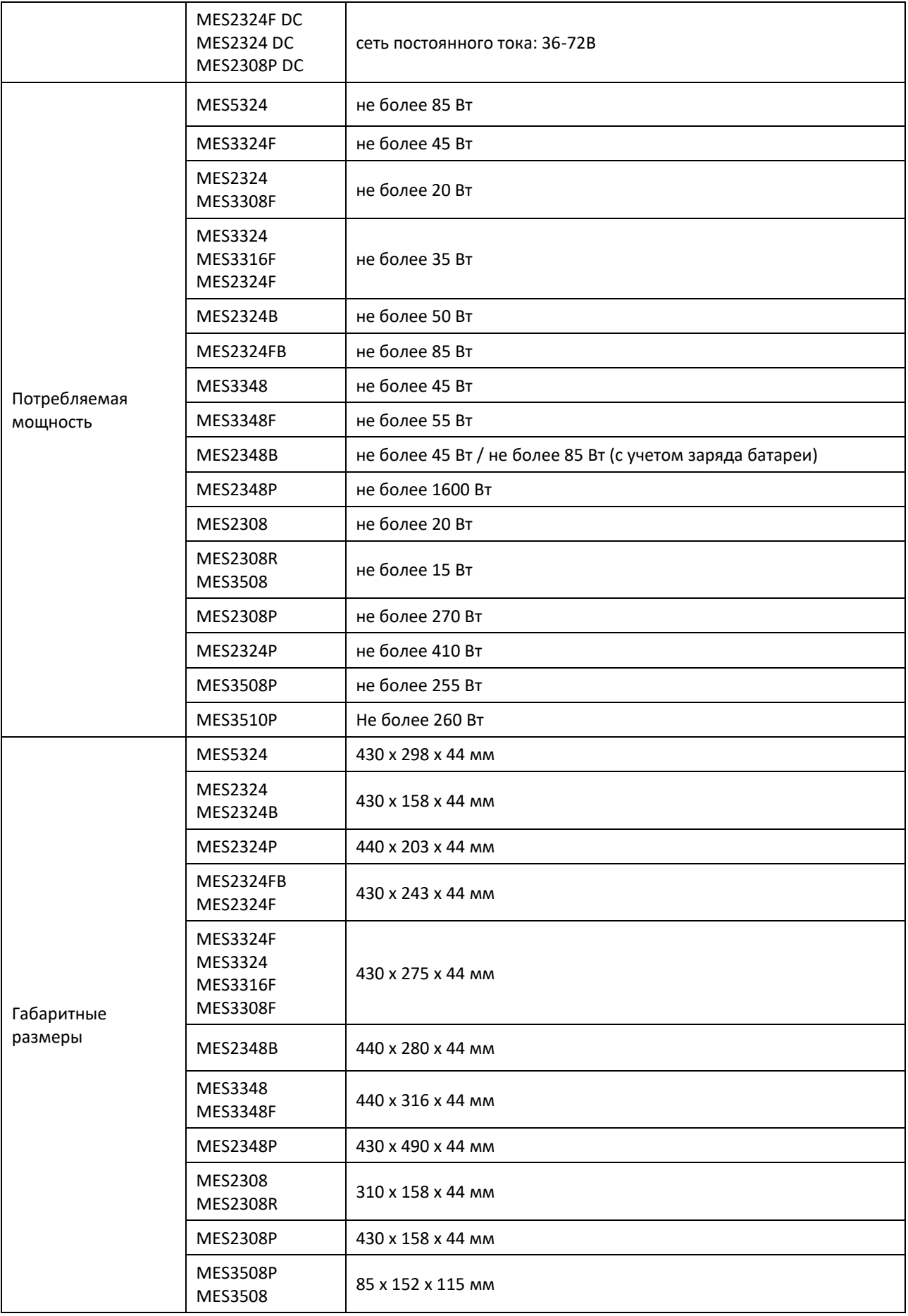

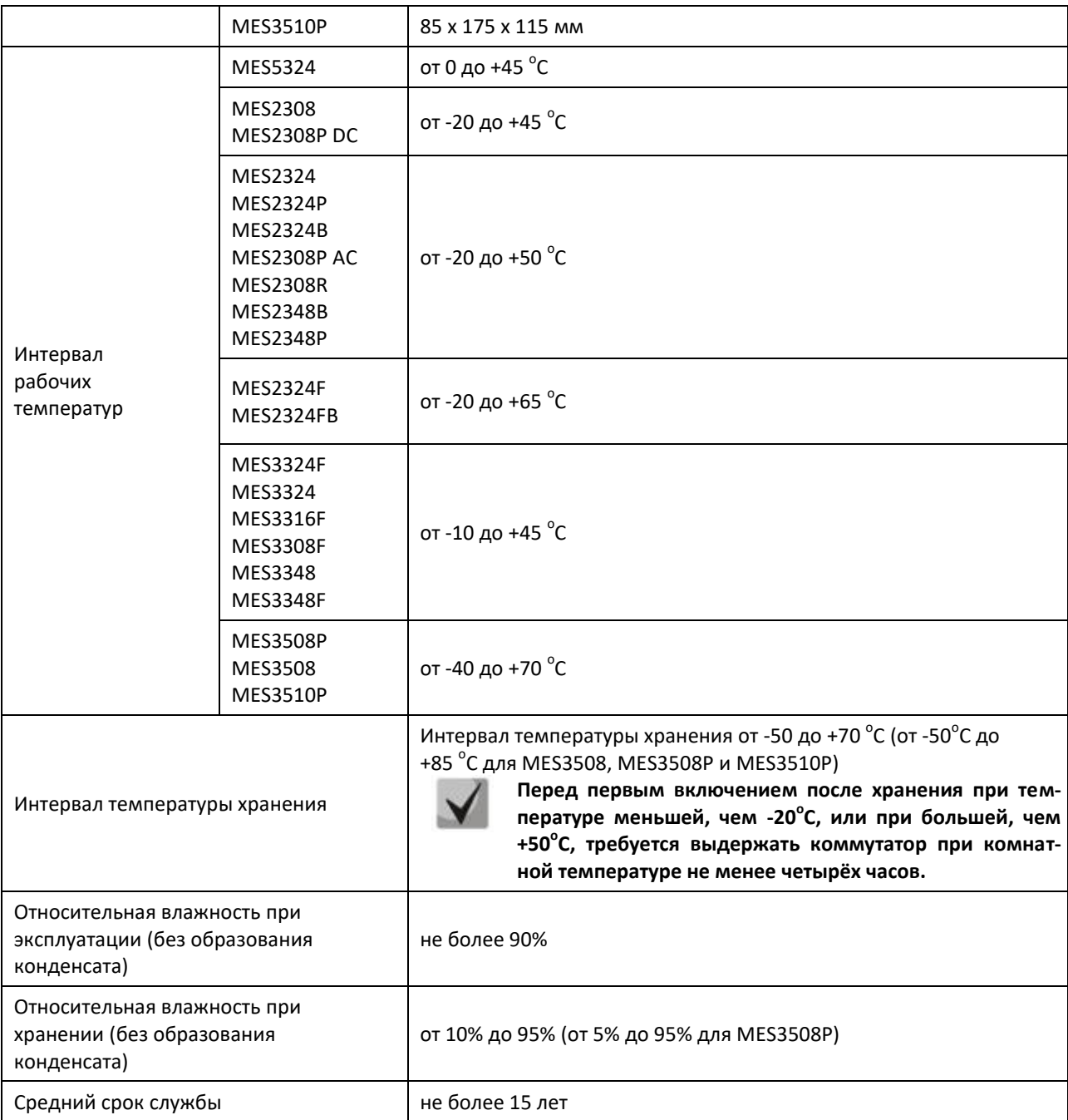

<span id="page-28-0"></span>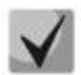

**Тип питания устройства определяется при заказе.**

# **2.4 Конструктивное исполнение**

В данном разделе описано конструктивное исполнение устройств. Представлены изображения передней, задней (верхней для MES3508P) и боковых панелей устройства, описаны разъемы, светодиодные индикаторы и органы управления.

Ethernet-коммутаторы серий MES53xx, MES33xx, MES23xx выполнены в металлическом корпусе с возможностью установки в 19" каркас, высота корпуса 1U.

Ethernet-коммутаторы серии MES35xx выполнены в металлическом корпусе для крепления на DIN-рейку.

#### <span id="page-29-0"></span>*2.4.1 Внешний вид и описание передней панели устройства*

Внешний вид передней панели устройств серий MES53xx, MES33xx, MES23xx и MES35xx показан на рисунках [1](#page-29-1)[-20.](#page-38-0)

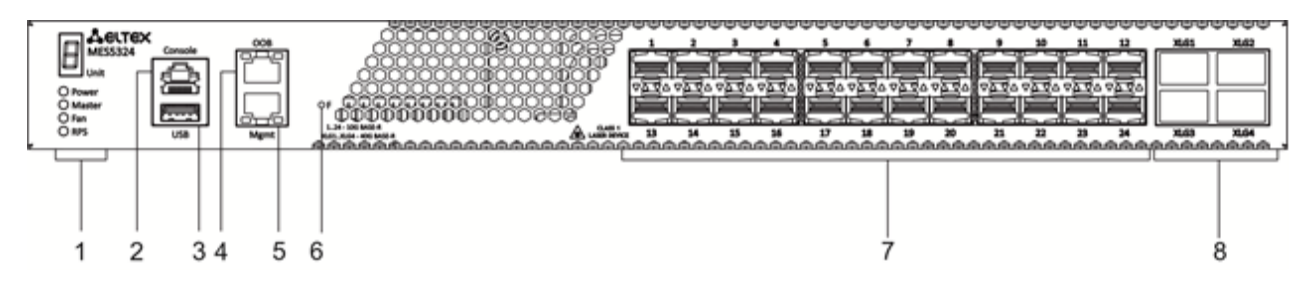

Рисунок 1 – Передняя панель MES5324

<span id="page-29-1"></span>В таблице [10](#page-29-2) приведен перечень разъемов, светодиодных индикаторов и органов управления, расположенных на передней панели коммутатора.

<span id="page-29-2"></span>Таблица 10 – Описание разъемов, индикаторов и органов управления передней панели MES5324

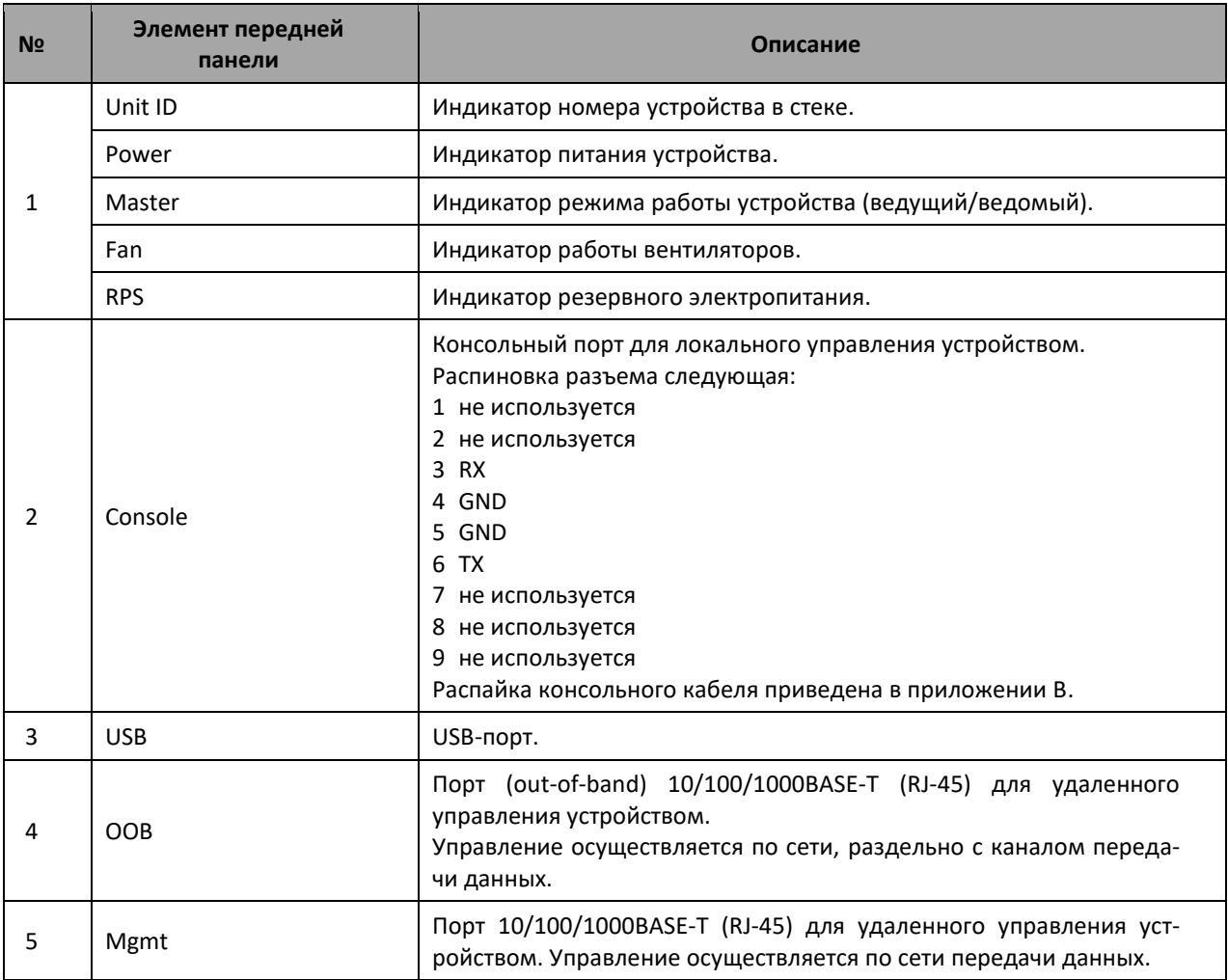

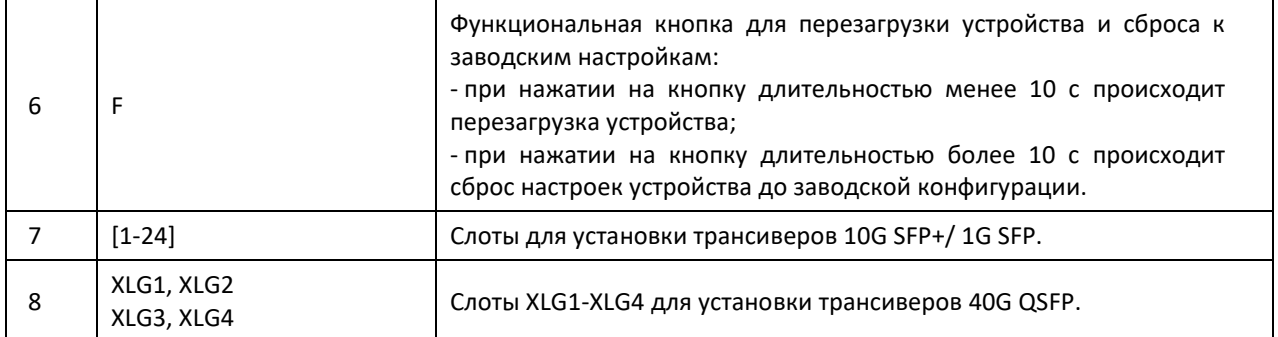

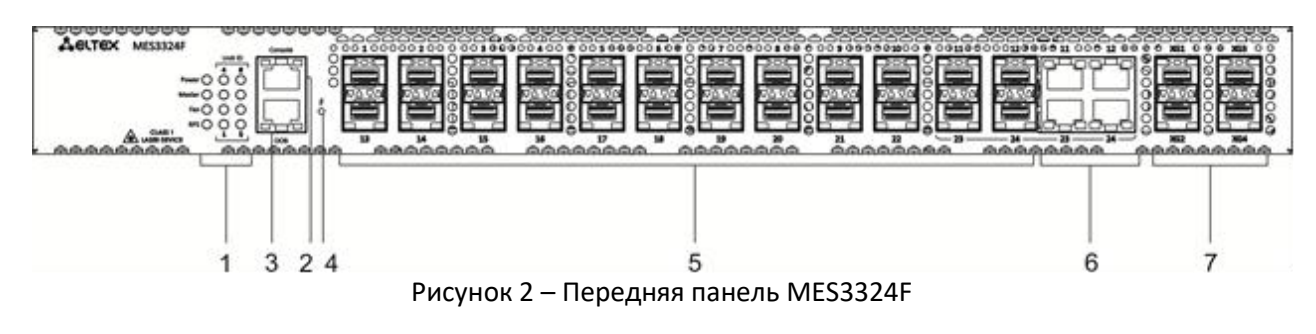

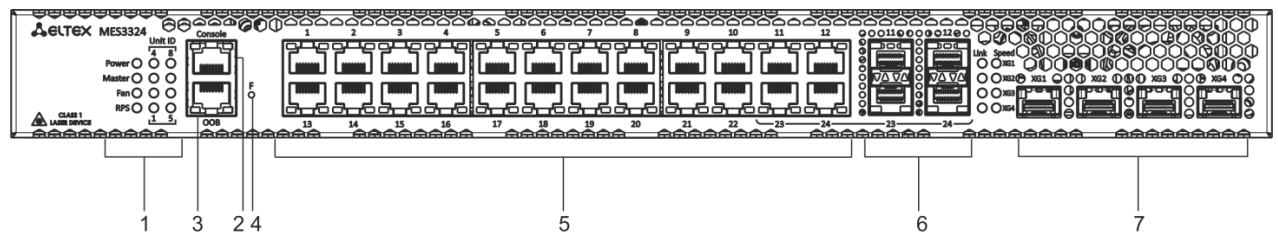

Рисунок 3 – Передняя панель MES3324

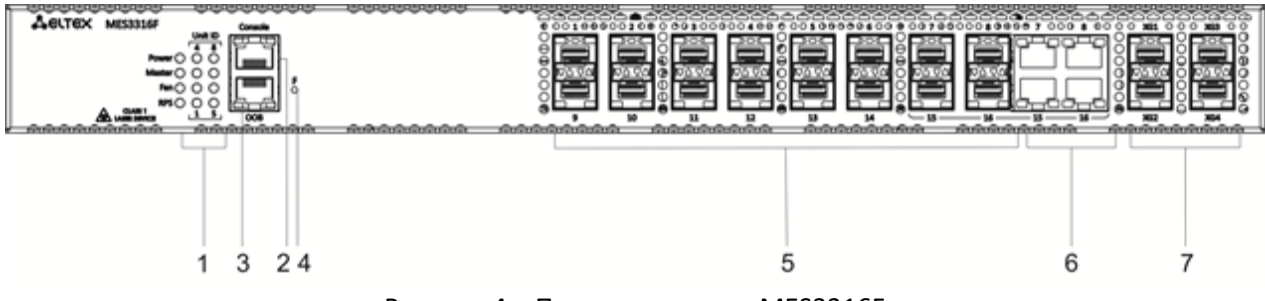

Рисунок 4 – Передняя панель MES3316F

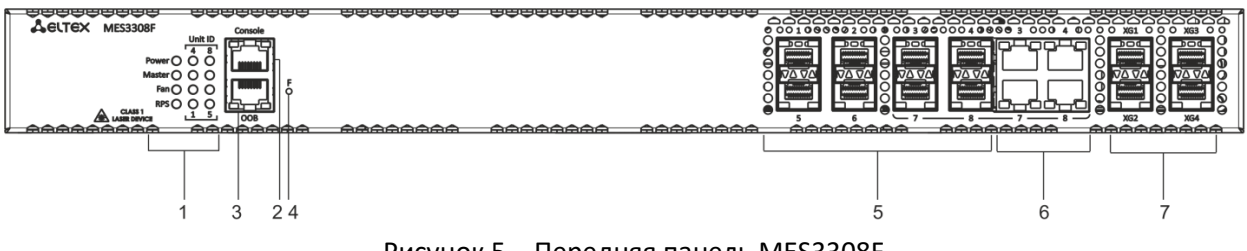

Рисунок 5 – Передняя панель MES3308F

В таблице [11](#page-31-0) приведен перечень разъемов, светодиодных индикаторов и органов управления, расположенных на передней панели коммутаторов MES3308F, MES3316F, MES3324, MES3324F.

<span id="page-31-0"></span>Таблица 11 – Описание разъемов, индикаторов и органов управления передней панели MES3308F, MES3316F, MES3324, MES3324F

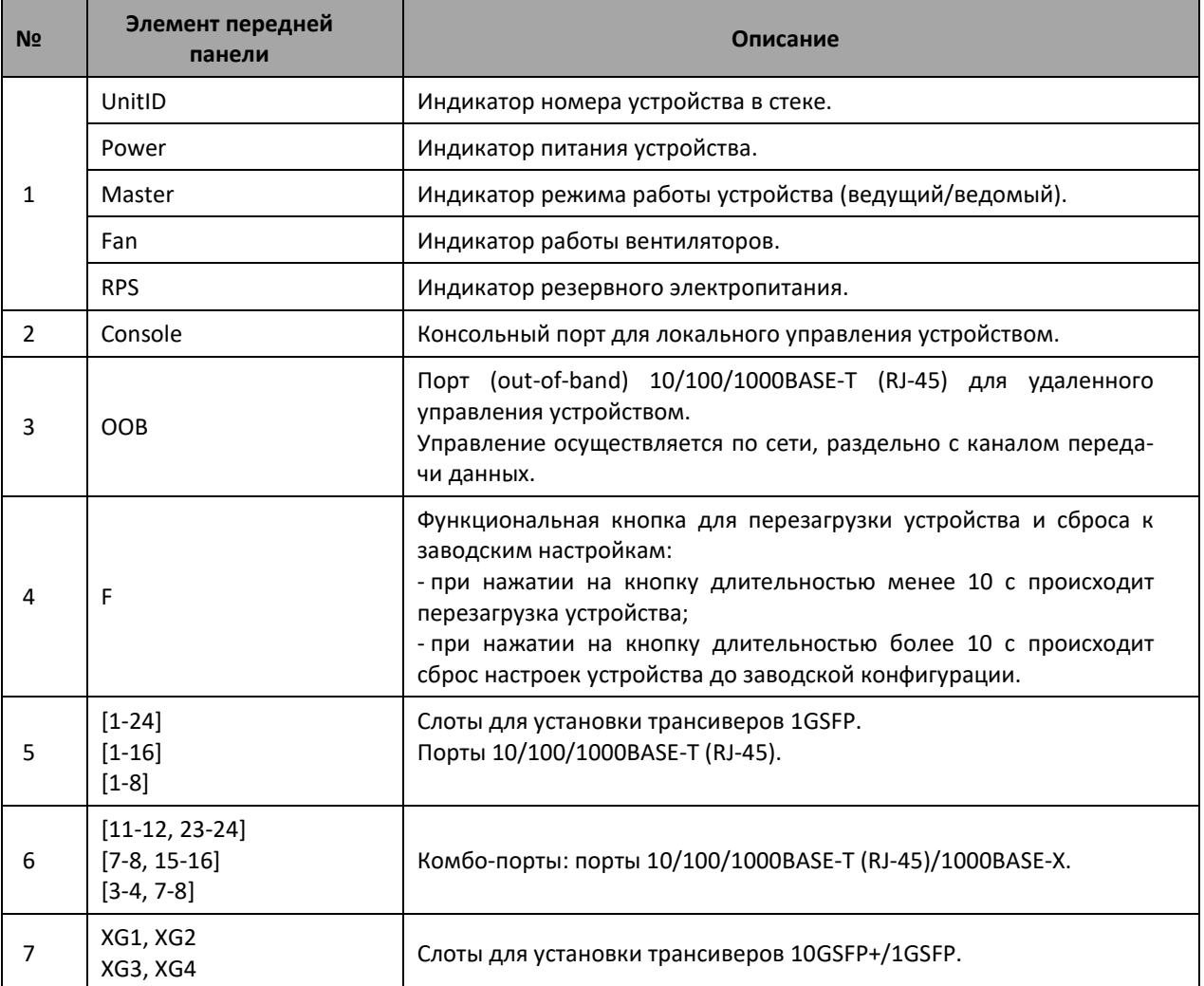

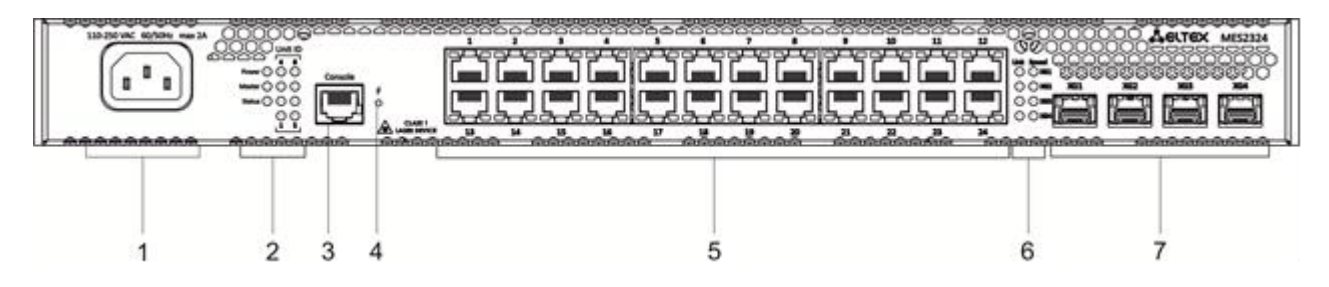

Рисунок 6 – Передняя панель MES2324

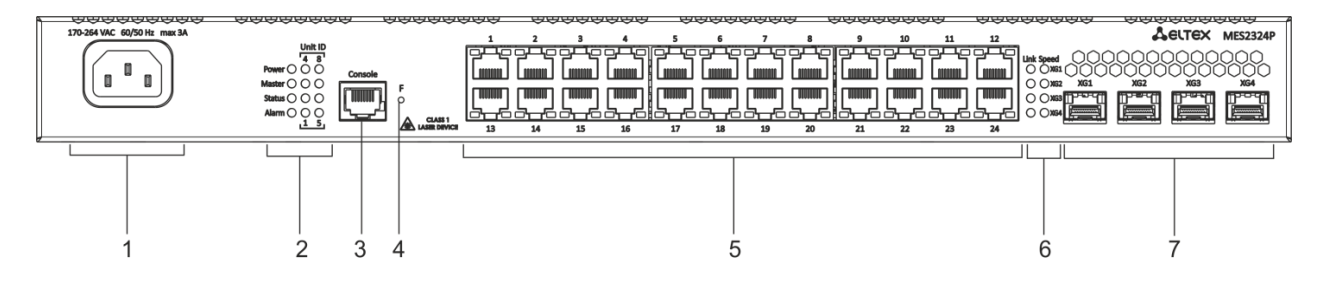

Рисунок 7 – Передняя панель MES2324P

В таблице [12](#page-32-0) приведен перечень разъемов, светодиодных индикаторов и органов управления, расположенных на передней панели коммутатора MES2324, MES2324P.

<span id="page-32-0"></span>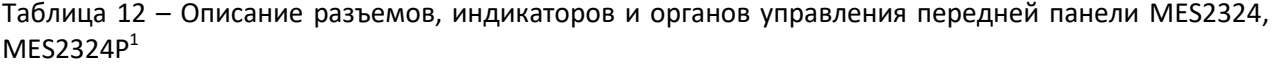

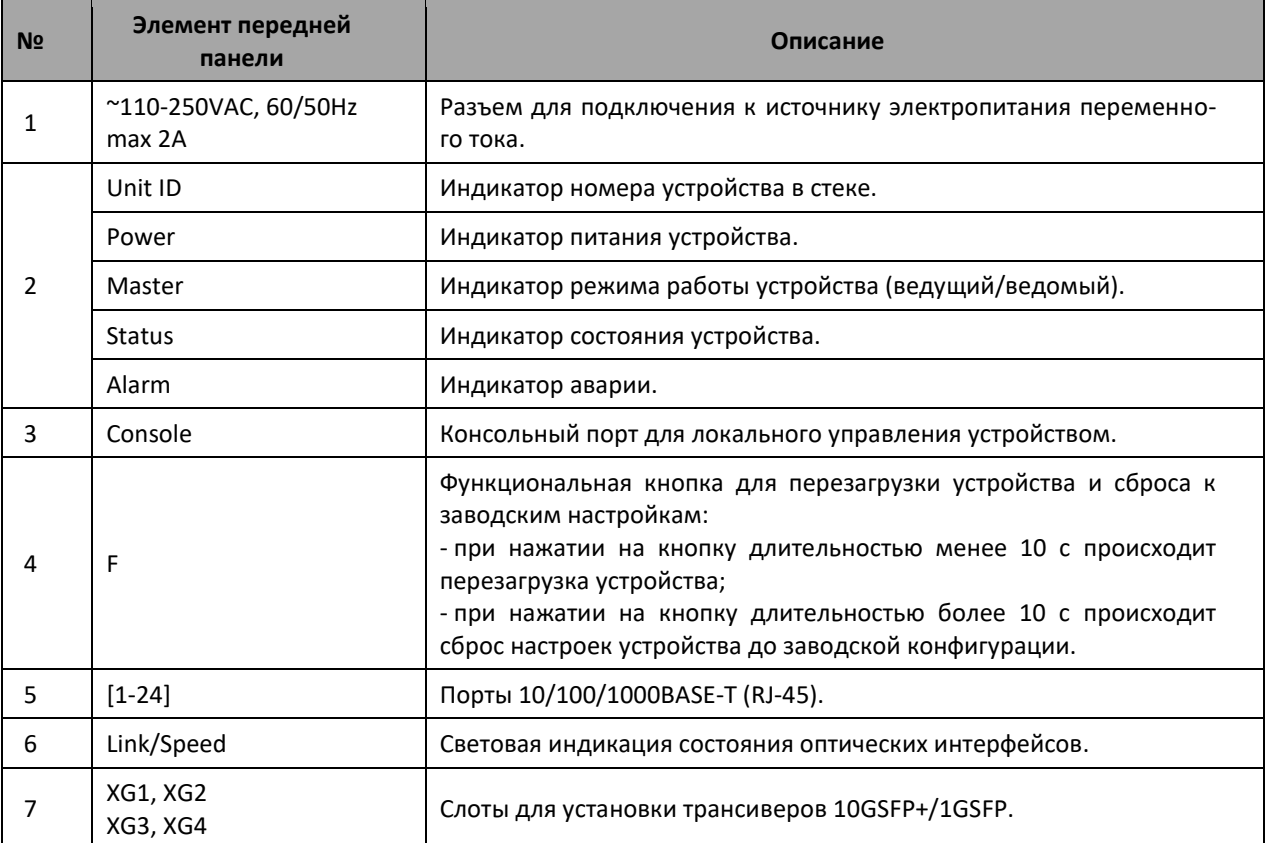

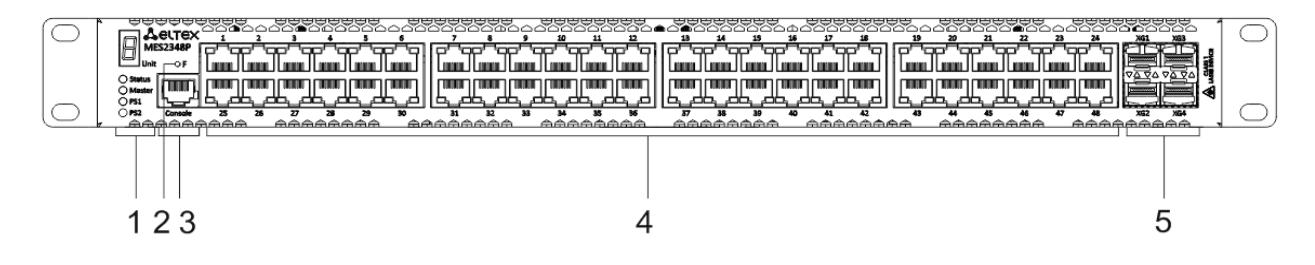

Рисунок 8 – Передняя панель MES2348P

-

 $^{\rm 1}$  Коммутаторы MES2324, MES2324B, MES2324F DC, MES2324FB могут быть оснащены портом OOB (порт (out-ofband) 10/100/1000BASE-T (RJ-45) для удаленного управления устройством. Управление осуществляется по сети, раздельно с каналом передачи данных).

В таблице [13](#page-33-0) приведен перечень разъемов, светодиодных индикаторов и органов управления, расположенных на передней панели коммутатора MES2348Р.

<span id="page-33-0"></span>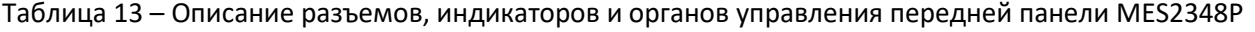

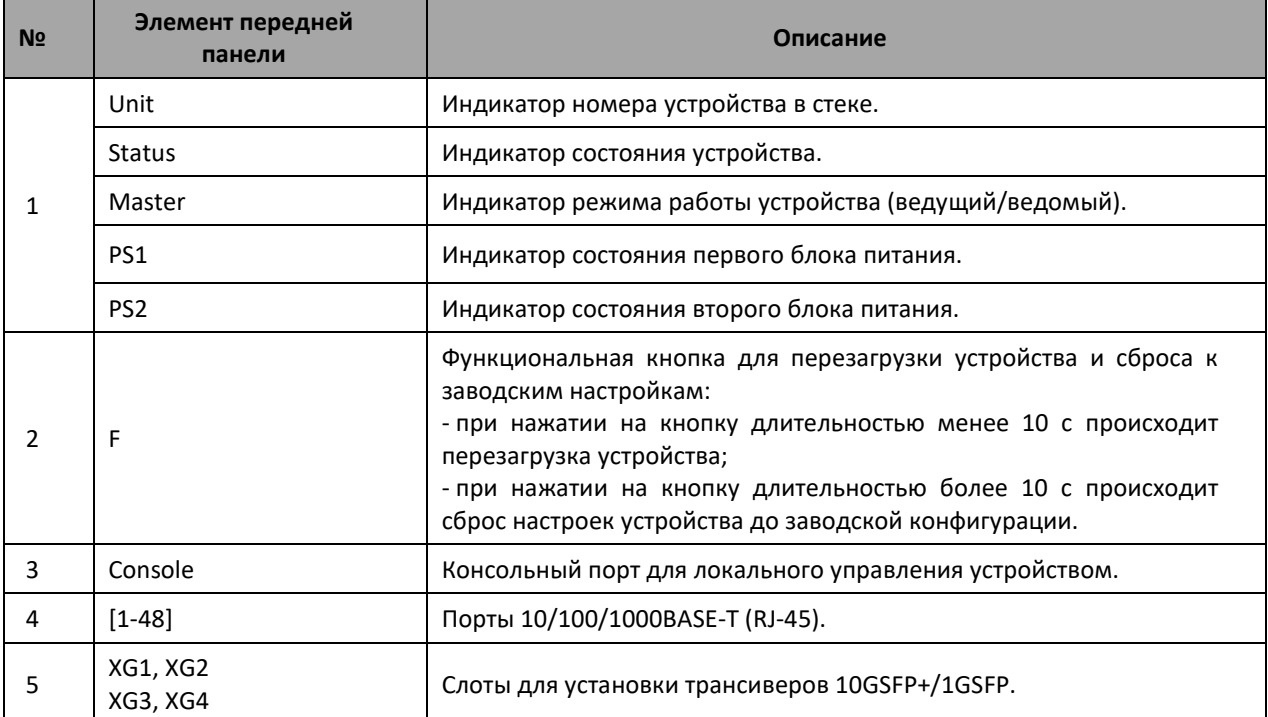

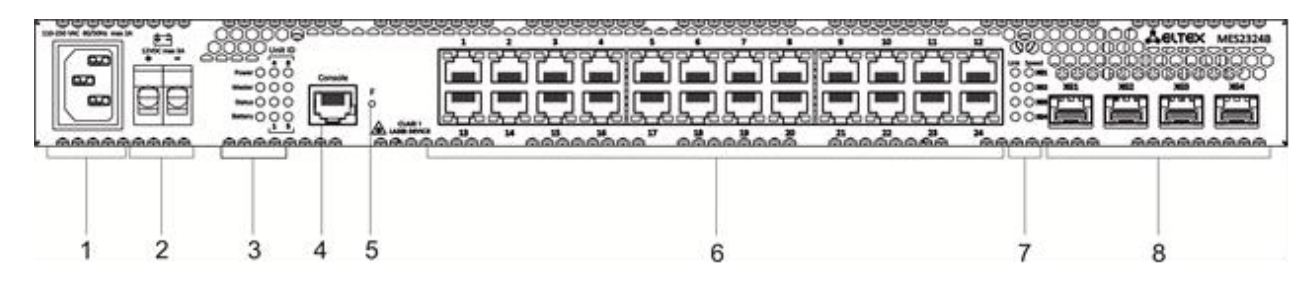

Рисунок 9 – Передняя панель MES2324B

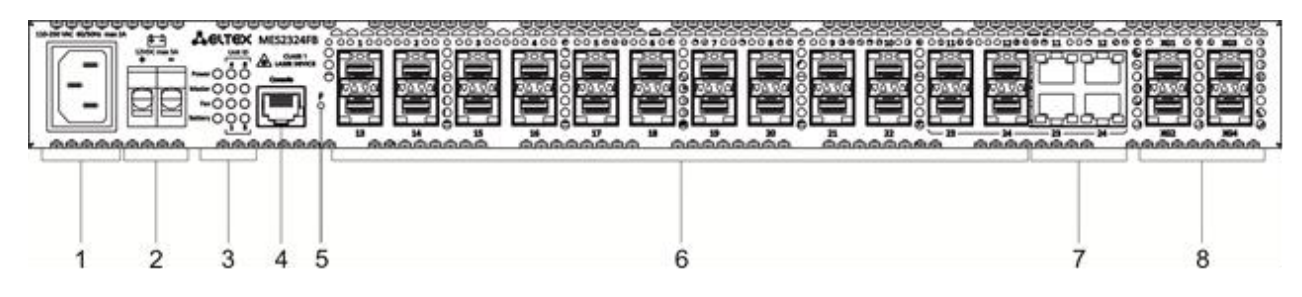

Рисунок 10 – MES2324FB, передняя панель

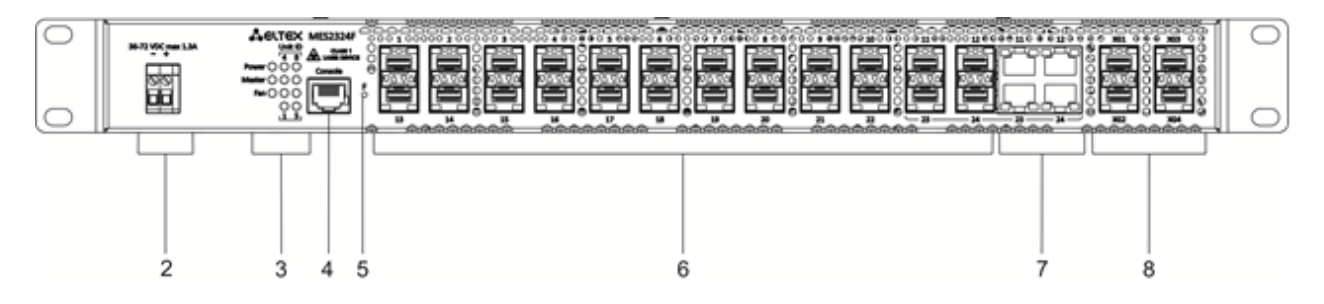

Рисунок 11 – MES2324F DC, передняя панель

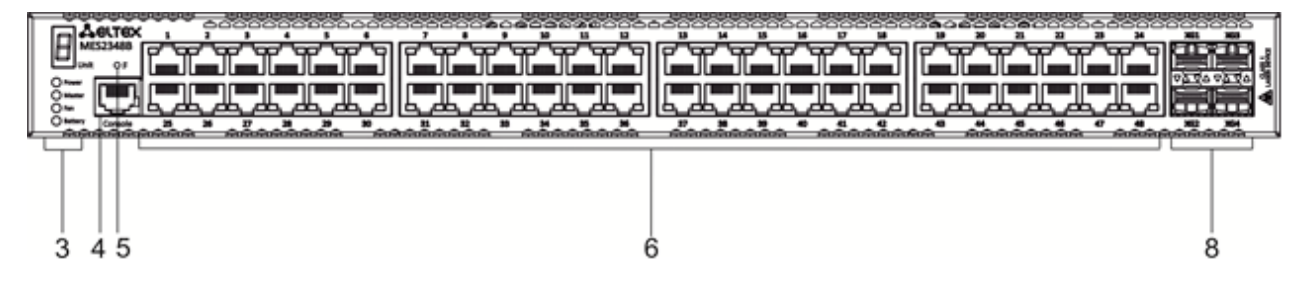

Рисунок 12 – MES2348B, передняя панель

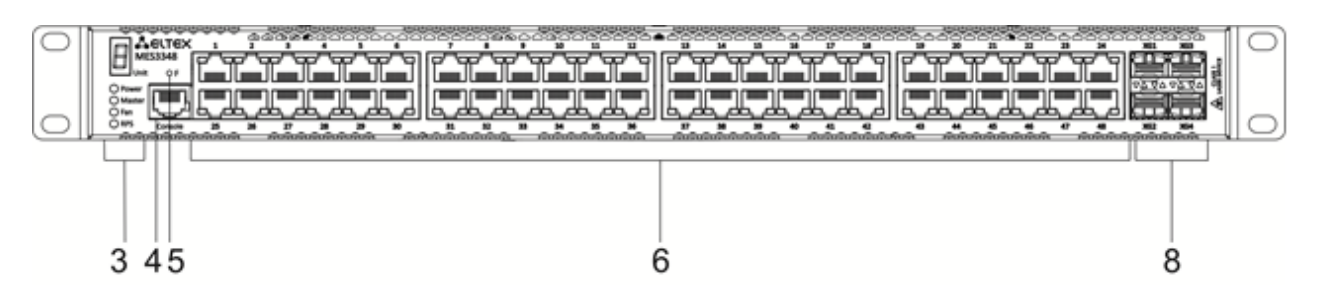

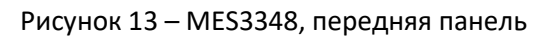

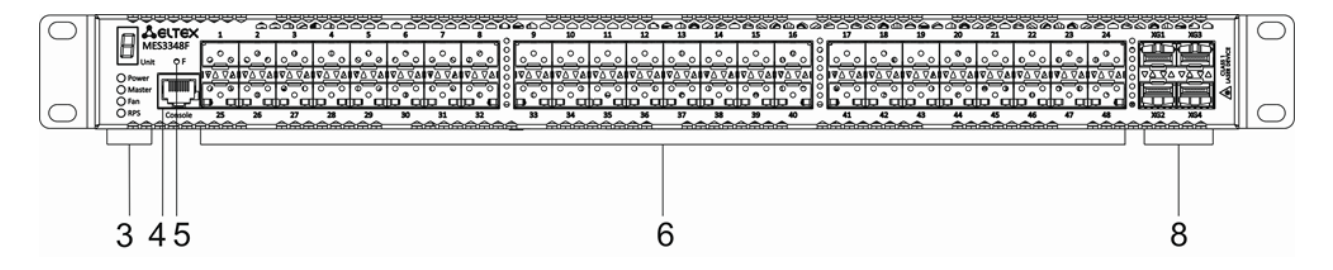

Рисунок 14 – MES3348F, передняя панель

В таблице [14](#page-34-0) приведен перечень разъемов, светодиодных индикаторов и органов управления, расположенных на передней панели коммутаторов MES2324B, MES2324FB, MES2324F DC, MES2348B, MES3348, MES3348F.

<span id="page-34-0"></span>Таблица 14 – Описание разъемов, индикаторов и органов управления передней панели MES2324B, MES2324FB, MES2324F DC, MES2348B, MES3348, MES3348F

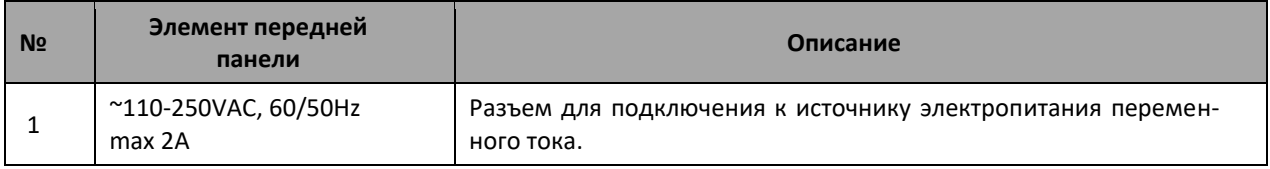

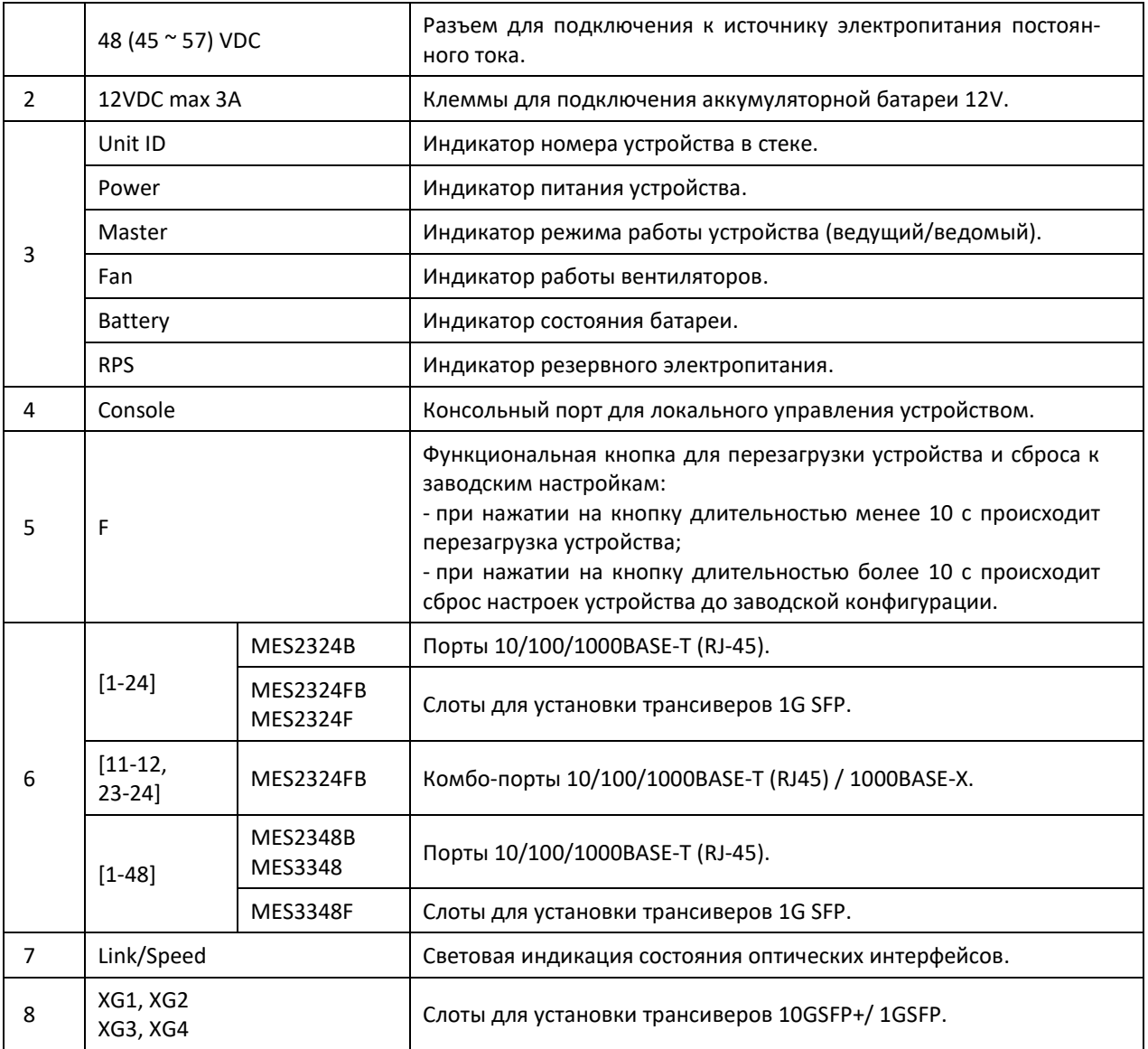

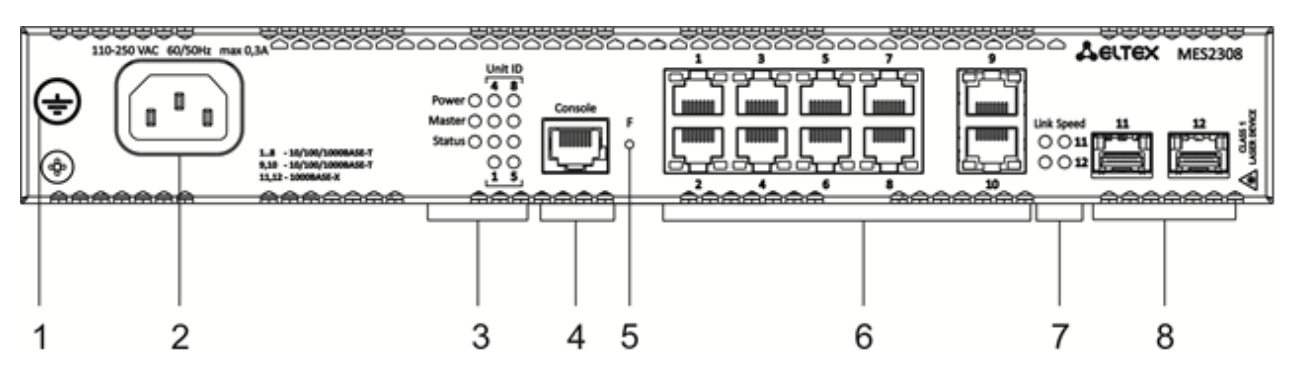

Рисунок 15 – Передняя панель MES2308
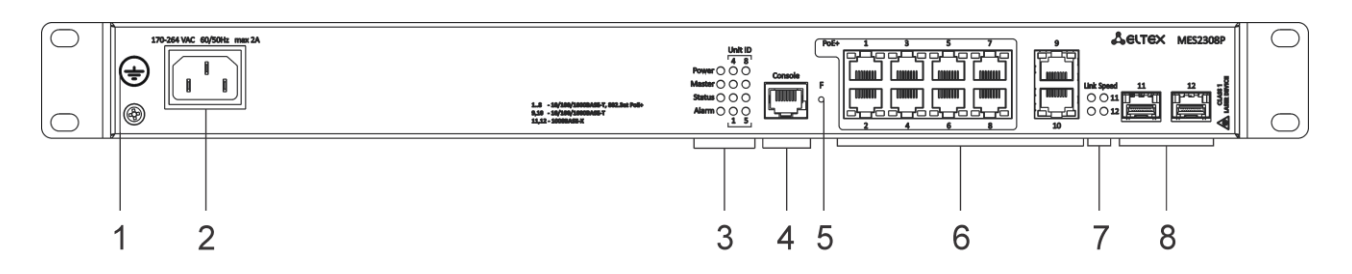

Рисунок 16 – Передняя панель MES2308P

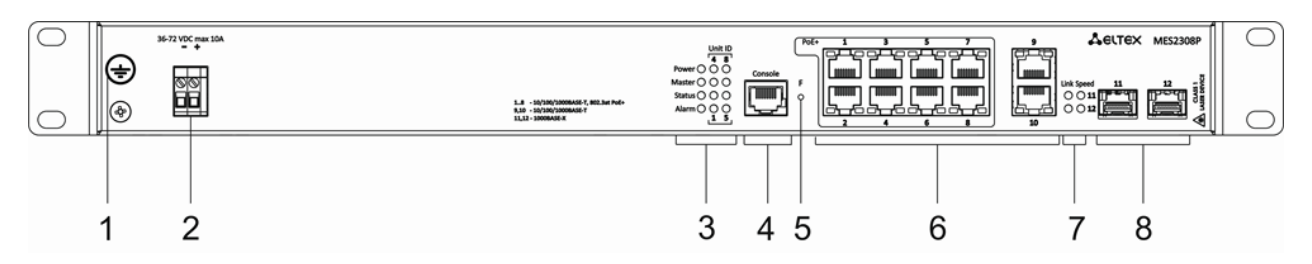

Рисунок 17 – Передняя панель MES2308P DC

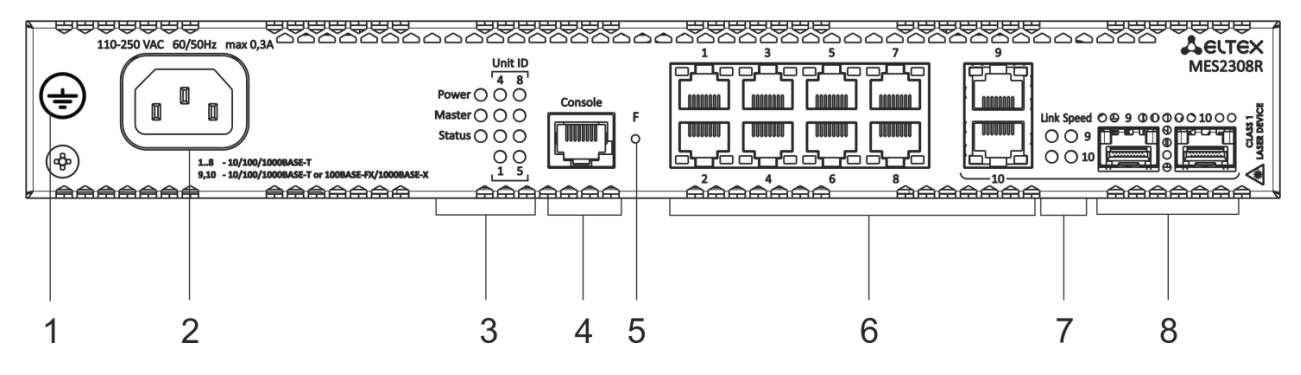

Рисунок 18 – Передняя панель MES2308R

В таблице [15](#page-36-0) приведен перечень разъемов, светодиодных индикаторов и органов управления, расположенных на передней панели коммутаторов MES2308, MES2308P, MES2308R.

<span id="page-36-0"></span>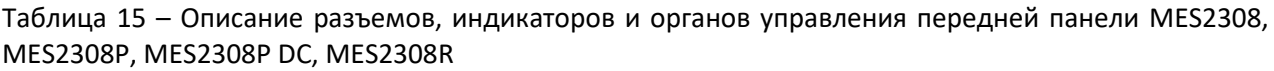

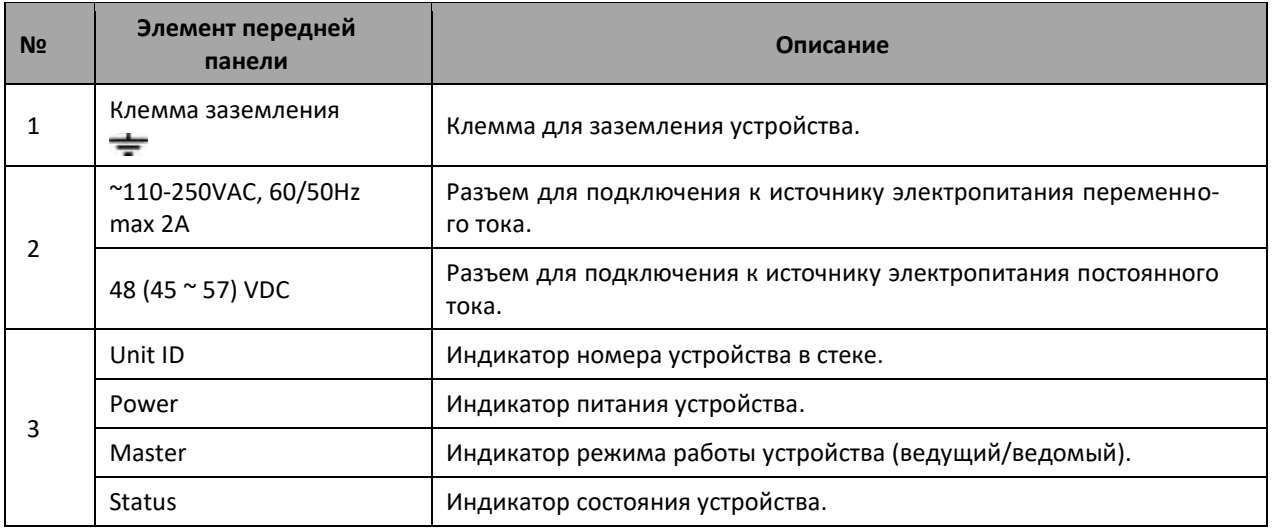

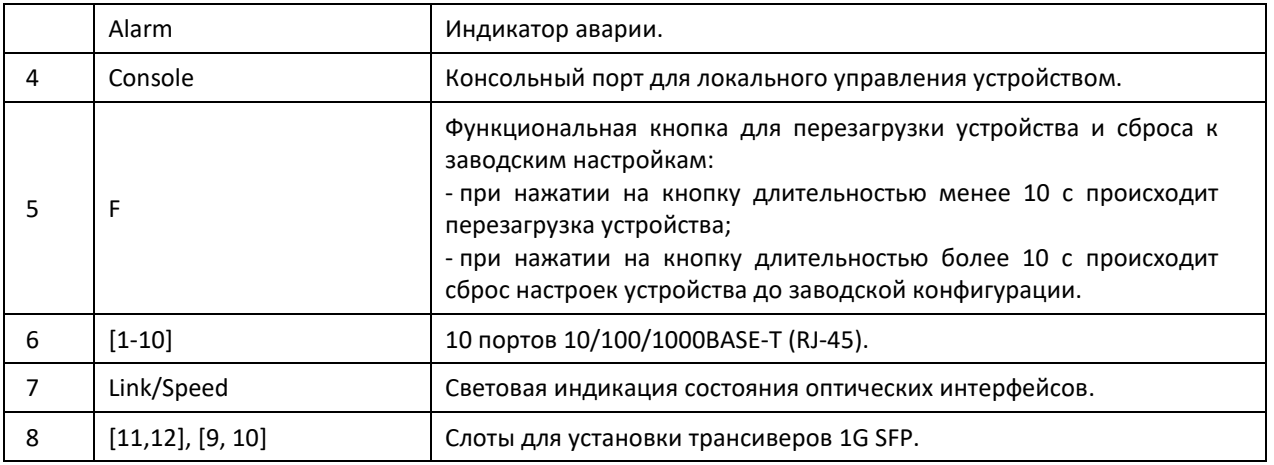

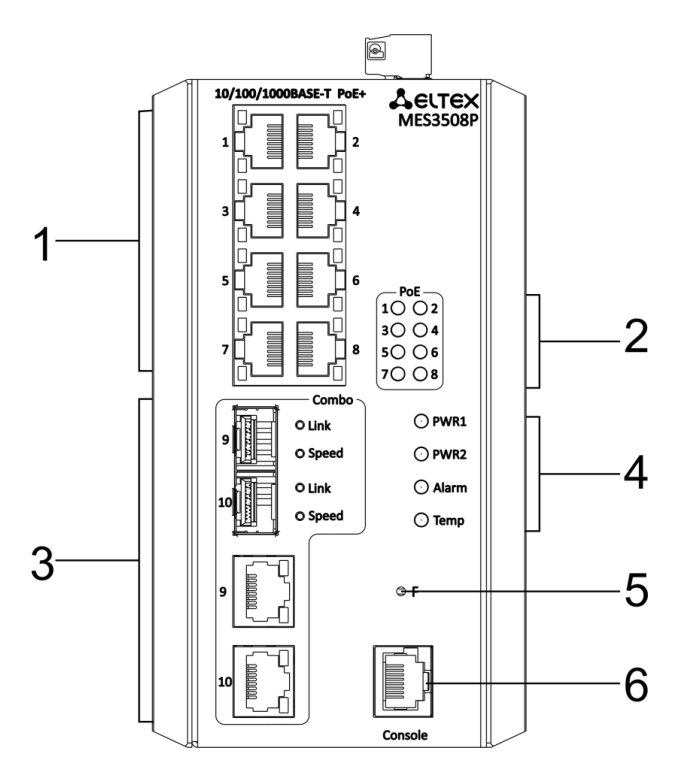

Рисунок 19 – Передняя панель MES3508P

## Таблица 16 – Описание разъемов, индикаторов и органов управления передней панели MES3508P

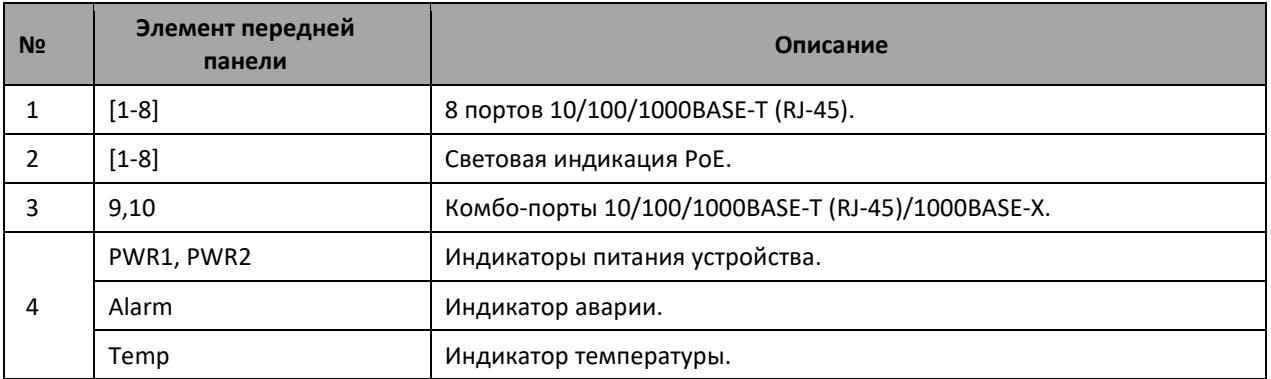

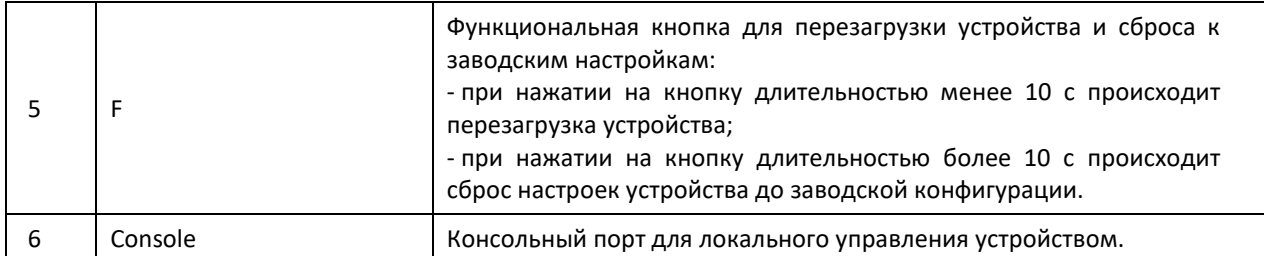

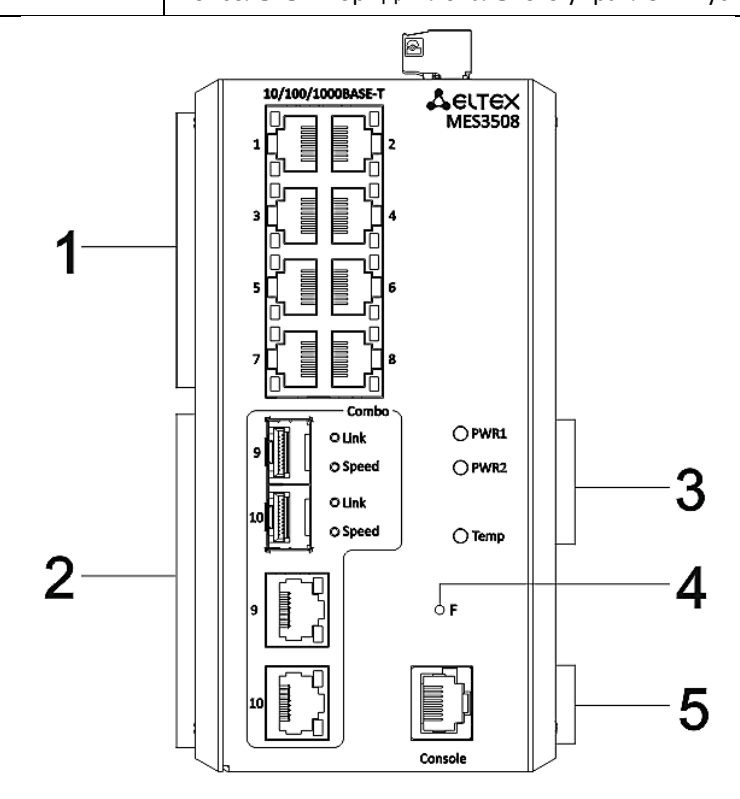

Рисунок 20 – Передняя панель MES3508

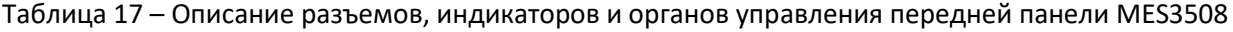

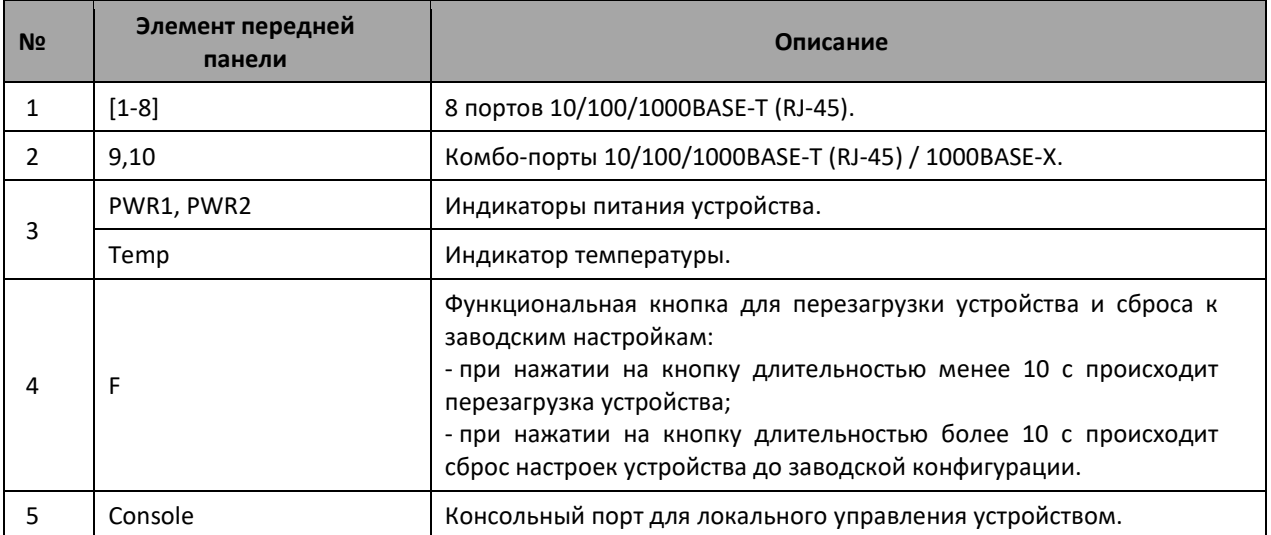

## *2.4.2 Задняя панель устройства*

Внешний вид задней панели коммутаторов MES5324 приведен на рисунке [21.](#page-39-0)

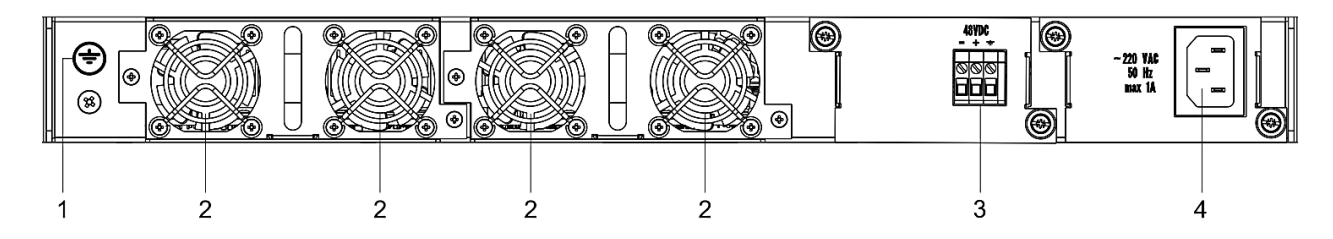

Рисунок 21 – Задняя панель MES5324

<span id="page-39-0"></span>В таблице [18](#page-39-1) приведен перечень разъемов, расположенных на задней панели коммутатора MES5324.

<span id="page-39-1"></span>Таблица 18 – Описание разъемов задней панели коммутатора MES5324

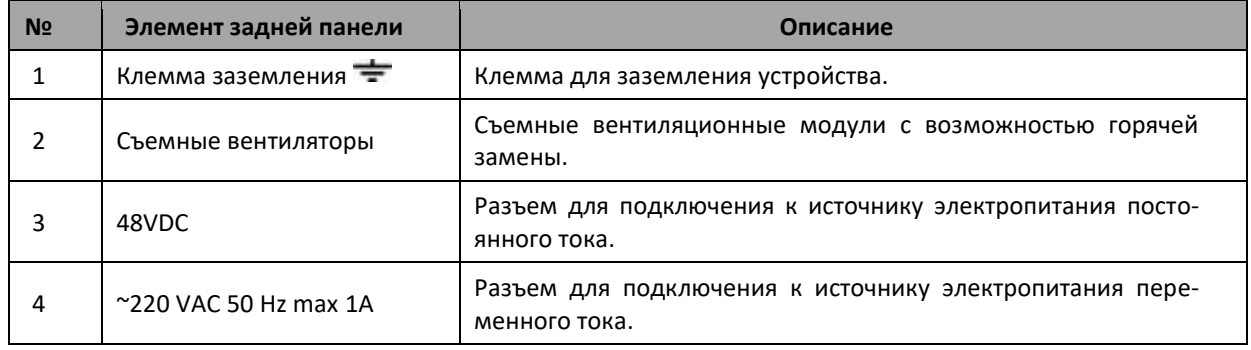

### Внешний вид задних панелей коммутаторов серии MES33xx приведен на рисунках [22](#page-39-2)[-25.](#page-40-0)

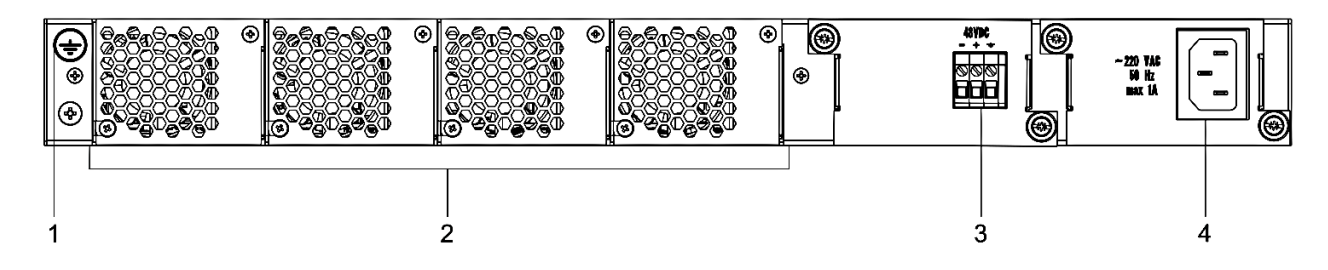

Рисунок 22 – Задняя панель MES3324F, MES3348F, MES3324

<span id="page-39-2"></span>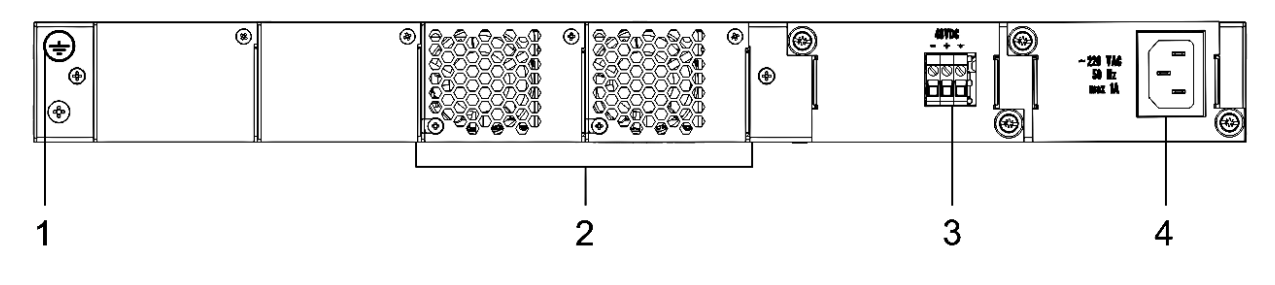

Рисунок 23 – Задняя панель MES3348

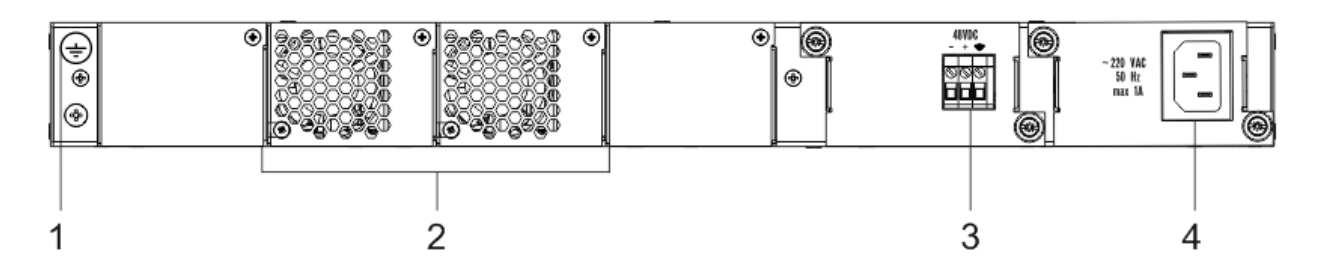

Рисунок 24 – Задняя панель MES3308F

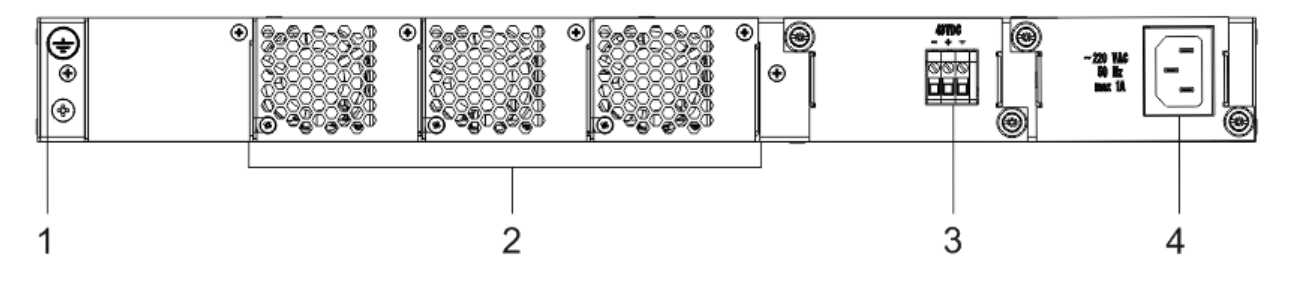

Рисунок 25 – Задняя панель MES3316F

<span id="page-40-0"></span>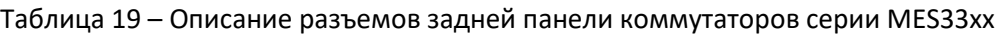

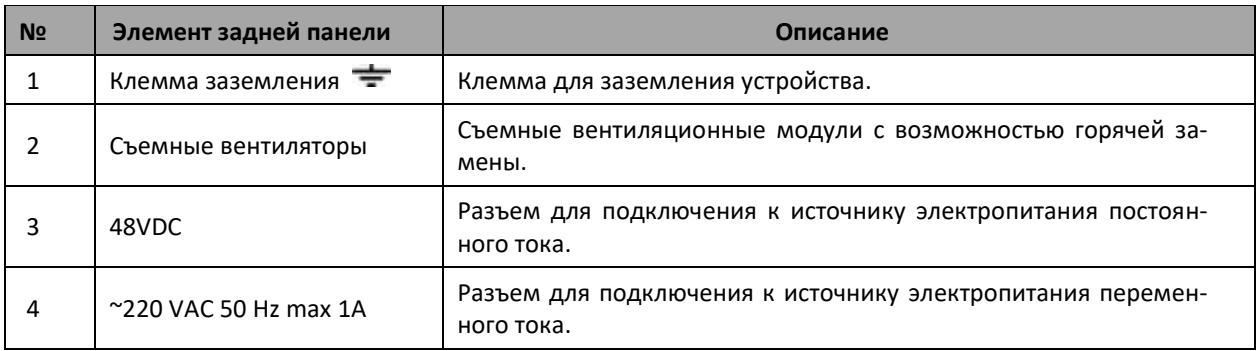

Внешний вид задней панели коммутаторов серии MES23xx приведен на рисунках [26-](#page-40-1) **[28](#page-41-0)***.*

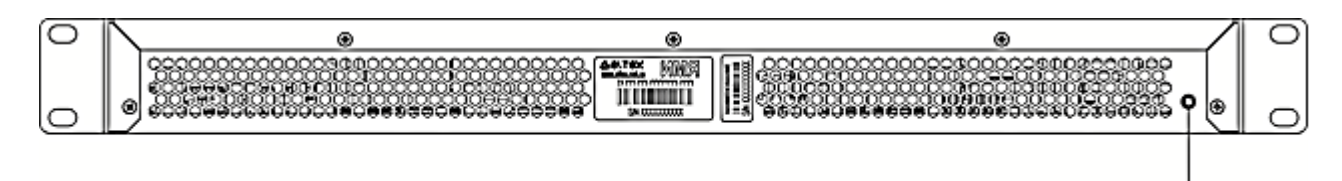

## Рисунок 26 – Задняя панель MES2324, MES2324B, MES2324F DC, MES2324P

<span id="page-40-1"></span>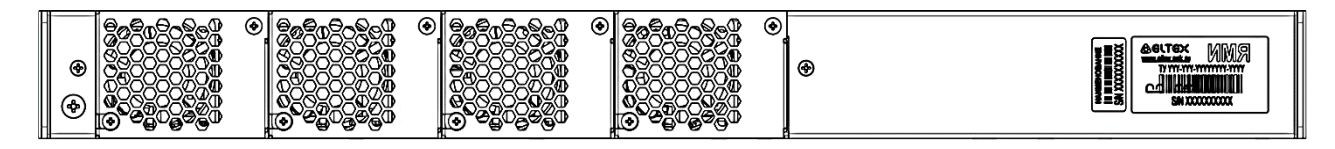

Рисунок 27 – Задняя панель MES2324FB

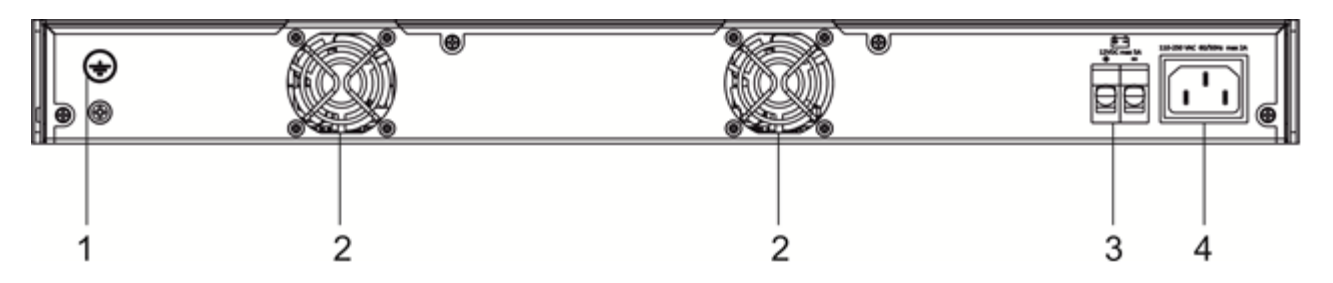

Рисунок 28 – Задняя панель MES2348B

#### <span id="page-41-0"></span>Таблица 20 – Описание разъемов задней панели коммутаторов MES2324x, MES2348B

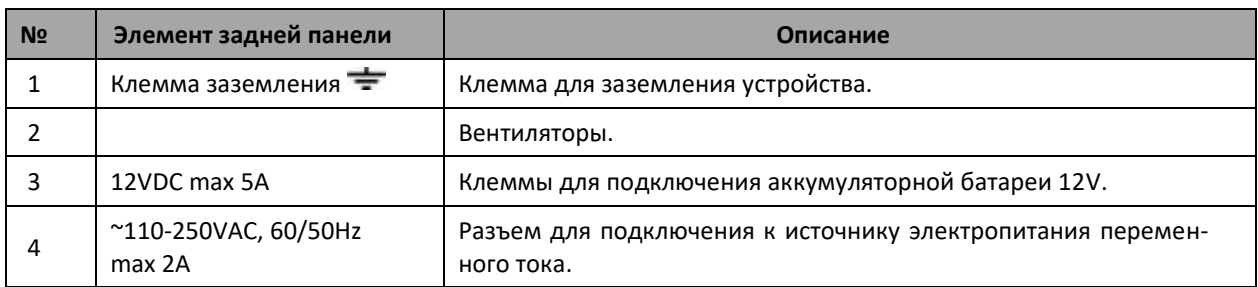

Внешний вид задней панели коммутатора MES2348Р приведен на рисунке [29.](#page-41-1)

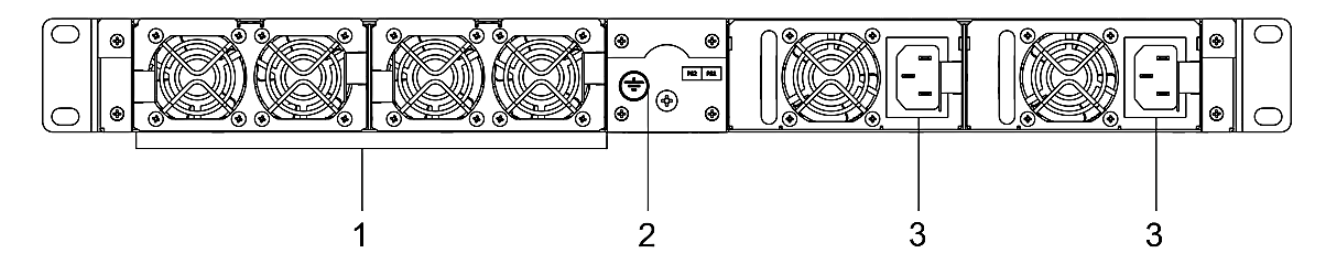

Рисунок 29 – Задняя панель MES2348Р

<span id="page-41-1"></span>В таблице [21](#page-41-2) приведен перечень разъемов, расположенных на задней панели коммутатора MES2348Р.

<span id="page-41-2"></span>Таблица 21 *–* Описание разъемов задней панели коммутатора MES2348P

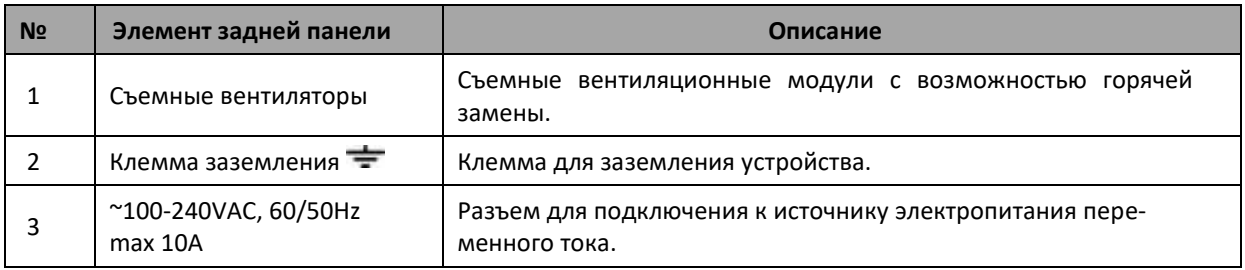

Внешний вид задней панели коммутаторов серии MES2308x приведен на рисунке [30.](#page-42-0)

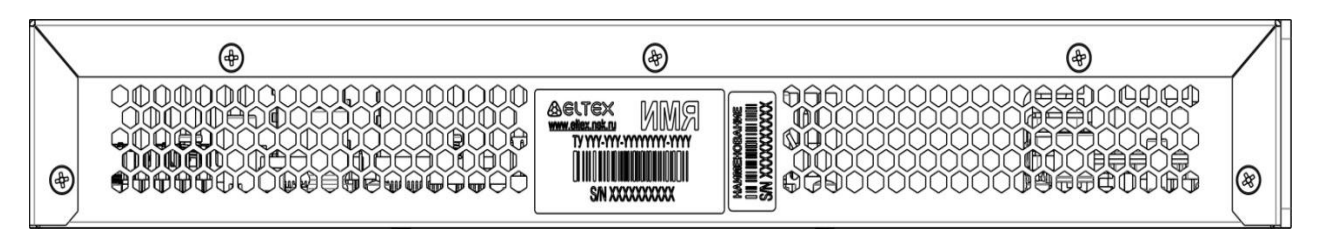

Рисунок 30 – Задняя панель MES2308, MES2308P, MES2308P DC, MES2308R

<span id="page-42-0"></span>Внешний вид верхней панели коммутаторов MES3508 и MES3508P приведена на рисунке [31.](#page-42-1)

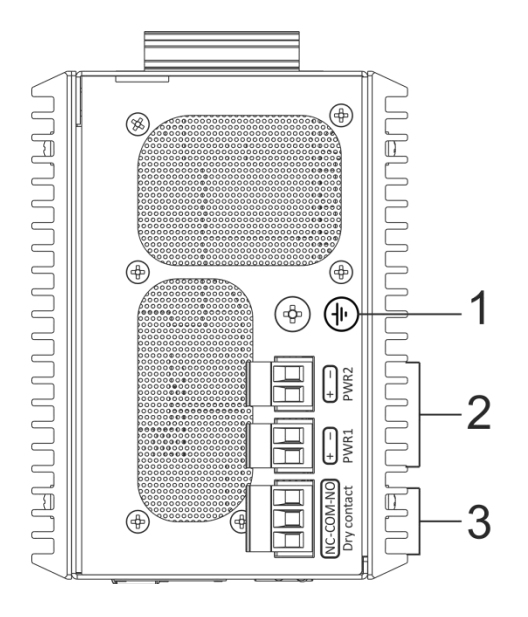

Рисунок 31 – Верхняя панель MES3508 и MES3508P

<span id="page-42-1"></span>Таблица 22 *–* Описание разъемов верхней панели коммутаторов MES3508 и MES3508P

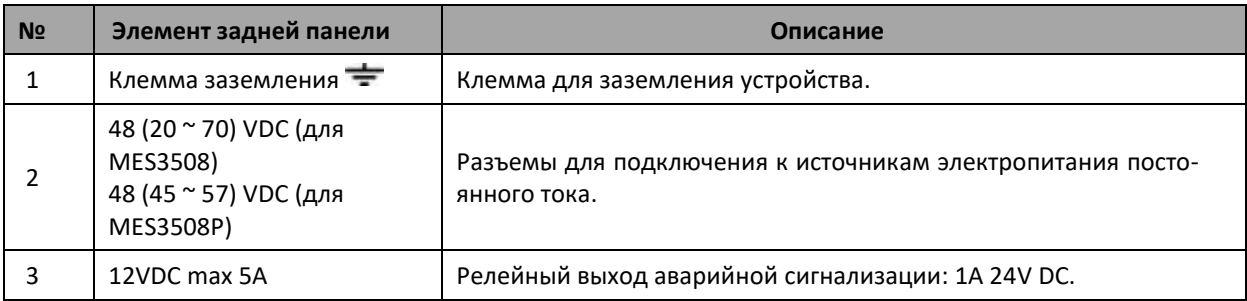

## *2.4.3 Боковые панели устройства*

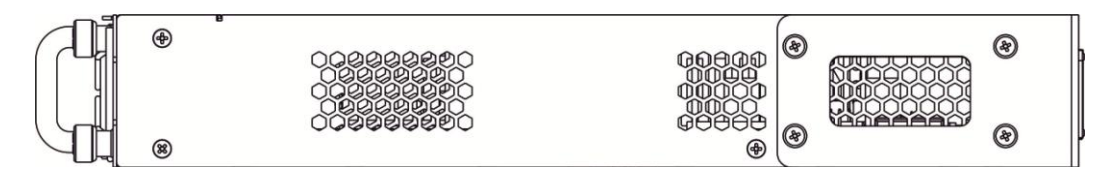

Рисунок 32 – Правая боковая панель Ethernet-коммутаторов

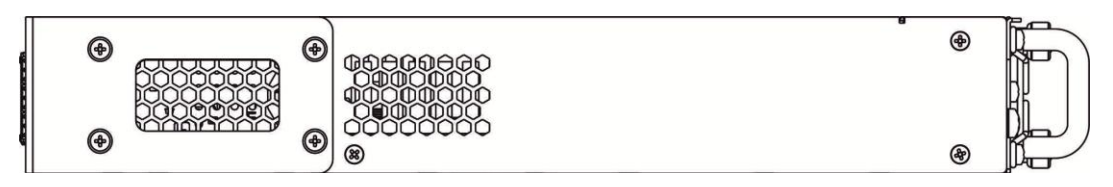

Рисунок 33 – Левая боковая панель Ethernet-коммутаторов

На боковых панелях устройства расположены вентиляционные решетки, которые служат для отвода тепла. Не закрывайте вентиляционные отверстия посторонними предметами. Это может привести к перегреву компонентов устройства и вызвать нарушения в его работе. Рекомендации по установке устройства расположены в разделе «Установка и подключение».

## <span id="page-43-2"></span>*2.4.4 Световая индикация*

Состояние интерфейсов Ethernet индицируется двумя светодиодными индикаторами, *LINK/ACT* зеленого цвета и *SPEED* янтарного цвета. Расположение светодиодов показано на рисунках [34,](#page-43-0) [35,](#page-43-1) [36.](#page-44-0)

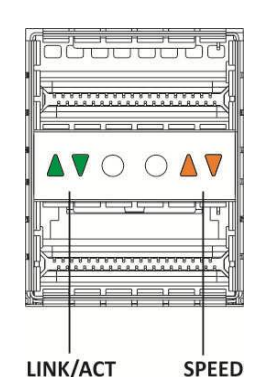

<span id="page-43-1"></span><span id="page-43-0"></span>Рисунок 34 – Внешний вид разъема с QSFP-трансиверами

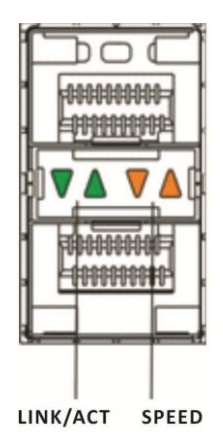

Рисунок 35 – Внешний вид разъема SFP/SFP+

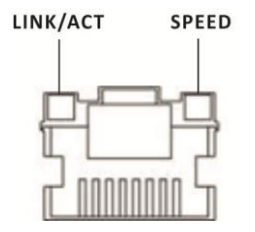

Рисунок 36 – Внешний вид разъема RJ-45

### <span id="page-44-0"></span>Таблица 23 – Световая индикация состояния XLG-портов

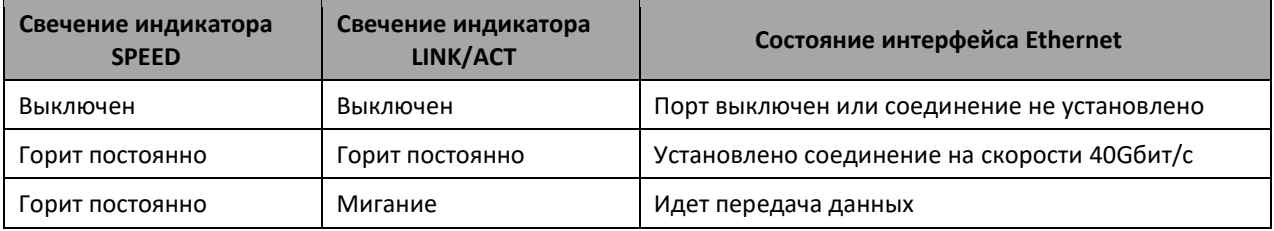

### Таблица 24 – Световая индикация состояния XG-портов

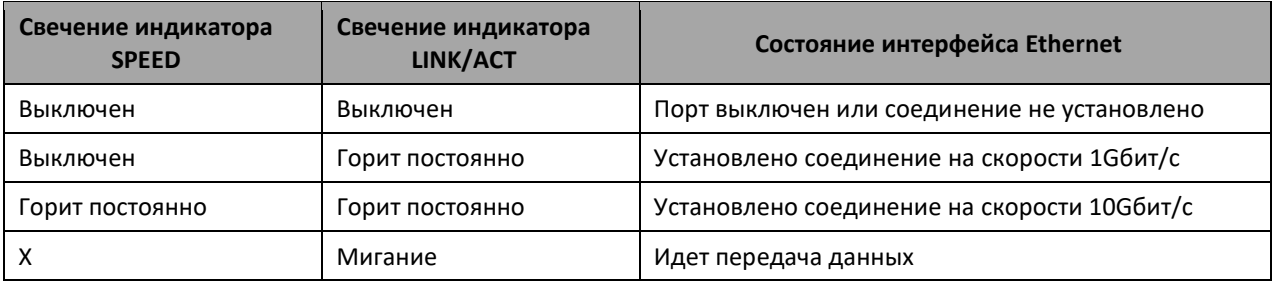

#### Таблица 25 – Световая индикация состояния Ethernet-портов 10BASE-T

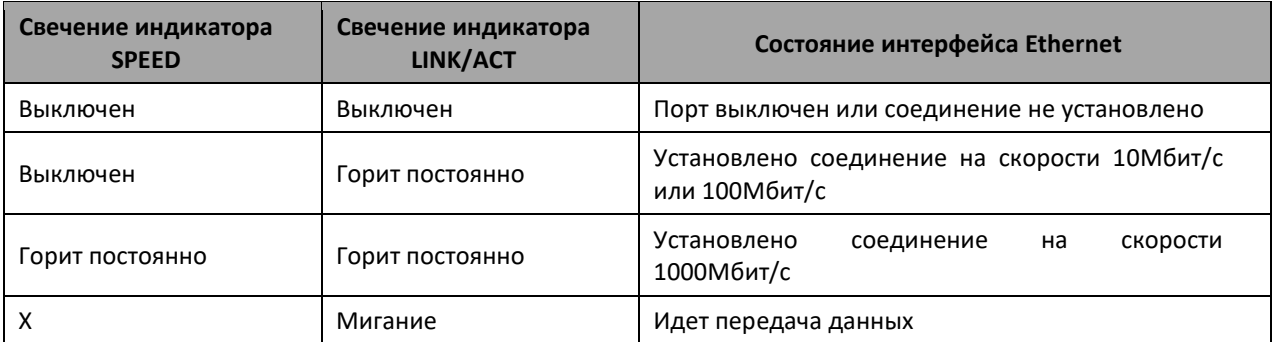

Индикатор *Unit ID* (1-8) служит для обозначения номера устройства в стеке.

Системные индикаторы (Power, Master, Fan, RPS) служат для определения состояния работы узлов коммутаторов серии MES53xx, MES33xx, MES23xx, MES35xx.

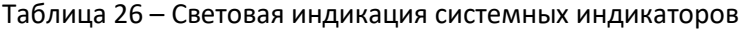

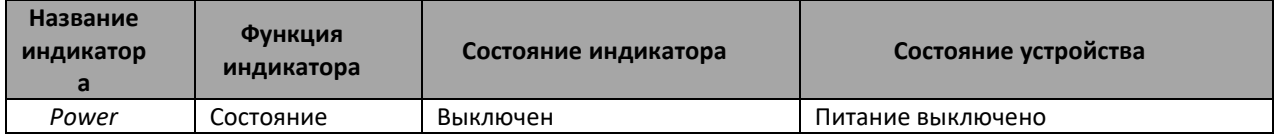

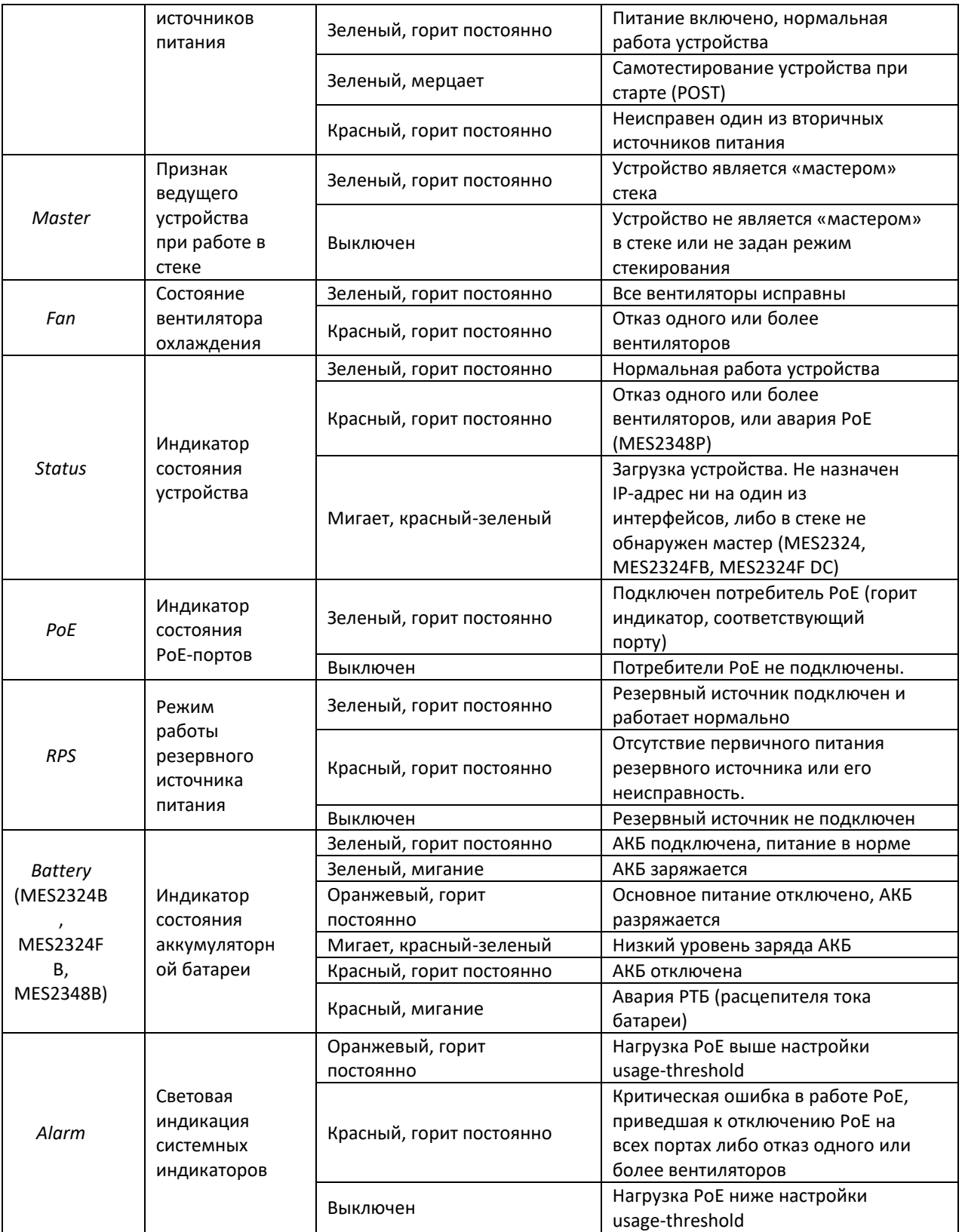

## **2.5 Комплект поставки**

В базовый комплект поставки входят:

– Ethernet-коммутатор;

- Модуль питания PM100-48/12 или PM160-220/12 (опционально);
- Шнур питания (в случае комплектации модулем питания на 220В);
- Комплект крепежа в стойку;
- Документация.

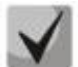

**По заказу покупателя в комплект поставки могут быть включены SFP/SFP+ трансиверы.**

# **3 УСТАНОВКА И ПОДКЛЮЧЕНИЕ**

В данном разделе описаны процедуры установки оборудования в стойку и подключения к питающей сети.

## **3.1 Крепление кронштейнов**

В комплект поставки устройства входят кронштейны для установки в стойку и винты для крепления кронштейнов к корпусу устройства. Для установки кронштейнов:

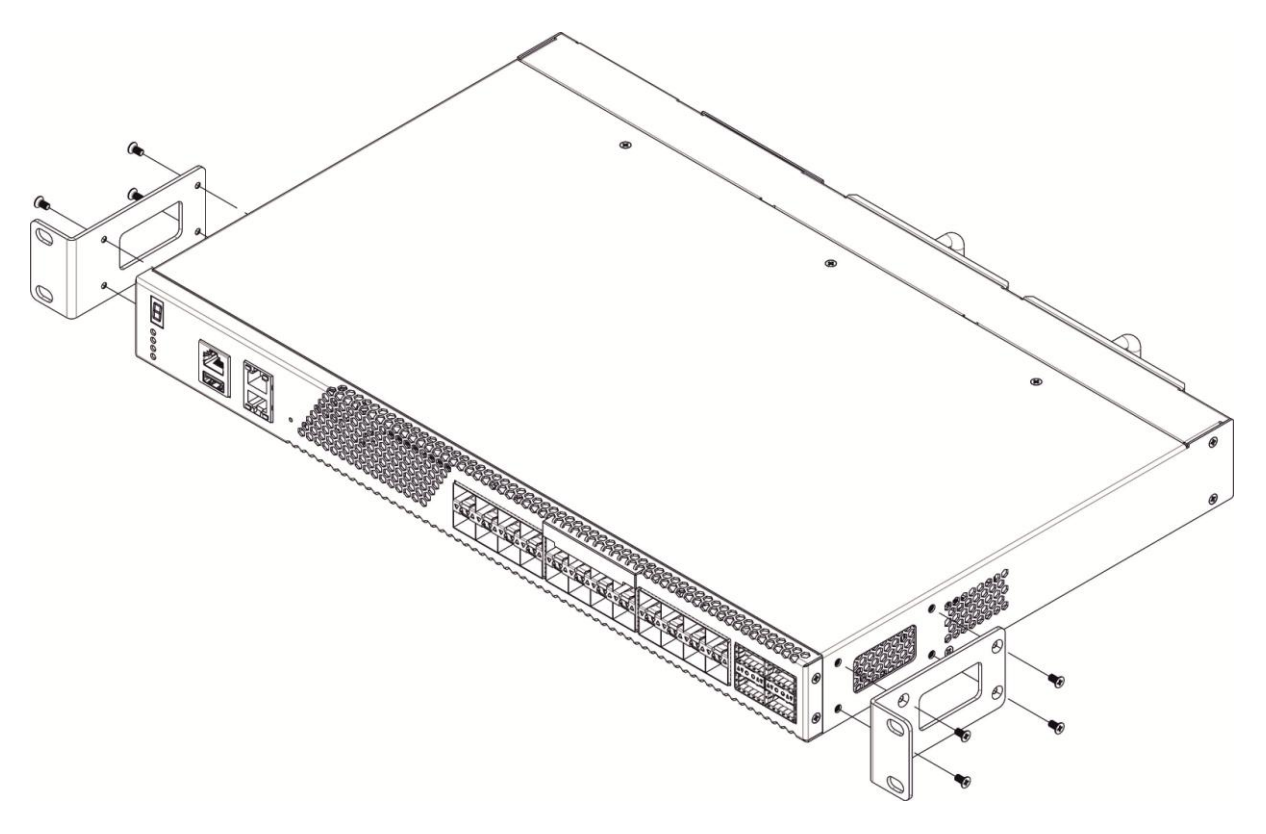

Рисунок 37 – Крепление кронштейнов

- 1. При наличии транспортного винта удалите его перед началом установки (см. рисунок 38).
- 2. Совместите четыре отверстия для винтов на кронштейне с такими же отверстиями на боковой панели устройства.
- 3. С помощью отвертки прикрепите кронштейн винтами к корпусу.
- 4. Повторите действия 1, 2 для второго кронштейна.

# **3.2 Установка устройства в стойку (кроме MES3508, MES3508P)**

Для установки устройства в стойку:

1. Приложите устройство к вертикальным направляющим стойки.

- 2. Совместите отверстия кронштейнов с отверстиями на направляющих стойки. Используйте отверстия в направляющих на одном уровне с обеих сторон стойки, для того чтобы устройство располагалось горизонтально.
- 3. С помощью отвертки прикрепите коммутатор к стойке винтами.

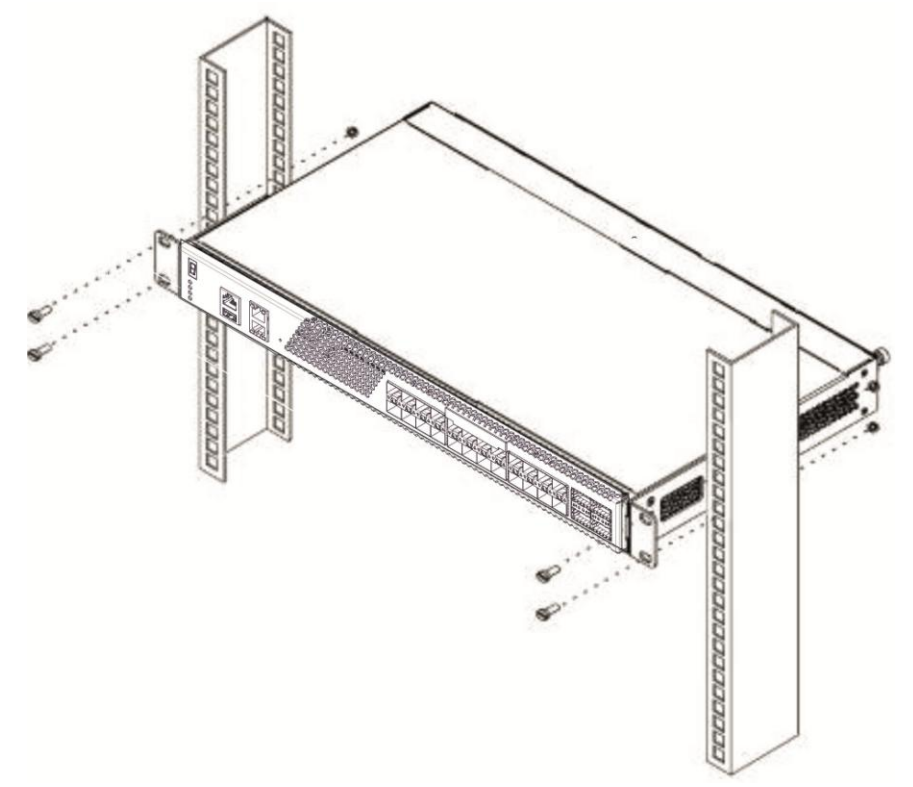

Рисунок 38 – Установка устройства в стойку

На рисунке [39](#page-48-0) приведен пример размещения коммутаторов MES5324 в стойке.

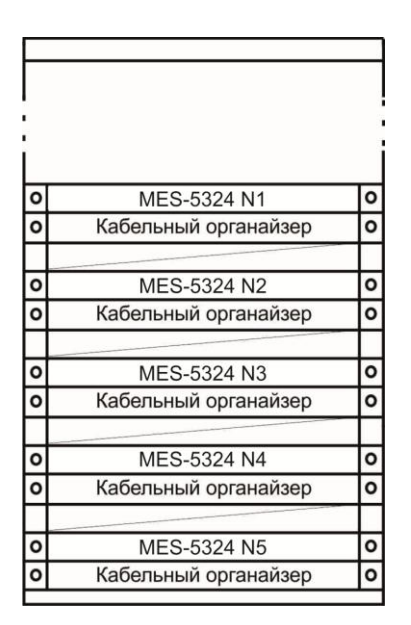

Рисунок 39 – Размещение коммутаторов MES5324 в стойке

<span id="page-48-0"></span>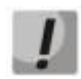

**Не закрывайте вентиляционные отверстия, а также вентиляторы, расположенные на задней панели, посторонними предметами во избежание перегрева компонен-** **тов коммутатора и нарушения его работы.**

## **3.3 Установка устройств MES3508, MES3508P, MES3510P на DIN-рейку**

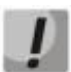

**Устройство размещается вертикально, так как боковые панели обеспечивают теплоотвод.**

Для установки устройства на DIN-рейку:

- 1. Приложить крепление на задней стенке коммутатора поверх DIN-рейки.
- 2. Потянуть коммутатор вниз до упора.
- 3. Надавить на нижнюю часть коммутатора до защелкивания.

### **3.4 Установка модулей питания**

Коммутатор может работать с одним или двумя модулями питания. Установка второго модуля питания необходима в случае использования устройства в условиях, требующих повышенной надежности.

Места для установки модулей питания с электрической точки зрения равноценны. С точки зрения использования устройства, модуль питания, находящийся ближе к краю, считается основным, ближе к центру – резервным. Модули питания могут устанавливаться и извлекаться без выключения устройства. При установке или извлечении дополнительного модуля питания коммутатор продолжает работу без перезапуска.

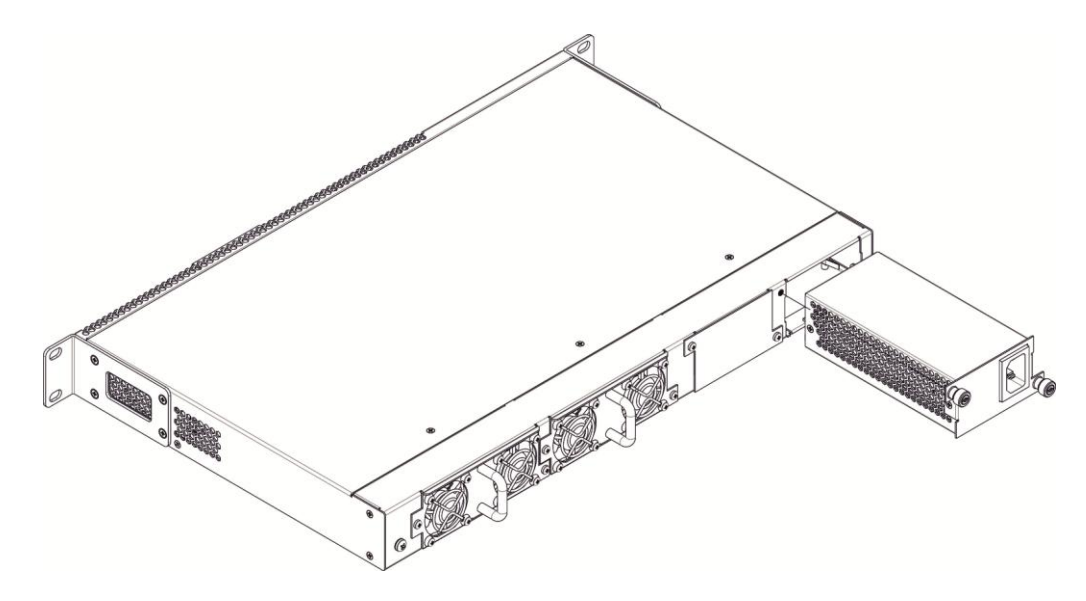

Рисунок 40 – Установка модулей питания

Состояние модулей питания может быть проверено по индикации на передней панели коммутатора (см. раздел [2.4.4](#page-43-2)) или по диагностике, доступной через интерфейсы управления коммутатором.

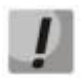

### **Индикация аварии модуля питания может быть вызвана не только отказом модуля, но и отсутствием первичного питания.**

## **3.5 Подключение питающей сети**

- 1. Прежде, чем к устройству будет подключена питающая сеть, необходимо заземлить корпус устройства. Заземление необходимо выполнять изолированным многожильным проводом. Устройство заземления и сечение заземляющего провода должны соответствовать требованиями ПУЭ.
- 2. Если предполагается подключение компьютера или иного оборудования к консольному порту коммутатора, это оборудование также должно быть надежно заземлено.
- 3. Подключите к устройству кабель питания. В зависимости от комплектации устройства, питание может осуществляться от сети переменного тока, либо от сети постоянного тока. При подключении сети переменного тока следует использовать кабель, входящий в комплект устройства. Для подключения к сети постоянного тока используйте провод сечением не менее 1 мм<sup>2</sup>.
- 4. Включите питание устройства и убедитесь в отсутствии аварий по состоянию индикаторов на передней панели.

## **3.6 Подключение АКБ к MES2324B, MES2324FB, MES2348B**

Подключение АКБ осуществляется медным проводом сечением не менее 1,5 мм $^{\text{2}}$ . При подключении АКБ необходимо соблюдать полярность.

Ёмкость АКБ, не менее 20Ah.

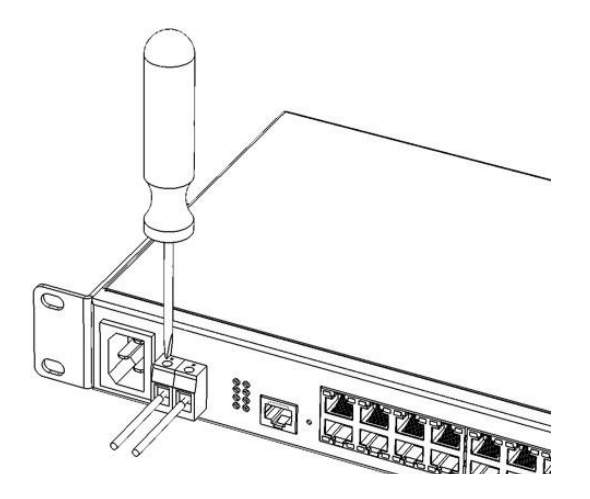

Рисунок 41 – Подключение АКБ к устройству

## **3.7 Установка и удаление SFP-трансиверов**

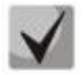

**Установка оптических модулей может производиться как при выключенном, так и при включенном устройстве.**

1. Вставьте верхний SFP-модуль в слот открытой частью разъема вниз, а нижний SFPмодуль открытой частью разъема вверх.

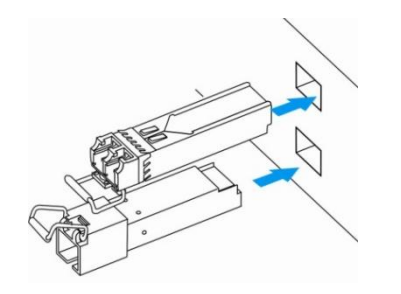

Рисунок 42 – Установка SFP-трансиверов

2. Надавите на модуль. Когда он встанет на место, вы услышите характерный щелчок.

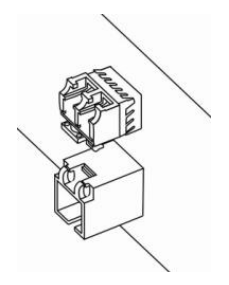

Рисунок 43 – Установленные SFP-трансиверы

Для удаления трансивера:

1. Откройте защелку модуля.

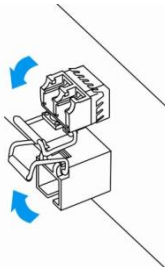

Рисунок 44 – Открытие защелки SFP-трансиверов

2. Извлеките модуль из слота.

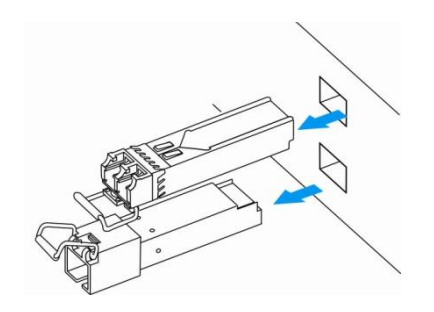

Рисунок 45 – Извлечение SFP-трансиверов

# **4 НАЧАЛЬНАЯ НАСТРОЙКА КОММУТАТОРА**

## **4.1 Настройка терминала**

<span id="page-52-0"></span>На компьютере запустить программу эмуляции терминала (HyperTerminal, TeraTerm, Minicom) и произвести следующие настройки:

- выбрать соответствующий последовательный порт;
- установить скорость передачи данных 115200 бод;
- задать формат данных: 8 бит данных, 1 стоповый бит, без контроля четности;
- отключить аппаратное и программное управление потоком данных;
- задать режим эмуляции терминала VT100 (многие терминальные программы используют данный режим эмуляции терминала в качестве режима по умолчанию).

### **4.2 Включение устройства**

Установить соединение консоли коммутатора (порт «console») с разъемом последовательного интерфейса компьютера, на котором установлено программное обеспечение эмуляции терминала.

Включить устройство. При каждом включении коммутатора запускается процедура «тестирования системы при включении» (POST), которая позволяет определить работоспособность устройства перед загрузкой исполняемой программы в оперативную память (ОЗУ).

Отображение хода выполнения процедуры POST на коммутаторах MES5324:

```
BootROM 1.20
Booting from SPI flash
General initialization - Version: 1.0.0
High speed PHY - Version: 2.1.5 (COM-PHY-V20) 
Update Device ID PEX0784611AB
Update Device ID PEX1784611AB
Update Device ID PEX2784611AB
Update Device ID PEX3784611AB
Update Device ID PEX4784611AB
Update Device ID PEX5784611AB
Update Device ID PEX6784611AB
Update Device ID PEX7784611AB
Update Device ID PEX8784611AB
Update PEX Device ID 0x78460
High speed PHY - Ended Successfully
DDR3 Training Sequence - Ver 5.3.0
DDR3 Training Sequence - Number of DIMMs detected: 1
DDR3 Training Sequence - Run with PBS.
DDR3 Training Sequence - Ended Successfully 
BootROM: Image checksum verification PASSED
Starting U-Boot. Press ctrl+shift+6 to enable debug mode.
U-Boot 2011.12 (Feb 01 2016 - 14:45:42) Eltex version: v2011.12 2013_Q3.0 4.0.1
Loading system/images/active-image ...
Autoboot in 2 seconds - press RETURN or Esc. to abort and enter prom.
```
Спустя две секунды после завершения процедуры POST начинается автозагрузка программного обеспечения коммутатора. Для выполнения специальных процедур используется

меню Startup, войти в которое можно прервав загрузку нажатием клавиши *<Esc>* или *<Enter>* в течение этого времени.

После успешной загрузки коммутатора появится системное приглашение интерфейса командной строки CLI.

```
>lcli
Console baud-rate auto detection is enabled, press Enter twice to complete the 
detection process
User Name:
Detected speed: 115200
User Name:admin
Password:***** (admin)
console#
```
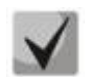

**Для быстрого вызова справки о доступных командах используйте комбинацию клавиш** *<Shift>* **и** *<?>***.**

### **4.3 Загрузочное меню**

Для входа в загрузочное меню следует подключиться к устройству через интерфейс RS-232, перезагрузить устройство, и в течение двух секунд после завершения процедуры POST нажать "ESC" или "ENTER":

```
U-Boot 2011.12 (Feb 01 2016 - 14:45:42) Eltex version: v2011.12 2013_Q3.0 4.0.1
Loading system/images/active-image ...
Autoboot in 2 seconds - press RETURN or Esc. to abort and enter prom.
```
Вид загрузочного меню:

```
 Startup Menu
[1] Restore Factory Defaults
[2] Boot password
[3] Password Recovery Procedure
[4] Image menu
[5] Back
Enter your choice or press 'ESC' to exit:
```
#### Таблица 27 – Функции интерфейса загрузочного меню

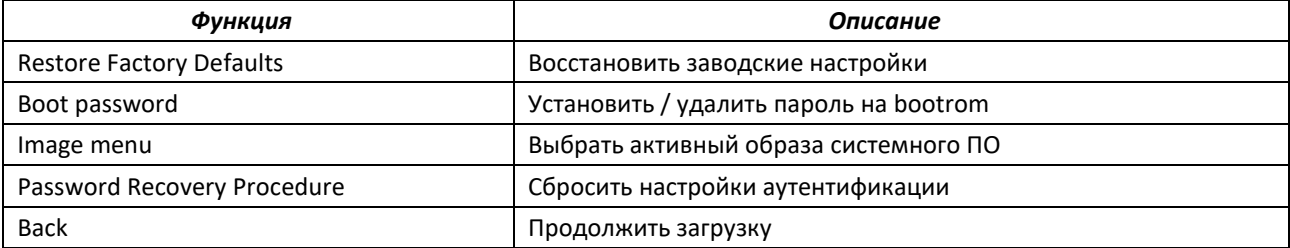

## **4.4 Режим работы коммутатора**

Коммутаторы серий MES53xx, MES33xx, MES23xx работают в режиме стекирования.

Стек функционирует как единое устройство и может объединять до 8 коммутаторов одной и той же модели, имеющих следующие роли, определяемые их порядковыми номерами (UID):

- *Master* (UID устройства 1 или 2), с него происходит управление всеми устройствами в стеке.
- *Backup* (UID устройства 1 или 2) устройство, подчиняющееся master. Дублирует все настройки, и, в случае выхода управляющего устройства из строя, берет на себя функции управления стеком.
- *Slave* (UID устройств от 3 до 8) устройства, подчиняющееся master. Не может работать в автономном режиме (если отсутствует master).

По умолчанию коммутатор является мастером, порты XLG (XG) участвуют в передаче данных.

В режиме стекирования MES5324 использует XLG порты для синхронизации, остальные коммутаторы семейства, кроме MES2308, MES2308P – XG порты, MES2308 и MES2308P используют 1G-порты. При этом указанные порты не участвуют в передаче данных. Возможны две топологии синхронизирующихся устройств – кольцевая и линейная. Для повышения отказоустойчивости стека рекомендуется использовать кольцевую топологию. При использовании линейной топологии в схеме из двух юнитов стековые порты объединяются в LAG, что позволяет повысить пропускную способность канала.

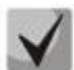

**Для коммутаторов MES2348P, MES2348B, MES3348, MES3348F для объединения в линейной топологии стековых портов в LAG необходимо использовать интерфейсы te1-8/0/1,te1-8/0/4 или te1-8/0/2,te1-8/0/3. При любых других комбинациях стековых портов один из них будет находиться в резерве и иметь статус Standby.**

## *Коммутаторы MES3508P, MES3508 не поддерживают режим стекирования. Настройка коммутатора для работы в режиме стекирования*

Запрос командной строки имеет следующий вид:

console(config)#

Таблица 28 – Базовые команды

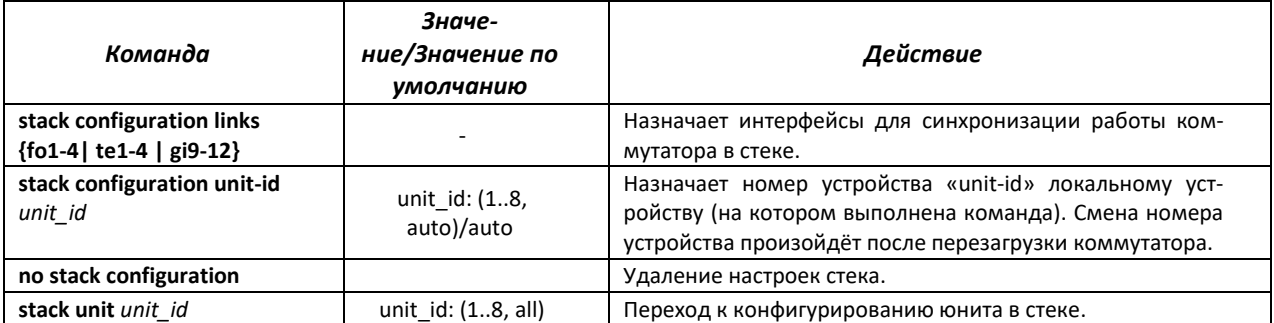

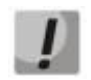

**Для применения настроек стека необходима перезагрузка устройства.**

## *Пример*

 Настроить MES5324 для работы в режиме стекирования. Назначить вторым юнитом, использовать интерфейсы fo1-2 в качестве стекирующих.

```
console#config
console(config)#stack configuration unit-id 2 links fo1-2
console(config)#
```
## *Команды режима privileged EXEC*

Запрос командной строки имеет следующий вид:

console#

Таблица 29 **–** Базовые команды, доступные в режиме EXEC

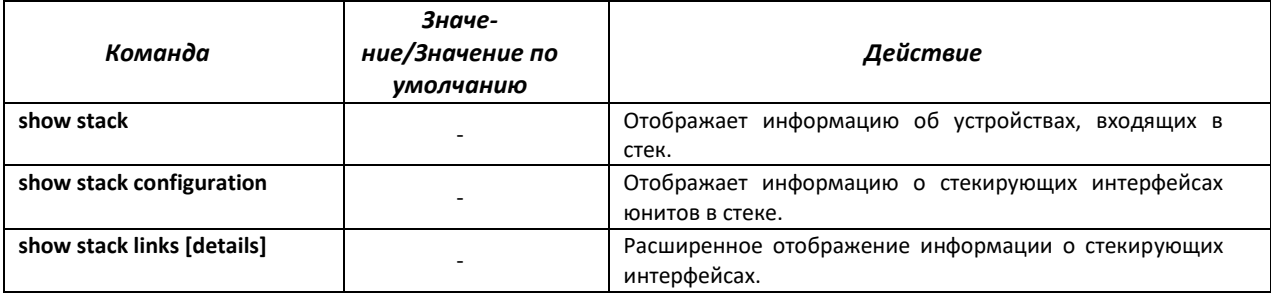

Пример использования команды **show stack links**:

console# **show stack links**

```
Topology is Chain
Unit Id Active Links Neighbor Links Operational Down/Standby 
                                    Link Speed Links 
------- -------------------- -------------------- ----------- --------------------
1 fo1/0/1 fo2/0/2 40G fo1/0/2 
2 fo2/0/2 fo1/0/1 40G fo2/0/1
```
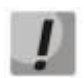

**Устройства с одинаковыми идентификаторами «Unit ID» не могут работать в одном стеке.**

## **4.5 Настройка функций коммутатора**

Функции по начальному конфигурированию устройства можно разделить на два типа.

- **Базовая настройка** включает в себя определение базовых функций конфигурации и настройку динамических IP-адресов.
- **Настройка параметров системы безопасности** включает управление системой безопасности на основе механизма ААА (Authentication, Authorization, Accounting).

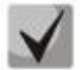

При перезагрузке устройства все несохраненные данные будут утеряны. Для сохранения любых внесенных изменений в настройку коммутатора используется следующая команда:

console# write

## 4.5.1 Базовая настройка коммутатора

Для начала конфигурации устройства необходимо подключить устройство к компьютеру через последовательный порт. Запустить на компьютере программу эмуляции терминала согласно пункту 4.1 «Настройка терминала».

Во время начальной настройки можно определить интерфейс, который будет использоваться для подключения к устройству удаленно.

Базовая настройка включает следующее:

- 1. Задание пароля для пользователя «admin» (с уровнем привилегий 15).
- 2. Создание новых пользователей.
- 3. Настройка статического IP-адреса, маски подсети и шлюза по умолчанию.
- 4. Получение IP-адреса от сервера DHCP.
- 5. Настройка параметров протокола SNMP.

4.5.1.1 Задание пароля для пользователя «admin» и создание новых пользователей

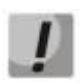

### Для обеспечения защищенного входа в систему необходимо назначить пароль привилегированному пользователю «admin».

Имя пользователя и пароль вводится при входе в систему во время сеансов администрирования устройства. Для создания нового пользователя системы или настройки любого из параметров – имени пользователя, пароля, уровня привилегий, используются команды:

```
console# configure
console (config) # username name password password privilege \{1-15\}
```
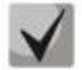

Уровень привилегий 1 разрешает доступ к устройству, но запрещает настройку. Уровень привилегий 15 разрешает как доступ, так и настройку устройства.

Пример команд для задания пользователю «admin» пароля «eltex» и создания пользователя «operator» с паролем «pass» и уровнем привилегий 1:

```
console# configure
console (config) # username admin password eltex privilege 15
console (config) # username operator password pass privilege 1
console (config)# exit
console#
```
### 4.5.1.2 Расширенная настройка уровня доступа

На устройстве существует возможность распределения прав пользователей в зависимости от уровня привилегий, на котором каждый из пользователей был создан. Конкретному уровню привилегий присваивается набор команд, которые могут выполняться пользователями с уровнем не ниже заданного.

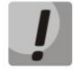

Коммутатор поддерживает систему наследования набора команд от более низких уровней привилегий.

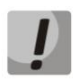

Привилегии выстраиваются только для конкретно заданного узла. Каждую команду необходимо прописывать явно, не используя сокращенные формы.

#### Команды режима глобального конфигурирования

Вид запроса командной строки режима глобального конфигурирования:

console (config) #

#### Таблица 30 - Команды для настройки расширенного доступа

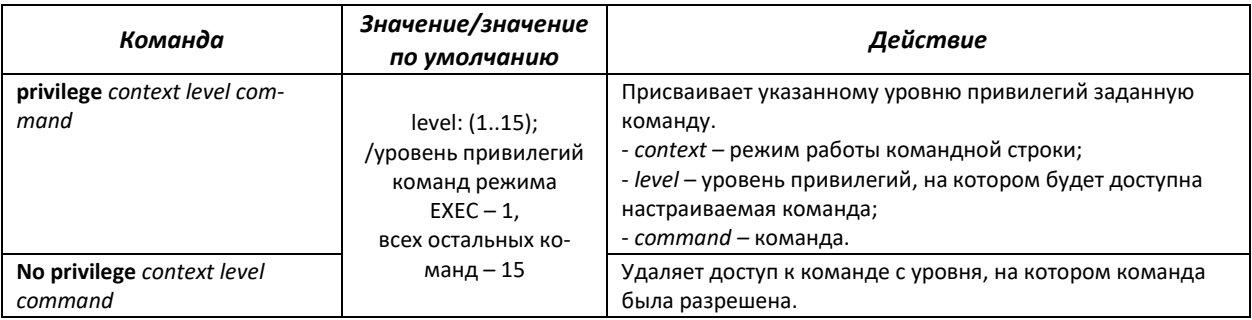

Пример настройки набора команд для пользователя «admin» с 4 уровнем привилегий и  $\mathbf{m}$  . набора команд для пользователя «user» с 10 уровнем привилегий

```
console#configure
```

```
console (config) #username admin password pass1 privilege 4
console (config) #username user password pass2 privilege 10
console (config) #privilege exec 4 configure terminal
console (config) #privilege exec 4 show running-config
console (config) #privilege config 10 vlan database
console (config) #privilege config-vlan 10 vlan
```
Теперь для локальных пользователей, чей уровень привилегий выше или равен 4, станет доступен вывод команды show running-config, но не будет доступна настройка vlan. Для пользователей, уровень привилегий которых соответствует 10 и выше, будет доступна настройка и vlan, и вывод команды show running-config.

#### 4.5.1.3 Настройка статического IP-адреса, маски подсети и шлюза по умолчанию

Для возможности управления коммутатором из сети необходимо назначить устройству IPадрес, маску подсети и, в случае управления из другой сети, шлюз по умолчанию. IP-адрес можно назначить любому интерфейсу - VLAN, физическому порту, группе портов (по умолчанию на

интерфейсе VLAN 1 назначен IP-адрес 192.168.1.239, маска 255.255.255.0). IP-адрес шлюза должен принадлежать к той же подсети, что и один из IP-интерфейсов устройства.

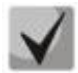

В случае если IP-адрес настраивается для интерфейса физического порта или группы портов, этот интерфейс удаляется из группы VLAN, которой он принадлежал.

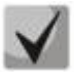

При удалении всех IP-адресов коммутатора доступ к нему будет осуществляться по IP-адресу 192.168.1.239/24.

Пример команд настройки IP-адреса для интерфейса VLAN 1.

Параметры интерфейса:

IP-адрес, назначаемый для интерфейса VLAN 1 - 192.168.16.144 Маска подсети - 255.255.255.0 IP-адрес шлюза по умолчанию - 192.168.16.1

```
console# configure
console (config) # interface vlan 1
console(config-if)# ip address 192.168.16.144 /24
console(config-if)# exit
console (config) # ip default-gateway 192.168.16.1
console (config) # exit
console#
```
Для того чтобы убедиться, что адрес был назначен интерфейсу, введите команду:

console# show ip interface vlan 1

 $I/F$  I/F Status Type IP Address Directed Prec Redirect Status admin/oper Broadcast UP/DOWN 192.168.16.144/24 vlan 1 Static disable No enable Valid

#### 4.5.1.4 Получение IP-адреса от сервера DHCP

Для получения IP-адреса может использоваться протокол DHCP, в случае если в сети присутствует сервер DHCP. IP-адрес от сервера DHCP можно получать через любой интерфейс -VLAN, физический порт, группу портов.

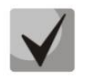

### По умолчанию DHCP-клиент включен на интерфейсе VLAN 1.

Пример настройки, предназначенной для получения динамического IP-адреса от DHCPсервера на интерфейсе vlan 1:

```
console# configure
console (config) # interface vlan 1
console(config-if)# ip address dhcp
console(config-if)# exit
console#
```
Для того чтобы убедиться, что адрес был назначен интерфейсу, введите команду:

```
console# show ip interface vlan 1
```
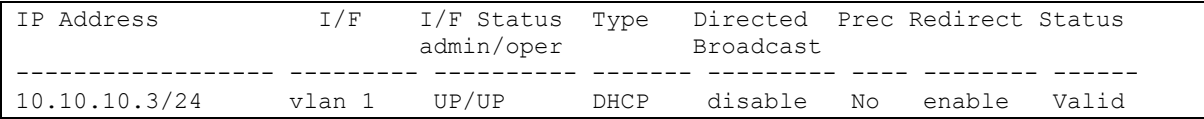

#### 4.5.1.5 Настройка параметров протокола SNMP для доступа к устройству

Устройство содержит встроенный агент SNMP и поддерживает версии протокола v1/v2c/v3. Агент SNMP поддерживает набор стандартных переменных MIB.

Для возможности администрирования устройства посредством протокола SNMP, необходимо создать хотя бы одну строку сообщества. Коммутаторы поддерживают три типа строк сообщества:

- го определяет доступ только на чтение;
- rw определяет доступ на чтение и запись;
- su определяет доступ SNMP-администратора.

Наиболее распространено использование строк сообщества *public* - с доступом только для чтения объектов MIB и *private –* с доступом на чтение и изменение объектов MIB. Для каждого сообщества можно задать IP-адрес станции управления.

Пример создания сообщества *private* с доступом на чтение и запись и IP-адресом станции управления 192.168.16.44:

```
console# configure
console(config)# snmp-server server
console (config) # snmp-server community private rw 192.168.16.44
console (config)# exit
console#
```
Для просмотра созданных строк сообщества и настроек SNMP используется команда:

console# show snmp

```
SNMP is enabled.
SNMP traps Source IPv4 interface:
SNMP informs Source IPv4 interface:
SNMP traps Source IPv6 interface:
SNMP informs Source IPv6 interface:
Community-String Community-Access View name IP address Mask
read write Default 192.168.16.1
   private
                                     44Mask
Community-String Group name IP address
                                              Version Type
                  --------
Traps are enabled.
Authentication-failure trap is enabled.
Version 1,2 notifications
Target Address Type Community Version Udp Filter To
                                                Retries
                                  Port name
                                            Sec
 Version 3 notifications
Target Address Type Username
                          Security Udp Filter To
                                              Retries
                          Level Port
                                           Sec
                                    name
```

```
System Contact:
System Location:
```
### 4.5.2 Настройка параметров системы безопасности

Для обеспечения безопасности системы используется механизм ААА (аутентификация, авторизация, учет). Для шифрования данных используется механизм SSH.

- Authentication (аутентификация) сопоставление запроса существующей учётной записи в системе безопасности.
- Authorization (авторизация, проверка уровня доступа) сопоставление учётной записи в системе (прошедшей аутентификацию) и определённых полномочий.
- Accounting (учёт) слежение за потреблением ресурсов пользователем.

При использовании настроек устройства по умолчанию имя пользователя – admin, пароль – admin. Пароль назначается пользователем. В случае, если пароль утрачен, можно перезагрузить устройство и через серийный порт прервать загрузку, нажав клавишу <Esc> или <Enter>. В течении первых двух секунд после появления сообщения автозагрузки откроется меню Startup, в котором нужно запустить процедуру восстановления пароля ([2] Password Recovery Procedure).

Для обеспечения первоначальной безопасности пароль в системе можно задать для сервисов:

- Консоль (подключение через серийный порт);
- $-$  Telnet:
- SSH.

#### 4.5.2.1 Установка пароля для консоли

console (config) # aaa authentication login authorization default line console (config) # aaa authentication enable default line  $console (config)$ # line console console (config-line)# login authentication default console (config-line) # enable authentication default console (config-line) # password console

В ответ на приглашение ввести пароль во время регистрации в устройстве через сеанс консоли введите пароль - console.

#### 4.5.2.2 Установка пароля для Telnet

console (config) # aaa authentication login authorization default line console (config) # aaa authentication enable default line console (config) # ip telnet server console(config)# line telnet console(config-line)# login authentication default console (config-line)# enable authentication default console(config-line)# password telnet

В ответ на приглашение ввести пароль во время регистрации в устройстве через сеанс Telnet введите пароль - telnet.

*4.5.2.3 Установка пароля для SSH* 

```
console(config)# aaa authentication login authorization default line
console(config)# aaa authentication enable default line
console(config)# ip ssh server
console(config)# line ssh
console(config-line)# login authentication default
console(config-line)# enable authentication default
console(config-line)# password ssh
```
В ответ на приглашение ввести пароль во время регистрации в устройстве через сеанс SSH введите пароль – *ssh*.

## *4.5.3 Настройка баннера*

Для удобства эксплуатации устройства можно задать баннер – сообщение, содержащее любую информацию. Например:

```
console(config)# banner exec ;
```

```
Role: Core switch
            Location: Objedineniya 9, str.
```
# **5 УПРАВЛЕНИЕ УСТРОЙСТВОМ. ИНТЕРФЕЙС КОМАНДНОЙ СТРОКИ**

Для конфигурации настроек коммутатора используется несколько режимов. В каждом режиме доступен определенный список команд. Ввод символа «?» служит для просмотра набора команд, доступных в каждом из режимов.

Для перехода из одного режима в другой используются специальные команды. Перечень существующих режимов и команд входа в режим:

*Командный режим (EXEC),* данный режим доступен сразу после успешной загрузки коммутатора и ввода имени пользователя и пароля (для непривилегированного пользователя). Приглашение системы в этом режиме состоит из имени устройства (host name) и символа ">".

console>

*Привилегированный командный режим (privileged EXEC)*, данный режим доступен сразу после успешной загрузки коммутатора, ввода имени пользователя и пароля. Приглашение системы в этом режиме состоит из имени устройства (host name) и символа "#".

console#

*Режим глобальной конфигурации (global configuration)*, данный режим предназначен для задания общих настроек коммутатора. Команды режима глобальной конфигурации доступны из любого подрежима конфигурации. Вход в режим осуществляется командой **configure**.

```
console# configure
console(config)#
```
*Режим конфигурации терминала (line configuration)*, данный режим предназначен для конфигурации, связанной с работой терминала. Вход в режим осуществляется из режима глобальной конфигурации.

```
console(config)# line {console | telnet | ssh}
console(config-line)#
```
## **5.1 Базовые команды**

### *Команды режима EXEC*

Запрос командной строки в режиме EXEC имеет следующий вид:

console>

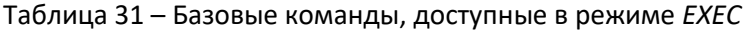

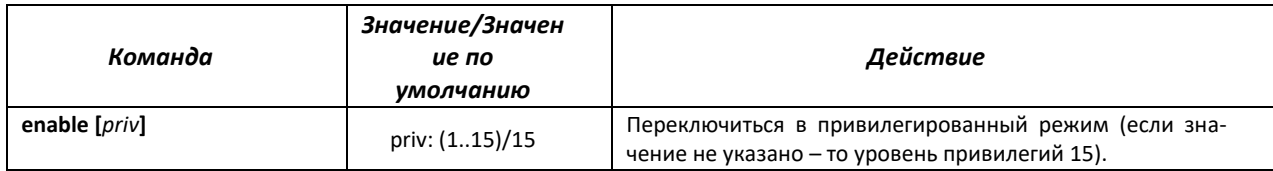

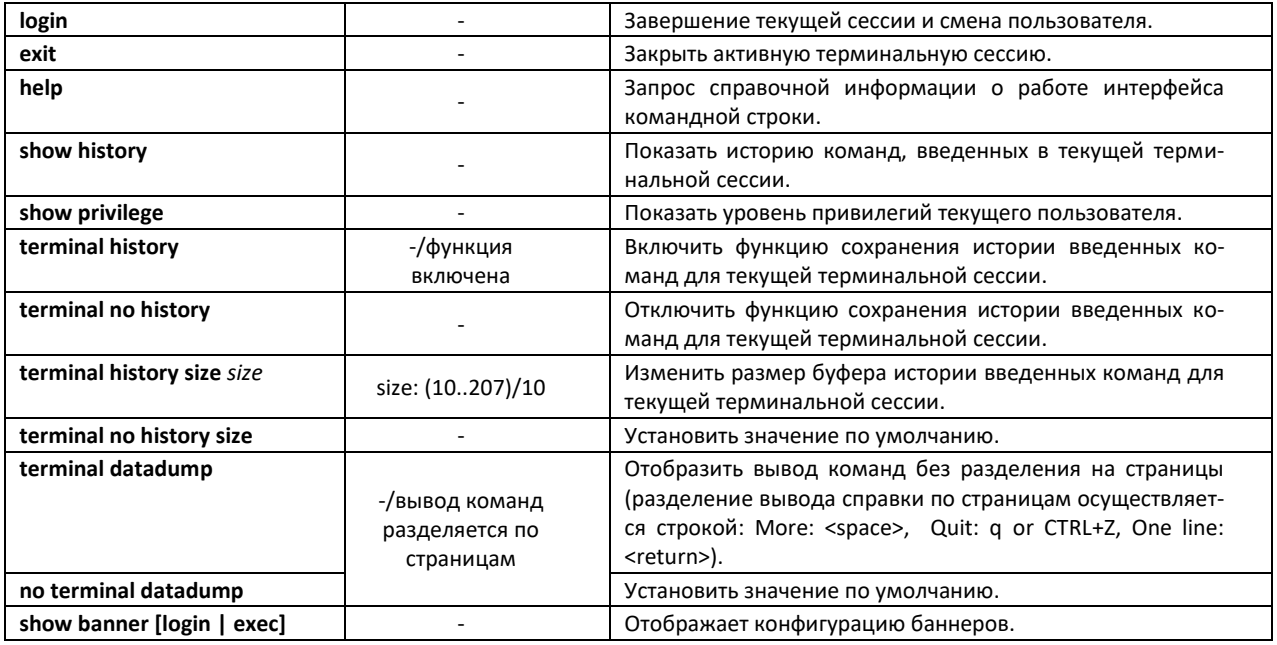

Команды режима privileged EXEC

Запрос командной строки имеет следующий вид:

console#

Таблица 32 - Базовые команды, доступные в режиме privileged EXEC

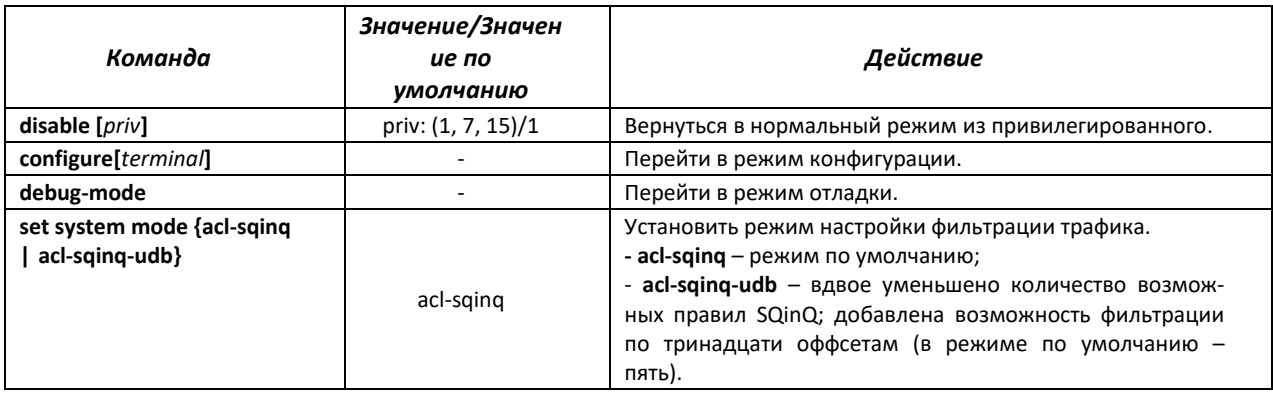

## Команды, доступные во всех режимах конфигурации

Запрос командной строки имеет один из следующих видов:

```
console#
console(config)#
console(config-line)#
```
#### Таблица 33 - Базовые команды, доступные во всех режимах конфигурации

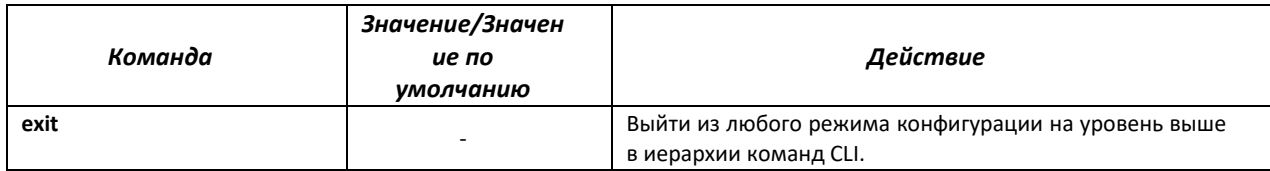

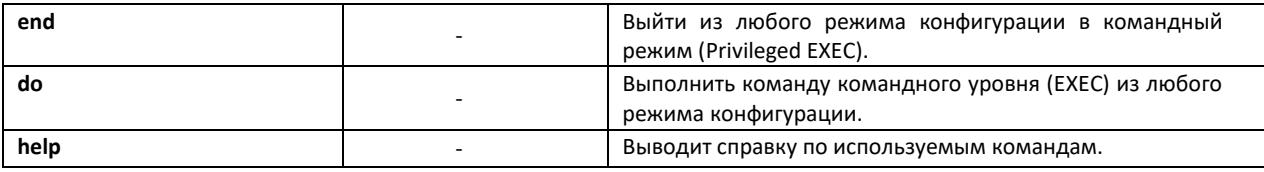

#### *Команды режима глобальной конфигурации*

Запрос командной строки имеет следующий вид:

console(config)#

#### Таблица 34 – Базовые команды, доступные в режиме конфигурации

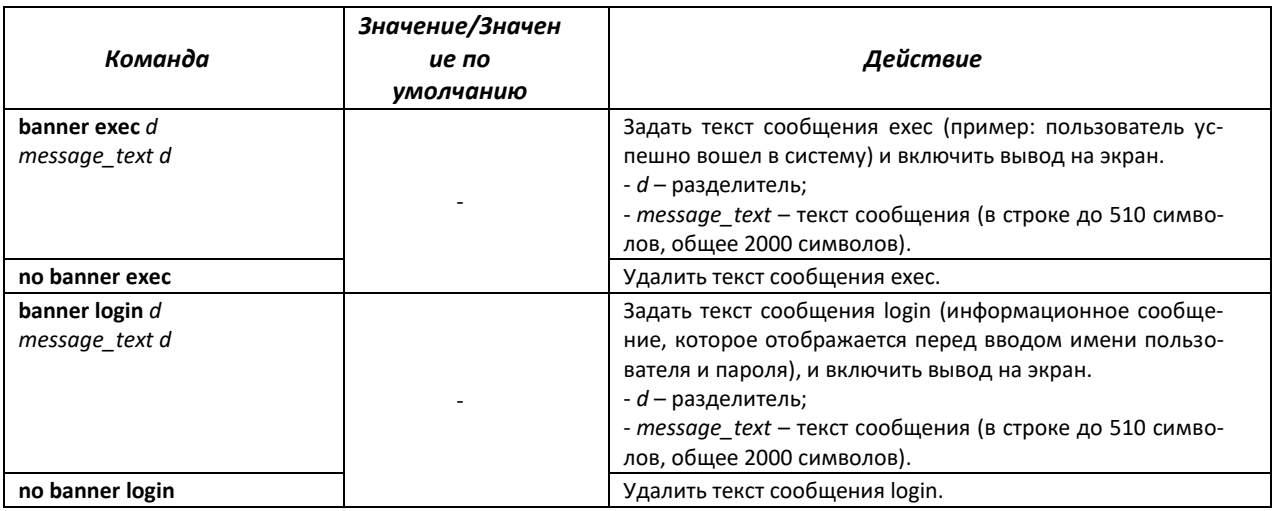

#### *Команды режима конфигурации терминала*

Запрос командной строки в режиме конфигурации терминала имеет следующий вид:

console(config-line)#

#### Таблица 35 – Базовые команды, доступные в режиме конфигурации терминала

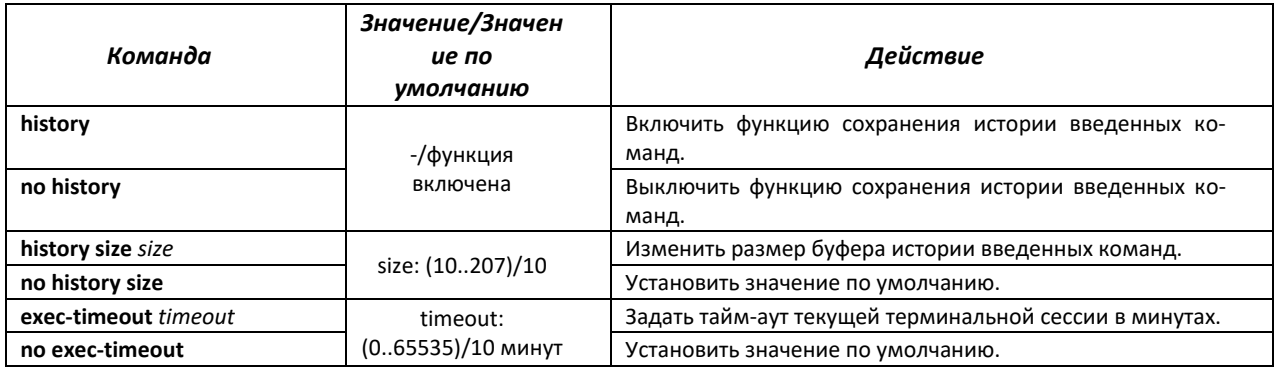

## **5.2 Фильтрация сообщений командной строки**

Фильтрация сообщений позволяет уменьшить объем отображаемых данных в ответ на запросы пользователя и облегчить поиск необходимой информации. Для фильтрации информации

требуется добавить в конец командной строки символ "|" и использовать одну из опций фильтрации, перечисленных в таблице.

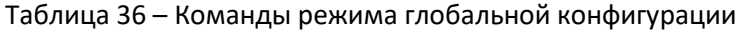

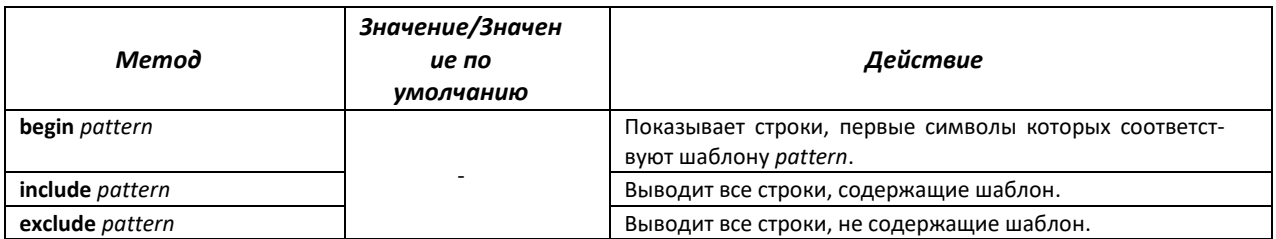

## **5.3 Перенаправление вывода команд CLI в произвольный файл на ПЗУ**

Интерфейс командной строки предоставляет возможность перенаправления вывода команд в произвольный файл на ПЗУ.

Для того чтобы копировать вывод команды в файл (перезаписать файл, если такой уже существует), требуется после набора команды отображения информации добавить символ «>» и указать имя файла. Для того, чтобы копировать вывод команды в конец файла, после набора команды отображения информации добавить символ «>>» и указать имя файла. Пример использования:

console#**show system >> flash://***directory/filename*

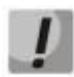

**Перенаправлять вывод команд в файл может только пользователь с 15 уровнем привилегий.**

## **5.4 Настройка макрокоманд**

Данная функция позволяет создавать унифицированные наборы команд – макросы, которые можно впоследствии применять в процессе конфигурации.

### *Команды режима глобальной конфигурации*

Вид запроса командной строки режима глобальной конфигурации:

console(config)#

Таблица 37 – Команды режима глобальной конфигурации

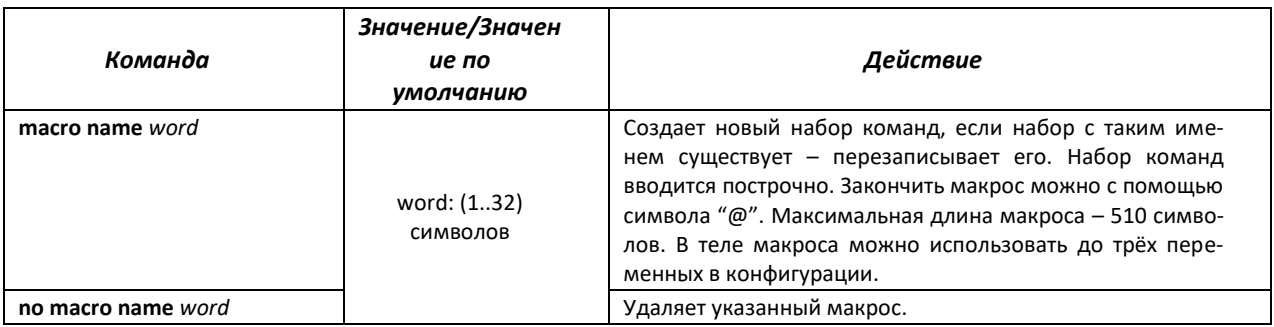

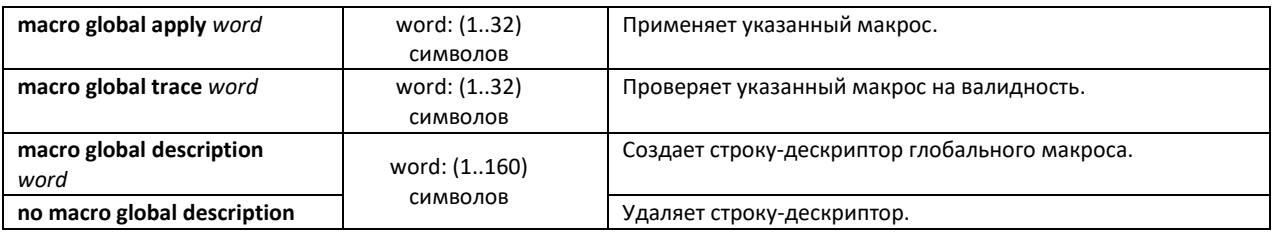

### *Команды режима EXEC*

Вид запроса командной строки режима EXEC:

console>

Таблица 38 – Команды режима EXEC

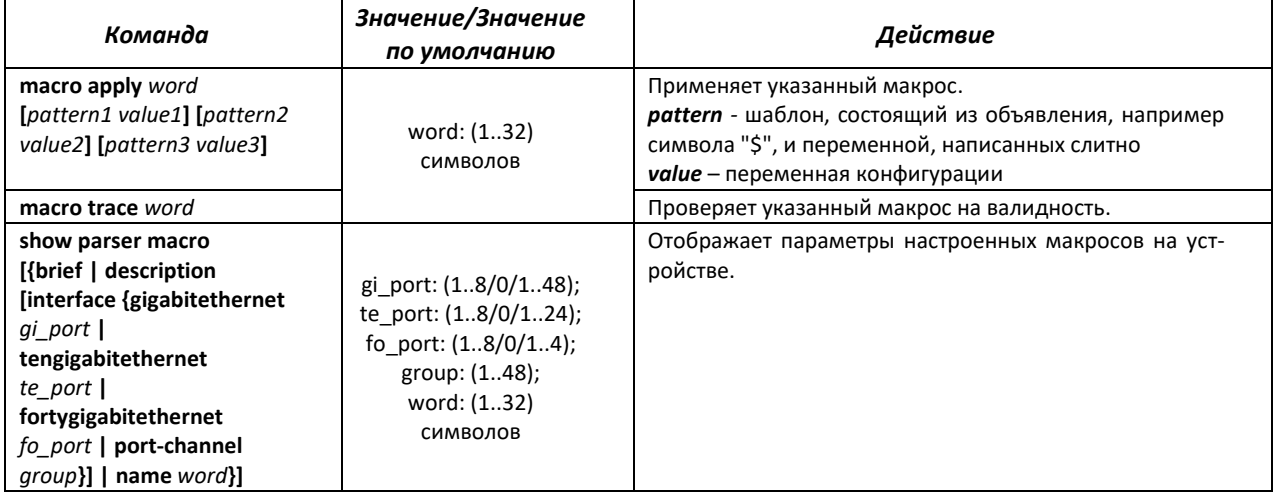

### *Команды режима конфигурации интерфейса*

Вид запроса командной строки режима конфигурации интерфейса:

console(config-if)#

#### Таблица 39 – Команды режима конфигурации интерфейса

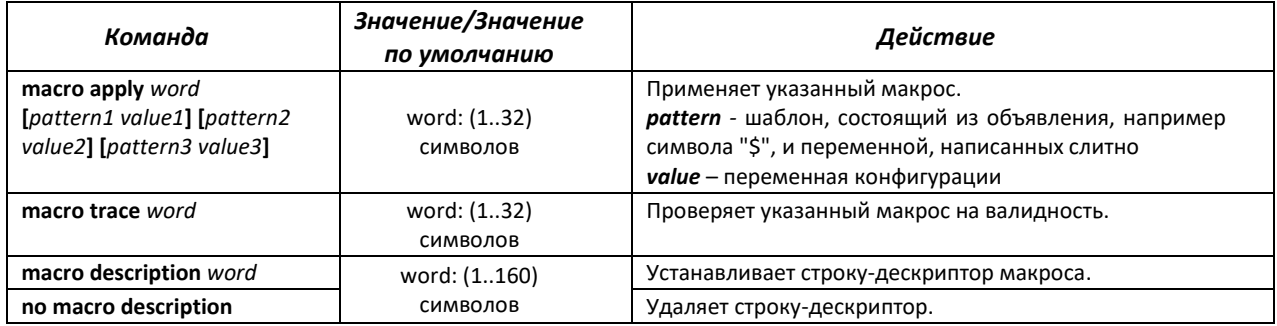

## **5.5 Команды управления системой**

## *Команды режима EXEC*

Вид запроса командной строки режима EXEC:

console>

### Таблица 40 – Команды управления системой в режиме EXEC

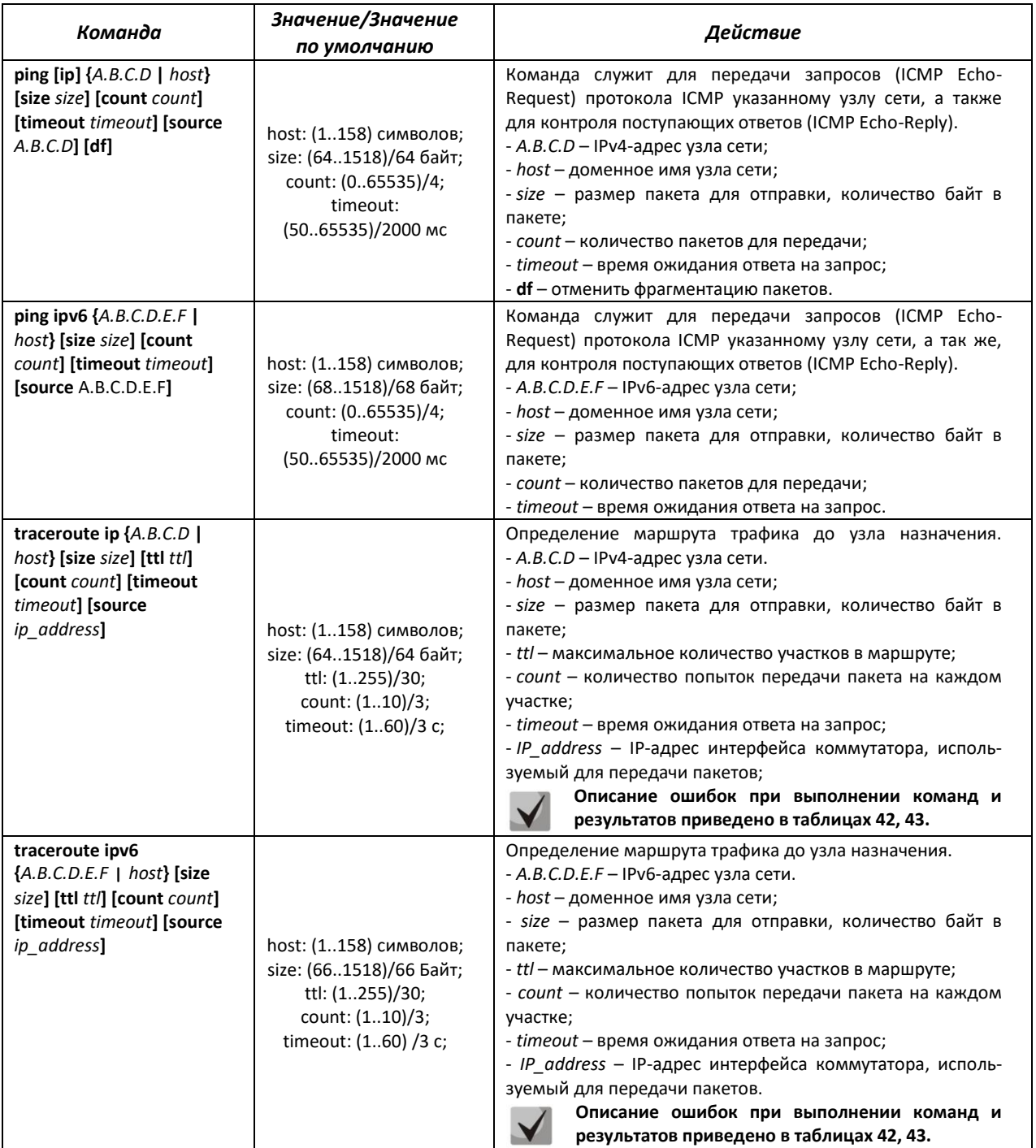

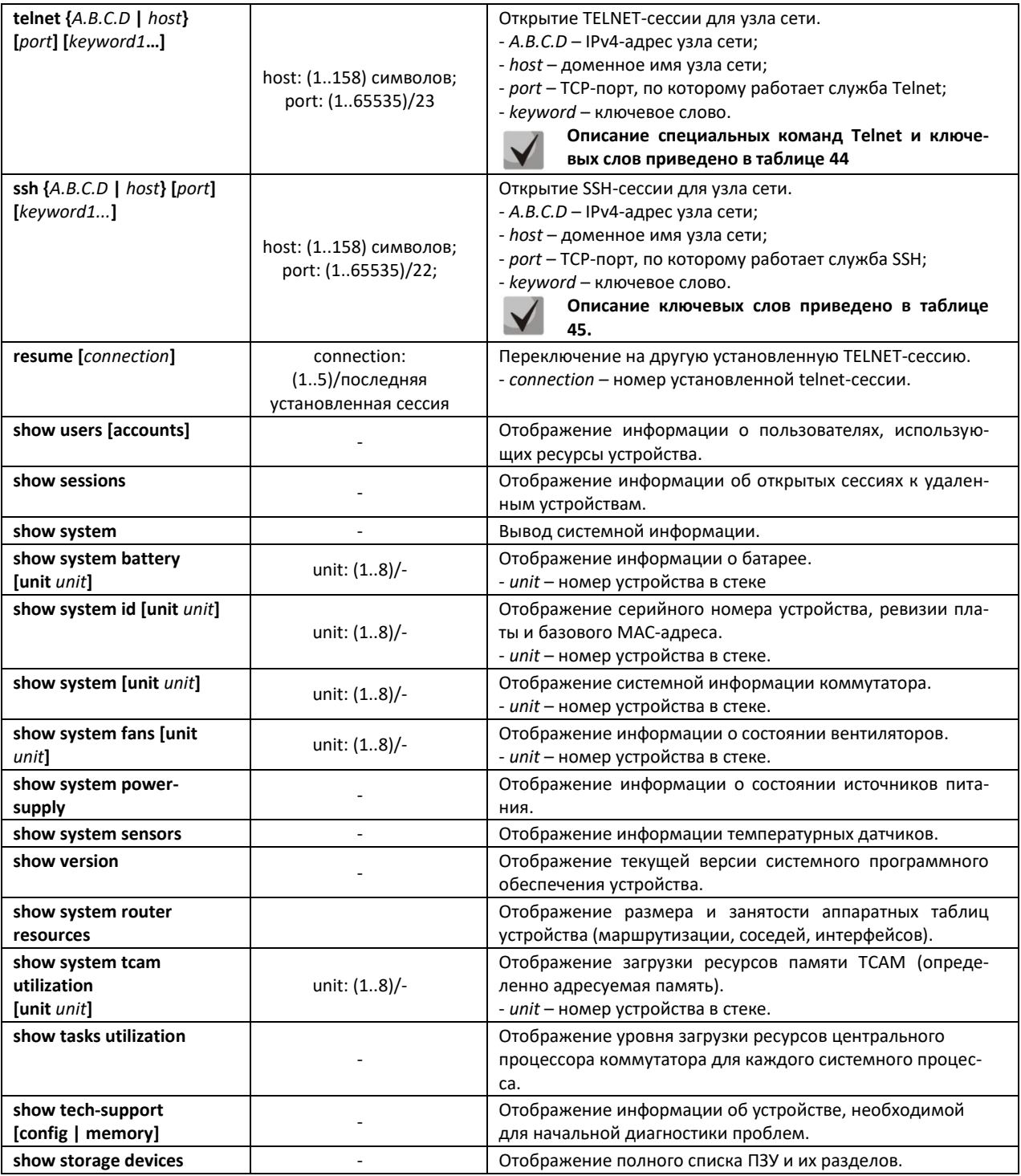

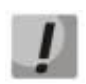

**Команда «show sessions» отображает все удаленные соединения только из текущей сессии. Данная команда используется следующим образом:**

- **1. Выполнить подключение к удалённому устройству с коммутатора с помощью TELNET или SSH;**
- **2. Вернуться в родительскую сессию (на коммутатор). Для этого нажать комбинацию клавиш <Ctrl+Shift+6>, отпустить и нажать <x> (икс). Произойдёт переход в родительскую сессию;**
- **3. Выполнить команду «show sessions». В таблице должны присутствовать все исходящие соединения в текущей сессии;**
- **4. Для того чтобы вернуться к сессии удалённого устройства, необходимо выполнить команду «resume N», где N – номер соединения из вывода команды «show sessions»**.

### *Команды режима privileged EXEC*

Запрос командной строки в режиме privileged EXEC имеет следующий вид:

console#

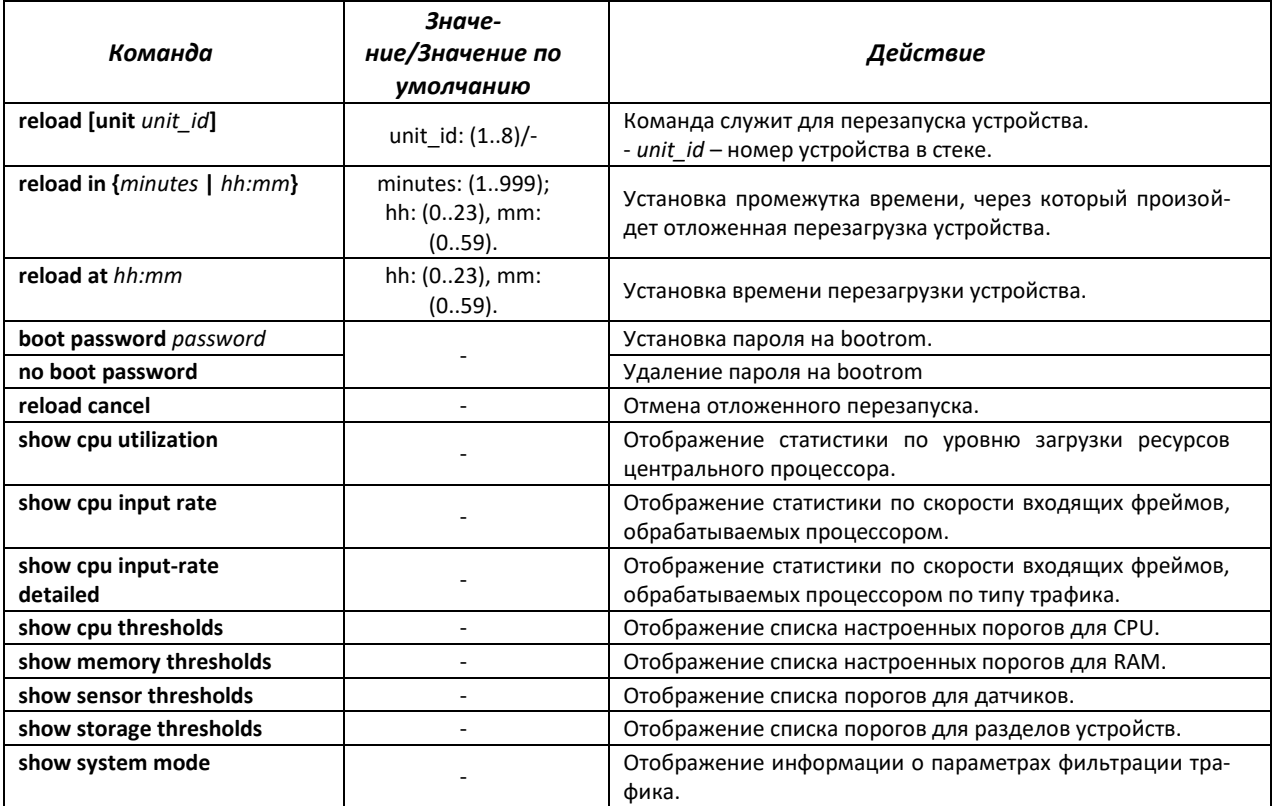

#### Таблица 41 – Команды управления системой в режиме privileged EXEC

#### Пример использования команды **traceroute**:

console# **traceroute ip** *eltex.com*

```
Tracing the route to eltex.com (148.21.11.69) form , 30 hops max, 18 byte packets
Type Esc to abort. 
   1 gateway.eltex (192.168.1.101) 0 msec 0 msec 0 msec
   2 eltexsrv (192.168.0.1) 0 msec 0 msec 0 msec 
   3 * * *
```
#### <span id="page-70-0"></span>Таблица 42 – Описание результатов выполнения команды traceroute

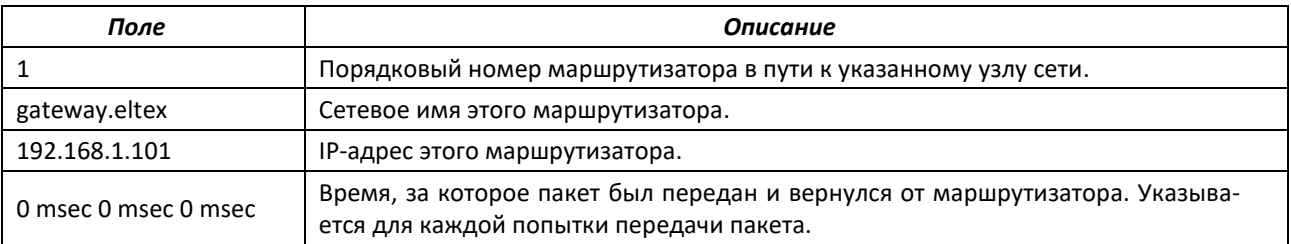

При выполнении команды *traceroute* могут произойти ошибки, описание ошибок приведено в таблице.

#### <span id="page-70-1"></span>Таблица 43 – Ошибки при выполнении команды traceroute

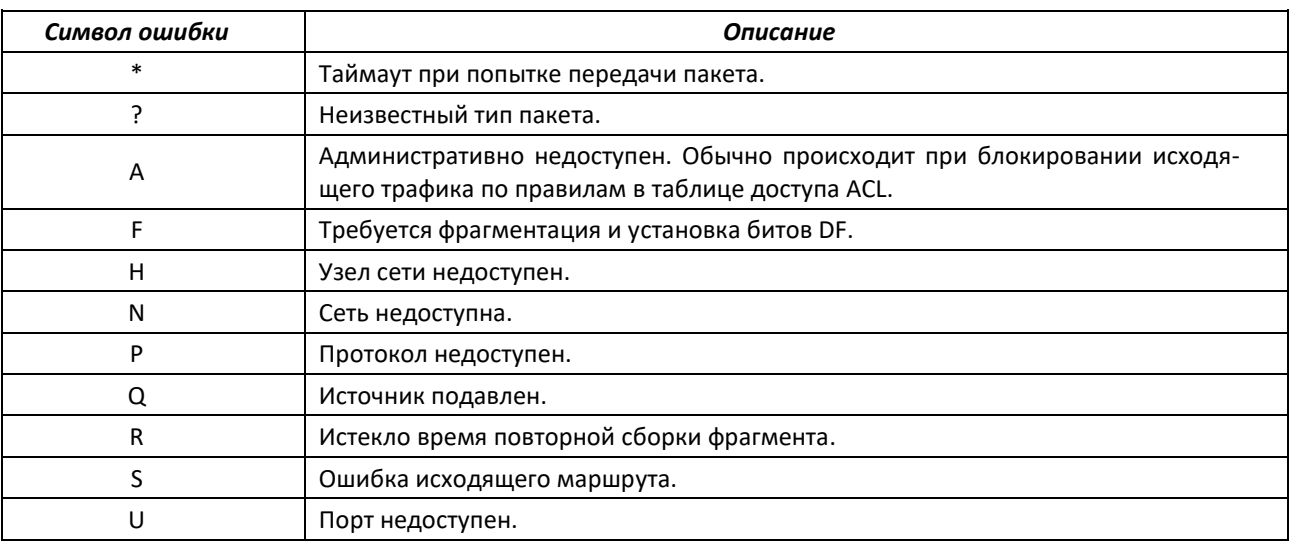

Программное обеспечение Telnet коммутаторов поддерживает специальные команды – функции контроля терминала. Для входа в режим специальных команд во время активной Telnetсессии используется комбинация клавиш *<Ctrl+shift+6>*.

#### <span id="page-70-2"></span>Таблица 44 – Специальные команды Telnet

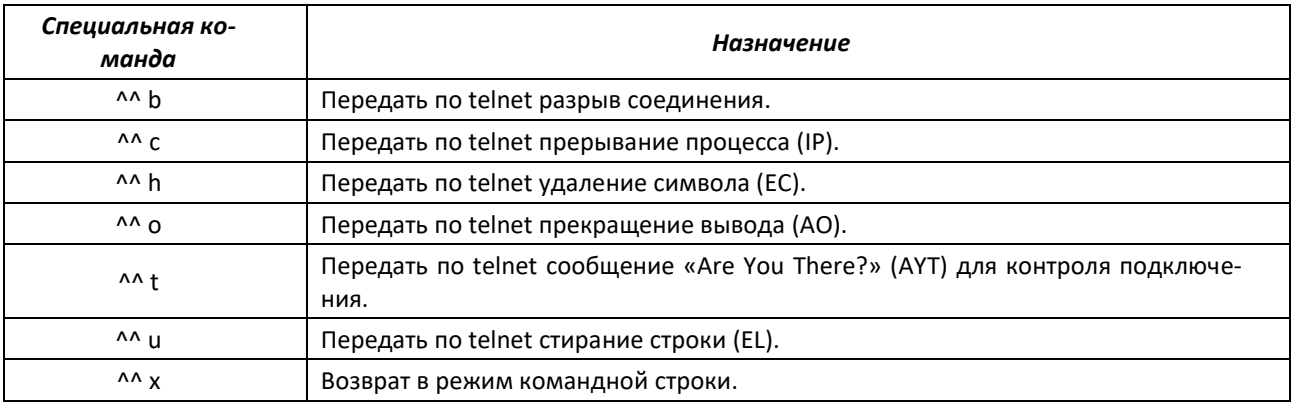

<span id="page-71-0"></span>Также возможно использование дополнительных опций при открытии Telnet- и SSH-сессий: Таблица 45 - Ключевые слова, используемые при открытии Telnet- и SSH-сессий

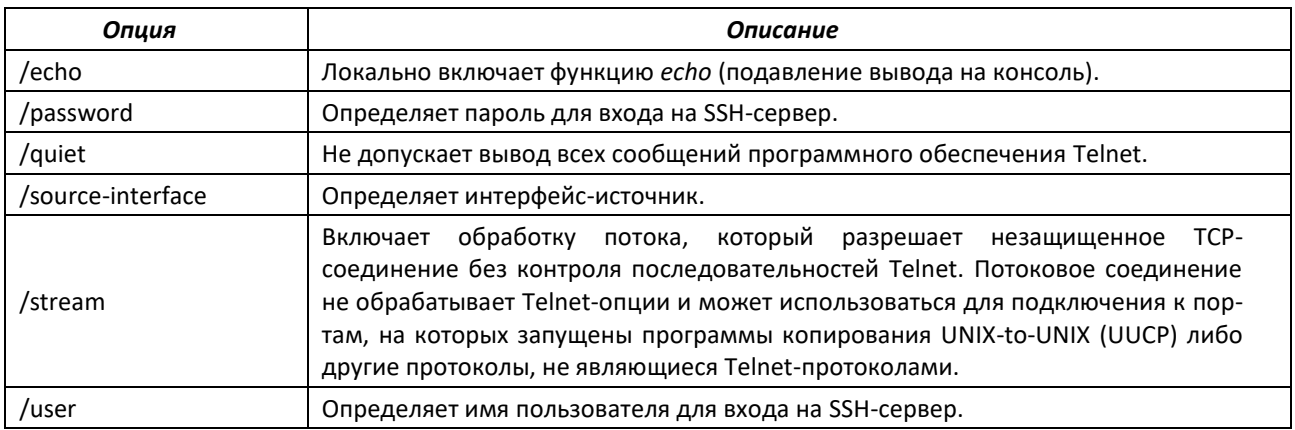

## Команды режима глобальной конфигурации

Запрос командной строки в режиме глобальной конфигурации имеет следующий вид:

console(config)#

#### Таблица 46 - Команды управления системой в режиме глобальной конфигурации

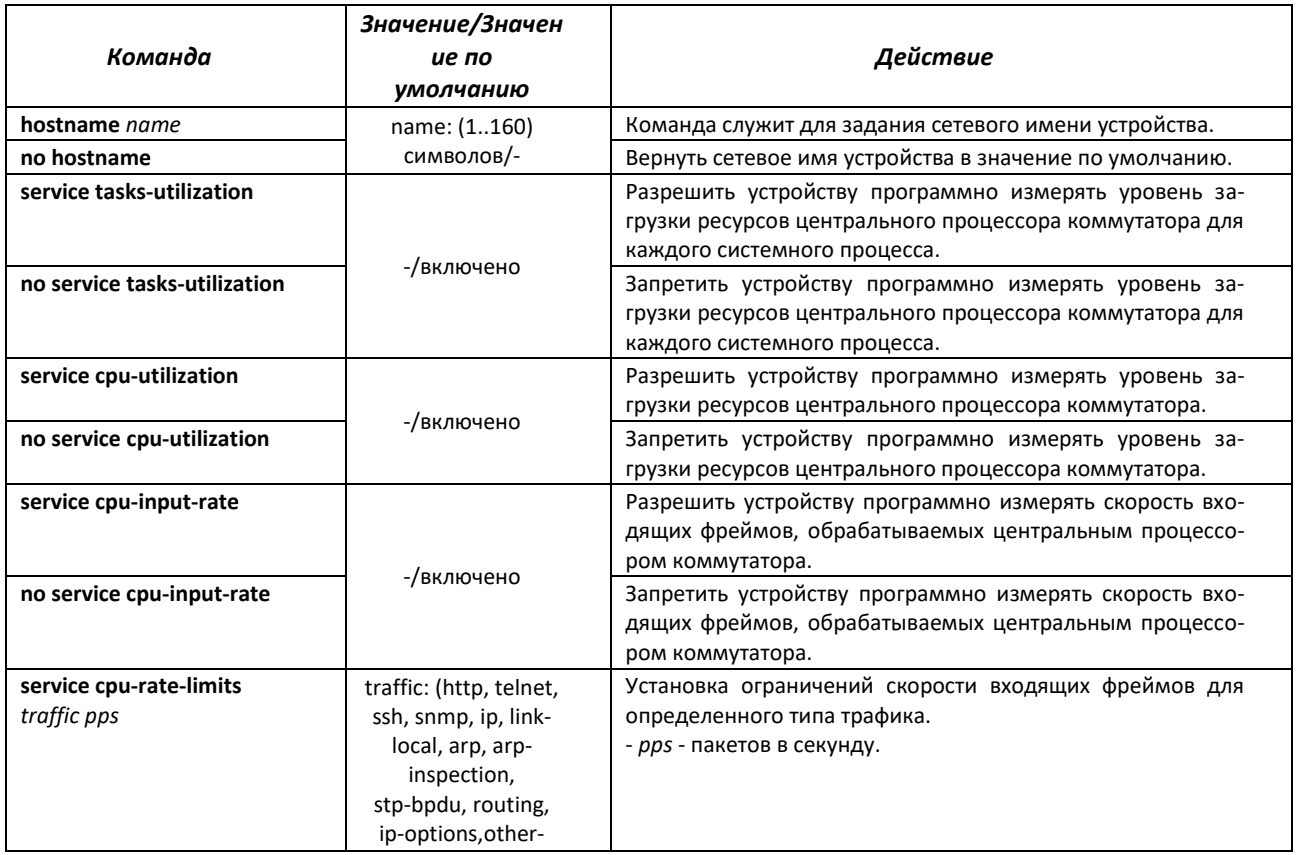
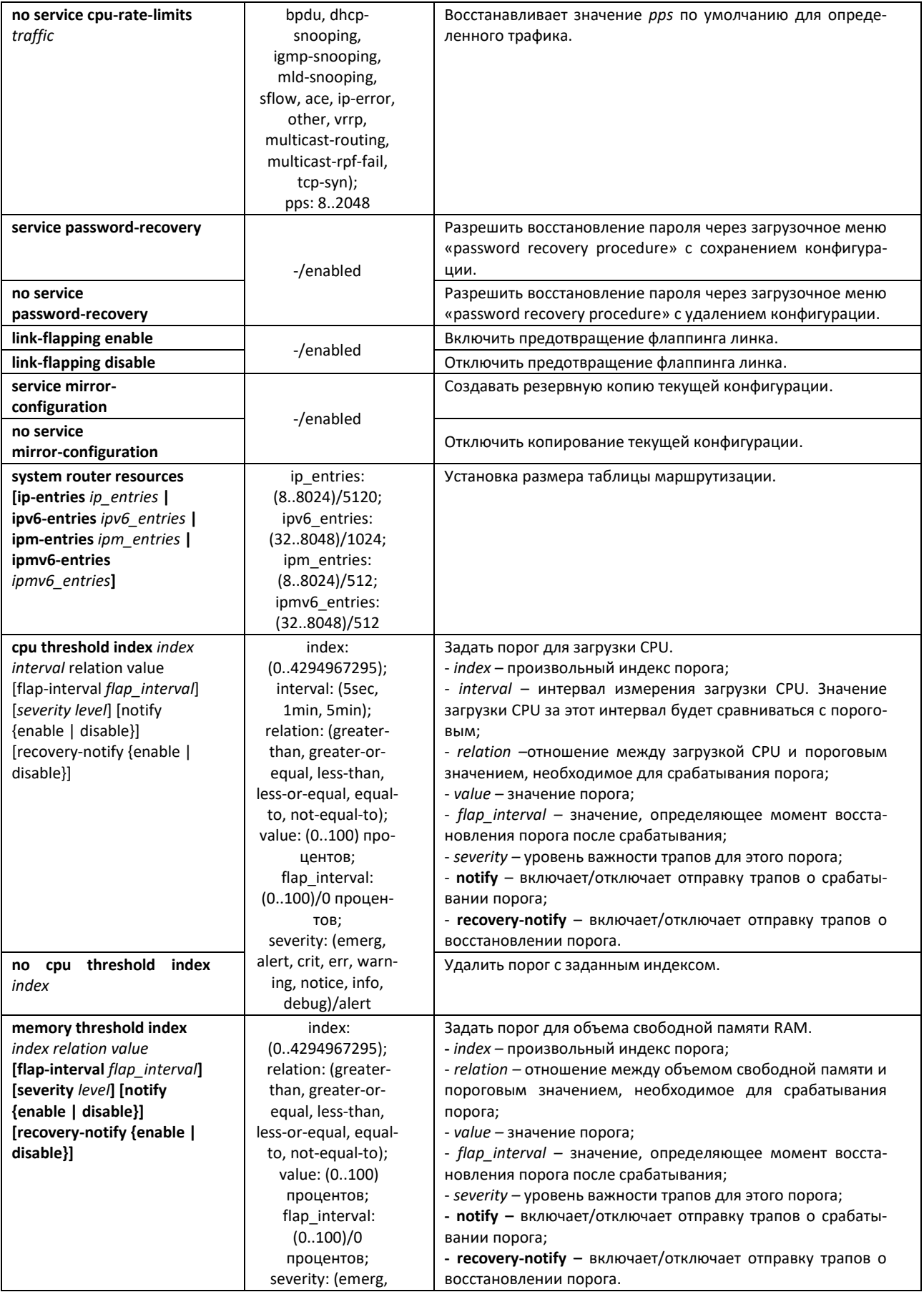

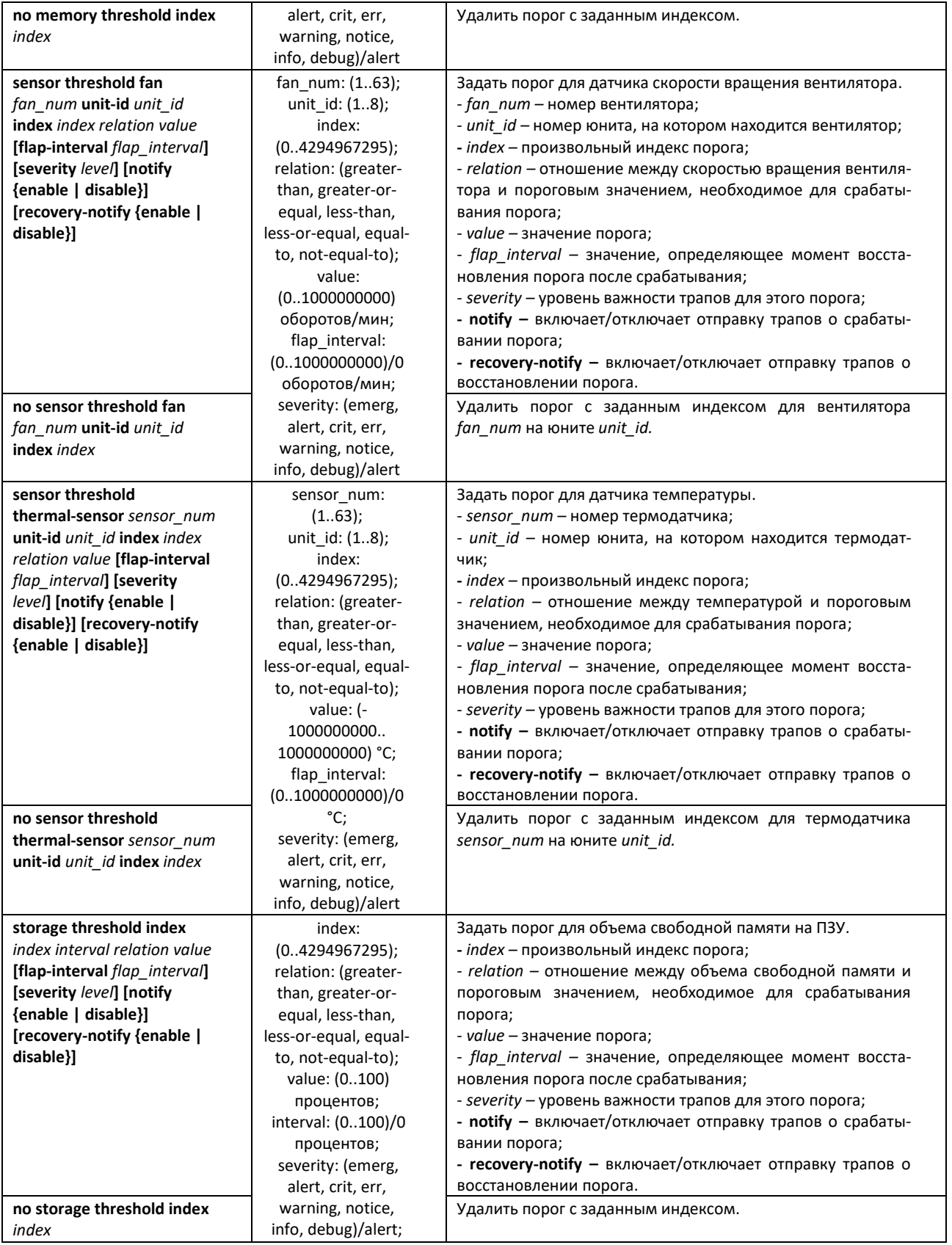

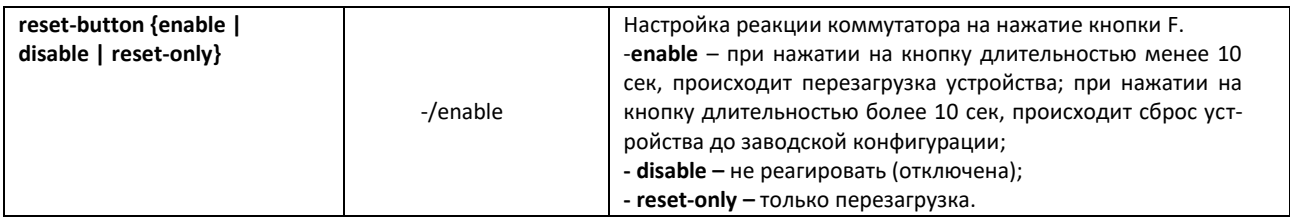

# **5.6 Команды для настройки параметров для задания паролей**

Данный комплекс команд предназначен для задания минимальной сложности пароля, а также для задания времени действия пароля.

## *Команды режима глобальной конфигурации*

Запрос командной строки в режиме глобальной конфигурации имеет следующий вид:

console(config)#

### Таблица 47 – Команды управления системой в режиме глобальной конфигурации

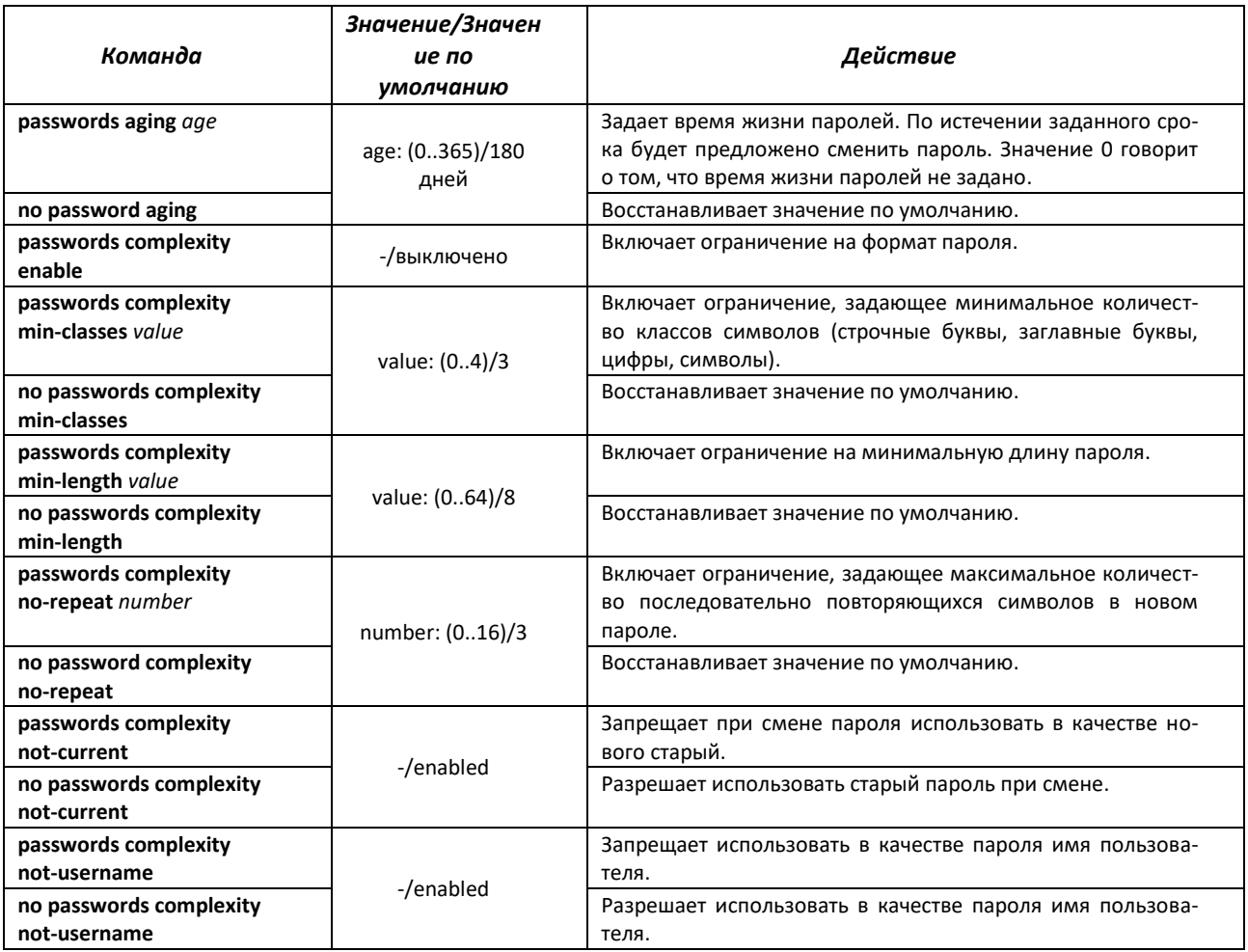

Таблица 48 - Команды управления системой в режиме Privileged EXEC

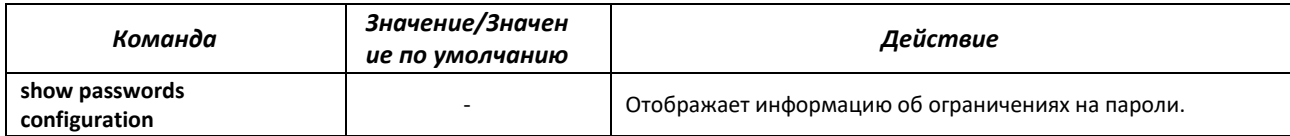

# 5.7 Работа с файлами

# 5.7.1 Описание аргументов команд

При осуществлении операций над файлами, в качестве аргументов команд выступают адреса URL - определители местонахождения ресурса. Описание ключевых слов, используемых в операциях, приведено в таблице 49.

<span id="page-75-0"></span>Таблица 49 - Список ключевых слов и их описание

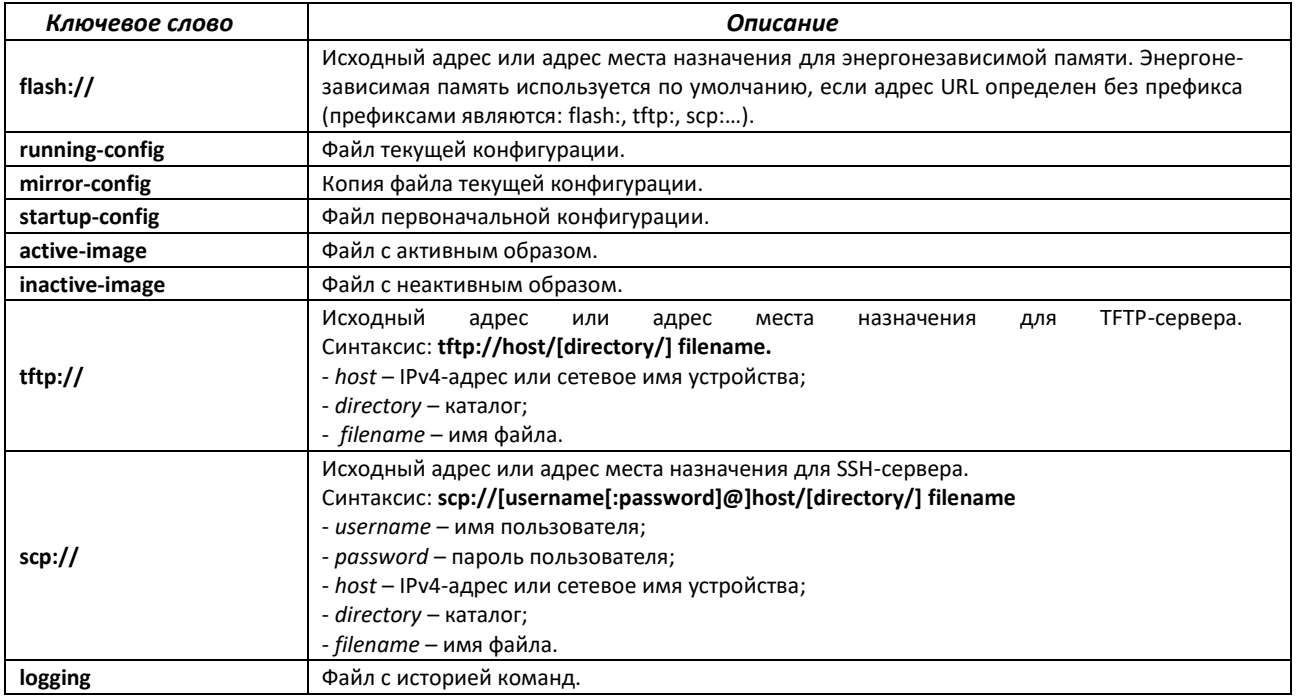

## 5.7.2 Команды для работы с файлами

Запрос командной строки в режиме Privileged EXEC имеет следующий вид:

console#

# Таблица 50 – Команды для работы с файлами в режиме Privileged EXEC

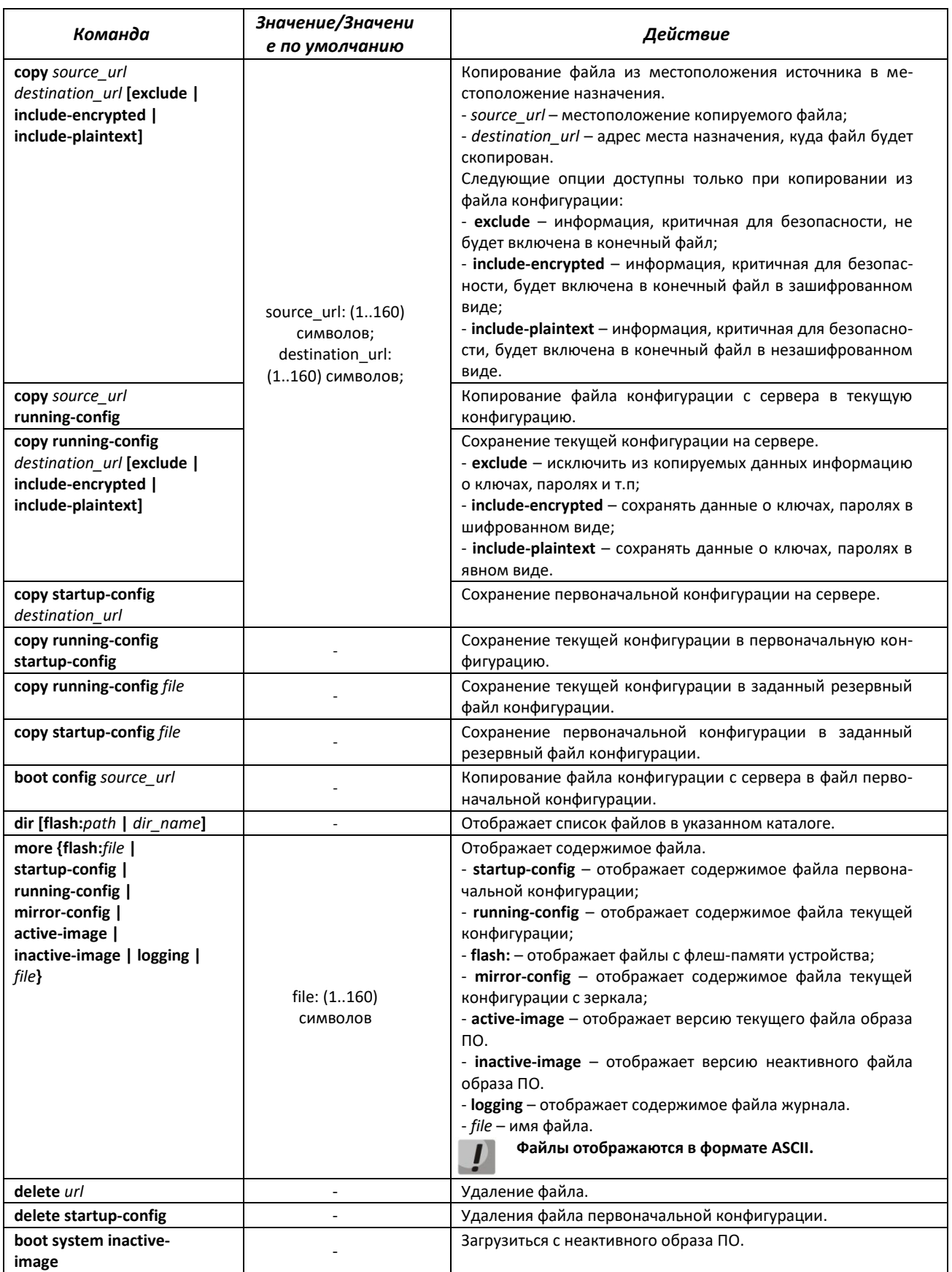

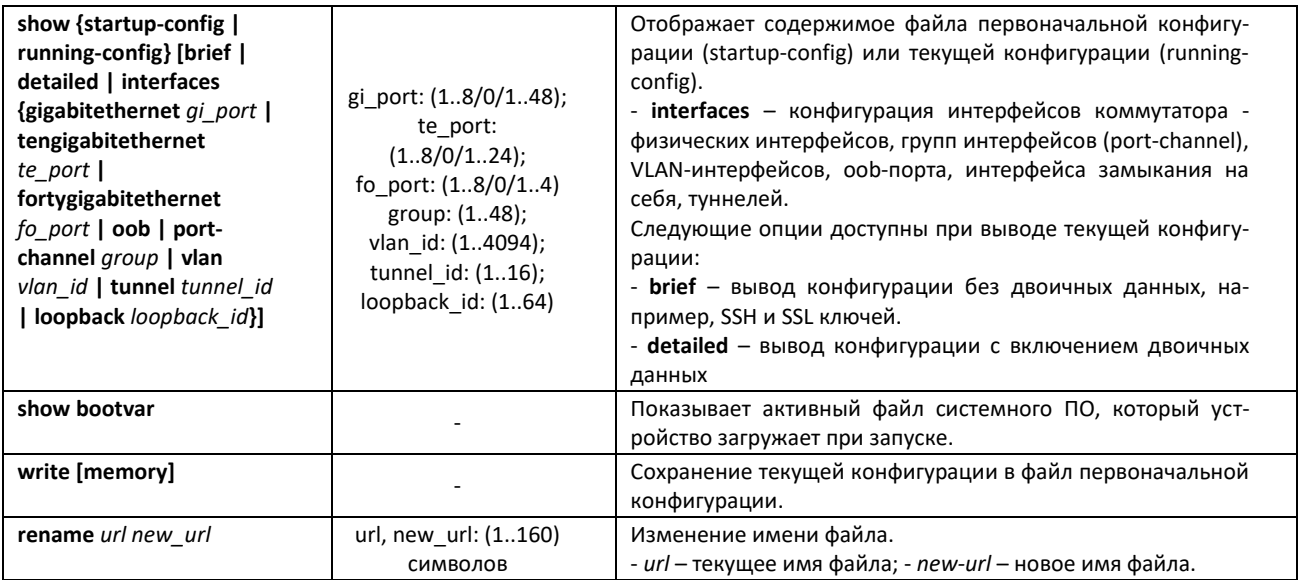

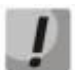

**Сервер TFTP не может быть адресом источником и адресом назначения для одной команды копирования.**

### *Примеры использования команд*

Удалить файл *test* из энергонезависимой памяти:

```
console# delete flash:test
Delete flash:test? [confirm]
```
Результат выполнения команды: после подтверждения файл будет удален.

Cуществует возможность просмотра конфигурации для текущего местоположения для следующих режимов конфигурации:

- **vlan database**
- **interface** { **gigabitethernet** *gi\_port* **| tengigabitethernet** *te\_port* **| fortygigabitethernet** *fo\_port* **| port-channel** *group* **| loopback** *loopback\_id* | **vlan** vlan\_id | **ip** ip\_addr}
- **interface range** { **gigabitethernet** *gi\_port* **| tengigabitethernet**  *te\_port* **| fortygigabitethernet** *fo\_port* **| port-channel** *group* | **vlan** vlan\_id}

Таблица 51 – Команды просмотра конфигурации из текущего местоположения

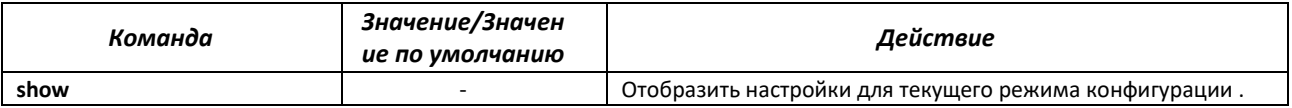

#### *5.7.3 Команды для резервирования конфигурации*

В данном разделе описаны команды, предназначенные для настройки резервирования конфигурации по таймеру или при сохранении текущей конфигурации на flash-накопителе.

## *Команды режима глобальной конфигурации*

Запрос командной строки в режиме глобальной конфигурации имеет следующий вид:

console(config)#

Таблица 52 – Команды управления системой в режиме глобальной конфигурации

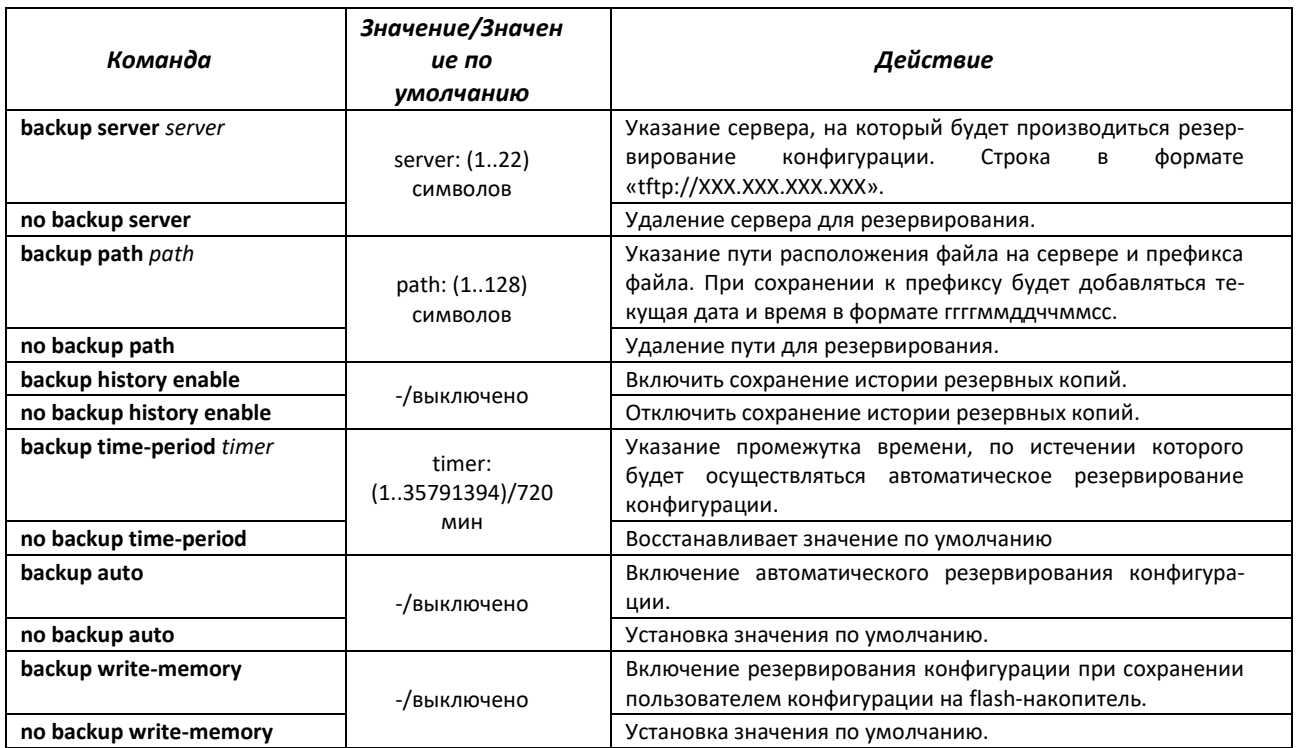

Таблица 53 – Команды управления системой в режиме Privileged EXEC

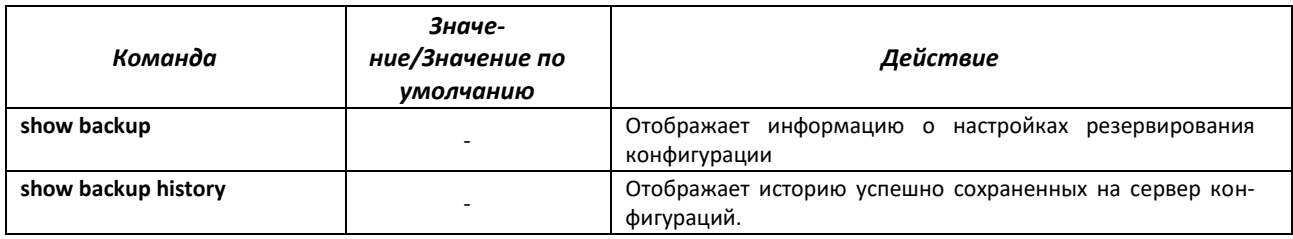

## *5.7.4 Команды для автоматического обновления и конфигурации*

## *Процесс автоматического обновления*

Коммутатор запускает процесс автоматического обновления, базирующийся на DHCP, если он включен и имя текстового файла (DHCP-опция 43, 125), содержащего имя образа ПО, было предоставлено сервером DHCP.

Процесс автоматического обновления состоит из следующих этапов:

1. Коммутатор загружает текстовый файл и читает из него имя файла образа ПО на TFTPсервере;

- 2. Коммутатор скачивает первый блок (512 байт) образа ПО с TFTP-сервера, в котором содержится версия ПО;
- 3. Коммутатор сравнивает версию файла образа ПО, полученного с TFTP-сервера, с версией активного образа ПО коммутатора. Если они отличаются, коммутатор загружает образ ПО с TFTP-сервера вместо неактивного образа ПО коммутатора и делает данный образ активным;
- 4. Если образ ПО был загружен, то коммутатор перезагружается.

## *Процесс автоматического конфигурирования*

Коммутатор запускает процесс автоматического конфигурации, базирующийся на DHCP, при выполнении следующих условий:

- в конфигурации разрешено автоматическое конфигурирование;
- ответ DHCP-сервера содержит IP-адрес TFTP-сервера (DHCP-опция 66) и имя файла конфигурации (DHCP-опция 67) в формате ASCII.

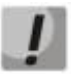

# **Полученный файл конфигурации добавляется к текущей (running) конфигурации.**

# *Команды режима глобальной конфигурации*

Запрос командной строки в режиме глобальной конфигурации имеет следующий вид:

console(config)#

# Таблица 54 – Команды управления системой в режиме глобальной конфигурации

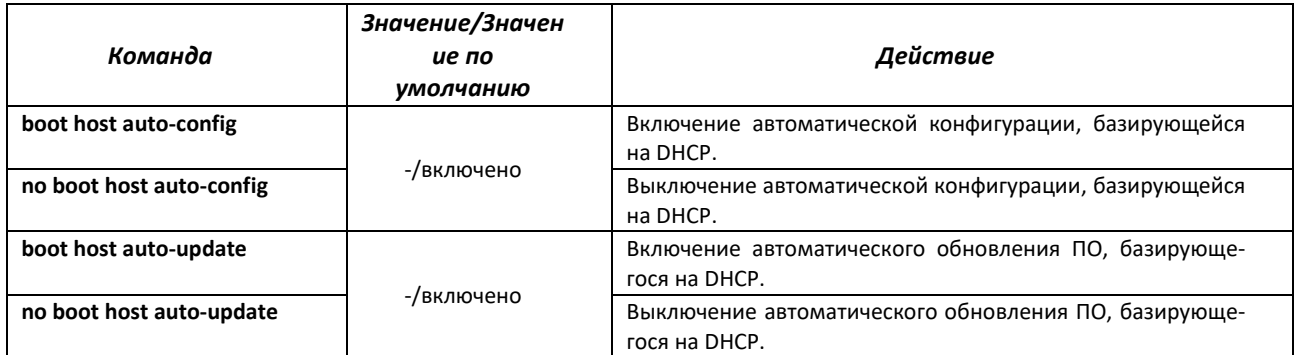

## *Команды режима privileged EXEC*

Запрос командной строки в режиме privileged EXEC имеет следующий вид:

console#

Таблица 55 – Команды управления системой в режиме privileged EXEC

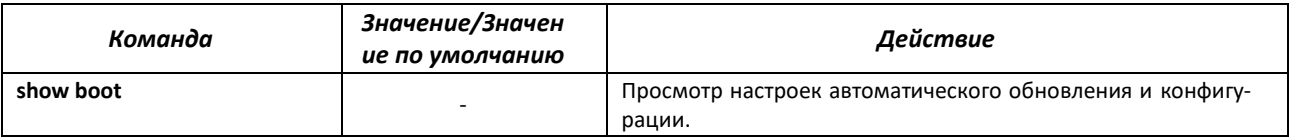

Пример конфигурации ISC DHCP Server:

```
option image-filename code 125 = {unsigned integer 32, #enterprise-number. Идентификатор производителя, всегда равен
                       35265 (Eltex)
unsigned integer 8, #data-len. Длина всех данных опции. Равна длине строки sub-
                       option-data + 2.
unsigned integer 8, #sub-option-code. Код подопции, всегда равен 1<br>unsigned integer 8, #sub-option-len. Длина строки sub-option-data
                      #sub-option-data. Имя текстового файла, содержащего имя
text
                       образа ПО
\};
host mes2124-test {
         hardware ethernet a8:f9:4b:85:a2:00; #mac-aдрес коммутатора
          filename "mesXXX-test.cfg";
                                                   #имя конфигурации коммутатора
         option image-filename 35265 18 1 16 "mesXXX-401.ros";
                                                                      #имя текстового
                                                       файла, содержащего имя образа ПО
                                                   #IP-адрес TFTP сервера
         next-server 192.168.1.3;
          fixed-address 192.168.1.36;
                                                   #IP-адрес коммутатора
```
# 5.8 Настройка системного времени

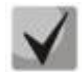

По умолчанию автоматический переход на летнее время осуществляется в соответствии со стандартами США и Европы. В конфигурации могут быть заданы любые дата и время для перехода на летнее время и обратно.

#### Команды режима Privileged EXEC

Запрос командной строки в режиме Privileged EXEC имеет следующий вид:

console#

Таблица 56 – Команды настройки системного времени в режиме Privileged EXEC

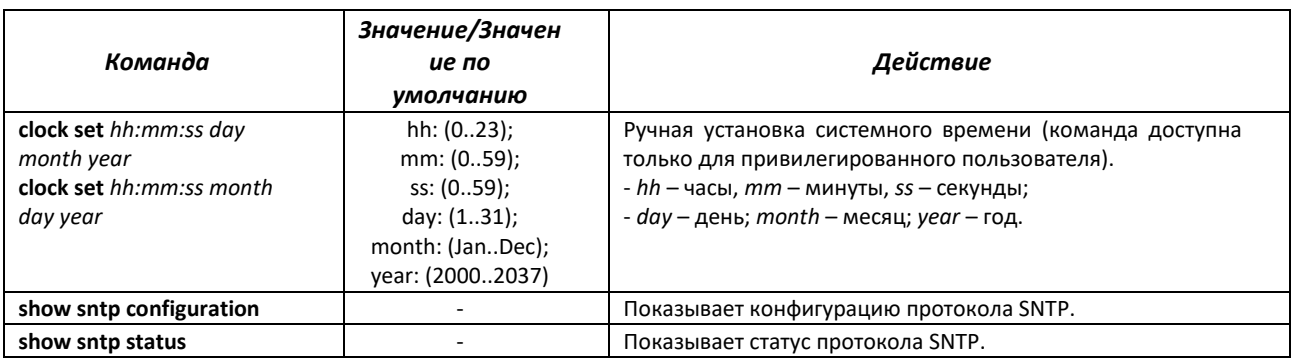

#### Команды режима ЕХЕС

Запрос командной строки в режиме ЕХЕС имеет следующий вид:

console>

## Таблица 57 **–** Команды настройки системного времени в режиме «EXEC»

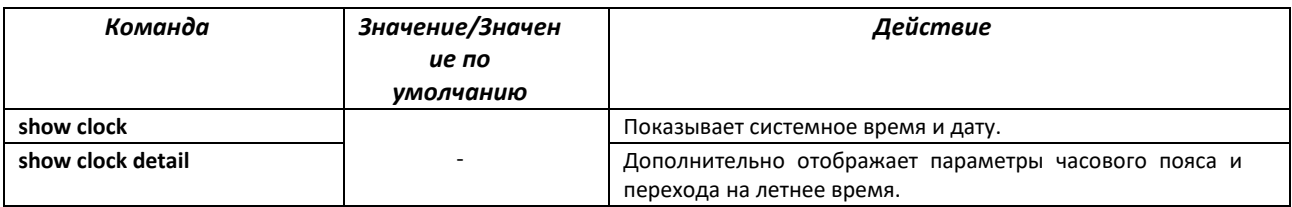

# *Команды режима глобальной конфигурации*

Запрос командной строки в режиме глобальной конфигурации имеет следующий вид:

console(config)#

Таблица 58 – Список команд для настройки системного времени в режиме глобальной конфигурации

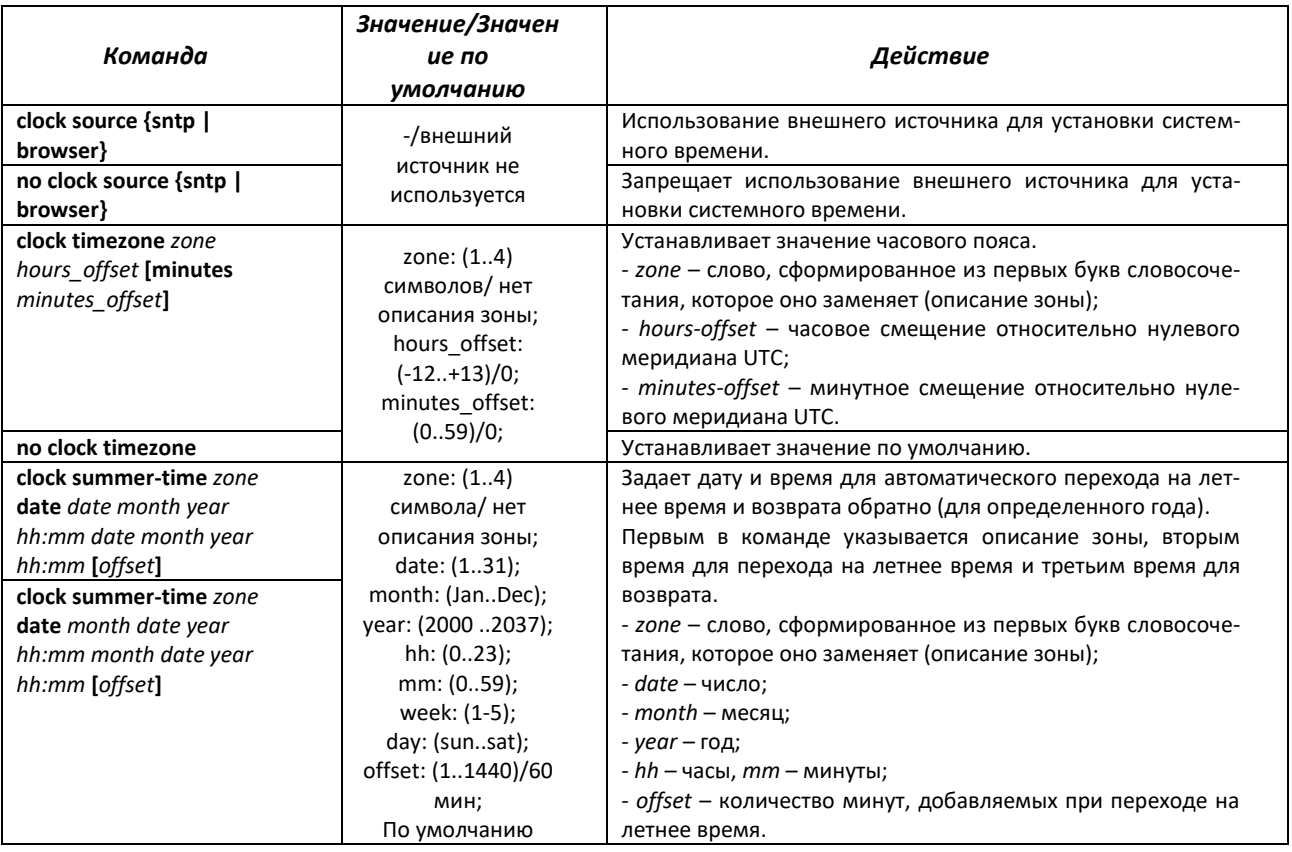

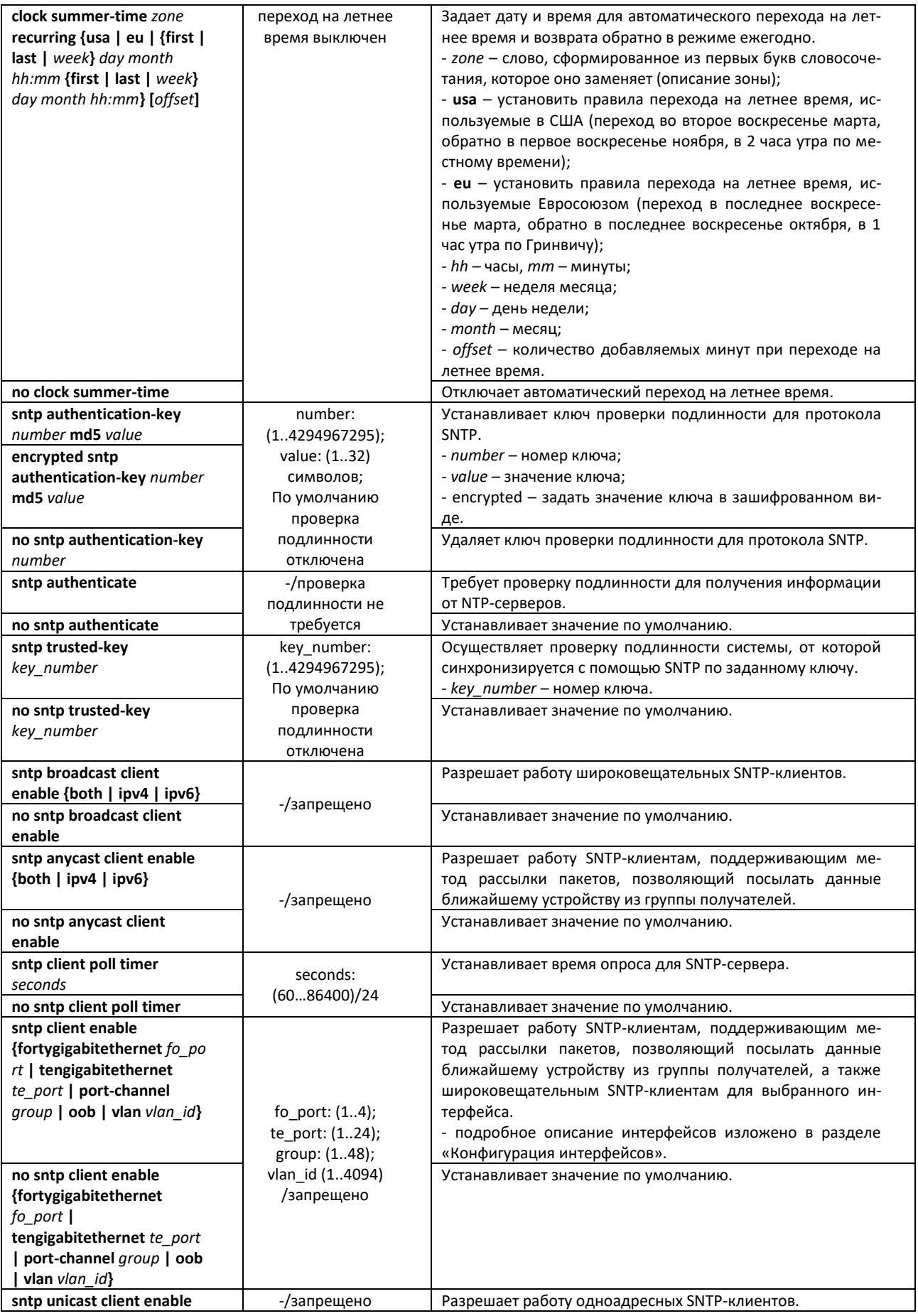

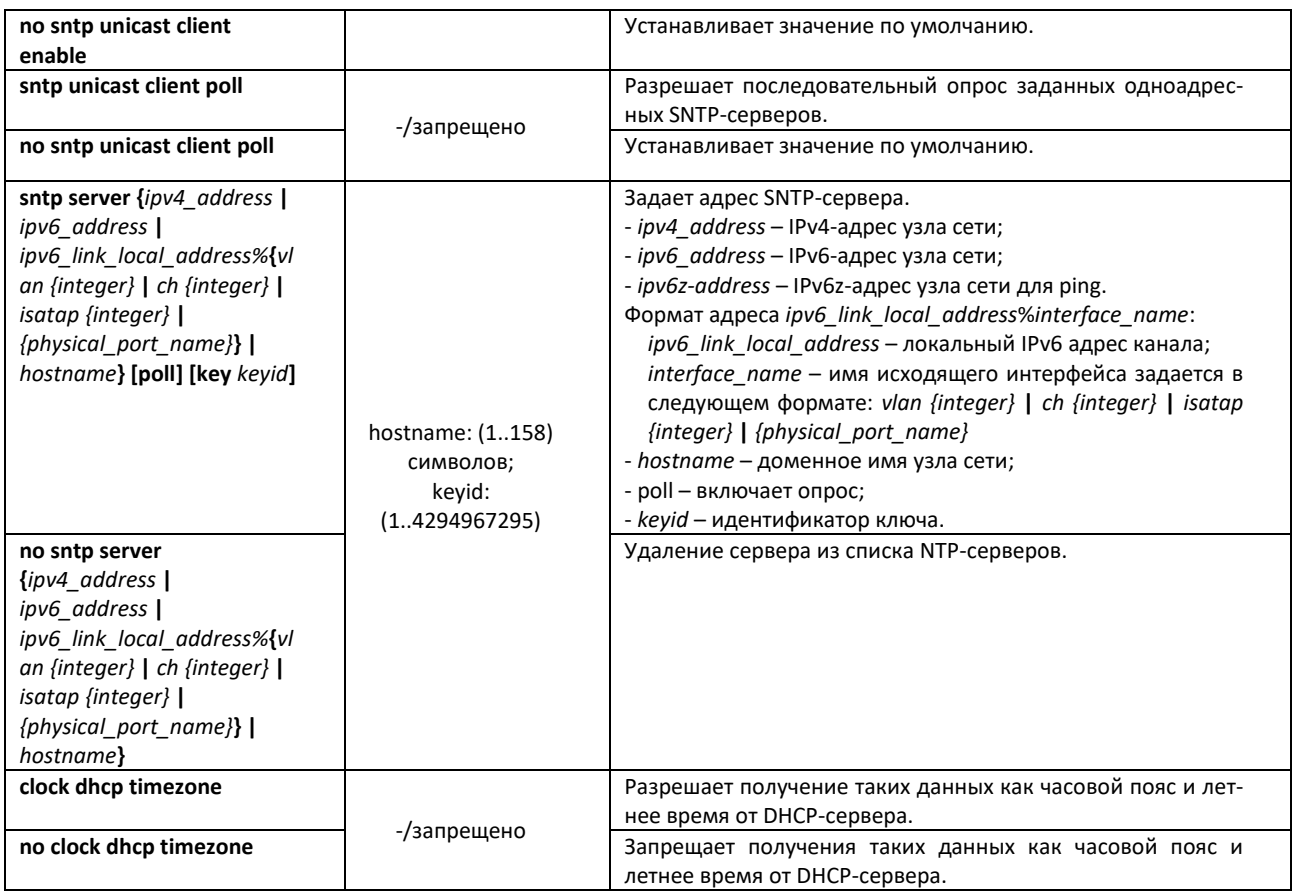

## *Команды режима конфигурации интерфейса*

Запрос командной строки в режиме конфигурации интерфейса имеет следующий вид:

console(config-if)#

Таблица 59 – Список команд для настройки системного времени в режиме конфигурации интерфейса

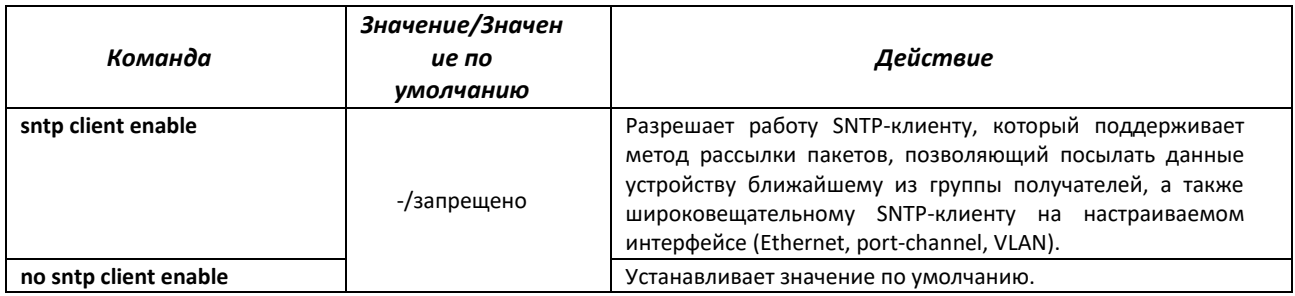

### *Примеры выполнения команд*

Отобразить системное время, дату и данные по часовой зоне:

```
console# show clock detail
```

```
15:29:08 PDT(UTC-7) Jun 17 2009
Time source is SNTP
```

```
Time zone:
Acronym is PST
Offset is UTC-8
Summertime:
Acronym is PDT
Recurring every year.
Begins at first Sunday of April at 2:00.
```
Статус процесса синхронизации времени отображается с помощью дополнительно символа перед значением времени.

### *Пример:*

\*15:29:08 PDT(UTC-7) Jun 17 2009

Используются следующие обозначения:

- точка (.) означает, что время достоверно, но нет синхронизации с сервером SNTP;
- отсутствие символа означает, что время достоверно и синхронизация есть;
- звездочка (\*) означает, что время недостоверно.
- Задать дату и время на системных часах: 7 марта 2009 года, 13:32

console# **clock set** 13:32:00 7 Mar 2009

Отобразить статус протокола SNTP:

console# **show sntp status**

```
Clock is synchronized, stratum 3, reference is 10.10.10.1, unicast
Unicast servers:
Server : 10.10.10.1<br>Source : Static
 Source
 Stratum : 3
  Status : up
 Last Response : 10:37:38.0 UTC Jun 22 2016
Offset : 1040.1794181 mSec
Delay : 0 mSec
Anycast server:
Broadcast:
```
В примере выше системное время синхронизировано от сервера 10.10.10.1, последний ответ получен в 10:37:38, несовпадение системного времени с временем на сервере составило 1.04 с.

## **5.9 Конфигурация временных интервалов time-range**

```
Команды режима конфигурации временных интервалов
```

```
console# configure
```
console(config)# **time-range** *range\_name,* где *range\_name* – символьный (1...32) идентификатор временного интервала console(config-time-range)#

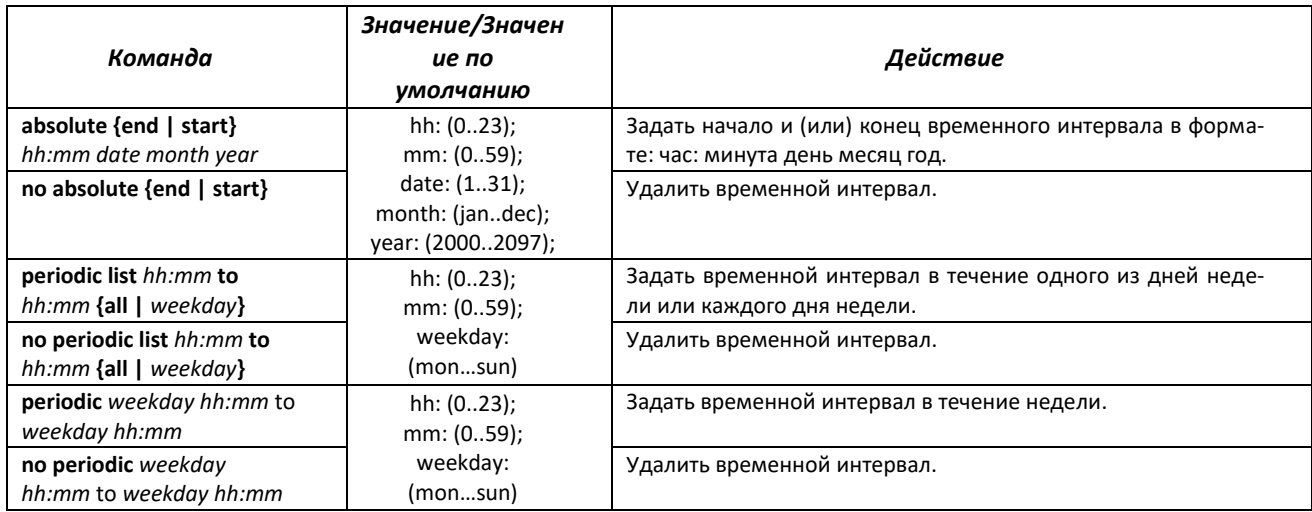

Таблица 60 – Команды режима конфигурации временного интервала

# **5.10 Конфигурация интерфейсов и VLAN**

# *5.10.1 Параметры Ethernet-интерфейсов, Port-Channel и Loopback- интерфейсов*

*Команды режима конфигурации интерфейса (диапазона интерфейсов)*

```
console# configure
console(config)# interface { gigabitethernet gi_port | tengigabitethernet 
te_port | fortygigabitethernet fo_port | oob | port-channel group | range
{…} | loopback loopback_id } 
console(config-if)#
```
Данный режим доступен из режима конфигурации и предназначен для задания параметров конфигурации интерфейса (порта коммутатора или группы портов, работающих в режиме разделения нагрузки), либо диапазона интерфейсов.

Выбор интерфейса осуществляется при помощи команд:

## **Для MES5324**

Таблица 61 – Команды выбора интерфейса для MES5324

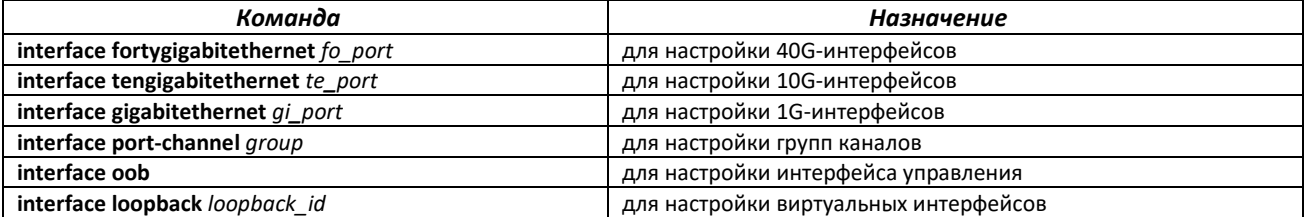

где:

- *group* порядковый номер группы, общее количество согласно таблице [9](#page-17-0) (строка «Агрегация каналов (LAG)»);
- *fo\_port* порядковый номер 40G-интерфейса,задается в виде: 1..8/0/1..4;
- *te\_port* порядковый номер 10G-интерфейса, задается в виде: 1..8/0/1..24;
- *gi\_port* порядковый номер 1G-интерфейса, задается в виде: 1..8/0/1;
- *loopback\_id* порядковый номер виртуального интерфейса, общее количество согласно таблице [9](#page-17-0) (строка «Количество виртуальных Loopback-интерфейсов»).

## **Для MES3324F, MES3324, MES2324, MES2324B, MES2324P, MES2324F, MES2324FB**

Таблица 62 – Команды выбора интерфейса для MES3324F, MES3324, MES2324, MES2324B, MES2324P, MES2324F, MES2324FB

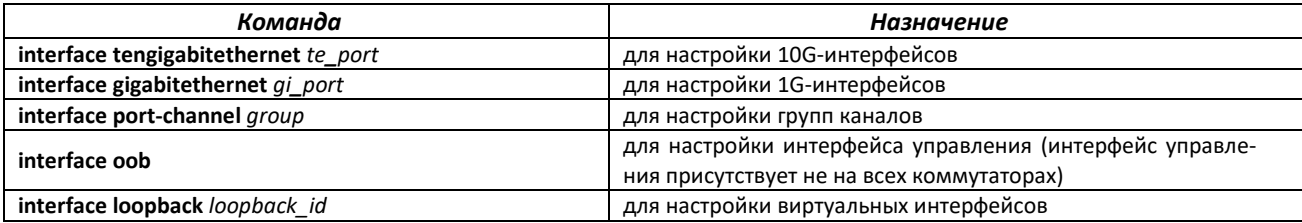

где:

- *group* порядковый номер группы, общее количество согласно таблице [9](#page-17-0) (строка «Агрегация каналов (LAG)»);
- *te\_port* порядковый номер 10G-интерфейса, задается в виде: 1..8/0/1.. 4;
- *gi\_port* порядковый номер 1G-интерфейса, задается в виде: 1..8/0/1..24;
- *loopback\_id* порядковый номер виртуального интерфейса, общее количество согласно таблице [9](#page-17-0) (строка «Количество виртуальных Loopback-интерфейсов»).

## **Для MES2348B, MES3348, MES3348F**

Таблица 63 – Команды выбора интерфейса для MES2348B, MES3348, MES3348F

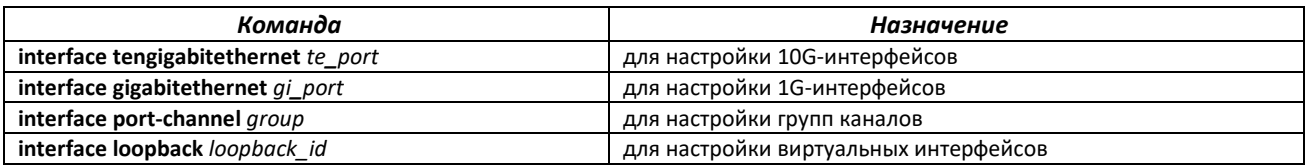

где:

- *group* порядковый номер группы, общее количество согласно таблице [9](#page-17-0) (строка «Агрегация каналов (LAG)»);
- *te\_port* порядковый номер 10G-интерфейса, задается в виде: 1..8/0/1.. 4;
- *gi\_port* порядковый номер 1G-интерфейса, задается в виде: 1..8/0/1..48;
- *loopback\_id* порядковый номер виртуального интерфейса, общее количество согласно таблице [9](#page-17-0) (строка «Количество виртуальных Loopback-интерфейсов»).

# **Для MES3316F**

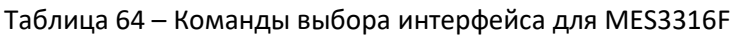

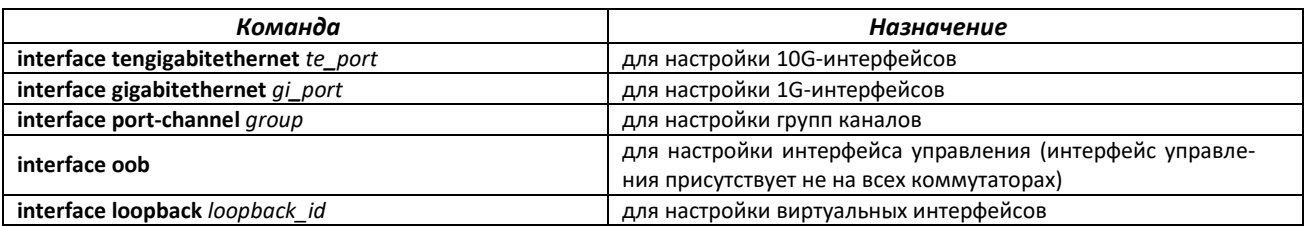

где:

- *group* порядковый номер группы, общее количество согласно таблице [9](#page-17-0) (строка «Агрегация каналов (LAG)»);
- *te\_port* порядковый номер 10G-интерфейса, задается в виде: 1..8/0/1.. 4;
- *gi\_port* порядковый номер 1G-интерфейса, задается в виде: 1..8/0/1..16;
- *loopback\_id* порядковый номер виртуального интерфейса, общее количество, согласно таблице [9](#page-17-0) (строка «Количество виртуальных Loopback-интерфейсов»).

## **Для MES3308F**

Таблица 65 – Команды выбора интерфейса для MES3308F

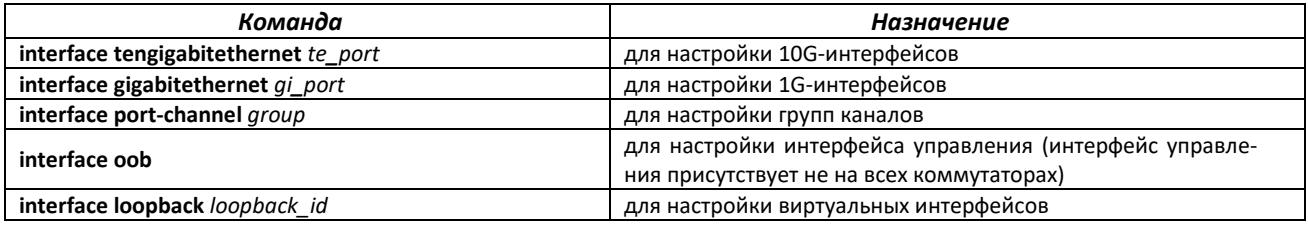

где:

- *group* порядковый номер группы, общее количество согласно таблице [9](#page-17-0) (строка «Агрегация каналов (LAG)»);
- *te\_port* порядковый номер 10G-интерфейса, задается в виде: 1..8/0/1.. 4;
- *gi\_port* порядковый номер 1G-интерфейса, задается в виде: 1..8/0/1..8;
- *loopback\_id* порядковый номер виртуального интерфейса, общее количество согласно таблице [9](#page-17-0) (строка «Количество виртуальных Loopback-интерфейсов»).

## **Для MES2308 и MES2308P**

Таблица 66 – Команды выбора интерфейса для MES2308, MES2308P

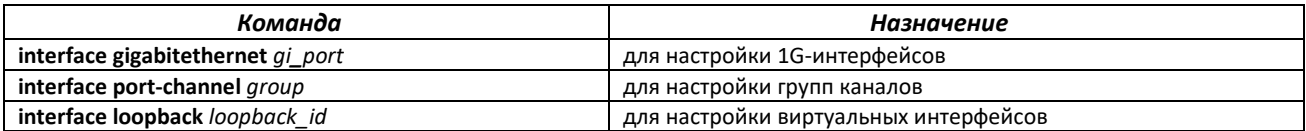

где:

- *group* порядковый номер группы, общее количество согласно таблице [9](#page-17-0) (строка «Агрегация каналов (LAG)»);
- *gi\_port* порядковый номер 1G-интерфейса, задается в виде: 1..8/0/1..12;

– *loopback\_id* – порядковый номер виртуального интерфейса, общее количество согласно таблице [9](#page-17-0) (строка «Количество виртуальных Loopback-интерфейсов»).

# **Для MES2308R**

Таблица 67 – Команды выбора интерфейса для MES2308R

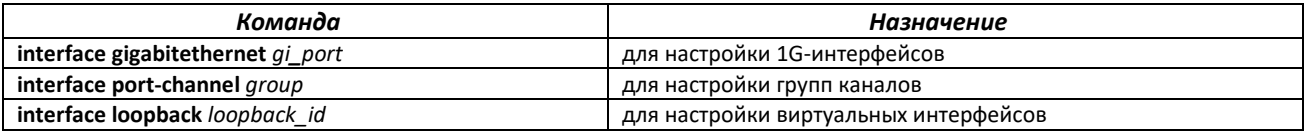

где:

- *group* порядковый номер группы, общее количество согласно таблице [9](#page-17-0) (строка «Агрегация каналов (LAG)»);
- *gi\_port* порядковый номер 1G-интерфейса, задается в виде: 1..8/0/1..10;
- *loopback\_id* порядковый номер виртуального интерфейса, общее количество согласно таблице [9](#page-17-0) (строка «Количество виртуальных Loopback-интерфейсов»).

## **Для MES3508P**

Таблица 68 – Команды выбора интерфейса для MES3508P

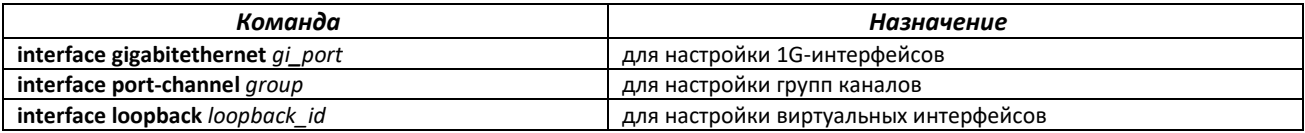

где:

- *group* порядковый номер группы, общее количество согласно таблице [9](#page-17-0) (строка «Агрегация каналов (LAG)»);
- *gi\_port* порядковый номер 1G-интерфейса, задается в виде: 1/0/1..10;
- *loopback\_id* порядковый номер виртуального интерфейса, общее количество согласно таблице [9](#page-17-0) (строка «Количество виртуальных Loopback-интерфейсов»).

#### **Запись интерфейса**

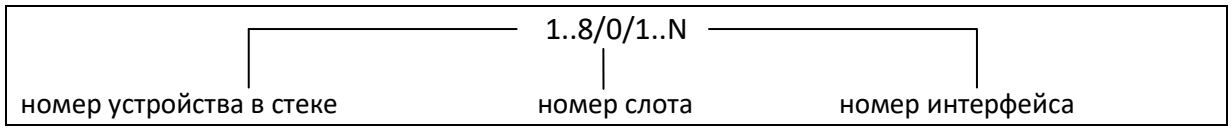

Команды, введенные в режиме конфигурации интерфейса, применяются к выбранному интерфейсу.

Ниже приведены команды для входа в режим настройки десятого Ethernet-интерфейса (для MES5324) первого устройства в стеке и входа в режим настройки группы каналов 1.

```
console# configure
console(config)# interface tengigabitethernet 1/0/10
console(config-if)#
console# configure
console(config)# interface port-channel 1
console(config-if)#
```
*Выбор диапазона интерфейсов* осуществляется при помощи команд:

- **interface range fortygigabitethernet** *portlist* для настройки диапазона fortygigabitethernet-интерфейсов;
- **interface range tengigabitethernet** *portlist* для настройки диапазона tengigabitethernet-интерфейсов;
- **interface range gigabitethernet** *portlist* для настройки диапазона gigabitethernetинтерфейсов;
- **interface range port-channel** *grouplist* для настройки диапазона групп портов.

Команды, введенные в данном режиме, применяются к выбранному диапазону интерфейсов.

Ниже приведены команды для входа в режим настройки диапазона Ethernet интерфейсов с 1 по 10 (для MES5324) и для входа в режим настройки всех групп портов.

```
console# configure
console(config)# interface range tengigabitethernet 1/0/1-10 
console(config-if)#
console# configure
console(config)# interface range port-channel 1-8
console(config-if)#
```
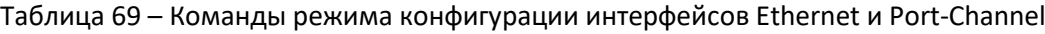

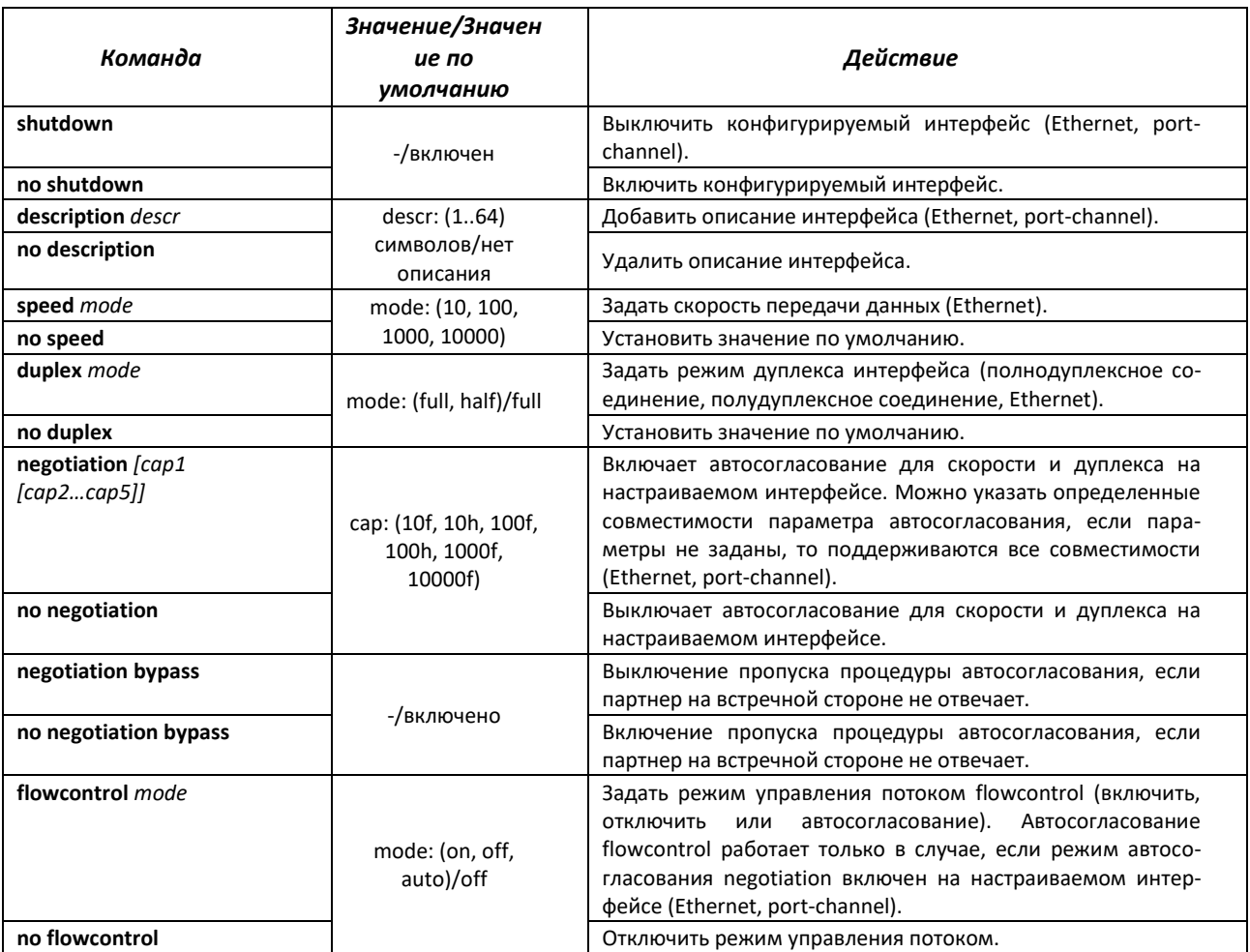

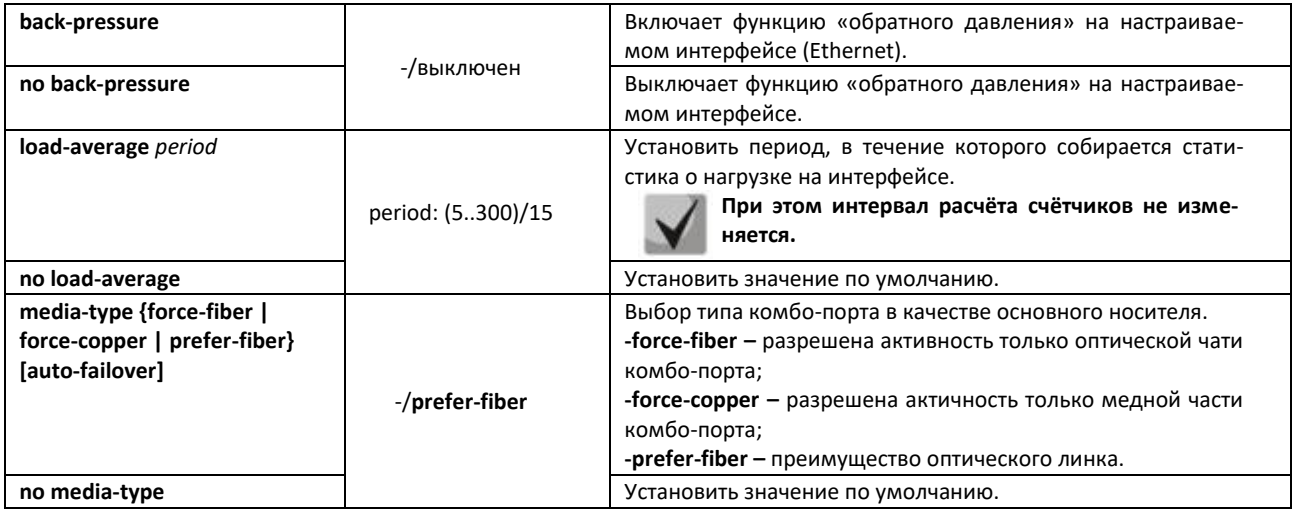

# *Команды режима глобальной конфигурации*

Вид запроса командной строки в режиме глобальной конфигурации:

console(config)#

# Таблица 70 – Команды режима общих настроек интерфейса Ethernet и Port-Channel

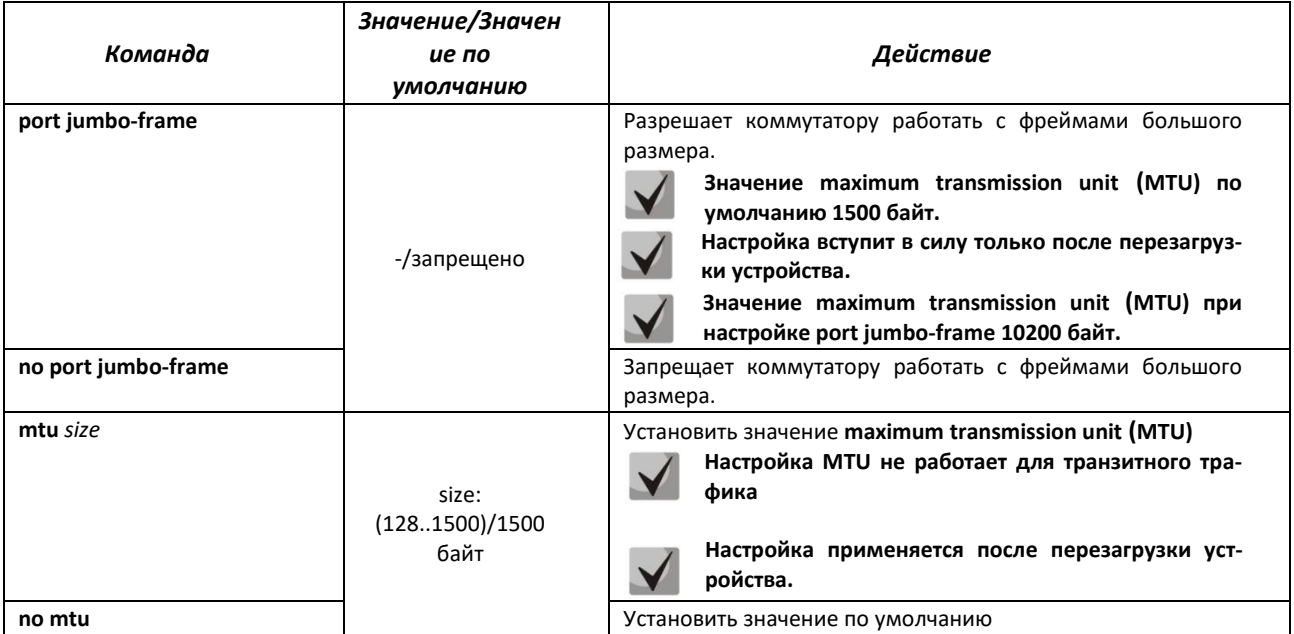

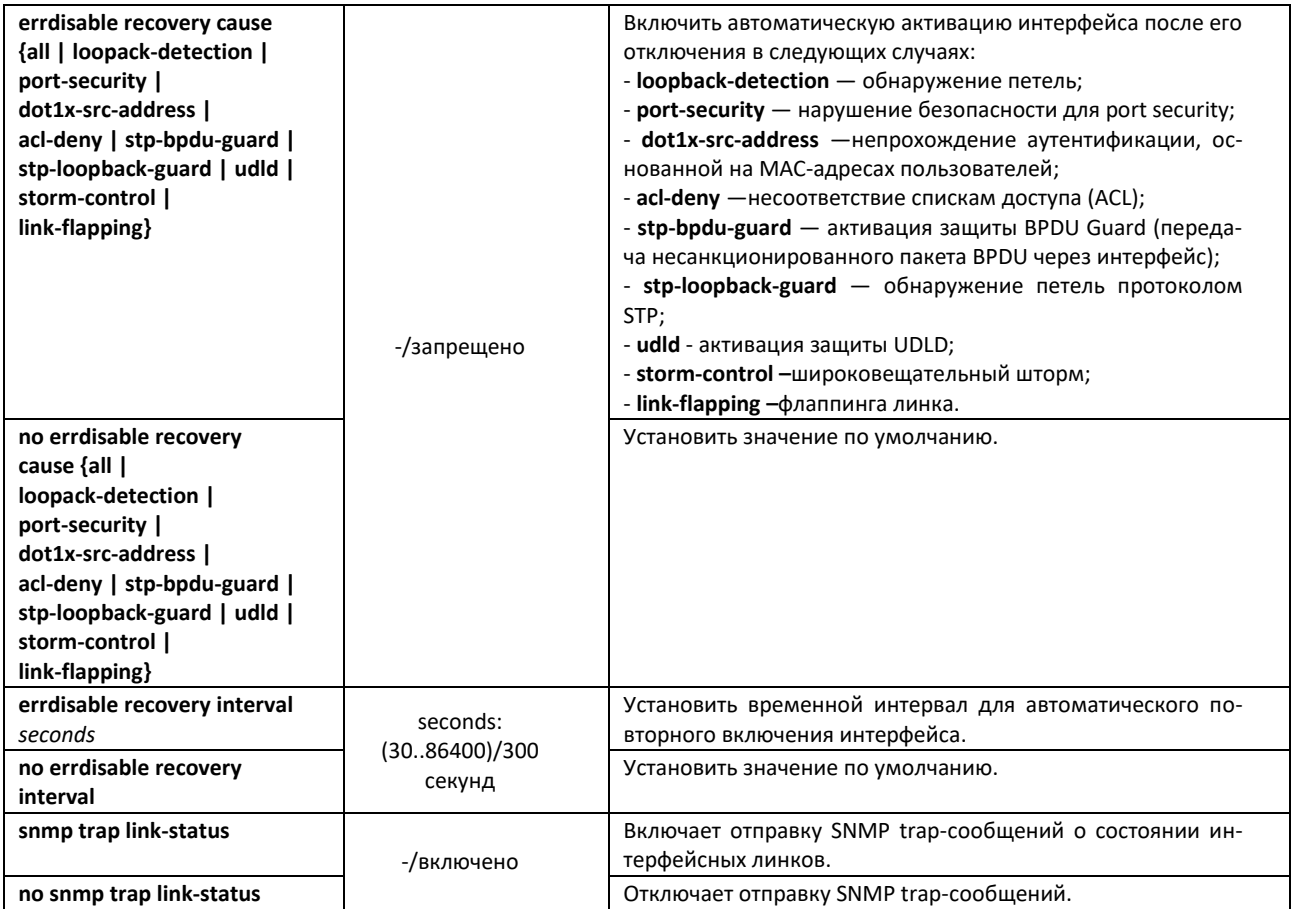

# *Команды режима EXEC*

# Вид запроса командной строки в режиме EXEC:

console#

# Таблица 71 – Команды режима EXEC

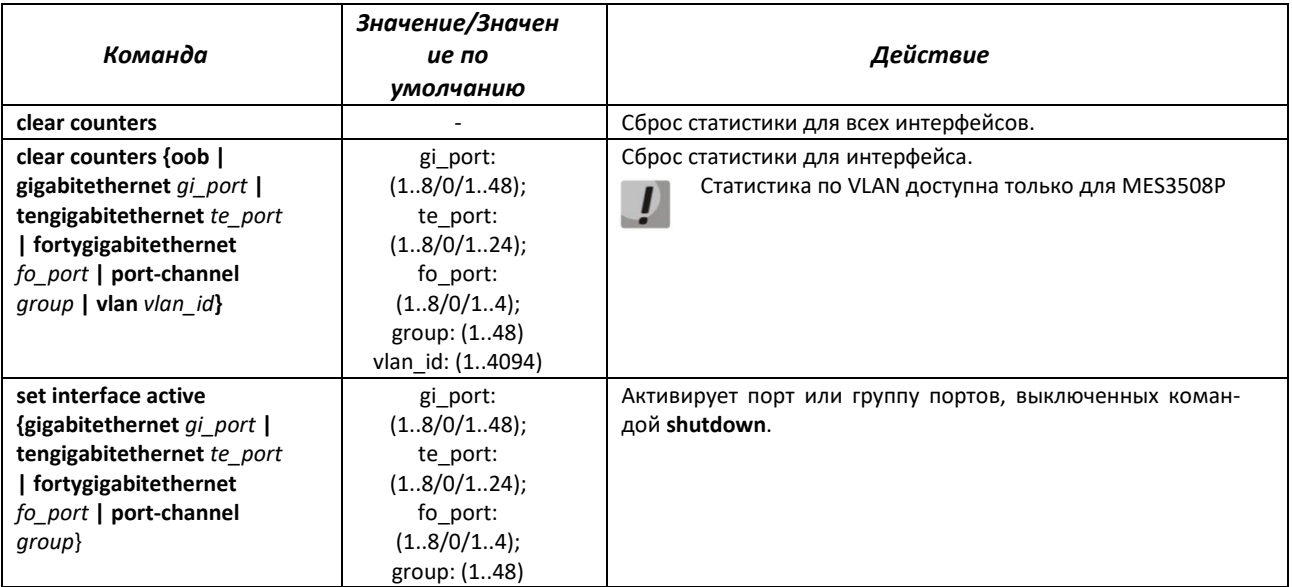

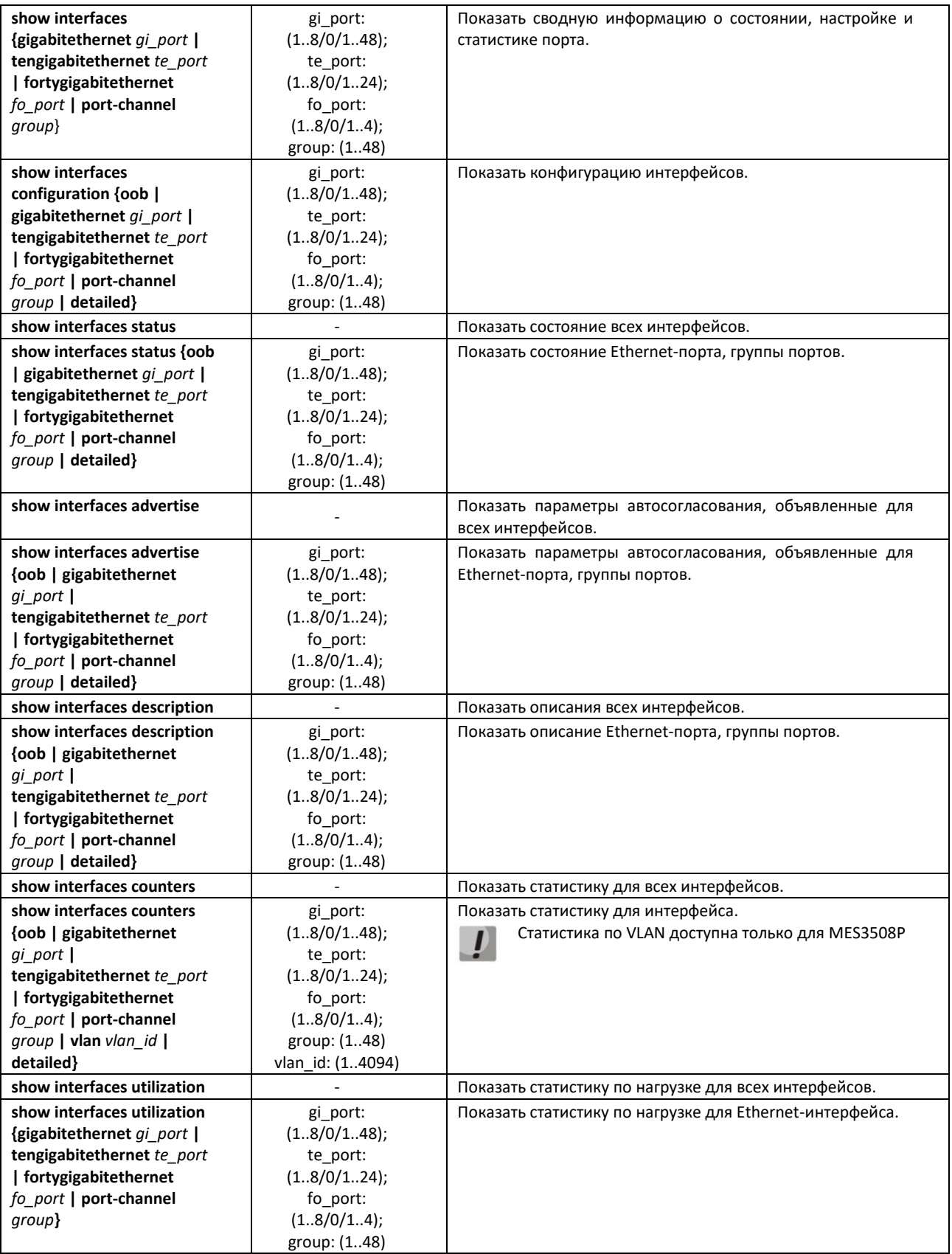

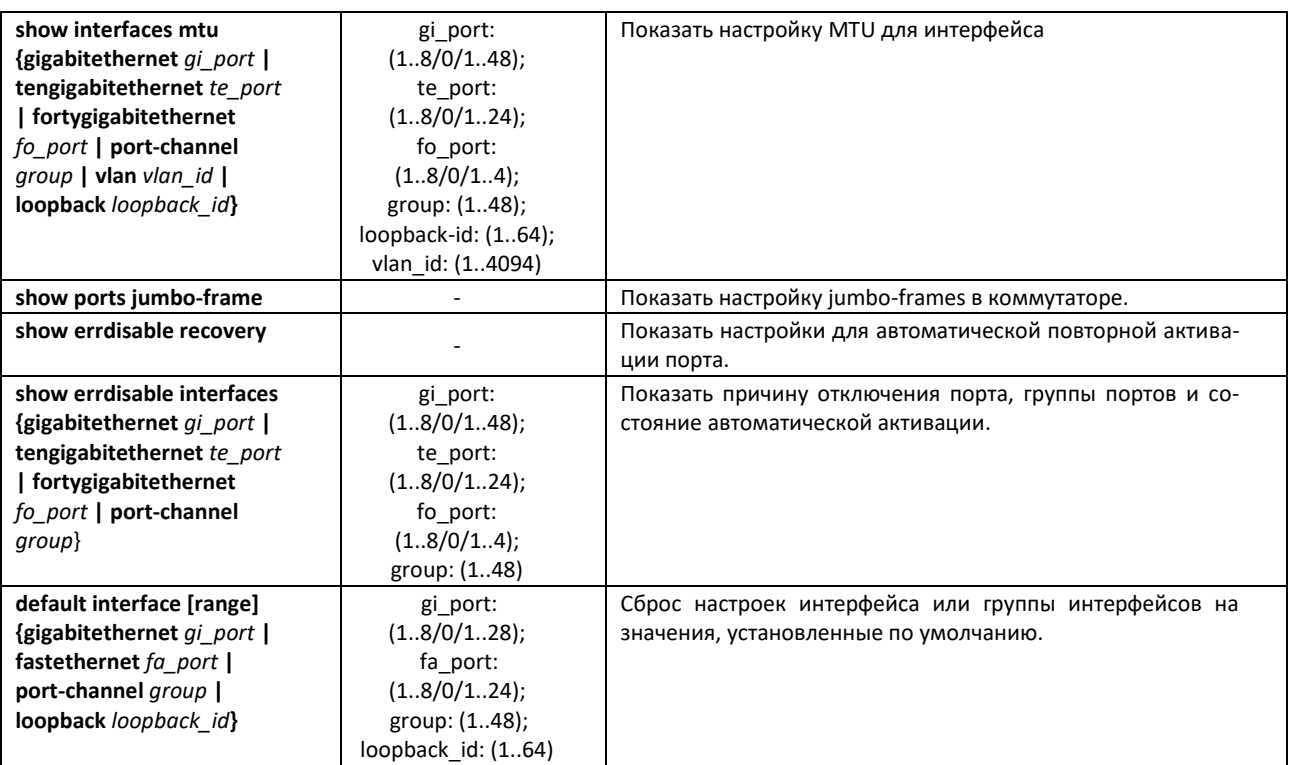

### *Примеры выполнения команд.*

# Показать состояние интерфейсов:

console# **show interfaces status**

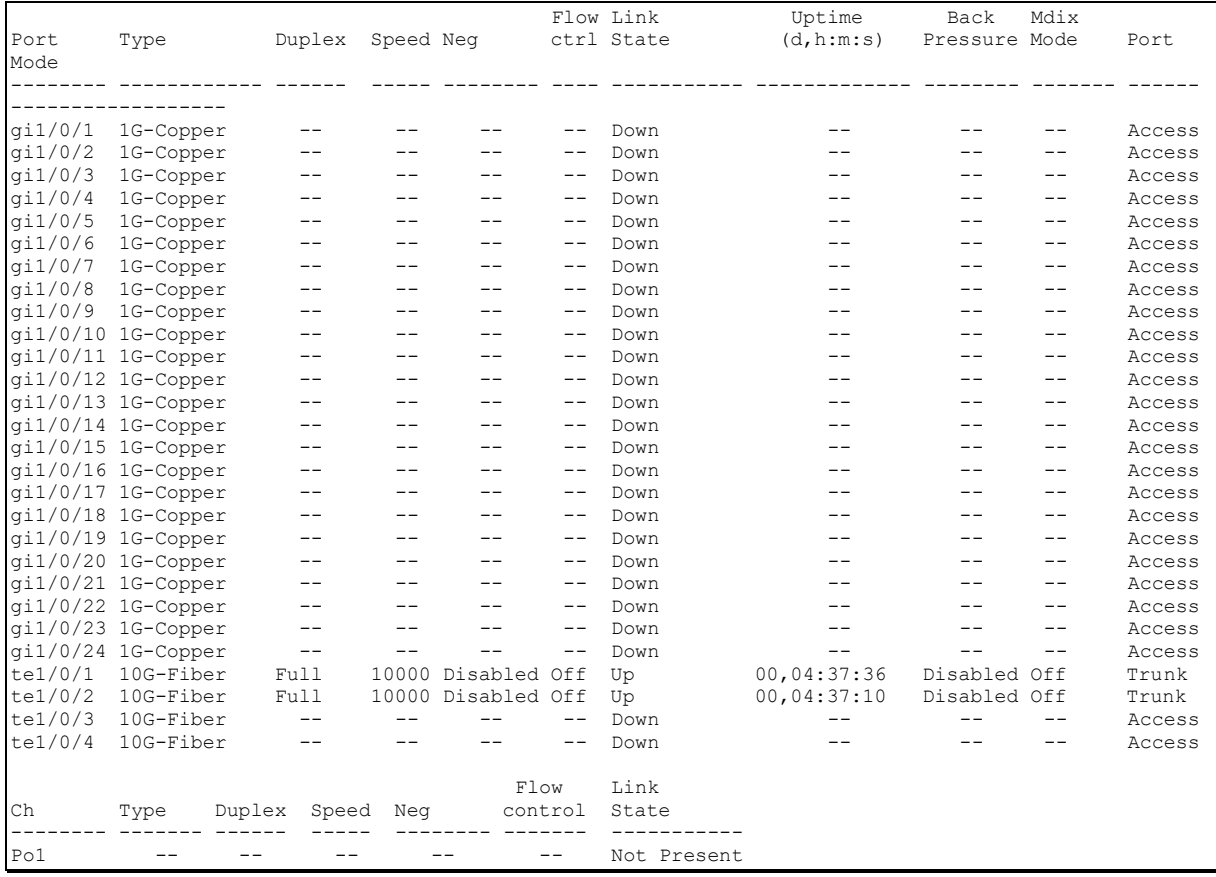

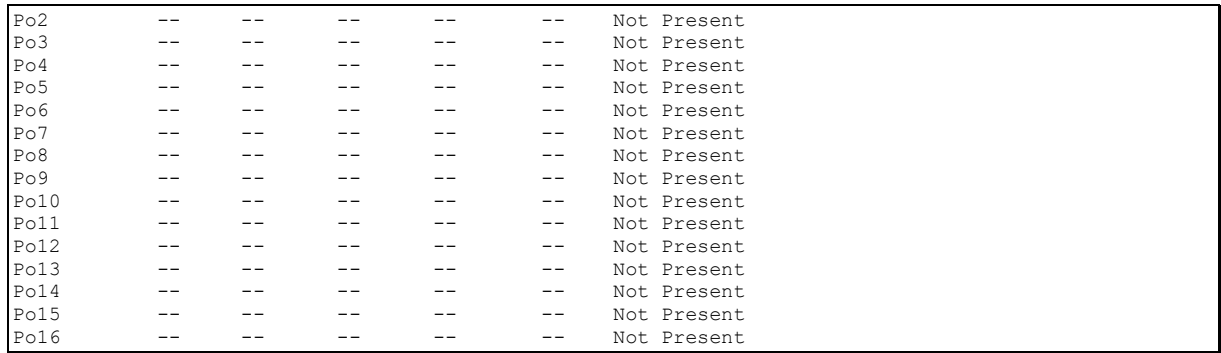

Показать сводную информацию о состоянии, настройке и статистике Ethernet-порта (режим отображения статистики классификации трафика):

console#show interfaces TengigabitEthernet 1/0/1

tengigabitethernet1/0/1 is down (not connected) Interface index is 1 Hardware is tengigabitethernet, MAC address is a8:f9:4b:fd:00:41 Description: ME5100 er1 17.161 te 0/0/1 Interface MTU is 9000 Link is down for 0 days, 0 hours, 3 minutes and 28 seconds Flow control is off, MDIX mode is off 15 second input rate is 0 Kbit/s 15 second output rate is 0 Kbit/s 0 packets input, 0 bytes received 0 broadcasts, 0 multicasts 0 input errors, 0 FCS, 0 alignment 0 oversize, 0 internal MAC 0 pause frames received 0 packets output, 0 bytes sent 0 broadcasts, 0 multicasts 0 output errors, 0 collisions 0 excessive collisions, 0 late collisions 0 pause frames transmitted 0 symbol errors, 0 carrier, 0 SQE test error Output queues: (queue #: packets passed/packets dropped)  $1: 0/0$  $2:0/0$  $3:0/0$  $4:0/0$  $5: 0/0$  $6: 0/0$  $7:0/0$  $8:0/0$ 

#### Показать параметры авто-согласования:

console# show interfaces advertise

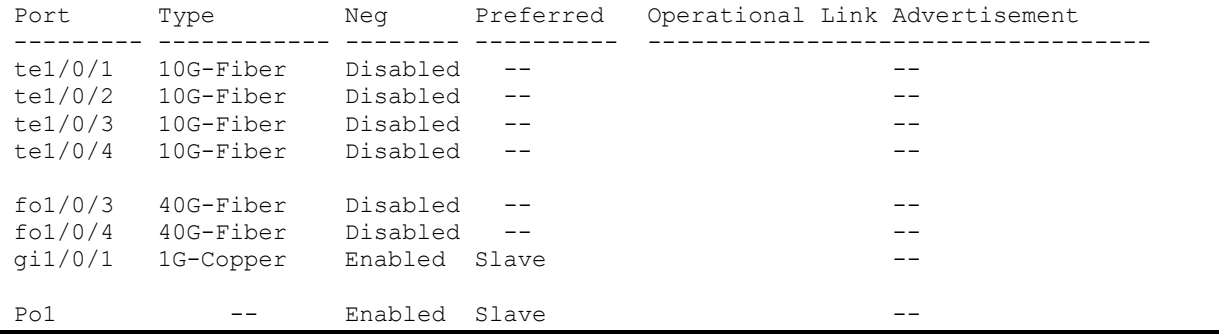

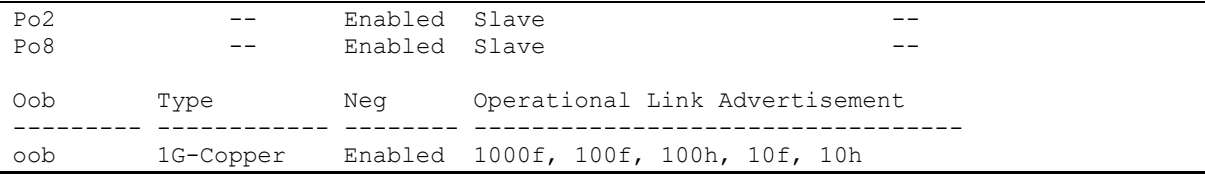

# Показать статистику по интерфейсам:

#### console# **show interfaces counters**

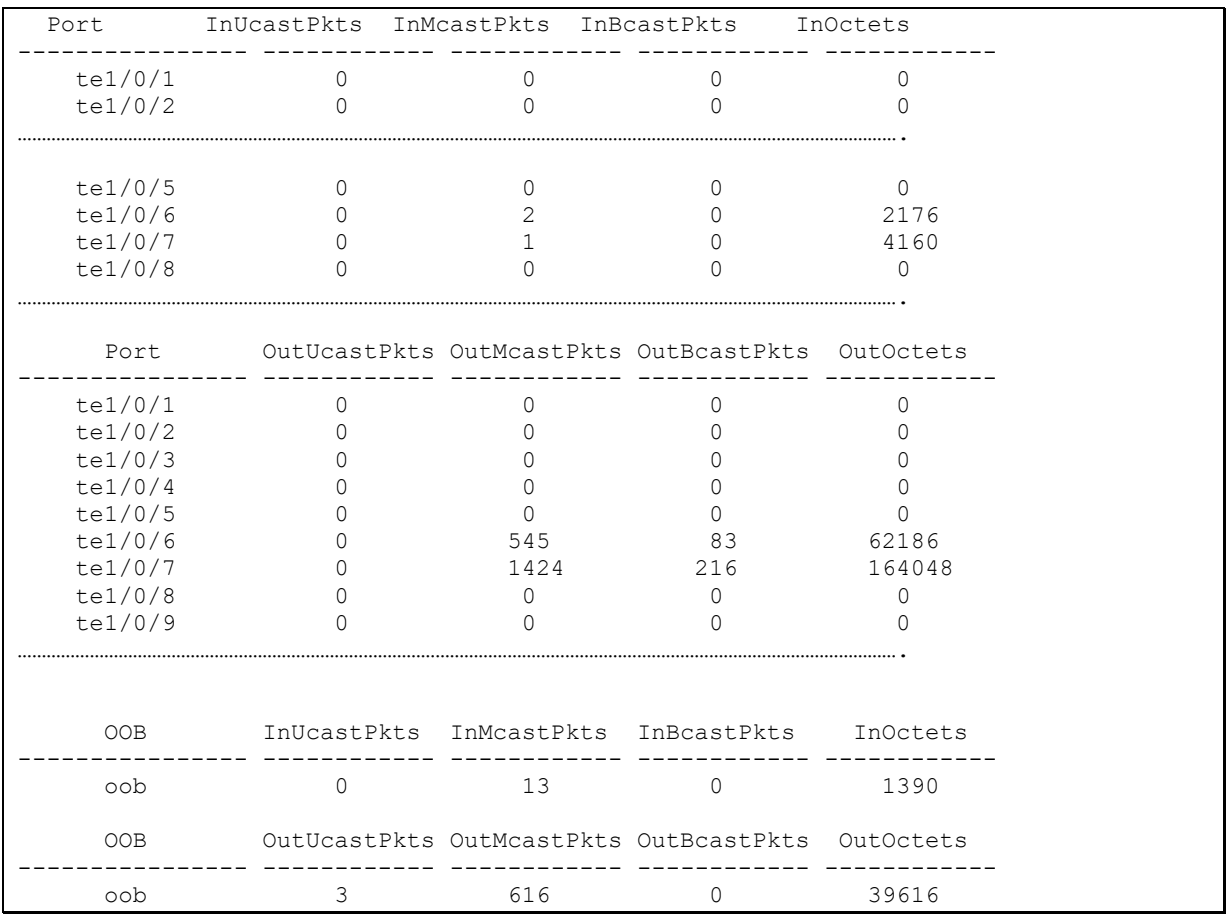

# Показать статистику по группе каналов 1:

### console# **show interfaces counters port-channel** 1

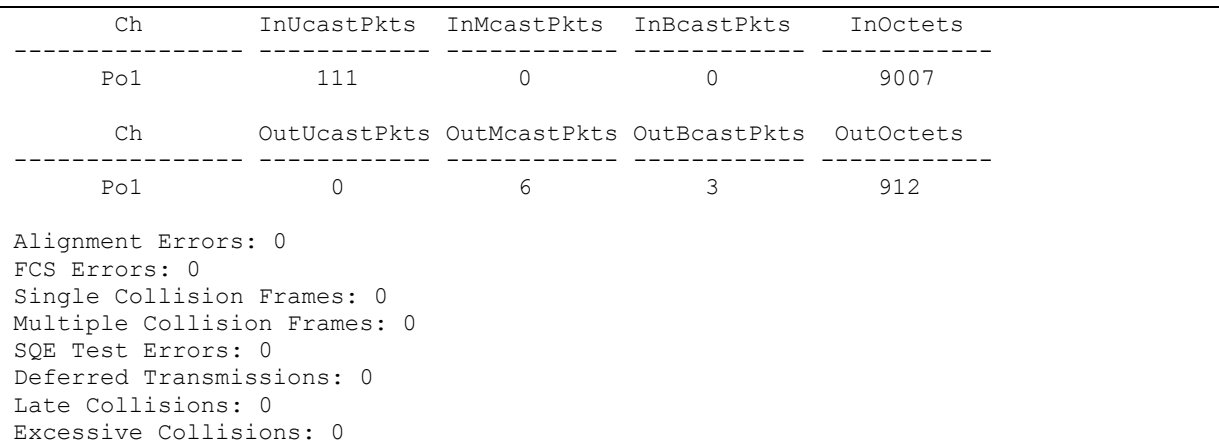

```
Carrier Sense Errors: 0
Oversize Packets: 0
Internal MAC Rx Errors: 0
Symbol Errors: 0
Received Pause Frames: 0
Transmitted Pause Frames: 0
```
## Показать настройку jumbo-frames в коммутаторе:

### console# **show ports jumbo-frame**

```
Jumbo frames are disabled
Jumbo frames will be disabled after reset
```
### Таблица 72 **–** Описание счетчиков

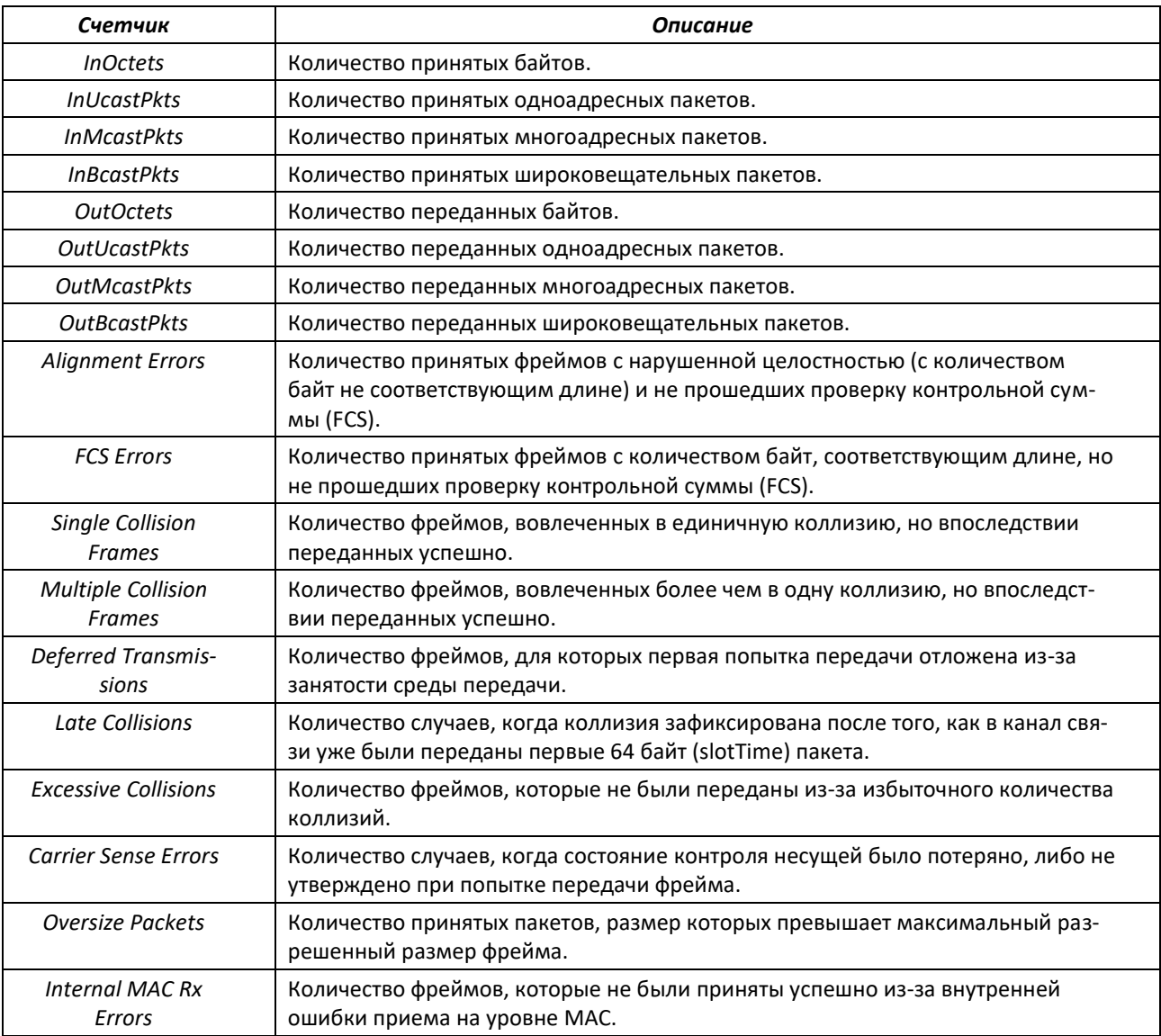

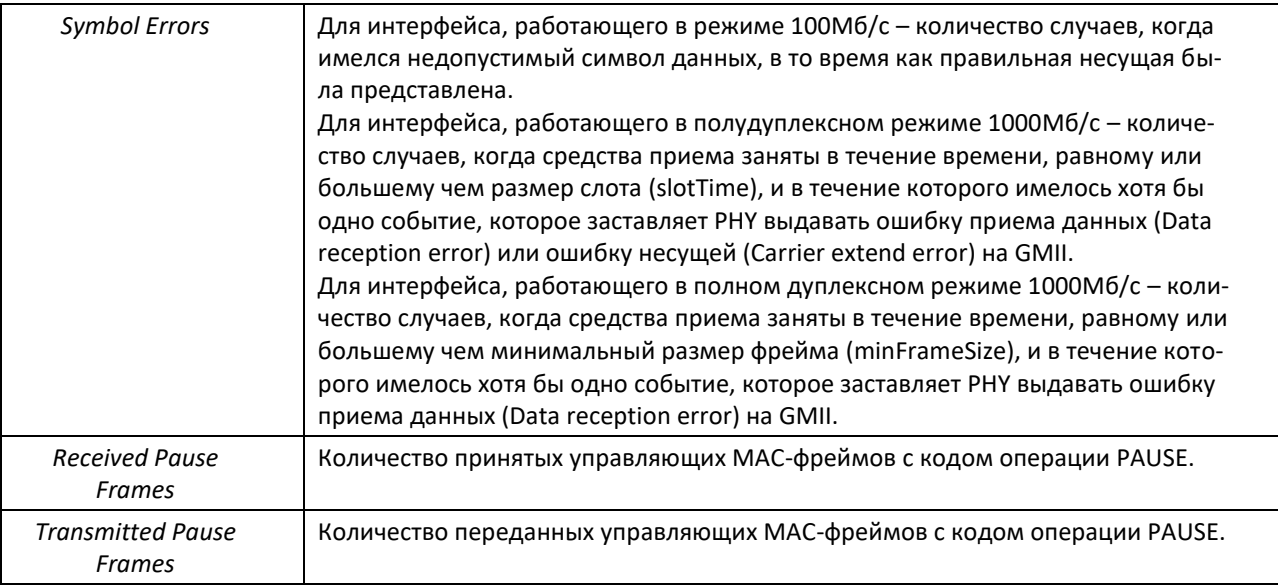

# 5.10.2 Настройка VLAN и режимов коммутации интерфейсов

# Команды режима глобальной конфигурации

Вид запроса командной строки в режиме глобальной конфигурации:

console(config)#

### Таблица 73 - Команды режима глобальной конфигурации

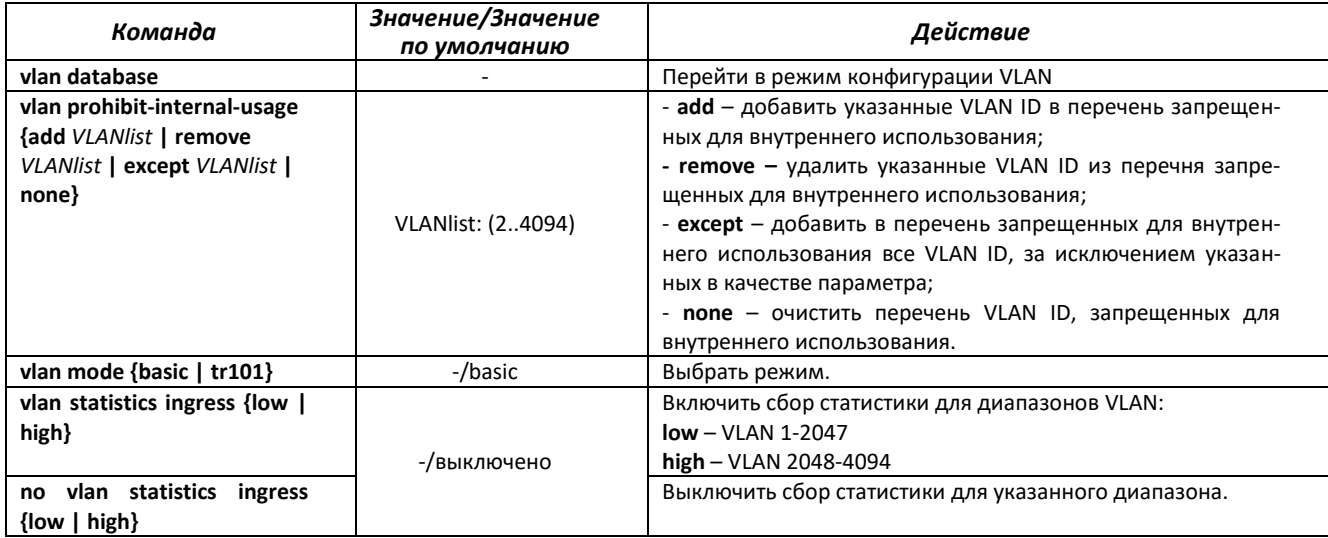

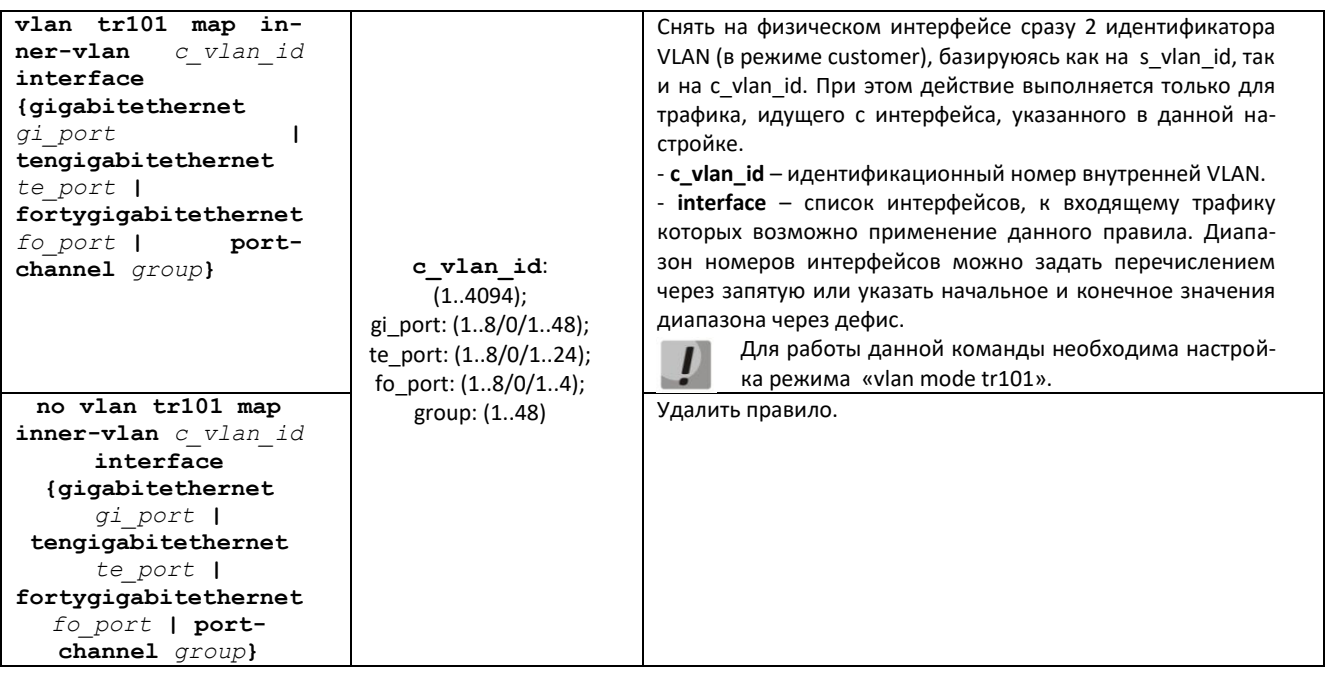

*Команды режима конфигурации VLAN*

Вид запроса командной строки в режиме конфигурации VLAN:

console# **configure** console(config)# **vlan database** console(config-vlan)#

Данный режим доступен из режима глобальной конфигурации и предназначен для задания параметров конфигурации VLAN.

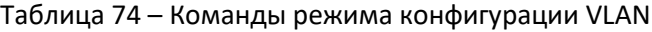

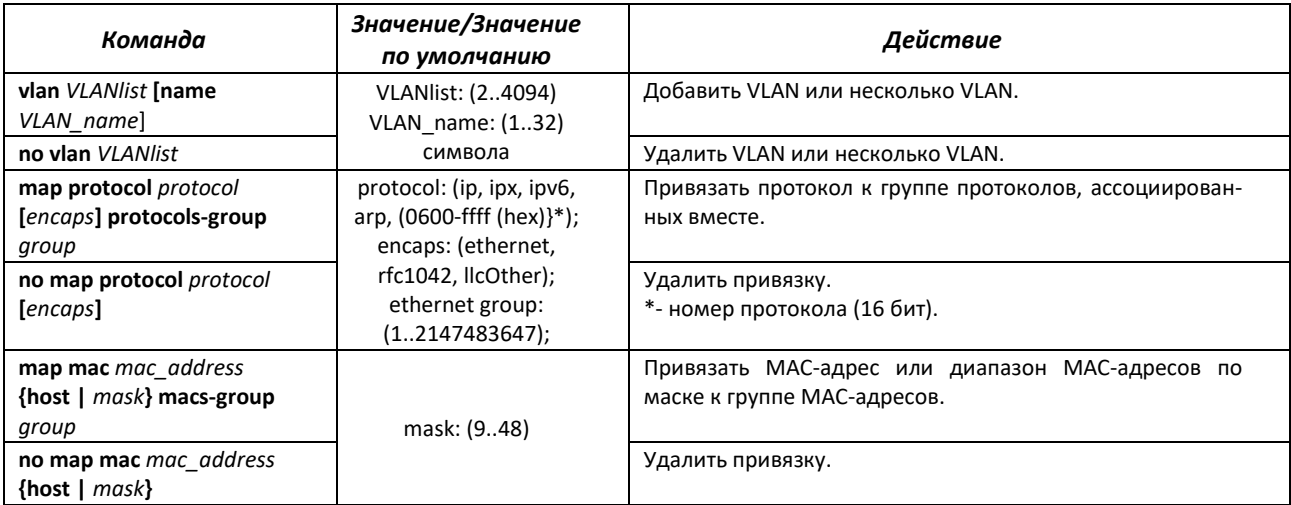

# *Команды режима конфигурации интерфейса (диапазона интерфейсов) VLAN*

Вид запроса командной строки в режиме конфигурации интерфейса VLAN:

console# **configure**

```
console (config) # interface {vlan vlan id | range vlan VLANlist}
console(config-if)#
```
Данный режим доступен из режима конфигурации и предназначен для задания параметров конфигурации интерфейса VLAN либо диапазона интерфейсов.

Выбор интерфейса осуществляется при помощи команды:

```
interface vlan vlan id
```
Выбор диапазона интерфейсов осуществляется при помощи команды:

```
interface range vlan VLANlist
```
Ниже приведены команды для входа в режим настройки интерфейса VLAN 1 и входа в режим настройки группы VLAN 1, 3, 7.

```
console# configure
console(config)# interface vlan 1
console (config-if)#
console# configure
console (config) # interface range vlan 1, 3, 7
console(config-if)#
```
Таблица 75 – Команды режима конфигурации интерфейса VLAN

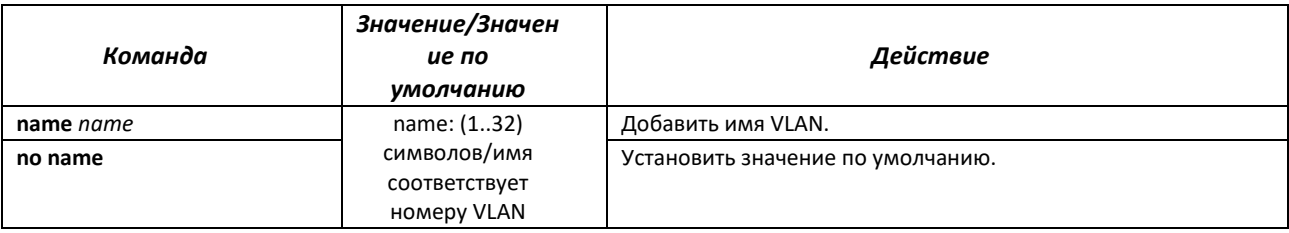

Команды режима конфигурации интерфейса (диапазона интерфейсов) Ethernet, интерфейса группы портов

Вид запроса командной строки в режиме конфигурации интерфейса Ethernet, интерфейса группы портов:

```
console# configure
console (config) # interface {fortygigabitethernet fo port |
tengigabitethernet te port | gigabitethernet qi port | oob | port-channel
group \mid range \{...\}console(config-if)#
```
Данный режим доступен из режима конфигурации и предназначен для задания параметров конфигурации интерфейса (порта коммутатора или группы портов, работающих в режиме разделения нагрузки), либо диапазона интерфейсов.

Порт может работать в четырех режимах:

- access - интерфейс доступа - нетегированный интерфейс для одной VLAN;

- trunk интерфейс, принимающий только тегированный трафик, за исключением од- $\hspace{0.1mm}$ ного VLAN, который может быть добавлен с помощью команды switchport trunk native vlan;
- general интерфейс с полной поддержкой 802.1q, принимает как тегированный, так  $\,$ и нетегированный трафик;
- customer Q-in-Q интерфейс.  $\equiv$  .

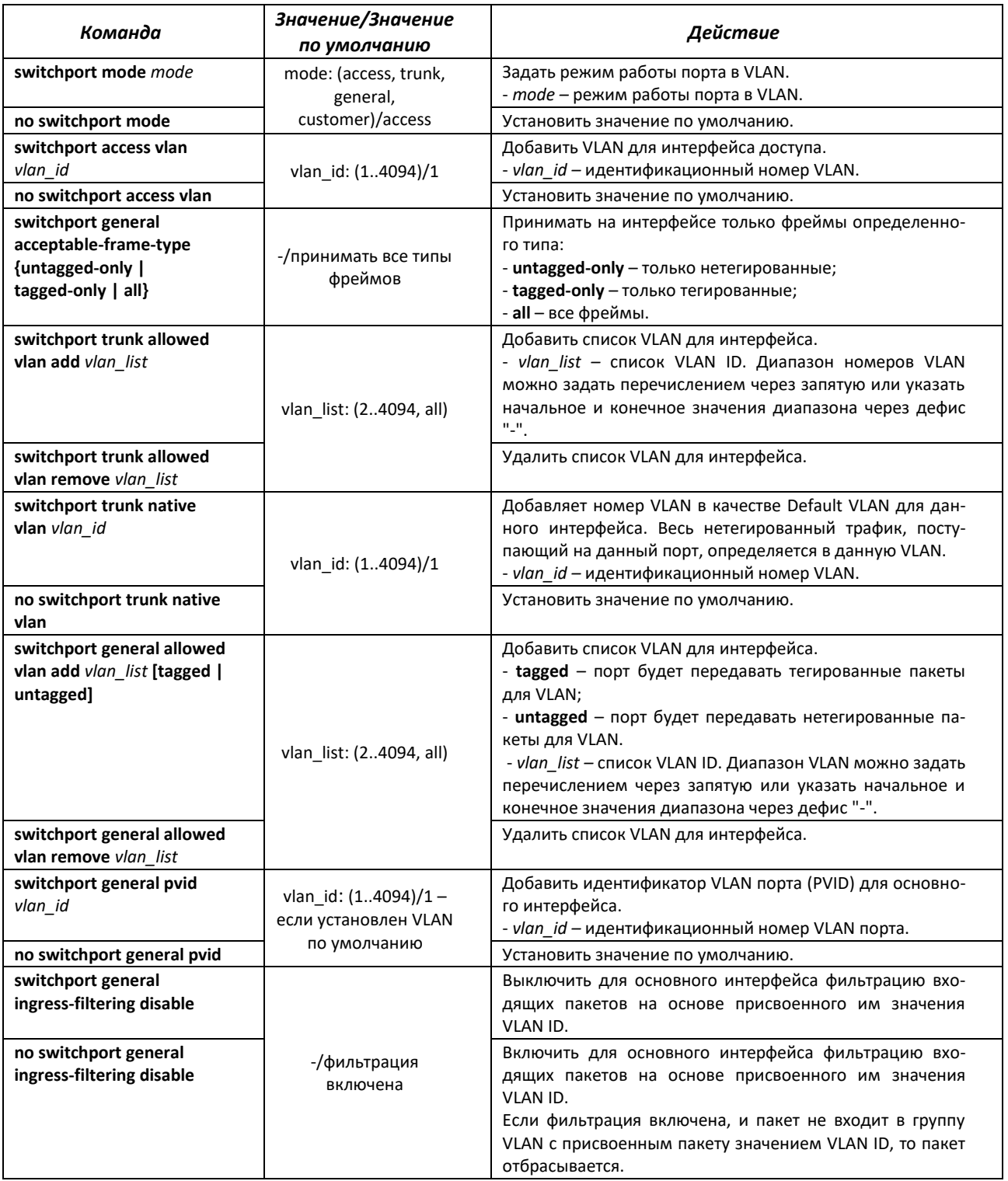

Таблица 76 - Команды режима конфигурации интерфейса Ethernet

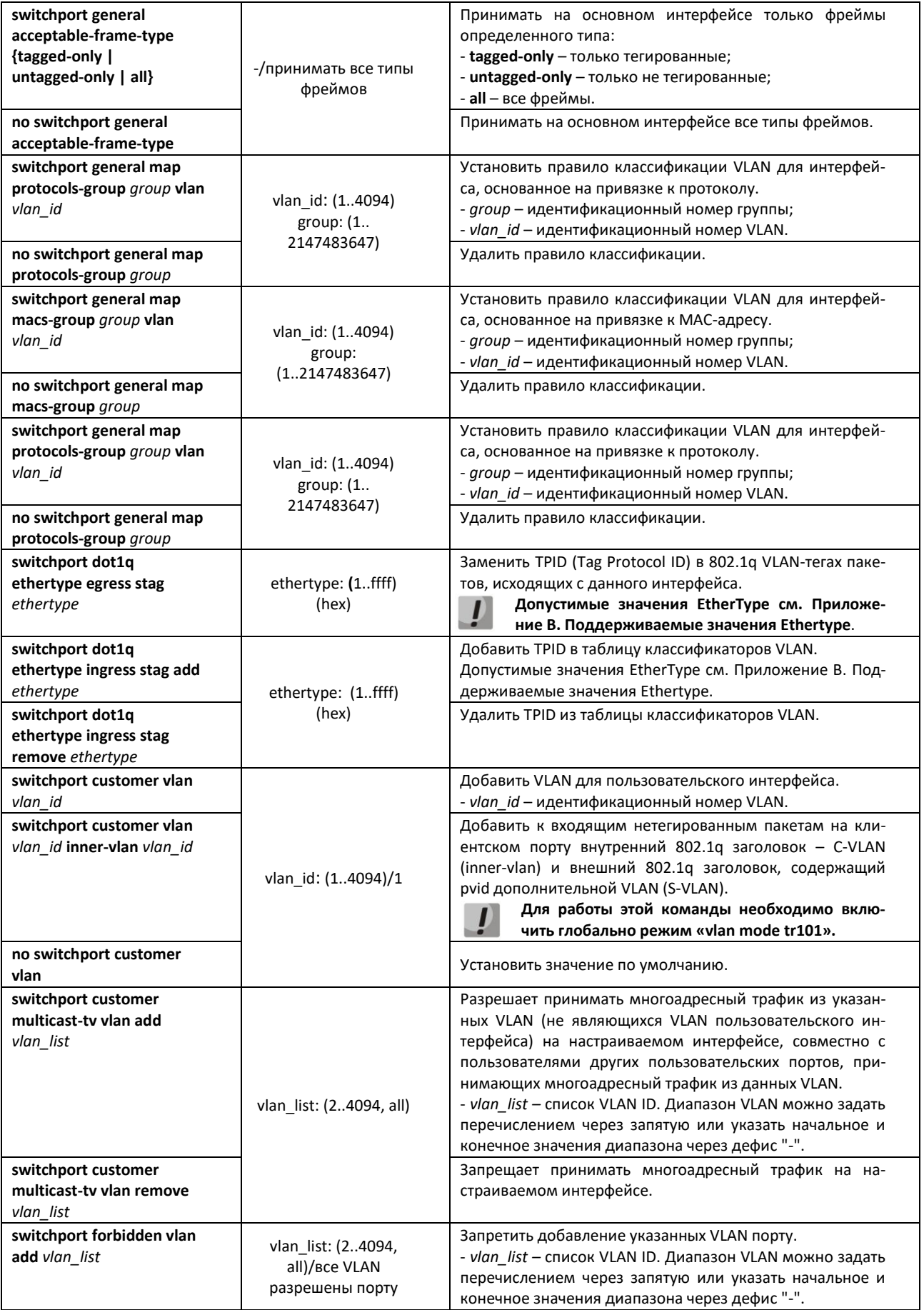

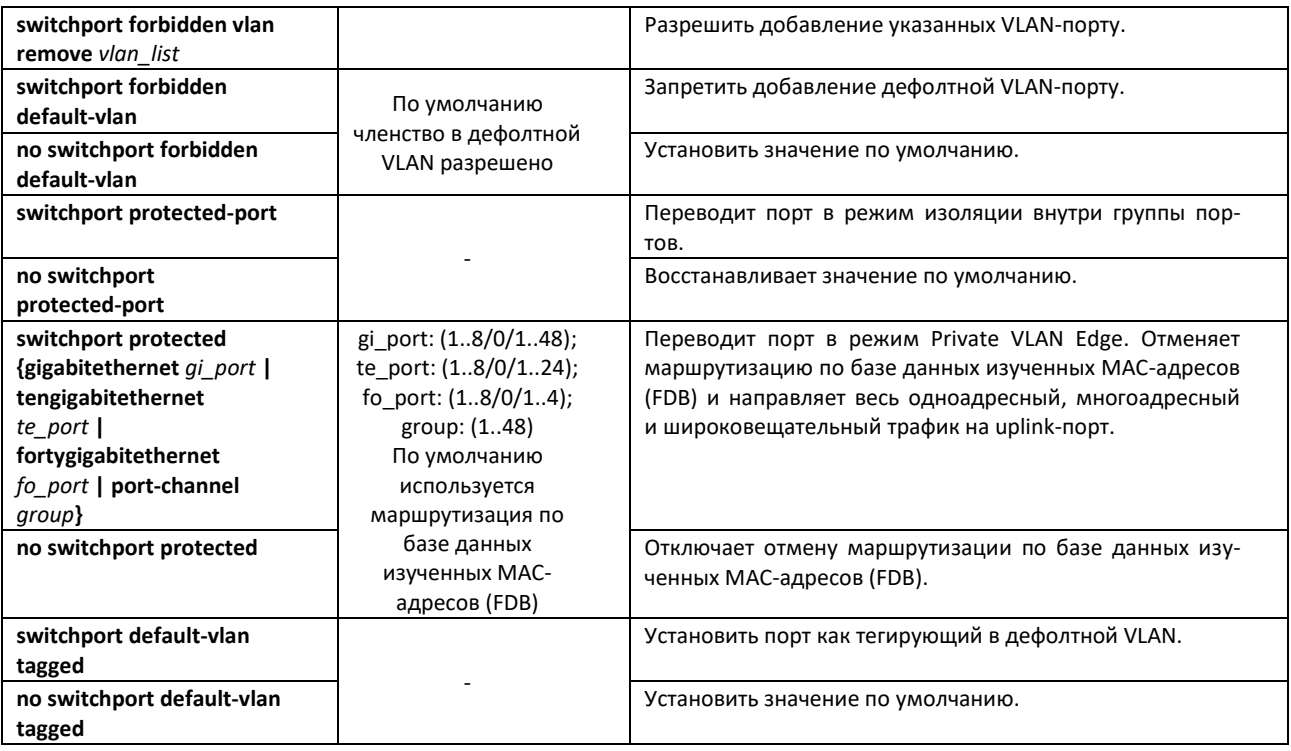

# *Команды режима Privileged EXEC*

Вид запроса командной строки режима Privileged EXEC:

console#

Таблица 77 – Команды режима Privileged EXEC

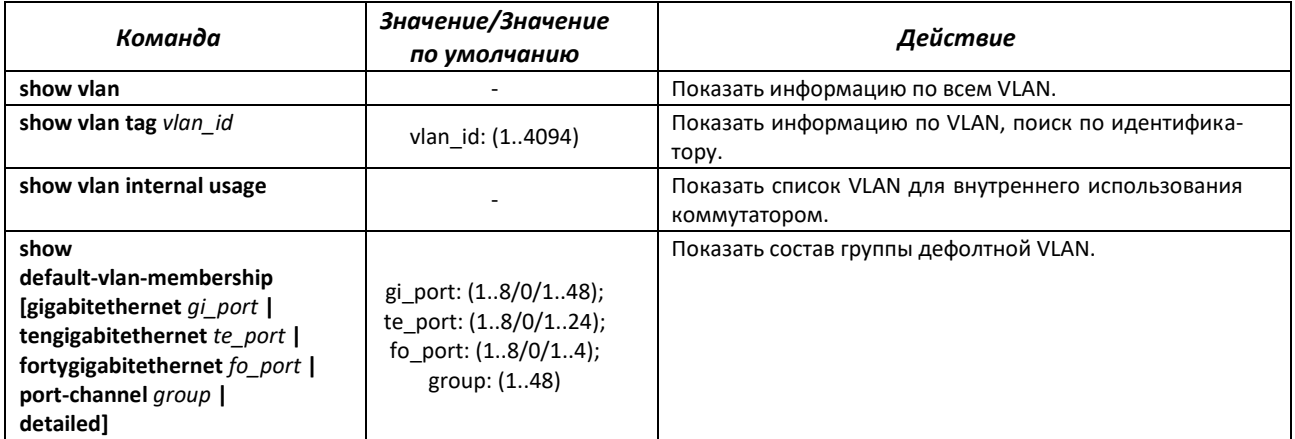

# *Команды режима EXEC*

Вид запроса командной строки режима EXEC:

console#

### Таблица 78 – Команды режима EXEC

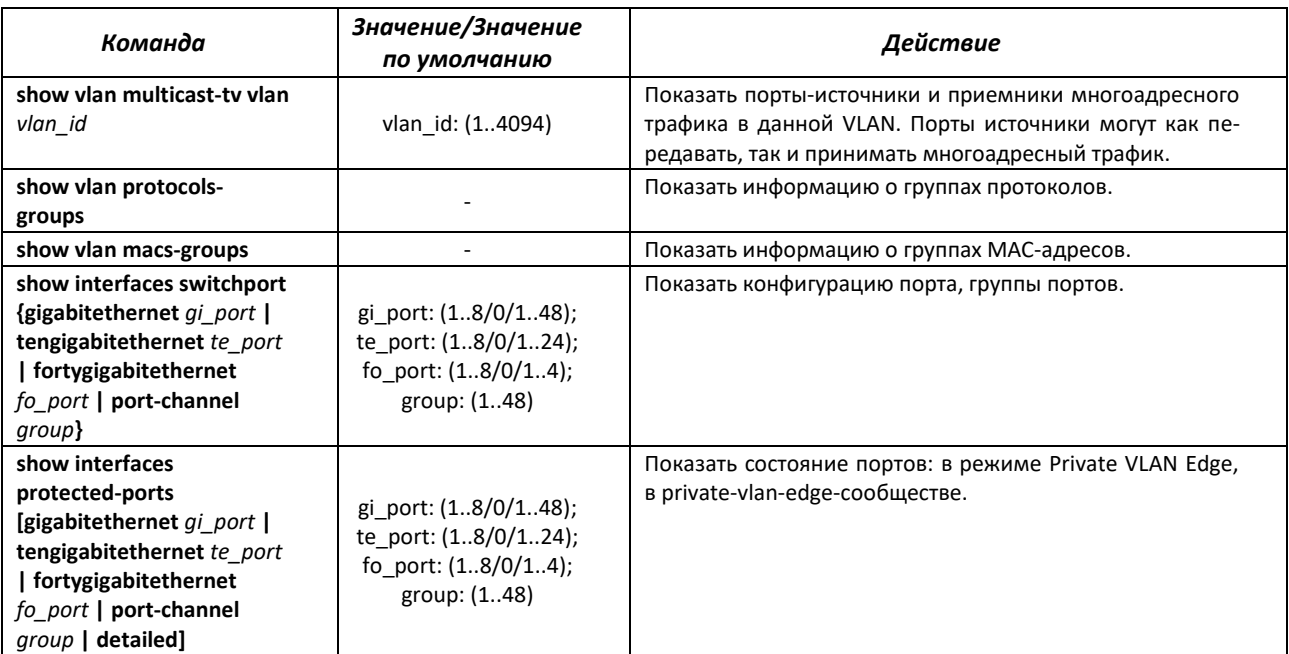

## *Примеры выполнения команд*

### Показать информацию о всех VLAN:

console# **show vlan**

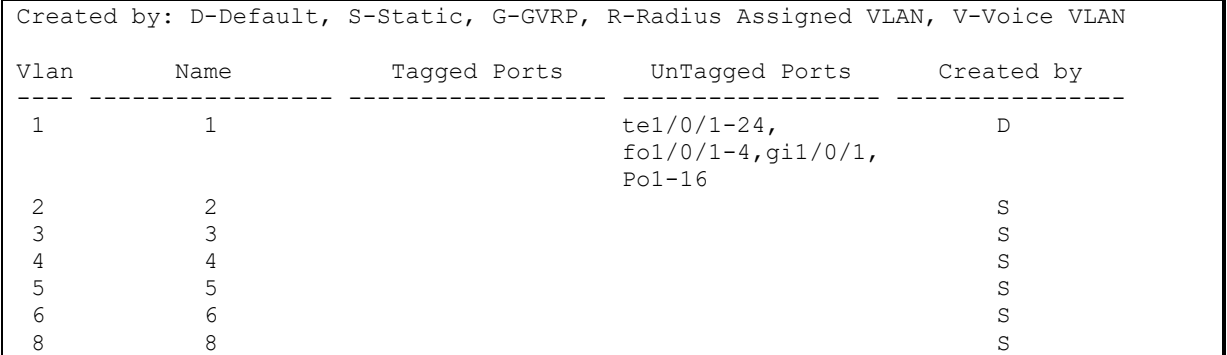

Показать порты источники и приемники многоадресного трафика в VLAN 4:

```
console# show vlan multicast-tv vlan 4
```

```
Source ports : te0/1
Receiver ports: te0/2, te0/4, te0/8
```
#### Показать информацию о группах протоколов:

```
console# show vlan protocols-groups
```
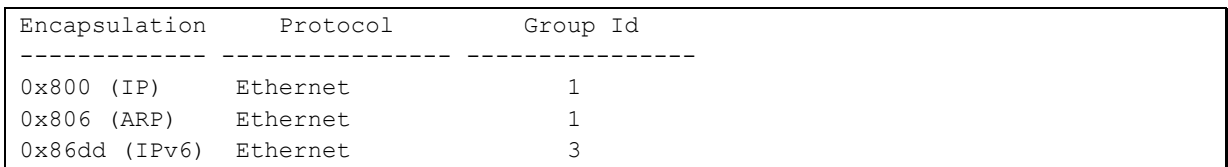

Показать конфигурацию порта TenGigabitEthernet 0/1:

console# **show interfaces switchport TengigabitEthernet** 0/1

```
Added by: D-Default, S-Static, G-GVRP, R-Radius Assigned VLAN, T-Guest VLAN, V-
Voice VLAN
Port : te1/0/1
Port Mode: Trunk
Gvrp Status: disabled
Ingress Filtering: true
Acceptable Frame Type: admitAll
Ingress UnTagged VLAN ( NATIVE ): 1
Protected: Disabled
Port is member in: 
Vlan Name Egress rule Added by 
---- -------------------------------- ----------- ----------------
              1 Untagged D<br>2 Tagged S
 2 2 2 Tagged S<br>3 3 Tagged S
 3 3 3 Tagged S<br>4 4 3 Tagged S
                             Tagged
5 5 Tagged S 
6 6 Tagged S 
 8 Tagged
 28 Tagged
Forbidden VLANS: 
Vlan Name 
---- --------------------------------
Classification rules: 
Protocol based VLANs: 
 Group ID Vlan ID 
      ------------ -------
Mac based VLANs: 
 Group ID Vlan ID 
------------ -------
```
# *5.10.3 Настройка Private VLAN*

Технология Private VLAN (PVLAN) позволяет производить разграничение трафика на втором уровне модели OSI между портами коммутатора, которые находятся в одном широковещательном домене.

- $-$  На коммутаторах может быть сконфигурировано три типа PVLAN портов: promiscuous порт, который способен обмениваться данными между любыми интерфейсами, включая isolated и community порты PVLAN;
- isolated порт, который полностью изолирован от других портов внутри одного и того же PVLAN, но не от promiscuous портов. PVLANы блокируют весь трафик, идущий в сторону isolated портов, кроме трафика со стороны promiscuous портов; пакеты со стороны isolated портов могут передаваться только в сторону promiscuous портов;
- community группа портов, которые могут обмениваться данными между собой и promiscuous портами, эти интерфейсы отделены на втором уровне модели OSI от всех остальных community интерфейсов, а также isolated портов внутри PVLAN.

Процесс выполнения функции дополнительного разделения портов с помощью технологии Private VLAN представлен на рисунке [46.](#page-105-0)

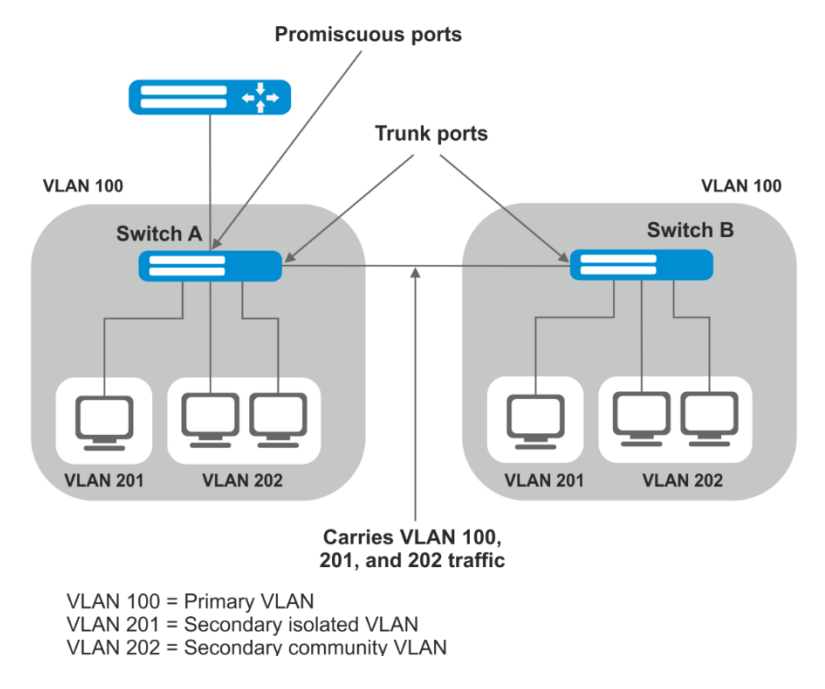

Рисунок 46 – Пример работы технологии Private VLAN

<span id="page-105-0"></span>Вид запроса командной строки в режиме конфигурации интерфейса Ethernet, интерфейса Vlan, интерфейса группы портов:

```
console# configure
console(config)# interface {tengigabitethernet te_port | gigabitethernet
gi_port | port-channel group | range {…} | vlan vlan_id}
console(config-if)#
```
Таблица 79 – Команды режима конфигурации интерфейса Ethernet

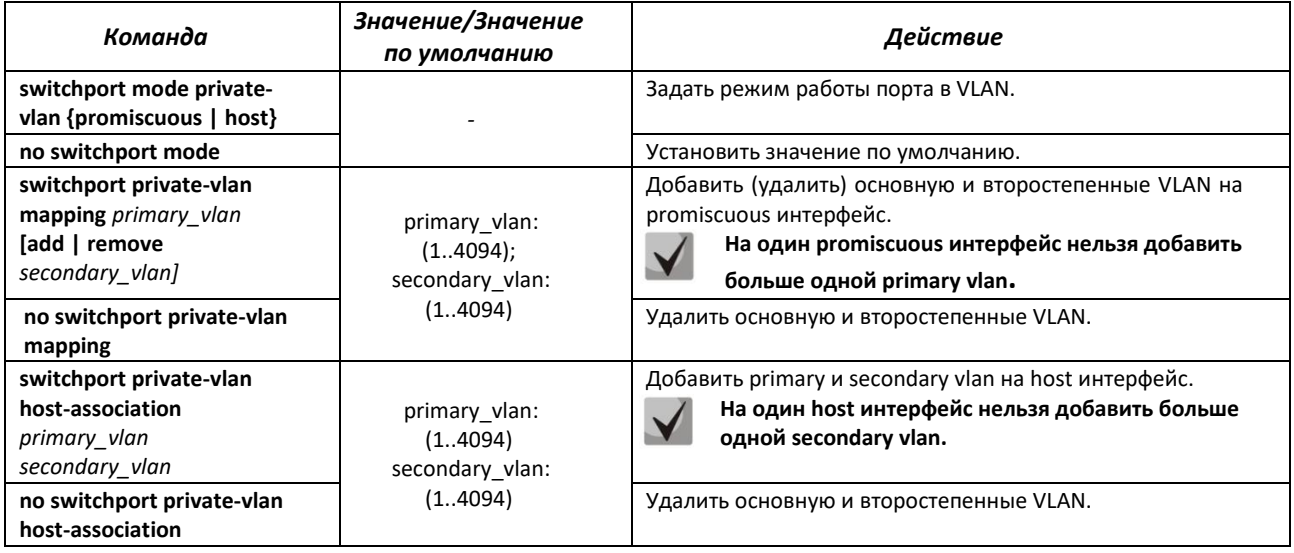

Таблица 80 – Команды режима конфигурации интерфейса VLAN

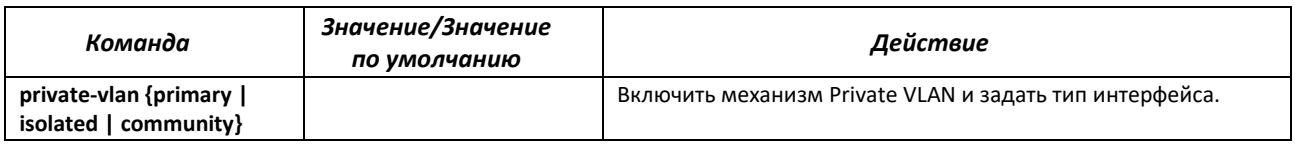

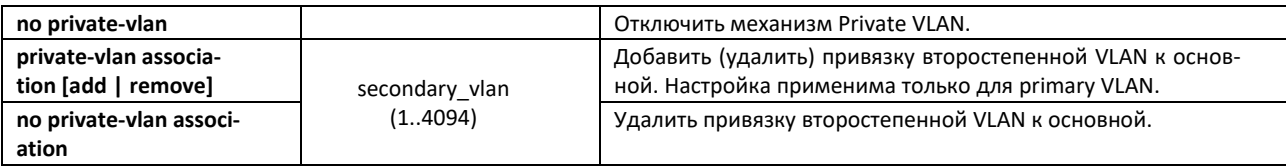

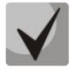

**Максимальное количество второстепенных VLAN – 256 Максимальное количество community VLAN, которые могут быть ассоциированы с одной основной VLAN – 8.**

*Пример настройки интерфейсов коммутатора Switch A (рисунок 46 – [Пример работы](#page-105-0)  [технологии](#page-105-0) Private VLAN)*

promiscuous порт– interface gigabitethernet 1/0/4 isolated порт- gigabitethernet 1/0/1 community порт – gigabitethernet 1/0/2, 1/0/3.

```
interface gigabitethernet 1/0/1
 switchport mode private-vlan host
description Isolate
switchport forbidden default-vlan
switchport private-vlan host-association 100 201
exit
!
interface gigabitethernet 1/0/2
switchport mode private-vlan host
description Community-1
switchport forbidden default-vlan
switchport private-vlan host-association 100 202
exit 
!
interface gigabitethernet 1/0/3
switchport mode private-vlan host
description Community-2
switchport forbidden default-vlan
switchport private-vlan host-association 100 202
exit
!
interface gigabitethernet 1/0/4
switchport mode private-vlan promiscuous
description to_Router
switchport forbidden default-vlan
switchport private-vlan mapping 100 add 201-202
exit
!
interface tengigabitethernet 1/0/1 
switchport mode trunk
switchport trunk allowed vlan add 100,201-202
description trunk-sw1-sw2
switchport forbidden default-vlan
exit
!
interface vlan 100
name primary
private-vlan primary
private-vlan association add 201-202
exit
!
interface vlan 201
name isolate
private-vlan isolated
exit
```

```
\mathsf Iinterface vlan 202
 name community
 private-vlan community
```
# 5.10.4 Настройка интерфейса IP

IP-интерфейс создаётся при назначении IP-адреса на любой из интерфейсов устройства gigabitethernet, tengigabitethernet, fortygigabitethernet, oob, port-channel или vlan.

Вид запроса командной строки в режиме конфигурации интерфейса IP.

```
console# configure
console(config)# interface ip A.B.C.D
console (config-ip)#
```
Данный режим доступен из режима конфигурации и предназначен для задания параметров конфигурации интерфейса IP.

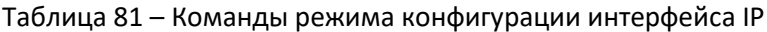

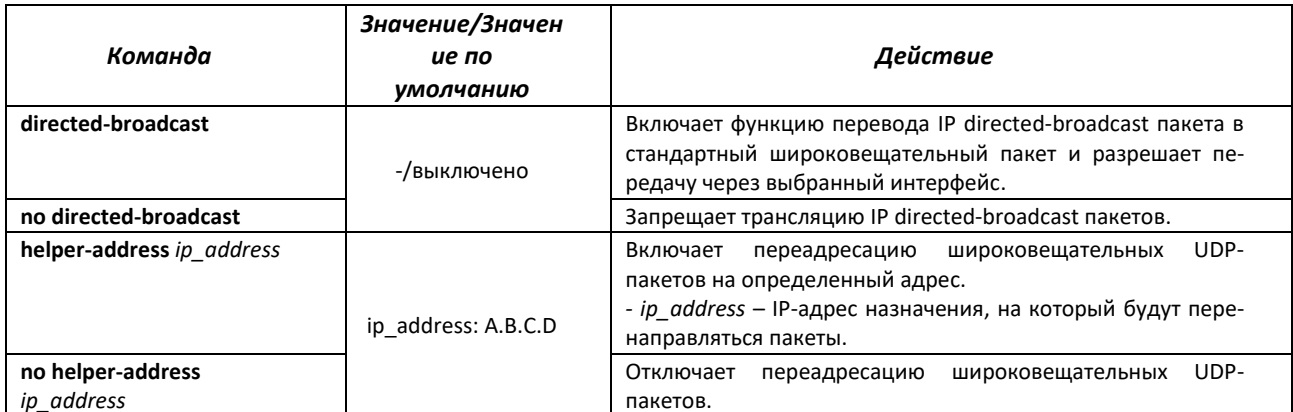

## Примеры выполнения команд

Включить функцию directed-broadcast:

```
console# configure
console (config) #interface PortChannel 1
console (config-if) #ip address 100.0.0.1 /24
console(config-if)#exit
console (config) \# interface ip 100.0.0.1
console(config-ip)# directed-broadcast
```
# 5.11 Selective Q-in-Q

Данная функция позволяет на основе сконфигурированных правил фильтрации по номерам внутренних VLAN (Customer VLAN) производить добавление внешнего SPVLAN (Service Provider's VLAN), подменять Customer VLAN, а также запрещать прохождение трафика.

Для устройства создается список правил, на основании которого будет обрабатываться трафик.
# *Команды режима конфигурации интерфейса (диапазона интерфейсов) Ethernet и Port-Channel*

Вид запроса командной строки режима конфигурации интерфейса конфигурации:

```
console# configure
console(config)# interface { gigabitethernet gi_port | tengigabitethernet 
te_port | fortygigabitethernet fo_port | oob | port-channel group | range
{…}}
console(config-if)#
```
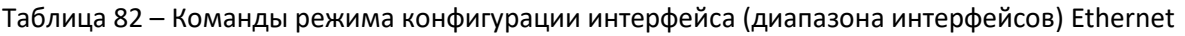

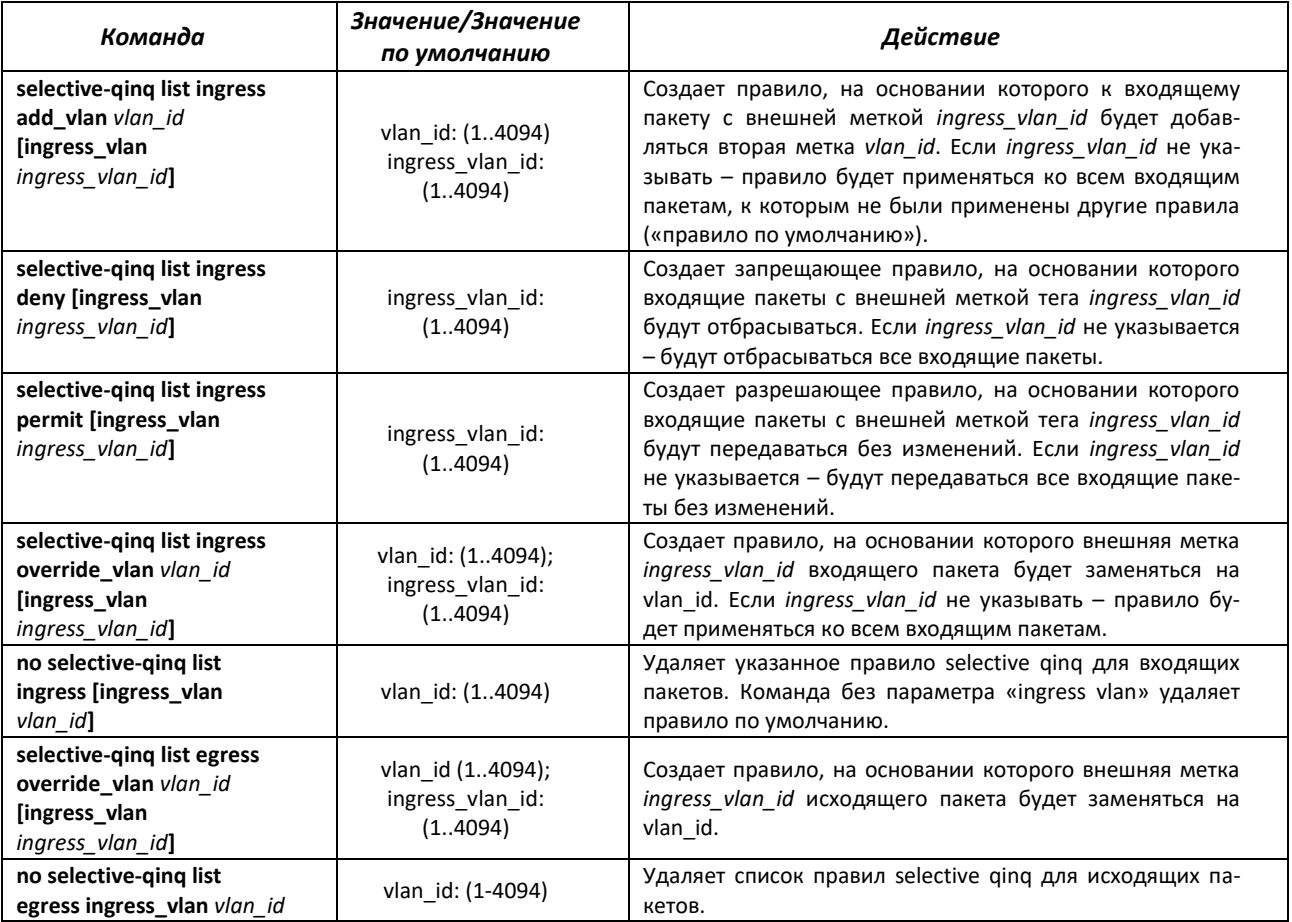

## *Команды режима EXEC*

Вид запроса командной строки режима EXEC:

console#

#### Таблица 83 – Команды режима EXEC

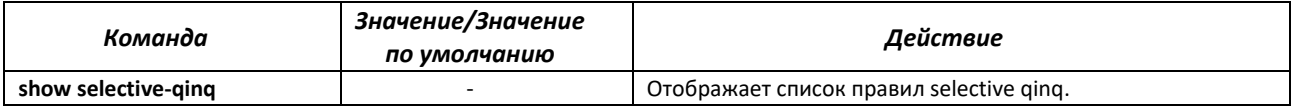

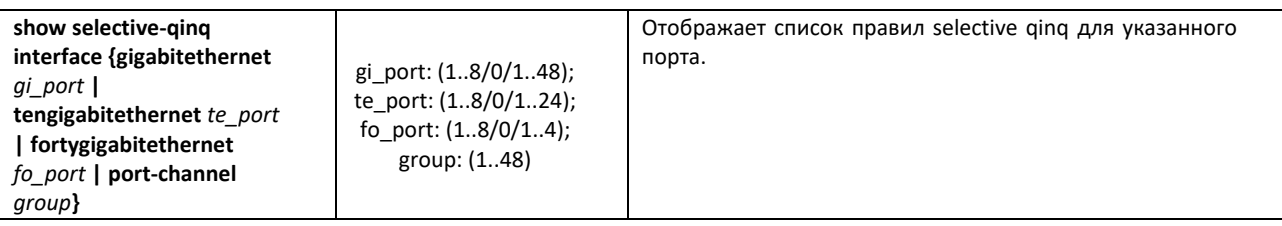

#### *Примеры выполнения команд.*

 Создать правило, на основании которого, внешняя метка входящего пакета 11 будет заменяться на 10.

```
console# configure
console(config)# interface tengigabitethernet 1/0/1
console(config-if)# selective-qinq list ingress override vlan 10 
ingressvlan 11
console(config-if)# end
```
Отобразить список созданных правил selective qinq:

console# **show selective-qinq** 

```
Direction Interface Rule type Vlan ID Classification by Parameter
--------- --------- --------------- -------- ---------------- ------------------
ingress te0/1 override_vlan 10 ingress_vlan 11
```
#### **5.12 Контроль широковещательного «шторма»**

Широковещательный «шторм» возникает вследствие чрезмерного количества широковещательных сообщений, одновременно передаваемых по сети через один порт, что приводит к перегрузке ресурсов сети и появлению задержек. «Шторм» может возникнуть при наличии «закольцованных» сегментов в сети Ethernet.

Коммутатор измеряет скорость принимаемого широковещательного, многоадресного и неизвестного одноадресного трафика для портов с включенным контролем широковещательного «шторма» и отбрасывает пакеты, если скорость превышает заданное максимальное значение.

#### *Команды режима конфигурации интерфейса Ethernet*

Вид запроса командной строки в режиме конфигурации интерфейса Ethernet, интерфейса группы портов:

```
console(config-if)#
```
#### Таблица 84 – Команды режима конфигурации интерфейса Ethernet

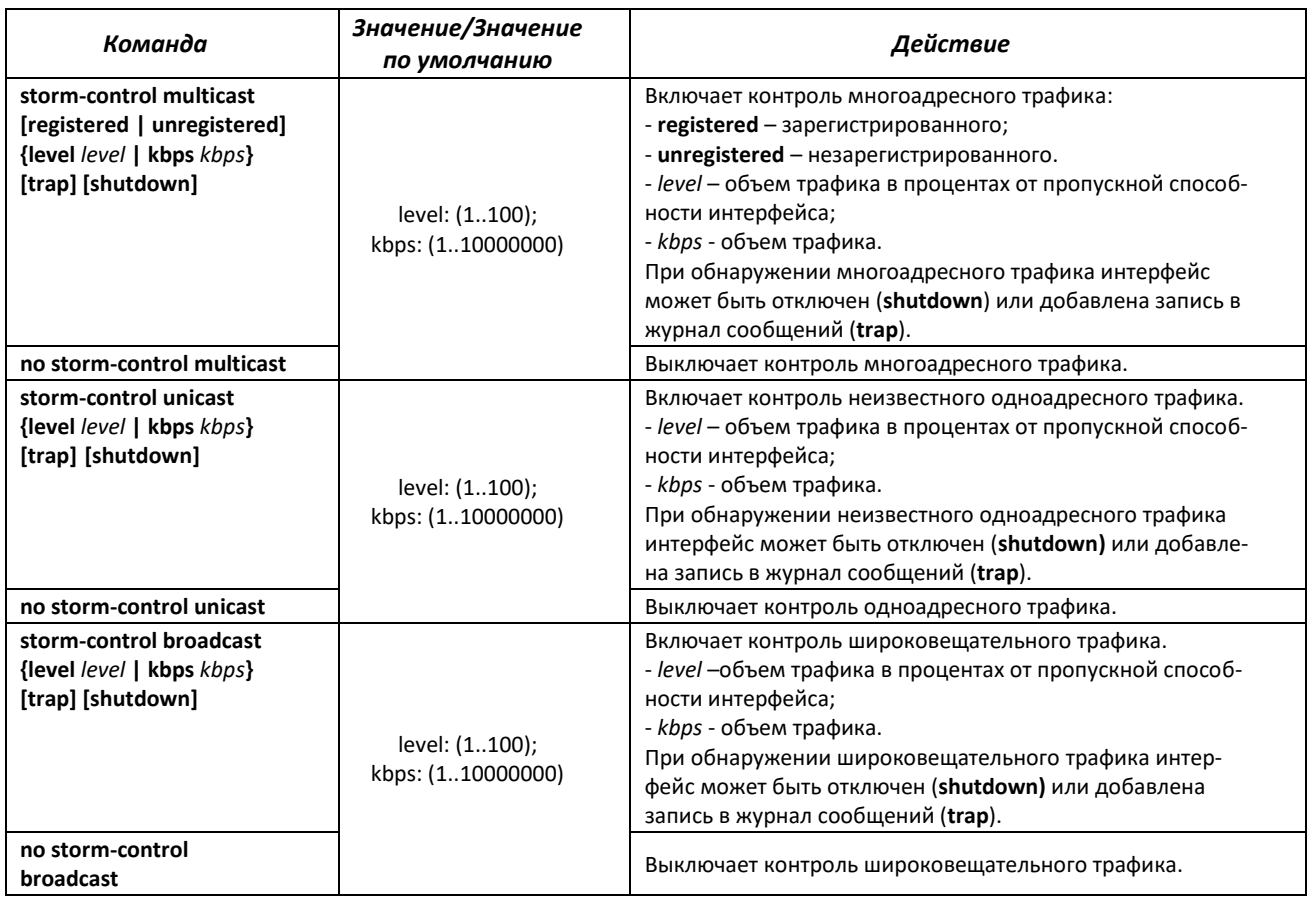

#### *Команды режима EXEC*

Вид запроса командной строки режима EXEC:

console#

Таблица 85 – Команды режима EXEC

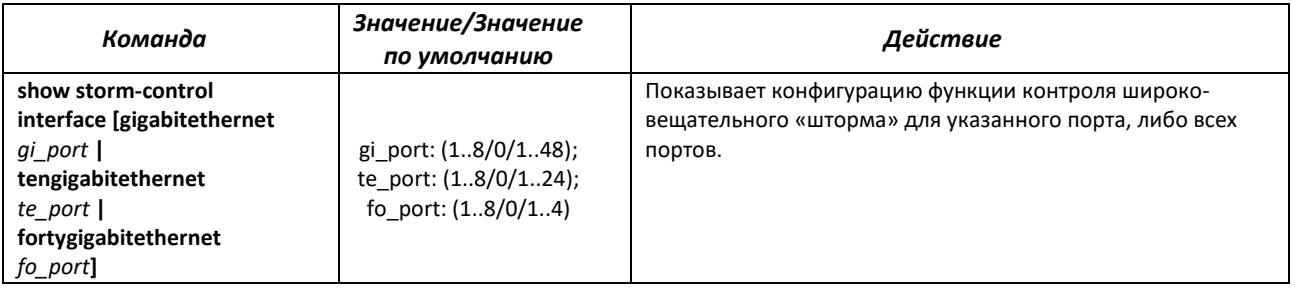

#### *Примеры выполнения команд*

 Включить контроль широковещательного, многоадресного и одноадресного трафика на 3-м интерфейсе Ethernet. Установить скорость для контролируемого трафика – 5000 Кб/с: для широковещательного, 30% полосы пропускания для всего многоадресного, 70% для неизвестного одноадресного.

console# **configure**

```
console(config)# interface TengigabitEthernet 0/3
console(config-if)# storm-control broadcast kbps 5000 shutdown
console(config-if)# storm-control multicast level 30 trap
console(config-if)# storm-control unicast level 70 trap
```
# **5.13 Группы агрегации каналов – Link Aggregation Group (LAG)**

Коммутаторы обеспечивают поддержку групп агрегации каналов LAG в количестве согласно таблице [9](#page-17-0) (строка «Агрегация каналов (LAG)»). Каждая группа портов должна состоять из интерфейсов Ethernet с одинаковой скоростью, работающих в дуплексном режиме. Объединение портов в группу увеличивает пропускную способность канала между взаимодействующими устройствами и повышает отказоустойчивость. Группа портов является для коммутатора одним логическим портом.

Устройство поддерживает два режима работы группы портов – статическая группа и группа, работающая по протоколу LACP. Работа по протоколу LACP описана в соответствующем разделе конфигурации.

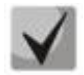

## **Если для интерфейса произведены настройки, то для добавления его в группу следует вернуть настройки по умолчанию.**

Добавление интерфейсов в группу агрегации каналов доступно только в режиме конфигурации интерфейса Ethernet.

Вид запроса командной строки в режиме конфигурации интерфейса Ethernet:

console(config-if)#

Таблица 86 – Команды режима конфигурации интерфейса Ethernet

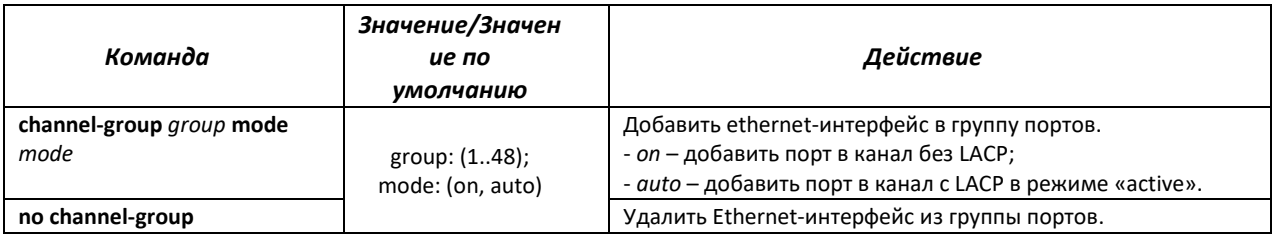

*Команды режима глобальной конфигурации*

Вид запроса командной строки режима глобальной конфигурации:

console# **configure** console(config)#

#### Таблица 87 – Команды режима глобальной конфигурации

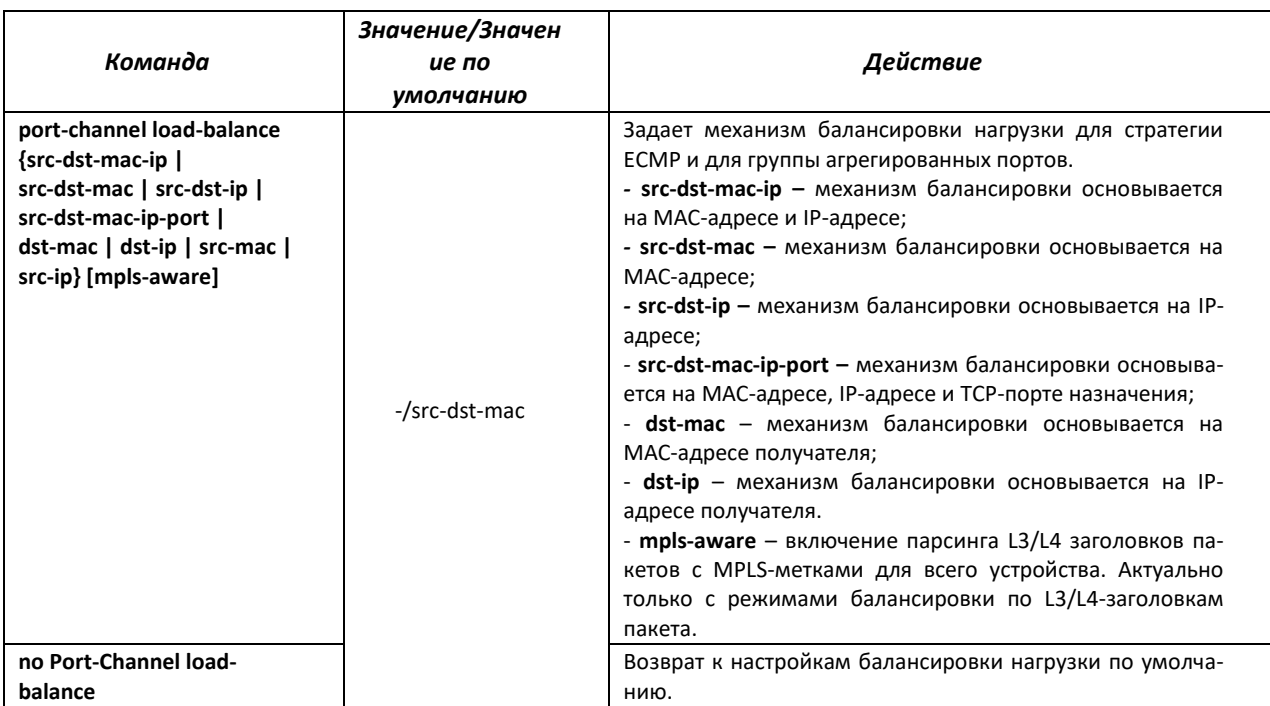

#### *Команды режима EXEC*

Вид запроса командной строки режима EXEC:

console>

Таблица 88 – Команды режима EXEC

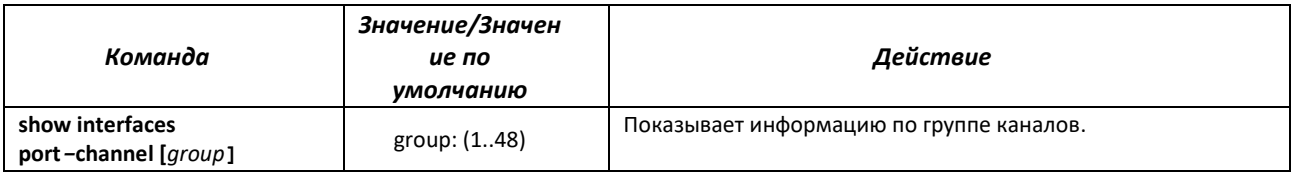

## *5.13.1 Статические группы агрегации каналов*

Функцией статических групп LAG является объединение нескольких физических каналов в один, что позволяет увеличить пропускную способность канала и повысить его отказоустойчивость. Для статических групп приоритет использования каналов в объединенном пучке не задается.

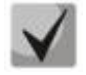

**Для включения работы интерфейса в составе статической группы используйте команду channel-group {group} mode on в режиме конфигурации соответствующего интерфейса.**

## *5.13.2 Протокол агрегации каналов LACP*

Функцией протокола Link Aggregation Control Protocol (LACP) является объединение нескольких физических каналов в один. Агрегирование каналов используется для увеличения

пропускной способности канала и повышения его отказоустойчивости. LACP позволяет передавать трафик по объединенным каналам в соответствии с заданными приоритетами.

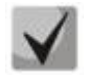

**Для включения работы интерфейса по протоколу LACP используйте команду channel-group {group} mode auto в режиме конфигурации соответствующего интерфейса.**

*Команды режима глобальной конфигурации*

Вид запроса командной строки режима глобальной конфигурации:

console(config)#

#### Таблица 89 – Команды режима глобальной конфигурации

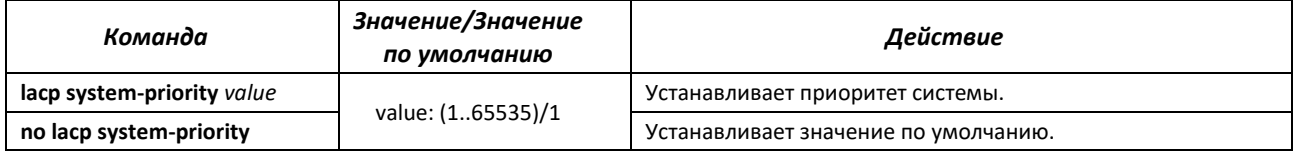

#### *Команды режима конфигурации интерфейса Ethernet*

Вид запроса командной строки в режиме конфигурации интерфейса Ethernet:

console(config-if)#

#### Таблица 90 – Команды режима конфигурации интерфейса Ethernet

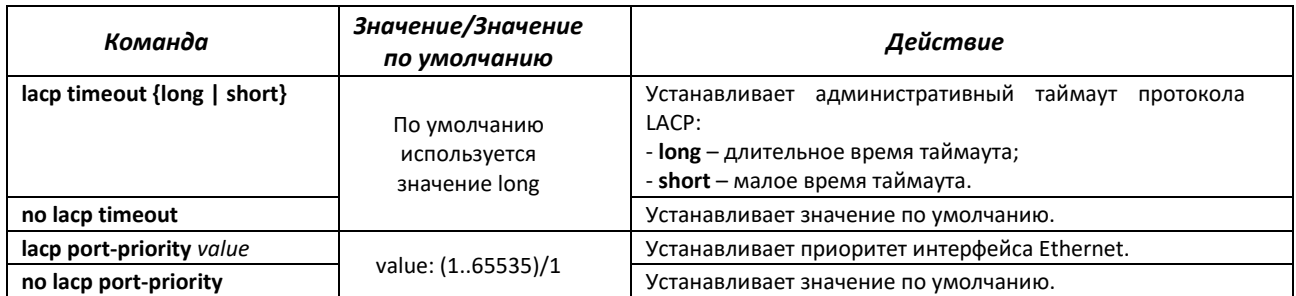

#### *Команды режима EXEC*

Вид запроса командной строки режима EXEC:

console#

#### Таблица 91 - Команды режима EXEC

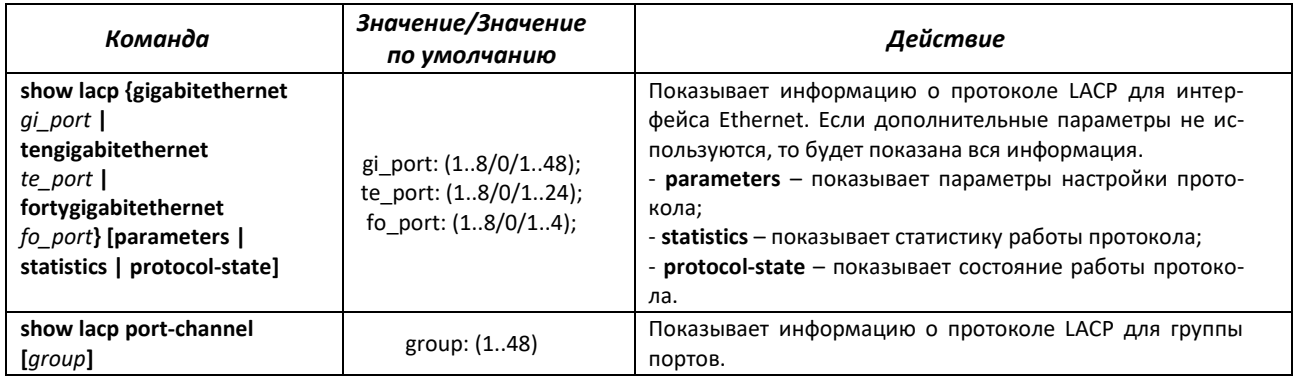

#### Примеры выполнения команд

Создать первую группу портов, работающую по протоколу LACP и включающую два интер- $\blacksquare$ фейса Ethernet - 3 и 4. Скорость работы группы - 1000 Мбит/с. Установить приоритет системы - 6, приоритеты 12 и 13 для портов 3 и 4 соответственно.

```
console# configure
console(config)# lacp system-priority 6
console(config)# interface port-channel 1
console (config-if) # speed 10000console(config-if)# exit
console (config) # interface TengigabitEthernet 1/0/3
console (config-if) # speed 10000console (config-if)# channel-group 1 mode auto
console (config-if) # lacp port-priority 12
console (config-if) # exit
console (config) # interface TengigabitEthernet 1/0/4
console (config-if) # speed 10000console(config-if)# channel-group 1 mode auto
console(config-if)# lacp port-priority 13
console(config-if)# exit
```
## 5.13.3 Настройка технологии Multi-Switch Link Aggregation Group (MLAG)

Как и LAG, виртуальные LAG позволяют объединить одну или несколько Ethernet-линий для увеличения скорости и обеспечения отказоустойчивости. MLAG так же известна как VPC (Virtual port-channel). При обычном LAG агрегированные линии должны быть на одном физическом устройстве, в случае же с VPC агрегированные линии находятся на разных физических устройствах. Функция VPC позволяет соединить два физических устройства в одно виртуальное.

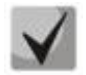

При настройке VPC на одноранговых коммутаторах должна быть одинаковая версия программного обеспечения.

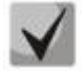

VPC Port-Channel контролируются только коммутатором с ролью Primary, коммутатор Secondary использует настройки Primary;

#### Команды режима глобальной конфигурации

Вид запроса командной строки режима глобальной конфигурации:

```
console(config)#
```
#### Таблица 92 – Команды режима глобальной конфигурации

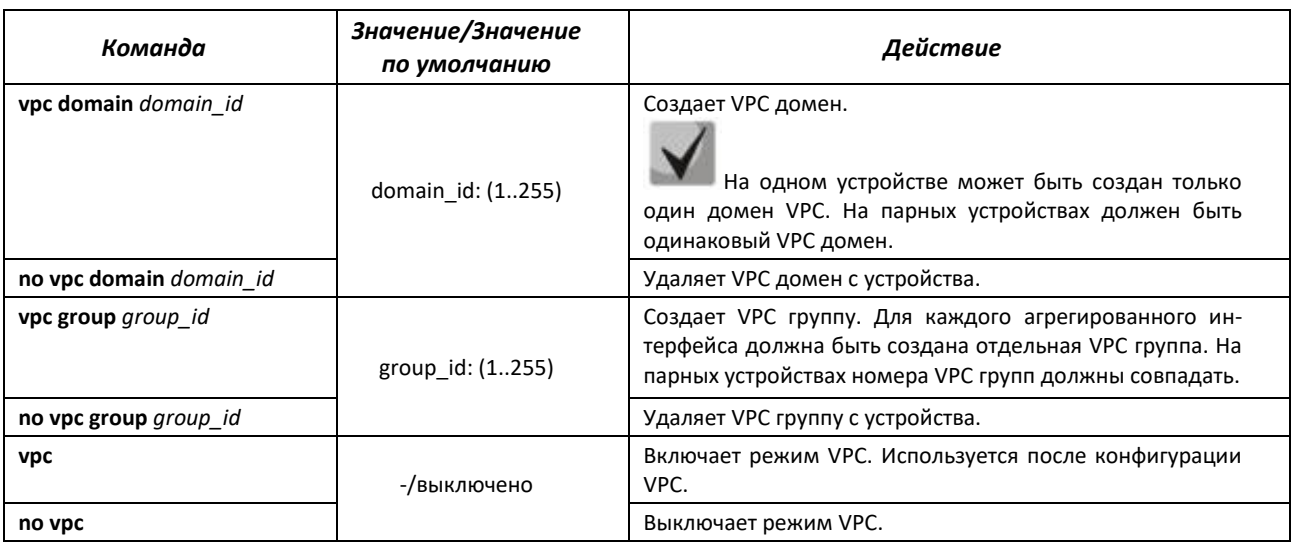

## *Команды режима конфигурации VPC*

#### Вид запроса командной строки режима конфигурации VPC:

```
console(config)# vpc domain domain_id
console(config-vpcdomain)#
```
#### Таблица 93 – Команды режима конфигурации VPC

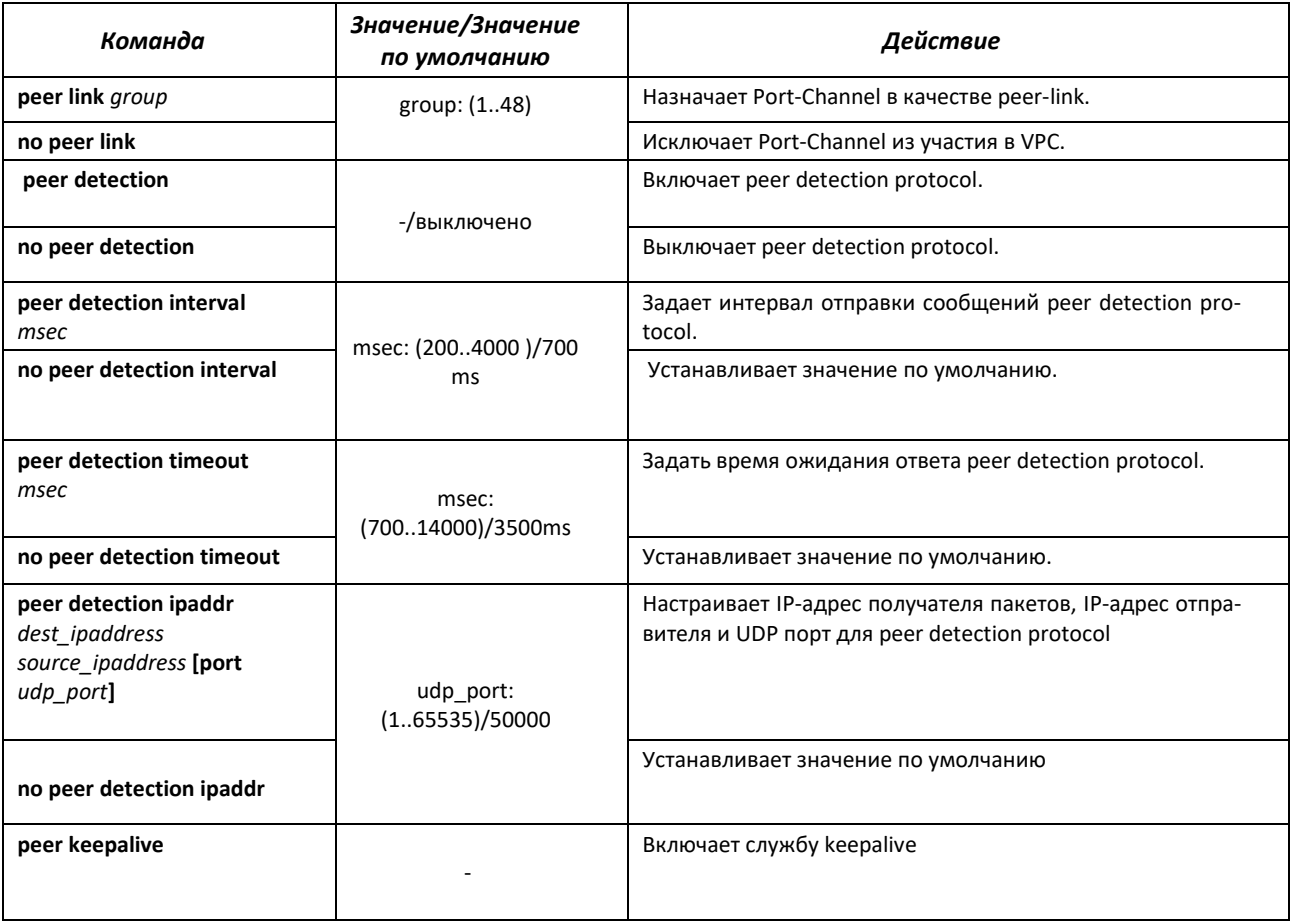

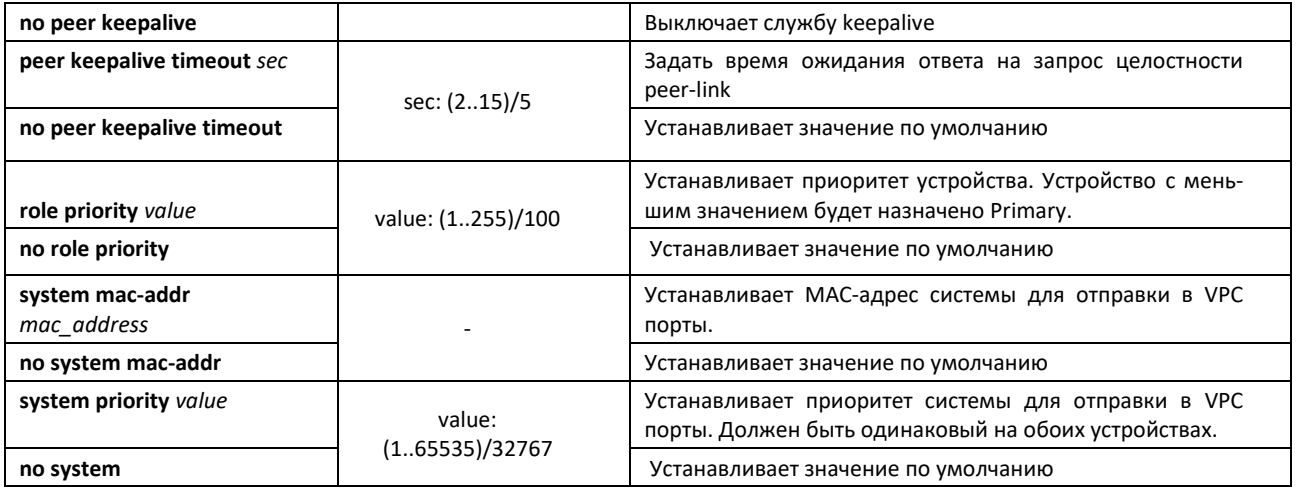

#### *Команды режима конфигурации VPC*

#### Вид запроса командной строки режима конфигурации VPC-group:

console(config)# vpc group *group-id*

console(config-group)#

#### Таблица 94 – Команды режима конфигурации VPC

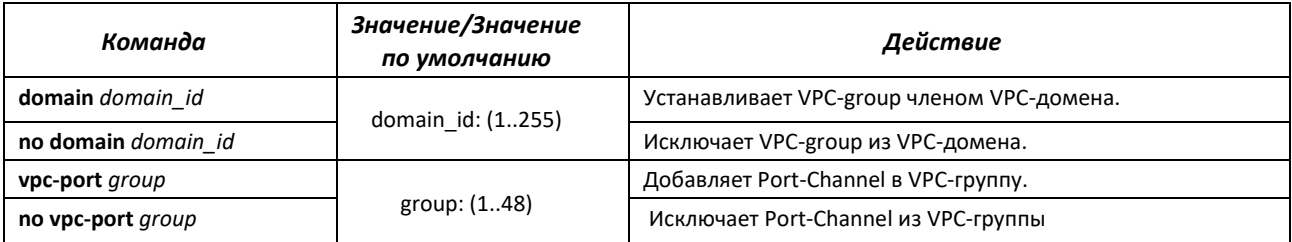

## *Команды режима EXEC*

Вид запроса командной строки режима EXEC:

console#

Таблица 95 – Команды режима EXEC

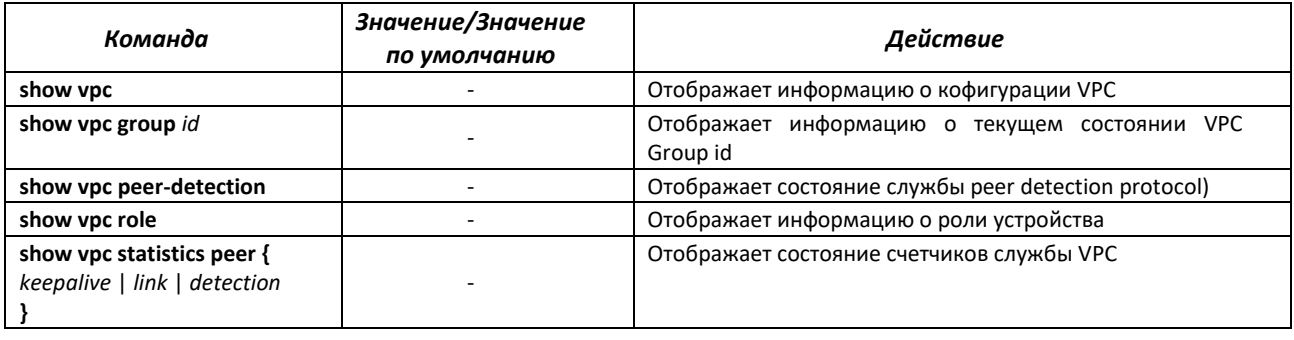

# 5.14 Настройка IPv4-адресации

В данном разделе описаны команды для настройки статических параметров IP-адресации, таких как IP-адрес, маска подсети, шлюз по умолчанию. Настройка протоколов DNS и ARP описана в соответствующих разделах документации.

# Команды режима конфигурации интерфейса Ethernet, интерфейса группы портов, VLAN, Loopback

Вид запроса командной строки в режиме конфигурации интерфейса Ethernet, интерфейса группы портов, интерфейса VLAN, интерфейса Loopback.

console(config-if)#

Таблица 96 - Команды режима конфигурации интерфейса

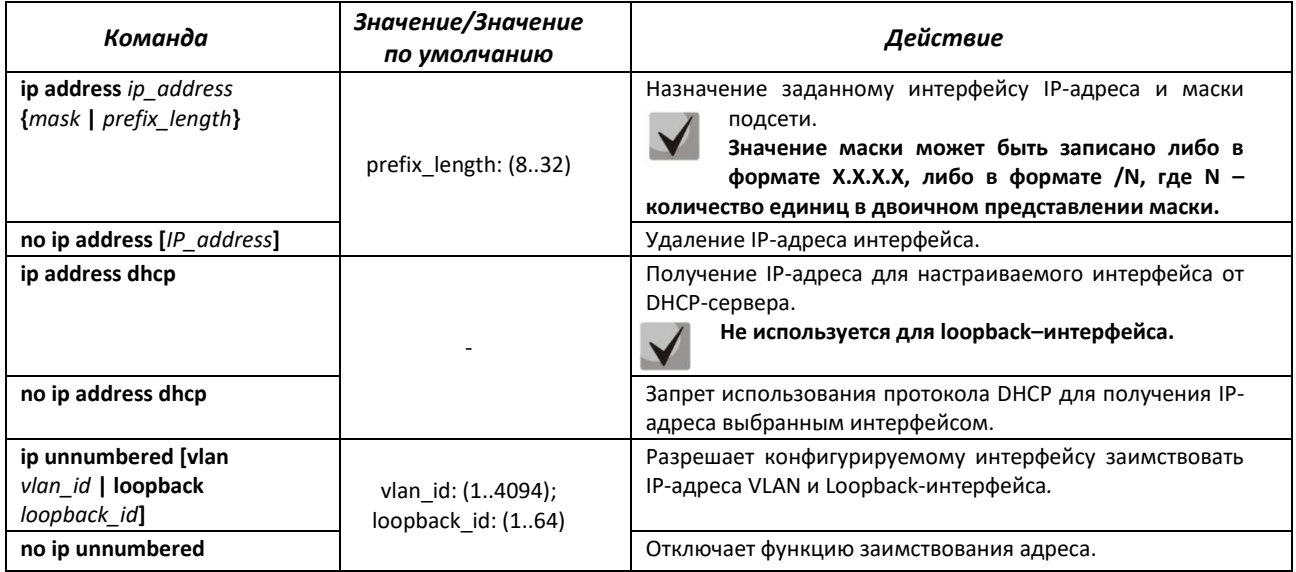

## Команды режима глобальной конфигурации

Вид запроса командной строки в режиме глобальной конфигурации:

console(config)#

Таблица 97 - Команды режима глобальной конфигурации

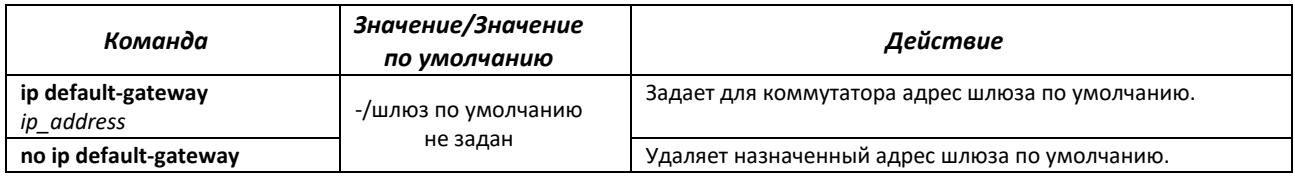

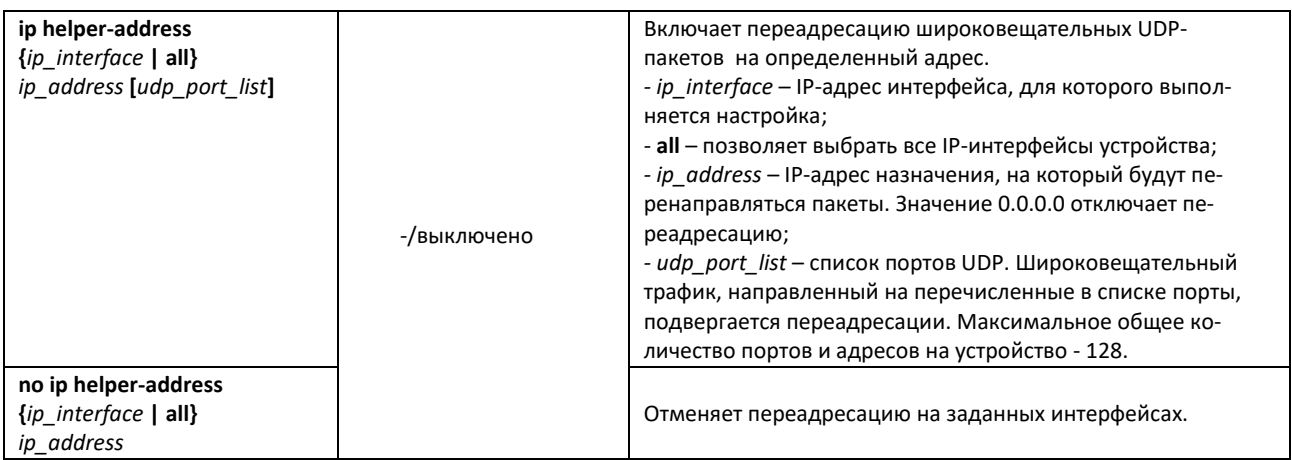

## Команды режима Privileged EXEC

Вид запроса командной строки в режиме Privileged EXEC:

console#

## Таблица 98 - Команды режима Privileged EXEC

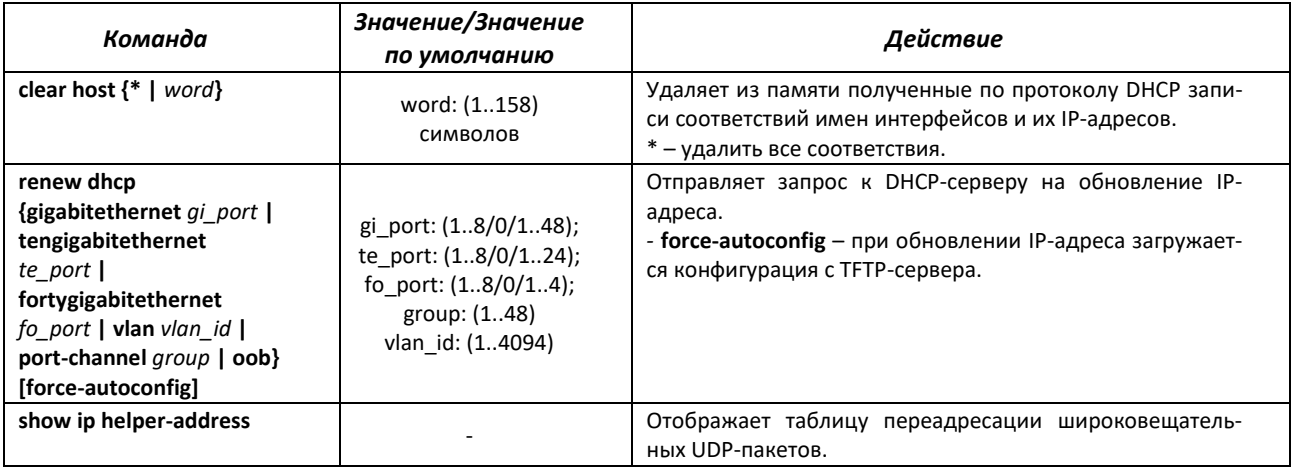

## **Команды режима EXEC**

Вид запроса командной строки в режиме Ехес:

console>

Таблица 99 - Команды режима EXEC

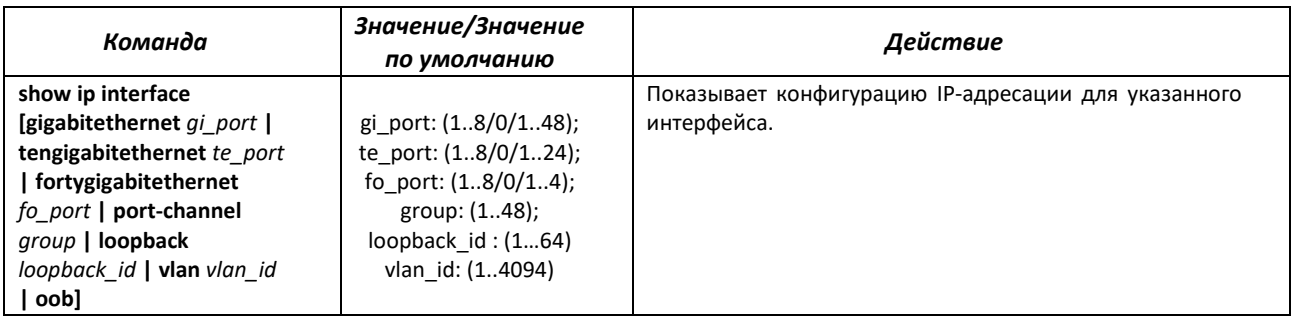

# **5.15 Настройка Green Ethernet**

Green Ethernet – технология, позволяющая снизить энергопотребление устройства за счет отключения питания для неактивных электрических портов и изменения уровня передаваемого сигнала в зависимости от длины кабеля.

## *Команды режима глобальной конфигурации*

Вид запроса командной строки в режиме глобальной конфигурации:

console(config)#

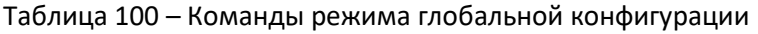

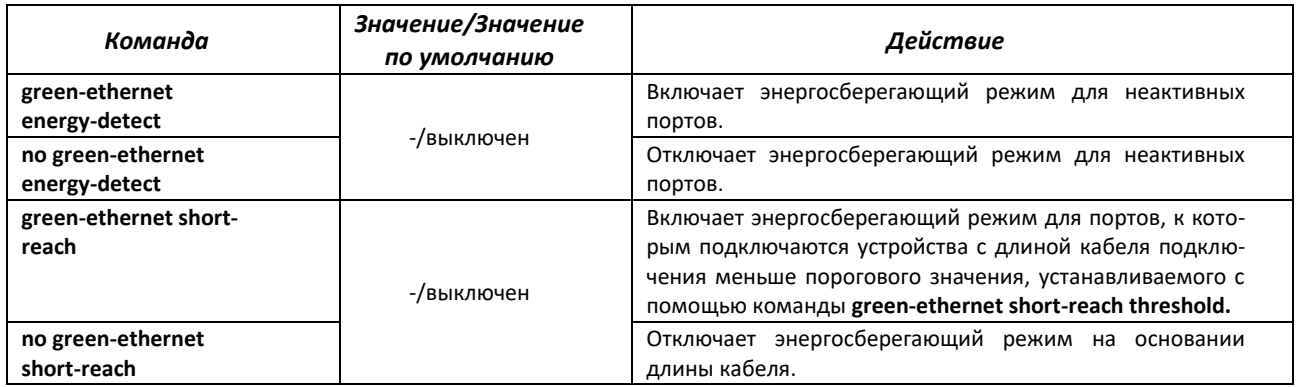

#### *Команды режима конфигурации интерфейса*

Вид запроса командной строки в режиме конфигурации интерфейса Ethernet:

console(config-if)#

#### Таблица 101 – Команды режима конфигурации интерфейса Ethernet

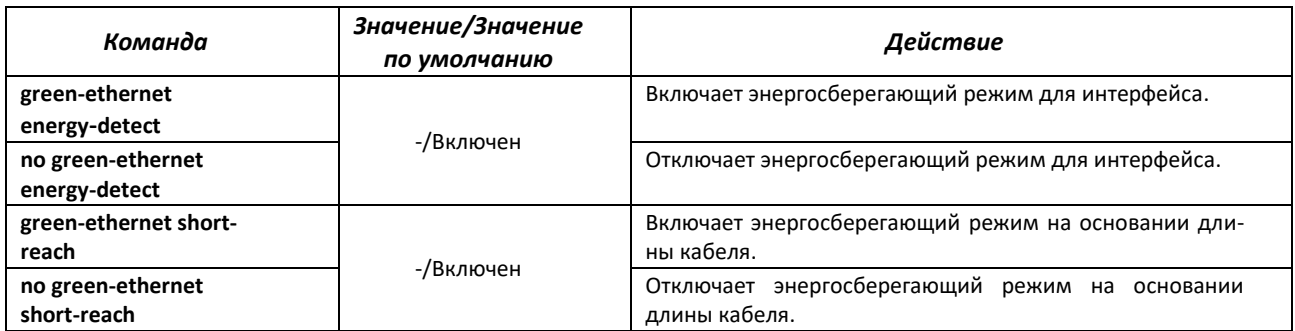

#### *Команды режима Privileged EXEC*

Вид запроса командной строки в режиме Privileged EXEC:

console#

#### Таблица 102 – Команды режима Privileged EXEC

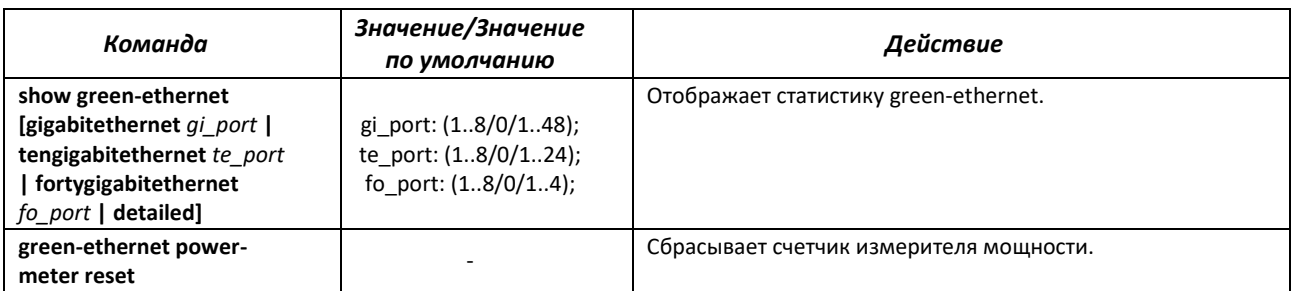

#### *Примеры выполнения команд*

Отобразить статистику green-ethernet:

console# **show green-ethernet detailed**

```
Energy-Detect mode: Disabled
Short-Reach mode: Disabled
Power Savings: 82% (0.07W out of maximum 0.40W)
Cumulative Energy Saved: 0 [Watt*Hour]
Short-Reach cable length threshold: 50m
Port Energy-Detect Short-Reach VCT Cable
          Admin Oper Reason Admin Force Oper Reason Length
-------- ----- ---- ------- ----- ----- ---- ------- ----------
\begin{tabular}{llllll} tcl/0/1 & & \text{on} & \text{off} & & \text{on} & \text{off} & \text{off} \\ tcl/0/2 & & \text{on} & \text{off} & & \text{on} & \text{off} & \text{off} \end{tabular}te1/0/2 on off on off off tel/0/3 on off on off off
           on off on off off
te1/0/4 on off on off off 
te1/0/5 on off on off off
te1/0/6 on off on off off
```
# **5.16 Настройка IPv6-адресации**

## *5.16.1 Протокол IPv6*

Коммутаторы поддерживают работу по протоколу IPv6. Поддержка IPv6 является важным достоинством, поскольку протокол IPv6 призван, в перспективе, полностью заменить адресацию протокола IPv4. По сравнению с IPv4 протокол IPv6 имеет расширенное адресное пространство – 128 бит вместо 32. Адрес IPv6 представляет собой 8 блоков, разделенных двоеточием, в каждом блоке 16 бит, записанных в виде четырех шестнадцатеричных чисел.

Помимо увеличения адресного пространства протокол IPv6 имеет иерархическую схему адресации, обеспечивает агрегацию маршрутов, упрощает таблицу маршрутизации, при этом эффективность работы маршрутизатора повышается за счет механизма обнаружения соседних узлов.

Локальные адреса IPv6 (IPv6Z) в коммутаторе назначаются интерфейсам, поэтому при использовании IPv6Z-адресов в синтаксисе команд используется следующий формат:

<*ipv6-link-local-address*>%<*interface-name*>

где: *interface-name* – имя интерфейса: *interface-name* = vlan<integer> | ch<integer> |<physical-port-name> *integer* = <decimal-number> | <integer><decimal-number> *decimal-number* = 0 | 1 | 2 | 3 | 4 | 5 | 6 | 7 | 8 | 9 *physical-port-name* = **gigabitethernet** (1..8/0/1..48) | **tengigabitethernet** (1..8/0/1..24) **| fortygigabitethernet** (1..8/0/1..4)

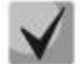

**Если значение группы или нескольких групп подряд в адресе протокола IPv6 равно нулю – 0000, то данные группы могут быть опущены. Например, адрес FE40:0000:0000:0000:0000:0000:AD21:FE43 может быть сокращен до FE40::AD21:FE43. Сокращению не могут быть подвергнуты 2 разделенные нулевые группы из-за возникновения неоднозначности.**

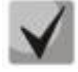

**EUI-64 – это идентификатор, созданный на базе MAC-адреса интерфейса, являющийся 64 младшими битами IPv6-адреса. МАС-адрес разбивается на две части по 24 бита, между которыми добавляется константа FFFE.**

#### *Команды режима глобальной конфигурации*

Вид запроса командной строки режима глобальной конфигурации:

console(config)#

#### Таблица 103 – Команды режима глобальной конфигурации

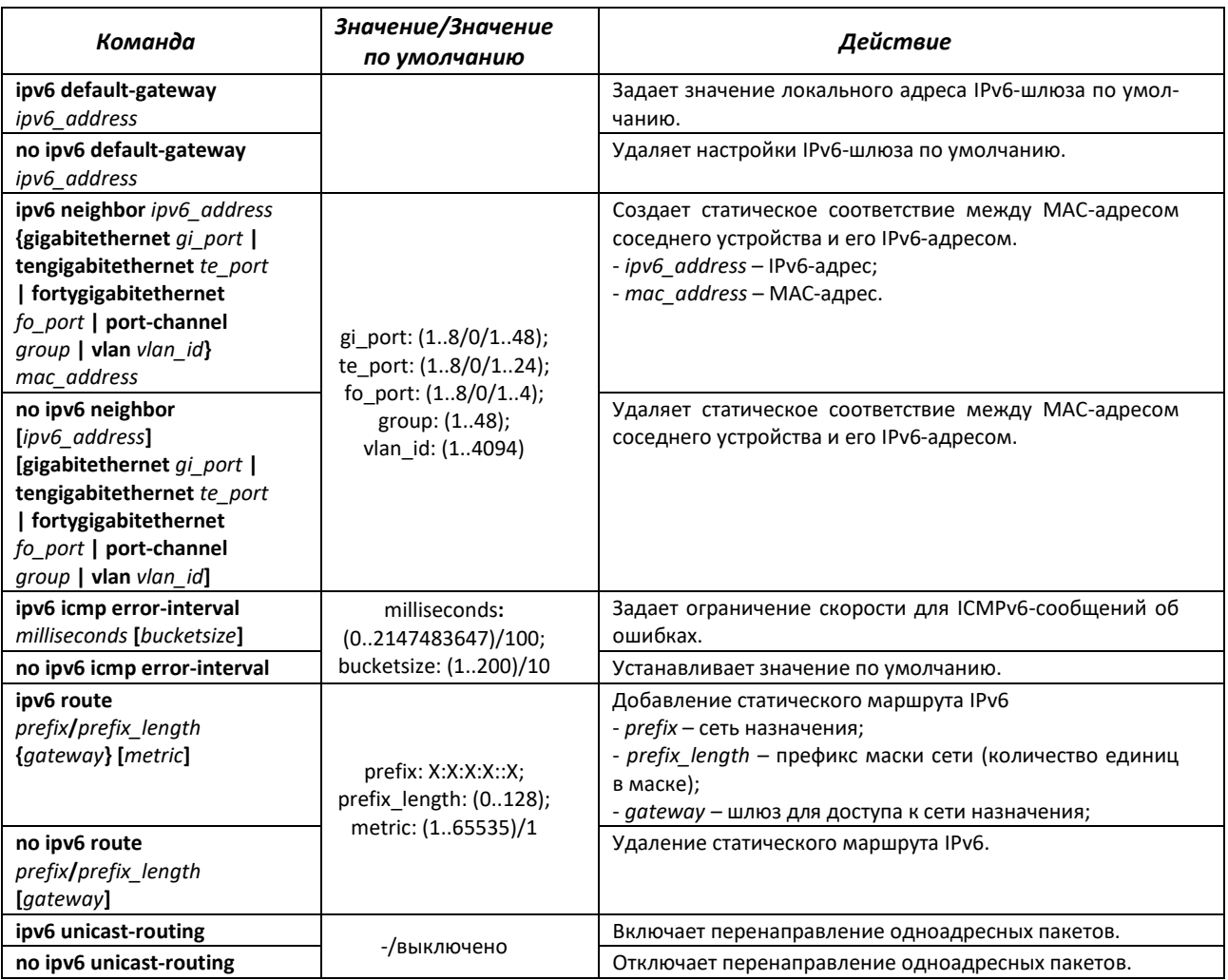

## Команды режима конфигурации интерфейса (VLAN, Ethernet, Port-Channel)

Вид запроса командной строки режима конфигурации интерфейса:

console (config-if)#

#### Таблица 104 - Команды режима конфигурации интерфейса (Ethernet, VLAN, Port-channel)

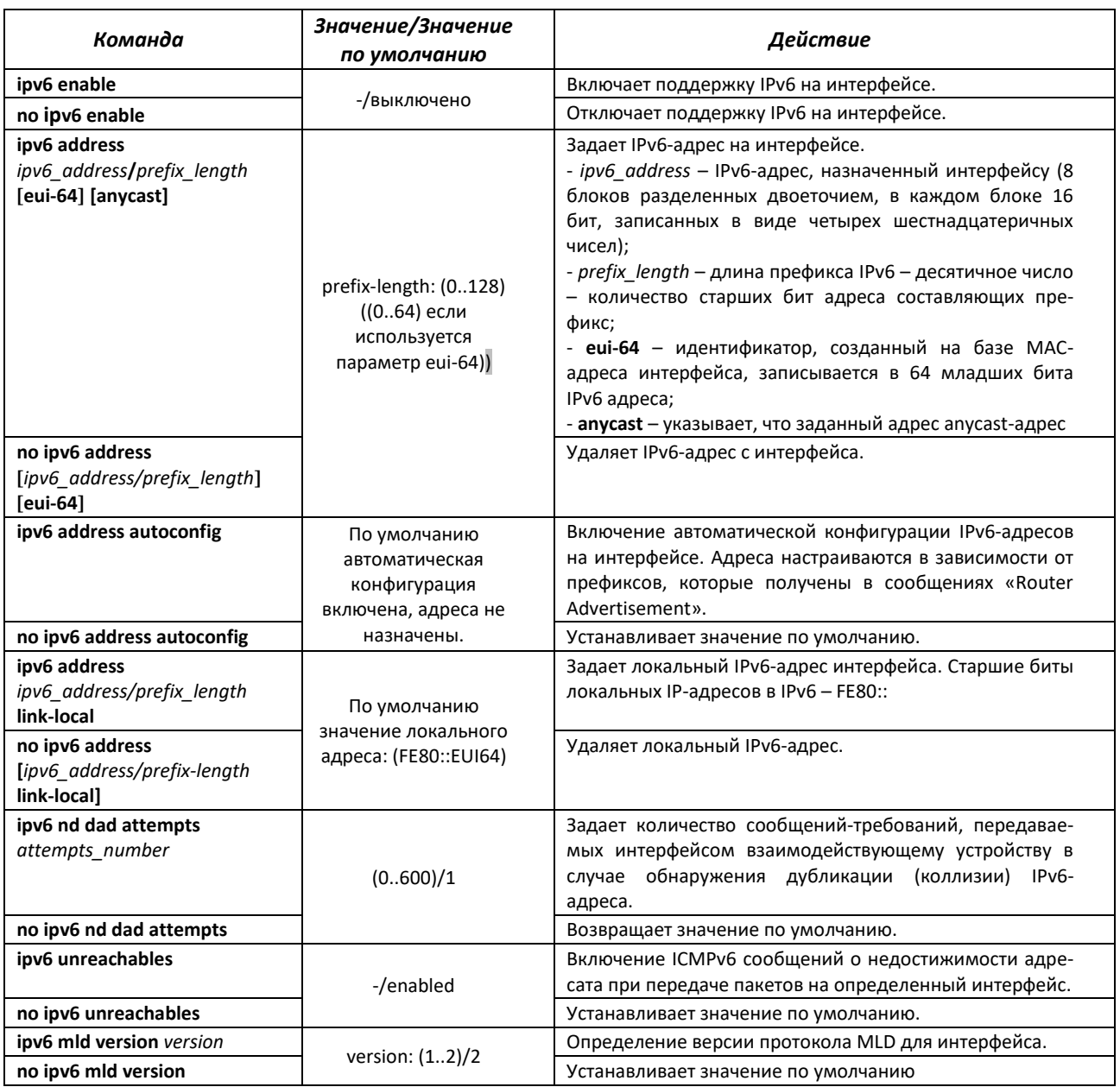

#### Команды режима Privileged EXEC

Вид запроса командной строки режима Privileged EXEC:

console#

#### Таблица 105 – Команды режима Privileged EXEC

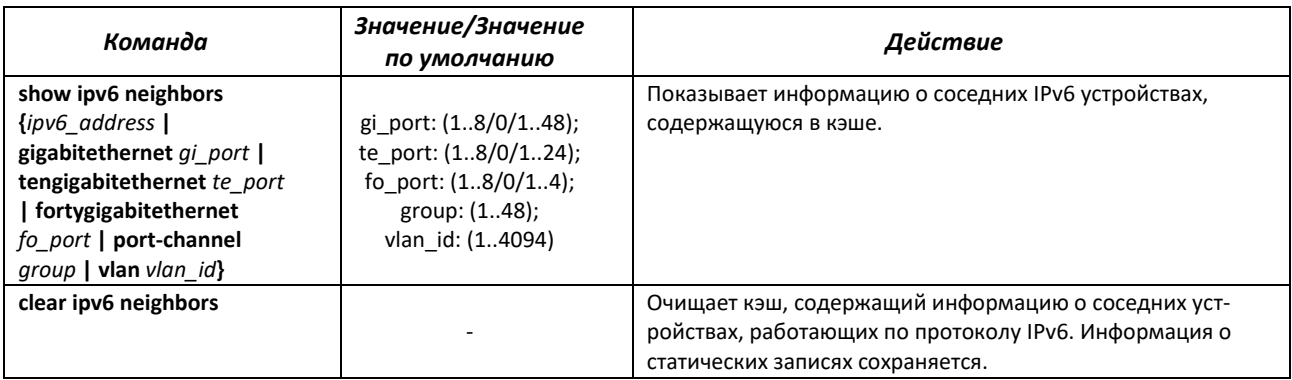

#### *Команды режима EXEC*

Вид запроса командной строки режима EXEC:

console#

Таблица 106 – Команды режима EXEC

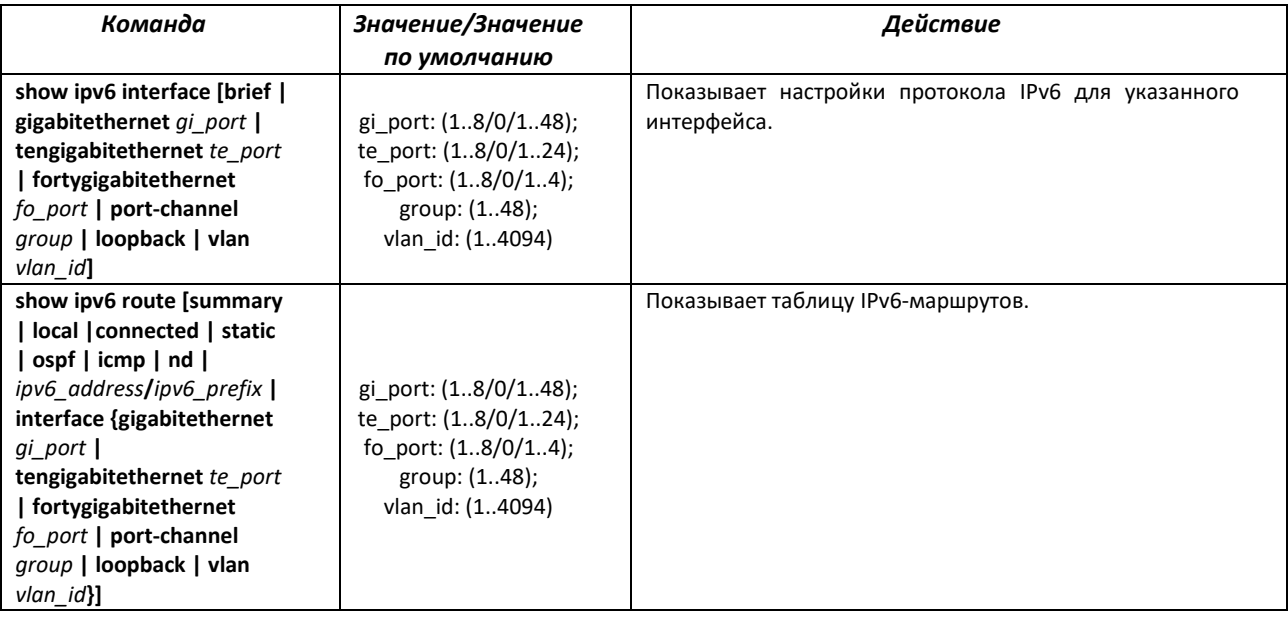

# **5.17 Настройка протоколов**

## *5.17.1 Настройка протокола DNS – системы доменных имен*

Основной задачей протокола DNS является определение IP-адреса узла сети (хоста) по запросу, содержащему его доменное имя. База данных соответствий доменных имен узлов сети и соответствующих им IP-адресов ведется на DNS-серверах.

#### *Команды режима глобальной конфигурации*

Вид запроса командной строки в режиме глобальной конфигурации:

## Таблица 107 – Команды режима глобальной конфигурации

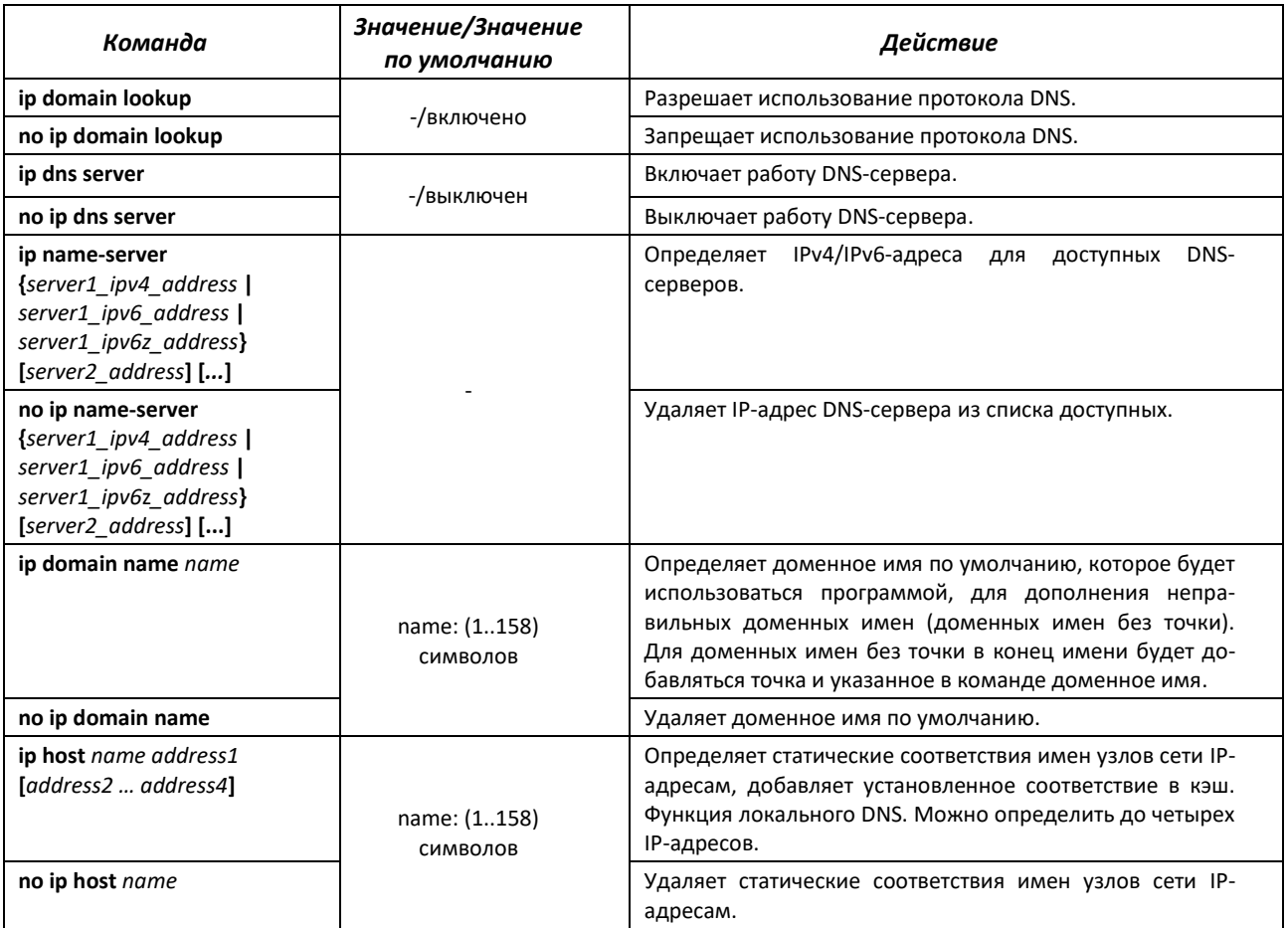

## **Команды режима EXEC**

Вид запроса командной строки в режиме ЕХЕС:

console#

Таблица 108 - Команды режима EXEC

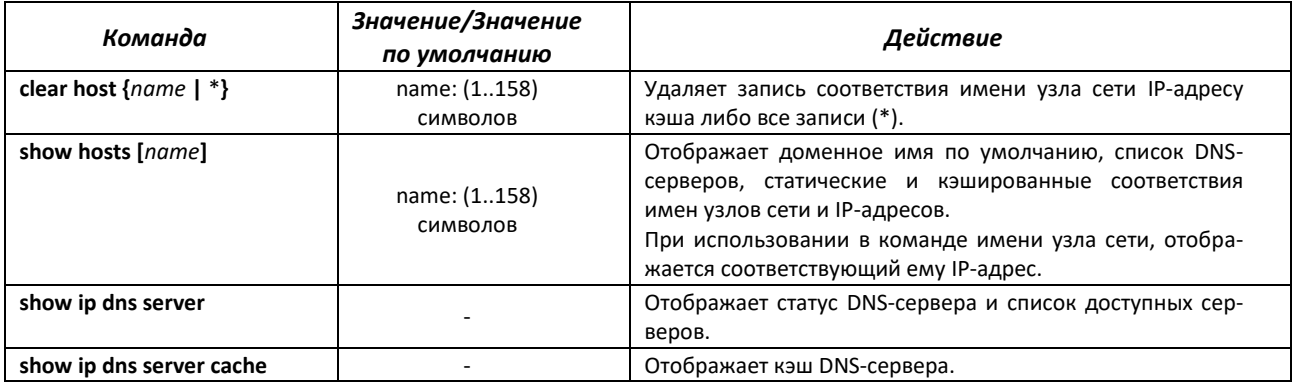

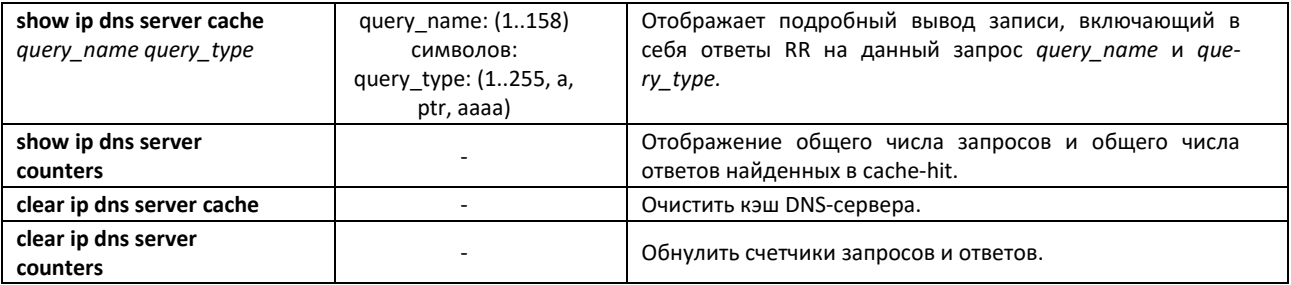

#### Примеры использования команд

Использовать DNS-сервера по адресам 192.168.16.35 и 192.168.16.38, установить доменное имя по умолчанию - mes:

```
console# configure
console (config) # ip name-server 192.168.16.35 192.168.16.38
console (config) # ip domain name mes
```
Установить статическое соответствие: узел сети с именем eltex.mes имеет IP-адрес 192.168.16.39:

```
console# configure
console (config) # ip host eltex.mes 192.168.16.39
```
## 5.17.2 Настройка протокола ARP

ARP (Address Resolution Protocol - протокол разрешения адресов) - протокол канального уровня, выполняющий функцию определения МАС-адреса на основании содержащегося в запросе **IP-адреса.** 

#### Команды режима глобальной конфигурации

Вид запроса командной строки в режиме глобальной конфигурации:

console(config)#

#### Таблица 109 - Команды режима глобальной конфигурации

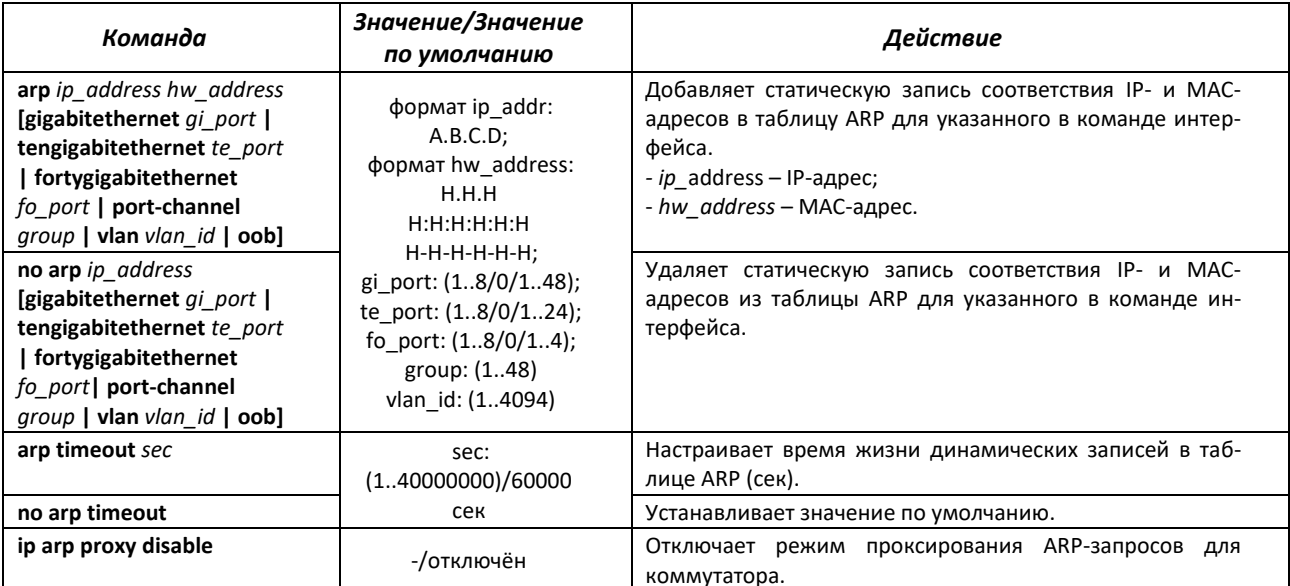

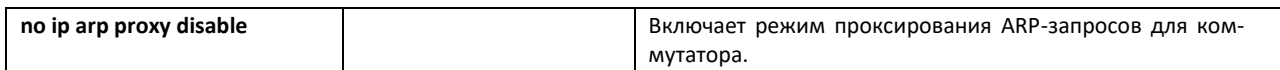

## *Команды режима privileged EXEC*

Вид запроса командной строки в режиме privileged EXEC:

console#

Таблица 110 – Команды режима privileged EXEC

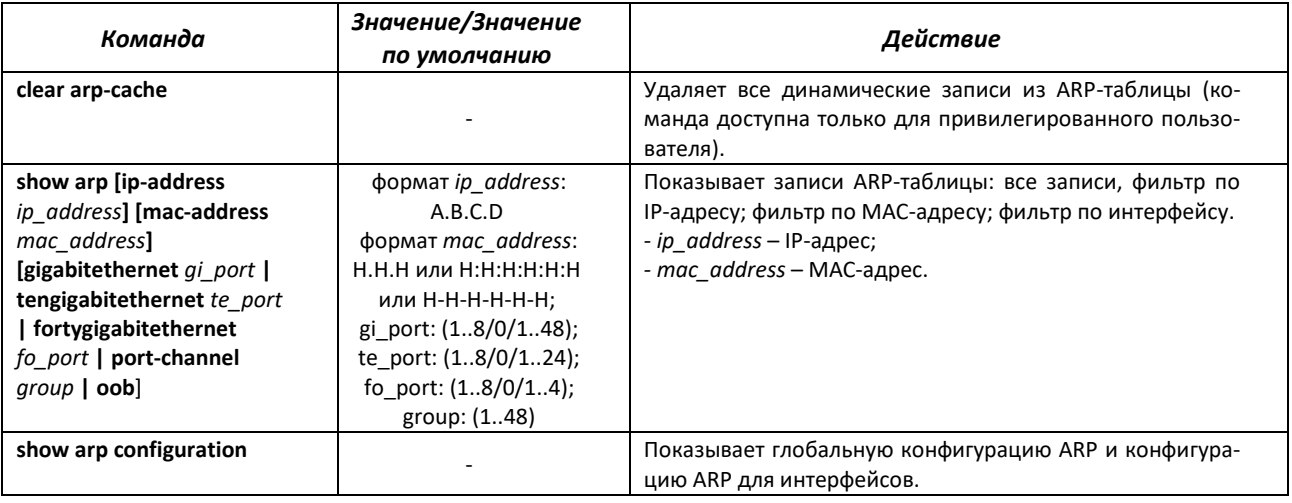

## *Команды режима конфигурации интерфейса*

Вид запроса командной строки в режиме interface configuration:

console(config-if)#

#### Таблица 111 – Команды режима interface configuration

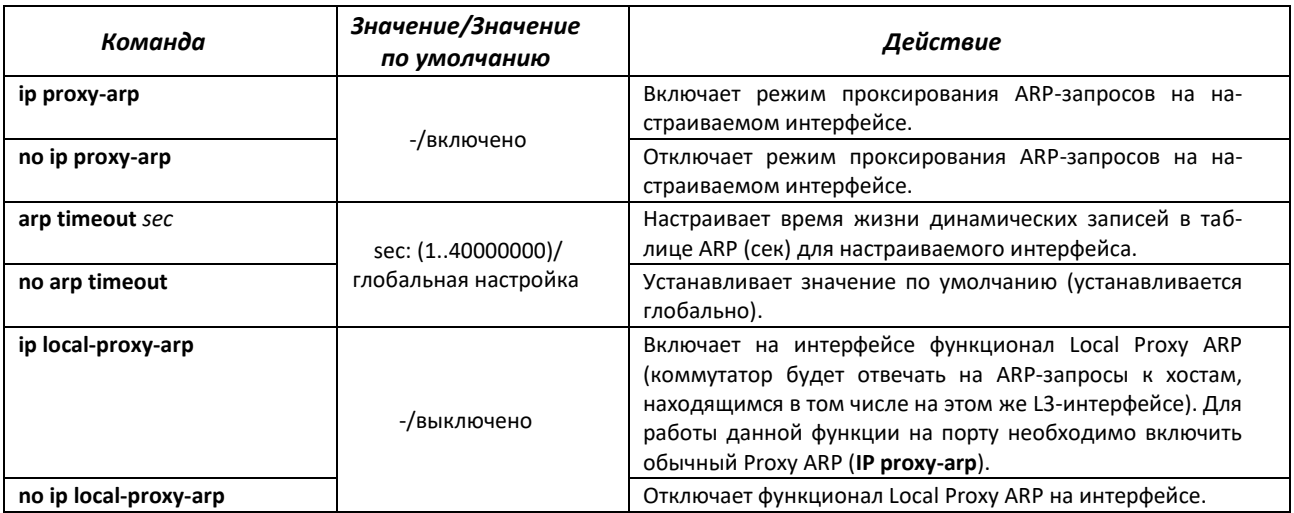

#### Примеры использования команд

Добавить статическую запись в ARP-таблицу: IP-адрес 192.168.16.32, МАС-адрес 0:0:С:40:F:BC, установить время жизни динамических записей в ARP-таблице - 12000 секунд:

```
console# configure
console (config)# arp 192.168.16.32 00-00-0c-40-0f-bc tengigabitethernet
1/0/2console(config)# exit
console# arp timeout 12000
```
Показать содержимое ARP-таблицы:

console# show arp

VLAN IP address HW address Interface status \_\_\_\_\_\_\_\_\_\_\_\_\_\_\_\_\_\_\_\_\_\_ \_\_\_\_\_\_\_\_\_\_\_ \_\_\_\_\_\_\_\_\_\_\_\_\_\_\_\_\_ . \_ \_ \_ \_ \_ \_ \_ \_ \_ \_ vlan 1 te0/12 192.168.25.1 02:00:2a:00:04:95 dynamic

#### 5.17.3 Настройка протокола GVRP

GARP VLAN Registration Protocol (GVRP) - протокол VLAN-регистрации. Протокол позволяет распространить по сети идентификаторы VLAN. Основной функцией протокола GVRP является обнаружение информации об отсутствующих в базе данных коммутатора VLAN-сетях при получении сообщений GVRP. Получив информацию об отсутствующих VLAN, коммутатор добавляет ее в свою базу данных.

Команды режима глобальной конфигурации

Вид запроса командной строки режима глобальной конфигурации:

console(config)#

Таблица 112 – Команды режима глобальной конфигурации

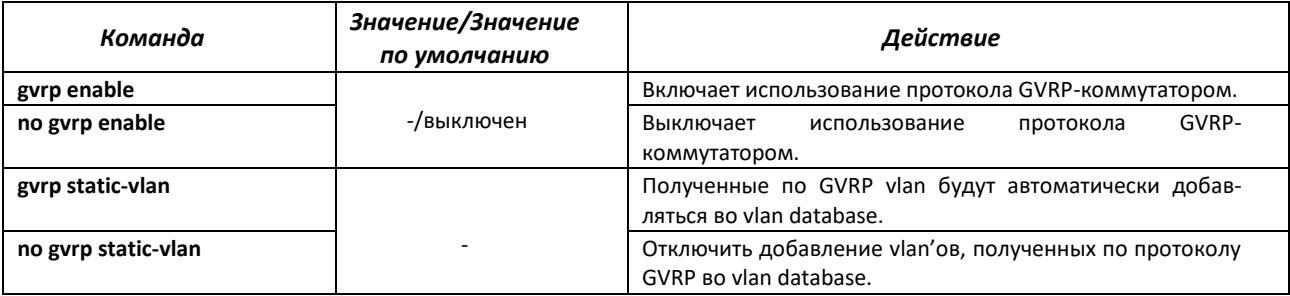

Команды режима конфигурации интерфейса (диапазона интерфейсов) Ethernet, интерфейса группы портов

Вид запроса командной строки в режиме конфигурации интерфейса Ethernet, интерфейса группы портов:

```
console# configure
\text{console}(\text{config})# interface {gigabitethernet gi port | tengigabitethernet
te port | fortygigabitethernet fo port | port-channel group}
```
#### console(config-if)#

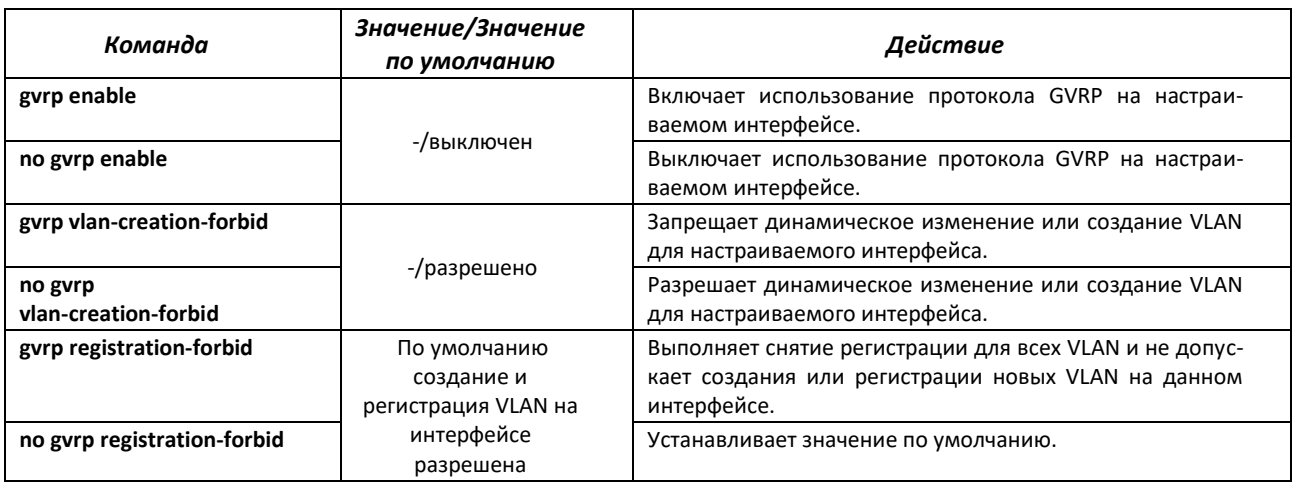

#### Таблица 113 – Команды режима конфигурации интерфейса Ethernet, группы интерфейсов

#### *Команды режима конфигурации интерфейса VLAN*

Вид запроса командной строки в режиме конфигурации интерфейса VLAN:

console(config-if)#

#### Таблица 114 – Команды режима конфигурации интерфейса VLAN

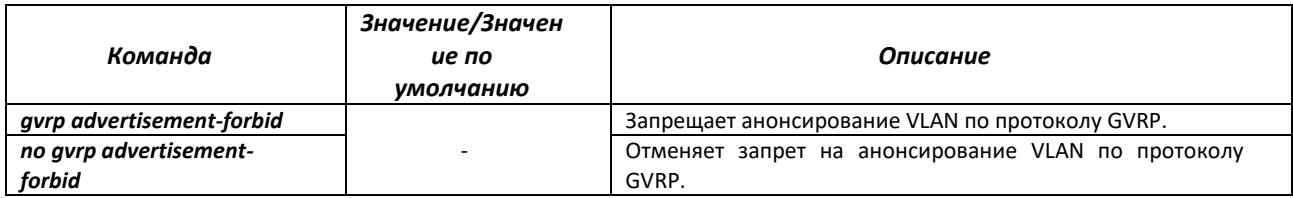

# *Команды режима privileged EXEC*

Вид запроса командной строки режима privileged EXEC:

console#

#### Таблица 115 – Команды режима privileged EXEC

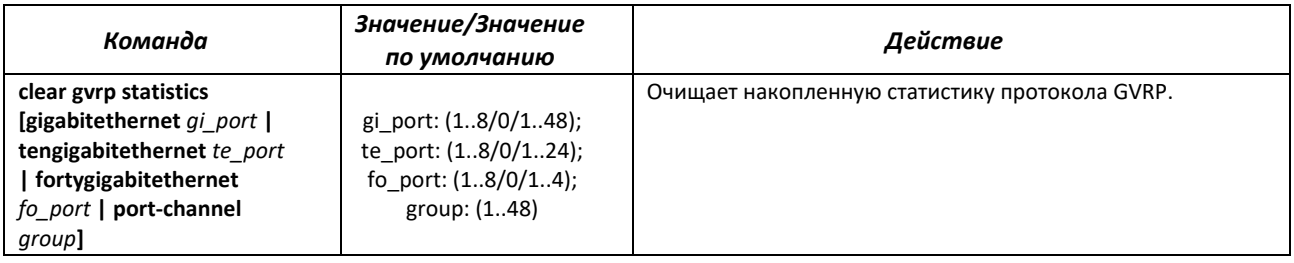

## *Команды режима EXEC*

Вид запроса командной строки режима EXEC:

console>

Таблица 116 – Команды режима EXEC

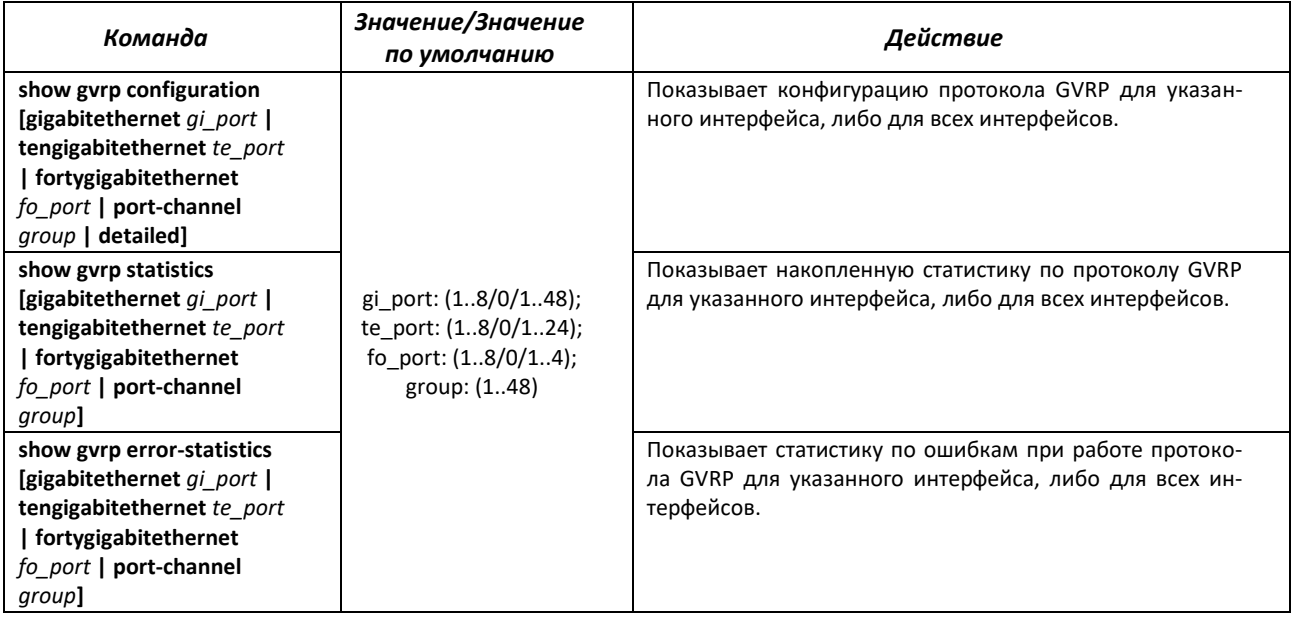

## *5.17.4 Механизм обнаружения петель (loopback-detection)*

Данный механизм позволяет устройству отслеживать закольцованные порты. Петля на порту обнаруживается путём отсылки коммутатором фрейма с адресом назначения, совпадающим с одним из MAC-адресов устройства.

#### *Команды режима глобальной конфигурации*

Вид запроса командной строки в режиме глобальной конфигурации:

console(config)#

## Таблица 117 **–** Команды режима глобальной конфигурации

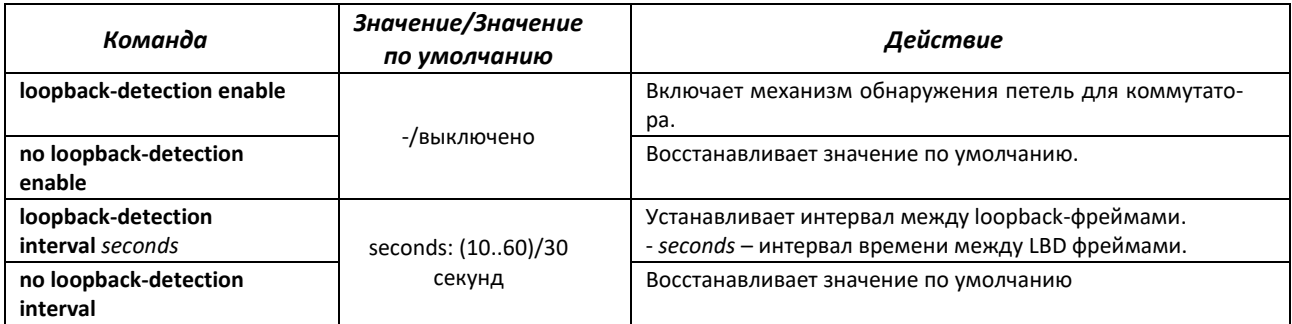

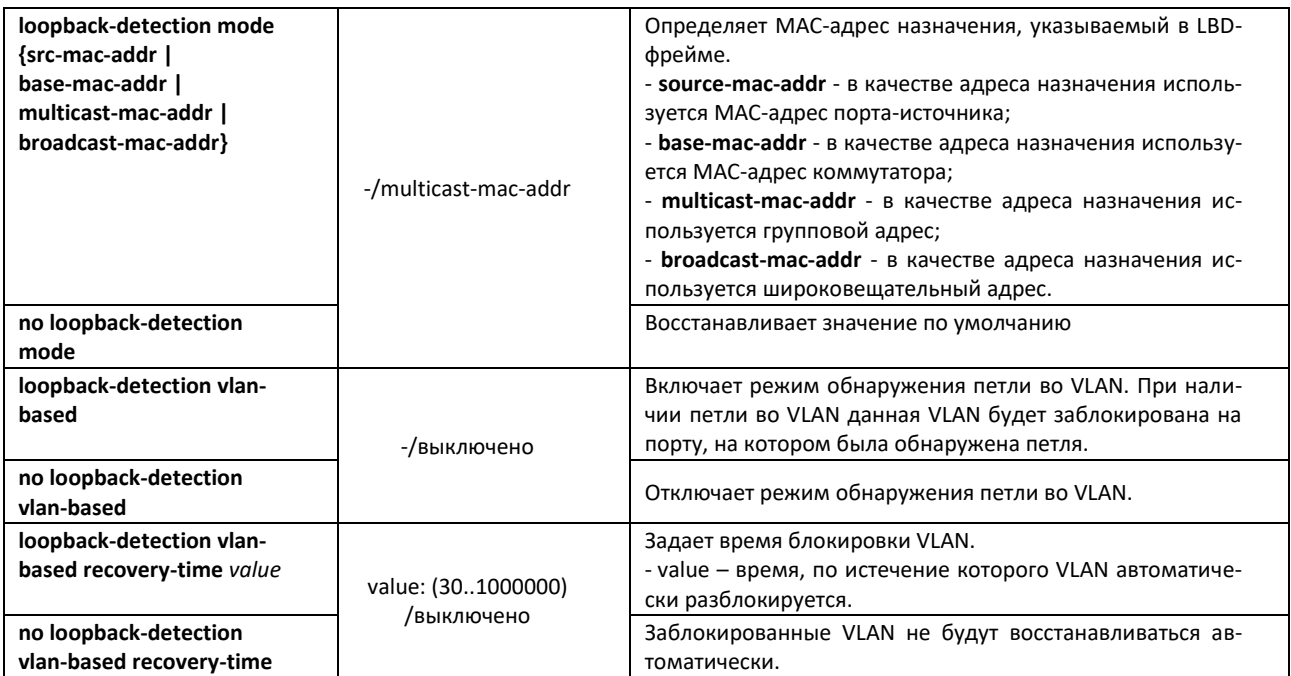

# Команды режима конфигурации интерфейса (диапазона интерфейсов) Ethernet, интерфейса группы портов

Вид запроса командной строки в режиме конфигурации интерфейса Ethernet, интерфейса группы портов:

```
console# configure
console (config) # interface {gigabitethernet gi port | tengigabitethernet
te port | fortygigabitethernet fo port | port-channel group}
console (config-if)#
```
Таблица 118 - Команды режима конфигурации интерфейса Ethernet, группы интерфейсов, интерфейса VLAN

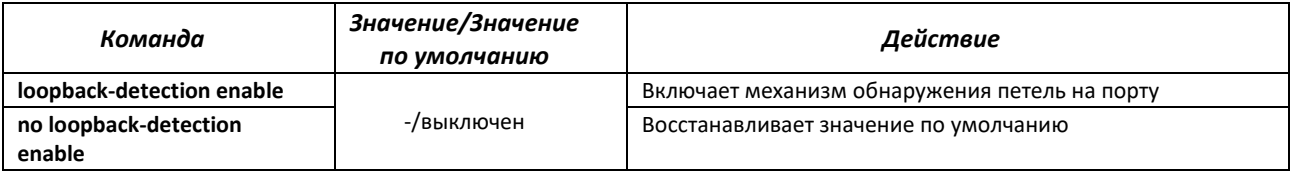

#### Команды режима ЕХЕС

Вид запроса командной строки режима ЕХЕС:

console#

Таблица 119 – Команды режима EXEC

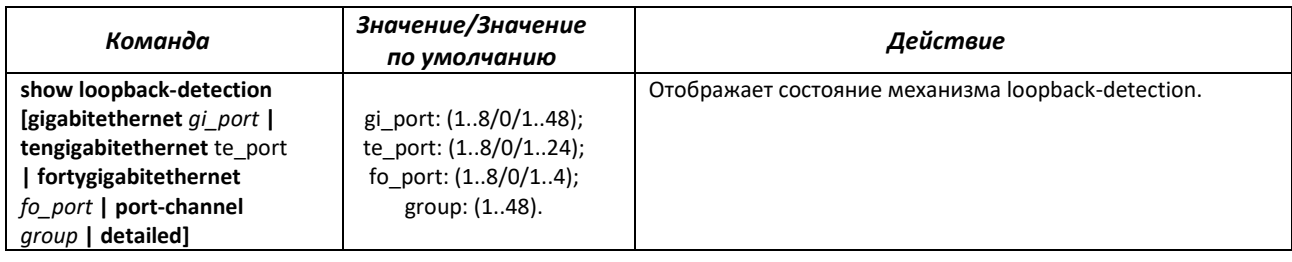

## *5.17.5 Семейство протоколов STP (STP, RSTP, MSTP), PVSTР+, RPVSTP+*

Основной задачей протокола STP (Spanning Tree Protocol) является приведение сети Ethernet с множественными связями к древовидной топологии, исключающей циклы пакетов. Коммутаторы обмениваются конфигурационными сообщениями, используя кадры специального формата, и выборочно включают и отключают передачу на порты.

Rapid (быстрый) STP (RSTP) является усовершенствованием протокола STP, характеризуется меньшим временем приведения сети к древовидной топологии и имеет более высокую устойчивость.

Протокол Multiple STP (MSTP) является наиболее современной реализацией STP, поддерживающей использование VLAN. MSTP предполагает конфигурацию необходимого количества экземпляров связующего дерева (spanning tree) вне зависимости от числа групп VLAN на коммутаторе. Каждый экземпляр может содержать несколько групп VLAN. Недостатком протокола MSTP является то, что на всех коммутаторах, взаимодействующих по MSTP, должны быть одинаково сконфигурированы группы VLAN.

# **Максимально допустимое количество экземпляров MSTP указано в таблице [9.](#page-17-0)**

Механизм Multiprocess STP предназначен для создания независимых деревьев STP/RSTP/MSTP на портах устройства. Изменения состояния отдельного дерева не оказывают влияния на состояние других деревьев, что позволяет повысить устойчивость сети и сократить время перестроения дерева в случае отказов. При конфигурировании следует исключить возможность возникновения колец между портами-членами разных деревьев. Для обслуживания изолированных деревьев в системе создаётся отдельный процесс на каждое дерево. С процессом сопоставляются порты устройства, принадлежащие дереву.

## *5.17.5.1 Настройка протокола STP, RSTP*

# *Команды режима глобальной конфигурации*

Вид запроса командной строки режима глобальной конфигурации:

console(config)#

Таблица 120 – Команды режима глобальной конфигурации

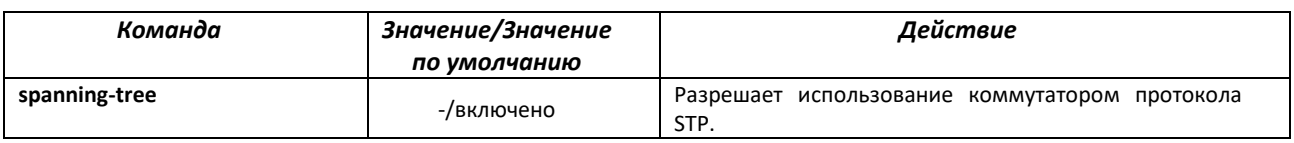

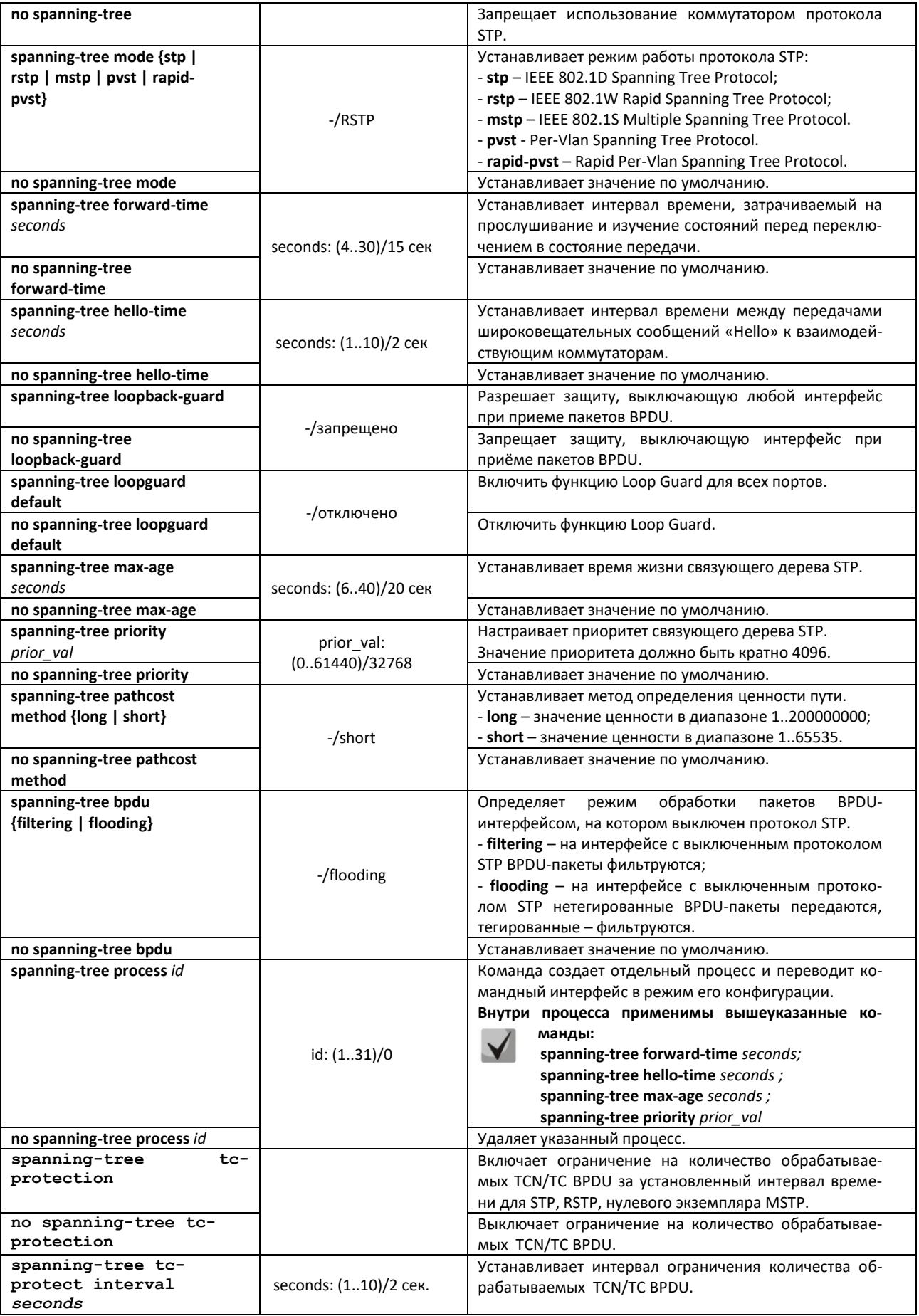

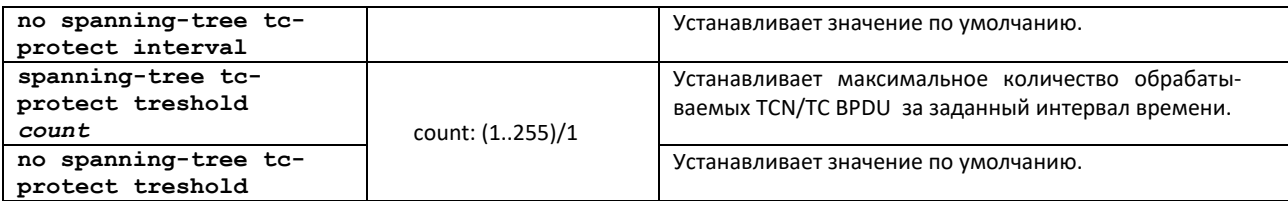

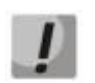

**При задании STP параметров forward-time, hello-time, max-age необходимо выполнение условия: 2\*(Forward-Delay - 1) >= Max-Age >= 2\*(Hello-Time + 1).**

## *Команды режима конфигурации интерфейса Ethernet, интерфейса группы портов*

Вид запроса командной строки в режиме конфигурации интерфейса Ethernet, интерфейса группы портов:

console(config-if)#

Таблица 121 – Команды режима конфигурации интерфейса Ethernet, группы портов

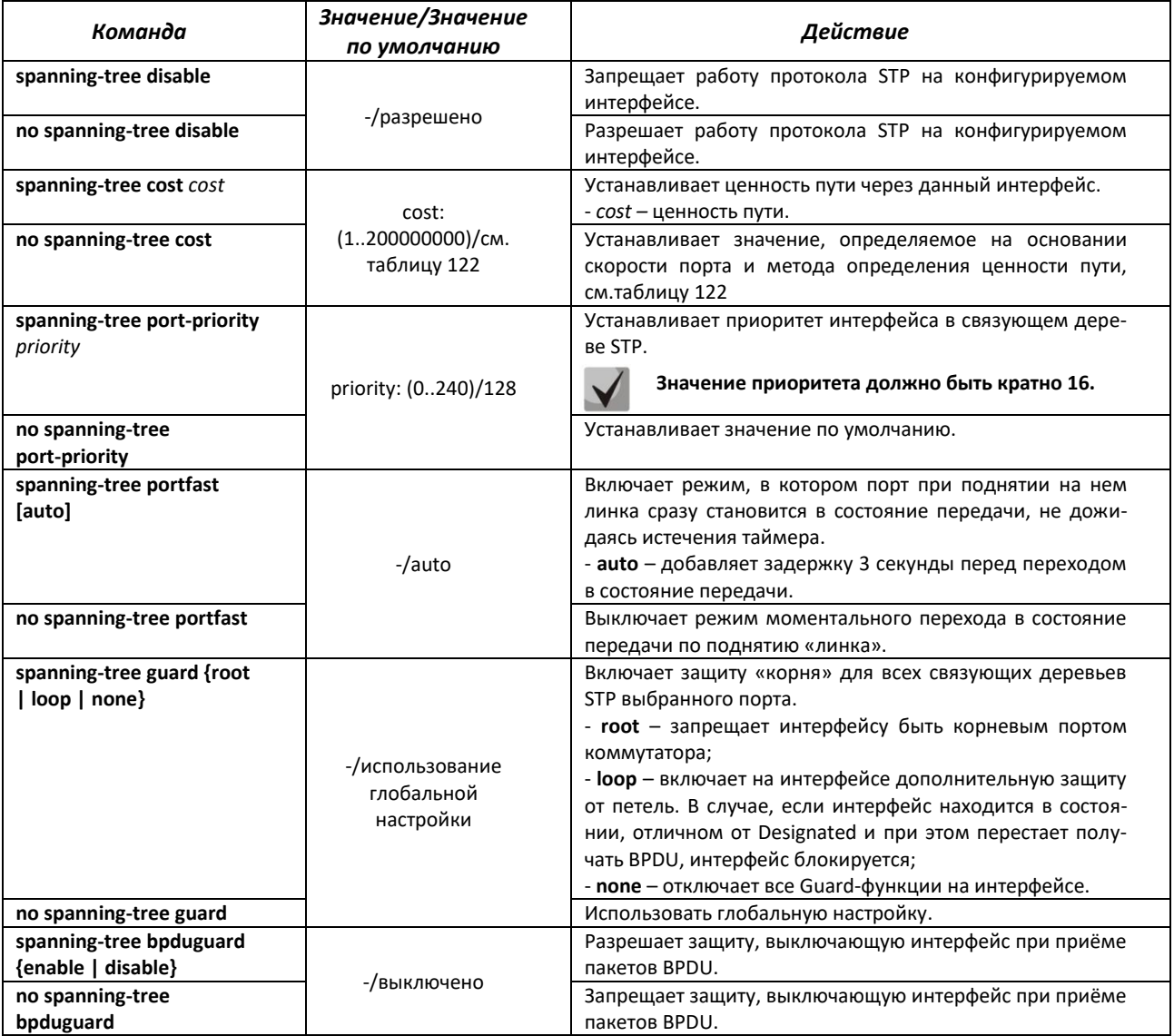

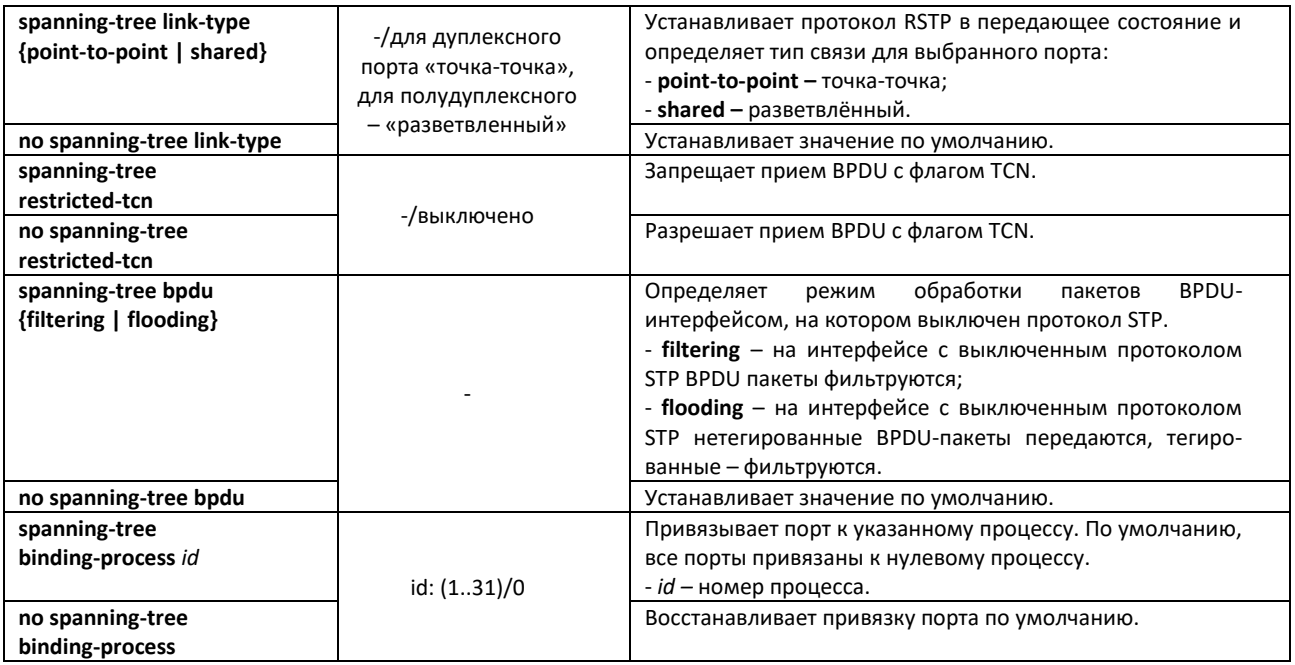

<span id="page-134-0"></span>Таблица 122 – Ценность пути, установленная по умолчанию (spanning-tree cost)

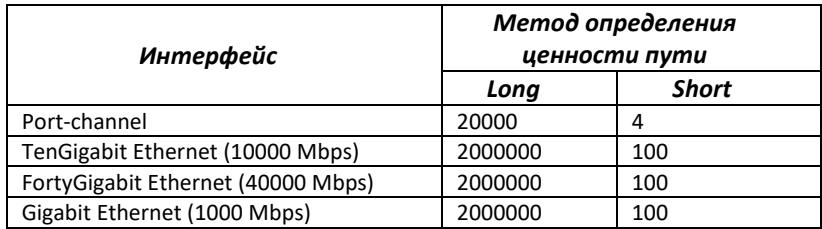

## *Команды режима privileged EXEC*

Вид запроса командной строки режима privileged EXEC:

#### console#

## Таблица 123 – Команды режима privileged EXEC

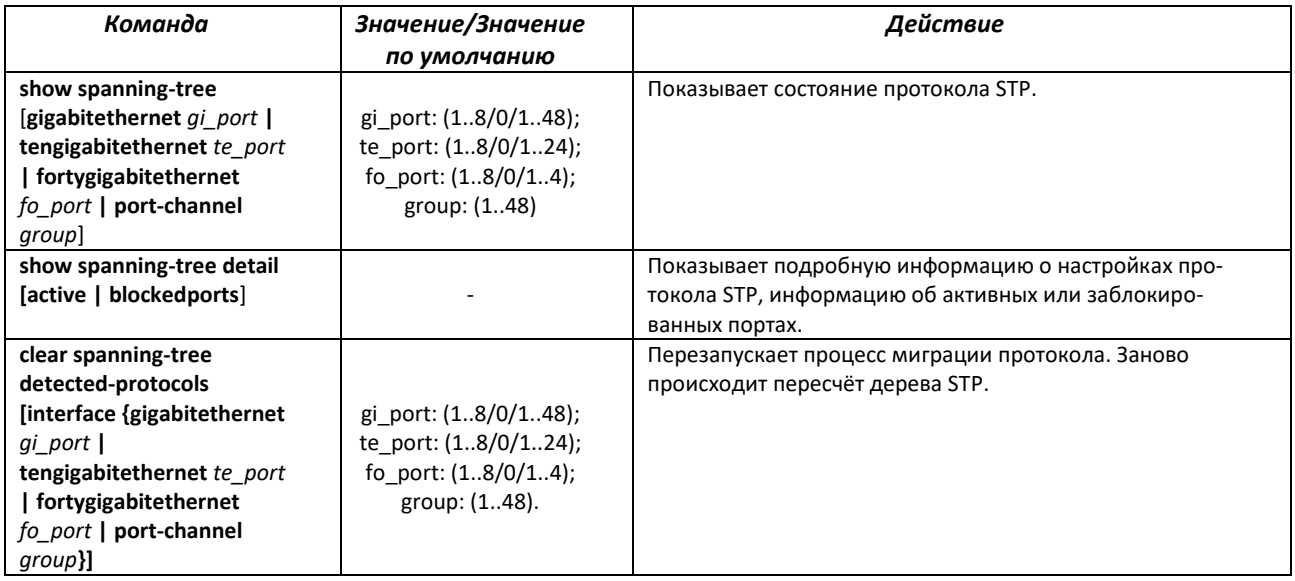

## *Команды режима EXEC*

Вид запроса командной строки режима EXEC:

console#

Таблица 124 – Команды режима EXEC

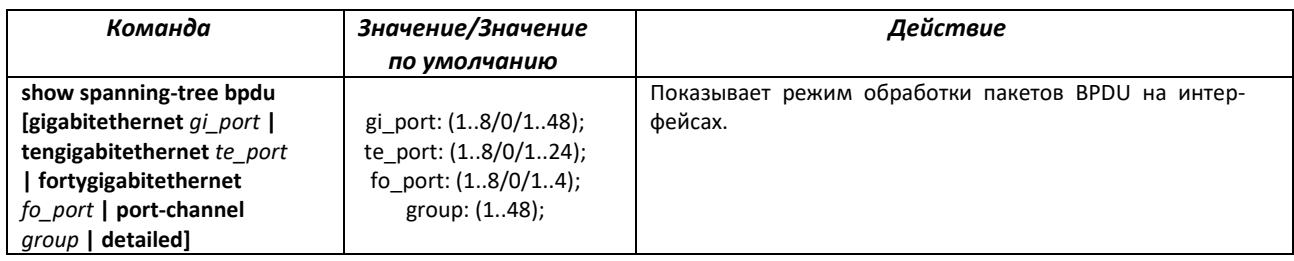

## *5.17.5.2 Настройка протокола MSTP*

## *Команды режима глобальной конфигурации*

Вид запроса командной строки режима глобальной конфигурации:

#### console(config)#

## Таблица 125 – Команды режима глобальной конфигурации

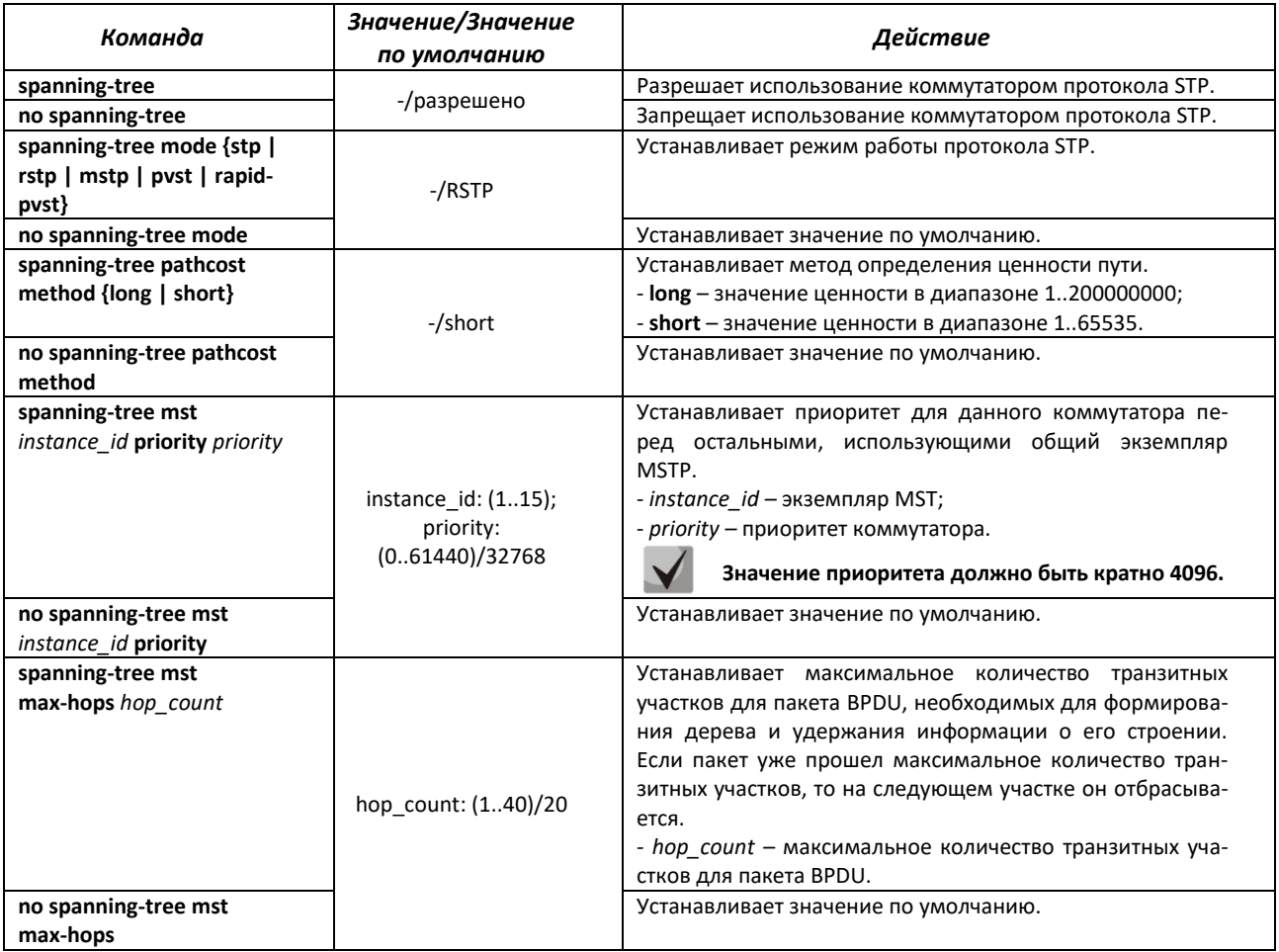

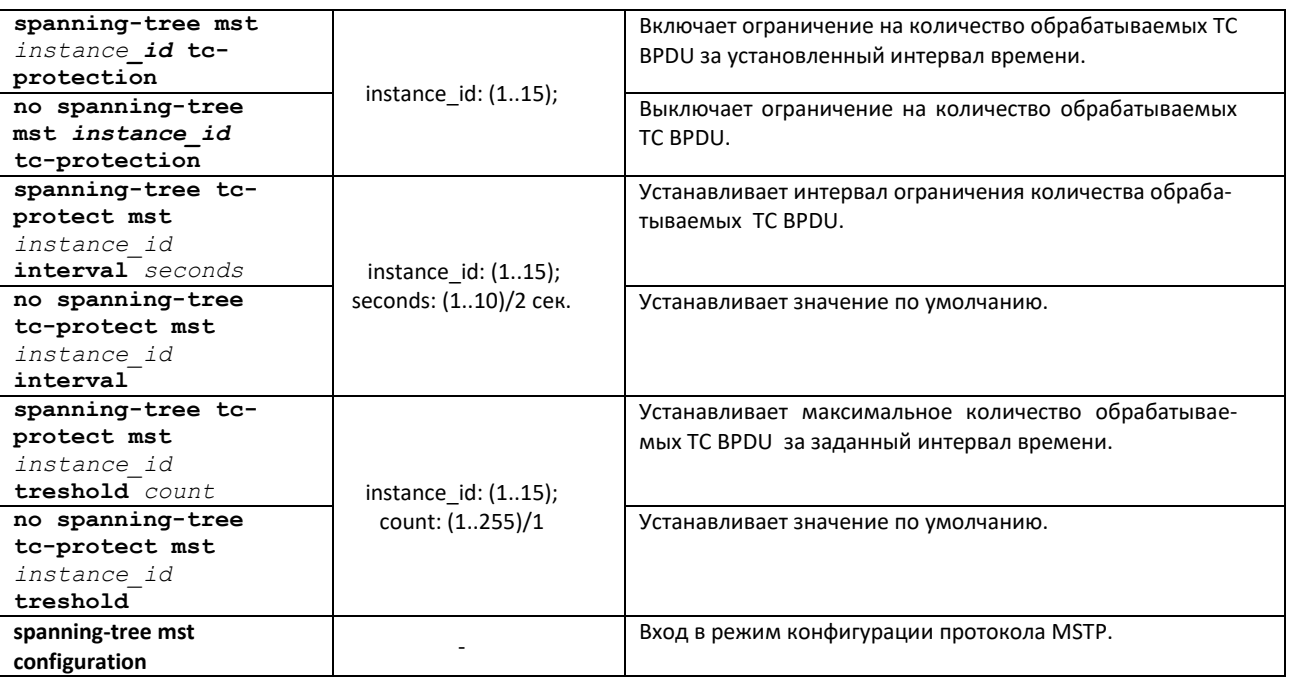

#### *Команды режима конфигурации протокола MSTP*

Вид запроса командной строки в режиме конфигурации протокола MSTP:

```
console# configure
console (config)# spanning-tree mst configuration
console (config-mst)#
```
Таблица 126 – Команды режима конфигурации протокола MSTP

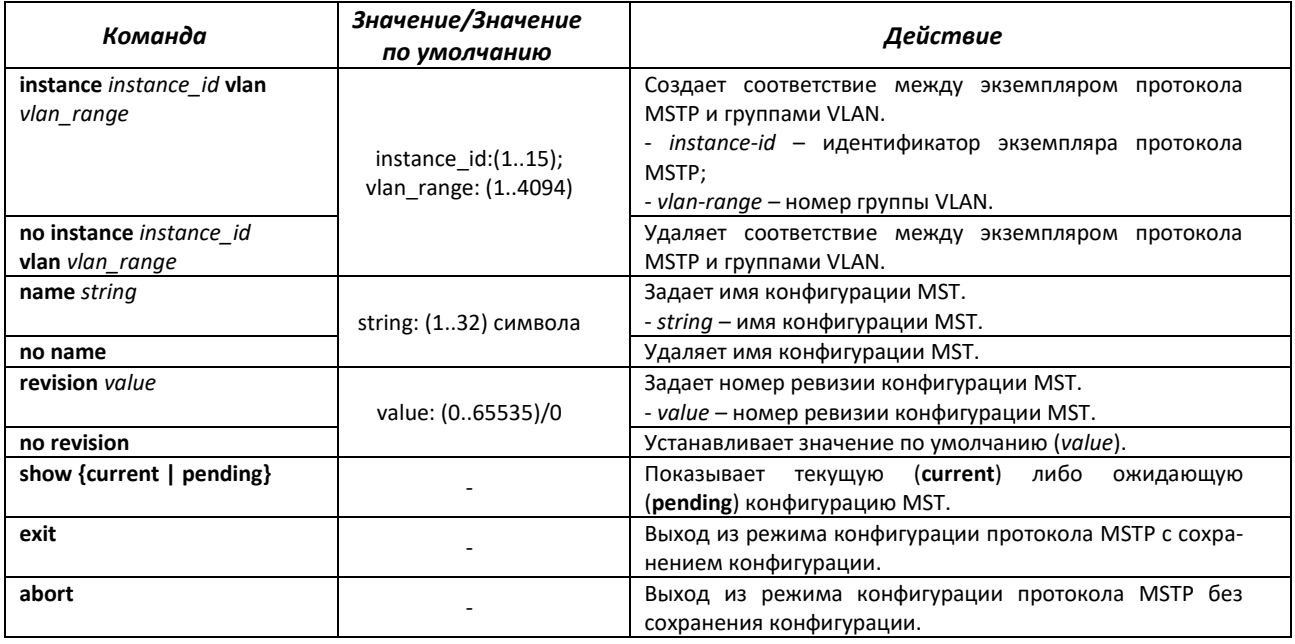

#### *Команды режима конфигурации интерфейса Ethernet, интерфейса группы портов*

Вид запроса командной строки в режиме конфигурации интерфейса Ethernet, интерфейса группы портов:

## console(config-if)#

## Таблица 127 – Команды режима конфигурации интерфейса Ethernet, группы портов

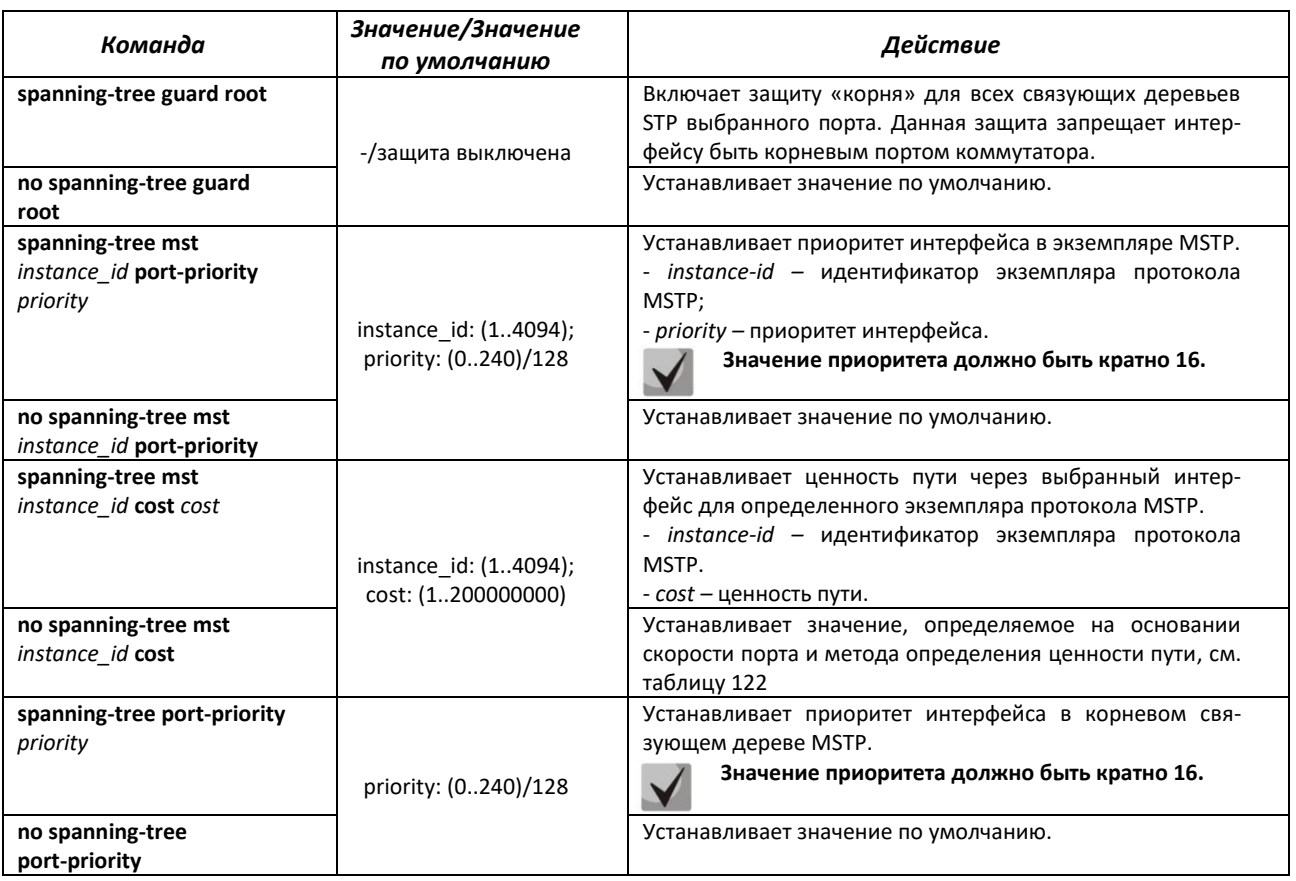

# *Команды режима privileged EXEC*

Вид запроса командной строки режима privileged EXEC:

console#

Таблица 128 – Команды режима EXEC

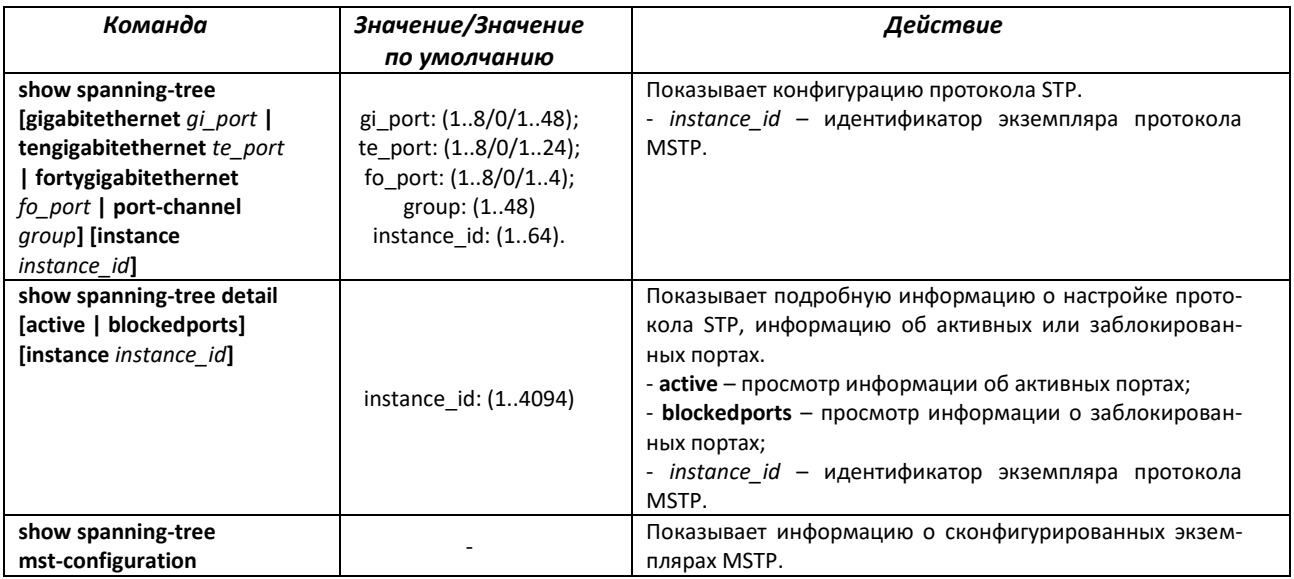

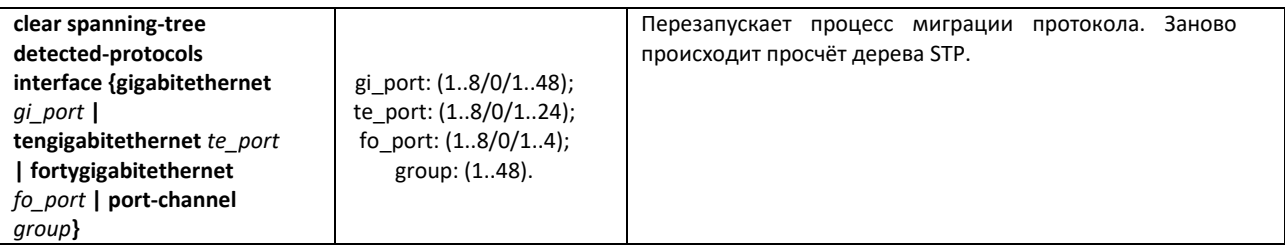

## *Примеры выполнения команд*

 Включить поддержку протокола STP, установить значение приоритета связующего дерева RSTP – 12288, интервал forward-time – 20 секунд, интервал времени между передачами широковещательных сообщений «Hello» - 5 секунд, время жизни связующего дерева – 38 секунд. Показать конфигурацию протокола STP:

```
console(config)# spanning-tree
console(config)# spanning-tree mode rstp 
console(config)# spanning-tree priority 12288
console(config)# spanning-tree forward-time 20 
console(config)# spanning-tree hello-time 5 
console(config)# spanning-tree max-age 38 
console(config)# exit
```
console# **show spanning-tree**

```
Spanning tree enabled mode RSTP
Default port cost method: short
Loopback guard: Disabled
  Root ID Priority 32768
           Address a8:f9:4b:7b:e0:40
           This switch is the root
            Hello Time 5 sec Max Age 38 sec Forward Delay 20 sec
  Number of topology changes 0 last change occurred 23:45:41 ago
  Times: hold 1, topology change 58, notification 5
         hello 5, max age 38, forward delay 20
Interfaces
  Name State Prio.Nbr Cost Sts Role PortFast Type 
 --------- -------- --------- -------- ------ ---- -------- -----------------
 te1/0/1 enabled 128.1 100 Dsbl Dsbl No - 
 te1/0/2 disabled 128.2 100 Dsbl Dsbl No - 
 te1/0/5 disabled 128.5 100 Dsbl Dsbl No - 
 te1/0/6 enabled 128.6 4 Frw Desg Yes P2P (RSTP) 
 te1/0/7 enabled 128.7 100 Dsbl Dsbl No - 
 te1/0/8 enabled 128.8 100 Dsbl Dsbl No - 
te1/0/9 enabled 128.9 100 Dsbl Dsbl No -<br>gi1/0/1 enabled 128.49 100 Dsbl Dsbl No -<br>Po1 enabled 128.1000 4 Dsbl Dsbl No -
 gi1/0/1 enabled 128.49 100 Dsbl Dsbl No - 
 Po1 enabled 128.1000 4 Dsbl Dsbl No -
```
*5.17.5.3 Настройка протоколов PVSTP+, RPVSTP+*

PVSTP+ (Per-VLAN Spanning Tree Protocol Plus) – одна из разновидностей протокола Spanning Tree, расширяющая функциональность STP для использования в отдельных VLAN. Применение данного протокола позволяет в каждом VLAN создать отдельный экземпляр STP. PVSTP+ совместим с STP.

Rapid (быстрый) PVSTP+ (RPVSTP+) является усовершенствованием протокола PVSTP+, характеризуется меньшим временем приведения сети к древовидной топологии и имеет более высокую устойчивость.

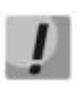

Всего поддержано 64 PVST/RPVST-инстанса. При этом нулевой используется для всех VLAN, в которых отключен PVST/RPVST. Каждому VLAN с включенным PVST/RPVST соответствует один PVST/RPVST инстанс.

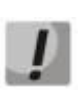

Порты, на которых активны более 64 VLAN, при переходе в режим PVST/RPVST временно блокируются, поэтому перед включением PVST/RPVST необходимо расчитать количество используемых VLAN на кольцевых портах коммутатора. Если данное значение превышает 63, то первоначально нужно отключить PVST/RPVST в избыточных VLAN/RPVST командой "no spanning-tree vlan <VLAN ID>".

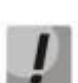

При включенном режиме PVST/RPVST коммутаторы MES обрабатывают PVST bpdu во всех VLAN. Поэтому в случаях, когда в кольце используются коммутаторы с количеством PVST/RPVST VLAN, превышающем 63, следует расширить лимиты обработки PVST bpdu-трафика на CPU. Для этого используется команда "service cpu-ratelimits other-bpdu 1024".

Если в процесе эксплуатации понадобится убрать VLAN из PVST/RPVST-инстансов и добавить новые, нужно произвести следующие действия:

1) Отключить все порты на которых настроены VLAN, участвующие в PVST/RPVST (команда «shutdown» в режиме конфигурирования интерфейса);

2) Отключить STP в не нужных VLAN-ах (команда «no spanning-tree vlan vlan\_list» в глобальном режиме конфигурирования);

3) Включить STP в новых VLAN-ах (команда «spanning-tree vlan vlan\_list» в глобальном режиме конфигурирования);

4) Включить все порты (команда «no shutdown» в режиме конфигурирования интерфейса).

## Команды режима глобальной конфигурации

Вид запроса командной строки режима глобальной конфигурации:

console(config)#

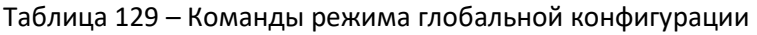

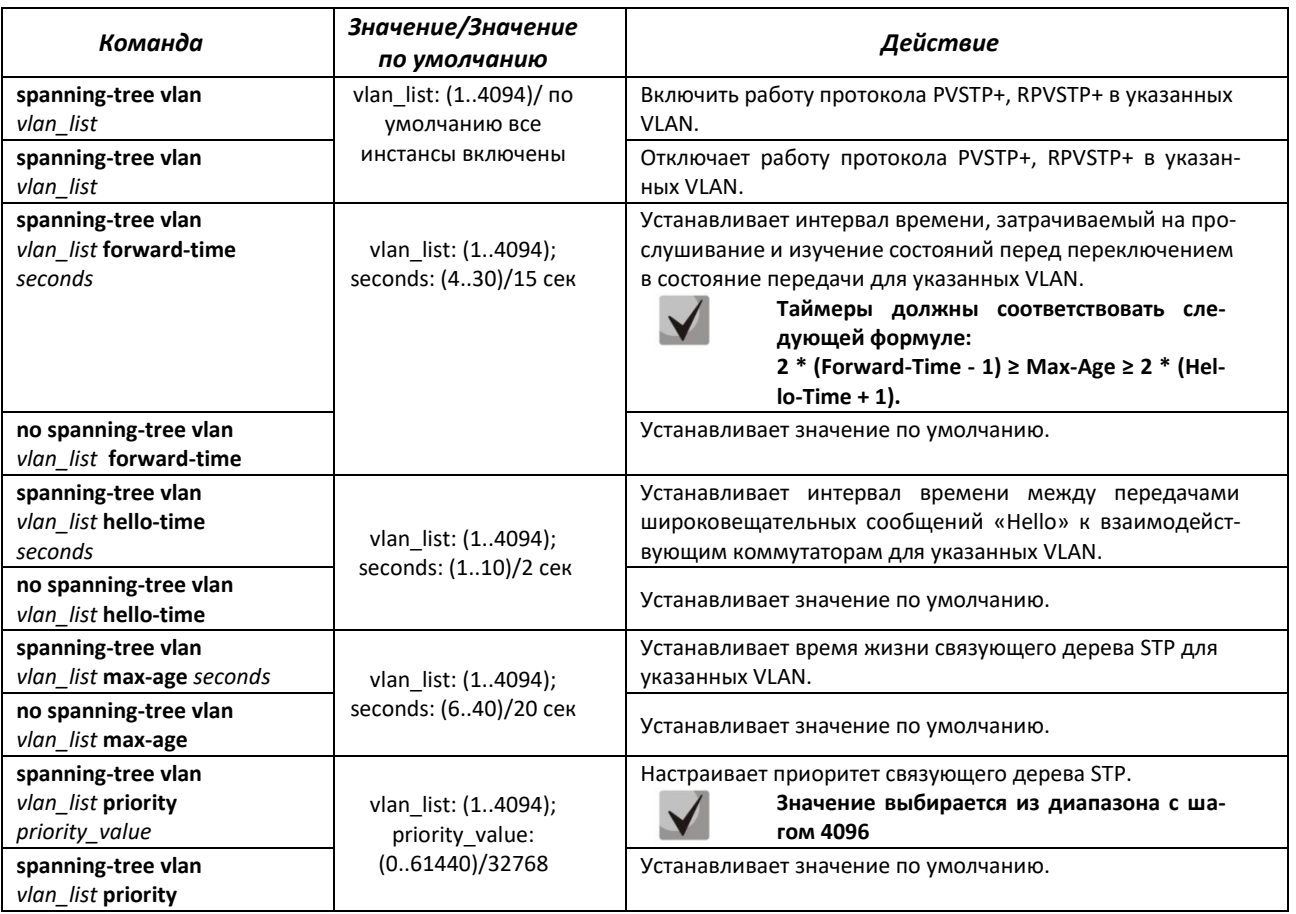

## *Команды режима конфигурации интерфейса (диапазона интерфейсов) Ethernet*

Вид запроса командной строки режима конфигурации интерфейса:

# **console(config-if)#**

Таблица 130 – Команды режима конфигурации интерфейса Ethernet

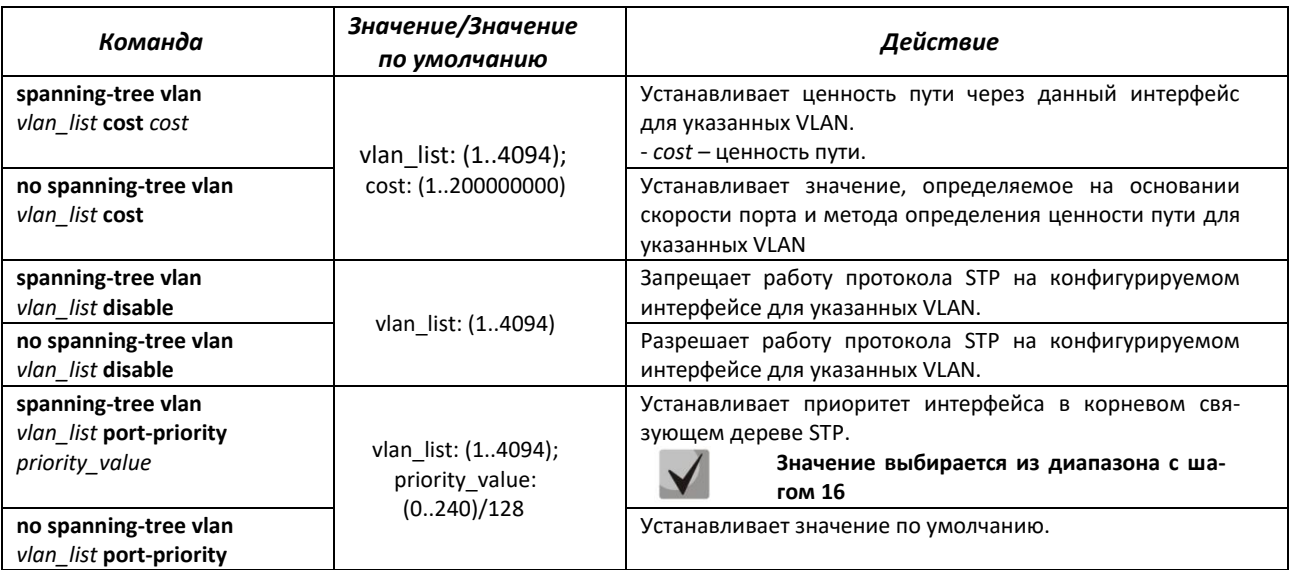

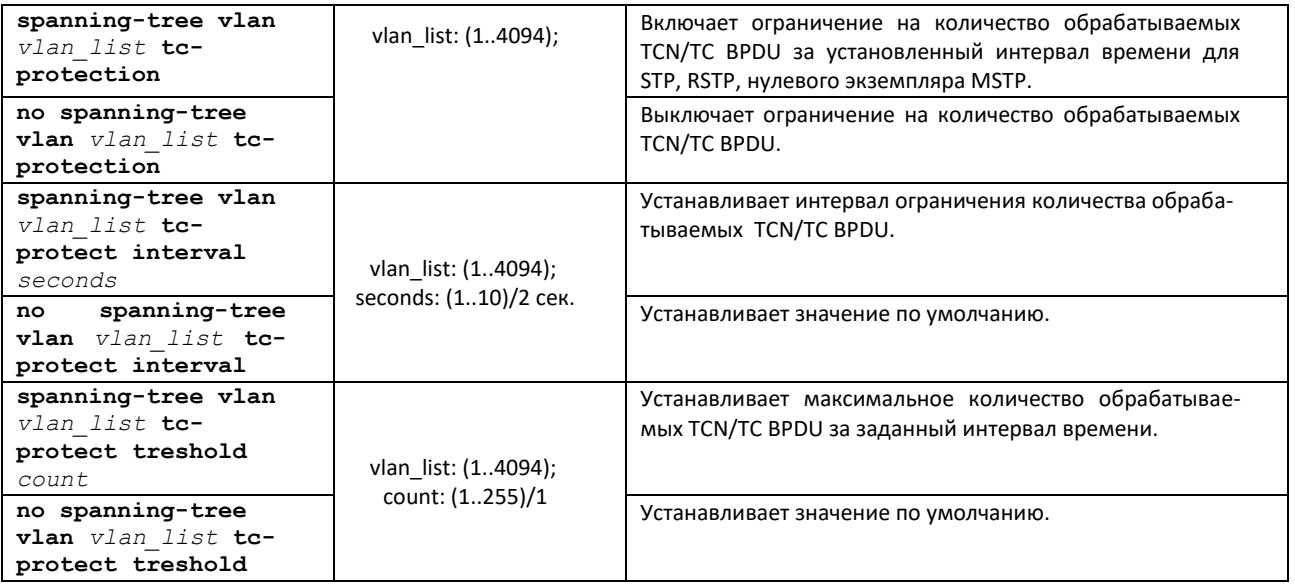

## *5.17.6 Настройка протокола G.8032v2 (ERPS)*

Протокол ERPS (*Ethernet Ring Protection Switching*) предназначен для повышения устойчивости и надежности сети передачи данных, имеющей кольцевую топологию, за счет снижения времени восстановления сети в случае аварии. Время восстановления не превышает 1 секунды, что существенно меньше времени перестройки сети при использовании протоколов семейства spanning tree.

#### *Команды режима глобальной конфигурации*

Вид запроса командной строки режима глобальной конфигурации:

console(config)#

#### Таблица 131 – Команды режима глобальной конфигурации

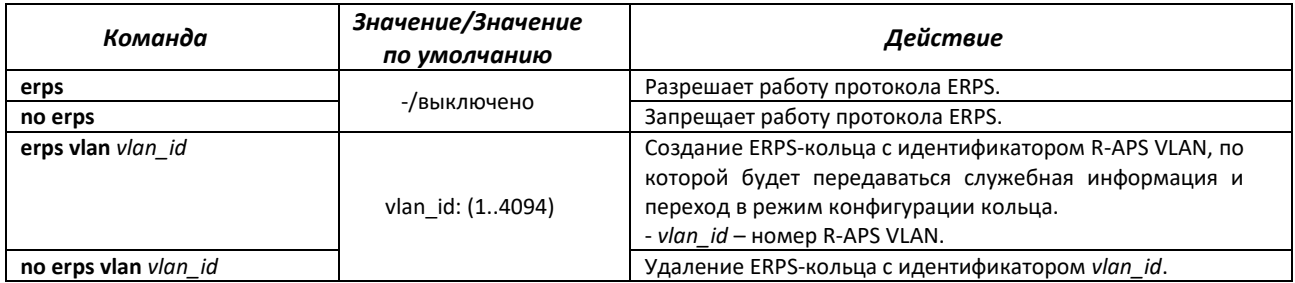

#### *Команды режима конфигурации кольца*

Вид запроса командной строки в режиме конфигурации кольца:

console(config-erps)#

# Таблица 132 – Команды режима конфигурации ERPS-кольца

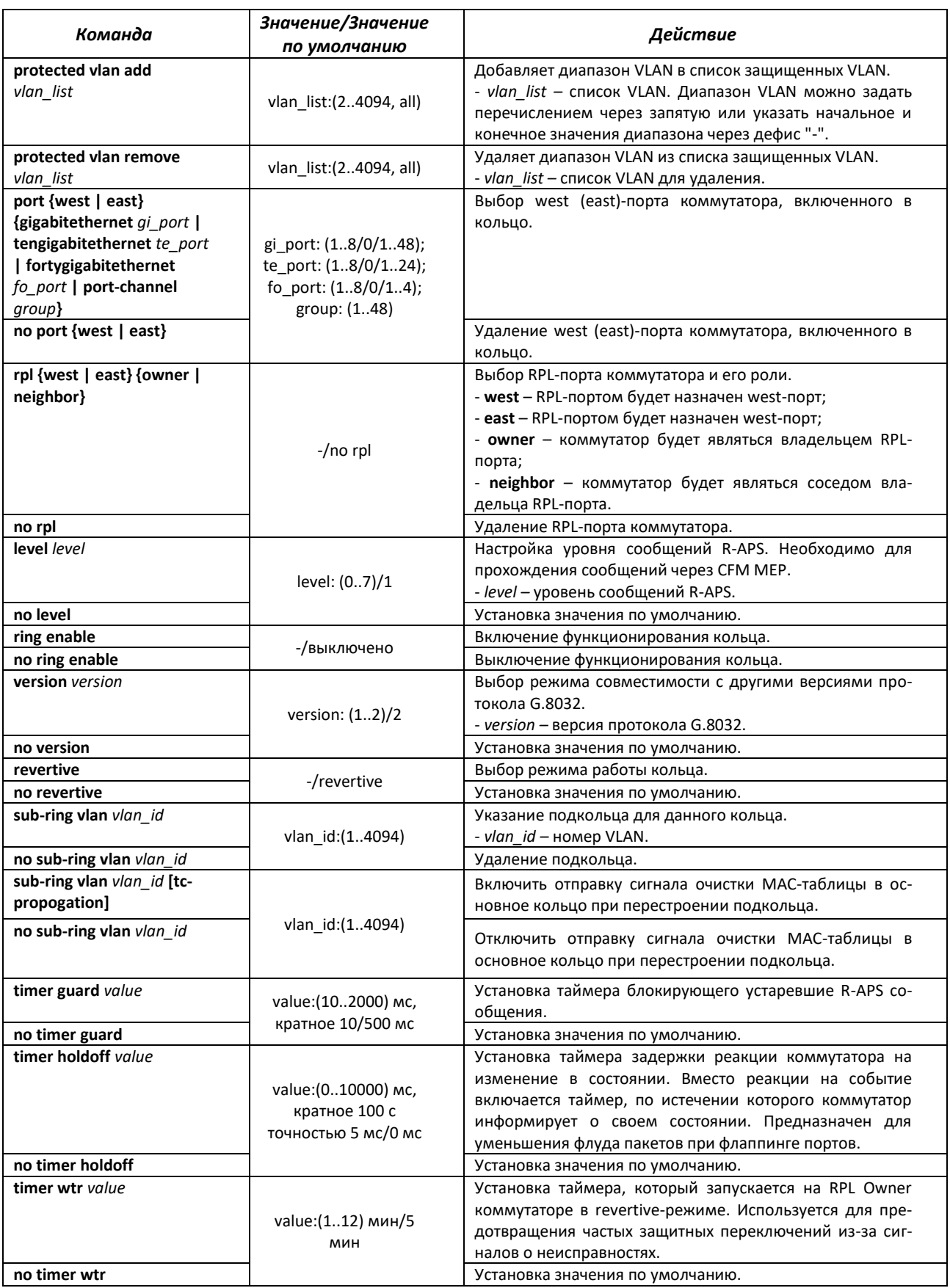

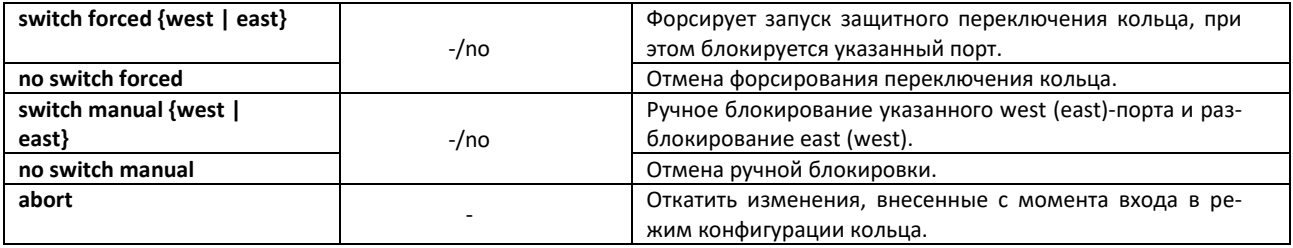

## *Команды режима EXEC*

Вид запроса командной строки режима EXEC:

console#

Таблица 133 – Команды режима EXEC

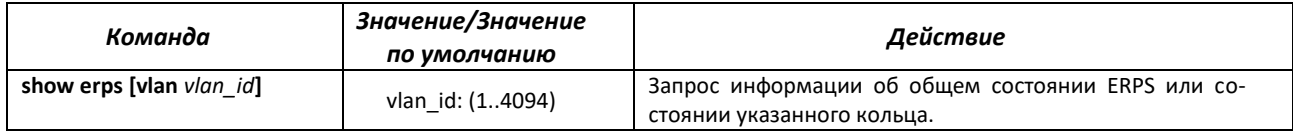

#### *5.17.7 Настройка протокола LLDP*

Основной функцией протокола **Link Layer Discovery Protocol** (**LLDP**) является обмен между сетевыми устройствами о своем состоянии и характеристиках. Информация, собранная посредством протокола LLDP, накапливается в устройствах и может быть запрошена управляющим компьютером по протоколу SNMP. Таким образом, на основании собранной информации, на управляющем компьютере может быть смоделирована топология сети.

Коммутаторы поддерживают передачу как стандартных параметров, так и опциональных, таких как:

- имя устройства и его описание;
- имя порта и его описание;
- информация о МАС/PHY;
- и т.д.

#### *Команды режима глобальной конфигурации*

Вид запроса командной строки режима глобальной конфигурации:

console(config)#

#### Таблица 134 – Команды режима глобальной конфигурации

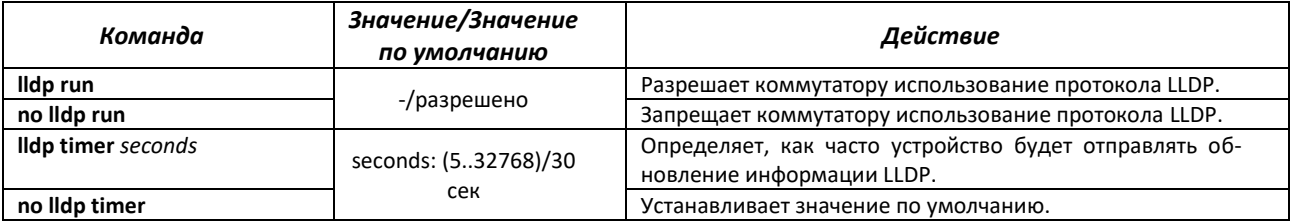
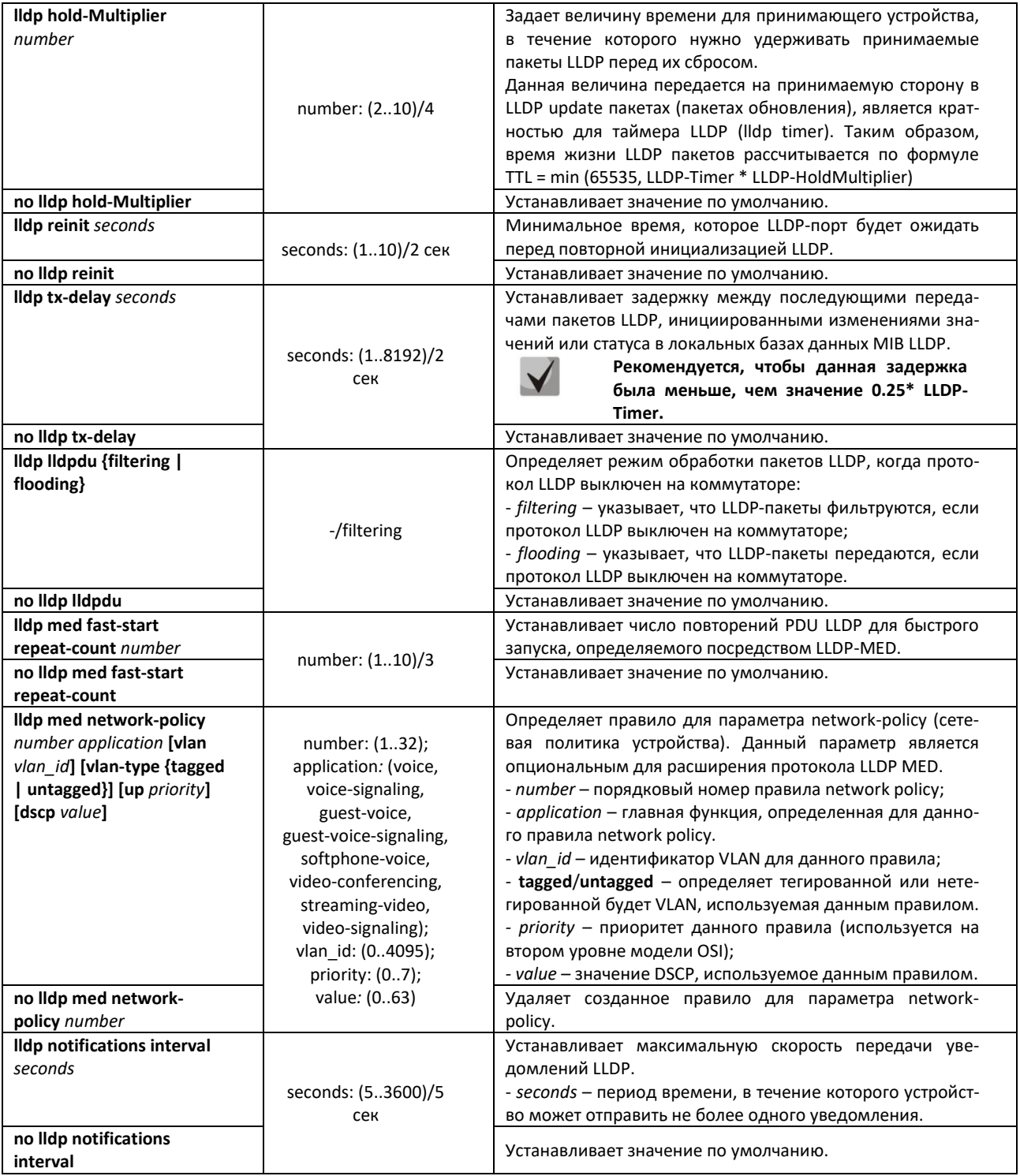

Команды режима конфигурации интерфейсов Ethernet

Вид запроса командной строки в режиме конфигурации интерфейсов Ethernet:

console(config-if)#

# Таблица 135 – Команды режима конфигурации интерфейса Ethernet

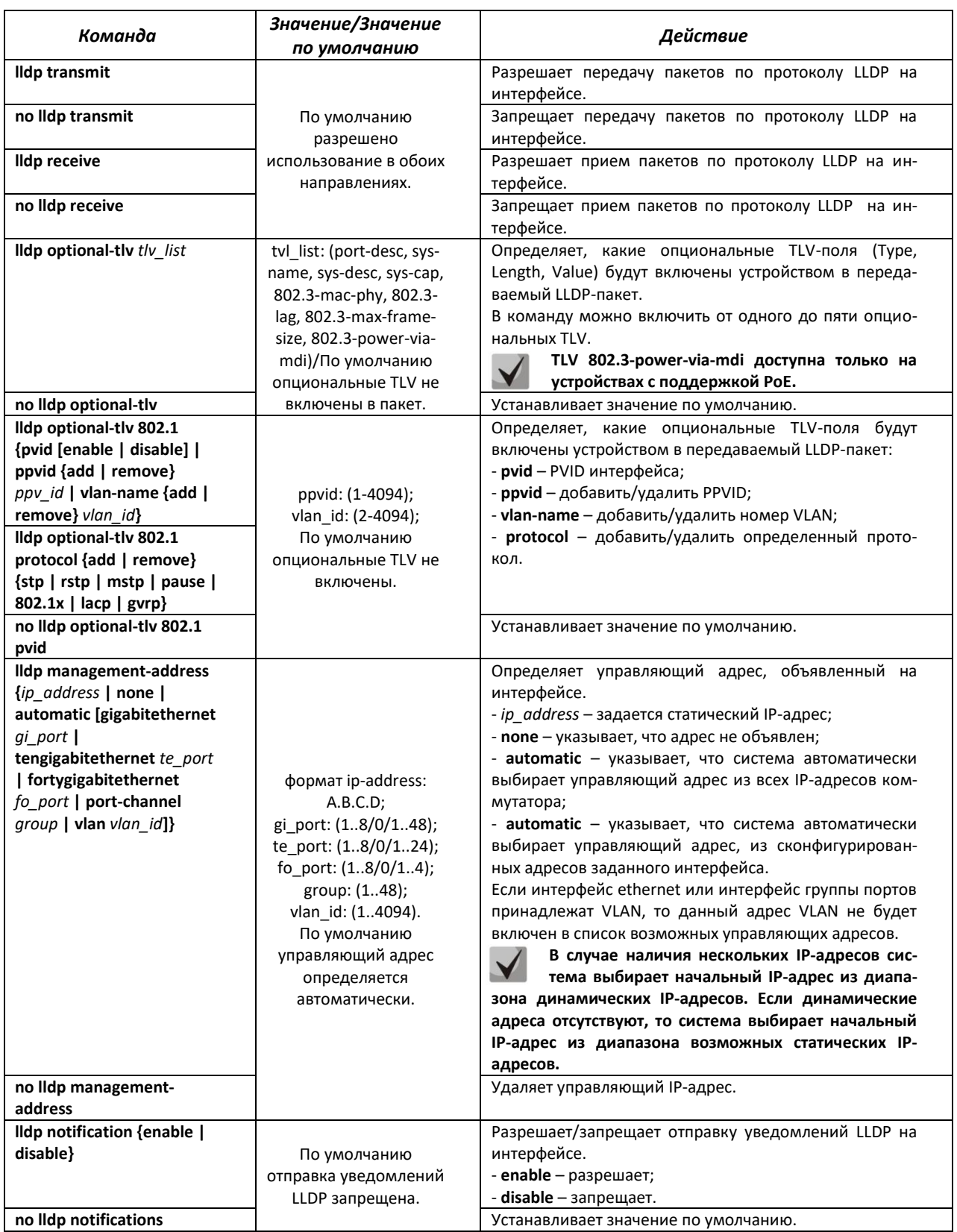

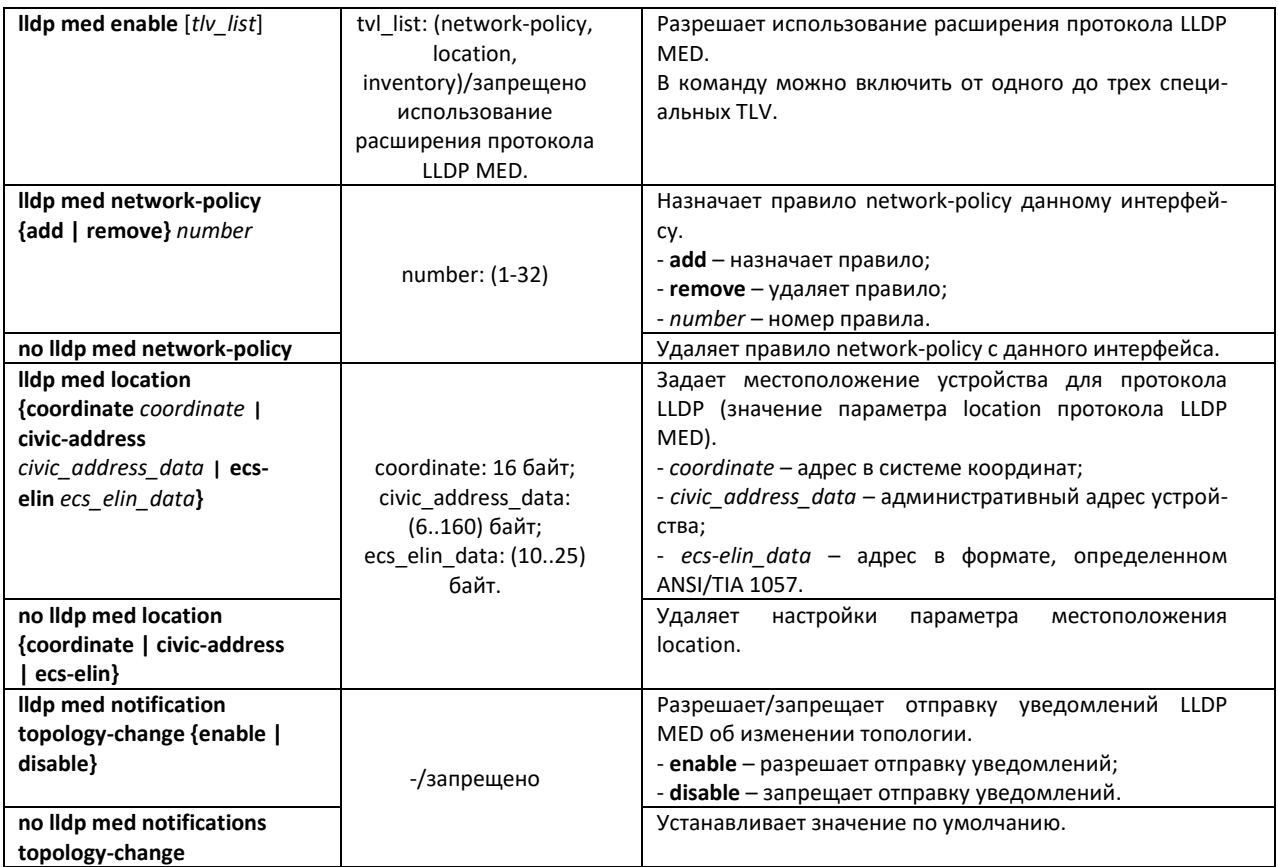

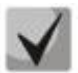

**Пакеты LLDP, принятые через группу портов, запоминаются индивидуально портами группы, принявшими сообщения. LLDP отправляет различные сообщения на каждый порт группы.**

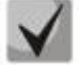

**Работа протокола LLDP не зависит от состояния протокола STP на порту, пакеты LLDP отправляются и принимаются на заблокированных протоколом STP-портах. Если порт контролируется по 802.1X, то LLDP работает с портом только в случае, если он авторизован.**

### *Команды режима privileged EXEC*

Вид запроса командной строки режима privileged EXEC:

console#

#### Таблица 136 – Команды режима privileged EXEC

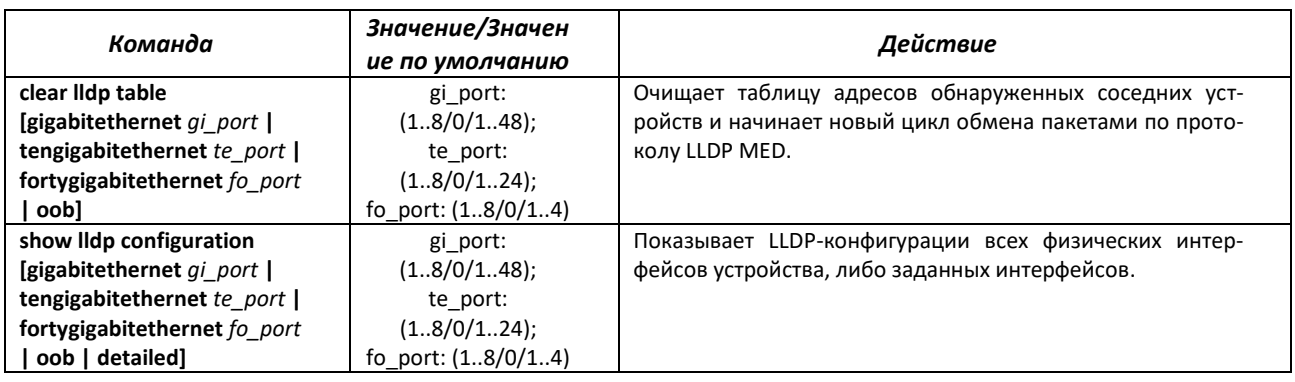

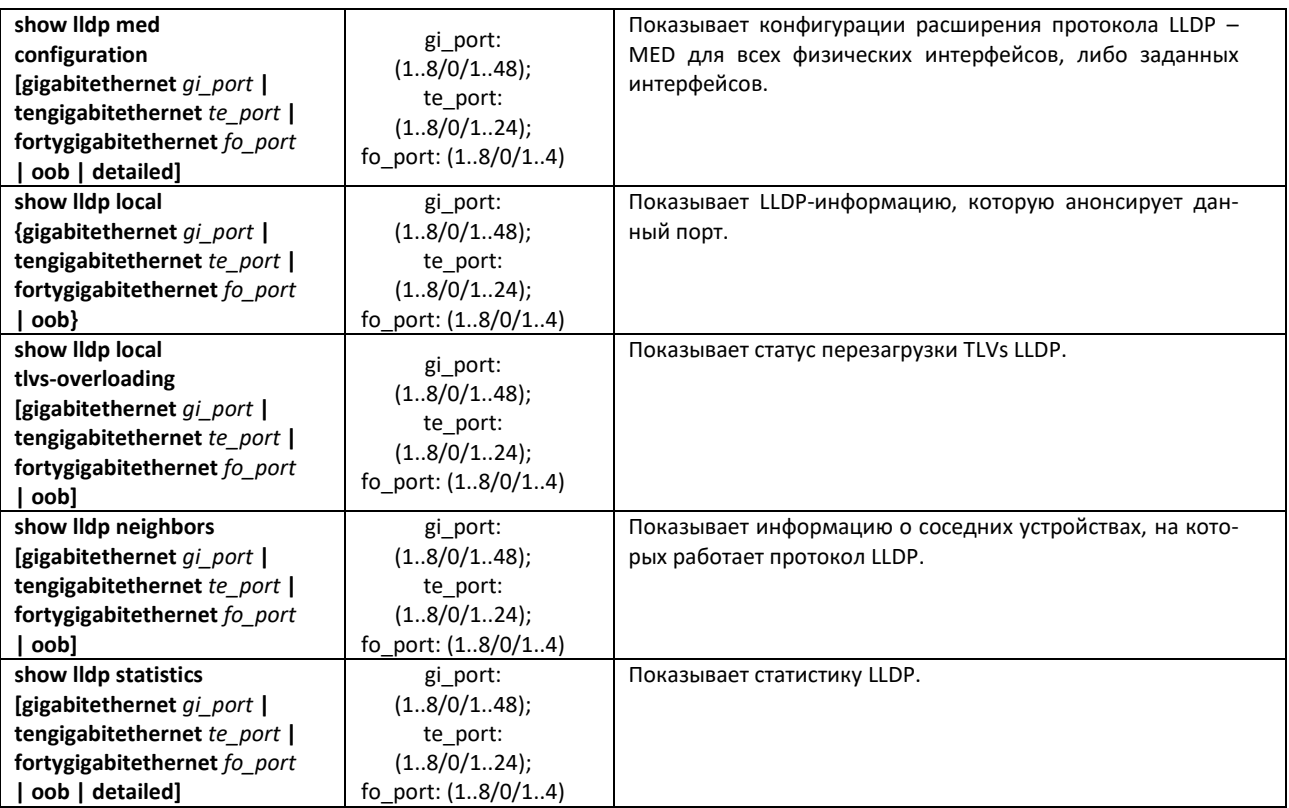

### *Примеры выполнения команд*

 Установить для порта te1/0/10 следующие tlv-поля: port-description, sytem-name, systemdescription. Для данного интерфейса добавить управляющий адрес 10.10.10.70.

```
console(config)# configure
console(config)# interface tengigabitethernet 1/0/10
console(config-if)# lldp optional-tlv port-desc sys-name sys-desc
console(config-if)# lldp management-address 10.10.10.70
```
Посмотреть конфигурацию LLDP:

console# **show lldp configuration**

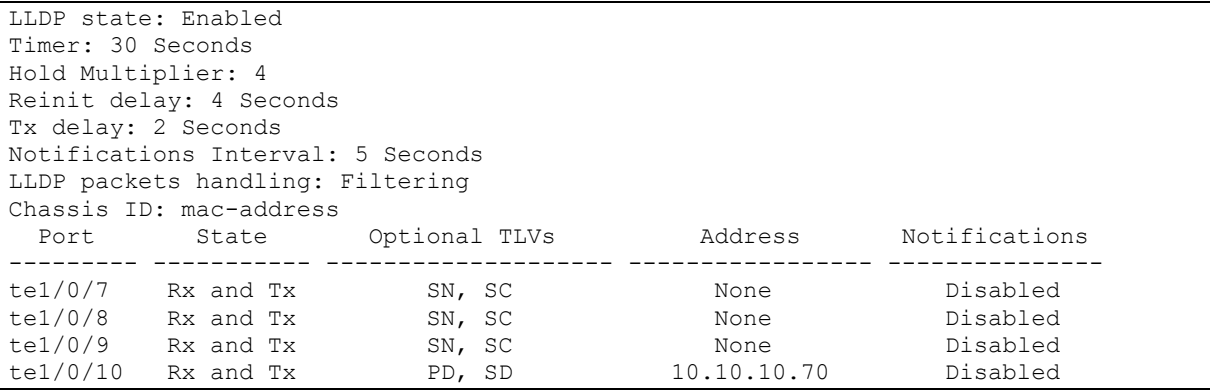

### Таблица 137 - Описание результатов

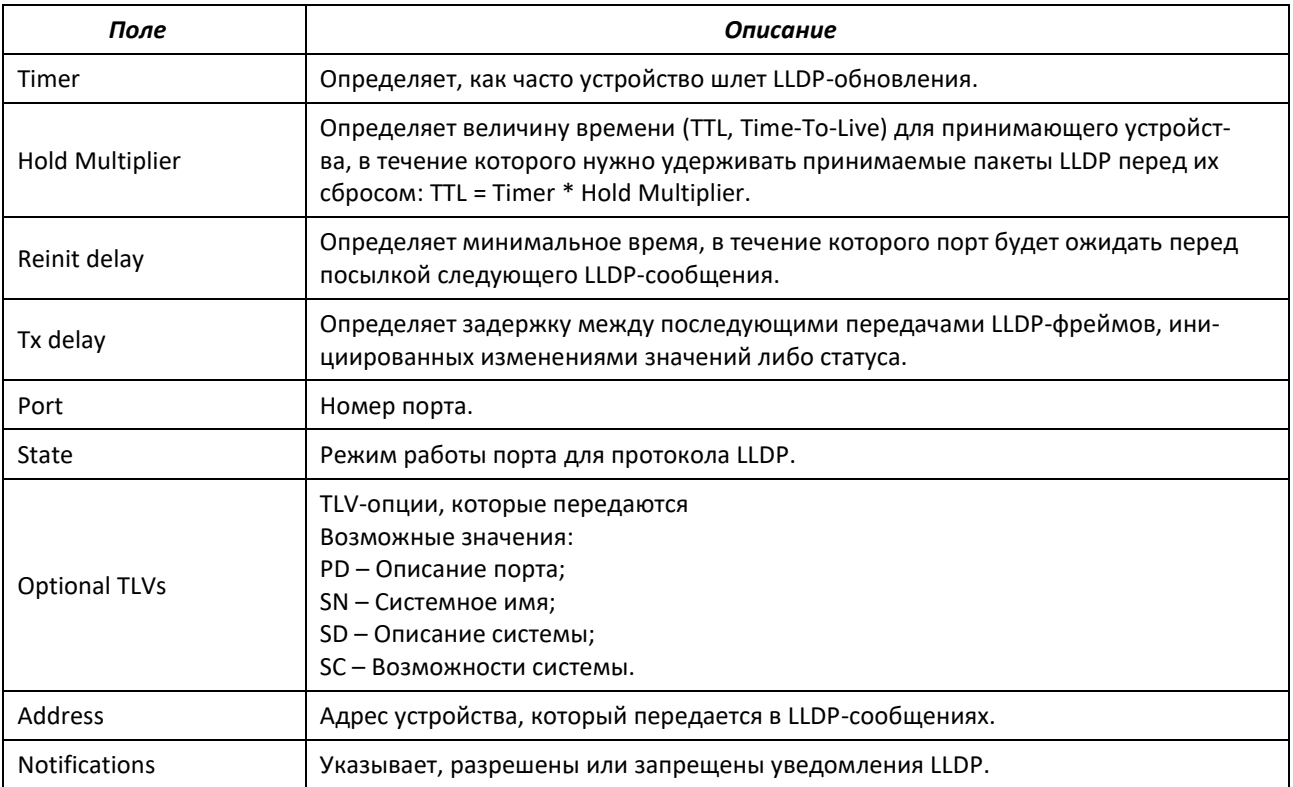

#### Показать информацию о соседних устройствах

#### console# show lldp neighbors

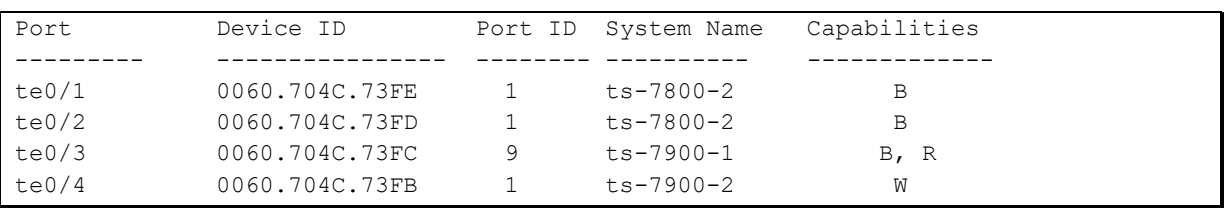

console# show lldp neighbors tengigabitethernet 1/0/20

```
Device ID: 02:10:11:12:13:00
Port ID: gi0/23
Capabilities: B
System Name: sandbox2
System description: 24-port 10/100/1000 Ethernet Switch
Port description: Ethernet Interface
Time To Live: 112
802.3 MAC/PHY Configuration/Status
Auto-negotiation support: Supported
Auto-negotiation status: Enabled
Auto-negotiation Advertised Capabilities: 1000BASE-T full duplex, 100BASE-TX full
duplex mode, 100BASE-TX half duplex mode, 10BASE-T full duplex mode, 10BASE-T half
duplex mode
Operational MAU type: Unknown
```
#### Таблица 138 – Описание результатов

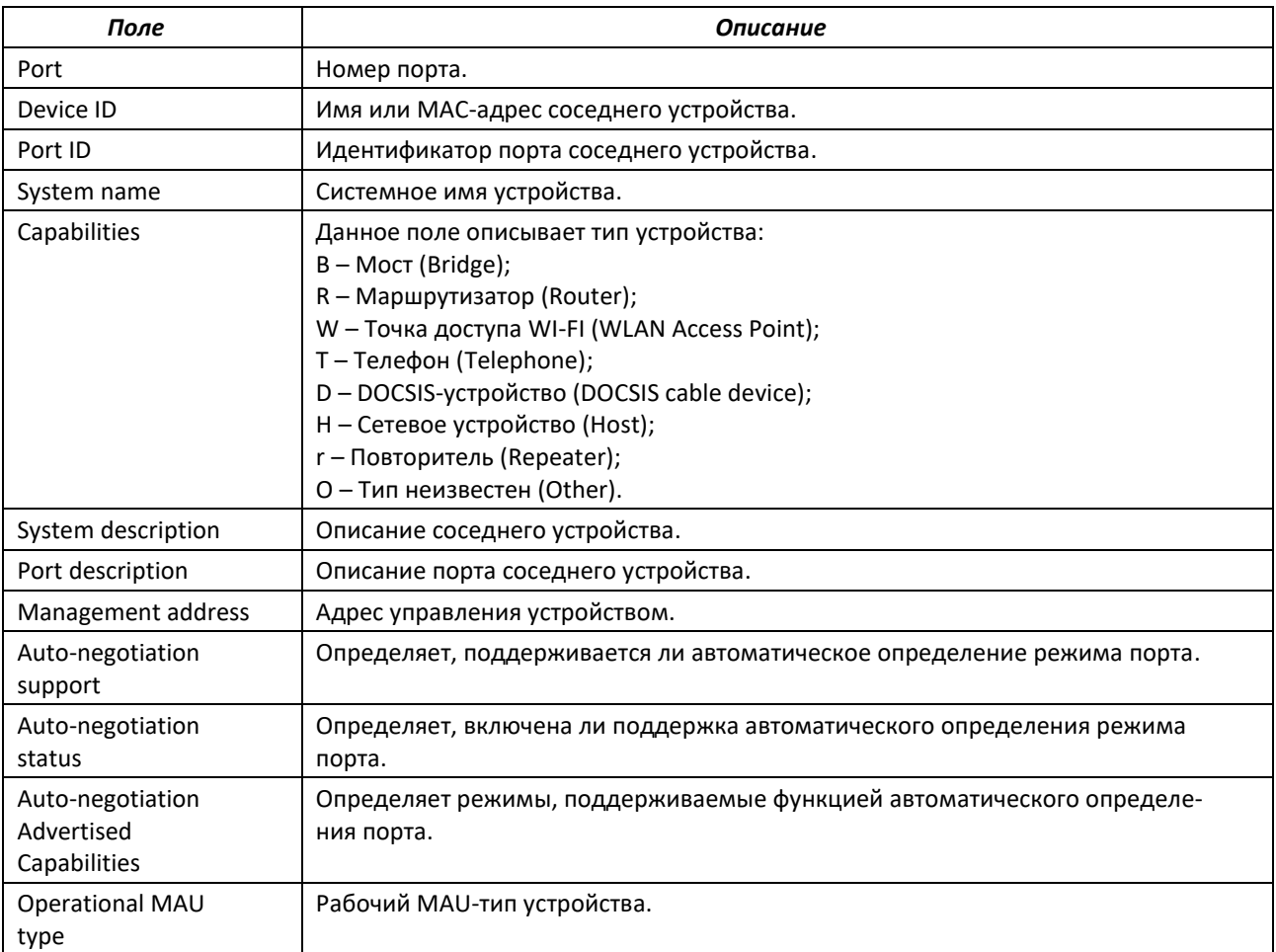

# *5.17.8 Настройка протокола OAM*

Ethernet OAM (Operation, Administration, and Maintenance), IEEE 802.3ah – функции уровня канала передачи данных представляют собой протокол мониторинга состояния канала. В этом протоколе для передачи информации о состоянии канала между непосредственно подключенными устройствами Ethernet используются блоки данных протокола OAM (OAMPDU). Оба устройства должны поддерживать стандарт IEEE 802.3ah.

### *Команды режима конфигурации интерфейсов Ethernet*

Вид запроса командной строки в режиме конфигурации интерфейсов Ethernet:

console(config-if)#

Таблица 139 – Команды режима конфигурации интерфейса Ethernet

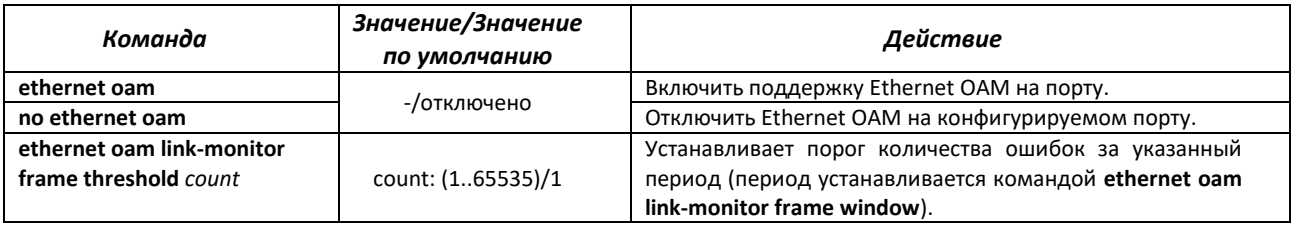

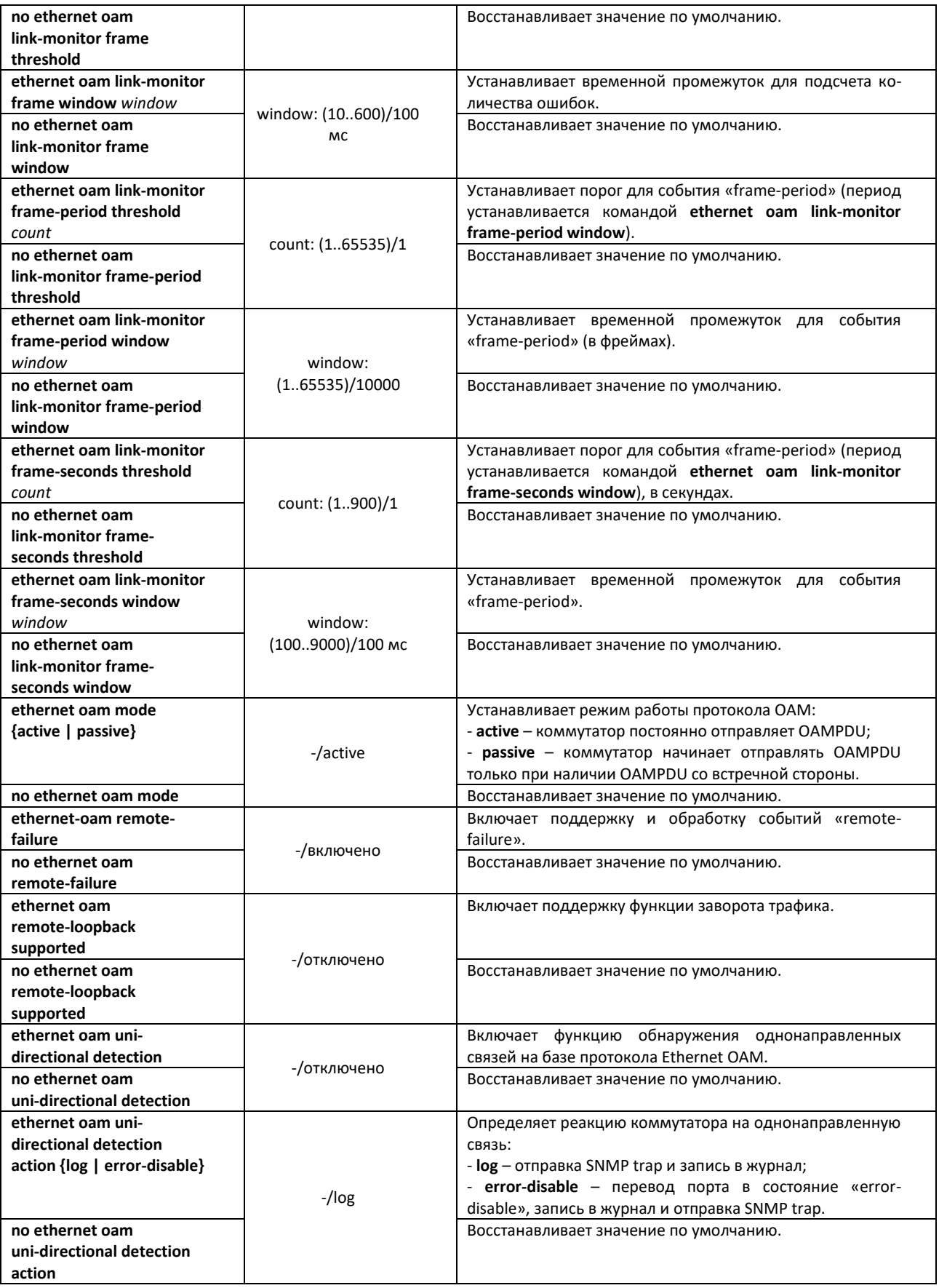

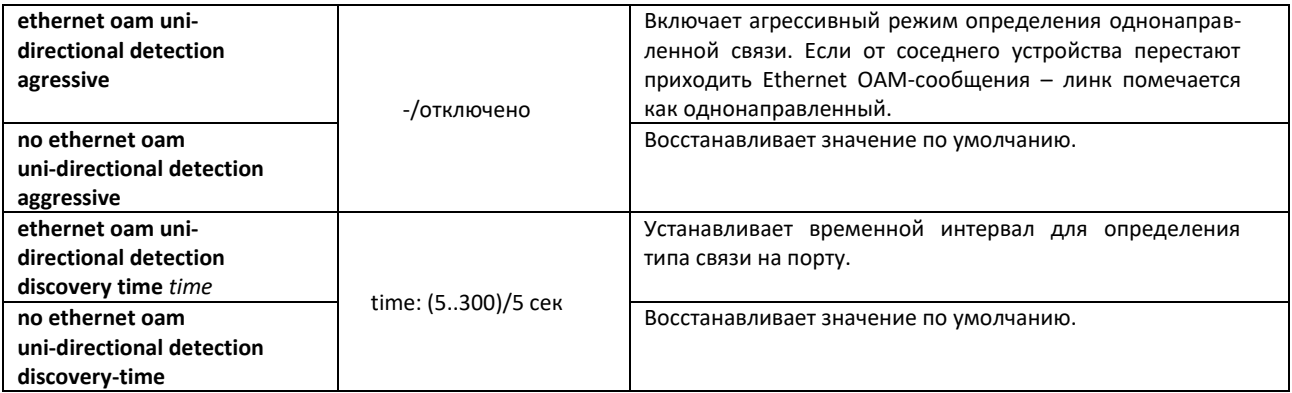

# *Команды режима privileged EXEC*

Все команды доступны для привилегированного пользователя. Вид запроса командной строки режима privileged EXEC:

console#

Таблица 140 – Команды режима privileged EXEC

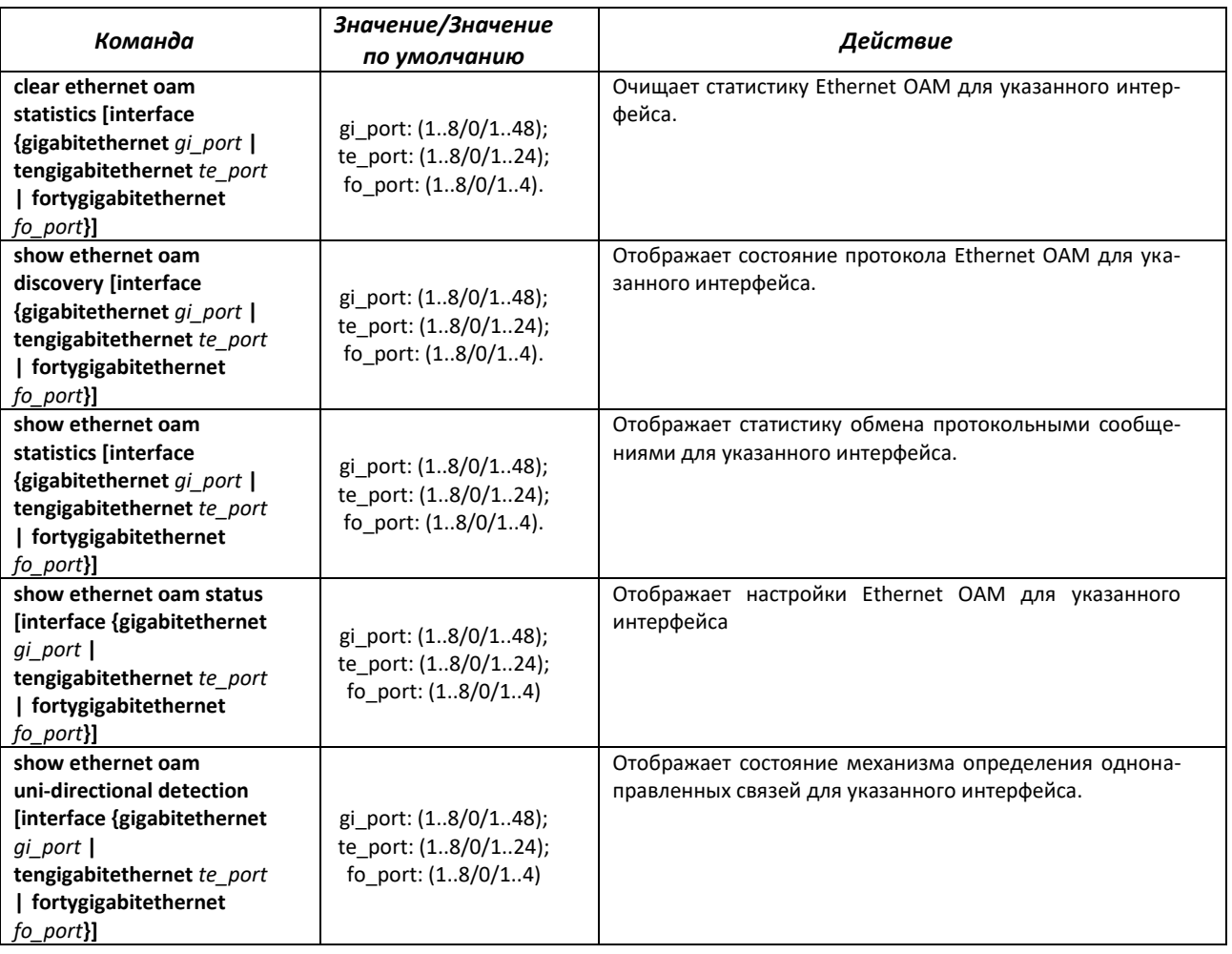

### Примеры выполнения команд

• Отобразить состояние протокола для порта gigabitethernet 1/0/3:

console#show ethernet oam discovery interface GigabitEthernet 0/3

```
gigabitethernet 1/0/3
Local client
Administrative configurations:
                       active
  Mode:
  Unidirection: not supported<br>Link monitor: supported
 Link monitor: supported<br>Remote loopback: supported<br>MIB retrieval: not supported<br>Mtu size: 1500
 Operational status:
  FOLT status: operational<br>
Loopback status: no loopback<br>
PDU revision: 3<br>
Pmote clisic
Remote client
_____________
  MAC address: a8:f9:4b:0c:00:03
   Vendor (oui): a8 f9 4b
 Administrative configurations:
  PDU revision: 3
  Mode:
                              active
  Unidirection: not supported<br>
Iink monitor: supported
  Link monitor: supported<br>Remote loopback: supported<br>MIB retrieval: not supported<br>Mtu size: 1500
  Mtu size:
console#
```
# 5.17.9 Настройка протокола CFM (Connectivity Fault Management)

Ethernet CFM (Connectivity Fault Management), IEEE802.1ag - предоставляет функции наблюдения, поиска и устранения неисправностей в сетях Ethernet, позволяя контролировать соединение, изолировать проблемные участки сети и идентифицировать клиентов, к которым применялись ограничения в сети.

Протокол оперирует следующими понятиями:

- $\mathbf{m} = 0$ Maintenance Domain (MD) - участок сети, принадлежащий и управляемый одним оператоpom;
- Maintenance Association (MA) совокупность конечных точек (MEP), каждая из которых имеет одинаковый идентификатор MAID (Maintenance Association Identifier), определяющий тип сервиса;
- Maintenance association End Point (MEP) конечная точка сервиса, расположенная на его границе;
- Maintenance domain Intermediate Point (MIP) промежуточная точка домена.

### Команды режима глобального конфигурирования

Вид запроса командной строки режима глобального конфигурирования:

console(config)#

### Таблица 141 – Команды режима глобальной конфигурации

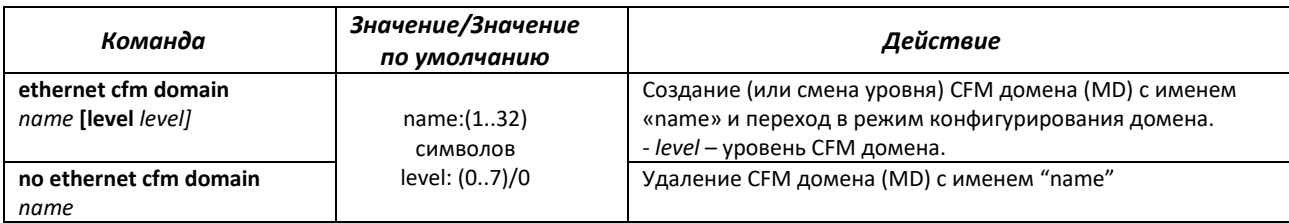

## *Команды режима конфигурирования домена*

## Вид запроса командной строки в режиме конфигурирования домена:

console(config-cfm-md)#

## Таблица 142 – Команды режима конфигурирования CFM-домена (MD)

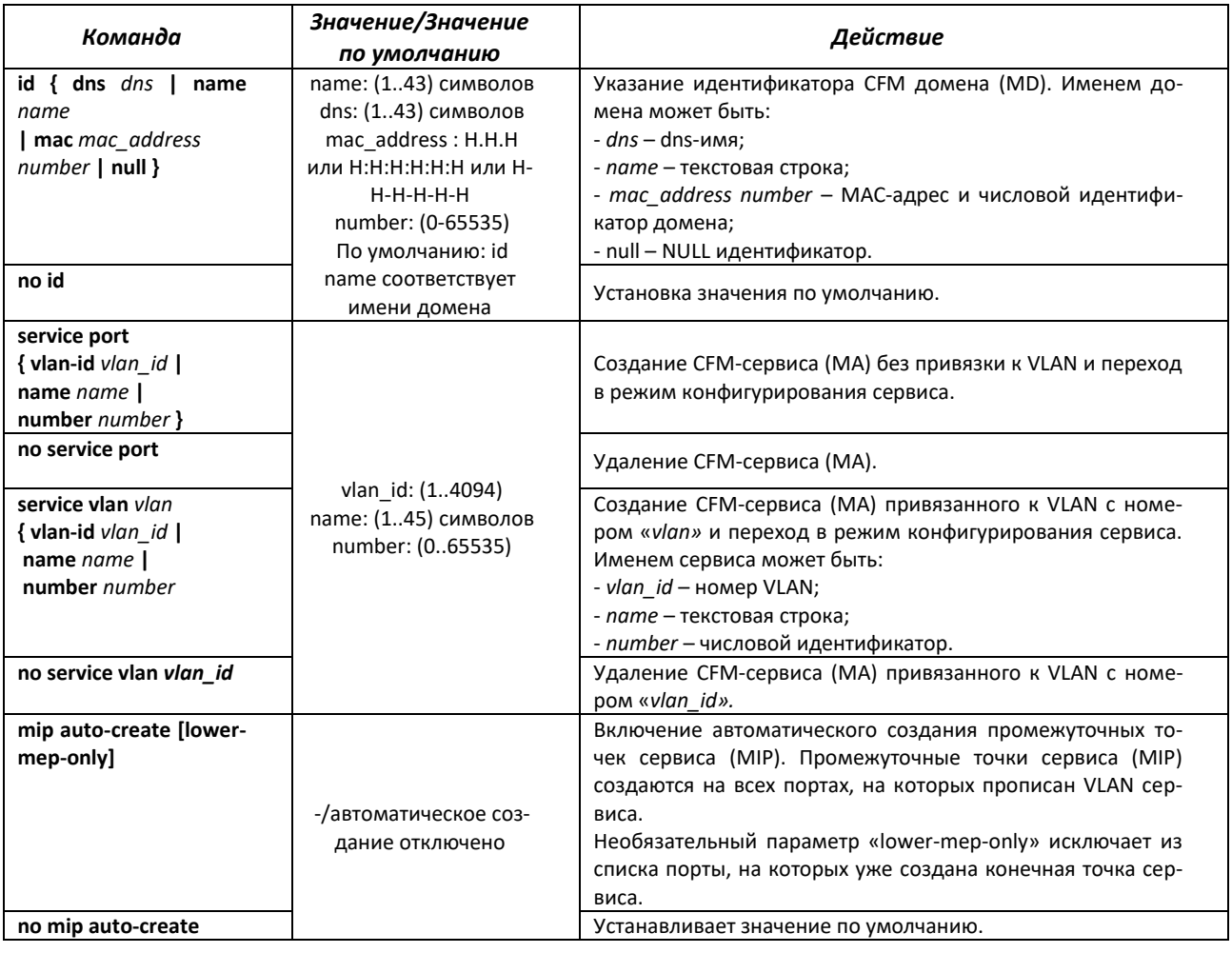

### *Команды режима конфигурирования сервиса*

## Вид запроса командной строки в режиме конфигурирования домена:

```
console(config-cfm-ma)#
```
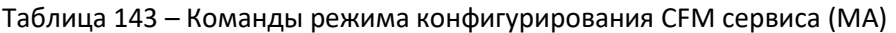

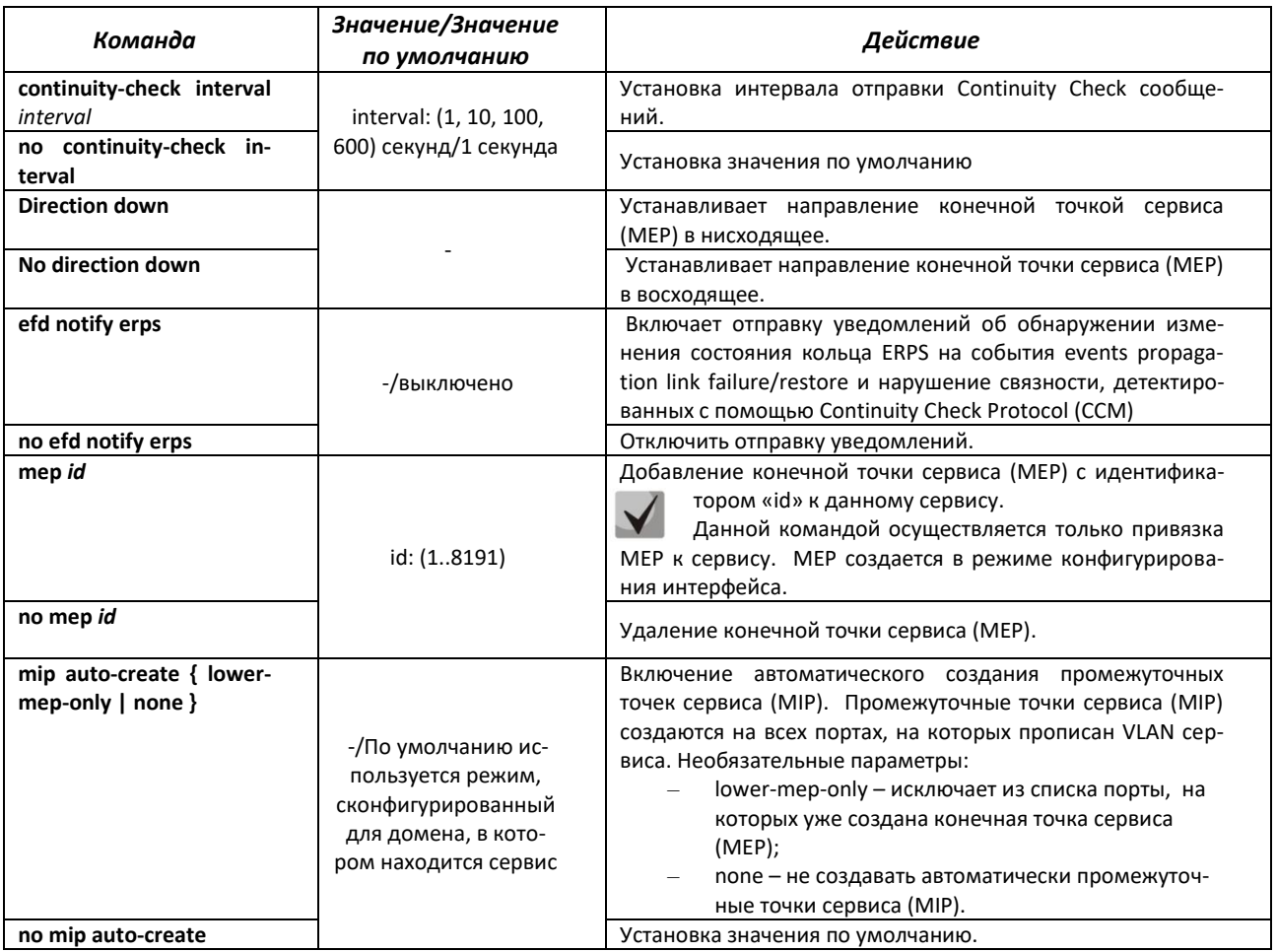

Команды режима конфигурирования интерфейса Ethernet

Вид запроса командной строки в режиме конфигурирования интерфейса Ethernet, интерфейса группы портов:

console(config-if)#

Таблица 144 – Команды режима конфигурирования интерфейса Ethernet

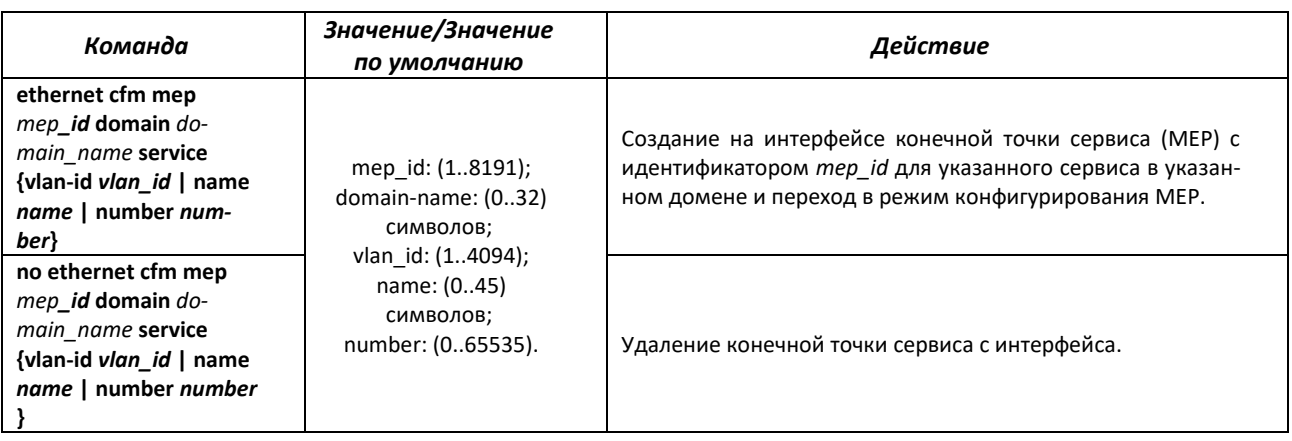

# Команды режима конфигурирования конечной точки сервиса

#### Вид запроса командной строки в режиме конфигурирования домена:

console(config-if-cfm-mep)#

### Таблица 145 – Команды режима конфигурирования СFM конечной точки (MEP)

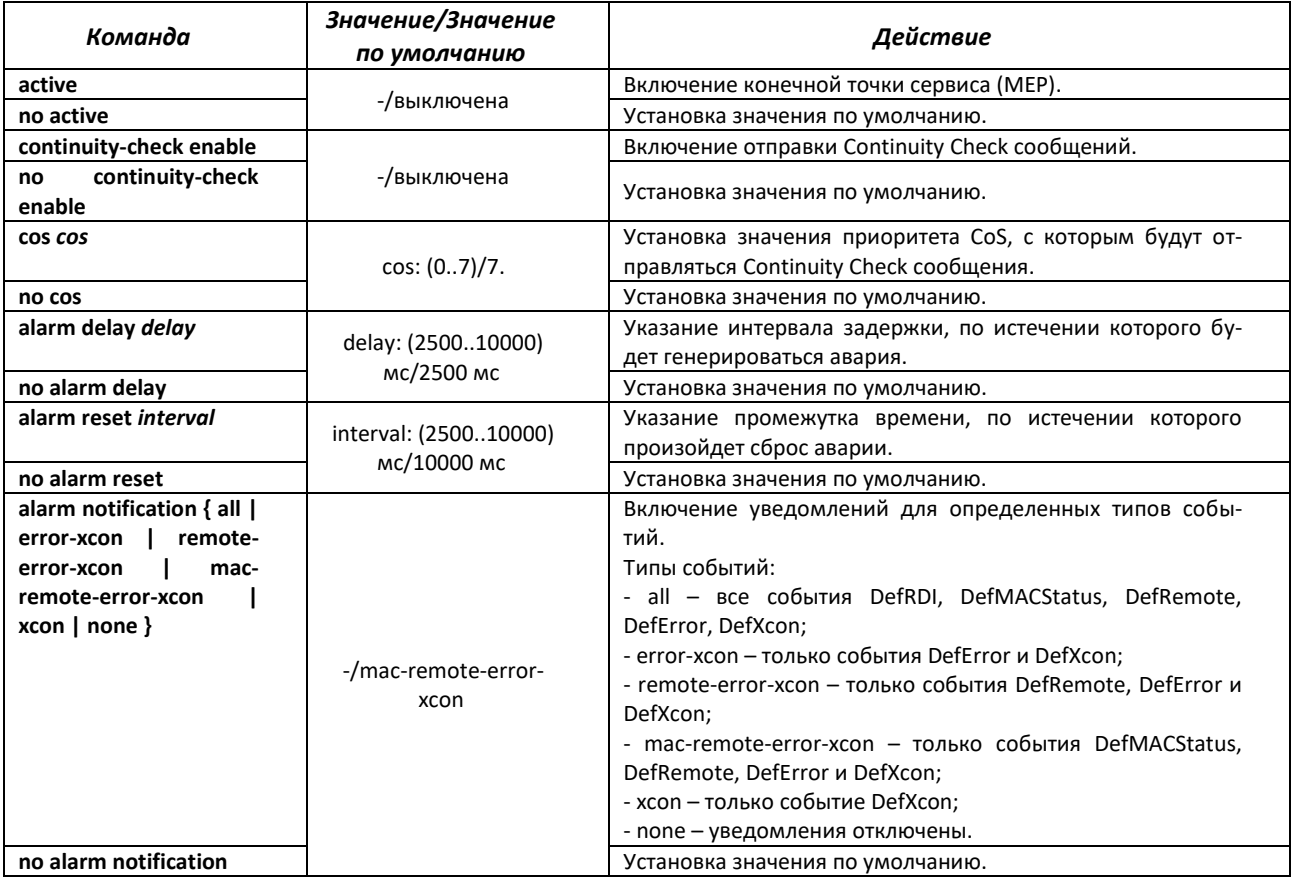

## Команды режима privileged EXEC

Вид запроса командной строки режима privileged EXEC:

console#

### Таблица 146 - Команды режима privileged EXEC

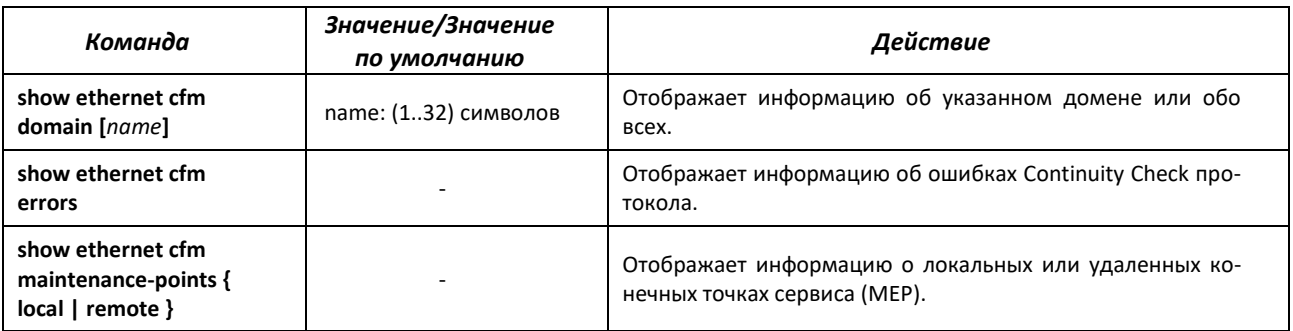

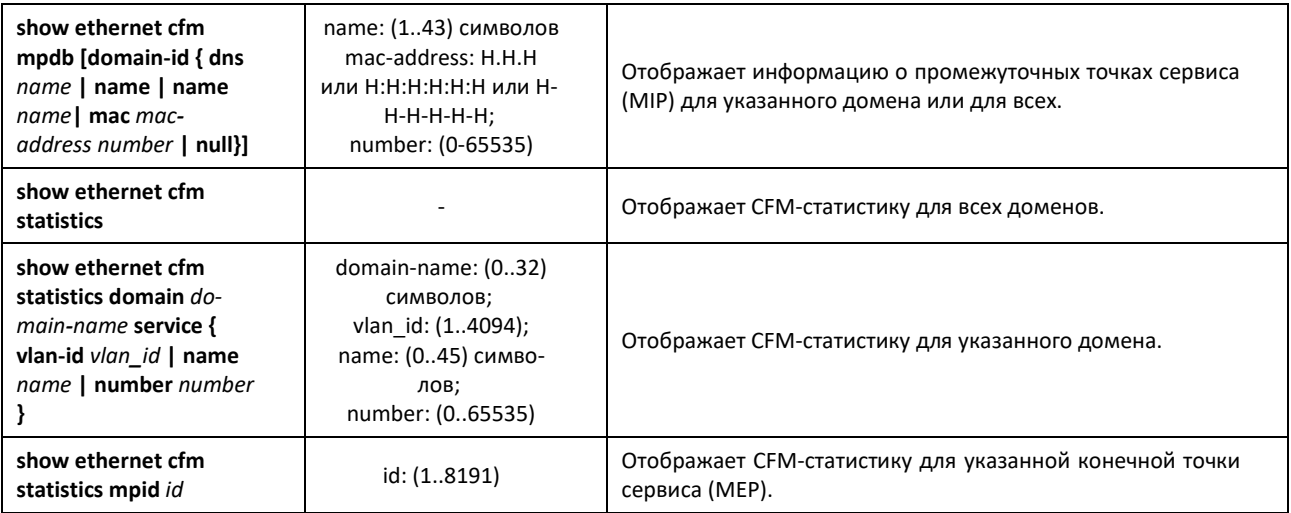

# *5.17.10 Настройка функции Flex-link*

Flex-link – функция резервирования, предназначенная для обеспечения надежности канала передачи данных. В связке flex-link могут находиться ethernet и port-channel интерфейсы. Один из этих интерфейсов находится в заблокированном состоянии и начинает пропускать трафик только в случае аварии на втором интерфейсе.

### *Команды режима конфигурирования интерфейса Ethernet, интерфейса группы портов*

Вид запроса командной строки в режиме конфигурирования интерфейса Ethernet, интерфейса группы портов:

```
console(config-if)#
```
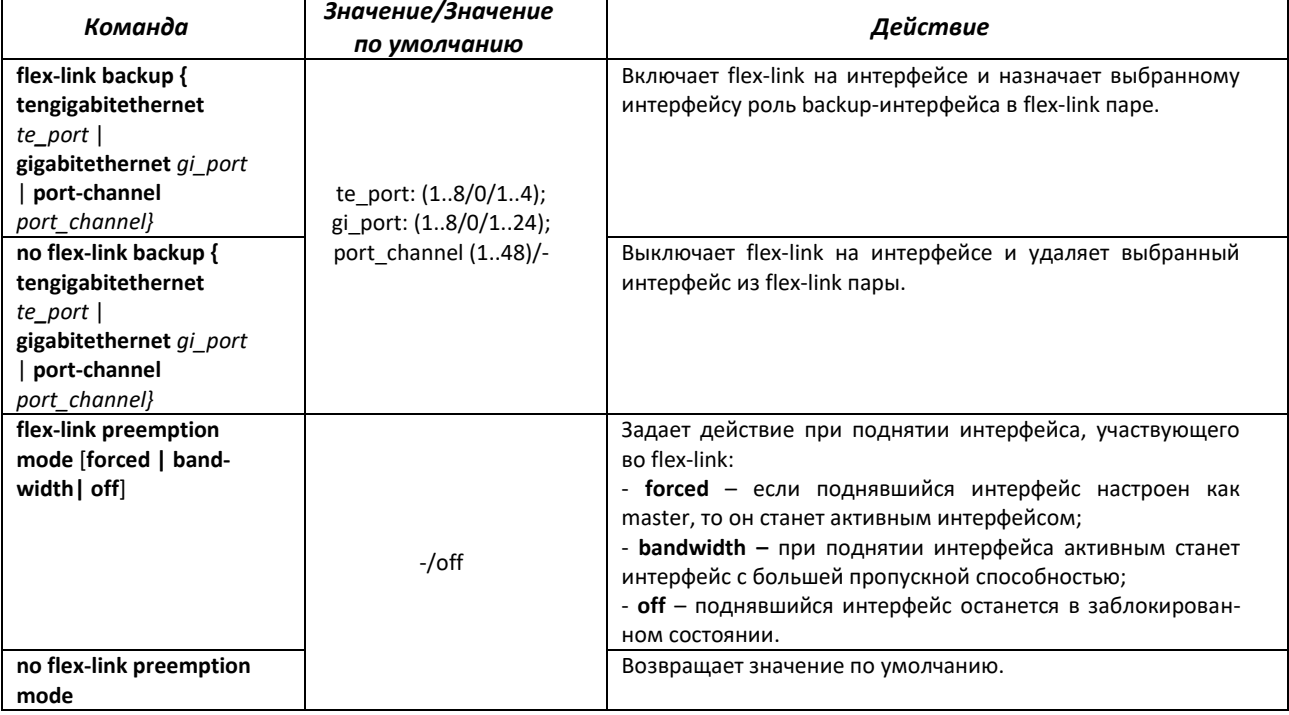

Таблица 147 – Команды режима конфигурирования интерфейса Ethernet, группы портов

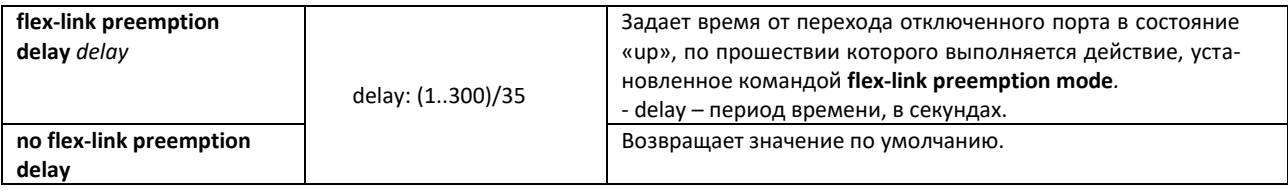

Команды режима privileged EXEC

Вид запроса командной строки режима privileged EXEC:

console#

Таблица 148 - Команды режима ЕХЕС

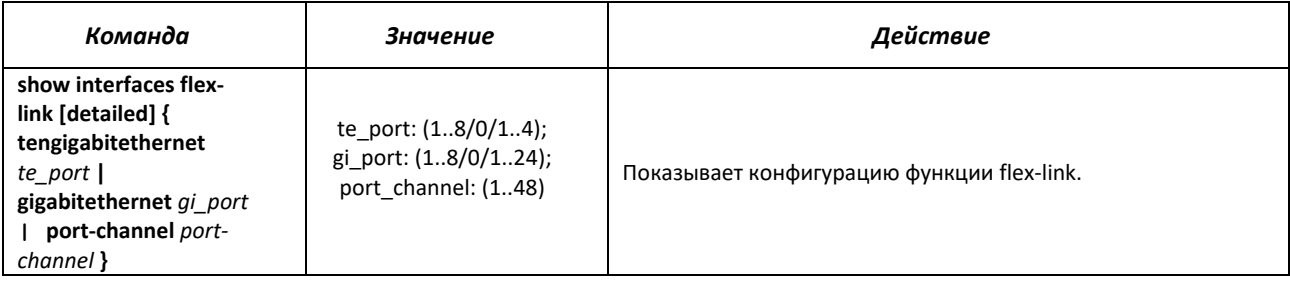

# 5.17.11 Настройка функции Layer 2 Protocol Tunneling (L2PT)

Функция Layer 2 Protocol Tunneling (L2PT) позволяет пропускать служебные пакеты различных L2-протоколов (PDU) через сеть провайдера, что позволяет «прозрачно» связать клиентские сегменты сети.

L2PT инкапсулирует PDU на граничном коммутаторе, передает их на другой граничный коммутатор, который ожидает специальные инкапсулированные кадры, а затем декапсулирует их, что позволяет пользователям передавать информацию 2-го уровня через сеть провайдера.

Коммутаторы серии MES3000 предоставляют возможность инкапсулировать служебные пакеты протоколов STP, LACP, LLDP, IS-IS.

### Пример

Если включить L2PT для протокола STP, то коммутаторы A, B, C и D будут объединены в одно связующее дерево, несмотря на то, что коммутатор А не соединен напрямую с коммутаторами В, С и D (Рисунок 47 - Пример работы функции L2PT). Информация об изменении топологии сети может быть передана сквозь сеть провайдера.

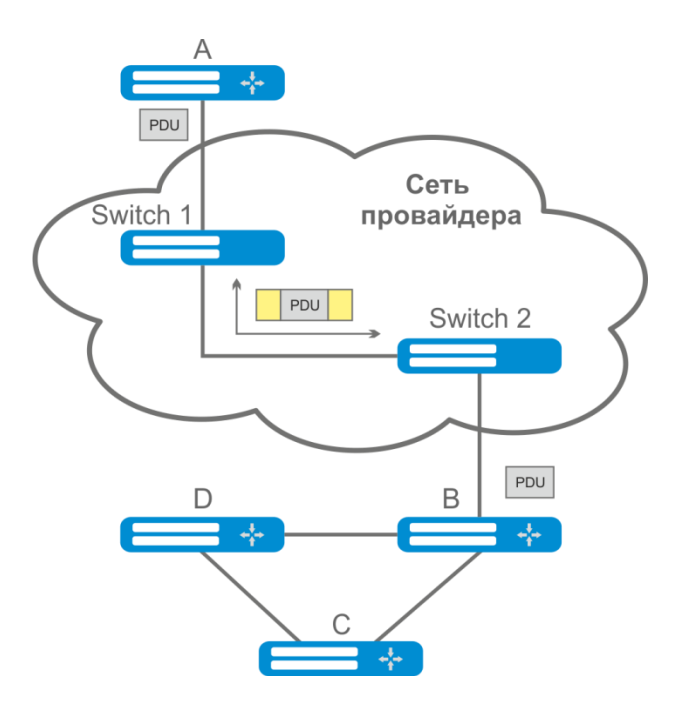

Рисунок 47 – Пример работы функции L2PT

<span id="page-158-0"></span>Алгоритм работы функционала следующий:

# Инкапсуляция:

- 1. Все L2 PDU перехватываются на CPU;
- 2. Подсистема L2PT определяет L2-протокол, которому соответствует принятый PDU, и проверяет, включена ли на порту, с которого принят этот PDU, настройка l2protocol-tunnel для данного L2-протокола.

Если настройка включена, то:

- во все порты VLAN, на которых включено туннелирование, отправляется PDU-фрейм;
- во все порты VLAN, на которых выключено туннелирование, отправляется инкапсулированный PDU-фрейм (исходный фрейм с Destination MAC-адресом, измененным на туннельный).

Если настройка выключена, то:

PDU-фрейм передается в обработчик соответствующего протокола.

Декапсуляция:

- 1. Реализован перехват на CPU Ethernet-кадров с MAC-адресом назначения, заданным при помощи команды l2protocol-tunnel address хх-хх-хх-хх-хх-хх. Перехват включается только тогда, когда хотя бы на одном порту включена настройка l2protocol-tunnel (независимо от протокола).
- 2. При перехвате пакета с MAC-адресом назначения хх-хх-хх-хх-хх-хх, он сначала попадает в подсистему L2PT, которая определяет L2-протокол для данного PDU по его заголовку, и проверяет, включена ли на порту, с которого принят инкапсулированный PDU, настройка l2protocol-tunnel для данного L2-протокола.

Если настройка включена, то:

 порт, с которого был получен инкапсулированный PDU-фрейм, блокируется с причиной l2pt-guard.

Если настройка выключена:

- во все порты VLAN, на которых включено туннелирование, отправляется декапсулированный PDU-фрейм;
- во все порты VLAN, на которых выключено туннелирование, отправляется инкапсулированный PDU-фрейм.

### *Команды режима глобальной конфигурации*

Вид запроса командной строки режима глобальной конфигурации:

console(config)#

#### Таблица 149 – Команды режима глобальной конфигурации

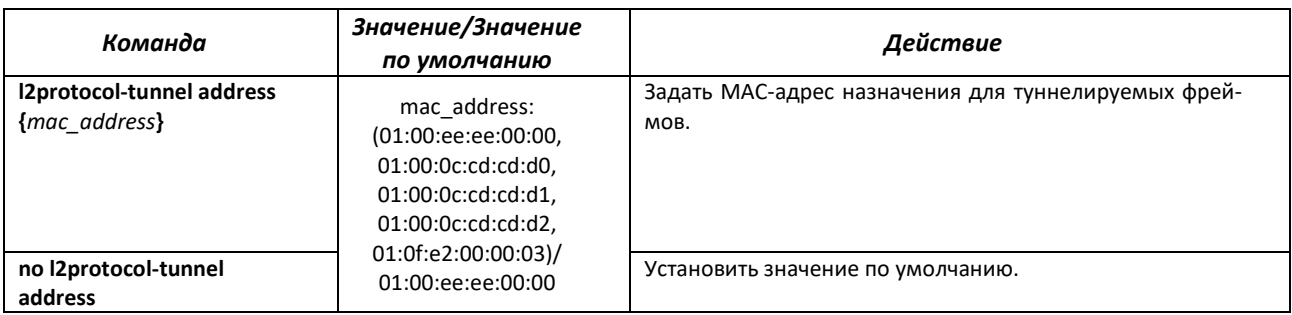

#### *Команды режима конфигурации интерфейса Ethernet*

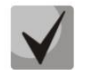

### **На граничном интерфейсе должен быть отключен протокол STP (spanning-tree disable).**

Вид запроса командной строки в режиме конфигурации интерфейса Ethernet, интерфейса группы портов:

```
console(config-if)#
```
Таблица 150 – Команды режима конфигурации интерфейса Ethernet

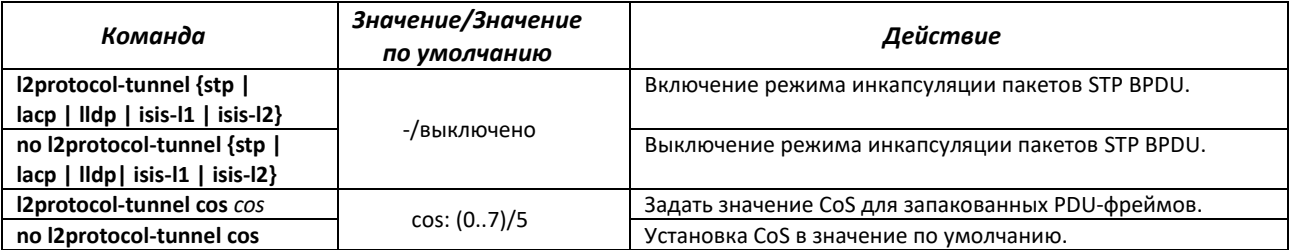

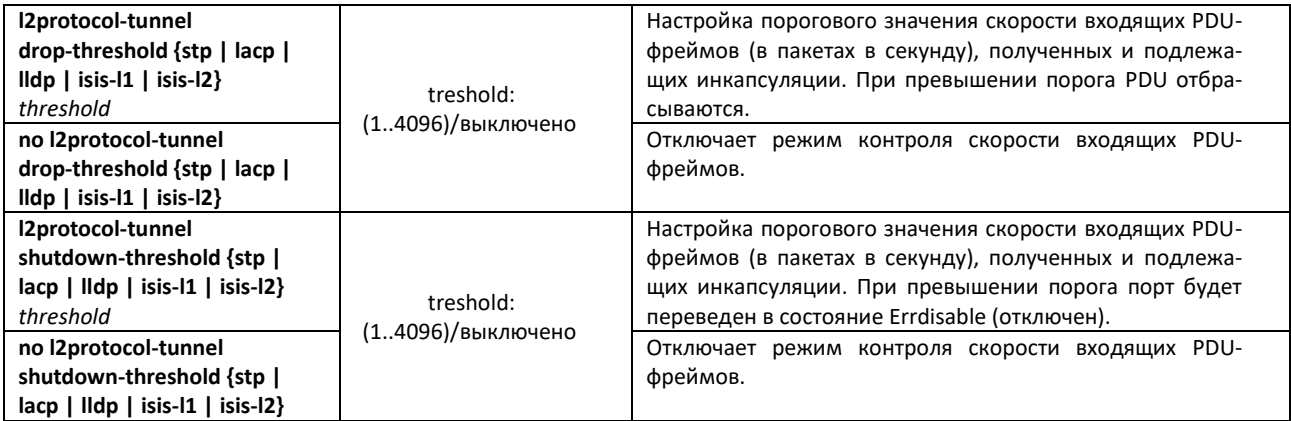

## *Команды режима privileged EXEC*

Вид запроса командной строки режима privileged EXEC:

console#

Таблица 151 – Команды режима privileged EXEC

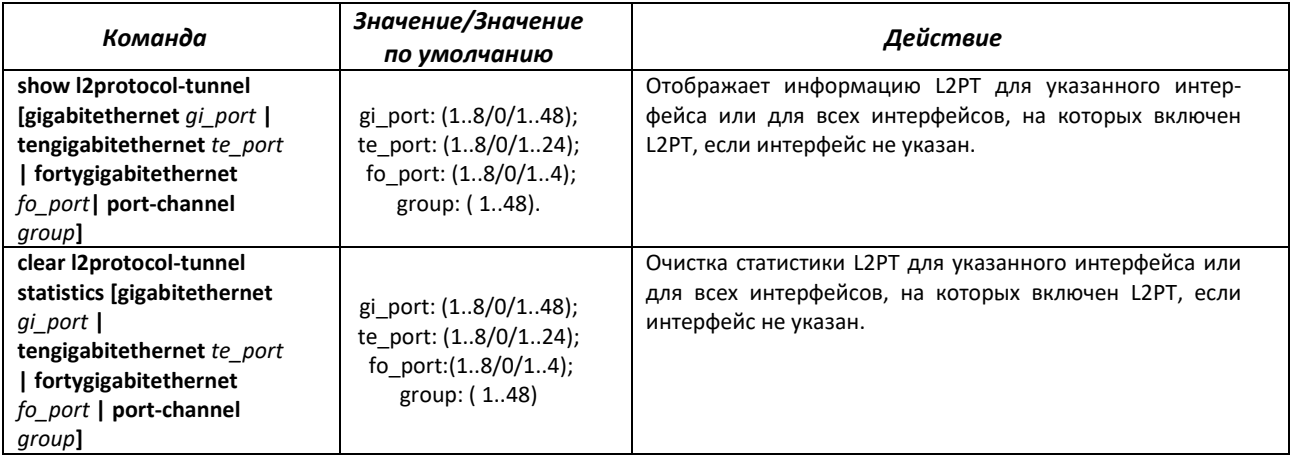

### *Примеры выполнения команд*

 Установить туннельный MAC-адрес в значение 01:00:0c:cd:cd:d0, включить отправку SNMP traps от триггера l2protocol-tunnel (триггера на срабатывание drop-threshold и shutdownthreshold).

```
console(config)#l2protocol-tunnel address 01:00:0c:cd:cd:d0
console(config)#snmp-server enable traps l2protocol-tunnel
```
 Включить режим туннелирования STP на интерфейсе, установить значение CoS-пакетов BPDU равным 4, включить контроль скорости входящих пакетов BPDU.

```
console(config)# interface gigabitEthernet 1/0/1
console(config-if)# spanning-tree disable
console(config-if)# switchport mode customer
console(config-if)# switchport customer vlan 100
console(config-if)# l2protocol-tunnel stp
console(config-if)# l2protocol-tunnel cos 4
console(config-if)# l2protocol-tunnel drop-threshold stp 40
console(config-if)# l2protocol-tunnel shutdown-threshold stp 100
```
console#**show l2protocol-tunnel**

MAC address for tunneled frames: 01:00:0c:cd:cd:d0 Port CoS Protocol Shutdown Drop Encaps Decaps Drop Threshold Threshold Counter Counter Counter -------- --- -------- --------- --------- --------- --------- -------- gi1/0/1 4 stp 100 40 650 0 450

Примеры сообщений о срабатывании триггера:

```
12-Nov-2015 14:32:35 %-I-DROP: Tunnel drop threshold 40 exceeded for interface 
gi1/0/1
12-Nov-2015 14:32:35 %-I-SHUTDOWN: Tunnel shutdown threshold 100 exceeded for 
interface gi1/0/1
```
# **5.18 Voice VLAN**

Voice VLAN используется для выделения VoIP-оборудования в отдельную VLAN. Для VoIPфреймов могут быть назначены QoS-атрибуты для приоритезации трафика. Классификация фреймов, относящихся к фреймам VoIP-оборудования, базируется на OUI (Organizationally Unique Identifier – первые 24 бита MAC-адреса) отправителя. Назначение Voice VLAN для порта происходит автоматически – когда на порт поступает фрейм с OUI из таблицы Voice VLAN. Когда порт определяется, как принадлежащий Voice VLAN – данный порт добавляется во VLAN как tagged. Voice VLAN применим для следующих схем:

- VoIP-оборудование настраивается, чтобы рассылать тегированные пакеты, с ID Voice VLAN, настроенным на коммутаторе.
- VoIP-оборудование рассылает нетегированные DHCP-запросы. В ответе от DHCPсервера присутствует опция 132 (VLAN ID), с помощью которой устройство автоматически назначает себе VLAN для маркировки трафика (Voice VLAN).

Список OUI производителей VoIP-оборудования, доминирующих на рынке.

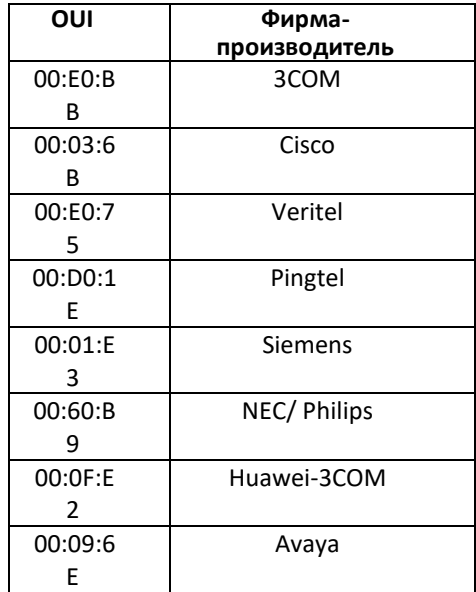

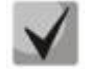

**Voice VLAN может быть активирован на портах, работающих в режиме trunk и general.**

### *Команды режима глобальной конфигурации*

Вид запроса командной строки режима глобальной конфигурации:

console(config)#

#### Таблица 152 – Команды режима глобальной конфигурации

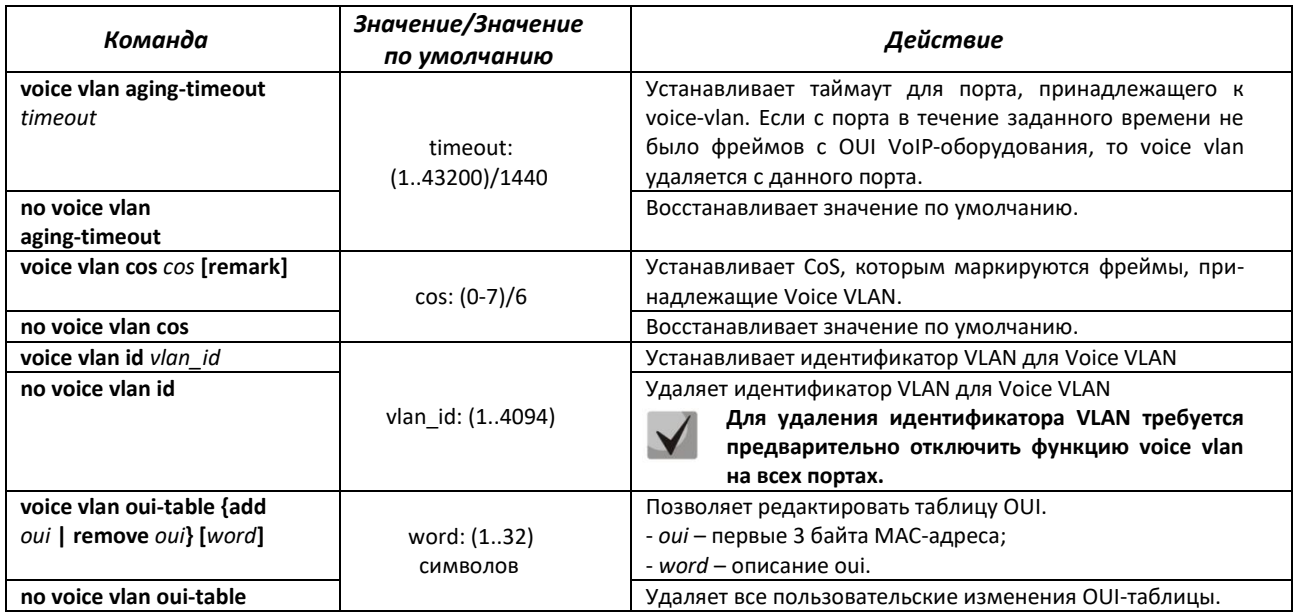

### *Команды режима конфигурации интерфейса Ethernet*

Вид запроса командной строки в режиме конфигурации интерфейса Ethernet, интерфейса группы портов:

#### console(config-if)#

#### Таблица 153 – Команды режима конфигурации интерфейса Ethernet

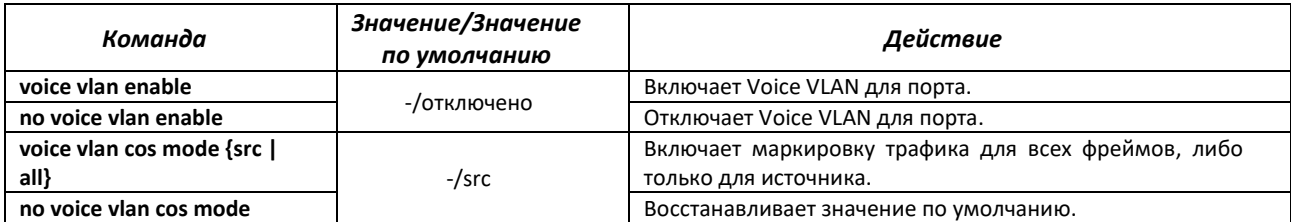

# **5.19 Групповая адресация**

# *5.19.1 Функция посредника протокола IGMP (IGMP Snooping)*

Функция IGMP Snooping используется в сетях групповой рассылки. Основной задачей IGMP Snooping является предоставление многоадресного трафика только для тех портов, которые запросили его.

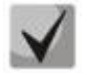

**IGMP Snooping может использоваться только в статической группе VLAN. Поддерживаются версии протокола IGMP – IGMPv1, IGMPv2, IGMPv3.**

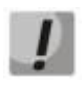

# Чтобы IGMP Snooping был активным, функция групповой фильтрации "bridge multicast filtering" должна быть включена (см. раздел 5.19.2 Правила групповой адресации (multicast addressing)).

Распознавание портов, к которым подключены многоадресные маршрутизаторы, основано на следующих событиях:

- IGMP-запросы приняты на порту;
- пакеты протокола Protocol Independent Multicast (PIM/PIMv2) приняты на порту;
- пакеты протокола многоадресной маршрутизации Distance Vector Multicast Routing Protocol (DVMRP) приняты на порту;
- пакеты протокола MRDISC приняты на порту;
- пакеты протокола Multicast Open Shortest Path First (MOSPF) приняты на порту.

## Команды режима глобальной конфигурации

### Вид запроса командной строки режима глобальной конфигурации:

console(config)#

### Таблица 154 – Команды режима глобальной конфигурации

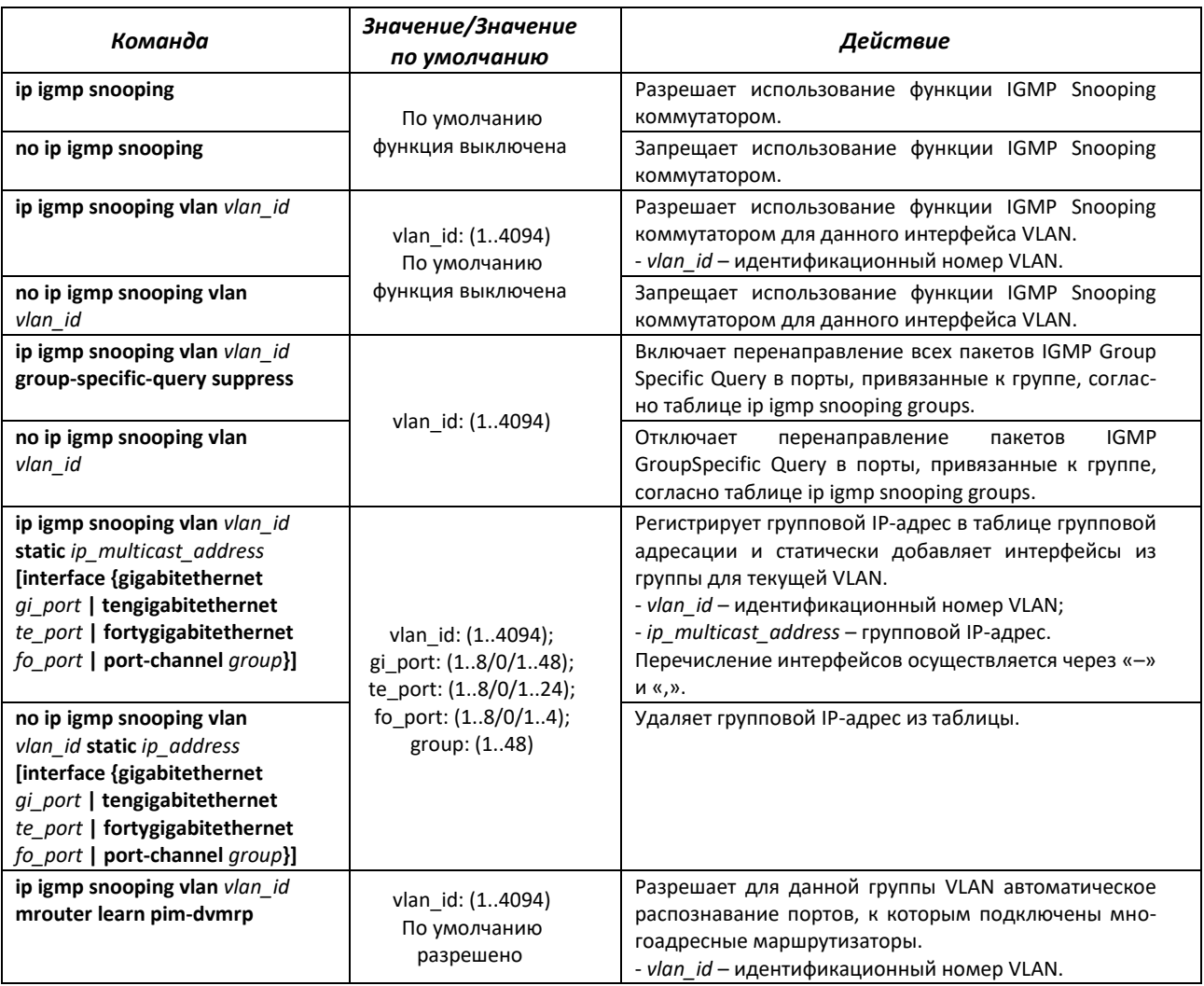

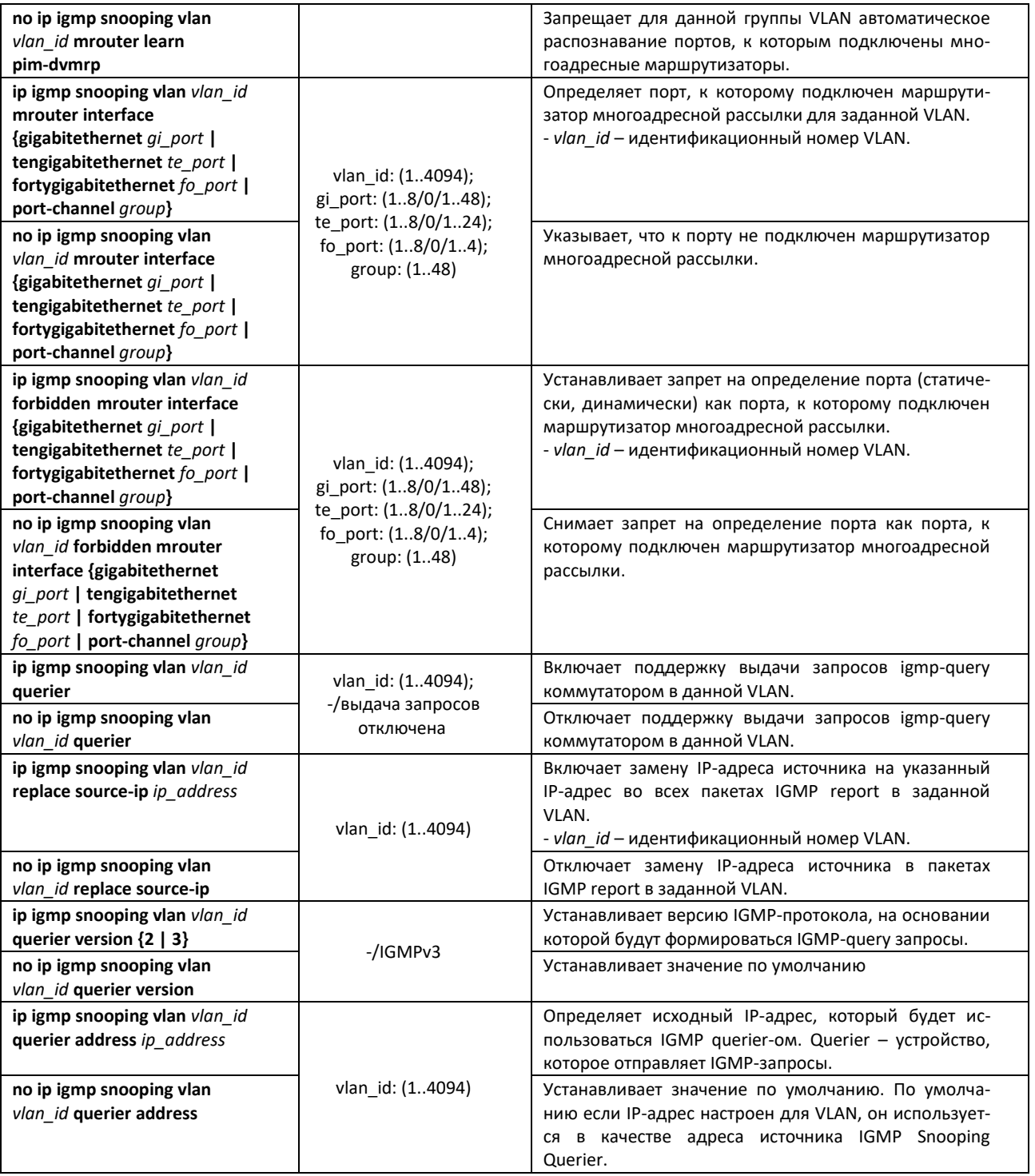

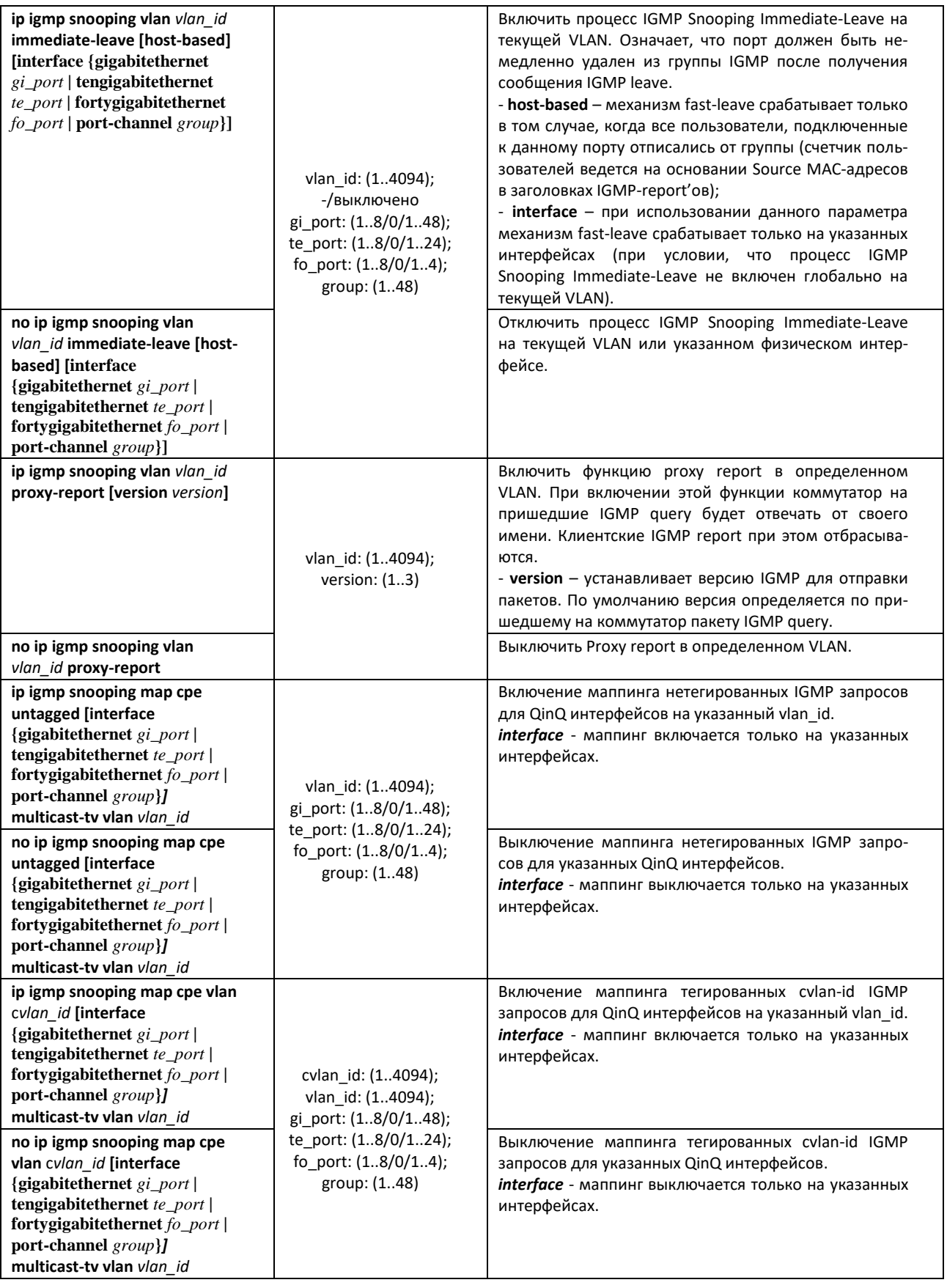

## *Команды режима конфигурации интерфейса VLAN*

Вид запроса командной строки режима конфигурации VLAN:

console(config-if)#

### Таблица 155 – Команды режима конфигурации интерфейса VLAN

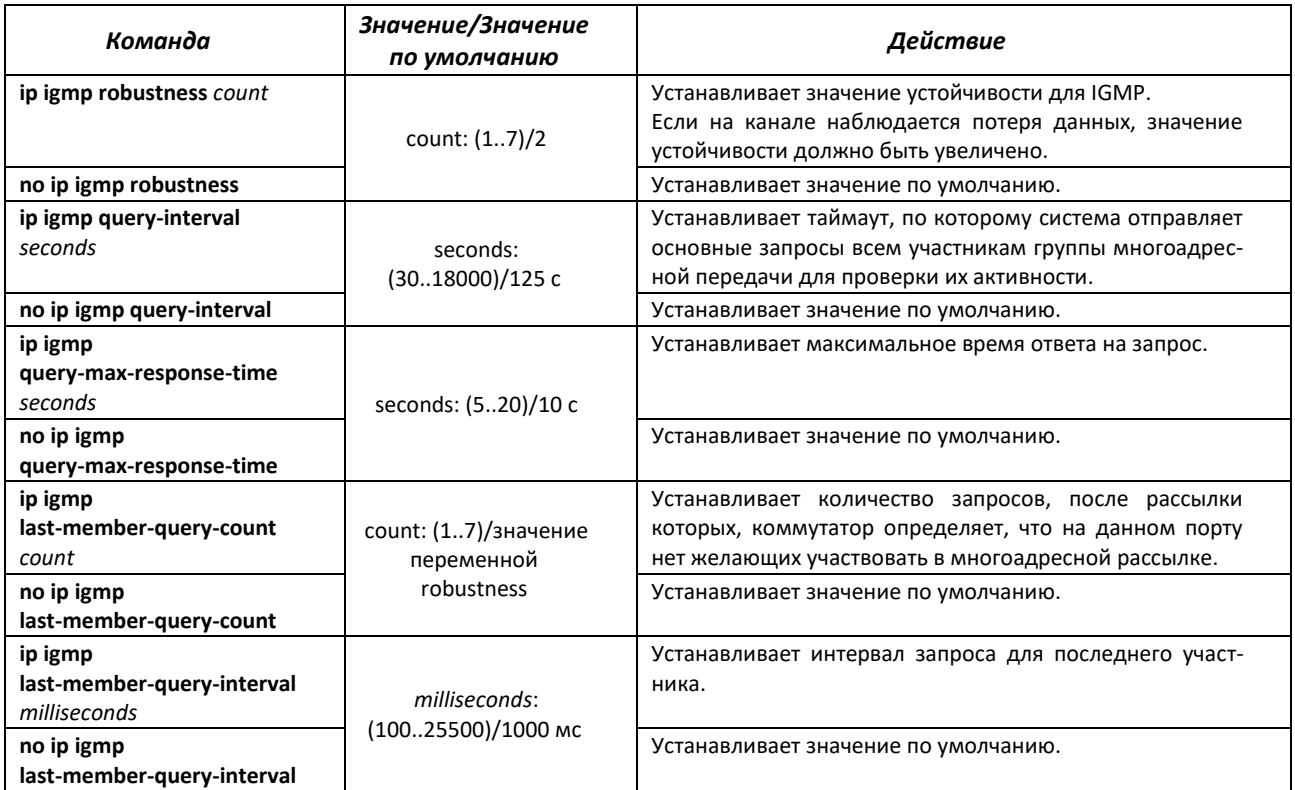

## *Команды режима конфигурации интерфейса (диапазона интерфейсов) Ethernet*

Вид запроса командной строки режима конфигурации интерфейса:

console(config-if)#

### Таблица 156 – Команды режима конфигурации интерфейса Ethernet

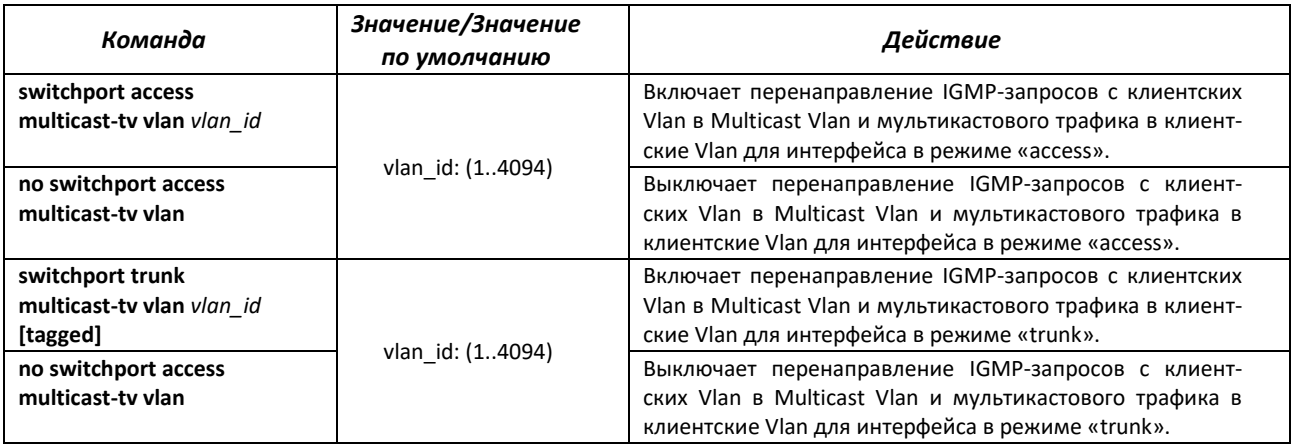

## *Команды режима EXEC*

Все команды доступны только для привилегированного пользователя.

Вид запроса командной строки режима EXEC:

console#

Таблица 157 – Команды режима EXEC

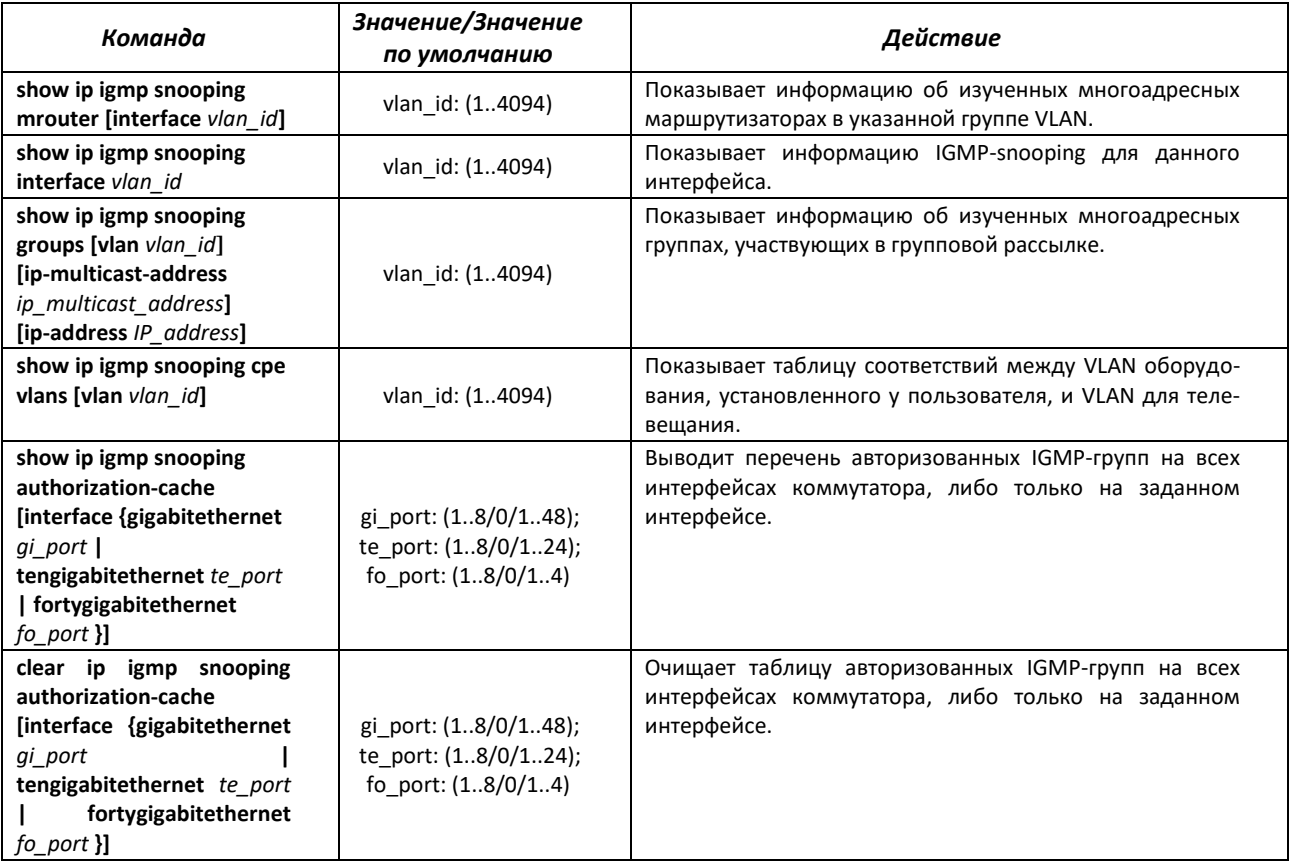

#### *Примеры выполнения команд*

Включить функцию IGMP snooping на коммутаторе. Для VLAN 6 разрешить автоматическое распознавание портов, к которым подключены многоадресные маршрутизаторы. Установить интервал между IGMP-запросами – 100 сек. Увеличить значение устойчивости до 4. Установить максимальное время ответа на запрос – 15 сек.

```
console# configure
console (config)# ip igmp snooping
console (config-if)# ip igmp snooping vlan 6 mrouter learn pim-dvmrp
console (config)# interface vlan 6 
console (config-if)# ip igmp snooping query-interval 100 
console (config-if)# ip igmp robustness 4
console (config-if)# ip igmp query-max-response-time 15
```
# <span id="page-168-0"></span>5.19.2 Правила групповой адресации (multicast addressing)

Данный класс команд предназначен для задания правил групповой адресации в сети на канальном и сетевом уровнях модели OSI.

## Команды режима конфигурации интерфейса VLAN

Вид запроса командной строки в режиме конфигурации интерфейса VLAN:

console(config-if)#

Таблица 158 – Команды режима конфигурации интерфейса VLAN

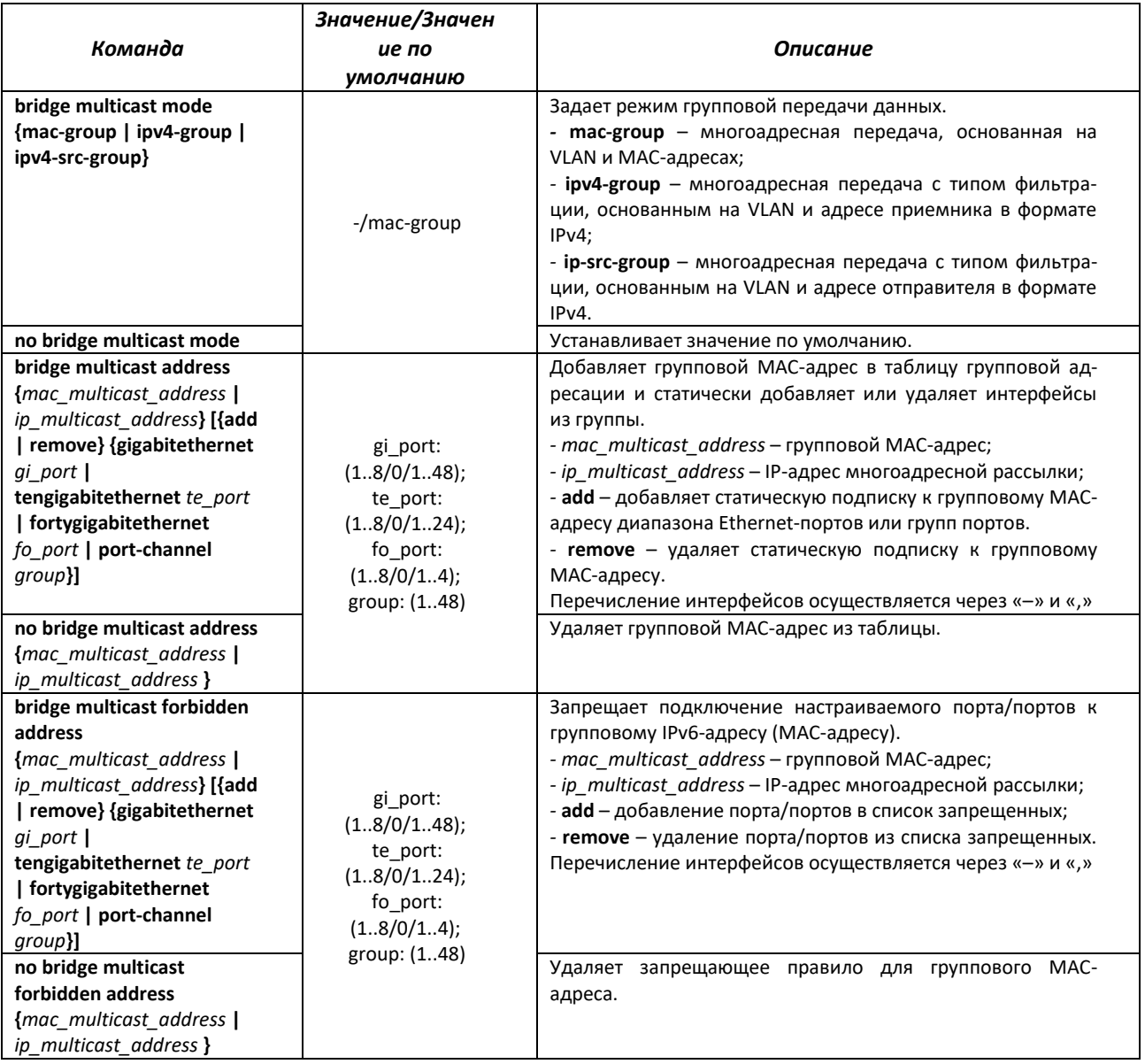

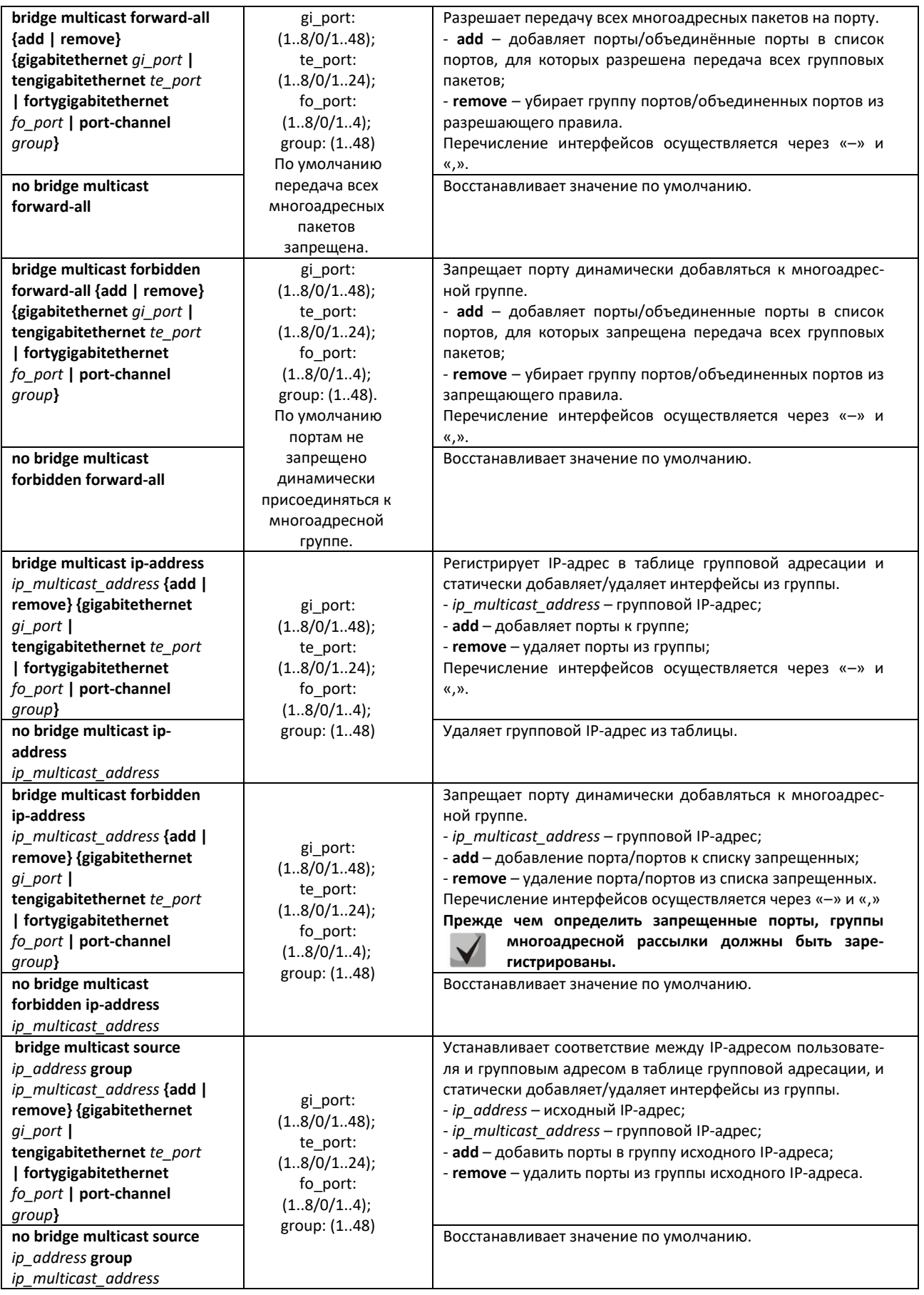

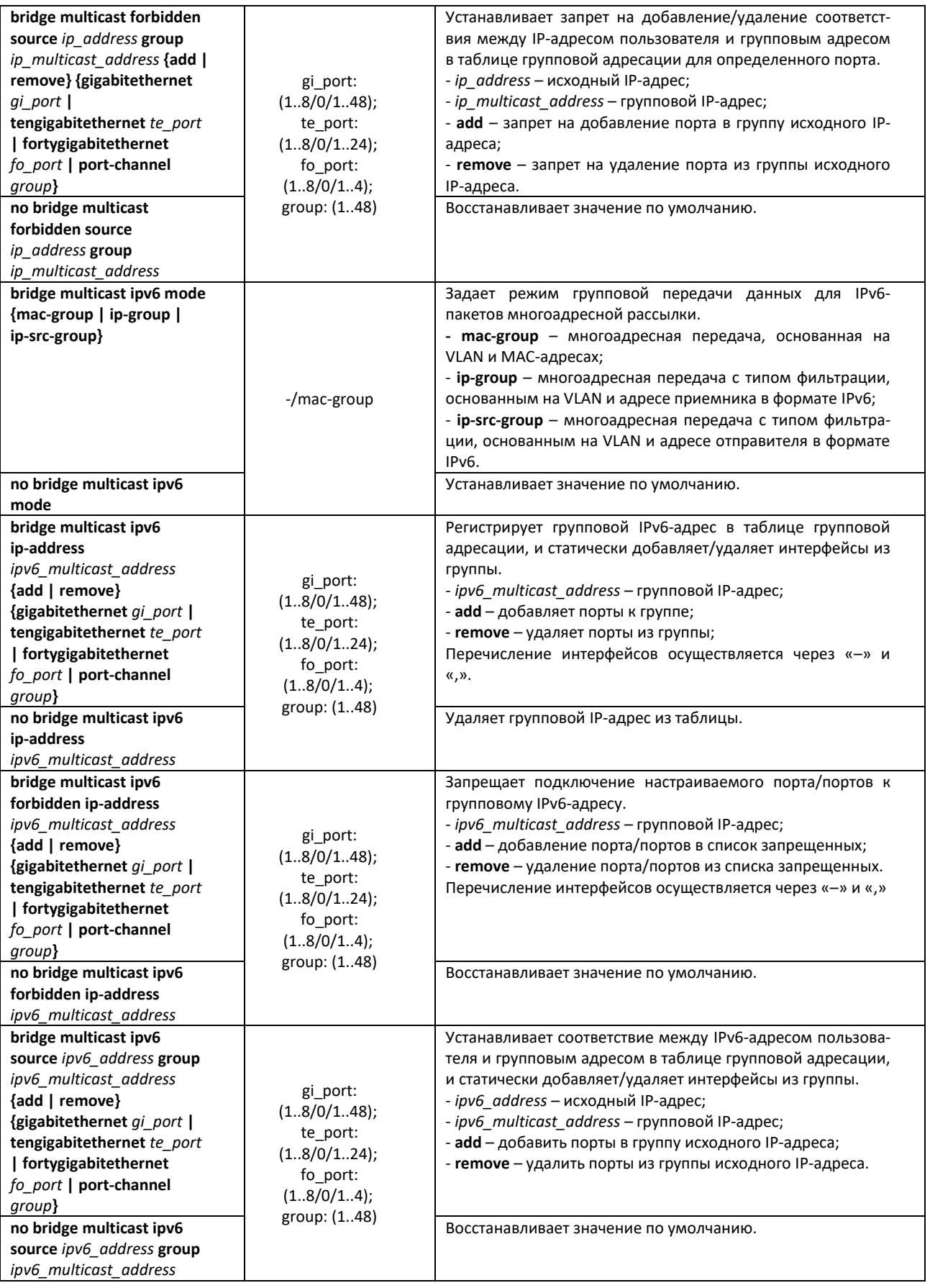

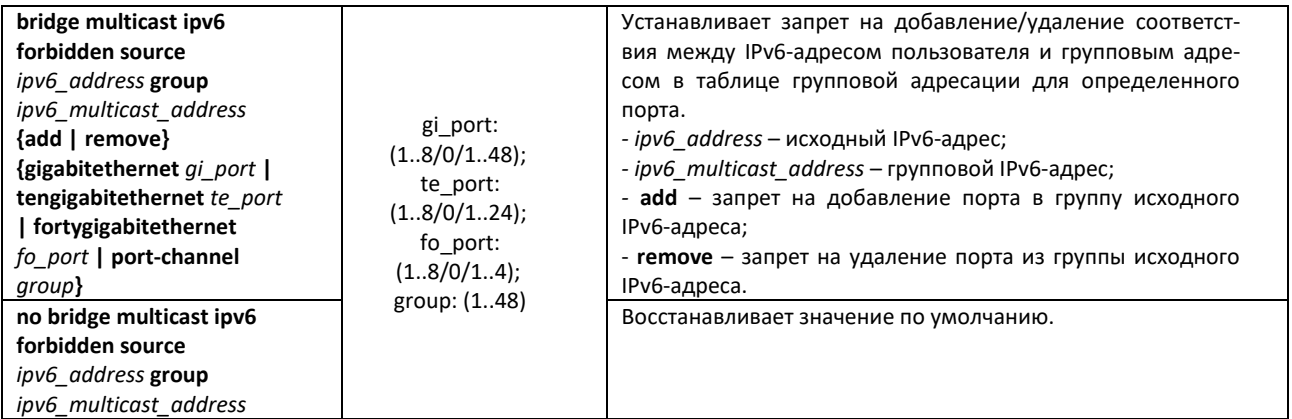

# *Команды режима конфигурации интерфейса (диапазона интерфейсов) Ethernet, VLAN, интерфейса группы портов*

Вид запроса командной строки в режиме конфигурации интерфейса Ethernet, VLAN, интерфейса группы портов:

```
console# configure
console(config)# interface {fortygigabitethernet fo_port |
tengigabitethernet te_port | gigabitethernet gi_port | port-channel
group | vlan | range {…}}
console(config-if)#
```
Таблица 159 – Команды режима конфигурации интерфейса Ethernet, VLAN, группы интерфейсов

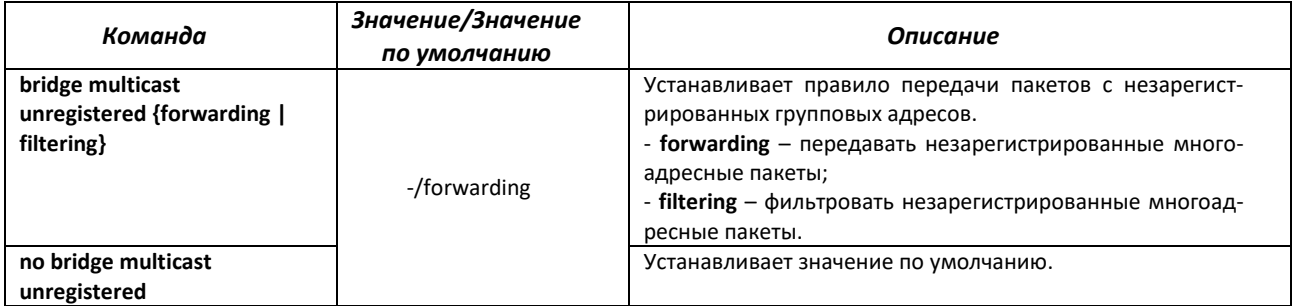

## *Команды режима глобальной конфигурации*

Вид запроса командной строки режима глобальной конфигурации:

console(config)#

Таблица 160 – Команды режима глобальной конфигурации

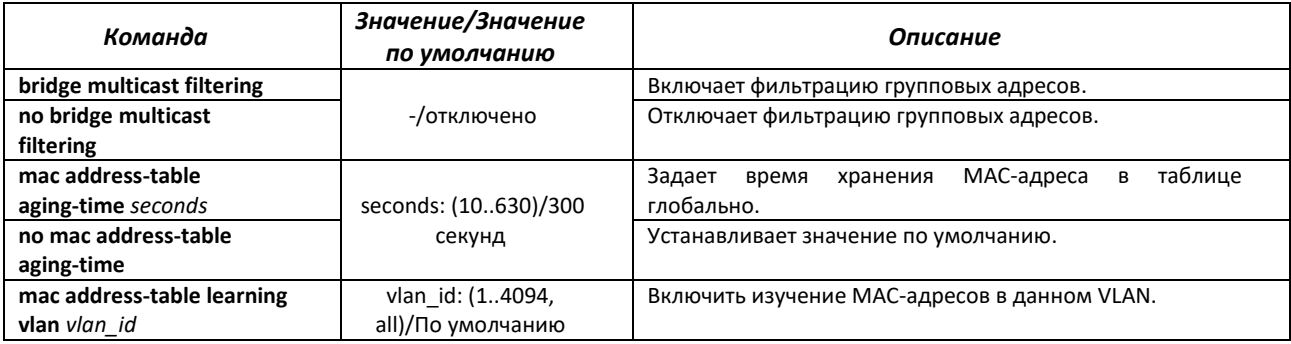

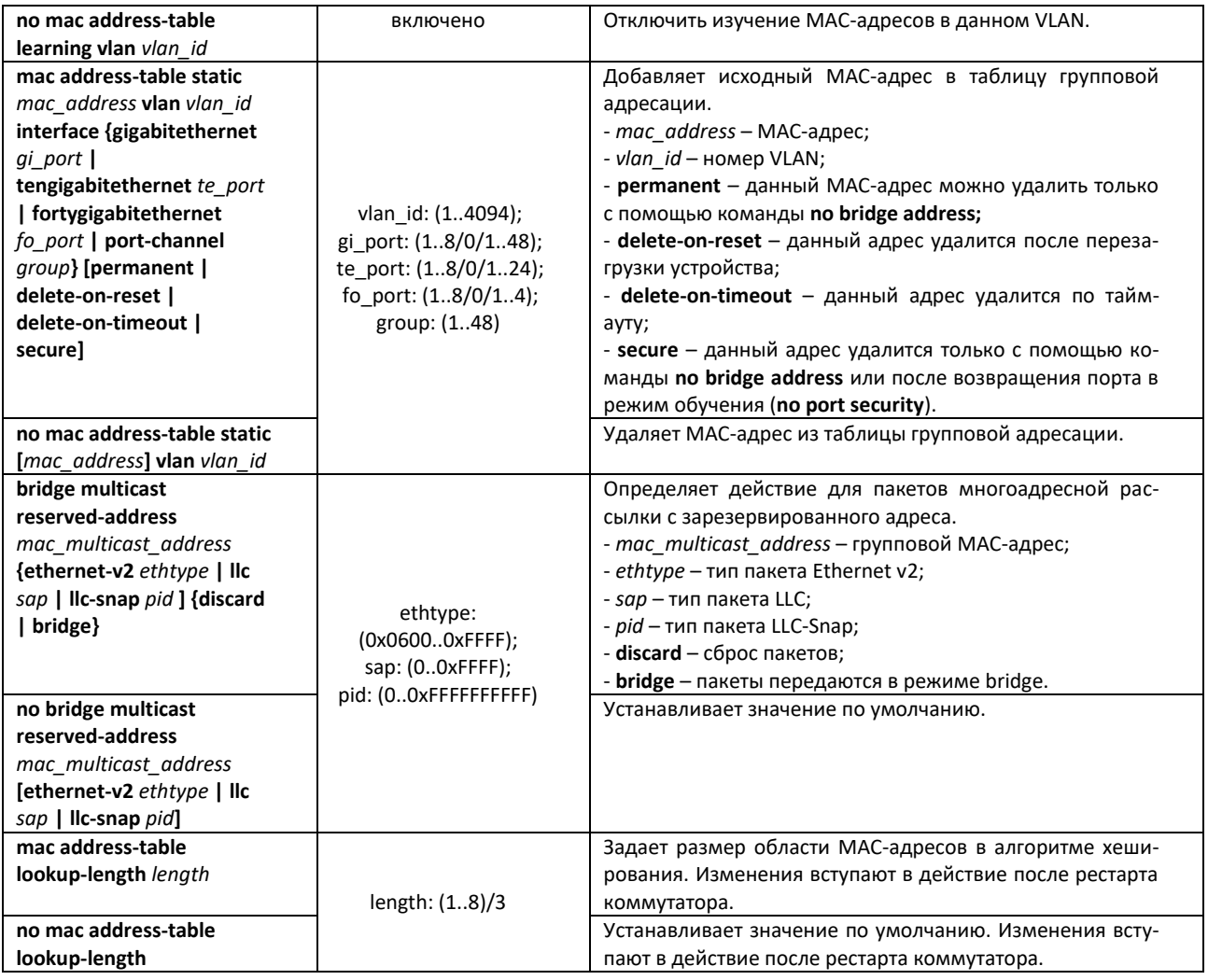

# *Команды режима Privileged EXEC*

## Вид запроса командной строки режима Privileged EXEC:

console#

## Таблица 161 – Команды режима Privileged EXEC

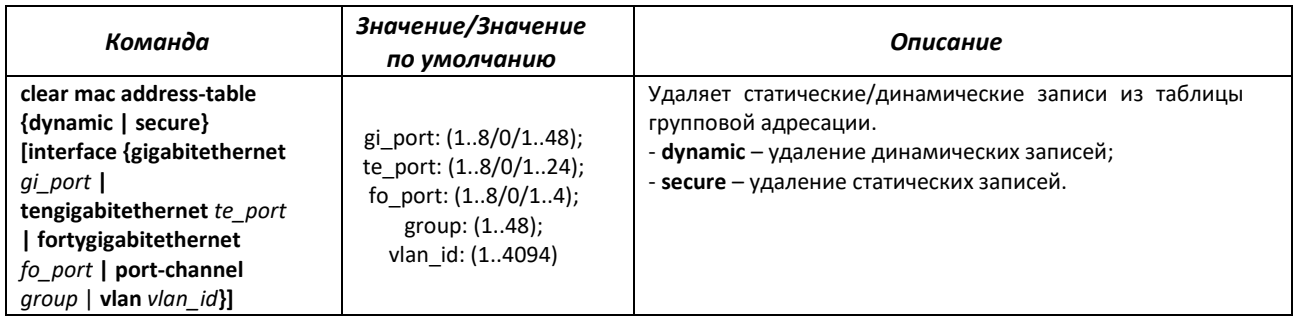

# *Команды режима EXEC*

Вид запроса командной строки режима EXEC:

### console>

# Таблица 162 – Команды режима EXEC

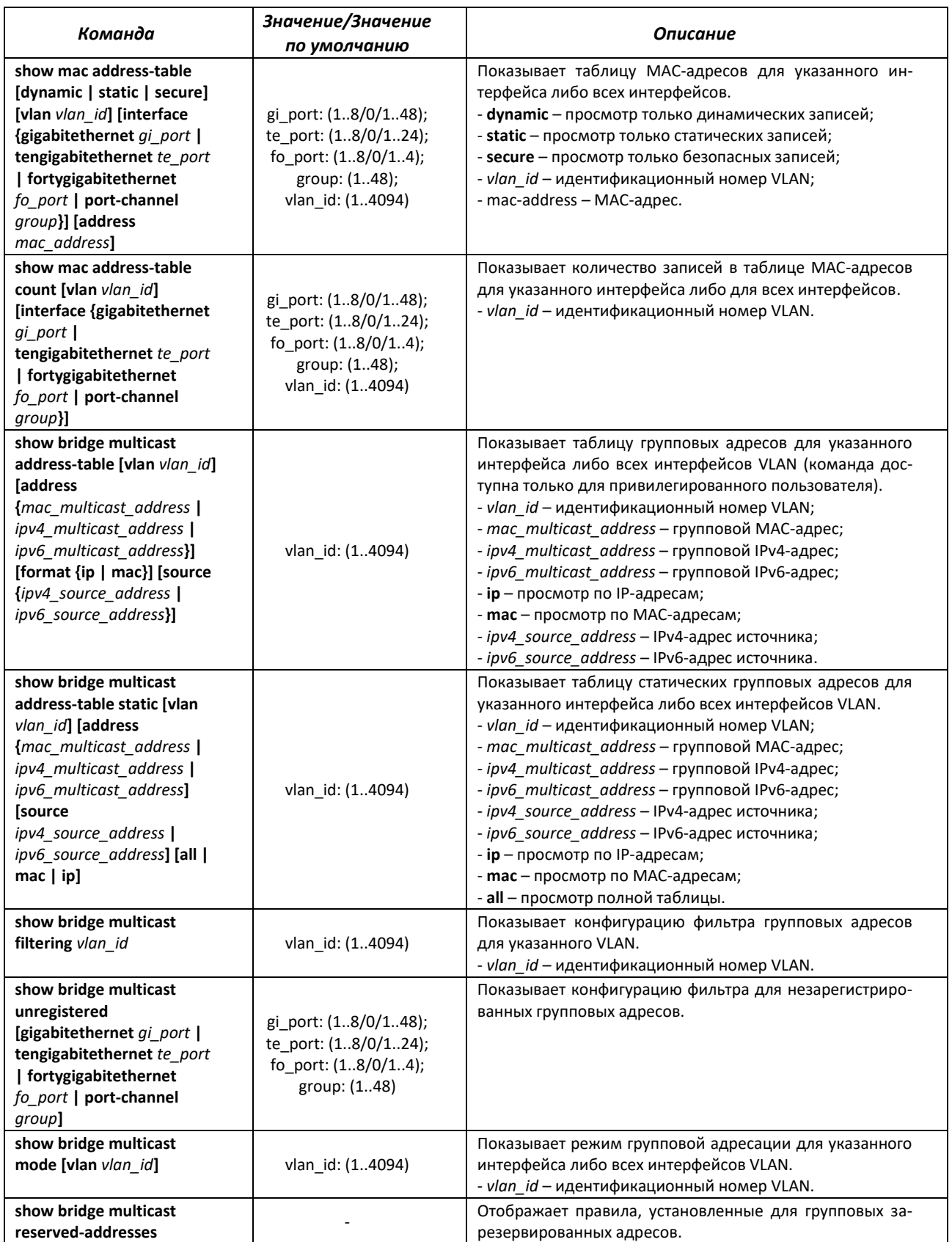

### *Примеры выполнения команд*

 Включить фильтрацию групповых адресов коммутатором. Задать время хранения MACадреса 450 секунд, разрешить передачу незарегистрированных многоадресных пакетов на 11 порту коммутатора.

```
console # configure
console(config) # mac address-table aging-time 450
console(config) # bridge multicast filtering
console(config) # interface tengigabitethernet 1/0/11
console(config-if) # bridge multicast unregistered forwarding
console# show bridge multicast address-table format ip
```
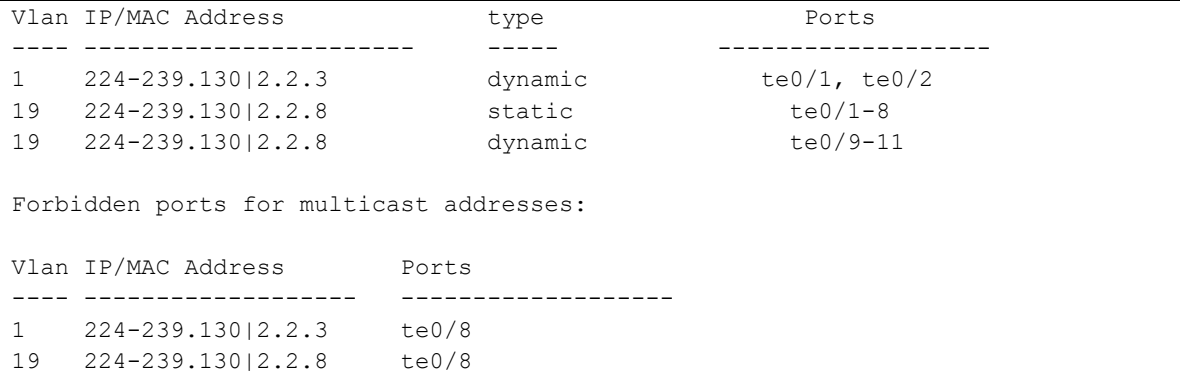

### *5.19.3 MLD snooping – протокол контроля многоадресного трафика в IPv6*

MLD snooping – механизм многоадресной рассылки сообщений, позволяющий минимизировать многоадресный трафик в IPv6-сетях.

#### *Команды режима глобальной конфигурации*

Вид запроса командной строки режима глобальной конфигурации:

console(config)#

Таблица 163 – Команды глобального режима конфигурации

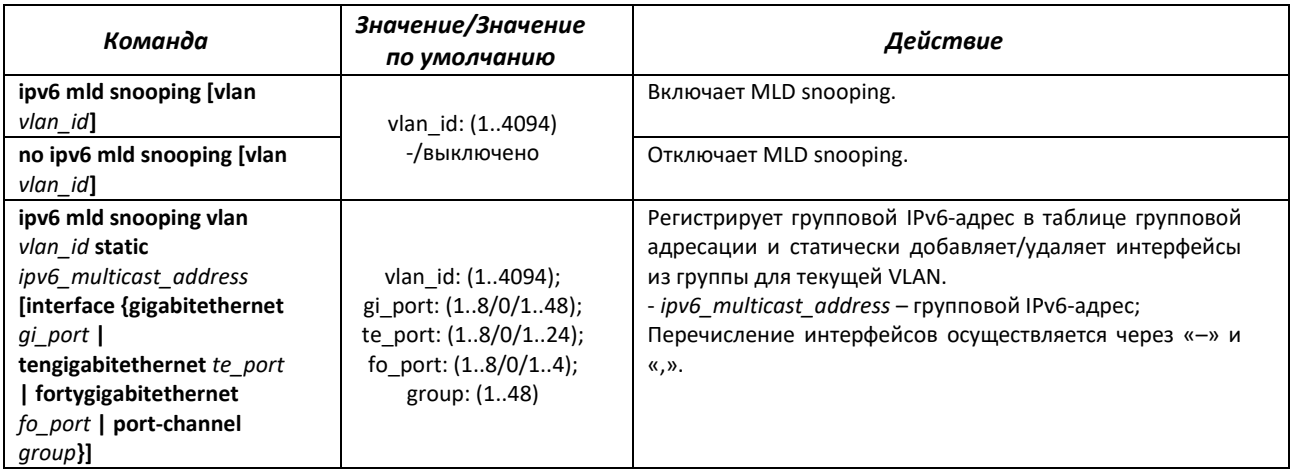

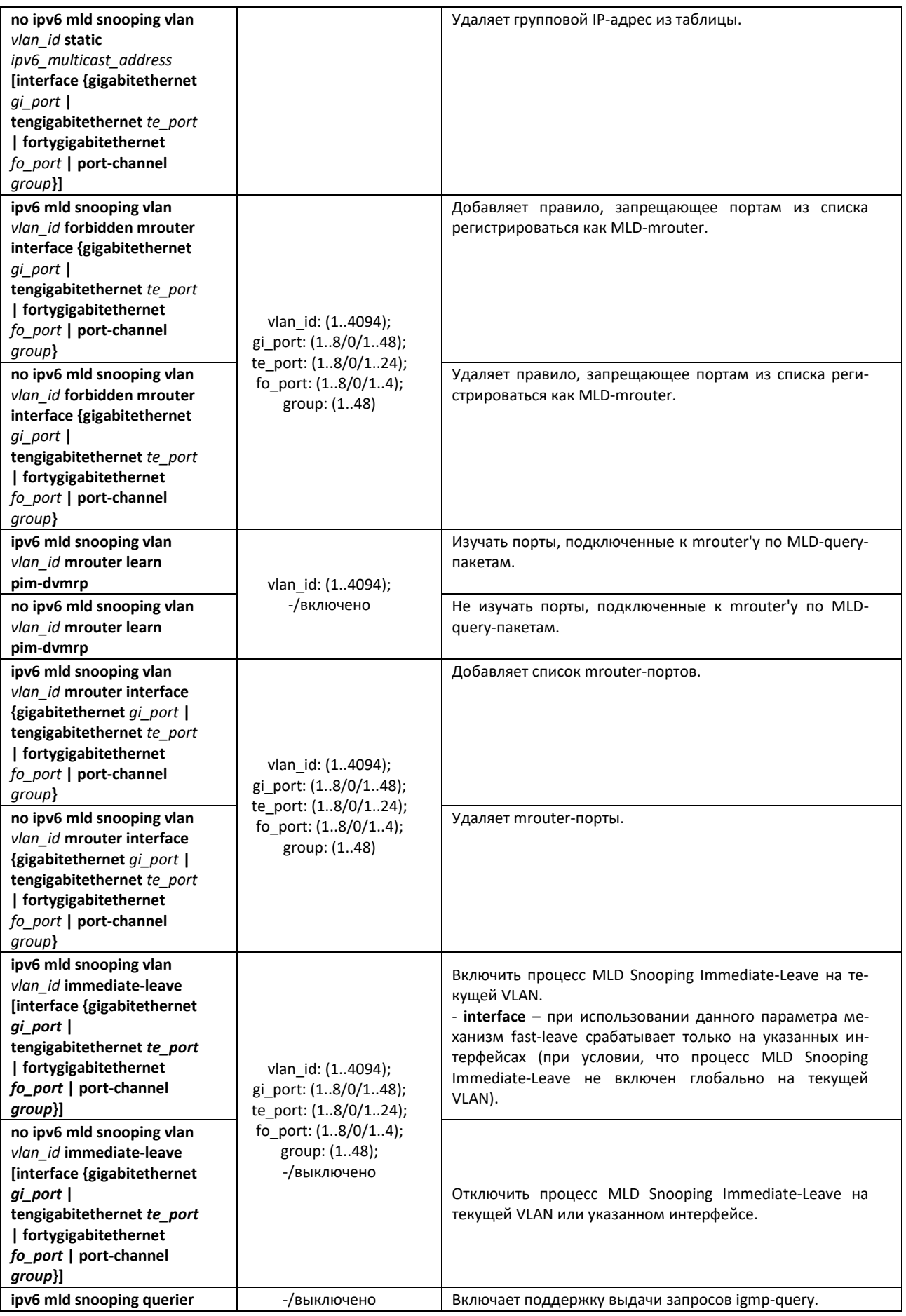

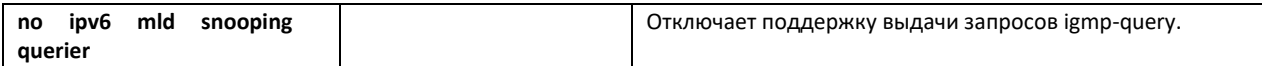

*Команды режима конфигурации интерфейса (диапазона интерфейсов) Ethernet, интерфейса группы портов, интерфейса VLAN*

Вид запроса командной строки в режиме конфигурации интерфейса Ethernet, интерфейса группы портов и интерфейса VLAN:

console(config-if)#

Таблица 164 – Команды режима конфигурации интерфейса (диапазона интерфейсов) Ethernet, интерфейса группы портов, интерфейса VLAN

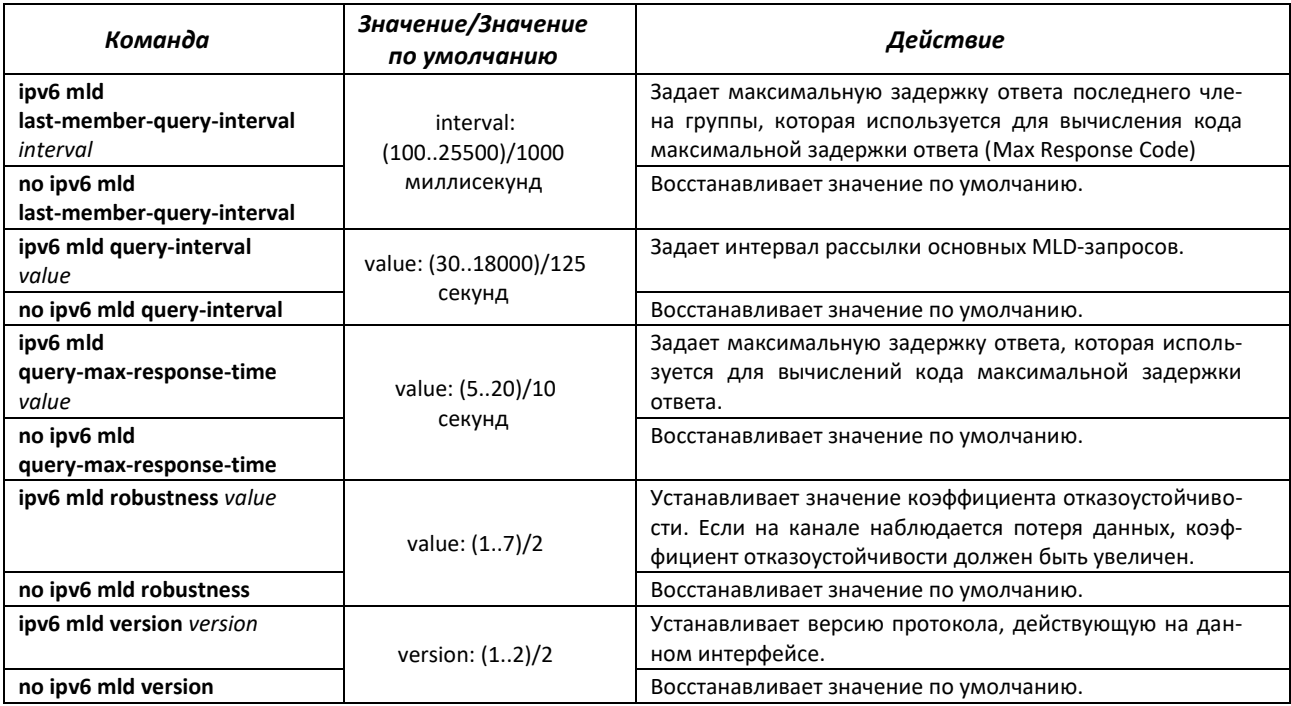

### *Команды режима EXEC*

Вид запроса командной строки режима EXEC:

console#

Таблица 165 – Команды режима EXEC

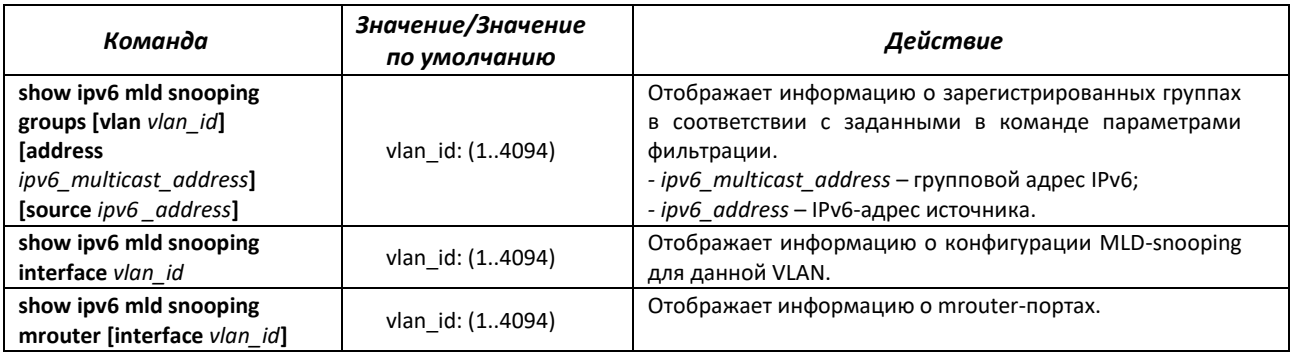

# *5.19.4 Функции ограничения multicast-трафика*

Функции ограничения multicast-трафика используются для удобной настройки ограничения просмотра определенных групп многоадресной рассылки.

## *Команды режима глобальной конфигурации*

Вид запроса командной строки режима глобальной конфигурации:

console(config)#

Таблица 166 – Команды режима глобальной конфигурации

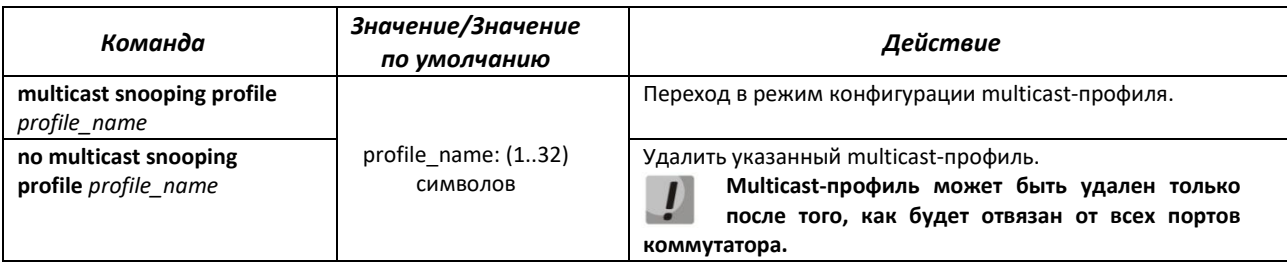

## *Команды режима конфигурации multicast-профиля*

Вид запроса командной строки режима конфигурации multicast-профиля:

console(config-mc-profile)#

#### Таблица 167 – Команды режима конфигурации multicast-профиля

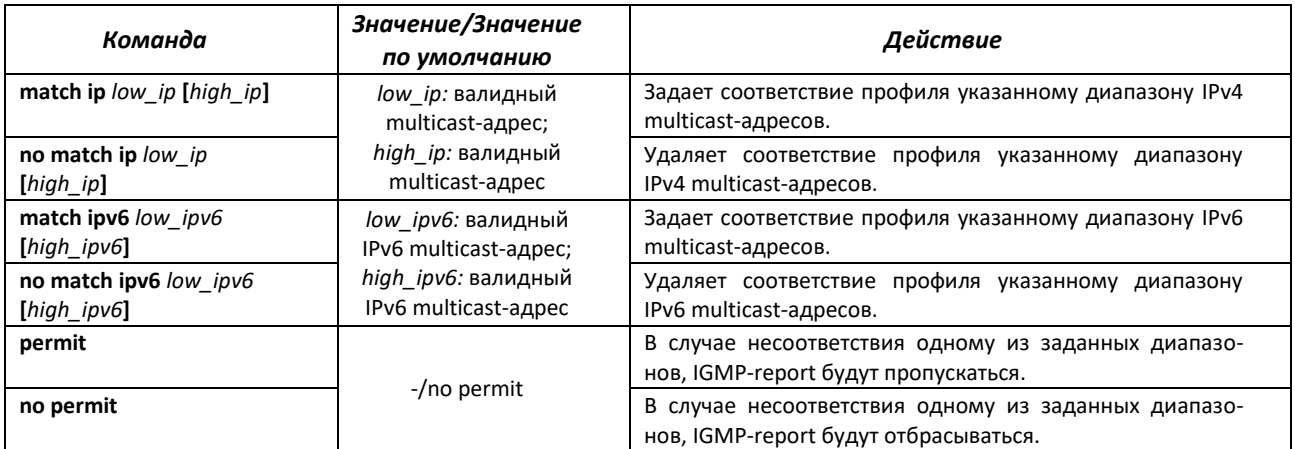

### *Команды режима конфигурации интерфейса (диапазона интерфейсов) Ethernet*

Вид запроса командной строки режима конфигурации интерфейса:

console(config-if)#

### Таблица 168 – Команды режима конфигурации интерфейса (диапазона интерфейсов) Ethernet

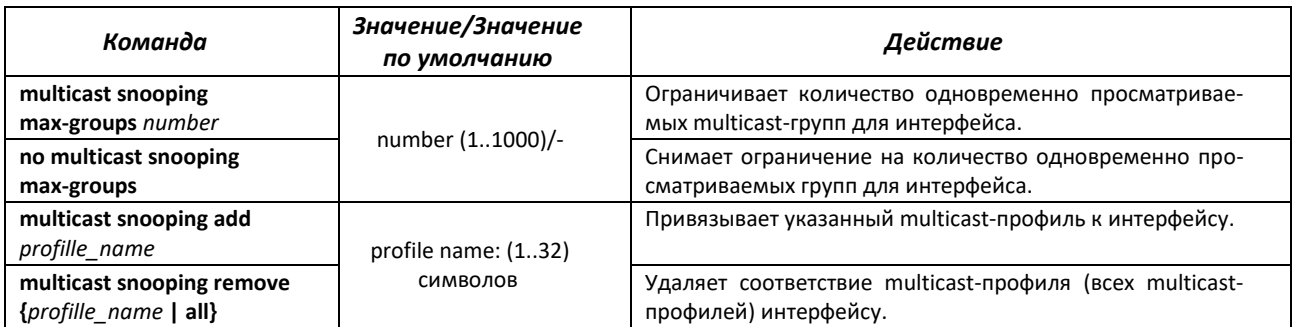

### Команды режима ЕХЕС

Вид запроса командной строки режима ЕХЕС:

console#

Таблица 169 - Команды режима EXEC

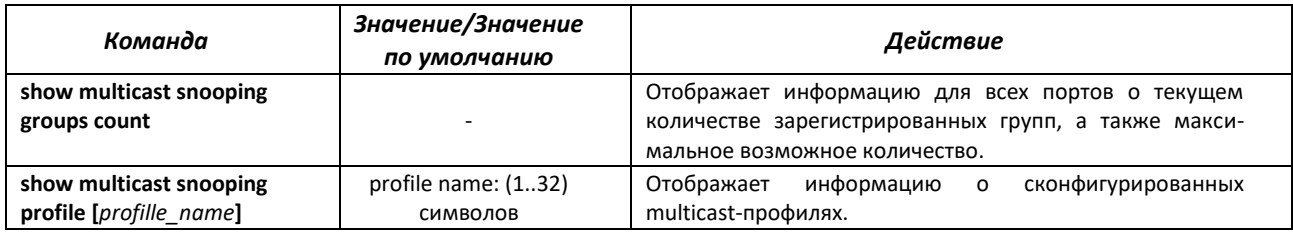

### 5.19.5 RADIUS авторизация запросов IGMP

Данный механизм позволяет производить авторизацию запросов протокола IGMP с помощью RADIUS-сервера. Для обеспечения надежности и распределения нагрузки может использоваться несколько RADIUS-серверов. Выбор сервера для отправки очередного запроса авторизации происходит случайным образом. Если сервер не ответил, он помечается как временно нерабочий, и перестает участвовать в механизме опроса на определенный период, а запрос отсылается на следующий сервер.

Полученные авторизационные данные хранятся в кэш-памяти коммутатора в течение заданного периода времени. Это позволяет ускорить повторную обработку IGMP-запросов. Параметры авторизации включают в себя:

- МАС-адрес клиентского устройства;  $\mathbf{R}^{\text{max}}$
- Идентификатор порта коммутатора;
- IP-адрес группы;
- Решение о доступе deny/permit.

# Команды режима глобального конфигурирования

Вид запроса командной строки режима глобального конфигурирования:

console(config)#

## Таблица 170 – Команды режима глобального конфигурирования

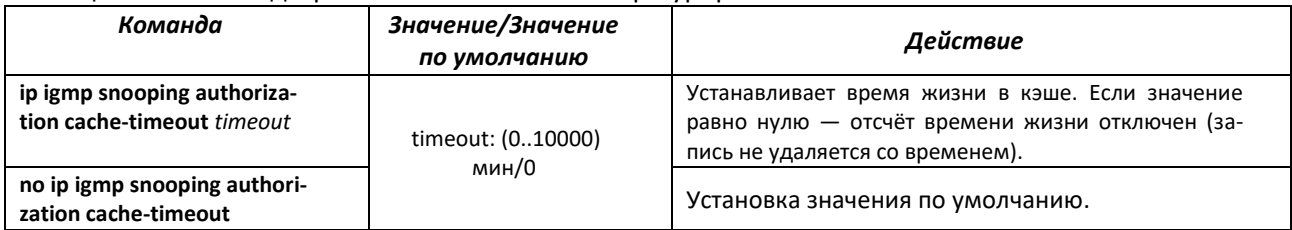

# Команды режима конфигурирования интерфейса (диапазона интерфейсов) Ethernet

Вид запроса командной строки режима конфигурирования интерфейса:

console(config-if)#

### Таблица 171 – Команды режима конфигурирования интерфейса Ethernet

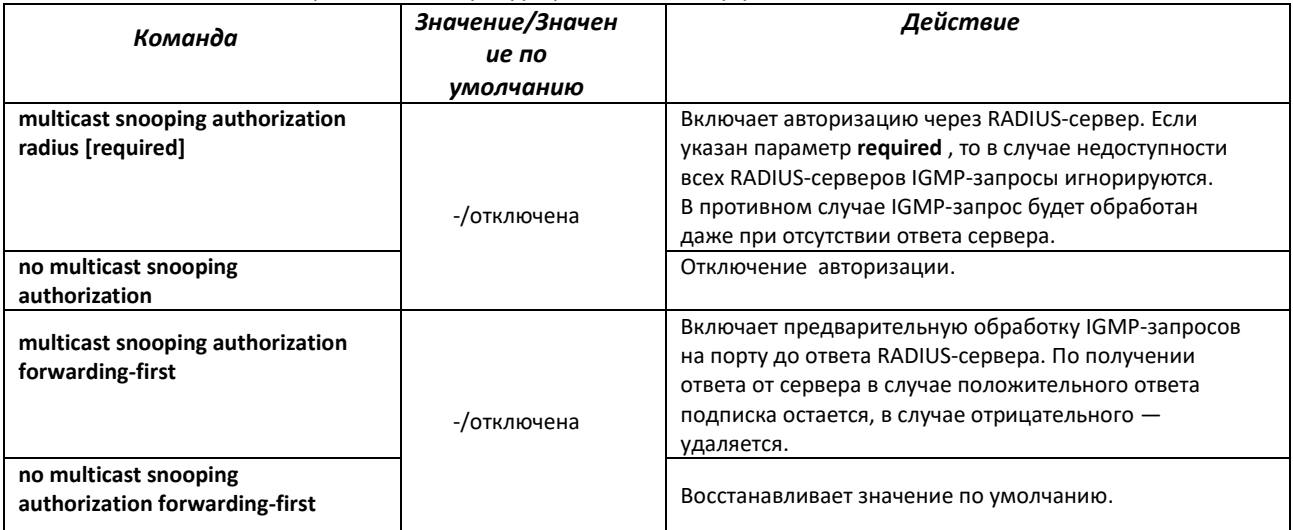

## Команды режима ЕХЕС

Все команды доступны только для привилегированного пользователя.

Вид запроса командной строки режима ЕХЕС:

console#

### Таблица 172 - Команды режима EXEC

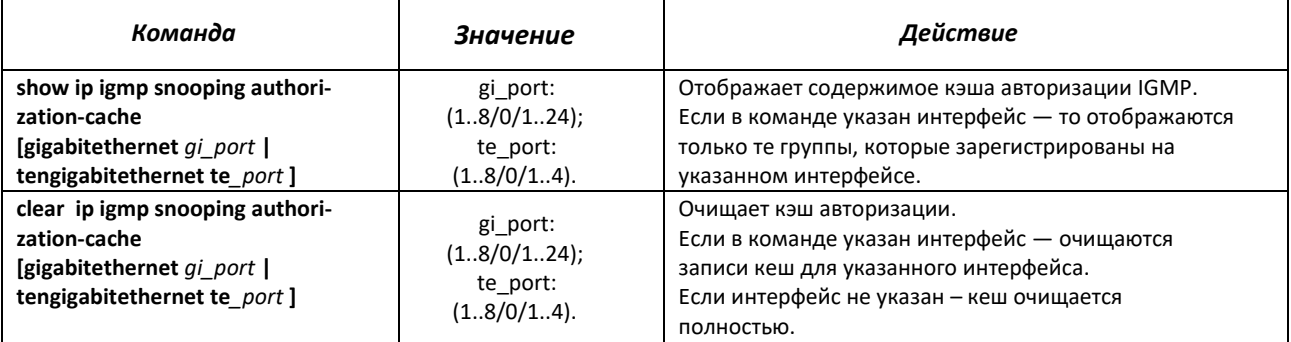
# 5.20 Маршрутизация многоадресного трафика

# 5.20.1 Протокол PIM

PIM - протокол многоадресной маршрутизации для IP-сетей, созданный для решения проблем групповой маршрутизации. PIM базируется на традиционных маршрутных протоколах (например, Border Gateway Protocol), вместо того, чтобы создавать собственную сетевую топологию. PIM использует unicast-таблицу маршрутизации для проверки RPF. Эта проверка выполняется маршрутизаторами, чтобы убедиться, что передача многоадресного трафика выполняется по пути без петель.

RP (rendezvous point) - точка рандеву, на которой будут регистрироваться источники многоадресных потоков и создавать маршрут от источника S (себя) до группы G: (S,G).

BSR (bootsrtap router) – механизм сбора информации о RP кандидатах, формировании списка RP для каждой многоадресной группы и отправка списка в пределах домена. Конфигурация многоадресной маршрутизации на базе IPv4.

## Команды режима глобальной конфигурации

Вид запроса командной строки режима глобальной конфигурации:

console(config)#

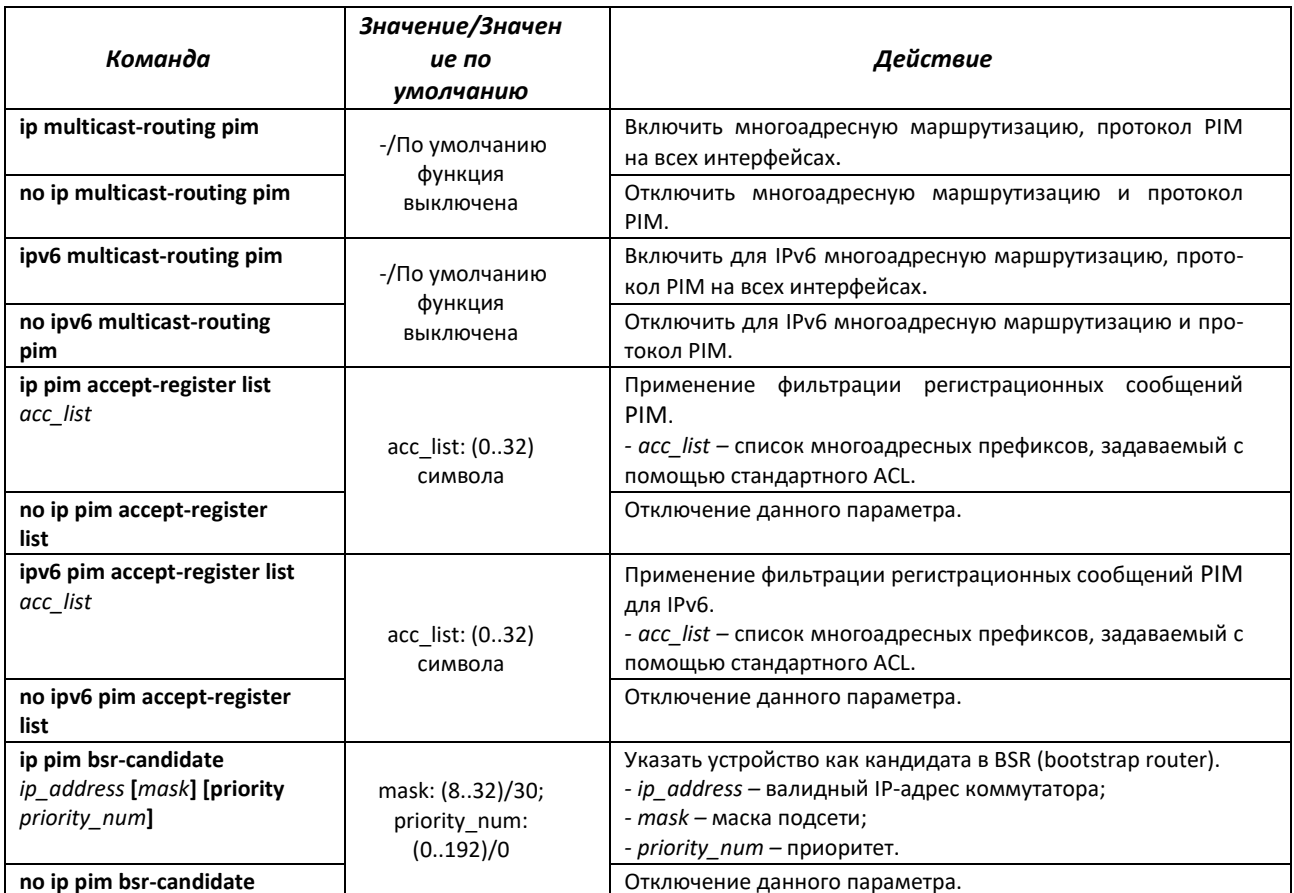

#### Таблица 173 – Команды глобального режима конфигурации

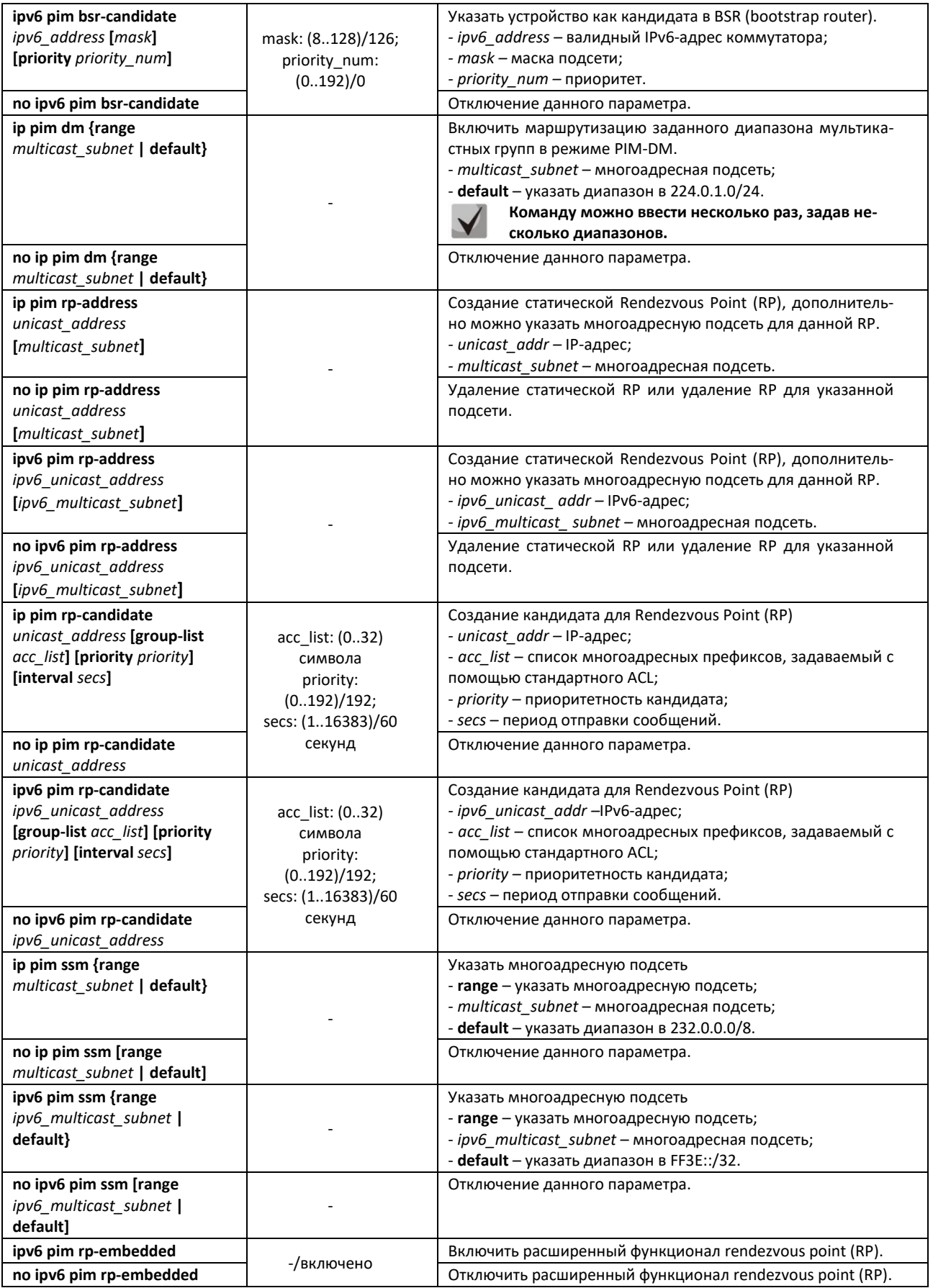

# *Команды режима конфигурации интерфейса Ethernet*

Вид запроса командной строки:

console(config-if)#

### Таблица 174 – Команды режима конфигурации интерфейса Ethernet

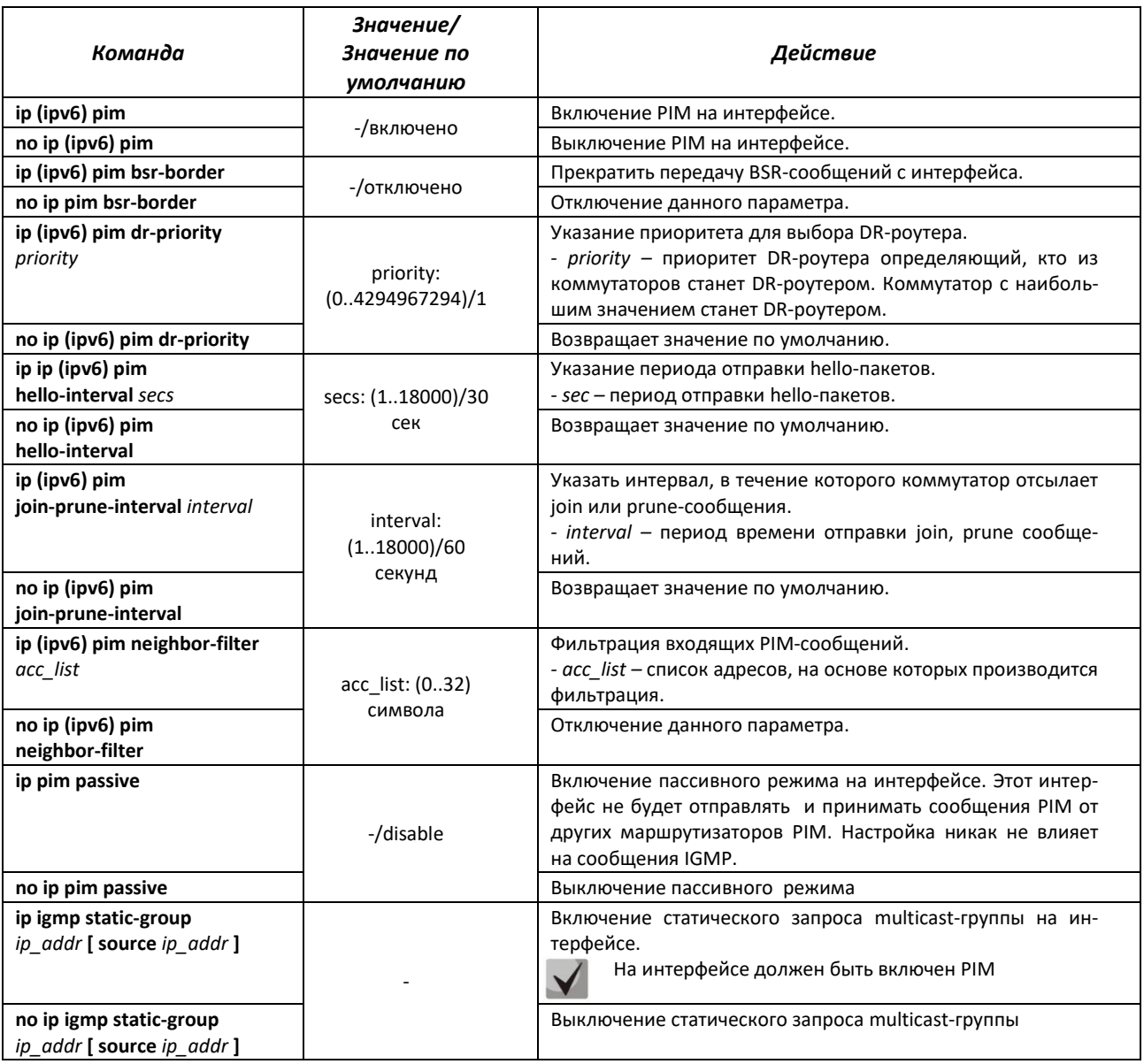

# *Команды режима EXEC*

Вид запроса командной строки режима EXEC:

console#

### Таблица 175 – Команды режима EXEC

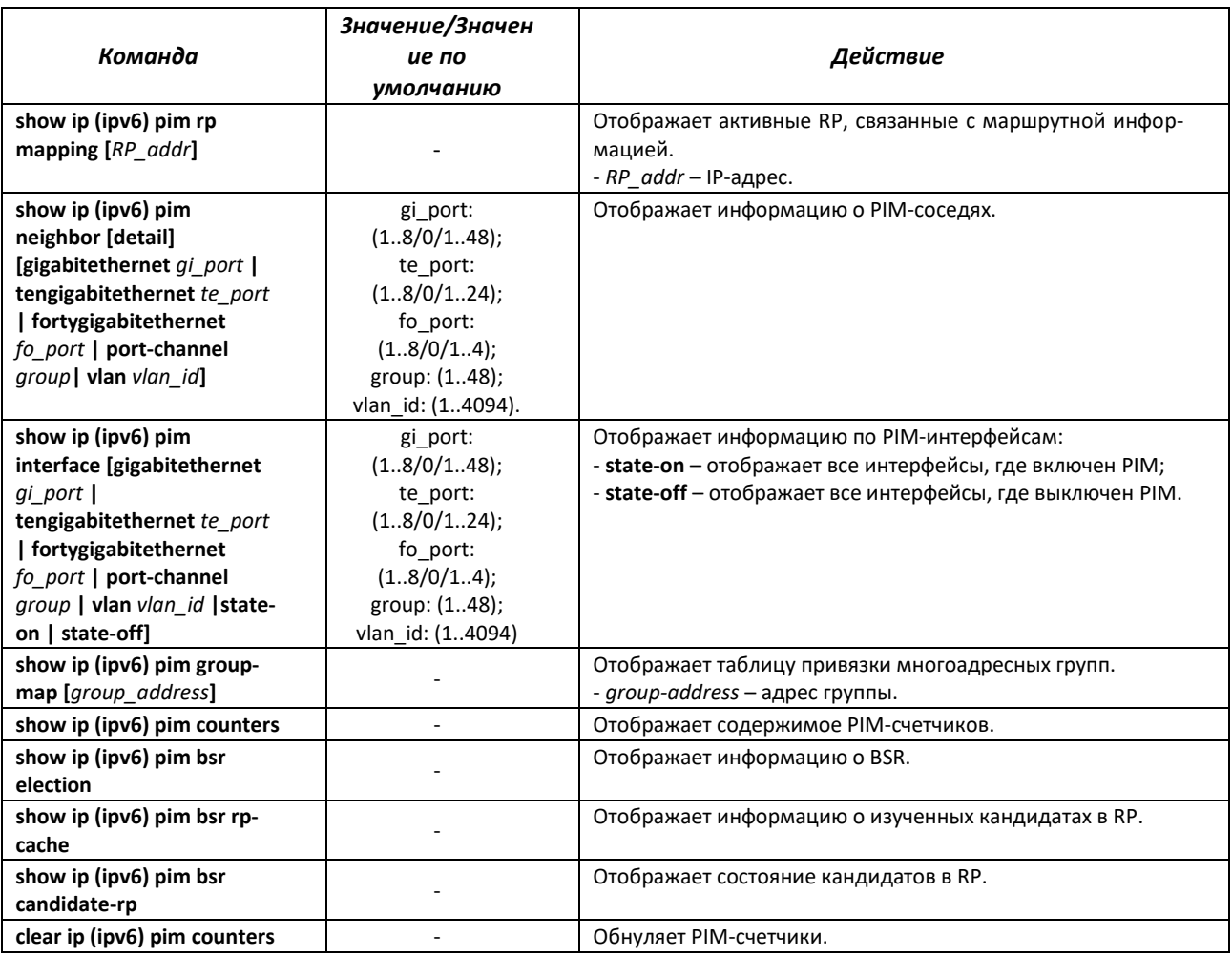

## *Пример использования команд*

 Базовая настройка PIM SM c статическим RP (1.1.1.1). Предварительно должен быть настроен протокол маршрутизации.

```
console# configure
console(config)# ip multicast-routing
console(config)# ip pim rp-address 1.1.1.1
```
# *5.20.2 Функция PIM Snooping*

Функция PIM Snooping используется в сетях, где коммутатор испольняет роль L2 устройства между PIM-маршрутизаторами.

Основной задачей PIM Snooping является предоставление многоадресного трафика только для тех портов, c которых были получен PIM Join, PIM Register.

## *Команды режима глобальной конфигурации*

Вид запроса командной строки в режиме глобальной конфигурации:

### console(config)#

### Таблица 176 – Команды режима глобальной конфигурации

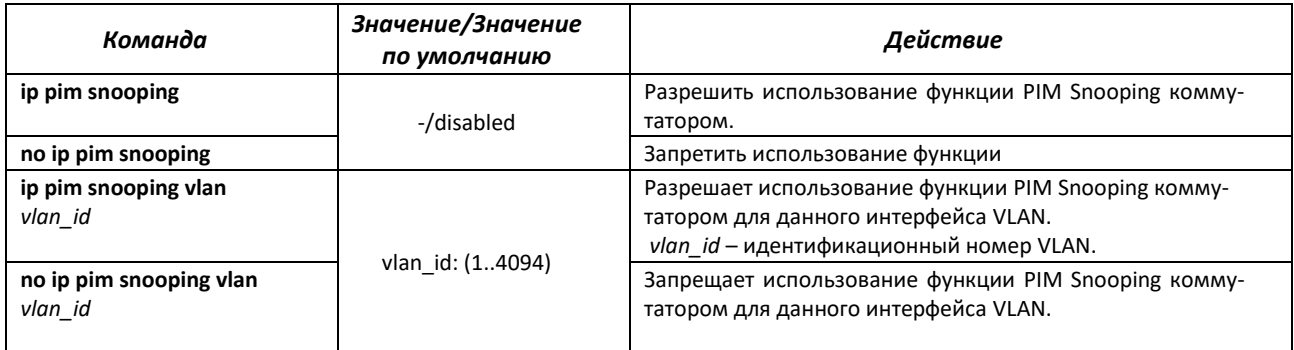

### *Команды режима EXEC*

Вид запроса командной строки режима EXEC:

console#

Таблица 177 – Команды режима EXEC

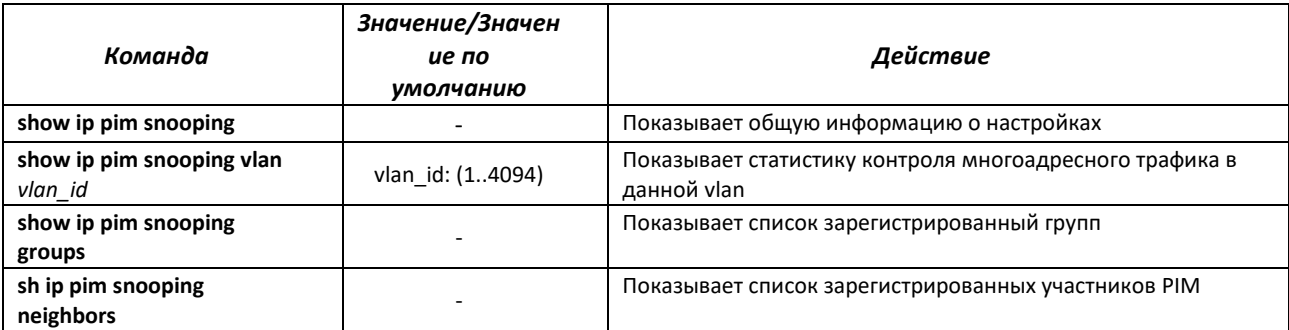

# *5.20.3 Протокол MSDP*

Протокол обнаружения источников многоадресной рассылки (MSDP) используется для обмена информацией об источниках мультикаста между разными PIM-доменами. MSDPсоединение обычно устанавливается между RP каждого домена.

*Команды режима глобальной конфигурации*

Вид запроса командной строки в режиме глобальной конфигурации:

console(config)#

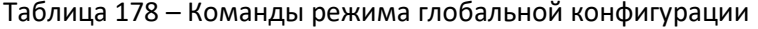

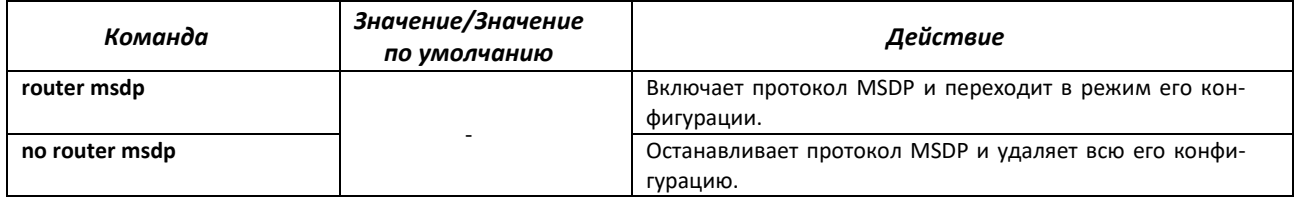

# *Команды режима конфигурации протокола MSDP*

Вид запроса командной строки в режиме конфигурации протокола MSDP:

console(config-msdp)#

### Таблица 179 – Команды режима конфигурации протокола MSDP

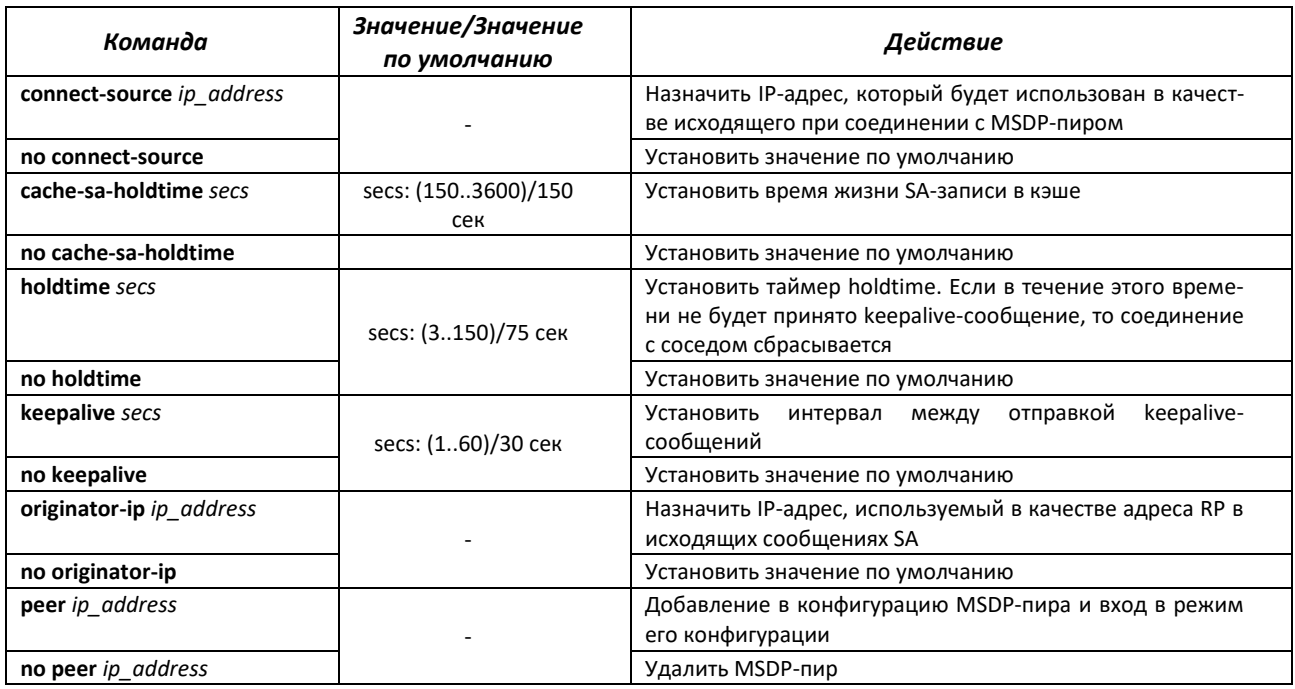

## *Команды режима конфигурации MSDP-пира*

Вид запроса командной строки в режиме конфигурации MSDP-пира:

console(config-msdp)#

### Таблица 180 – Команды режима конфигурации MSDP-пира

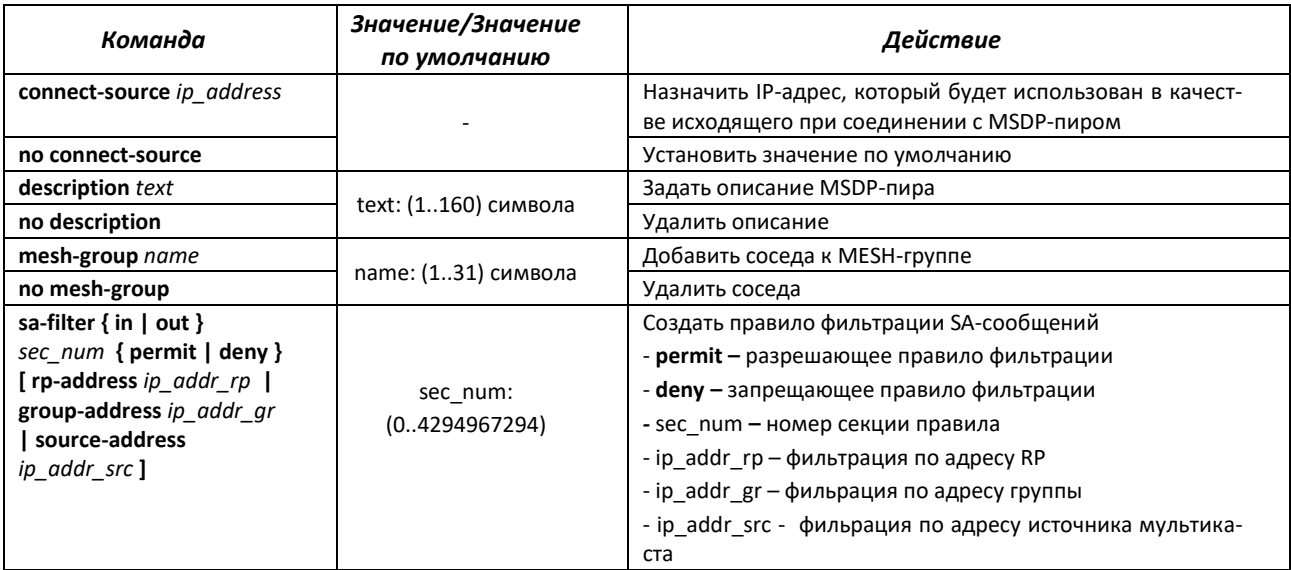

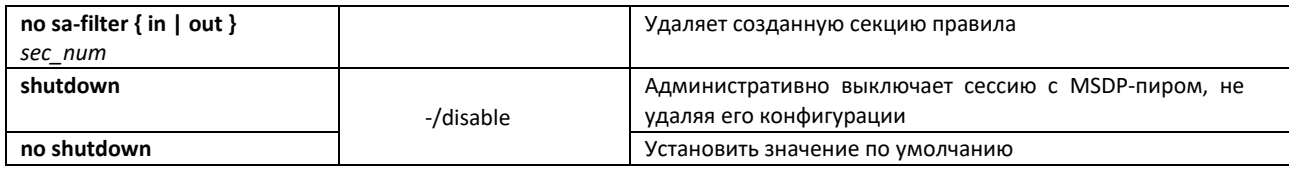

## Команды режима ЕХЕС

Вид запроса командной строки режима ЕХЕС:

console#

Таблица 181 - Команды режима EXEC

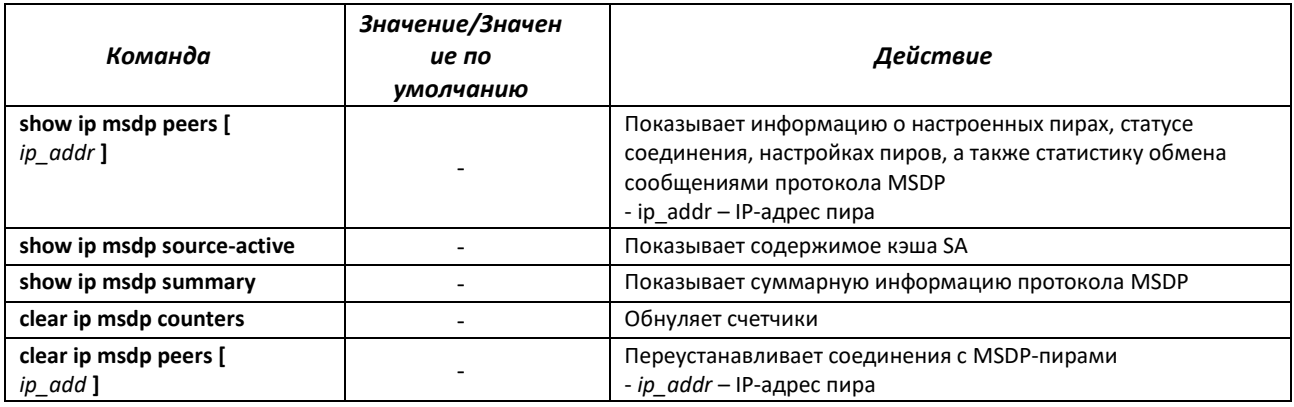

# 5.20.4 Функция IGMP Proxy

Функция многоадресной маршрутизации IGMP Proxy предназначена для реализации упрощенной маршрутизации многоадресных данных между сетями, управляемой на основании протокола IGMP. С помощью IGMP Proxy устройства, не находящиеся в одной сети с сервером многоадресной рассылки, имеют возможность подключаться к многоадресным группам.

Маршрутизация осуществляется между интерфейсом вышестоящей сети (uplink) и интерфейсами нижестоящих сетей (downlink). При этом на uplink-интерфейсе коммутатор ведет себя как обычный получатель многоадресного трафика (multicast client) и формирует собственные сообщения протокола IGMP. На интерфейсах downlink коммутатор выступает в качестве сервера многоадресной рассылки и обрабатывает сообщения протокола IGMP от устройств, подключенных к этим интерфейсам.

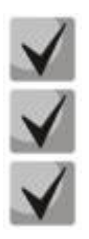

Количество поддерживаемых групп многоадресной рассылки протоколом IGMP Ргоху указано в таблице 9.

IGMP Proxy поддерживает до 512 downlink-интерфейсов.

Ограничения реализации функции IGMP Proxy:

- IGMP Proxy не поддерживается на группах агрегации LAG;
- может быть определен только один интерфейс вышестоящей сети:
- при использовании версии V3 протокола IGMP на интерфейсах к нижестоящей се-
- ти, обрабатываются только запросы типа exclude (\*,G) и include (\*,G).

# *Команды режима глобальной конфигурации*

Вид запроса командной строки режима глобальной конфигурации:

console(config)#

Таблица 182 – Команды режима глобальной конфигурации

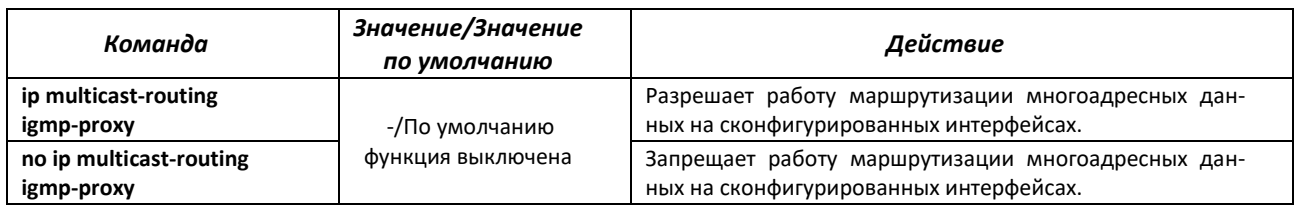

# *Команды режима конфигурации интерфейсов Ethernet, VLAN, интерфейса группы портов*

Вид запроса командной строки в режиме конфигурации интерфейсов Ethernet, VLAN, интерфейса группы портов:

console(config-if)#

Таблица 183 – Команды режима конфигурации интерфейсов Ethernet, VLAN, группы портов

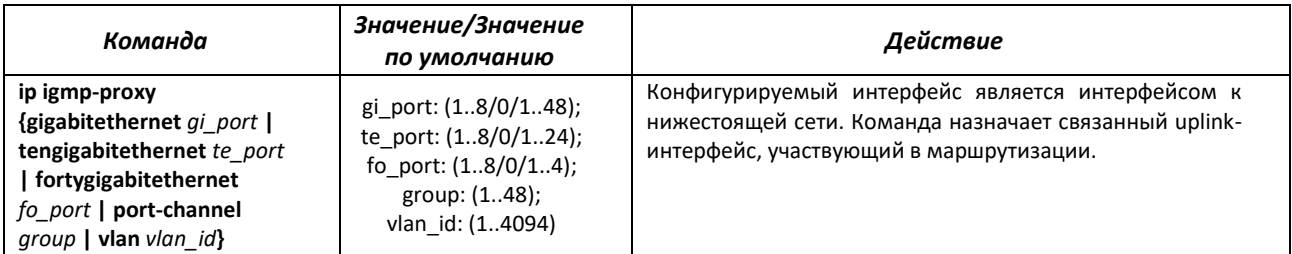

## *Команды режима конфигурации интерфейса VLAN*

Вид запроса командной строки режима конфигурации VLAN:

console(config-if)#

### Таблица 184 – Команды режима конфигурации интерфейсов VLAN

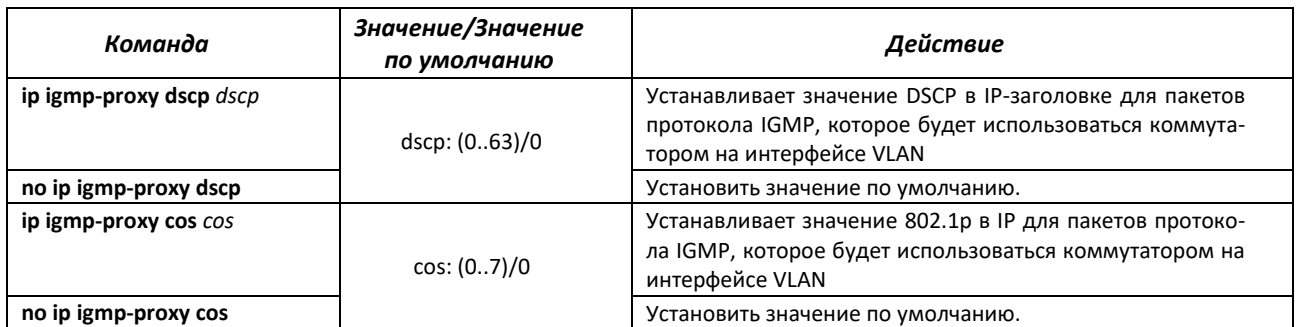

*Команды режима EXEC*

Вид запроса командной строки режима EXEC:

#### console#

Таблица 185 - Команды режима EXEC

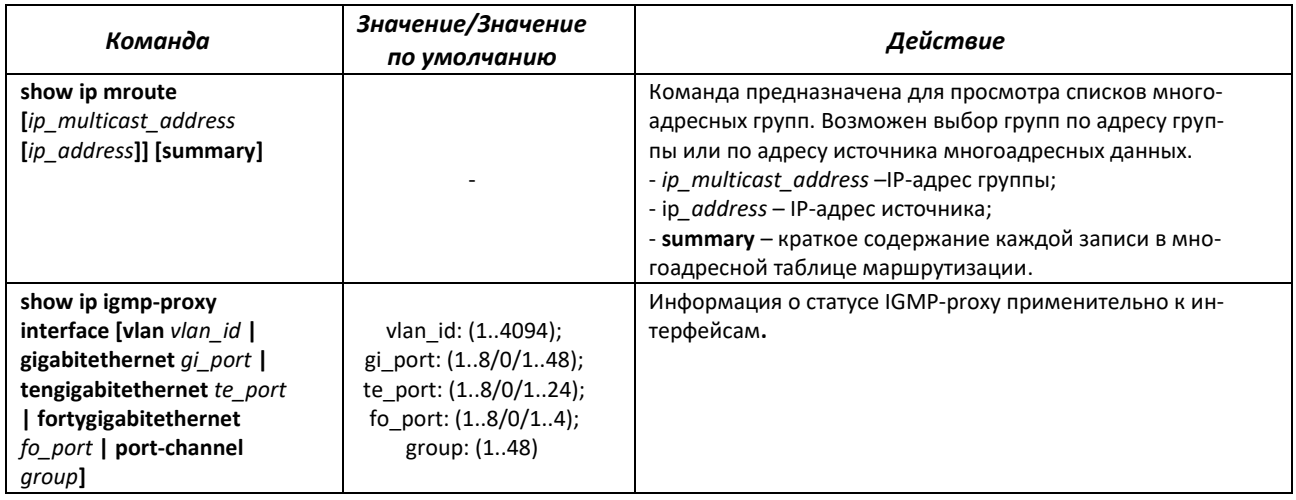

### Примеры выполнения команд

console#show ip igmp-proxy interface

```
* - the switch is the Querier on the interface
IP Forwarding is enabled
IP Multicast Routing is enabled
IGMP Proxy is enabled
Global Downstream interfaces protection is enabled
SSM Access List Name: -
Interface Type
                        Interface Protection CoS DSCP
vlan 5
           upstream
                                                       \overline{\phantom{0}}downstream default
 vlan30
                                                       \overline{a}
```
# 5.21 Функции управления

## 5.21.1 Механизм ААА

Для обеспечения безопасности системы используется механизм ААА (аутентификация, авторизация, учет).

- Authentication (аутентификация) сопоставление запроса существующей учётной записи в системе безопасности.
- Authorization (авторизация, проверка уровня доступа) сопоставление учётной записи в системе (прошедшей аутентификацию) и определённых полномочий.
- Accounting (учёт) слежение за потреблением ресурсов пользователем.  $\overline{\phantom{0}}$

Для шифрования данных используется механизм SSH.

### Команды режима глобальной конфигурации

Вид запроса командной строки режима глобальной конфигурации:

console(config)#

# Таблица 186 – Команды режима глобальной конфигурации

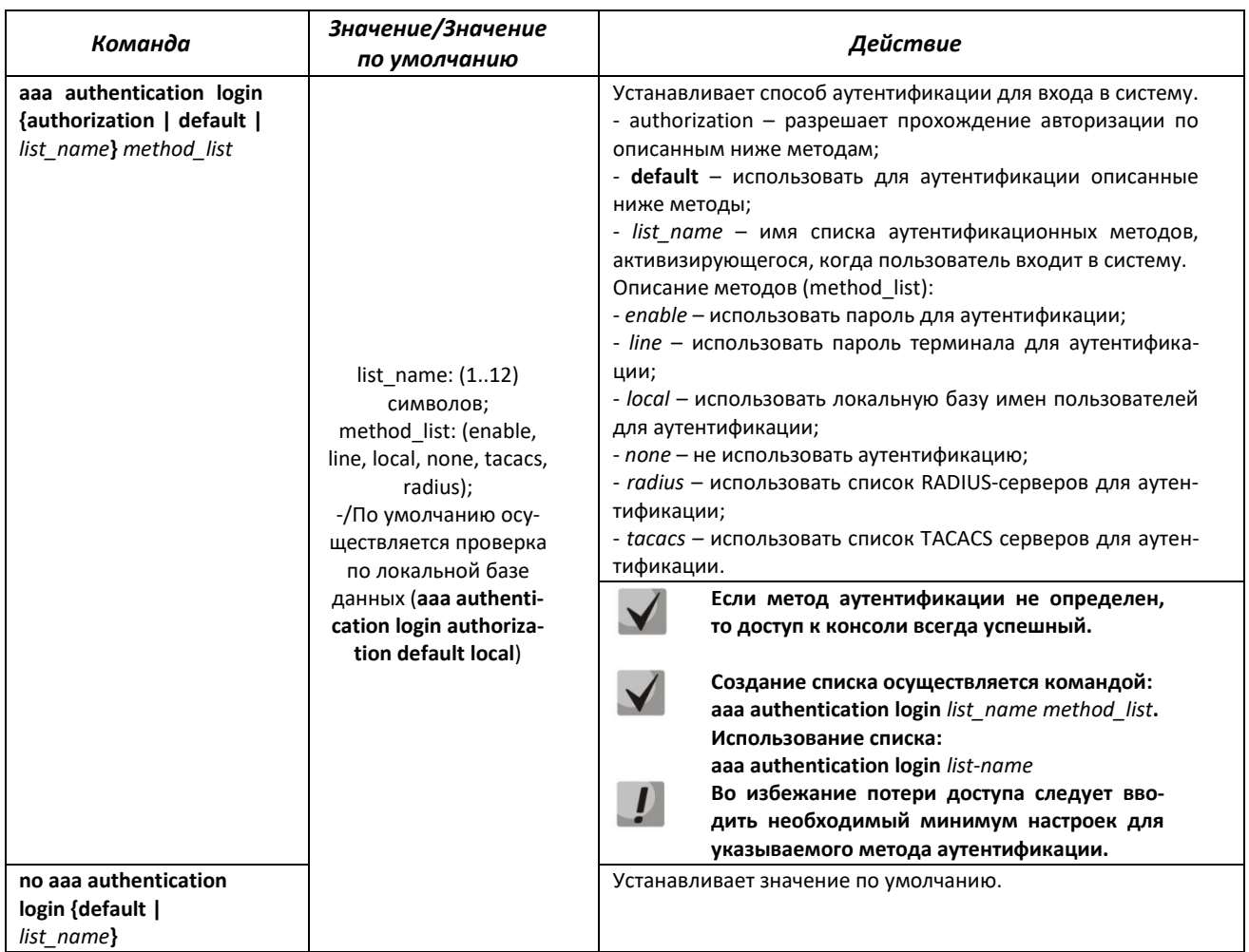

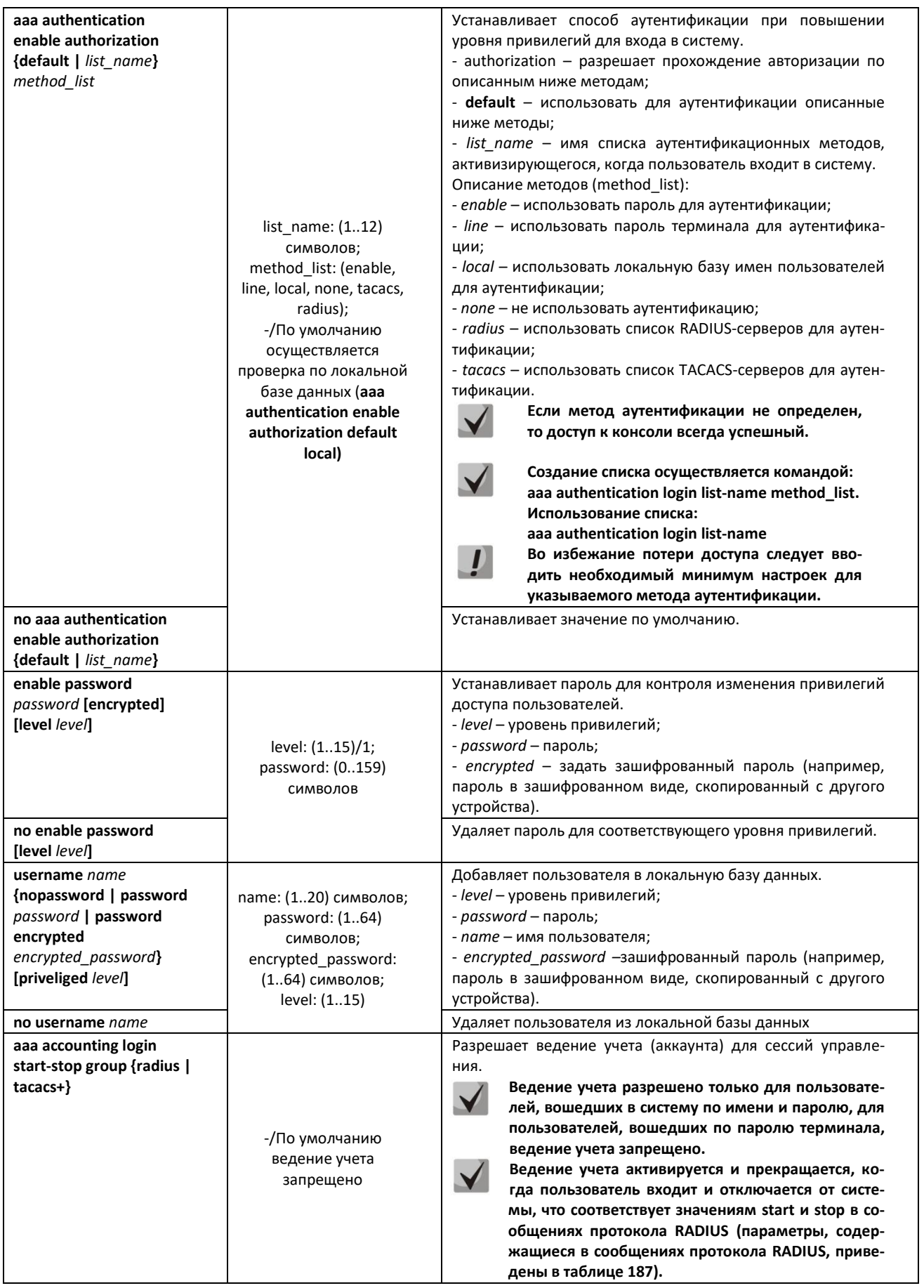

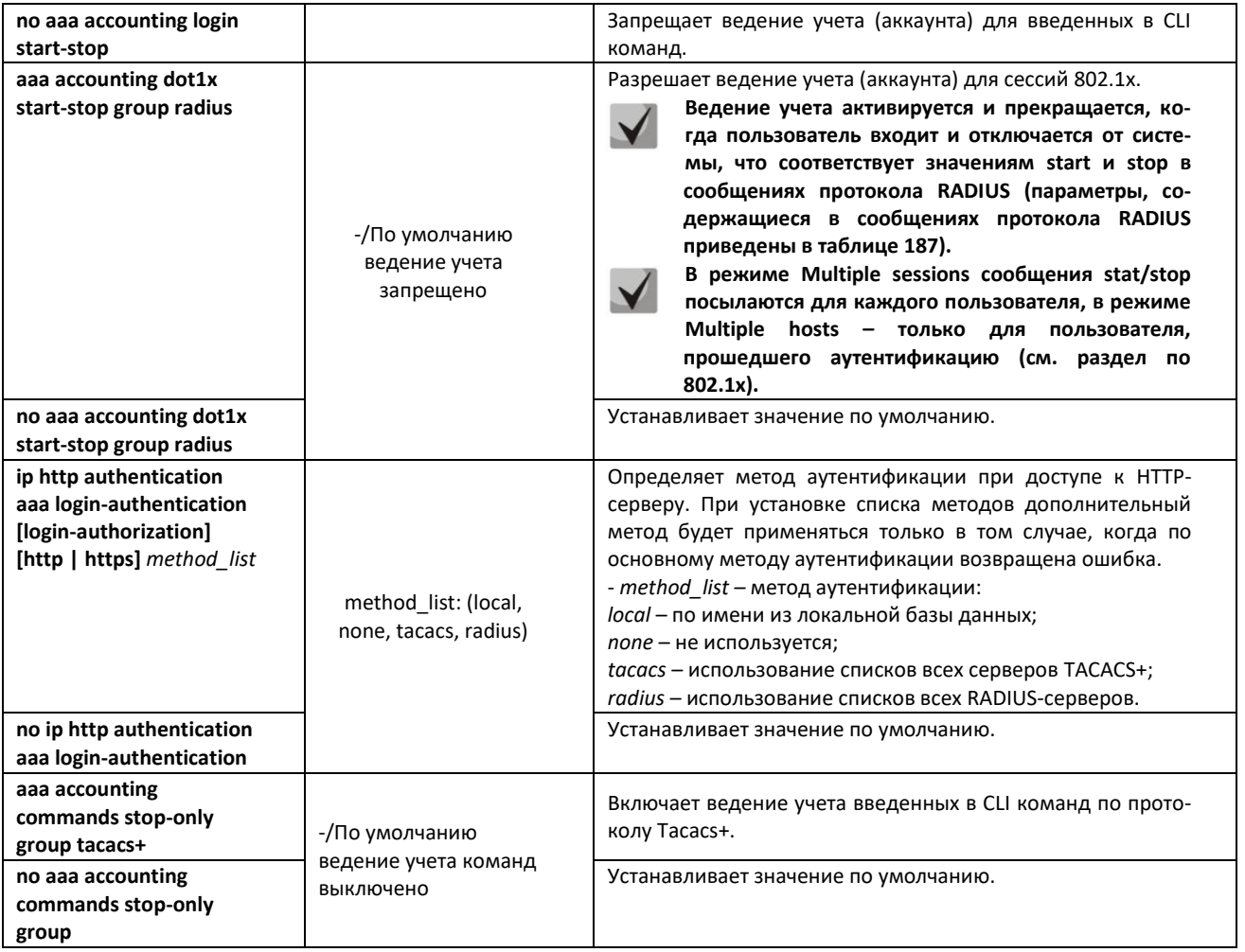

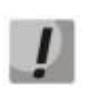

# Для того чтобы клиент получил доступ к устройству, даже если все методы аутентификации вернули ошибку, используйте значение последнего метода в команде none.

<span id="page-191-0"></span>Таблица 187 – Атрибуты сообщений ведения учета протокола RADIUS для сессий управления

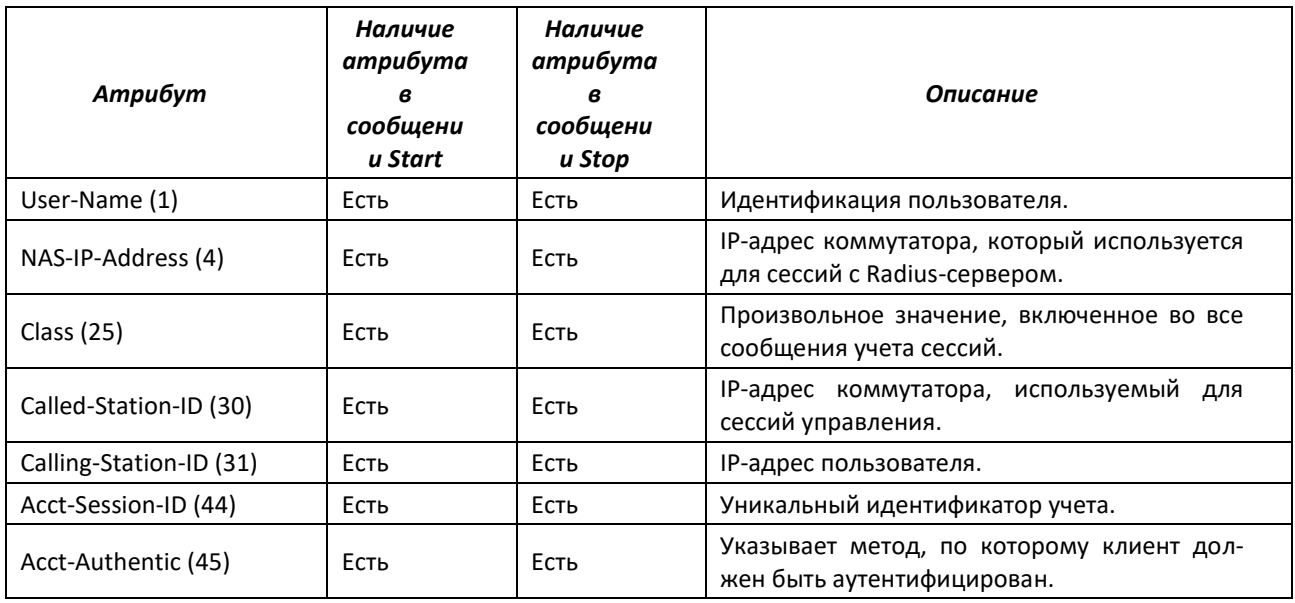

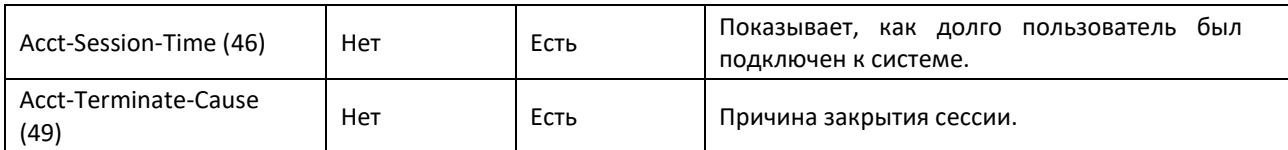

# Таблица 188 – Атрибуты сообщений ведения учета протокола RADIUS для сессий 802.1х

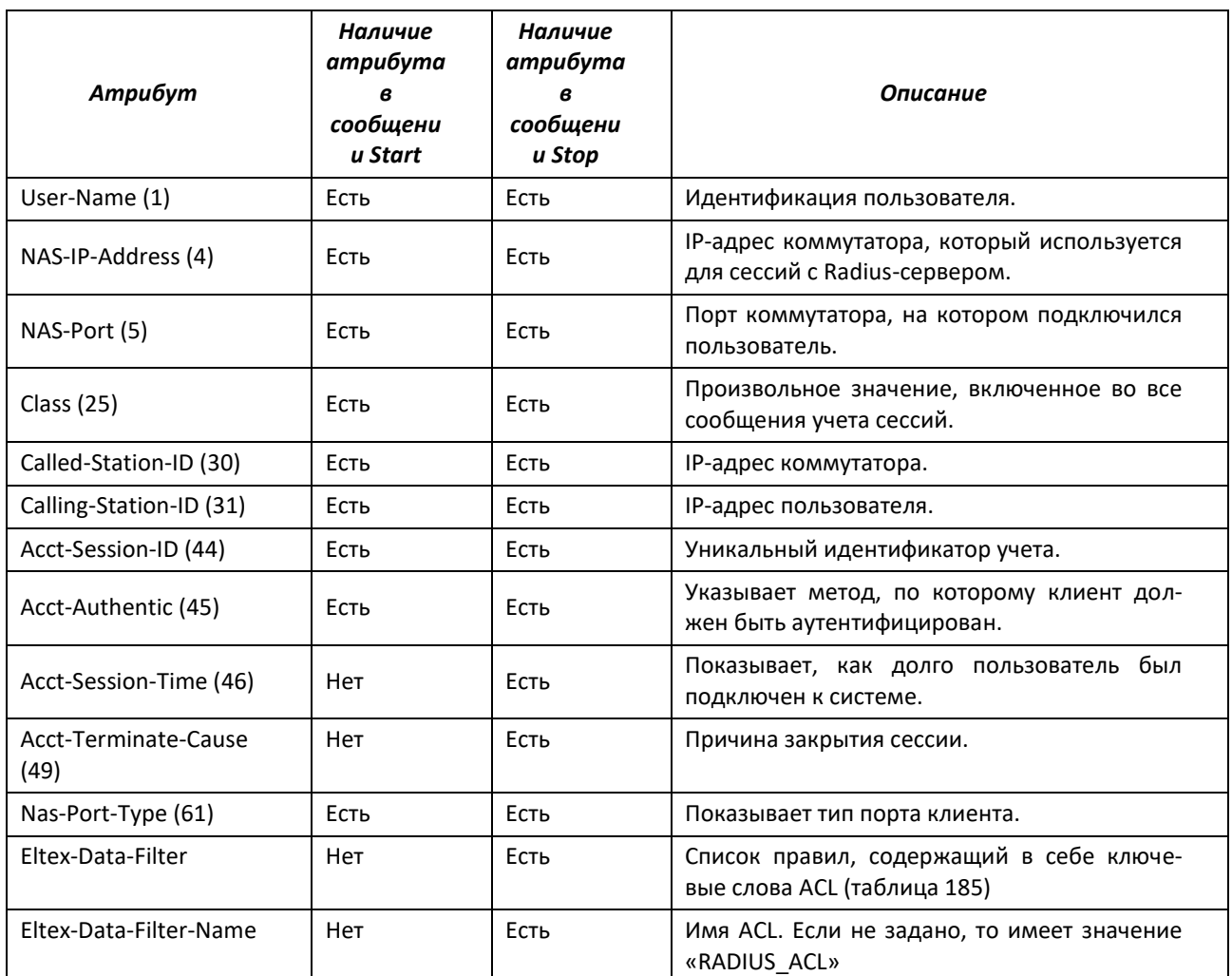

# Таблица 189 – Ключевые слова ACL

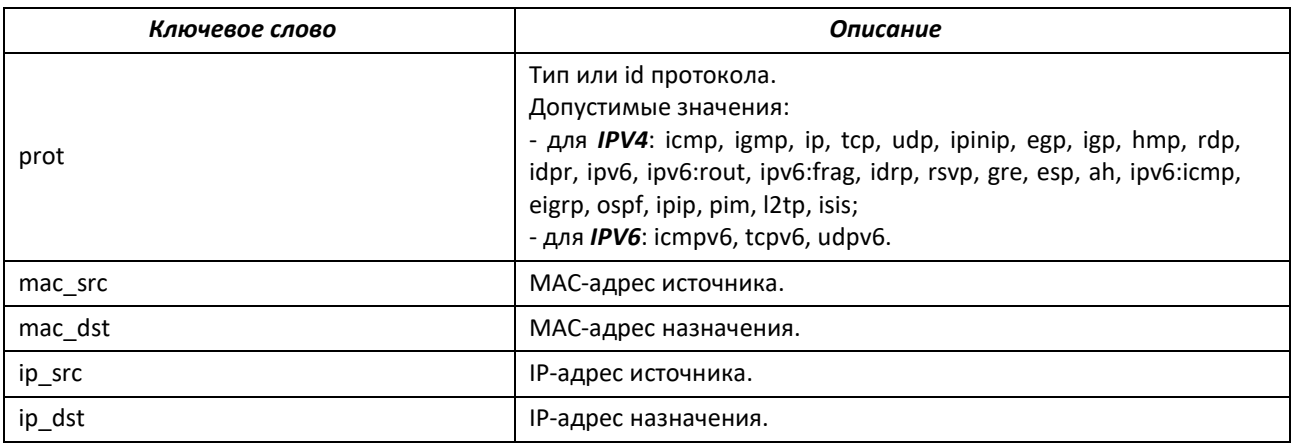

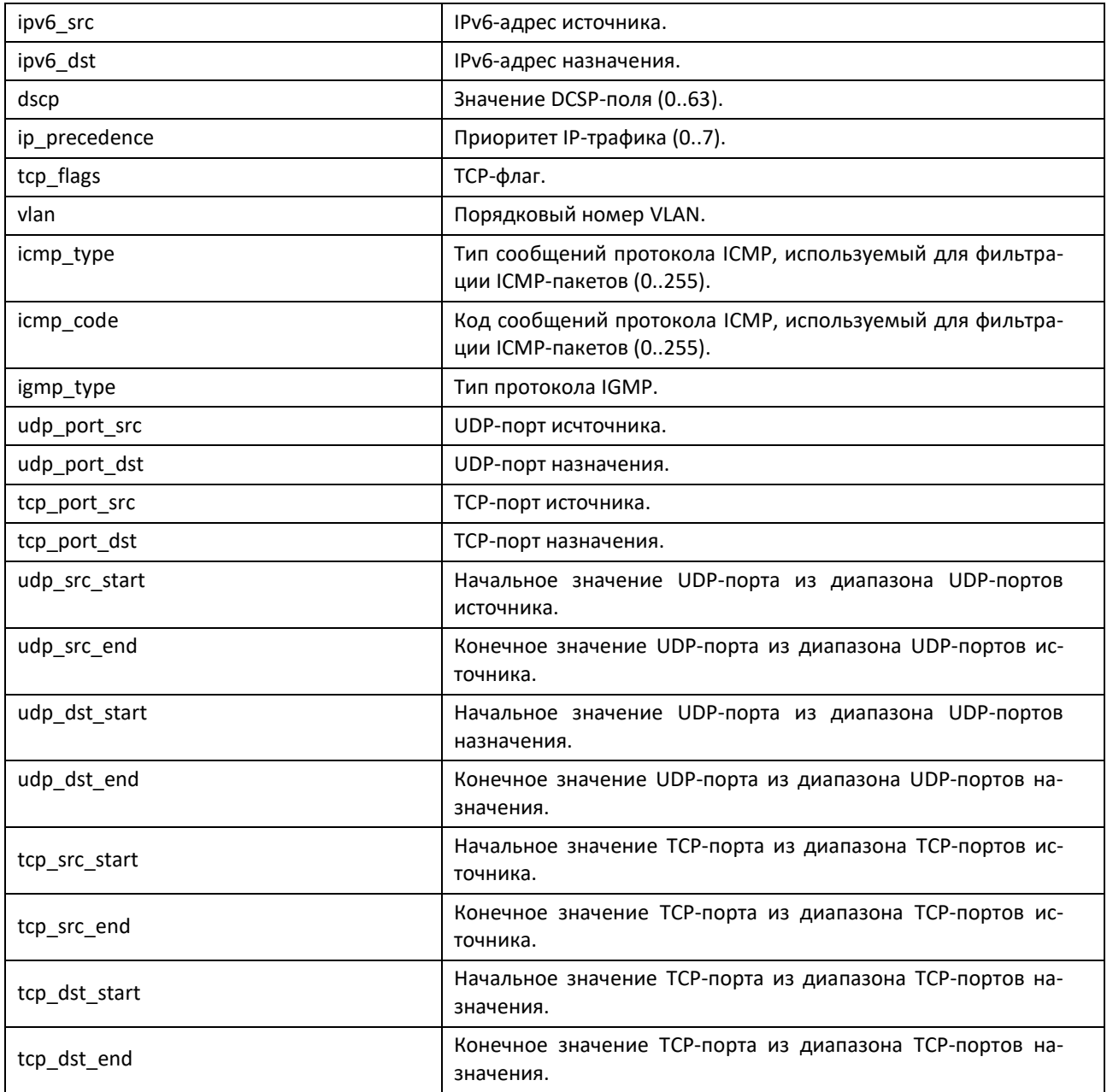

Eltex-Data-Filter и Eltex-Data-Filter-Name – особые Vendor-Specific атрибуты, предназначенные для динамического добавления списков ACL на порт через сообщения от RADIUS-сервера. Для использования данного функционала на RADIUS-сервере необходимо в словарь атрибутов добавить атрибуты 82 (Eltex-Data-Filter) и 83 (Eltex-Data-Filter-Name) для вендора 35265 (Eltex).

Пример настройки Vendor-Specific атрибутов Eltex-Data-Filter Eltex-Data-Filter-Name для Freeradius.

В файл /path/to/freeradius/dictionary добавить:

```
VENDOR Eltex 35265
BEGIN-VENDOR Eltex
ATTRIBUTE Eltex-Data-Filter 82 string
ATTRIBUTE Eltex-Data-Filter-Name 83 string
END-VENDOR Eltex
```
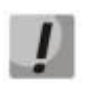

Формат записи IPv4 ACL, IPv6 ACL формируется следующим образом: первые четыре слова должны быть записаны через пробел в строгом порядке: acl\_type, action (permit или deny), ip\_precedence, prot. После записи обязательных параметров остальные параметры записываются в произвольном порядке.

Формат записи MAC ACL формируется следующим образом: первые три слова должны быть записаны через пробел в строгом порядке: acl\_type, action (permit или deny), ip precedence. После записи обязательных параметров остальные параметры записываются в произвольном порядке.

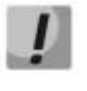

Маска для IP-адреса записывается через «/» без пробелов.

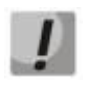

Протокол можно указать как в числовом виде, так и строкой.

# Пример:

```
user3 Cleartext-Password := "hello"
       Eltex-Data-Filter = "ip permit 1 prot=tcp ip src=10.0.0.3/0.0.0.255ip dst=10.0.0.0/255.0.0.0 tcp port src=80 tcp port dst=443",
        Eltex-Data-Filter-Name = "Filter-MIX1"
```
# Команды режима конфигурации терминала

Вид запроса командной строки в режиме конфигурации терминала:

console(config-line)#

## Таблица 190 - Команды режима конфигурации терминальных сессий

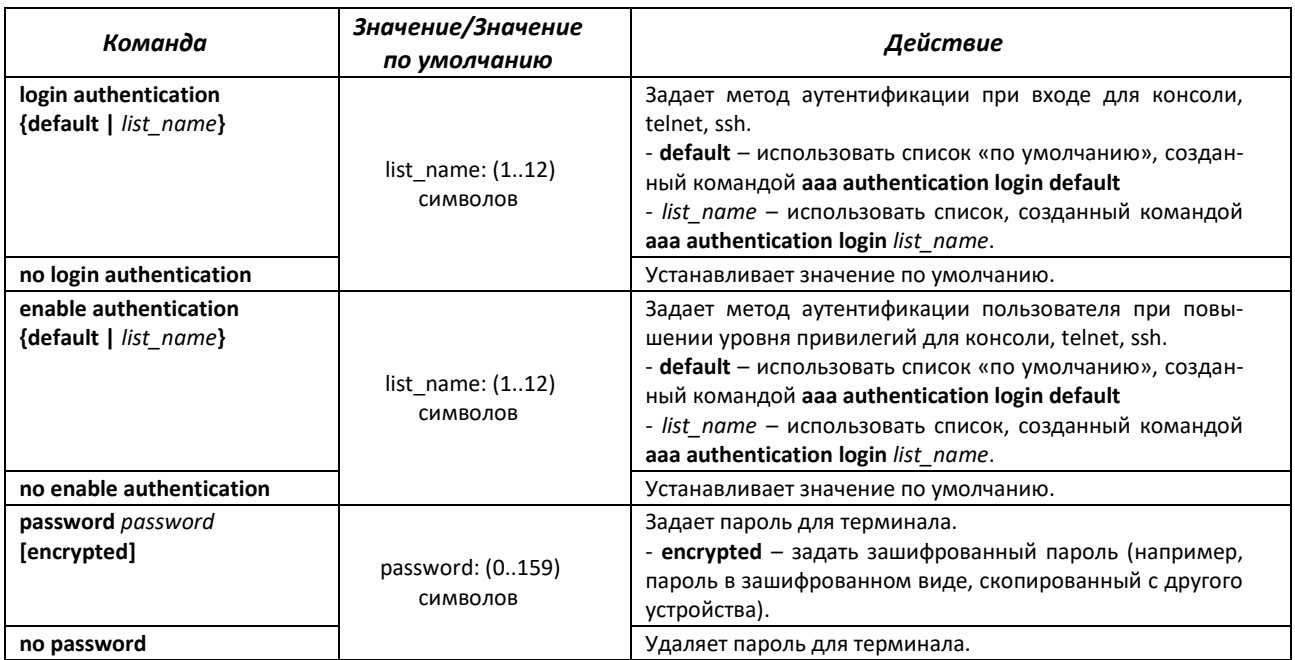

Команды режима Privileged EXEC

Вид запроса командной строки режима Privileged EXEC:

#### console#

### Таблица 191 - Команды режима Privileged EXEC

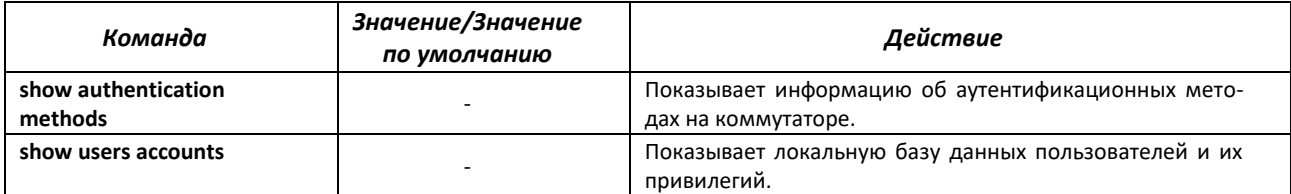

### Команды режима ЕХЕС

Вид запроса командной строки режима ЕХЕС:

console>

Все команды данного раздела доступны только для привилегированных пользователей.

Таблица 192 - Команды режима EXEC

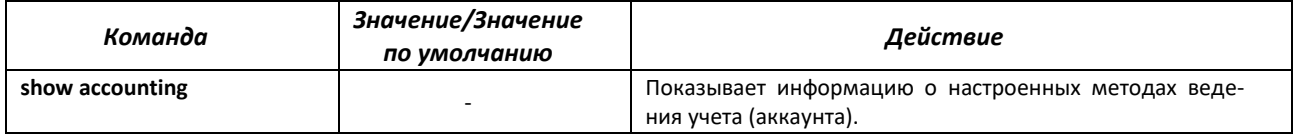

# 5.21.2 Протокол RADIUS

Протокол RADIUS используется для аутентификации, авторизации и учета. Сервер RADIUS использует базу данных пользователей, которая содержит данные проверки подлинности для каждого пользователя. Таким образом, использование протокола RADIUS обеспечивает дополнительную защиту при доступе к ресурсам сети, а также при доступе к самому коммутатору.

## Команды режима глобальной конфигурации

Вид запроса командной строки в режиме глобальной конфигурации:

console(config)#

### Таблица 193 - Команды режима глобальной конфигурации

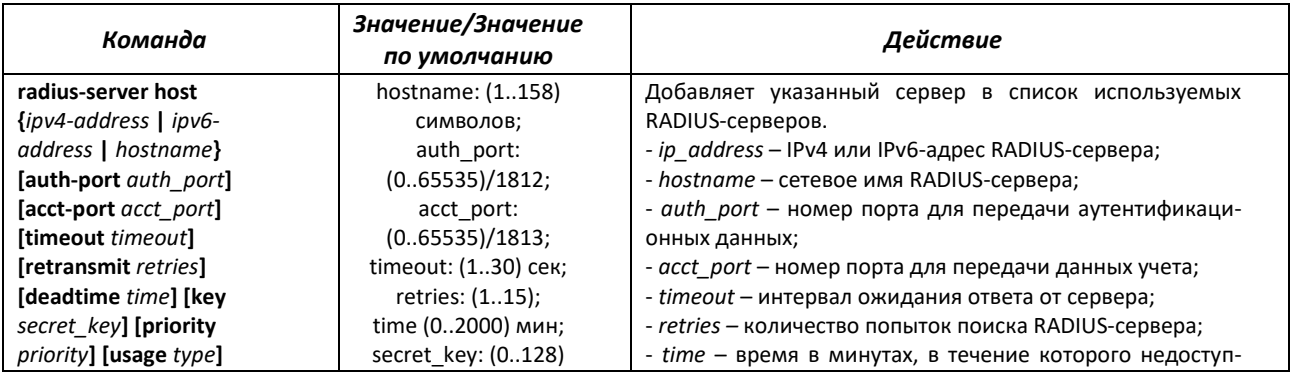

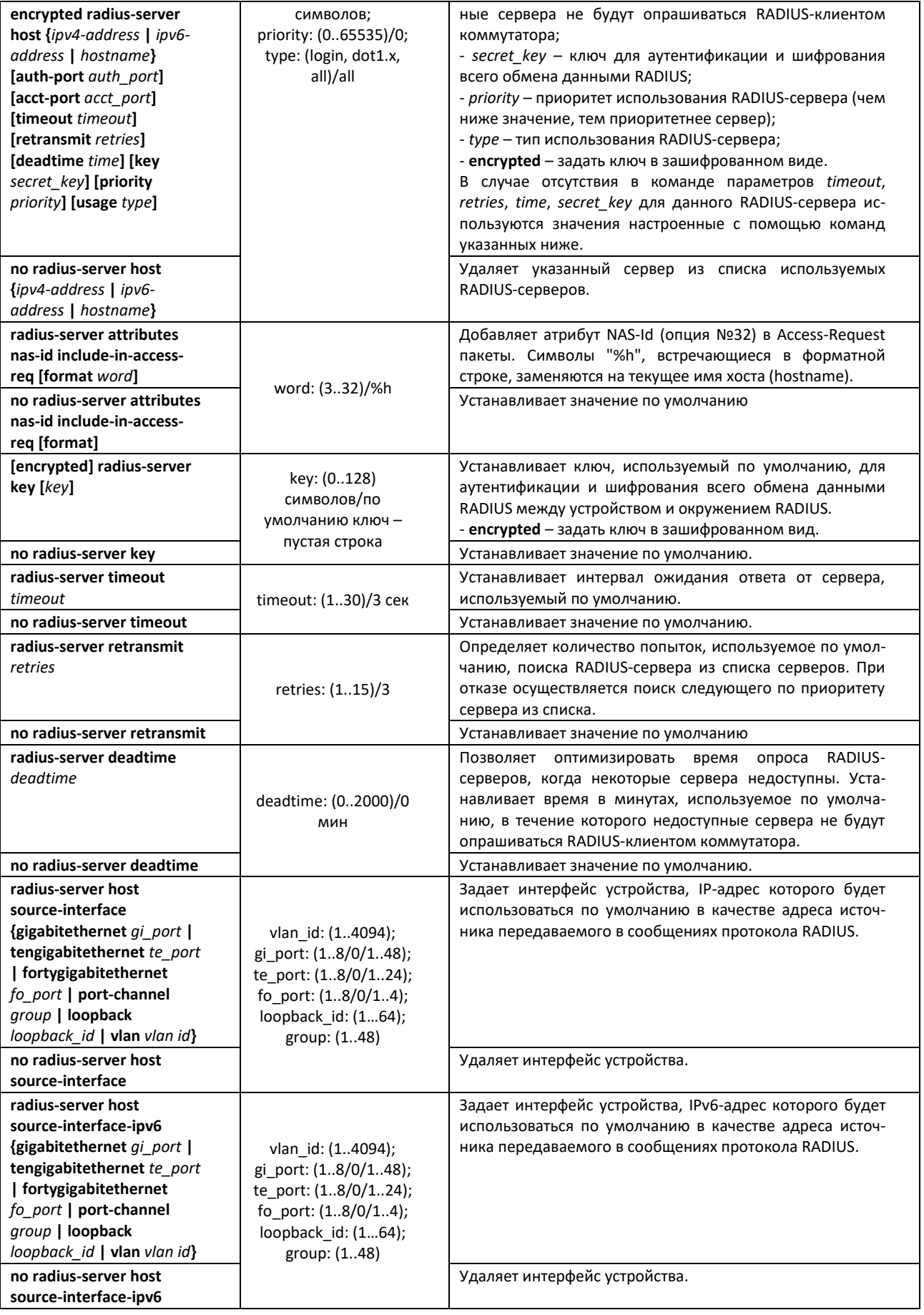

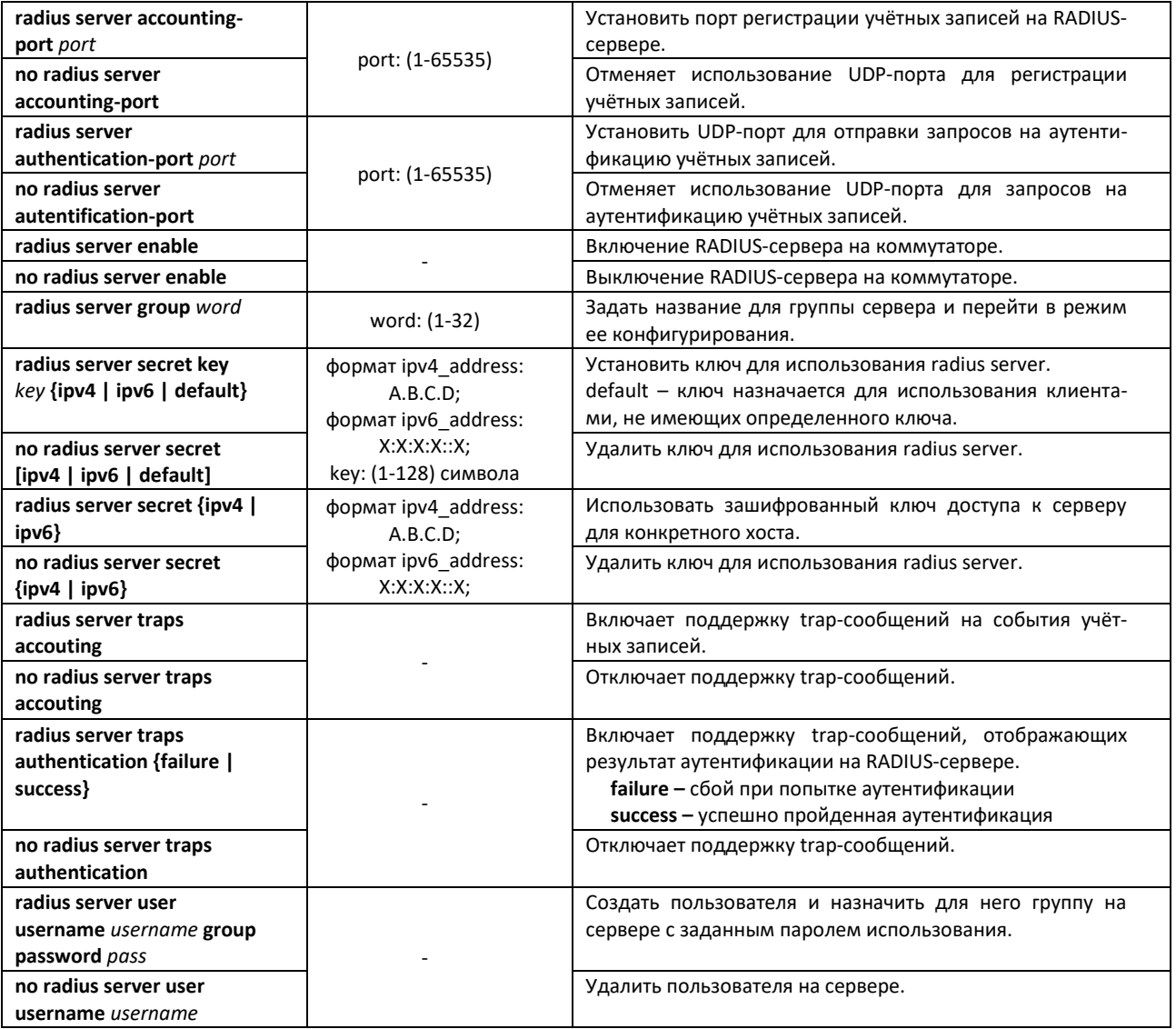

# *Команды режима конфигурирования radius server группы*

Вид запроса командной строки в режиме конфигурирования radius server группы:

console(config-radius-server-group)#

### Таблица 194 – Команды режима конфигурирования radius server группы:

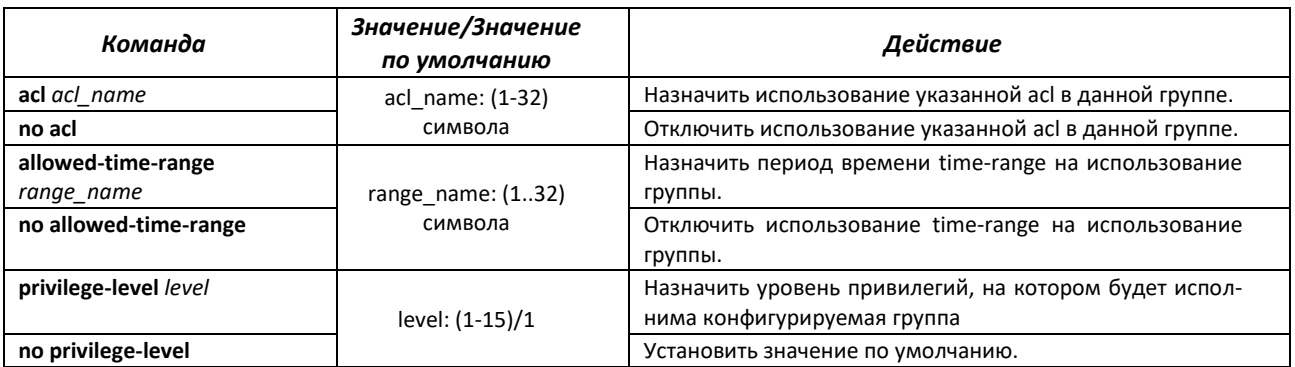

## *Команды режима Privileged EXEC*

Вид запроса командной строки в режиме Privileged EXEC:

console#

Таблица 195 – Команды режима Privileged EXEC

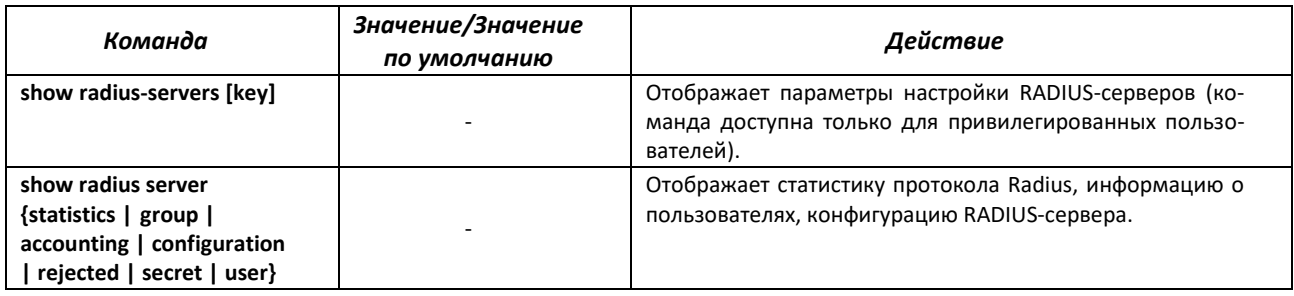

## *Примеры использования команд*

 Установить глобальные значения для параметров: интервал ожидания ответа от сервера – 5 секунд, количество попыток поиска RADIUS-сервера – 5, время, в течение которого недоступные сервера не будут опрашиваться RADIUS-клиентом коммутатора – 10 минут, секретный ключ – secret. Добавить в список RADIUS-сервер, расположенный на узле сети с IPадресом 192.168.16.3, порт сервера для аутентификации – 1645, количество попыток доступа к серверу – 2.

```
console# configure
console (config)# radius-server timeout 5 
console (config)# radius-server retransmit 5 
console (config)# radius-server deadtime 10
console (config)# radius-server key secret
console (config)# radius-server host 196.168.16.3 auth-port 1645
retransmit 2
```
Показать параметры настройки RADIUS-серверов

console# **show radius-servers**

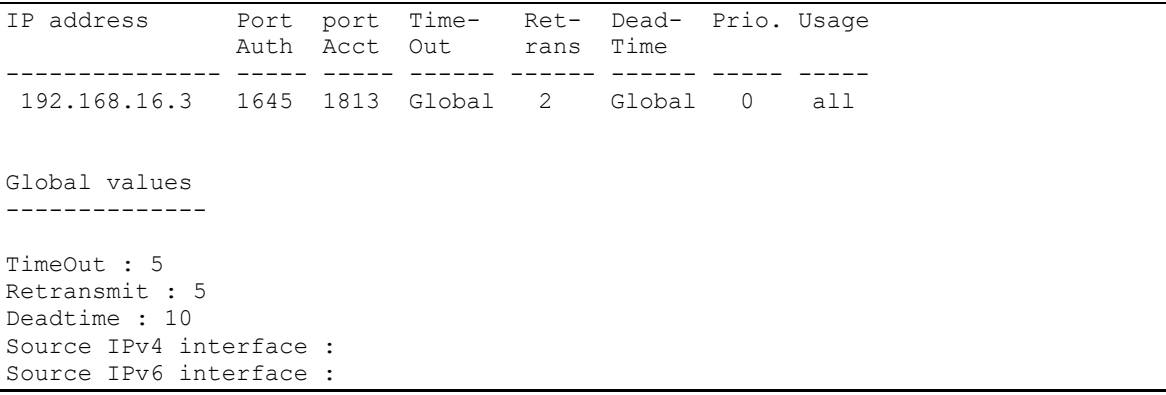

# 5.21.3 Протокол TACACS+

Протокол TACACS+ обеспечивает централизованную систему безопасности для проверки пользователей, получающих доступ к устройству, при этом поддерживая совместимость с RADIUS и другими процессами проверки подлинности. TACACS+ предоставляет следующие службы:

- Authentication (проверка подлинности). Обеспечивается во время входа в систему по именам пользователей и определенным пользователями паролям.
- $-$  Authorization (авторизация). Обеспечивается во время входа в систему. После завершения сеанса проверки подлинности запускается сеанс авторизации с использованием проверенного имени пользователя, также сервером проверяются привилегии пользователя.

### Команды режима глобальной конфигурации

Вид запроса командной строки в режиме глобальной конфигурации:

console(config)#

### Таблица 196 – Команды режима глобальной конфигурации

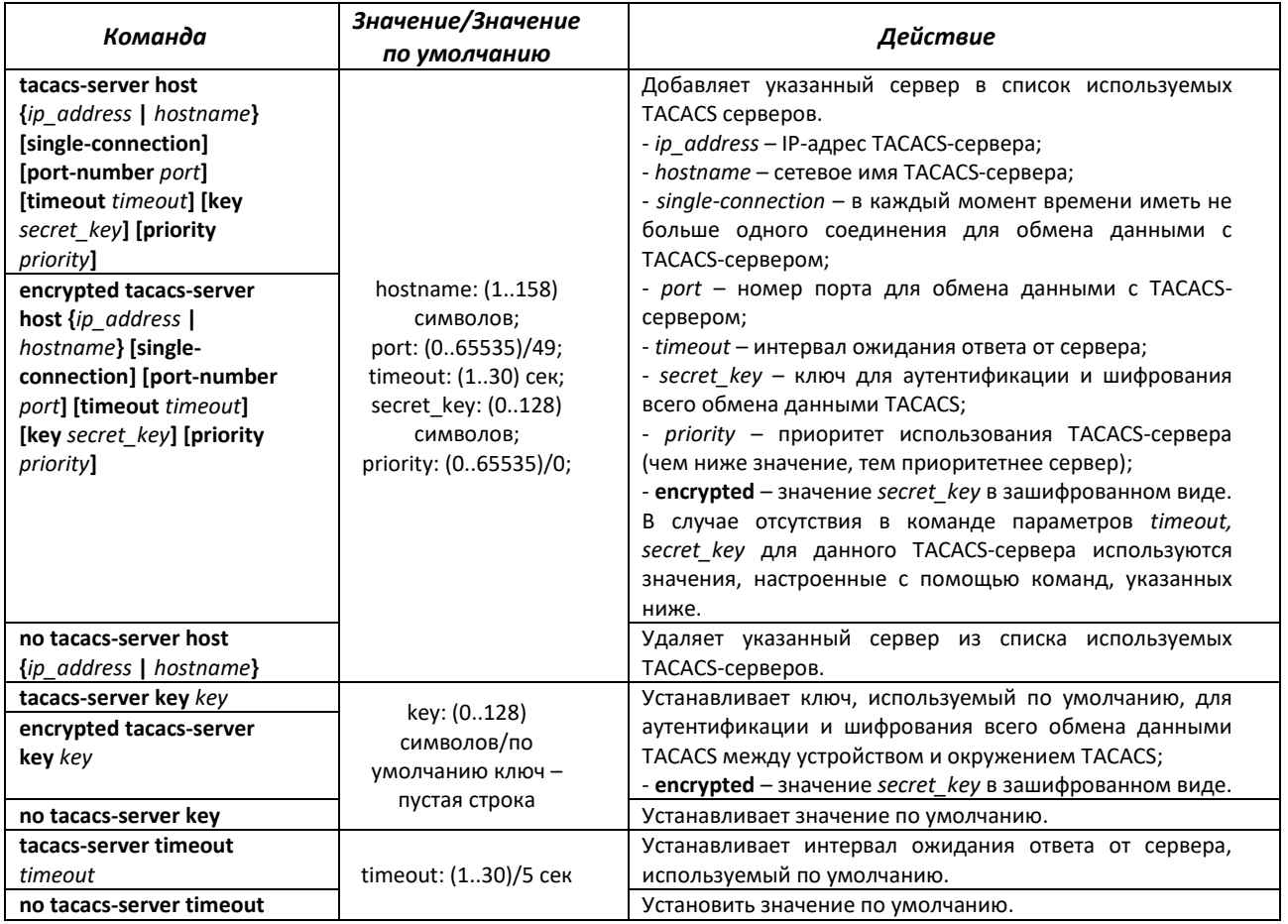

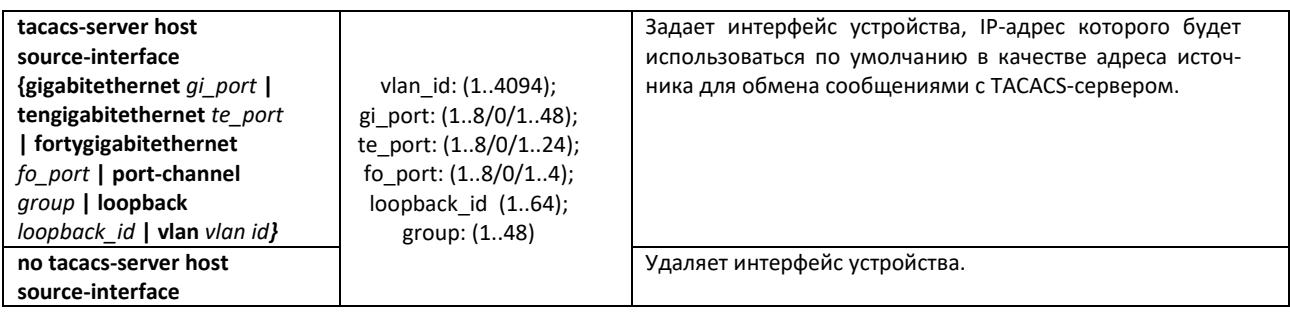

## *Команды режима EXEC*

Вид запроса командной строки в режиме EXEC:

console#

Таблица 197 **–** Команды режима EXEC

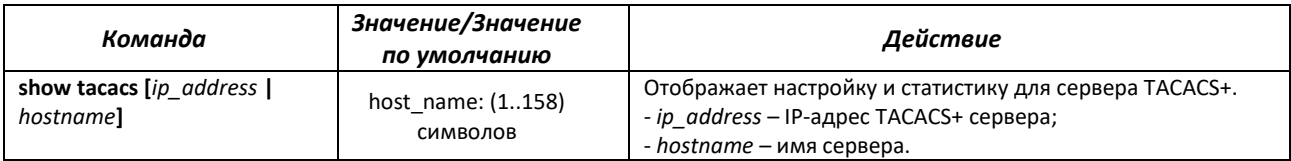

# *5.21.4 Протокол управления сетью (SNMP)*

SNMP – технология, призванная обеспечить управление и контроль над устройствами и приложениями в сети связи путём обмена управляющей информацией между агентами, расположенными на сетевых устройствах, и менеджерами, находящимися на станциях управления. SNMP определяет сеть как совокупность сетевых управляющих станций и элементов сети (главные машины, шлюзы и маршрутизаторы, терминальные серверы), которые совместно обеспечивают административные связи между сетевыми управляющими станциями и сетевыми агентами.

Коммутаторы позволяют настроить работу протокола SNMP для удаленного мониторинга и управления устройством. Устройство поддерживает протоколы версий SNMPv1, SNMPv2, SNMPv3.

# *Команды режима глобальной конфигурации*

Вид запроса командной строки режима глобальной конфигурации:

console(config)#

Таблица 198 – Команды режима глобальной конфигурации

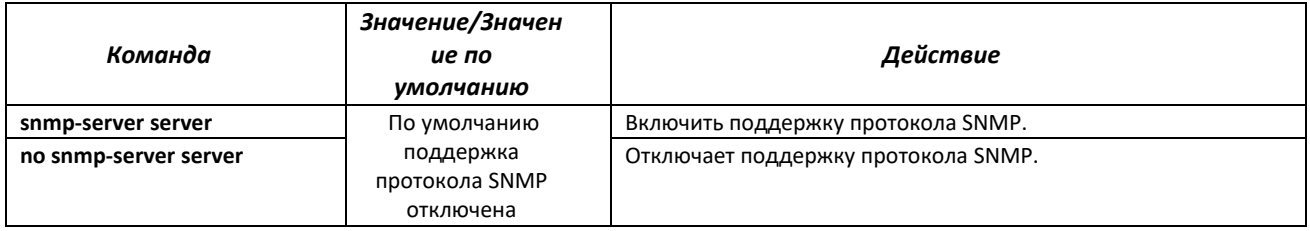

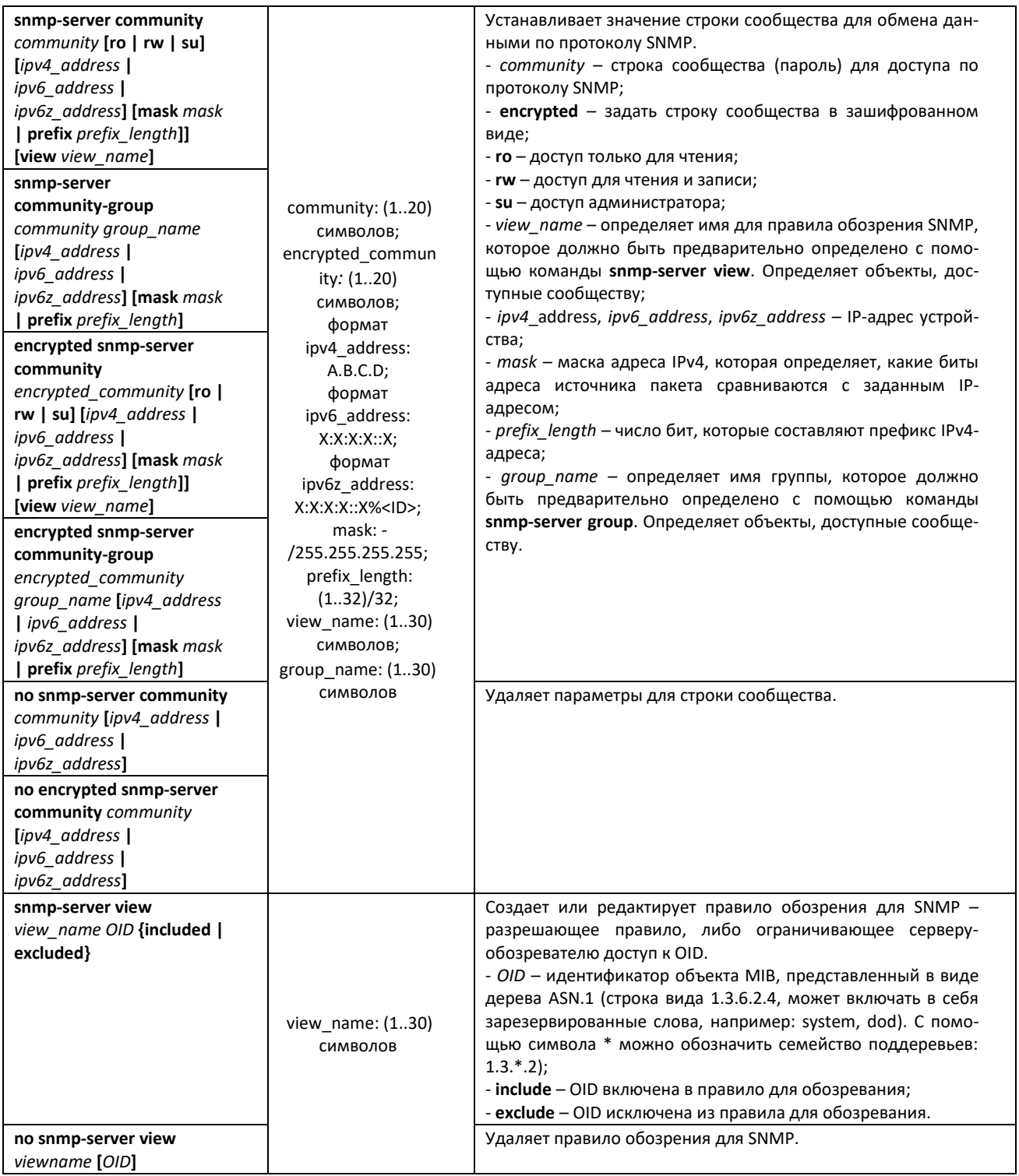

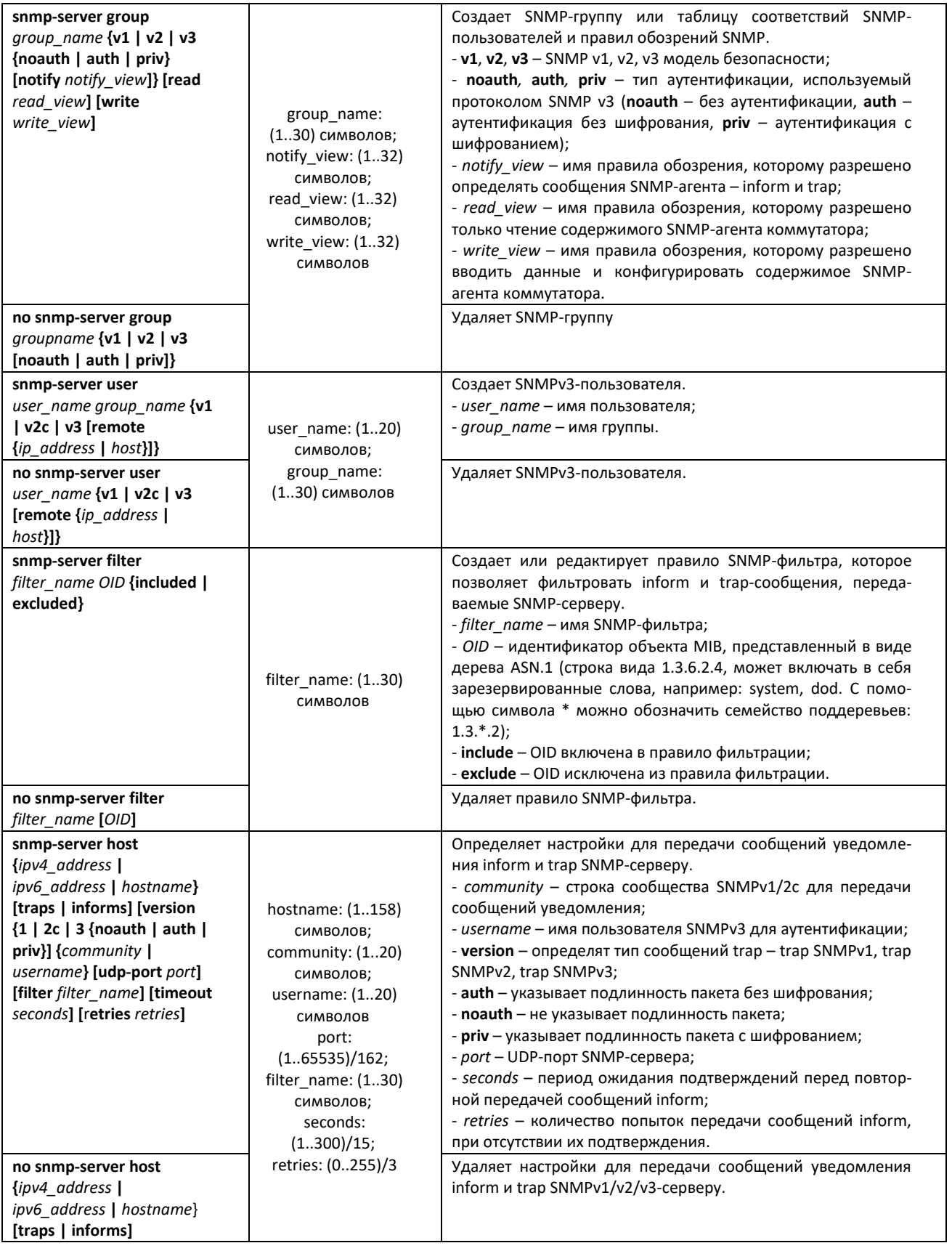

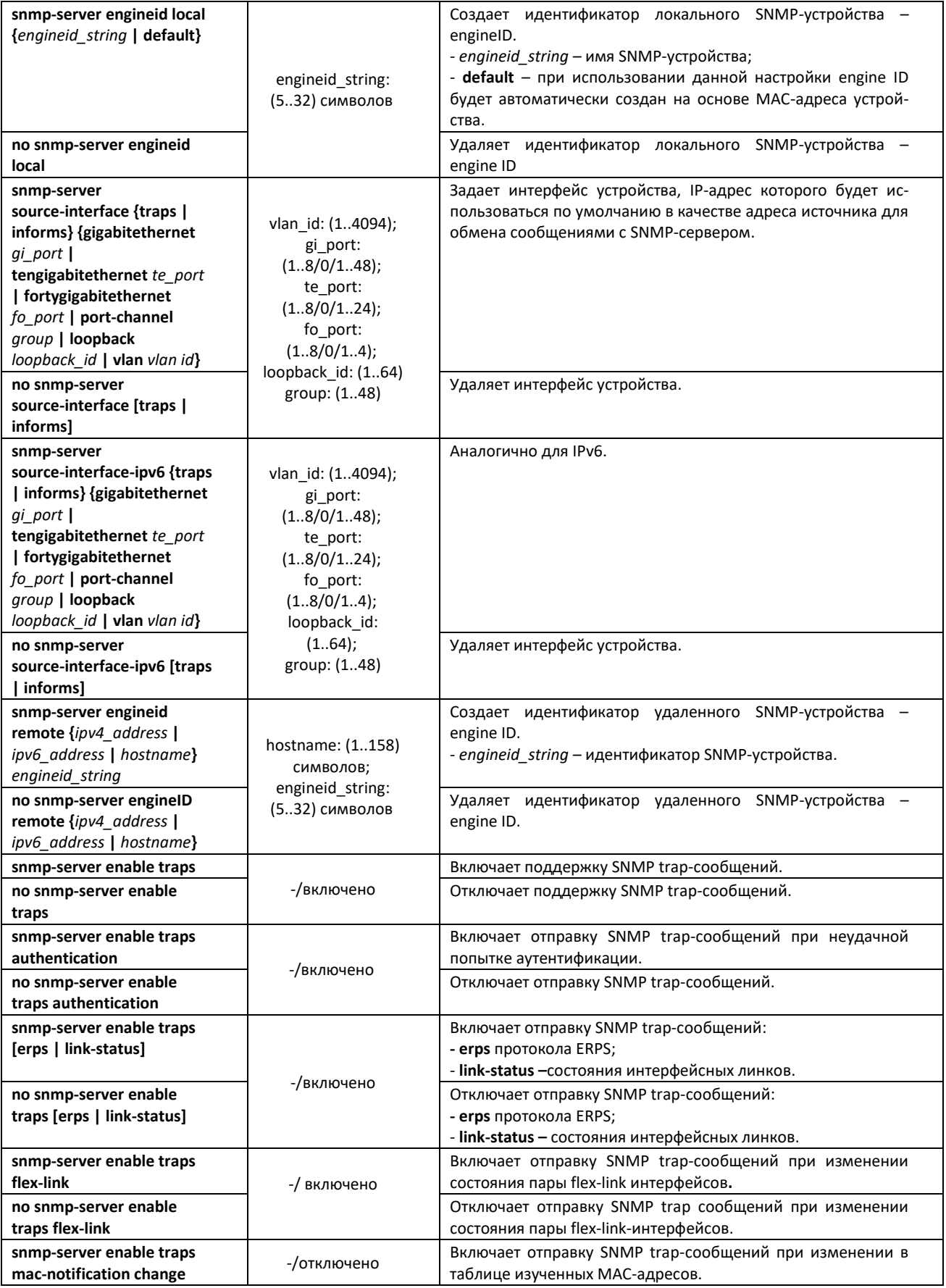

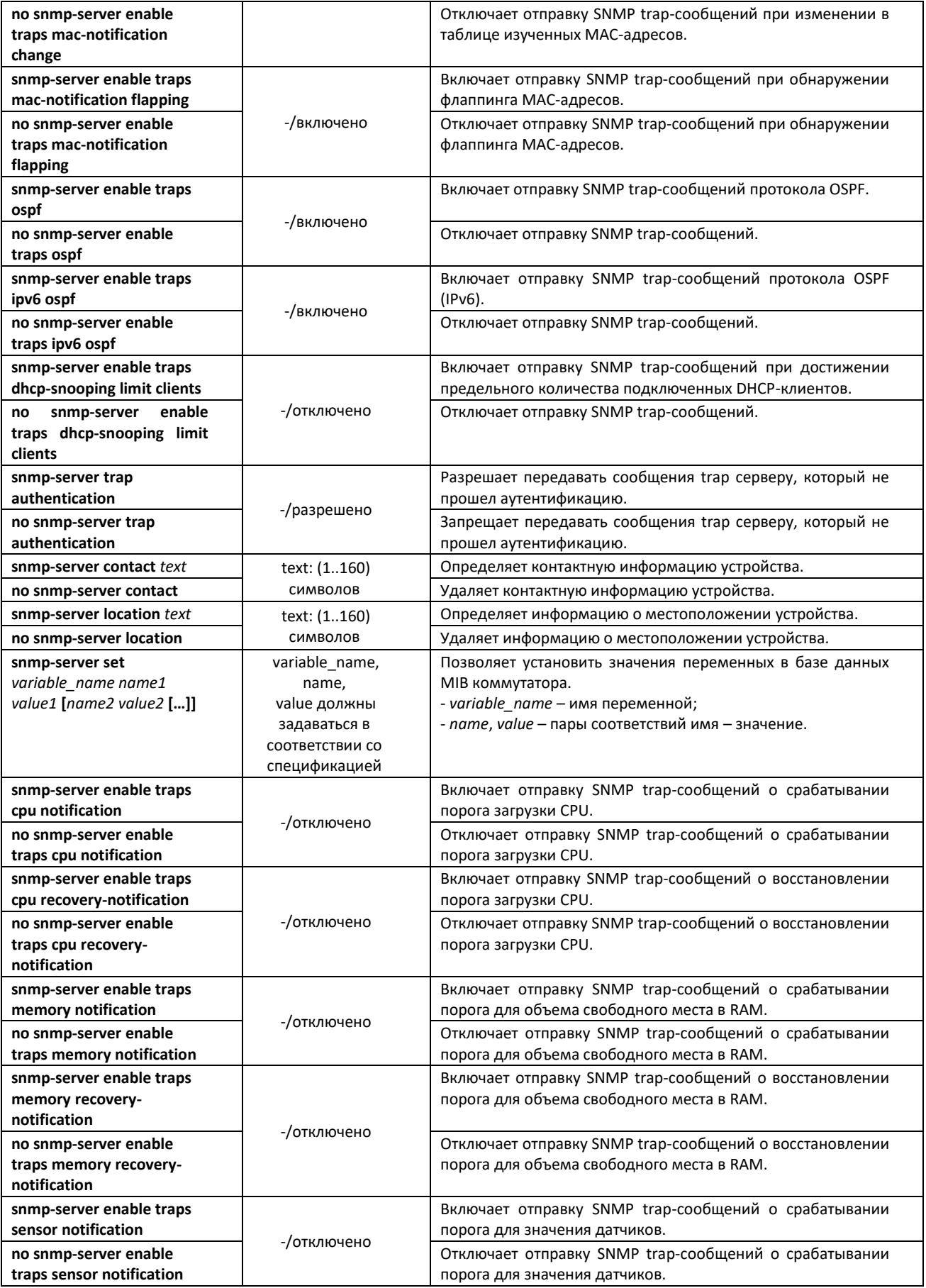

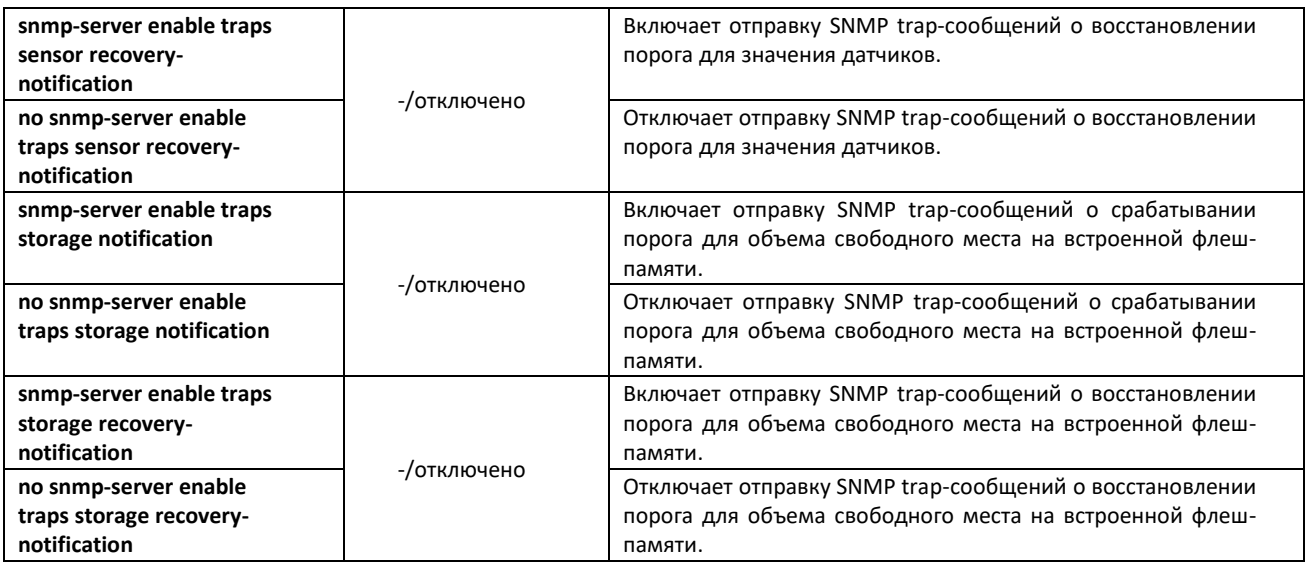

# *Команды режима конфигурации интерфейса (диапазона интерфейсов) Ethernet*

Вид запроса командной строки в режиме конфигурации интерфейса Ethernet:

console(config-if)#

#### Таблица 199 – Команды режима конфигурации интерфейса Ethernet

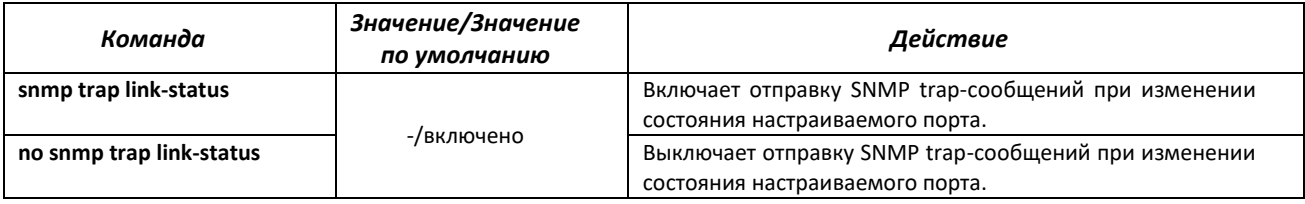

# *Команды режима Privileged EXEC*

Вид запроса командной строки режима Privileged EXEC:

console#

Таблица 200 – Команды режима Privileged EXEC

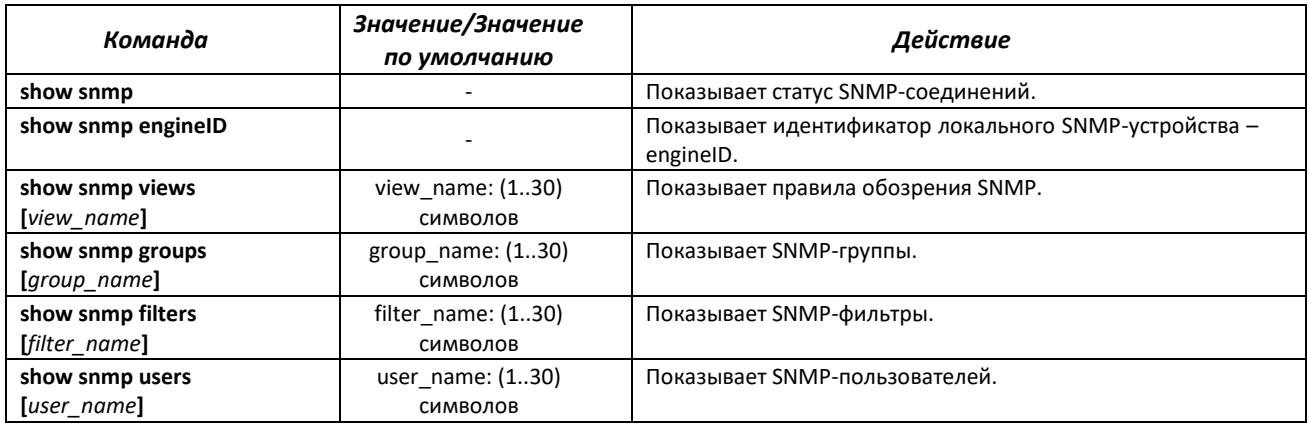

# 5.21.5 Протокол удалённого мониторинга сети (RMON)

Протокол мониторинга сети (RMON) является расширением протокола SNMP, позволяя предоставить более широкие возможности контроля сетевого трафика. Отличие RMON от SNMP состоит в характере собираемой информации - данные собираемые RMON в первую очередь характеризуют трафик между узлами сети. Информация, собранная агентом, передается в приложение управления сетью.

# Команды режима глобальной конфигурации

Вид запроса командной строки режима глобальной конфигурации:

console(config)#

### Таблица 201 - Команды режима глобальной конфигурации

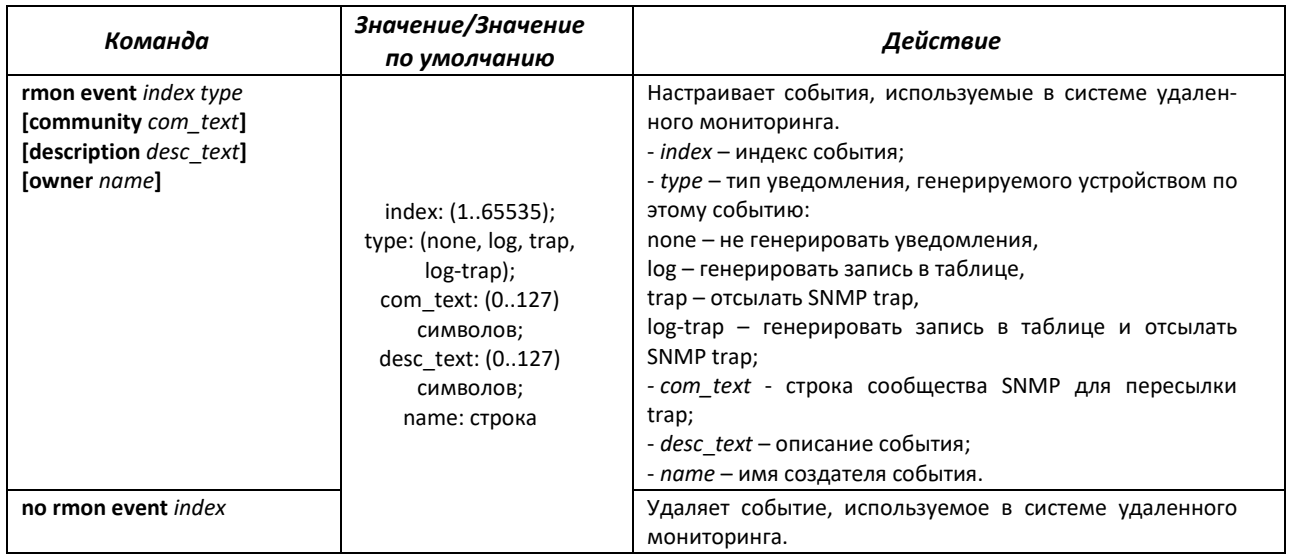

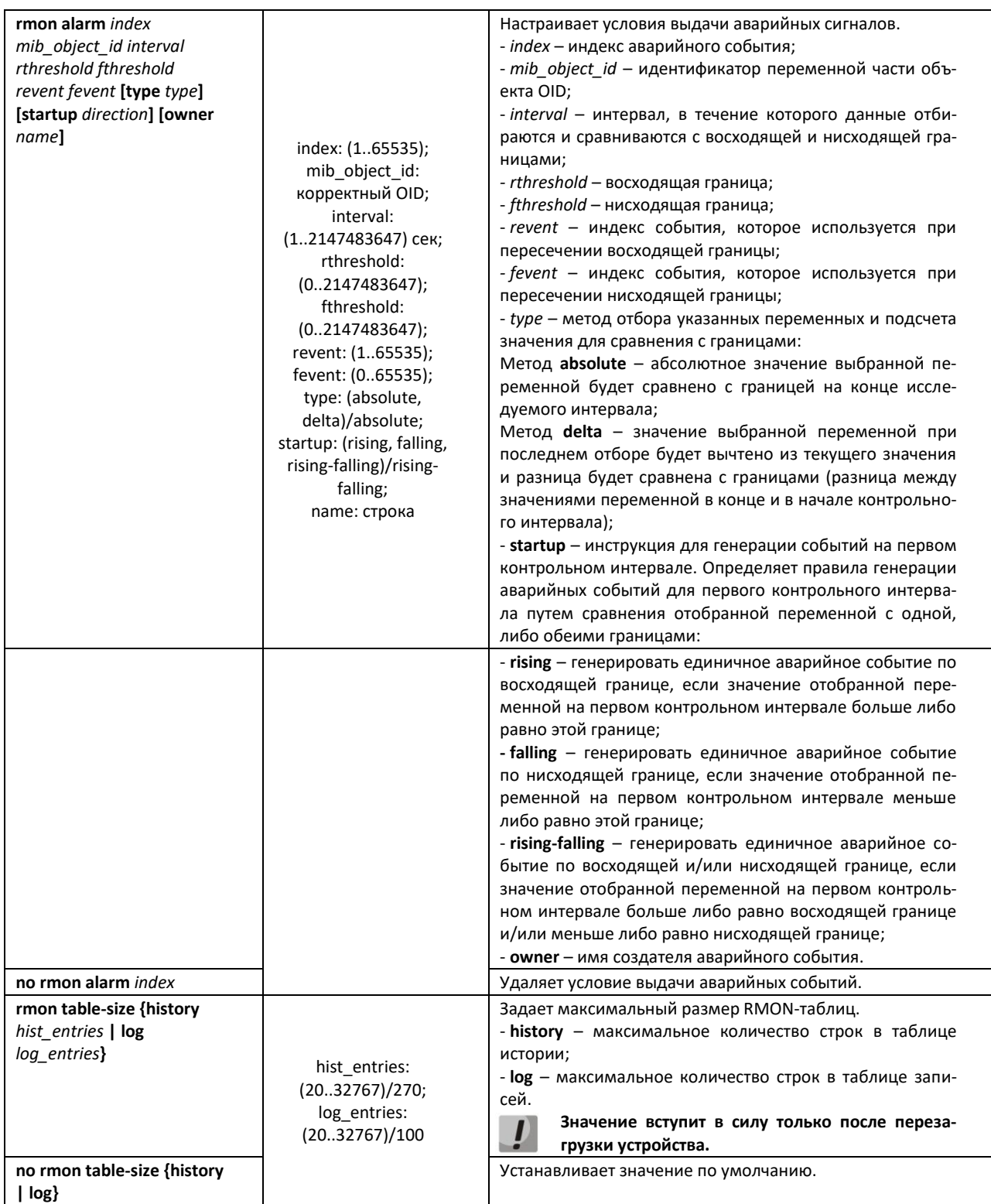

# *Команды режима конфигурации интерфейса (диапазона интерфейсов) Ethernet, интерфейса группы портов*

Вид запроса командной строки в режиме конфигурации интерфейса Ethernet, интерфейса группы портов:

console(config-if)#

## Таблица 202 – Команды режима конфигурации интерфейса Ethernet, группы интерфейсов

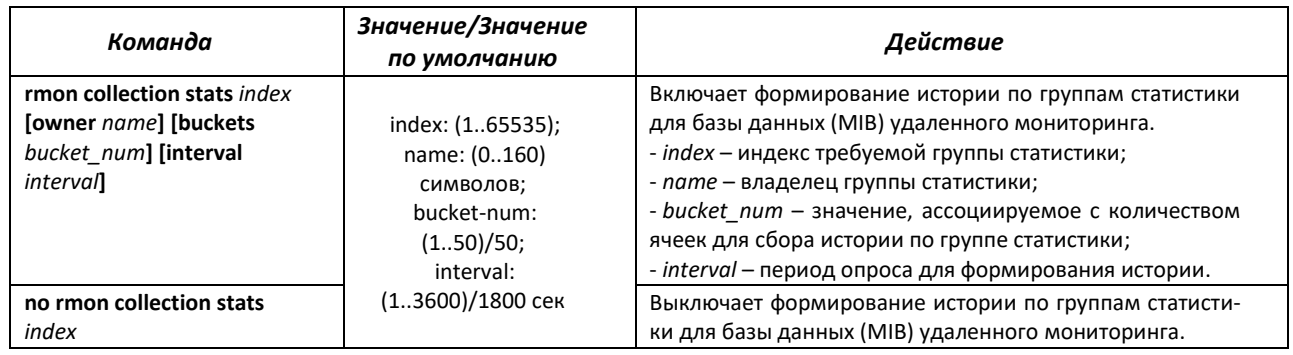

## *Команды режима EXEC*

Вид запроса командной строки режима EXEC:

console>

Таблица 203 – Команды режима EXEC

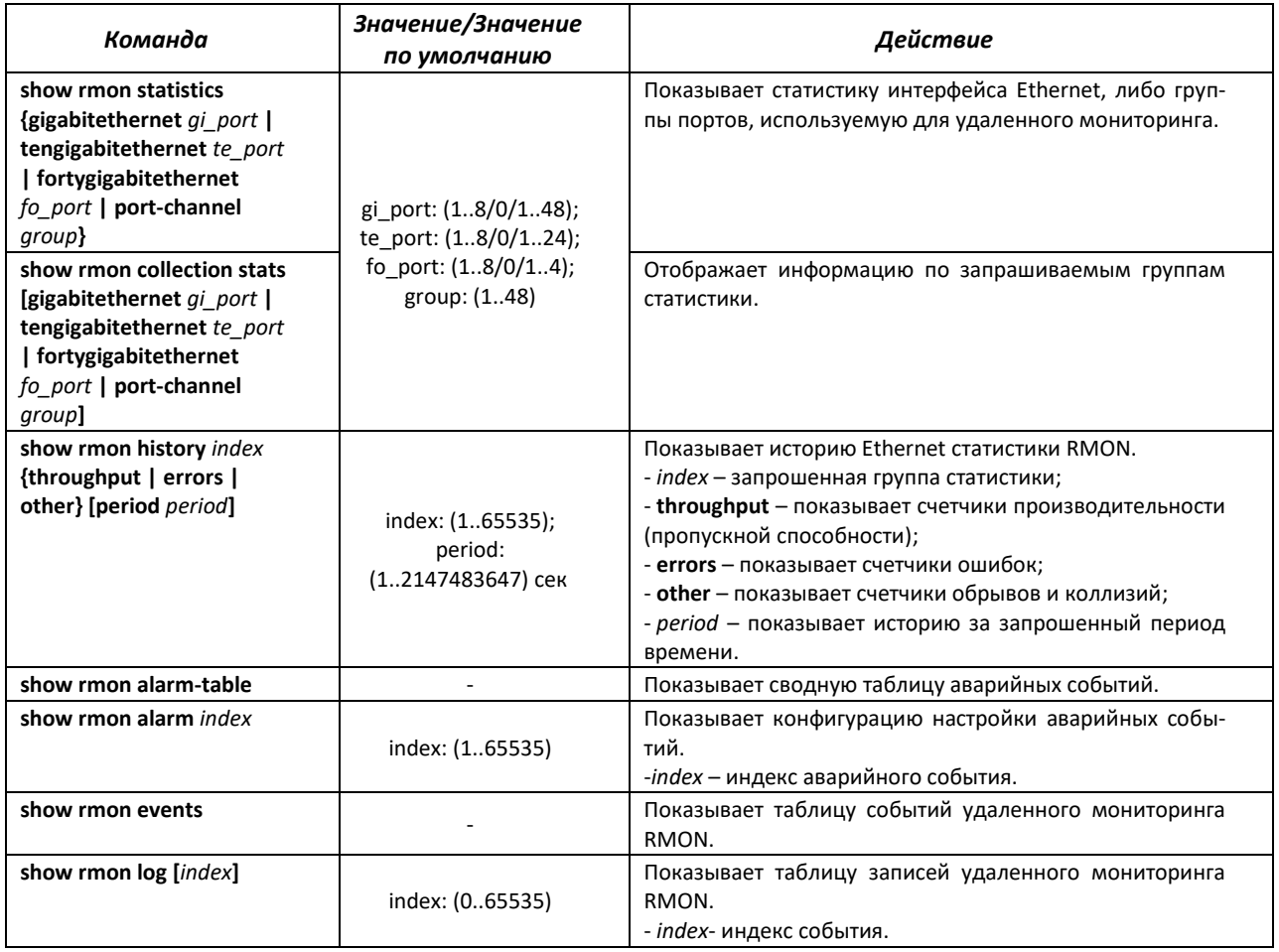

### *Примеры выполнения команд*

**• Показать статистику 10 интерфейса Ethernet:** 

сonsole# **show rmon statistics tengigabitethernet** 1/0/10

Port te0/10 Dropped: 8 Octets: 878128 Packets: 978 Broadcast: 7 Multicast: 1 CRC Align Errors: 0 Collisions: 0 Undersize Pkts: 0 Oversize Pkts: 0 Fragments: 0 Jabbers: 0 64 Octets: 98 65 to 127 Octets: 0 128 to 255 Octets: 0 256 to 511 Octets: 0 512 to 1023 Octets: 491 1024 to 1518 Octets: 389

Таблица 204 – Описание результатов

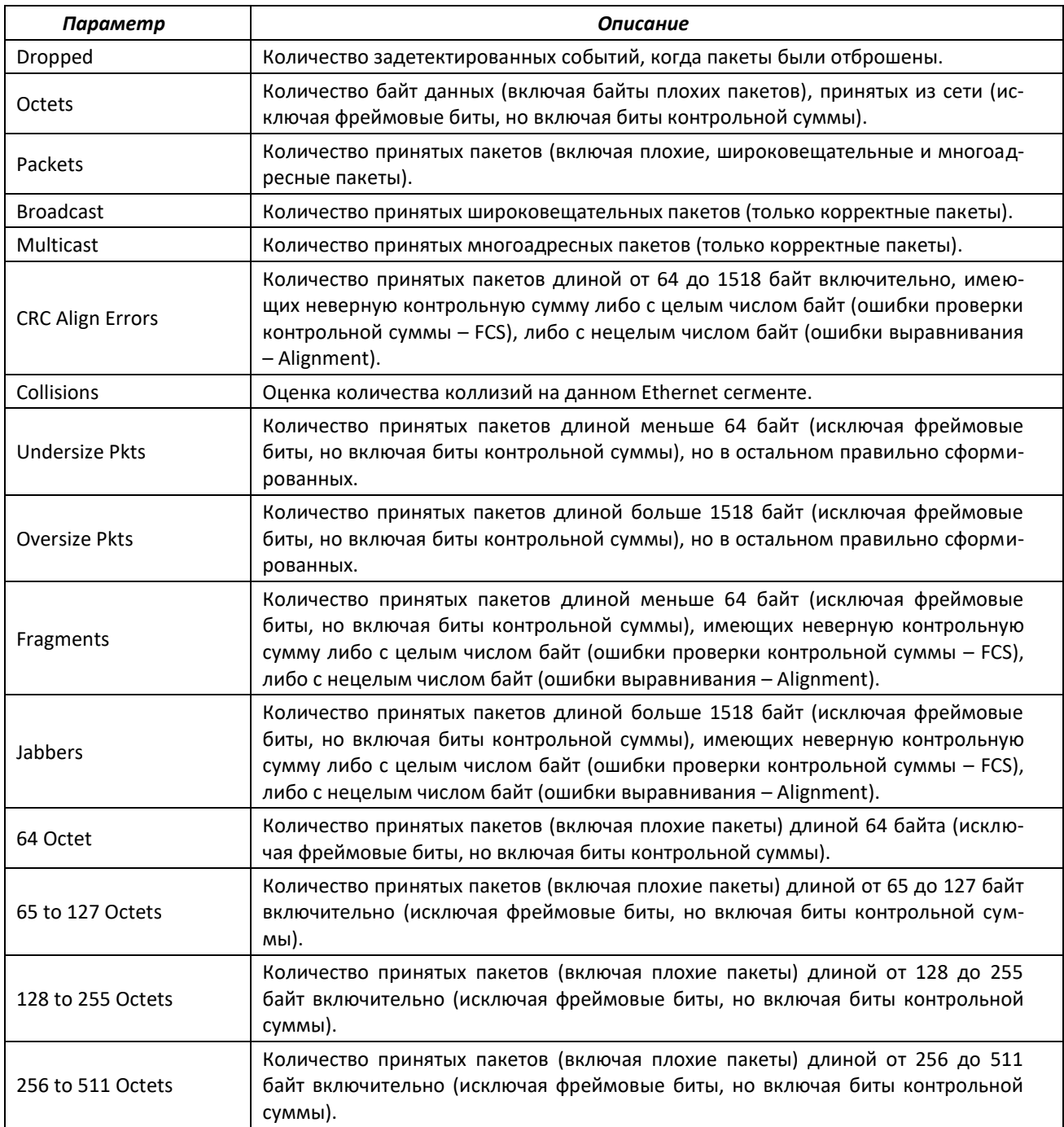

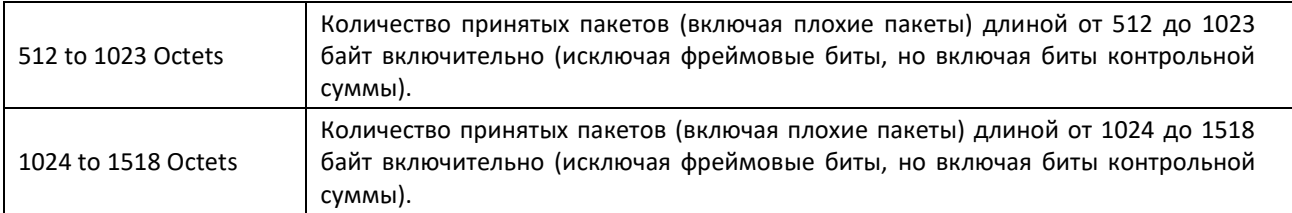

Показать информацию по группам статистики для порта 8:

### сonsole# **show rmon collection stats tengigabitethernet** *1/0/8*

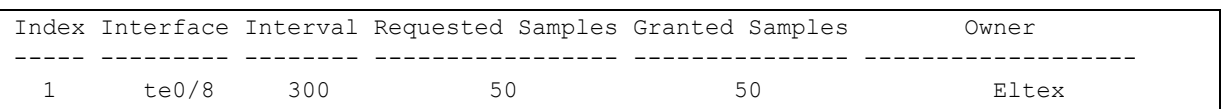

### Таблица 205 – Описание результатов

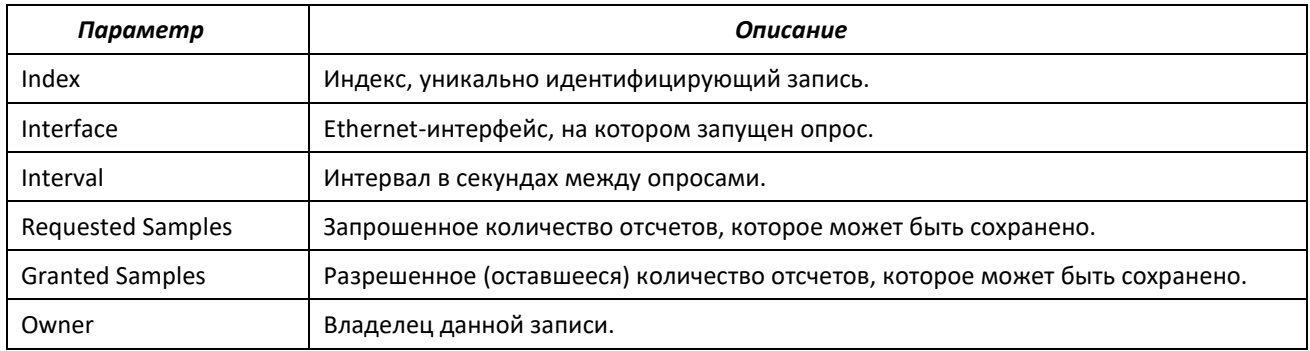

# Показать счетчики пропускной способности для группы статистики 1:

console# **show rmon history** 1 **throughput**

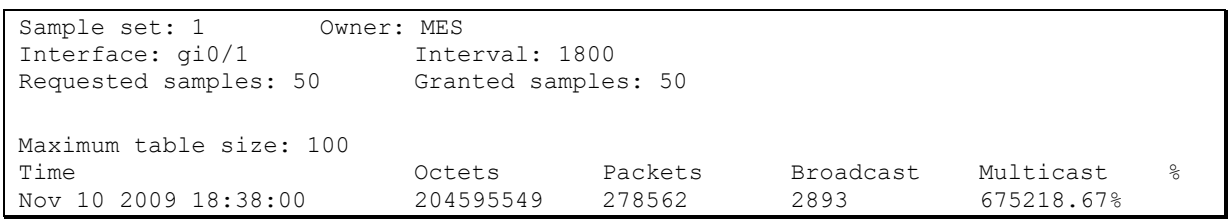

### Таблица 206 – Описание результатов

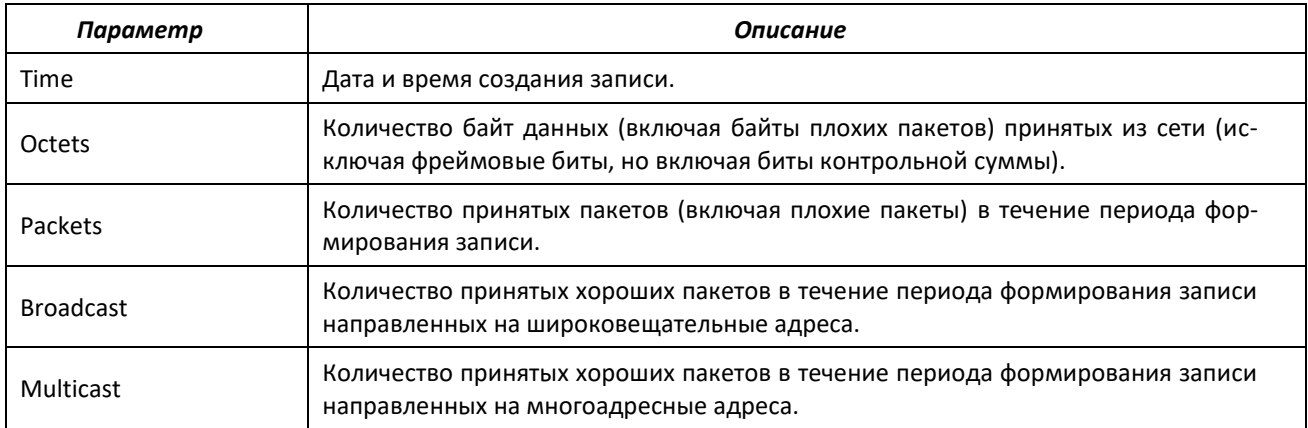

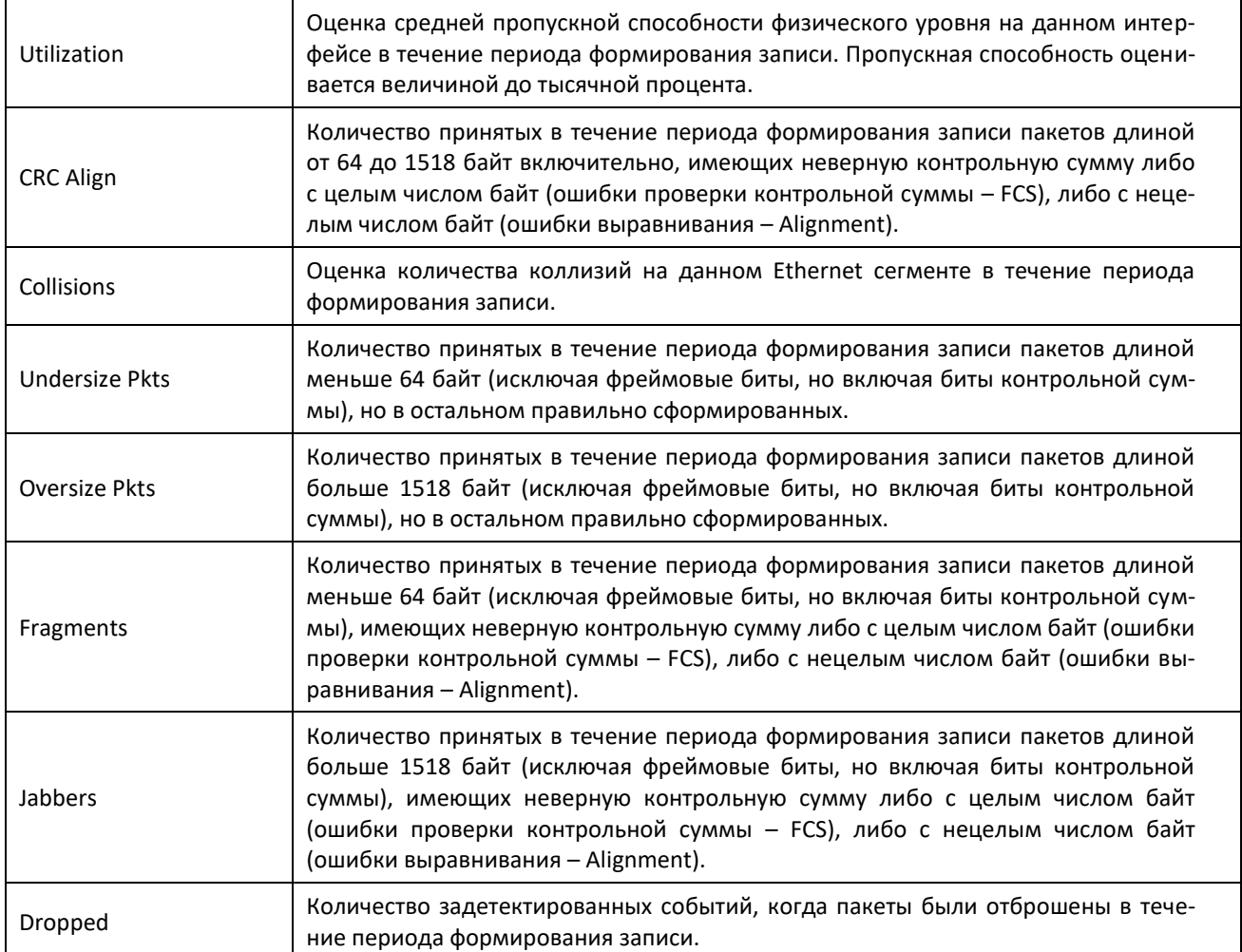

### Показать сводную таблицу сигналов тревоги:

### console# **show rmon alarm-table**

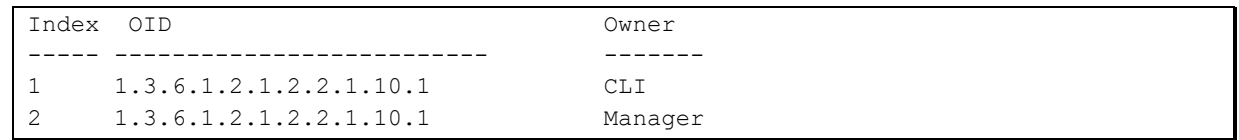

### Таблица 207 – Описание результатов

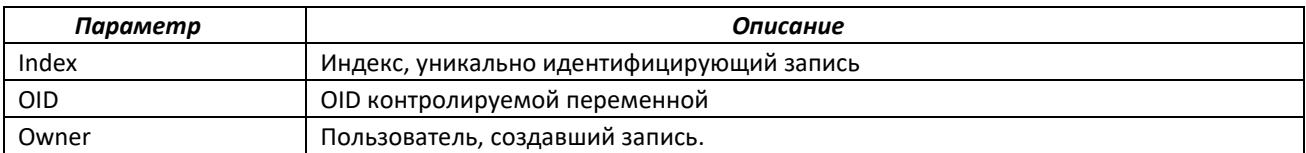

# Показать конфигурацию аварийных событий с индексом 1:

console# **show rmon alarm** 1

```
Alarm 1
-------
OID: 1.3.6.1.2.1.2.2.1.10.1
Last sample Value: 878128
Interval: 30
```

```
Sample Type: delta
Startup Alarm: rising
Rising Threshold: 8700000
Falling Threshold: 78
Rising Event: 1
Falling Event: 1
Owner: CLI
```
## Таблица 208 – Описание результатов

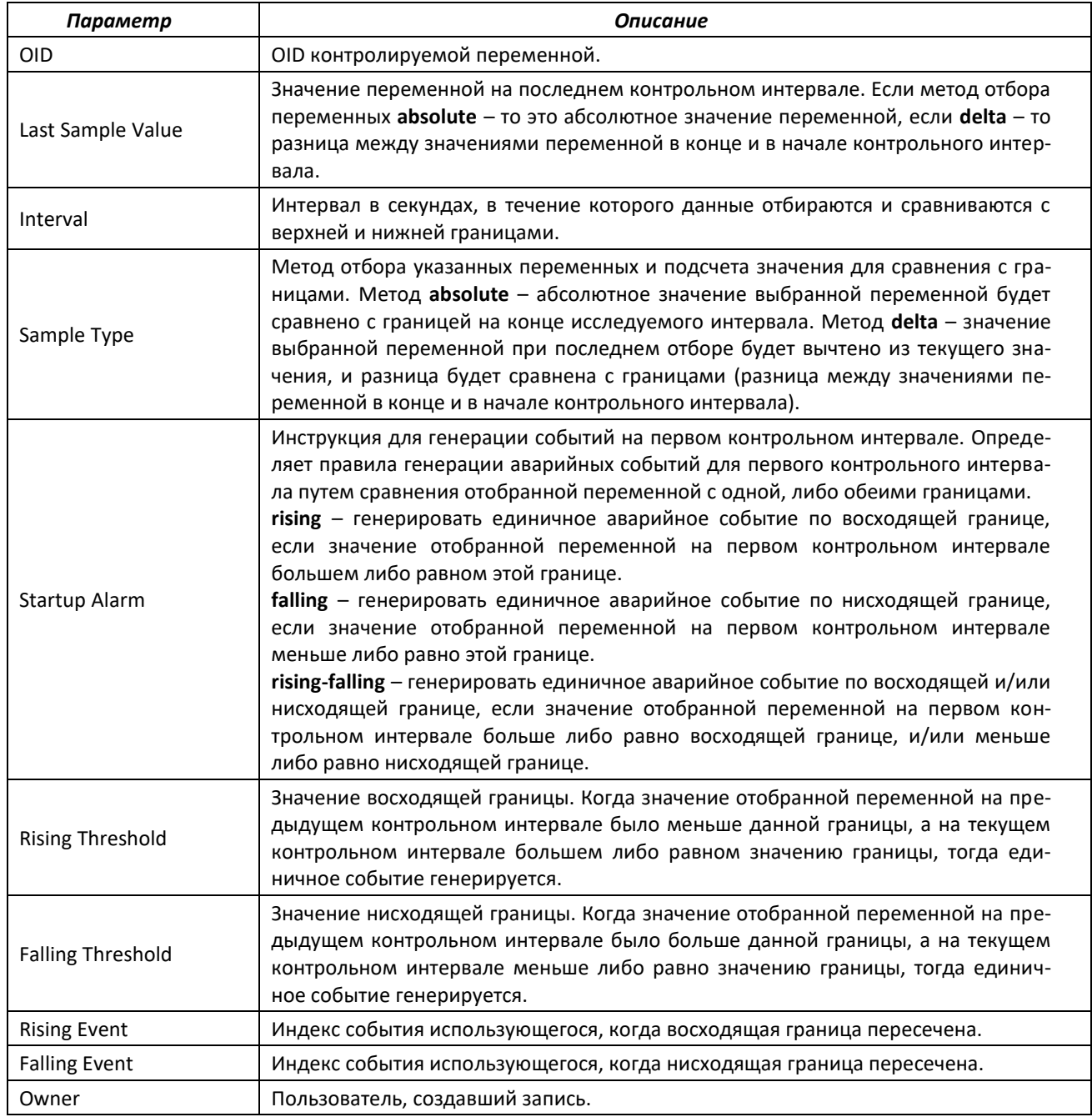

## Показать таблицу событий удаленного мониторинга RMON:

#### сonsole# **show rmon events**

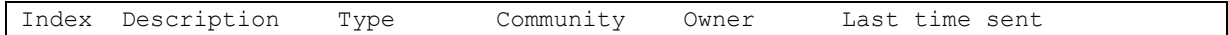

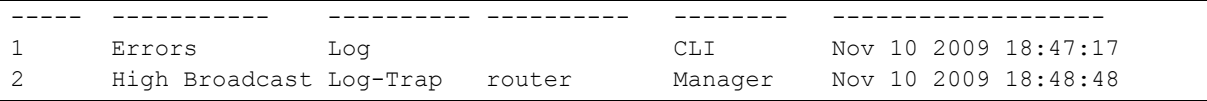

Таблица 209 – Описание результатов

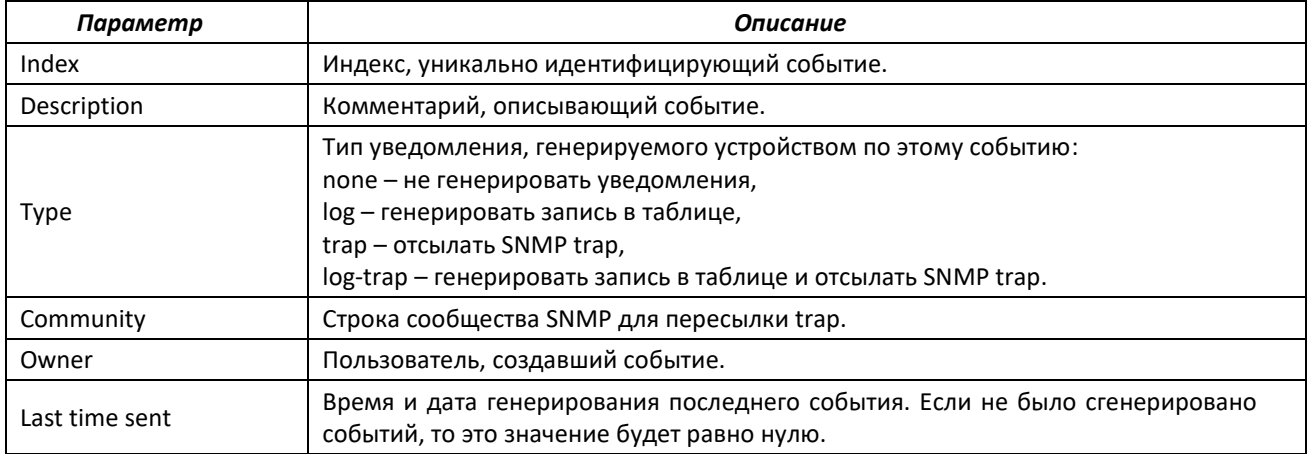

Показать таблицу записей удаленного мониторинга RMON:

#### console# **show rmon log**

```
Maximum table size: 100 
Event Description Time
----- ----------- --------------------
1 Errors Nov 10 2009 18:48:33
```
#### Таблица 210 – Описание результатов

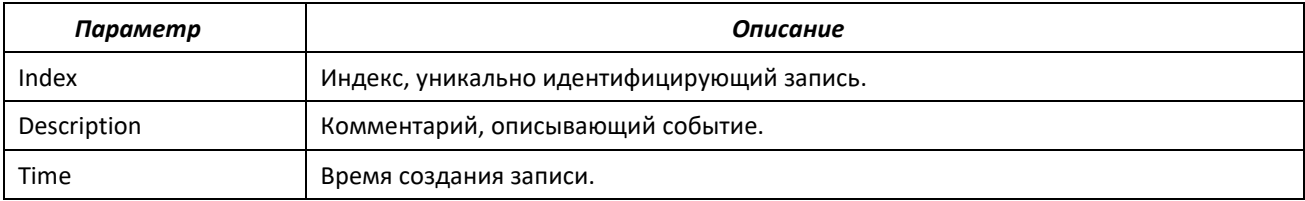

### *5.21.6 Списки доступа ACL для управления устройством*

Программное обеспечение коммутаторов позволяет разрешить либо ограничить доступ к управлению устройством через определенные порты или группы VLAN. Для этой цели создаются списки доступа (Access Control List, ACL) для управления.

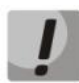

**ACL per VLAN работает только в режиме «acl-sqinq»**

# *Команды режима глобальной конфигурации*

Вид запроса командной строки режима глобальной конфигурации:

console(config)#

## Таблица 211 – Команды режима глобальной конфигурации

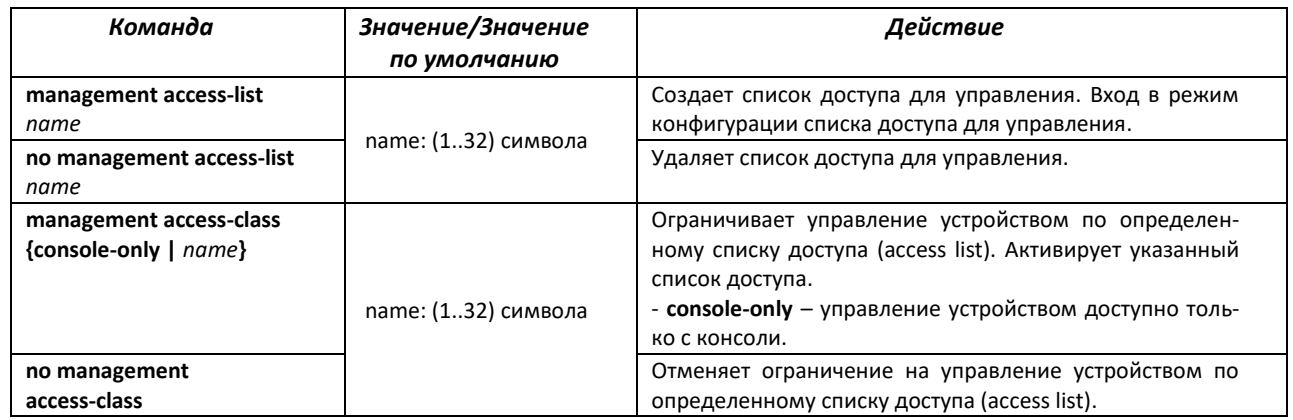

# *Команды режима конфигурации списка доступа для управления*

Вид запроса командной строки в режиме конфигурации списка доступа для управления:

console(config)# **management access-list** *eltex\_manag* console (config-macl)#

# Таблица 212 – Команды режима конфигурации списка доступа для управления

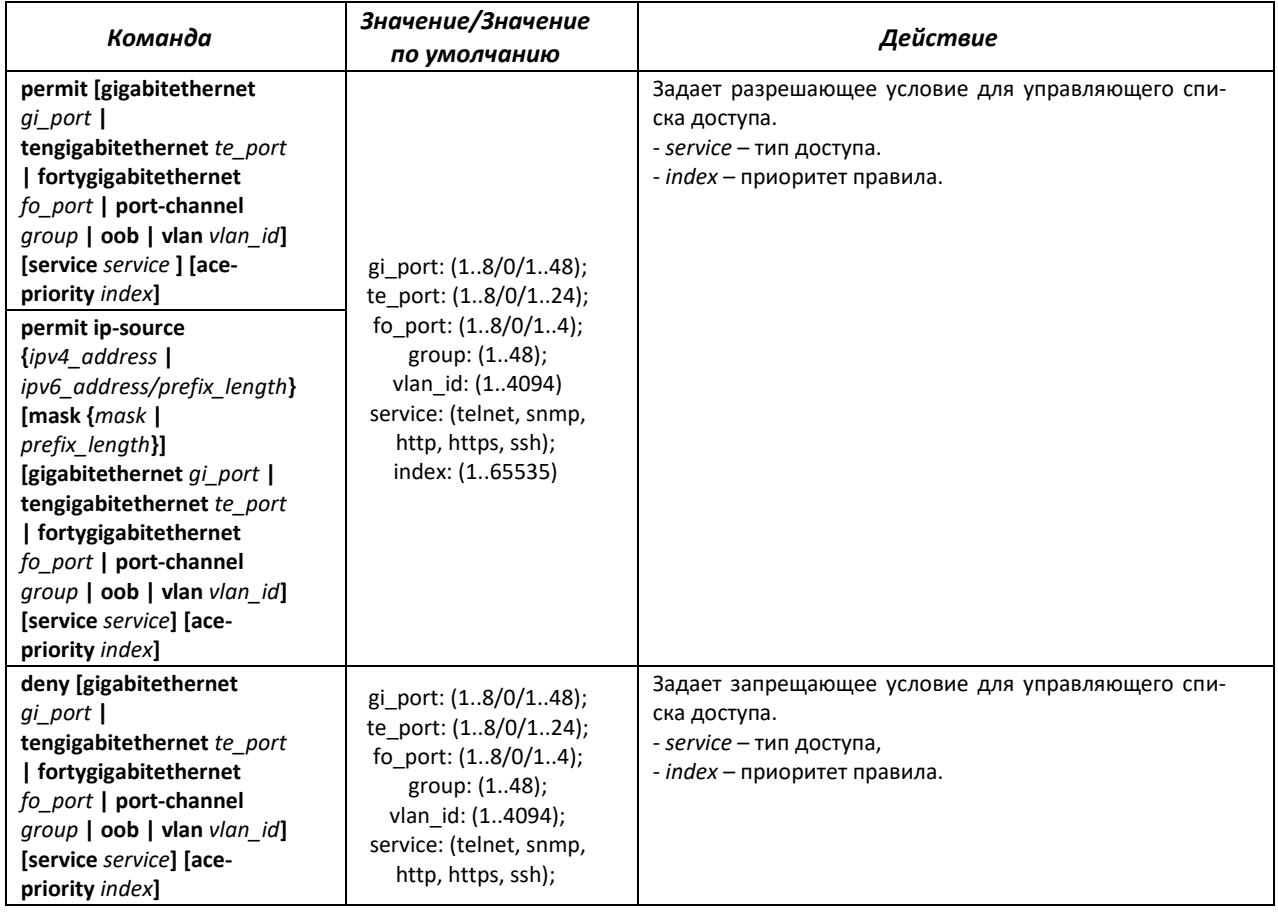

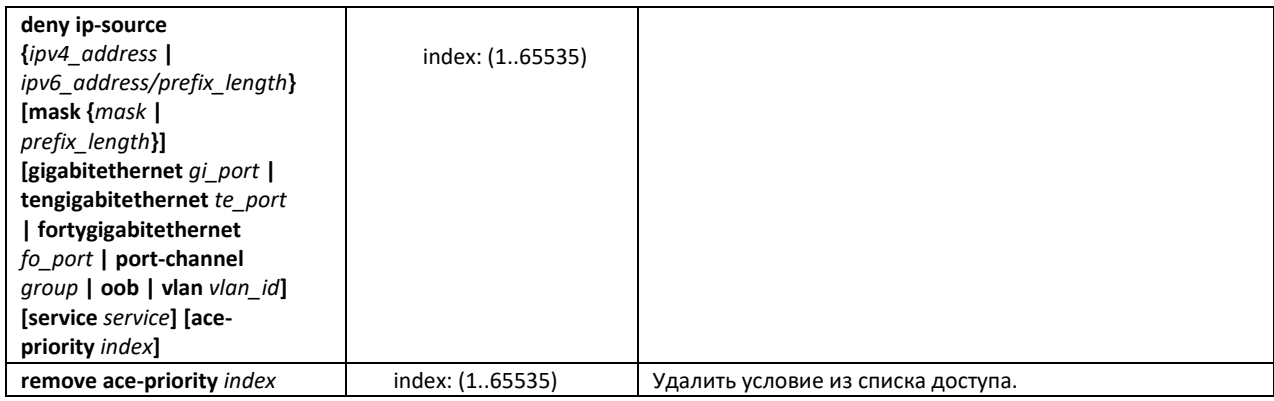

# *Команды режима Privileged EXEC*

Вид запроса командной строки режима Privileged EXEC:

console#

Таблица 213 – Команды режима Privileged EXEC

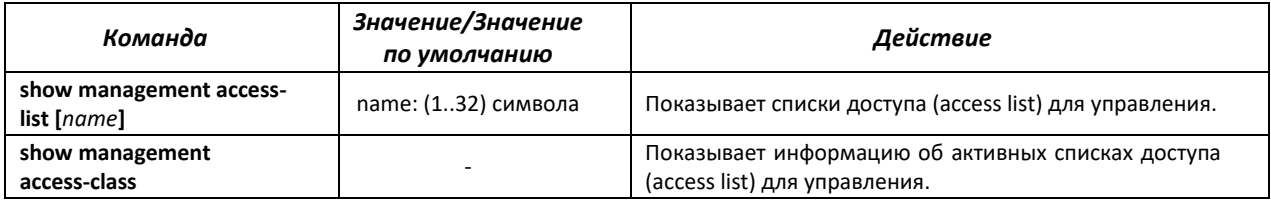

# *5.21.7 Настройка доступа*

### *5.21.7.1 Telnet, SSH, HTTP и FTP*

Данные команды предназначены для настройки серверов доступа для управления коммутатором. Поддержка серверов TELNET и SSH коммутатором позволяет удаленно подключаться к нему для мониторинга и конфигурации.

### *Команды режима глобальной конфигурации*

Вид запроса командной строки режима глобальной конфигурации:

console(config)#

## Таблица 214 – Команды режима глобальной конфигурации

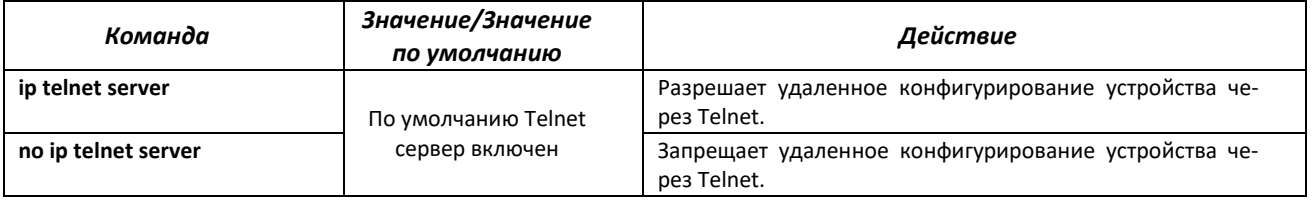
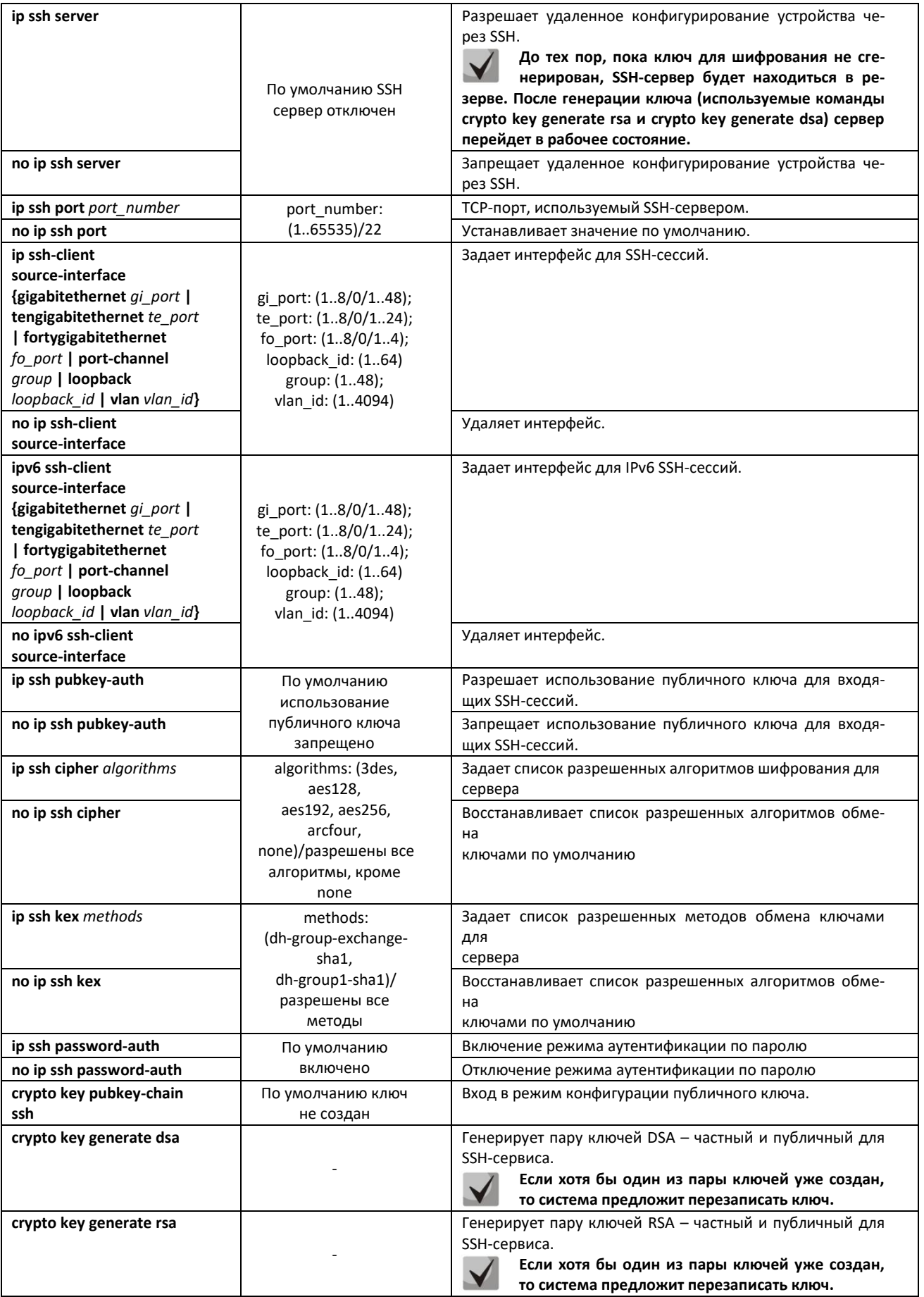

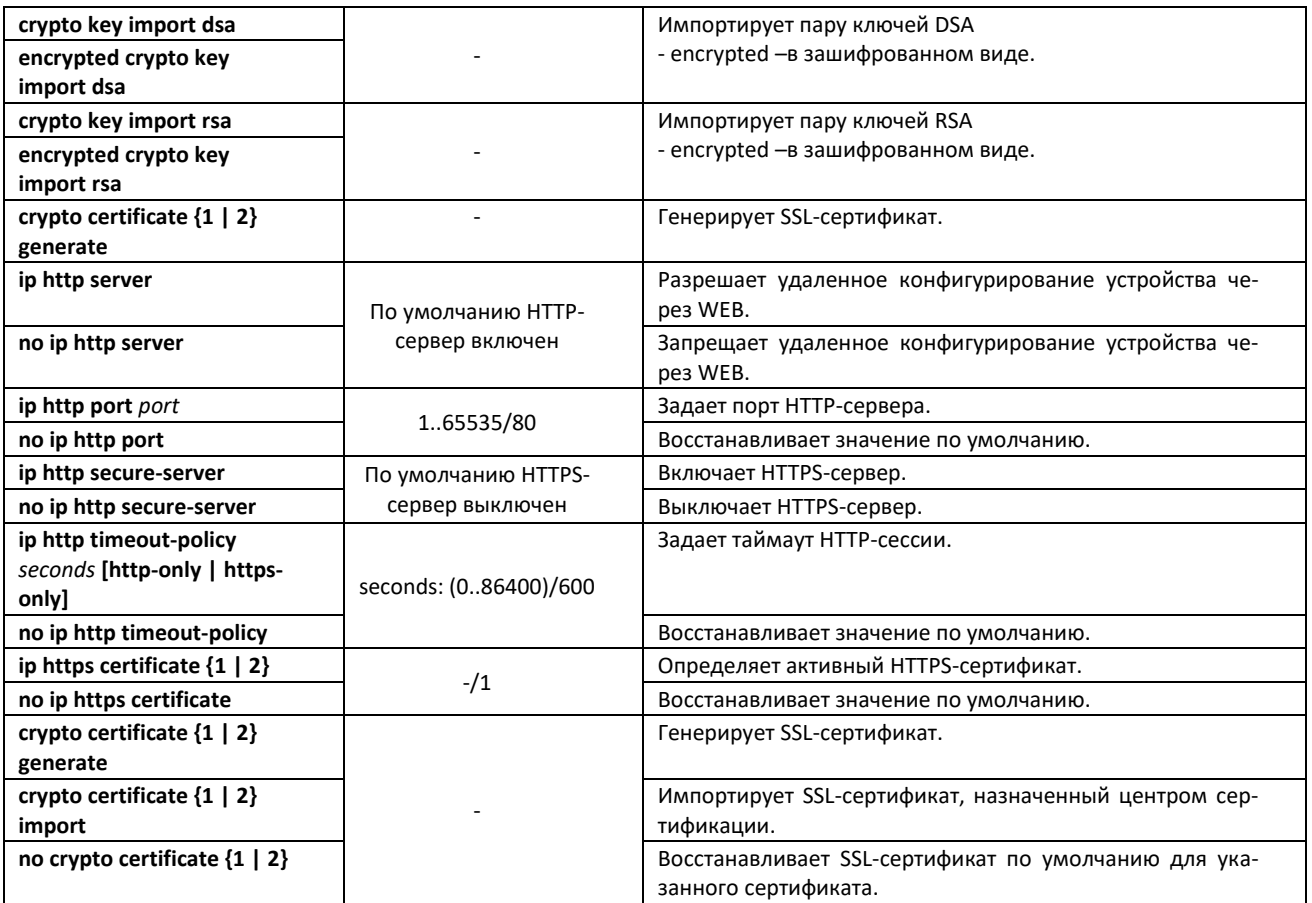

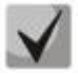

**Ключи, сгенерированные командами crypto key generate rsa и crypto key generate dsa, сохраняются в закрытом для пользователя файле конфигурации.**

#### *Команды режима конфигурации публичного ключа*

Вид запроса командной строки в режиме конфигурации публичного ключа:

```
console# configure
console(config)# crypto key pubkey-chain ssh
console(config-pubkey-chain)#
```
Таблица 215 – Команды режима конфигурации публичного ключа

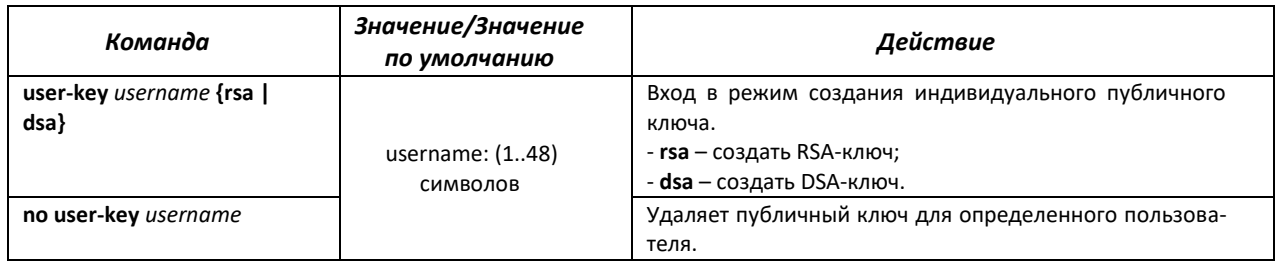

Вид запроса командной строки в режиме создания индивидуального публичного ключа:

```
console# configure
console(config)# crypto key pubkey-chain ssh
console(config-pubkey-chain)# user-key eltex rsa
console(config-pubkey-key)#
```
#### Таблица 216 – Команды режима создания индивидуального публичного ключа

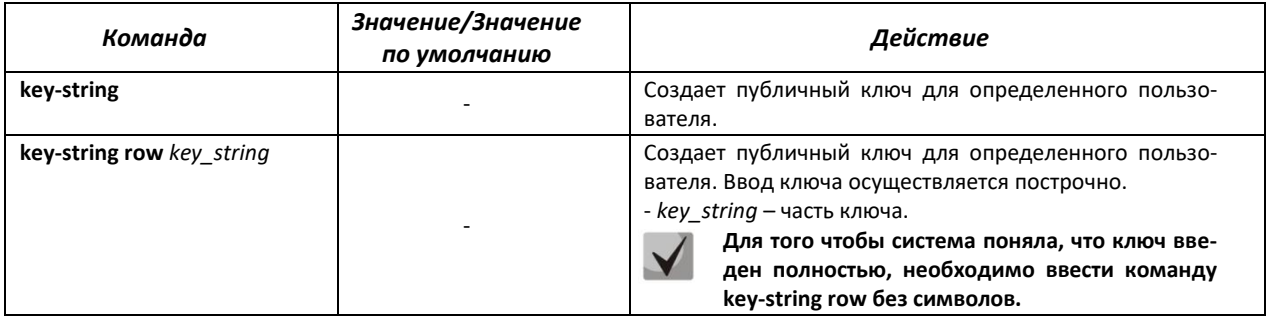

## *Команды режима EXEC*

Команды данного раздела доступны только для привилегированных пользователей.

Вид запроса командной строки режима EXEC:

console#

Таблица 217 – Команды режима EXEC

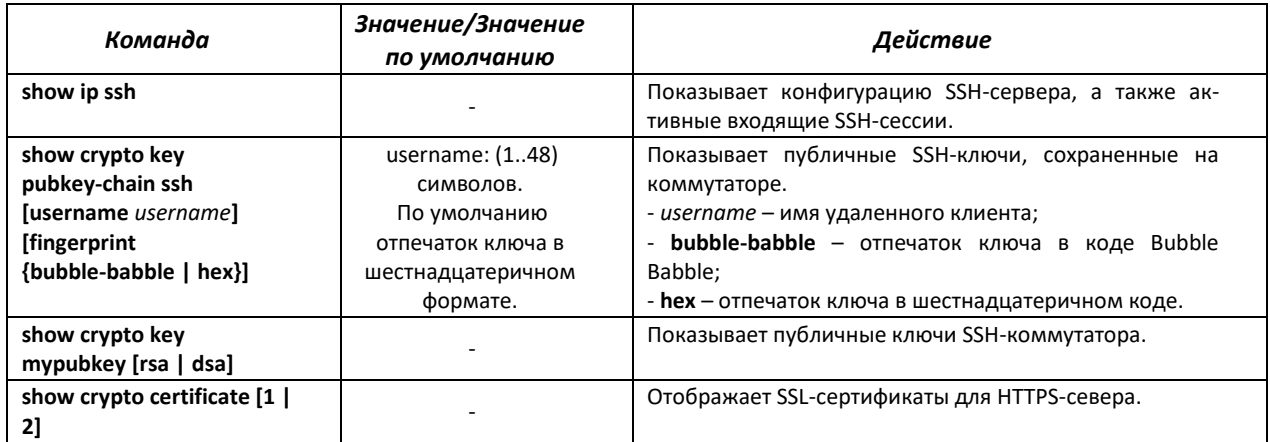

#### *Примеры выполнения команд*

Включить сервер SSH на коммутаторе. Разрешить использование публичных ключей. Создать RSA-ключ для пользователя **eltex**:

```
console# configure
console(config)# ip ssh server
console(config)# ip ssh pubkey-auth
console(config)# crypto key pubkey-chain ssh
console(config-pubkey-chain)# user-key eltex rsa
console(config-pubkey-key)# key-string
AAAAB3NzaC1yc2EAAAADAQABAAABAQCvTnRwPWlAl4kpqIw9GBRonZQZxjHKcqKL6rMlQ+ZNXf
ZSkvHG+QusIZ/76ILmFT34v7u7ChFAE+Vu4GRfpSwoQUvV35LqJJk67IOU/zfwOl1gkTwml75Q
R9gHujS6KwGN2QWXgh3ub8gDjTSqmuSn/Wd05iDX2IExQWu08licglk02LYciz+Z4TrEU/9FJx
wPiVQOjc+KBXuR0juNg5nFYsY0ZCk0N/W9a/tnkm1shRE7Di71+w3fNiOA6w9o44t6+AINEICB
CCA4YcF6zMzaT1wefWwX6f+Rmt5nhhqdAtN/4oJfce166DqVX1gWmNzNR4DYDvSzg0lDnwCAC8
Qh
Fingerprint: a4:16:46:23:5a:8d:1d:b5:37:59:eb:44:13:b9:33:e9
```
#### *5.21.7.2 Команды конфигурации терминала*

Команды конфигурации терминала служат для настройки параметров локальной и удаленной консоли.

## *Команды режима глобальной конфигурации*

Вид запроса командной строки режима глобальной конфигурации:

console(config)#

#### Таблица 218 – Команды режима глобальной конфигурации

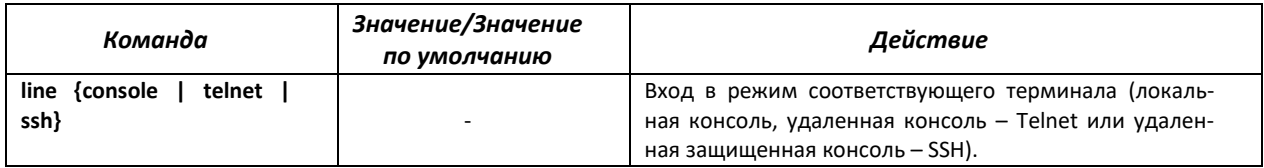

#### *Команды режима конфигурации терминала*

Вид запроса командной строки в режиме конфигурации терминала:

```
console# configure
console(config)# line {console|telnet|ssh}
console(config-line)#
```
#### Таблица 219 – Команды режима конфигурации терминала

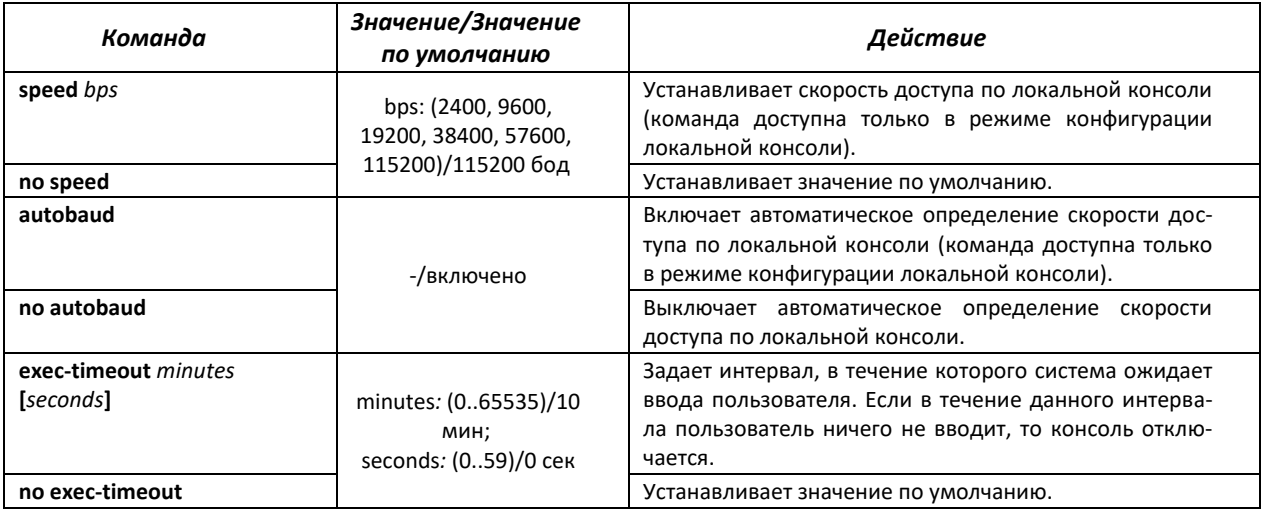

## *Команды режима EXEC*

Вид запроса командной строки режима EXEC:

console#

Таблица 220 – Команды режима EXEC

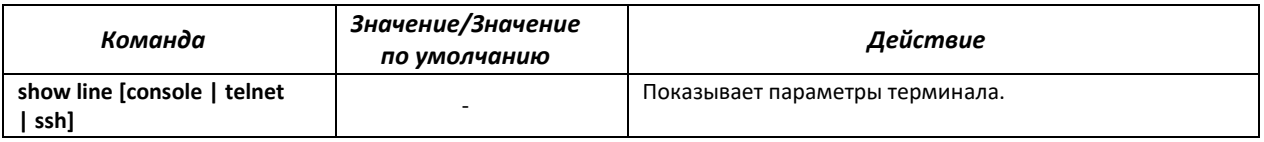

#### *5.21.7.3 Удаленный запуск команд посредством SSH*

Функция позволяет удаленно осуществить выполнение команд на коммутаторе через сессию SSH. Для работы данной функции необходимо, чтобы на коммутаторе был включен SSH-сервер (команда ip ssh server в глобальном режиме конфигурирования).

Ниже показан пример использования функции удаленного запуска команд через SSH. Выполнить команду show clock для коммутатора с IP-адресом 192.168.1.239:

```
username@username-system:~$ ssh -l admin 192.168.1.239 "show clock" 
admin@192.168.1.239's password: 
*10:12:59 UTC Jun 10 2019
No time source
Time from Browser is disabled
```
**Команды, требующие подтверждения (например: write, reload и др.), ждут ввода подтверждений и только потом соединение SSH разрывается.**

## **5.22 Журнал аварий, протокол SYSLOG**

Системные журналы позволяют вести историю событий, произошедших на устройстве, а также контролировать произошедшие события в реальном времени. В журнал заносятся события семи типов: чрезвычайные, сигналы тревоги, критические и не критические ошибки, предупреждения, уведомления, информационные и отладочные.

#### *Команды режима глобальной конфигурации*

Вид запроса командной строки в режиме глобальной конфигурации:

console(config)#

Таблица 221 **–** Команды режима глобальной конфигурации

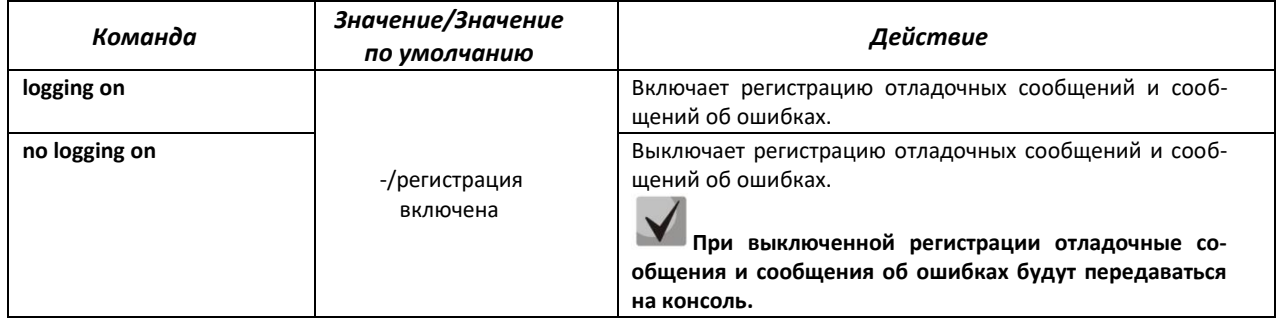

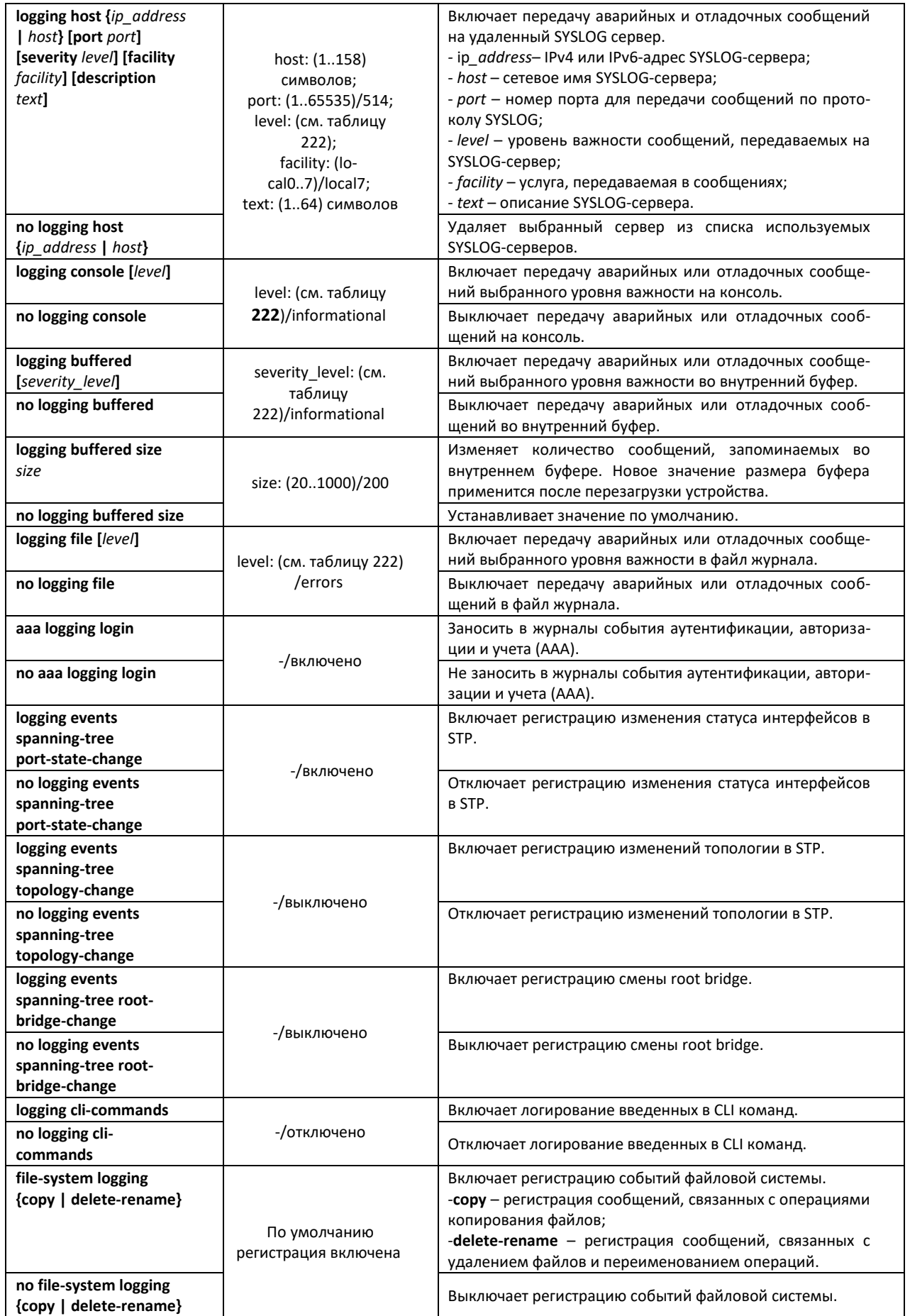

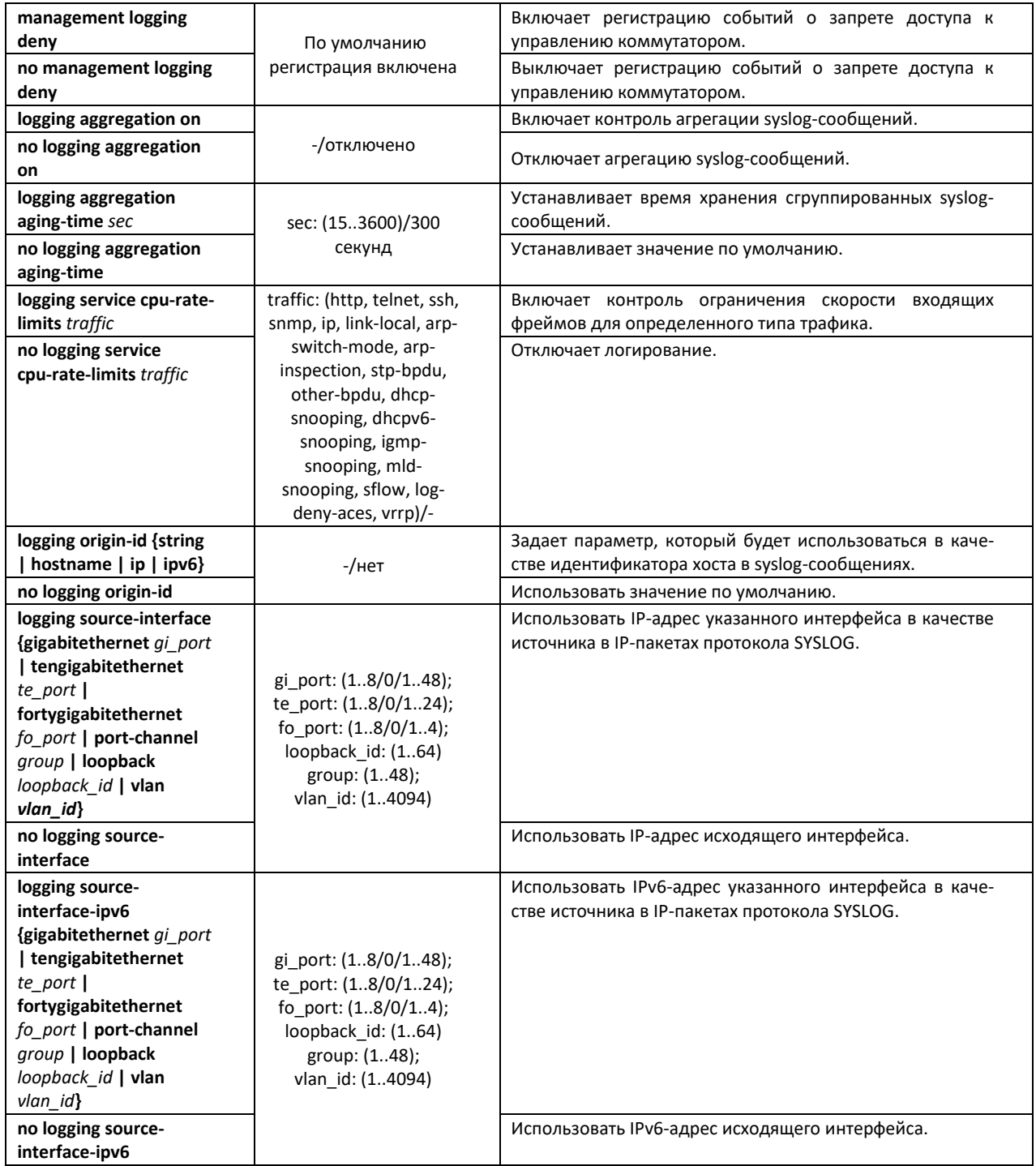

Каждое сообщение имеет свой уровень важности; в таблице [222](#page-222-0) приведены типы сообщений в порядке убывания их важности.

<span id="page-222-0"></span>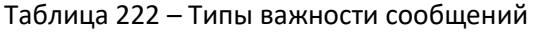

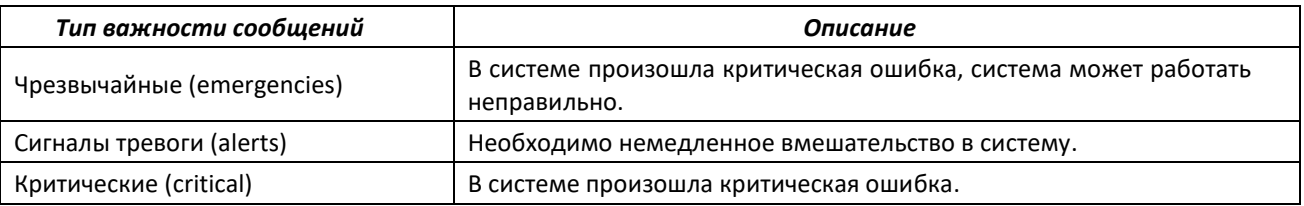

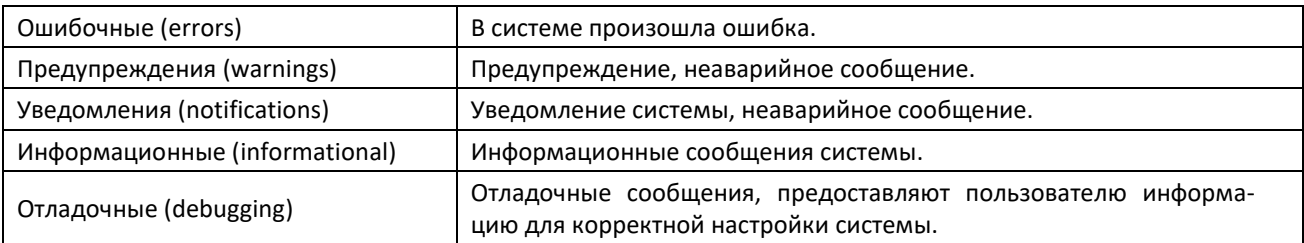

## *Команды режима Privileged EXEC*

Вид запроса командной строки в режиме Privileged EXEC:

console#

Таблица 223 – Команда режима Privileged EXEC для просмотра файла журнала

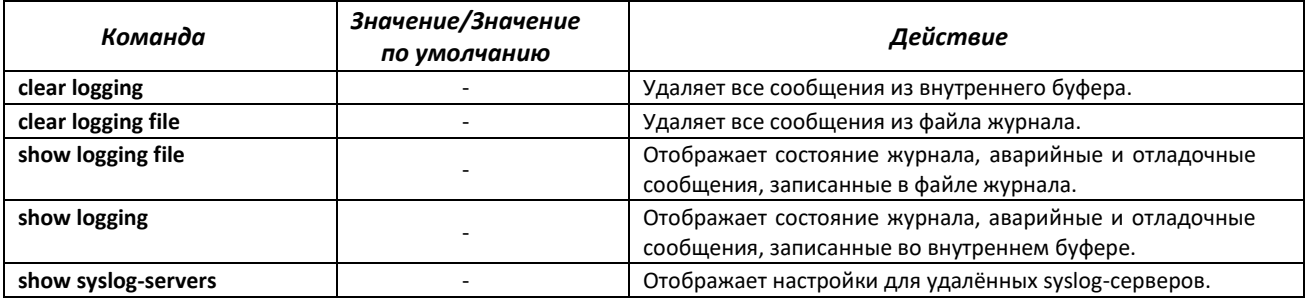

#### *Примеры использования команд*

Включить регистрацию ошибочных сообщений на консоли:

```
console# configure
console (config)# logging on
console (config)# logging console errors
```
Очистить файл журнала:

```
console# clear logging file
Clear Logging File [y/n]y
```
## **5.23 Зеркалирование (мониторинг) портов**

Функция зеркалирования портов предназначена для контроля сетевого трафика путем пересылки копий входящих и/или исходящих пакетов с одного или нескольких контролируемых портов на один контролирующий порт.

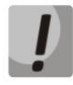

## **При зеркалировании более одного физического интерфейса возможны потери трафика. Отсутствие потерь гарантируется только при зеркалировании одного физического интерфейса**

К контролирующему порту применяются следующие ограничения:

- Порт не может быть контролирующим и контролируемым портом одновременно;
- Порт не может быть членом группы портов;
- IP-интерфейс должен отсутствовать для этого порта;
- Протокол GVRP должен быть выключен на этом порту.

К контролируемым портам применяются следующие ограничения:

– Порт не может быть контролирующим и контролируемым портом одновременно.

## *Команды режима глобальной конфигурации*

Вид запроса командной строки в режиме глобальной конфигурации:

console(config)#

Таблица 224 – Команды режима глобальной конфигурации

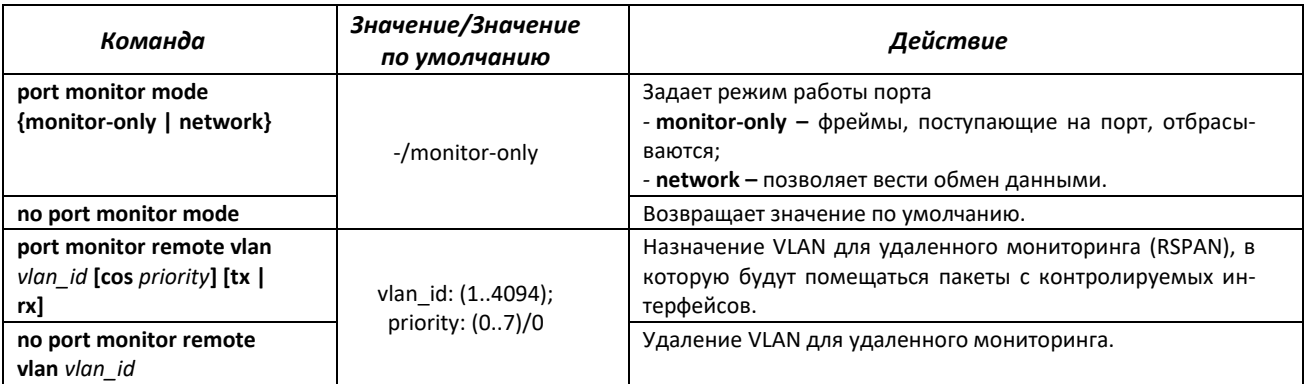

*Команды режима конфигурации интерфейса Ethernet*

Вид запроса командной строки в режиме конфигурации интерфейса Ethernet:

console(config-if)#

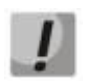

## **Данные команды нельзя выполнять в режиме конфигурации диапазона интерфейсов Ethernet.**

Таблица 225 **–** Команды доступные в режиме конфигурации интерфейса Ethernet

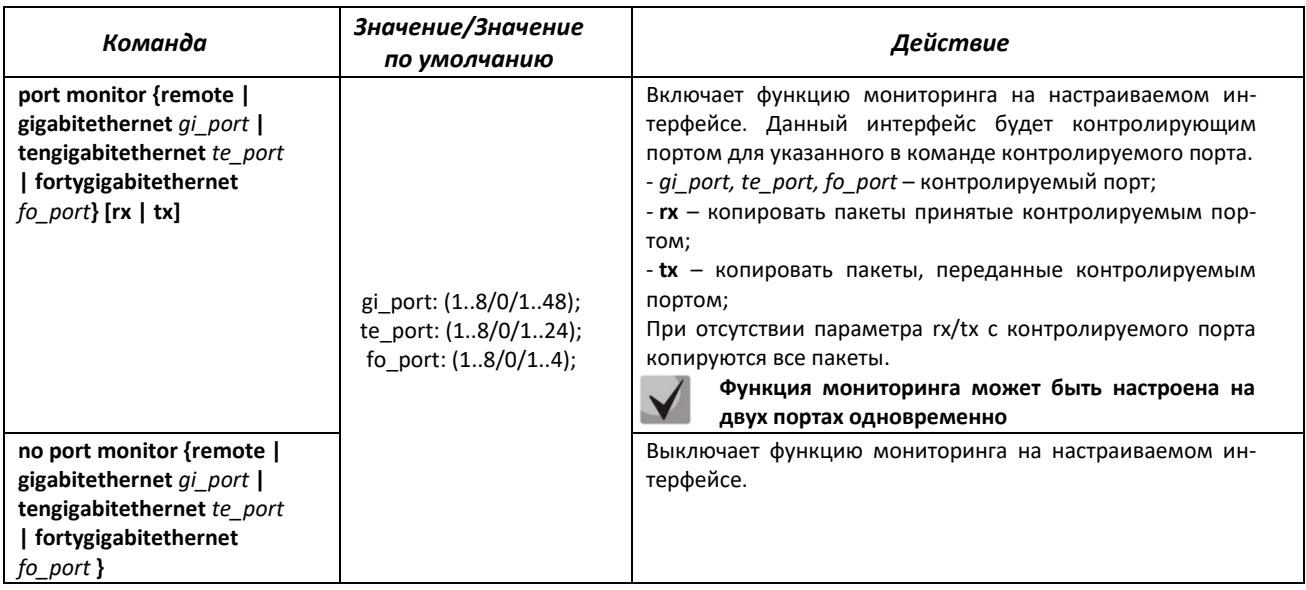

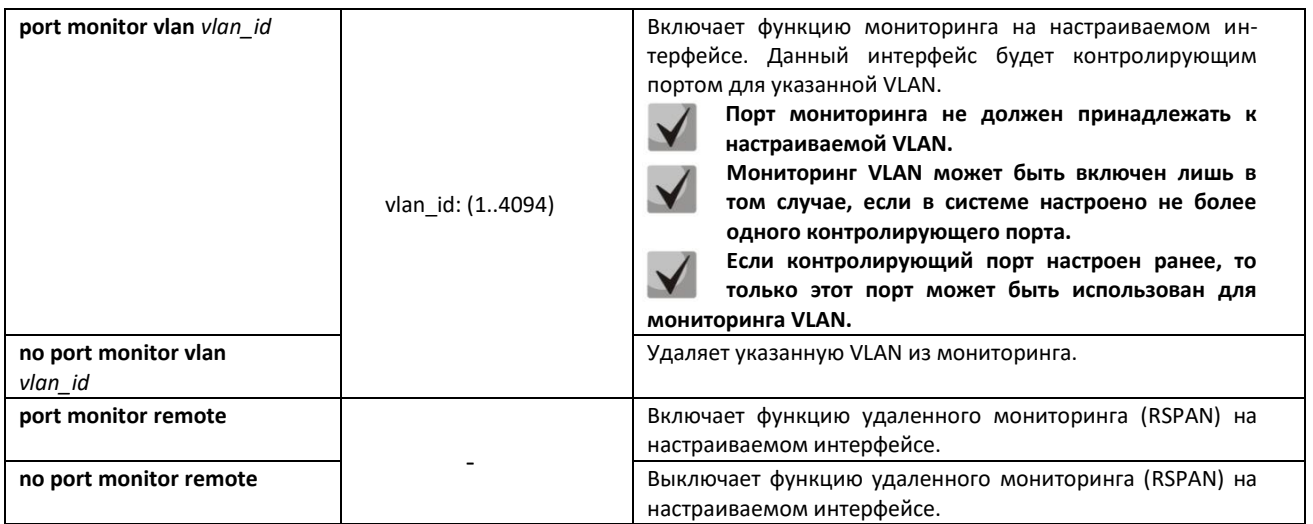

## *Команды режима EXEC*

Запрос командной строки в режиме EXEC имеет следующий вид:

console>

Таблица 226 – Команды, доступные в режиме EXEC

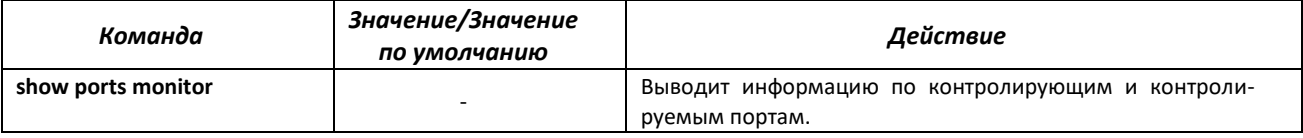

#### *Примеры выполнения команд*

 Установить 13 Ethernet интерфейс контролирующим для 18 интерфейса Ethernet. Весь трафик с 18 интерфейса передавать на 13.

```
console# configure
console(config)# interface tengigabitethernet 1/0/13
console(config-if)# port monitor tengigabitethernet 1/0/18
```
Вывести информацию по контролирующим и контролируемым портам.

```
console# show ports monitor
```

```
Port monitor mode: monitor-only
    RSPAN configuration
RX: VLAN 5, user priority 0
TX: VLAN 5, user priority 0
Source Port Destination Port Type Status RSPAN 
----------- ---------------- ------- ---------- --------
 te1/0/18 te1/0/13 RX,TX notReady Disabled
```
## **5.24 Функция sFlow**

sFlow – технология, позволяющая осуществлять мониторинг трафика в пакетных сетях передачи данных путем частичной выборки трафика для последующей инкапсуляции в специальные сообщения, передаваемые на сервер сбора статистики.

## *Команды режима глобальной конфигурации*

Вид запроса командной строки в режиме глобальной конфигурации:

console(config)#

## Таблица 227 – Команды режима глобальной конфигурации

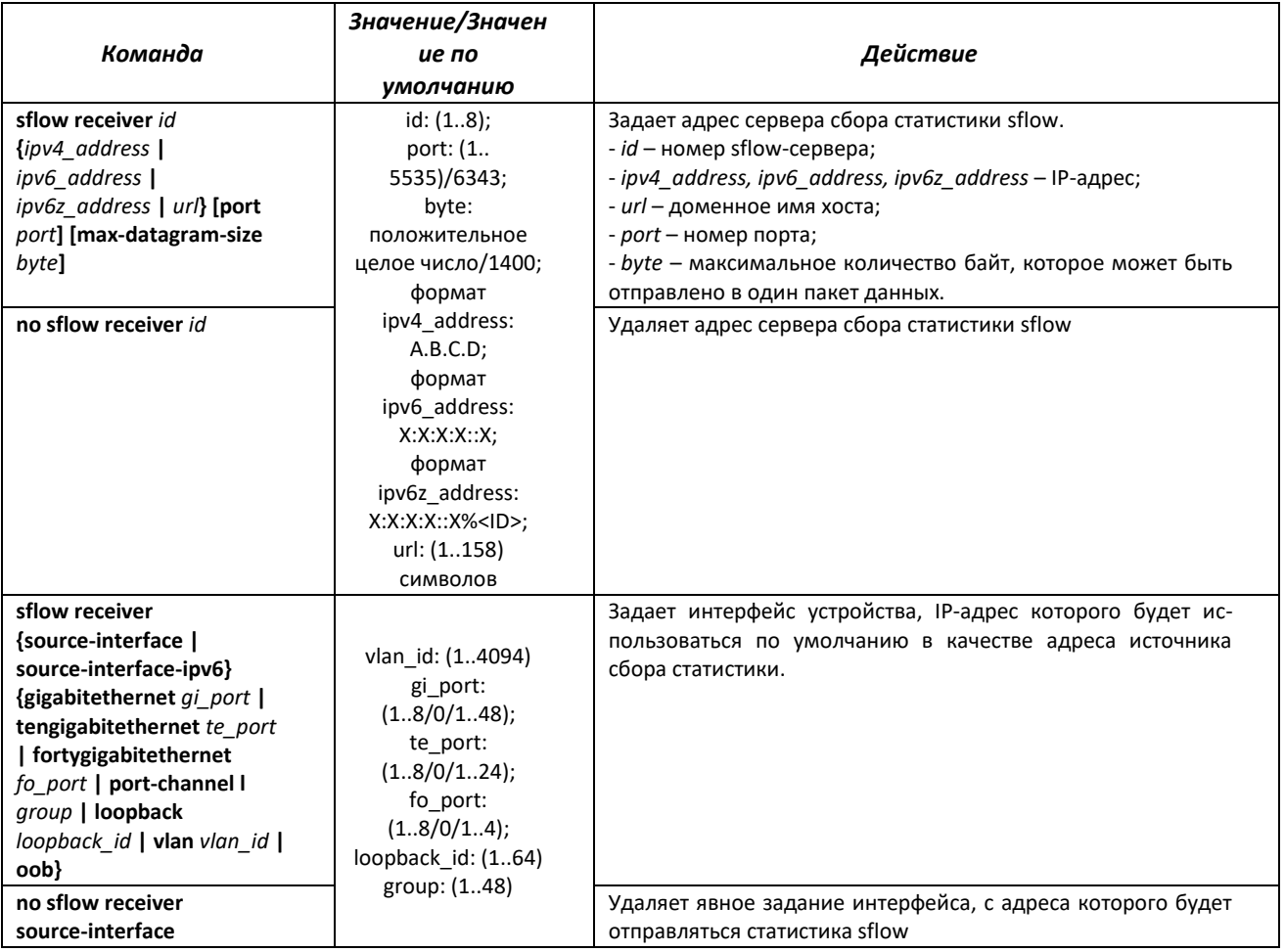

## *Команды режима конфигурации интерфейса Ethernet*

Вид запроса командной строки в режиме конфигурации интерфейса Ethernet:

```
console# configure
console(config)# interface {gigabitethernet gi_port | tengigabitethernet
te_port | fortygigabitethernet fo_port}
console(config-if)#
```
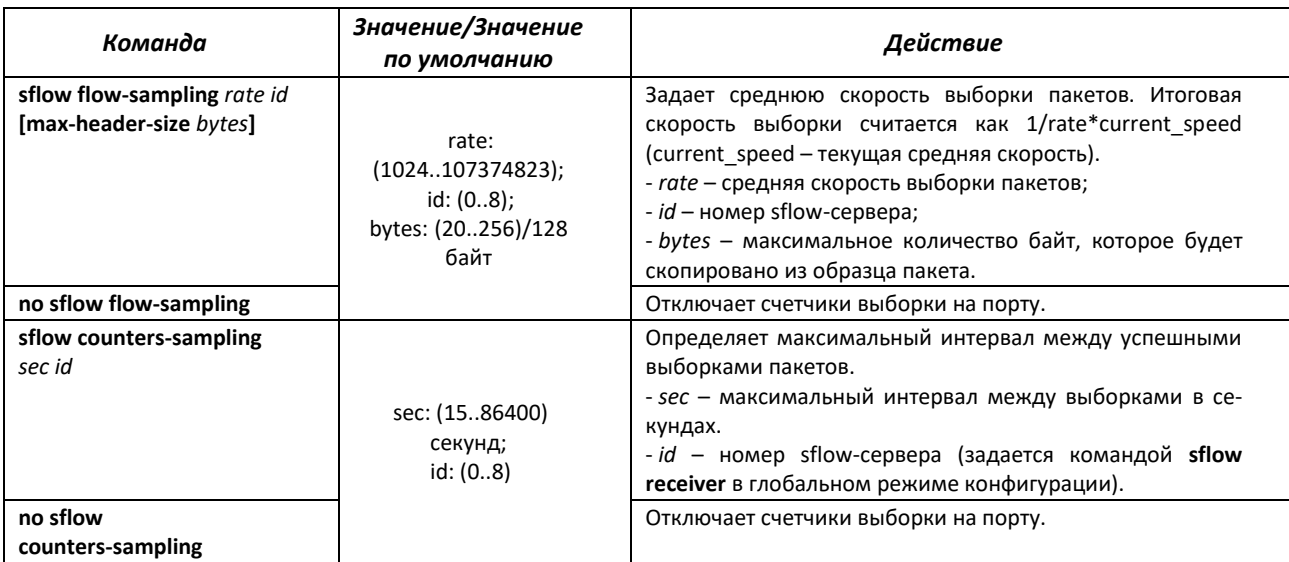

#### Таблица 228 – Команды режима конфигурации интерфейса Ethernet

## *Команды режима EXEC*

Запрос командной строки в режиме EXEC имеет следующий вид:

console>

#### Таблица 229 – Команды, доступные в режиме EXEC

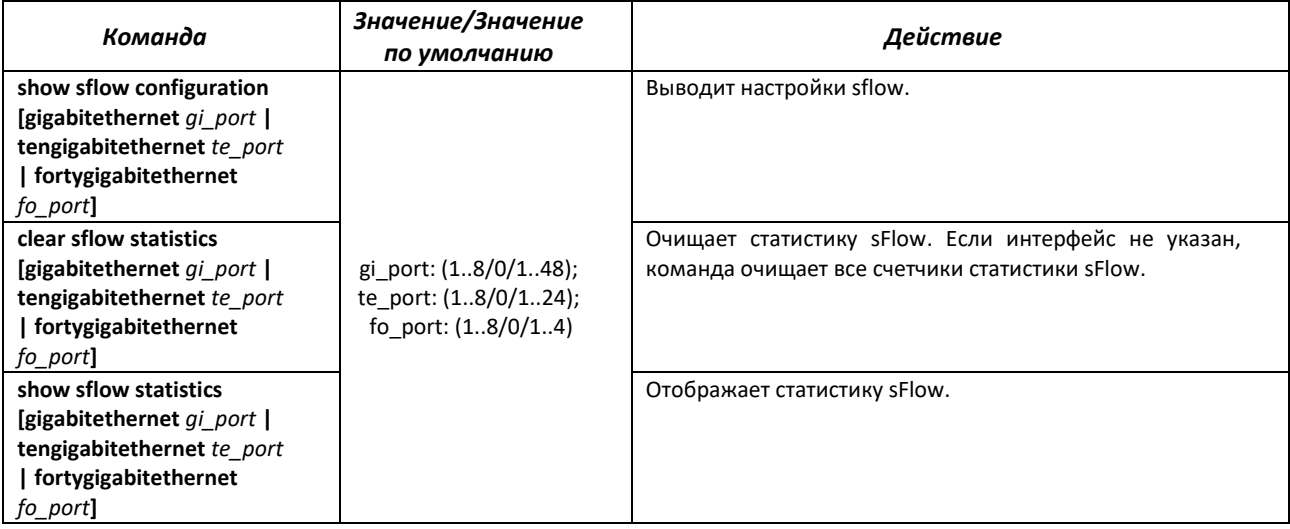

#### *Примеры выполнения команд*

 Установить IP-адрес 10.0.80.1 сервера 1 для сбора статистики sflow. Для ethernetинтерфейсов te1/0/1-te1/0/24 установить среднюю скорость выборки пакетов – 10240 кбит/с и максимальный интервал между успешными выборками пакетов – 240 c.

```
console# configure
console(config)# sflow receiver 1 10.0.80.1
console(config)# interface range tengigabitethernet 1/0/1-24
console(config-if-range)# sflow flow-sampling 10240 1
console (config-if)# sflow counters-sampling 240 1
```
## **5.25 Функции диагностики физического уровня**

Сетевые коммутаторы содержат аппаратные и программные средства для диагностики физических интерфейсов и линий связи. В перечень тестируемых параметров входят следующие:

Для электрических интерфейсов:

- длина кабеля;
- расстояние до места неисправности обрыва или замыкания.

Для оптических интерфейсов 1G и 10 G:

- параметры питания напряжение и ток;
- выходная оптическая мощность;
- оптическая мощность на приеме.

## *5.25.1 Диагностика медного кабеля*

#### *Команды режима EXEC*

Запрос командной строки в режиме EXEC имеет следующий вид:

console>

#### Таблица 230 – Команды диагностики медного кабеля

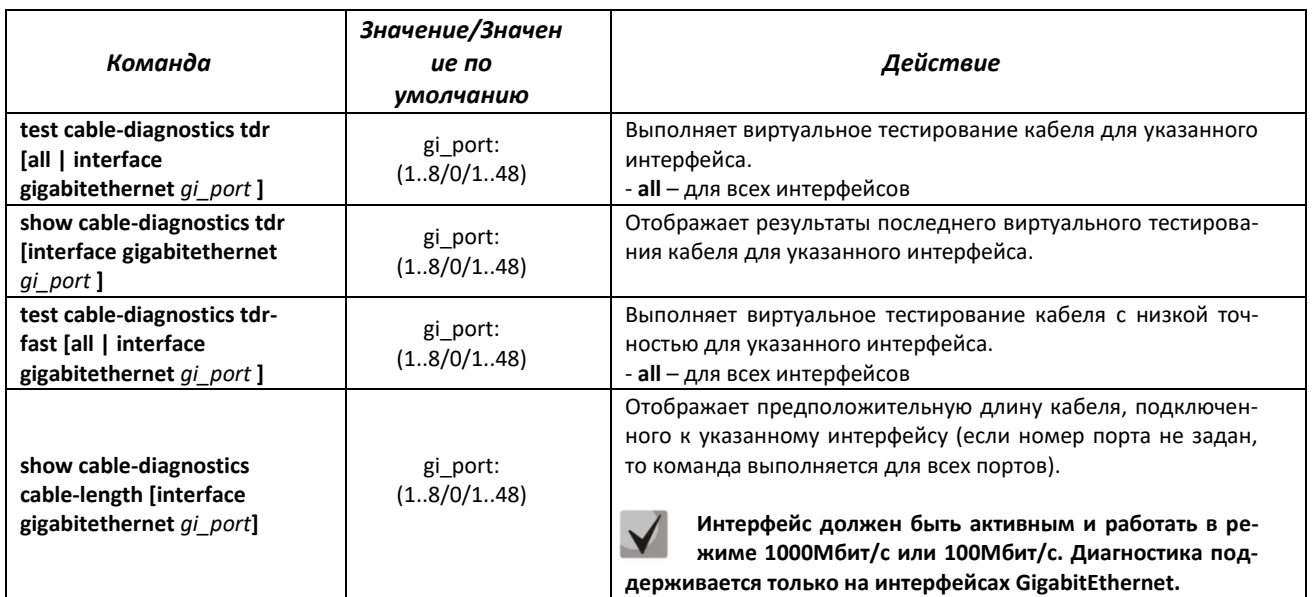

#### *Примеры выполнения команд:*

Протестировать порт gi 1/0/1:

console# **test cable-diagnostics tdr interface gigabitethernet** 1/0/1

```
5324#test cable-diagnostics tdr interface gi0/1 
..
```

```
Cable on port gi1/0/1 is good
```
## 5.25.2 Диагностика оптического трансивера

Функция диагностики позволяет оценить текущее состояние оптического трансивера и оптической линии связи.

Возможен автоматический контроль состояния линий связи. Для этого коммутатор периодически опрашивает параметры оптических интерфейсов и сравнивает их с пороговыми значениями, заданными производителями трансиверов. При выходе параметров за допустимые пределы коммутатор формирует предупреждающие и аварийные сообщения.

#### Команды режима ЕХЕС

Запрос командной строки в режиме EXEC имеет следующий вид:

console>

Таблица 231 - Команда диагностики оптического трансивера

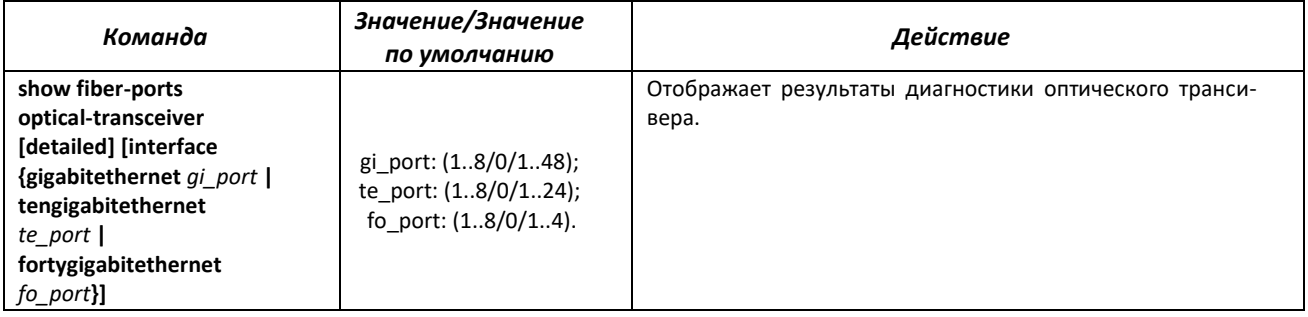

Пример выполнения команды:

# sw1# show fiber-ports optical-transceiver

interfaceFortygigabitEthernet1/0/1

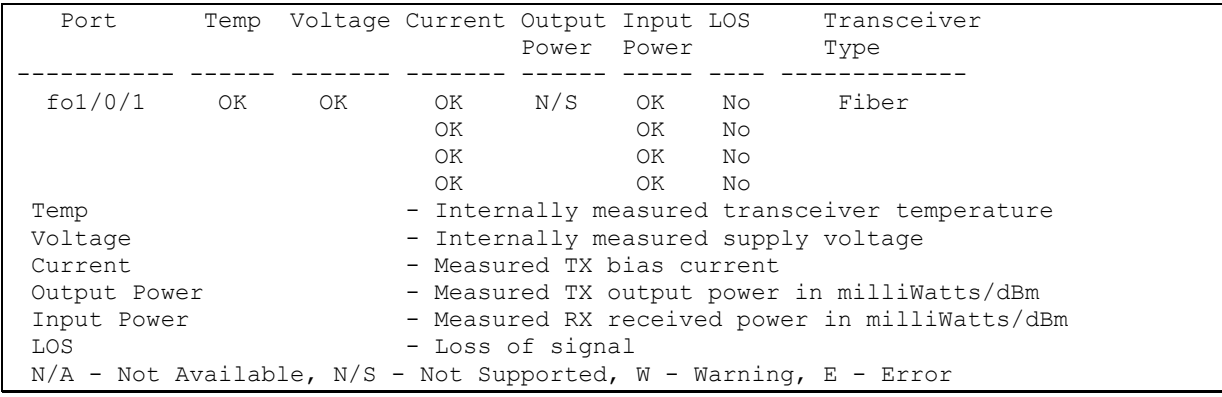

#### Таблица 232 - Параметры диагностики оптического трансивера

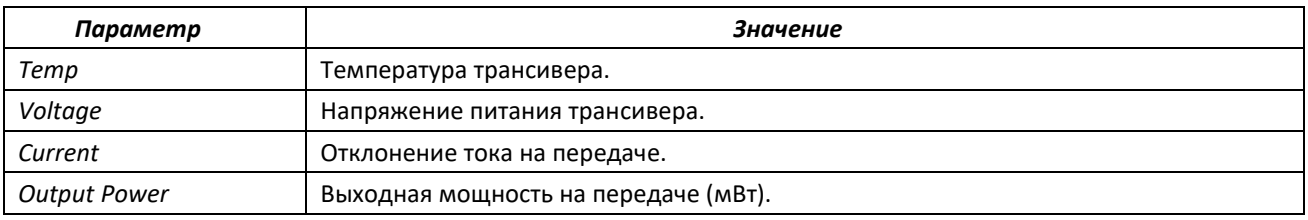

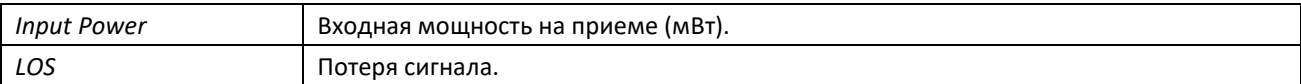

Значения результатов диагностики:

- N/A недоступно,
- N/S не поддерживается.

## 5.26 Электропитание по линиям Ethernet (PoE)

Модели коммутаторов с суффиксом 'Р' в обозначении поддерживают электропитание устройств по линии Ethernet в соответствии с рекомендациями IEEE 802.3af (РоЕ) и IEEE 802.3at (РоЕ+).

#### Команды режима глобальной конфигурации

Вид запроса командной строки в режиме глобальной конфигурации:

console(config)#

Таблица 233 – Команды режима глобальной конфигурации

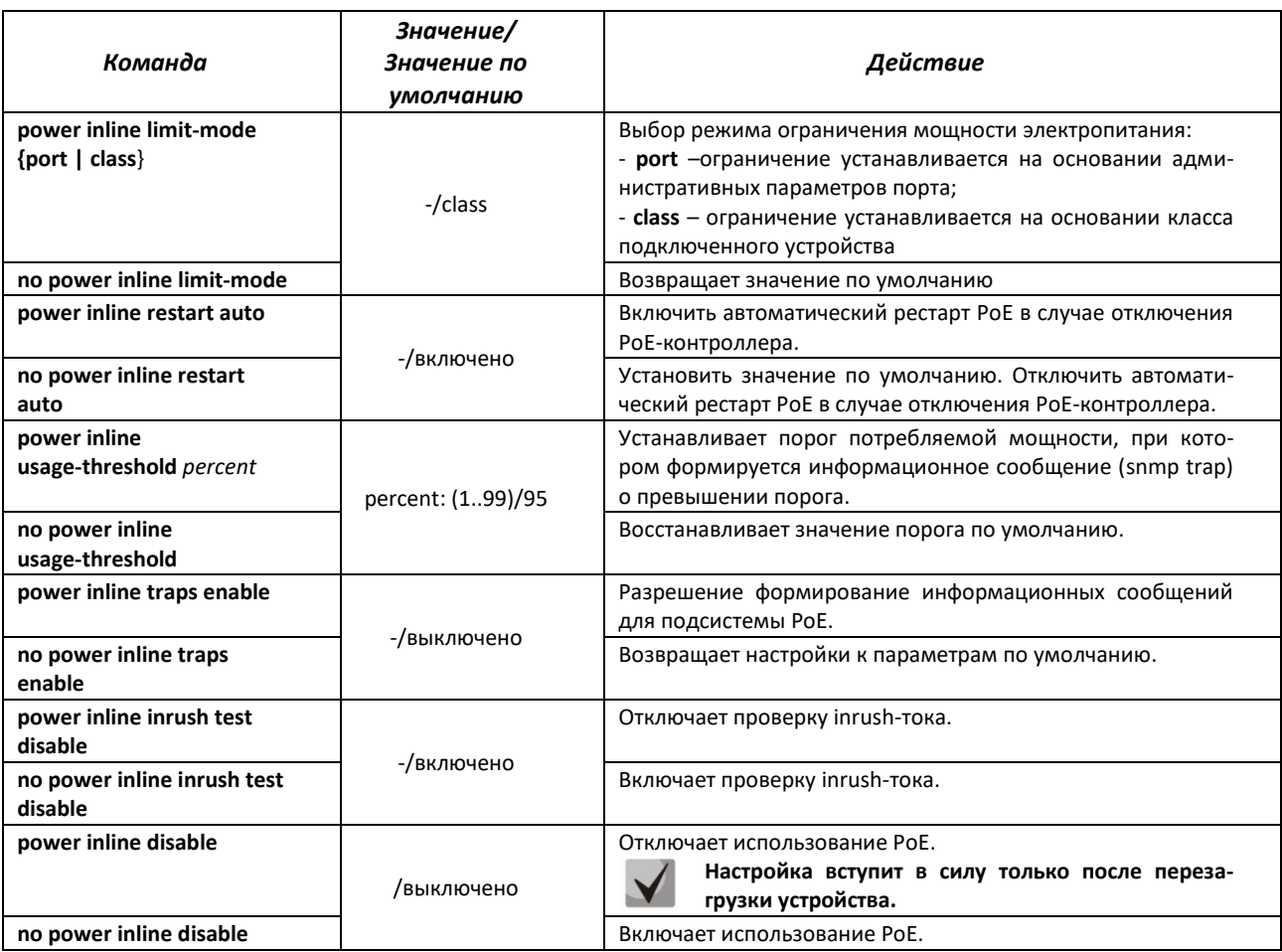

Команды режима конфигурации интерфейса

Вид запроса командной строки в режиме конфигурации интерфейса Ethernet:

```
console# configure
console(config)# interface gigabitethernet gi_port
console(config-if)#
```
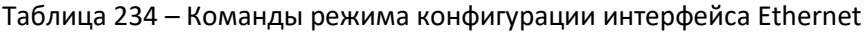

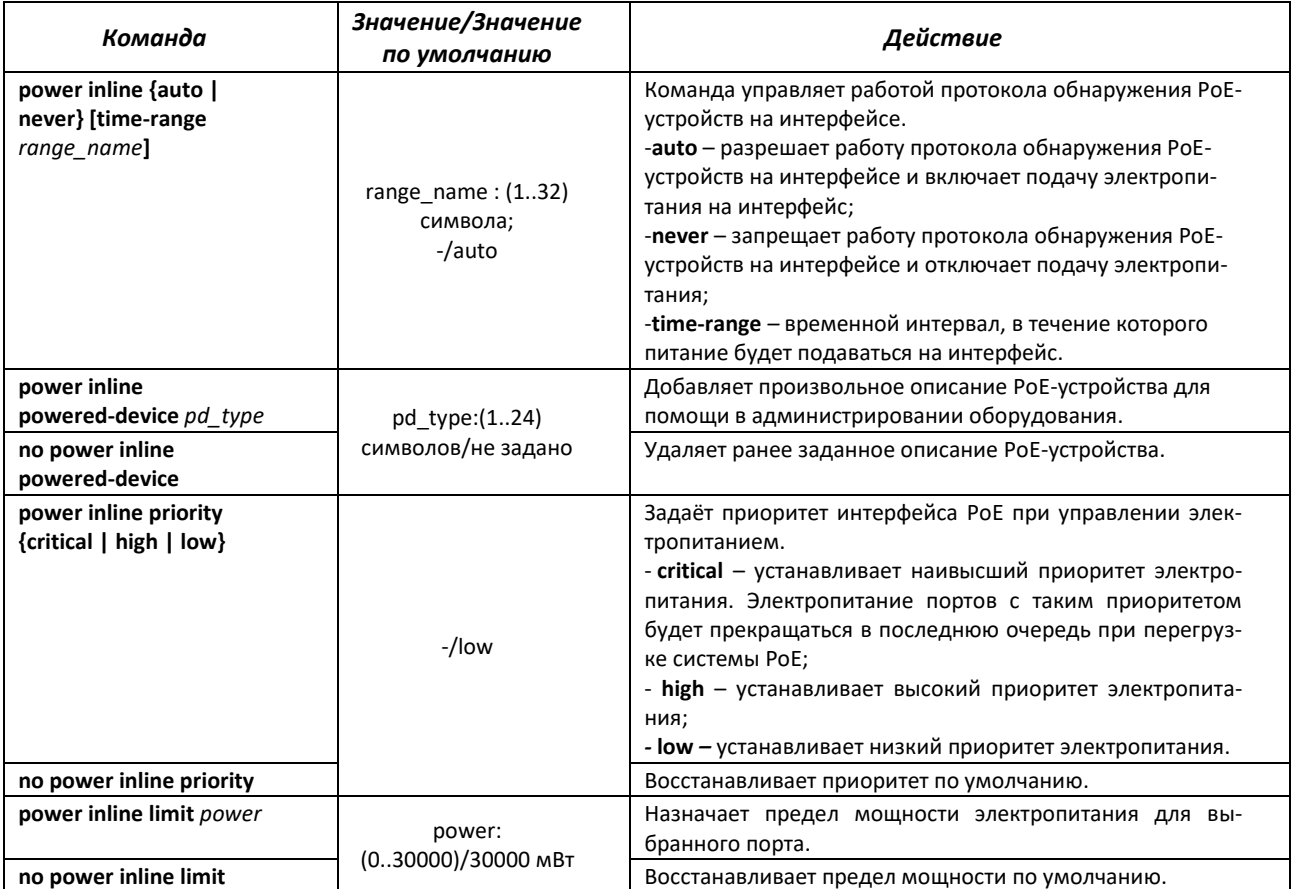

## Команды режима Privileged EXEC

Вид запроса командной строки в режиме Privileged EXEC:

console#

Таблица 235 - Команды режима Privileged EXEC

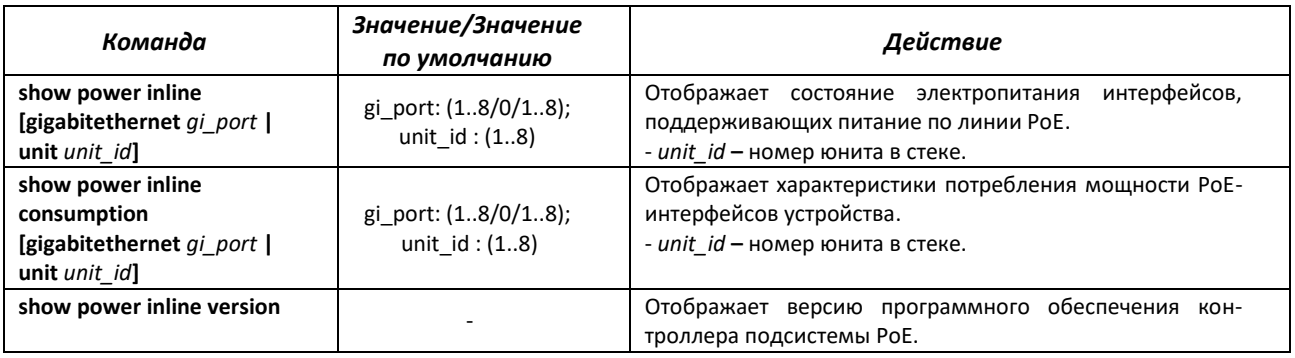

## *Примеры выполнения команд*

Показать состояние электропитания всех интерфейсов устройства:

console# **show power inline**

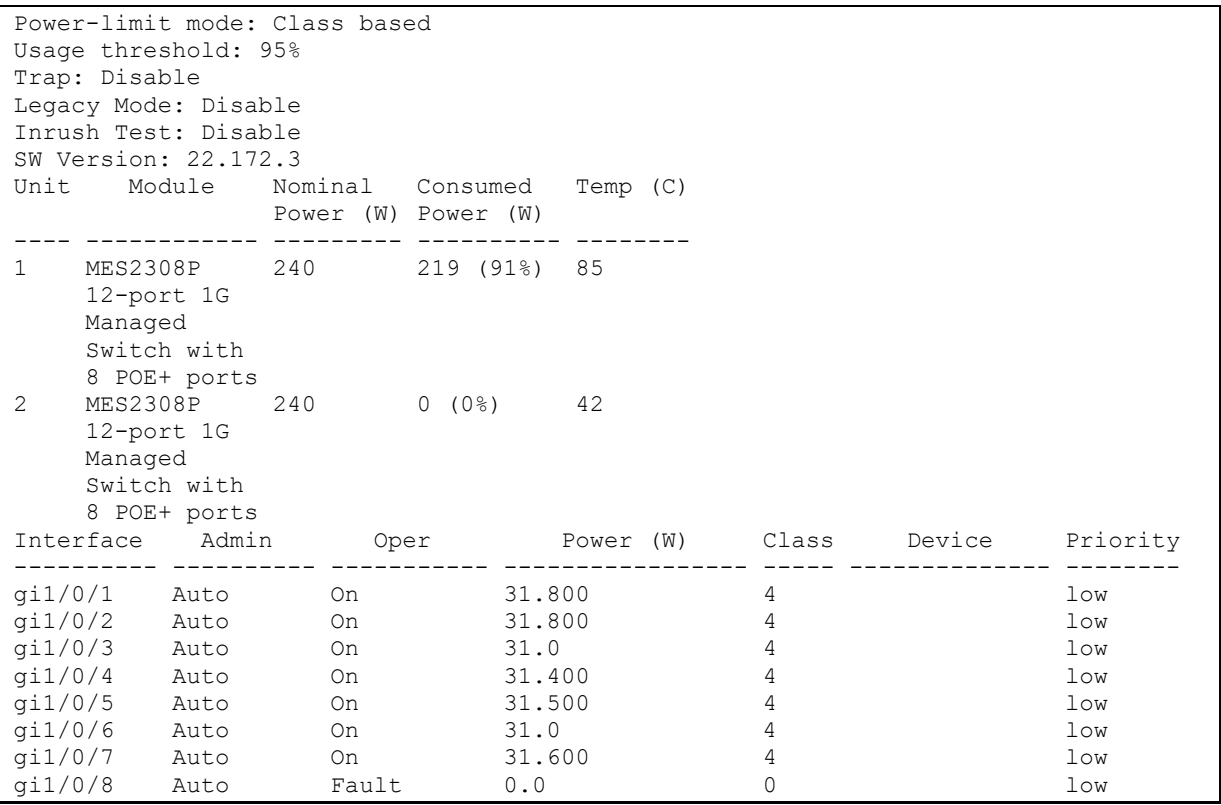

Показать состояние электропитания выбранного интерфейса:

console# **show power inline** gi1/0/1

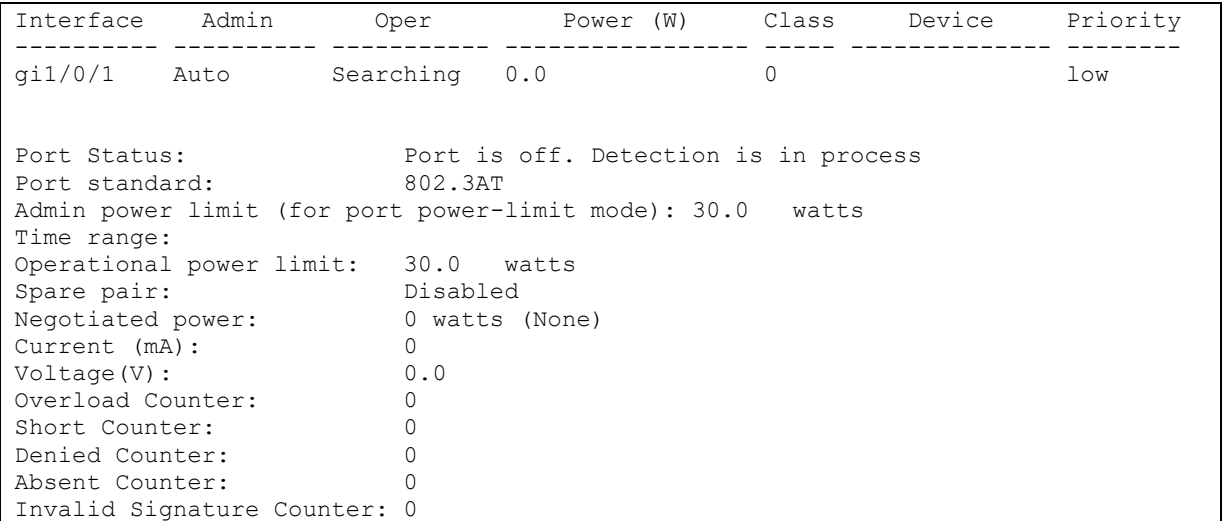

Описание отображаемых параметров электропитания приведено в таблице [236.](#page-233-0)

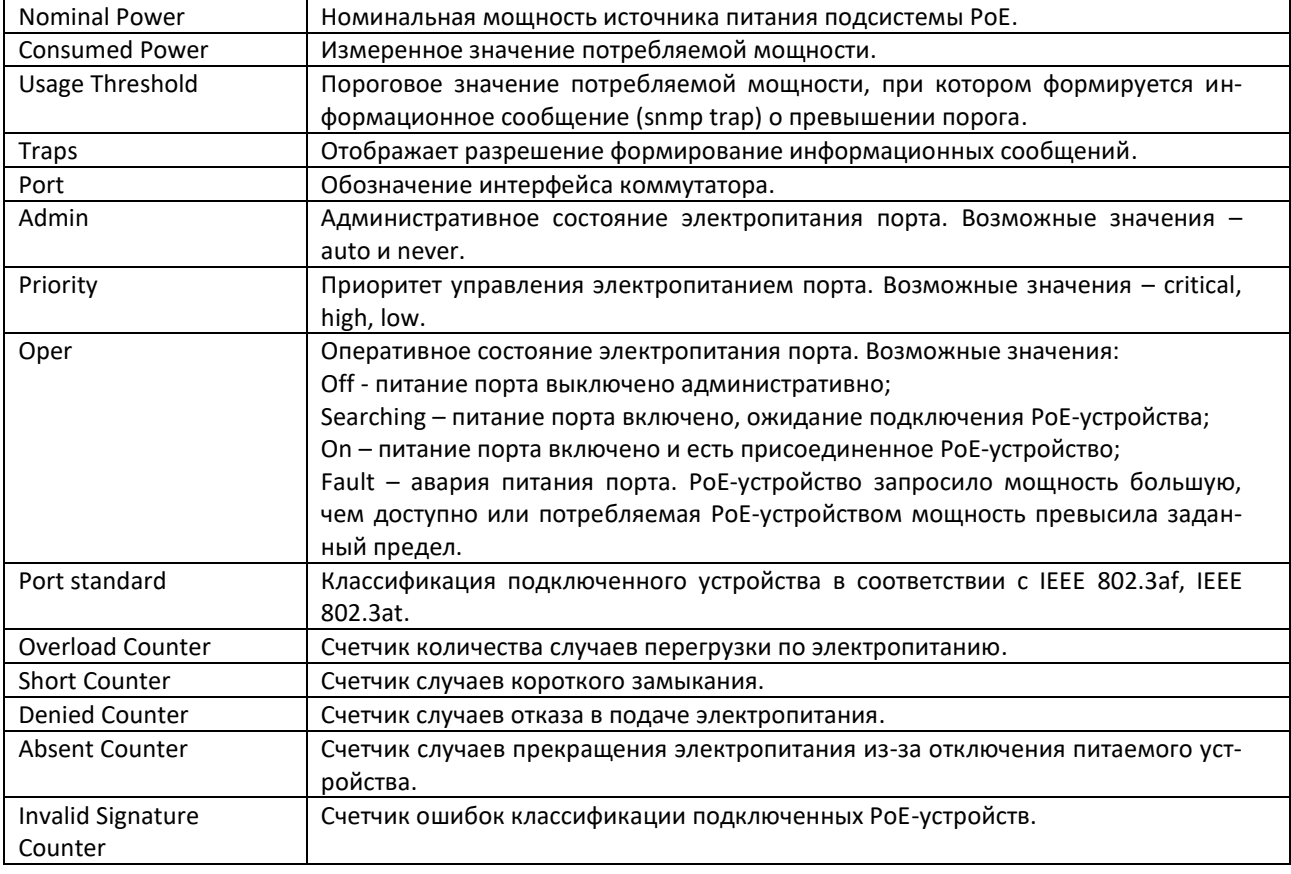

## <span id="page-233-0"></span>Таблица 236 - Параметры статуса электропитания

## 5.27 Функции обеспечения безопасности

## 5.27.1 Функции обеспечения защиты портов

С целью повышения безопасности в коммутаторе существует возможность настроить какойлибо порт так, чтобы доступ к коммутатору через этот порт предоставлялся только заданным устройствам. Функция защиты портов основана на определении МАС-адресов, которым разрешается доступ. МАС-адреса могут быть настроены вручную или изучены коммутатором. После изучения необходимых адресов порт следует заблокировать, защитив его от поступления пакетов с неизученными МАС-адресами. Таким образом, когда заблокированный порт получает пакет, и МАС-адрес источника пакета не связан с этим портом, активизируется механизм защиты, в зависимости от которого могут быть приняты следующие меры: несанкционированные пакеты, поступающие на заблокированный порт, пересылаются, отбрасываются, либо же порт, принявший пакет, отключается. Функция безопасности Locked Port позволяет сохранить список изученных MACадресов в файле конфигурации, таким образом, этот список можно восстановить после перезагрузки устройства.

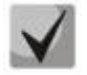

Существует ограничение на количество МАС-адресов, которое может изучить порт, использующий функцию защиты.

# Команды режима конфигурации интерфейса (диапазона интерфейсов) Ethernet, интерфейса группы портов

Вид запроса командной строки в режиме конфигурации интерфейса Ethernet, интерфейса группы портов:

console(config-if)#

Таблица 237 - Команды режима конфигурации интерфейса Ethernet, группы интерфейсов

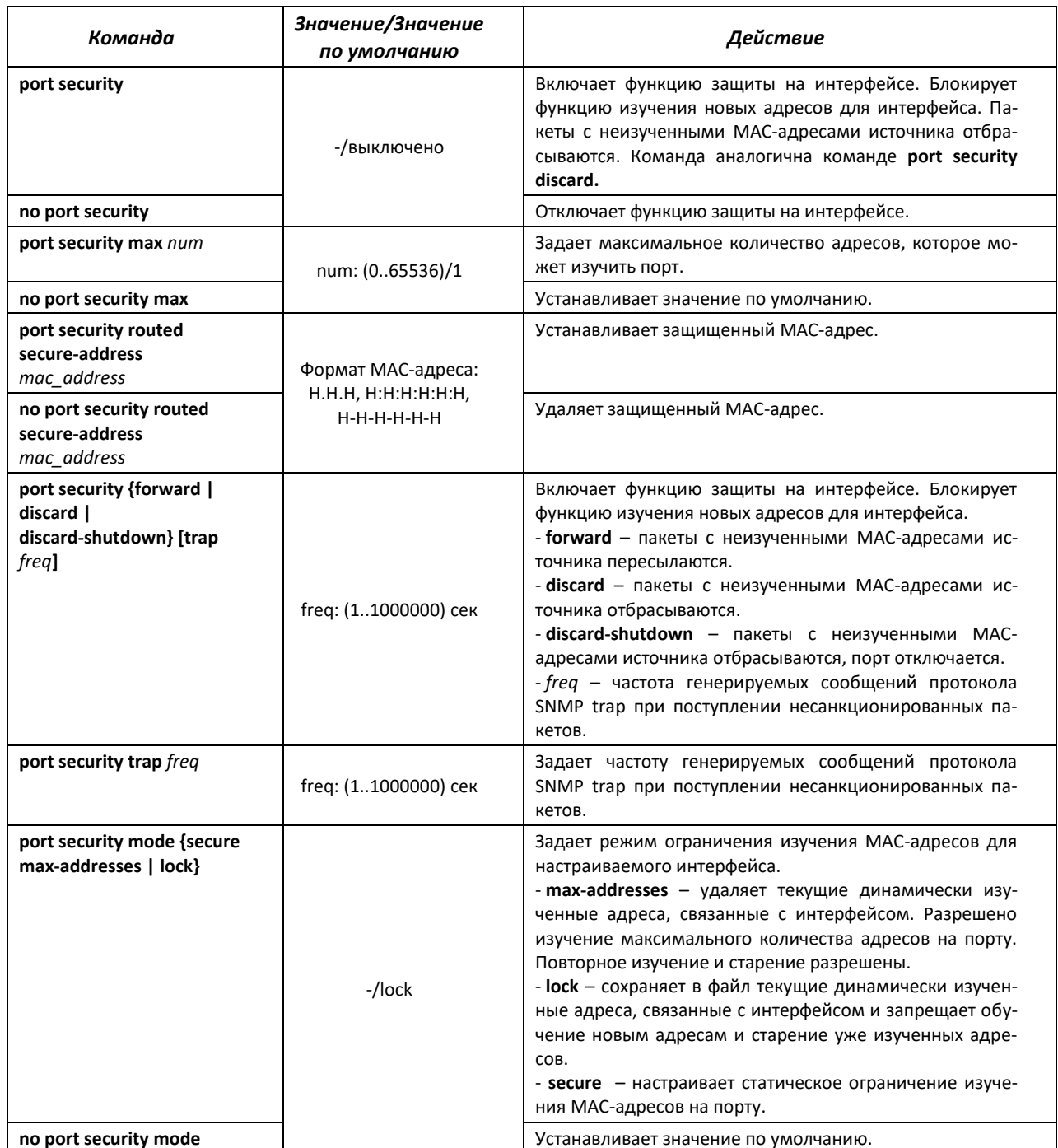

## *Команды режима EXEC*

Вид запроса командной строки режима EXEC:

console>

## Таблица 238 – Команды режима EXEC

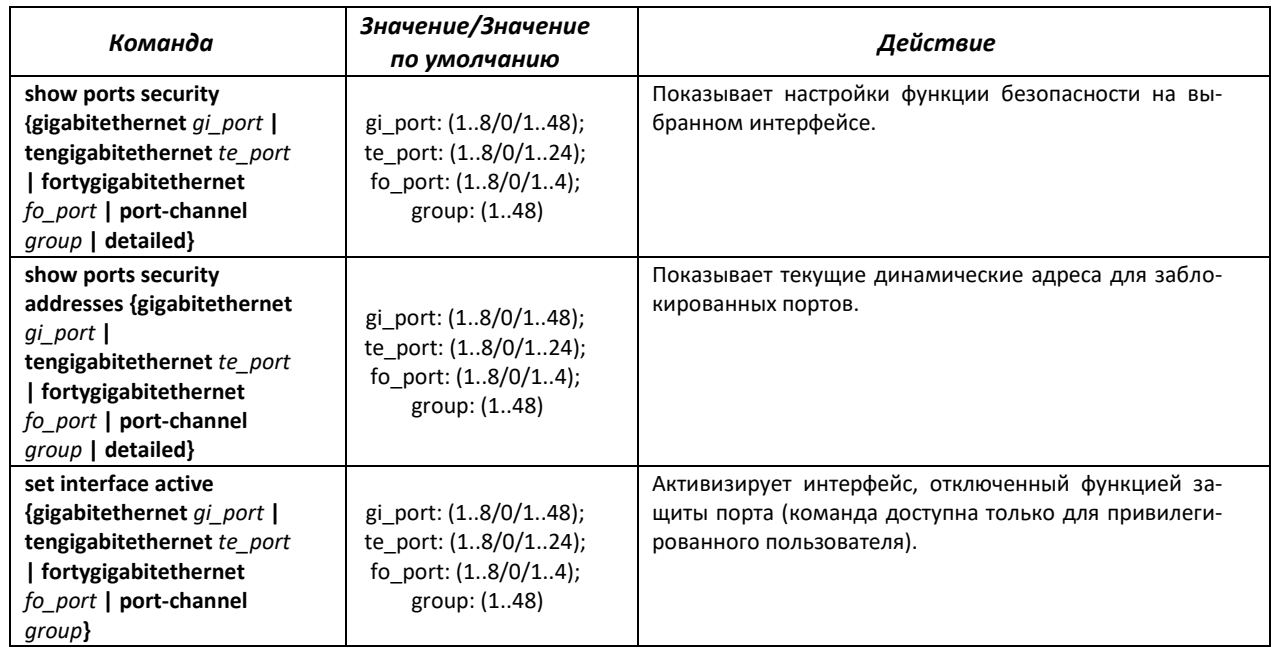

*Примеры выполнения команд*

 Включить функцию защиты на 15 интерфейсе Ethernet. Установить ограничение на изучение адресов – 1 адрес. После изучения МАС-адреса заблокировать функцию изучения новых адресов для интерфейса с целью отбросить пакеты с неизученными МАС-адресами источника. Сохранить в файл изученный адрес.

```
console# configure
console(config)# interface tengigabitethernet 1/0/15
console(config-if)# port security
console(config-if)# port security max 1
```
Подключить клиента к порту и изучить МАС-адрес.

console(config-if)# **port security discard** console(config-if)# **port security mode lock**

## *5.27.2 Проверка подлинности клиента на основе порта (стандарт 802.1x)*

## *5.27.2.1 Базовая проверка подлинности*

Аутентификация на основе стандарта 802.1х обеспечивает проверку подлинности пользователей коммутатора через внешний сервер на основе порта, к которому подключен клиент. Только аутентифицированные и авторизованные пользователи смогут передавать и принимать данные. Проверка подлинности пользователей портов выполняется сервером RADIUS посредством протокола EAP (Extensible Authentication Protocol).

## *Команды режима глобальной конфигурации*

Вид запроса командной строки режима глобальной конфигурации:

console(config)#

#### Таблица 239 – Команды режима глобальной конфигурации

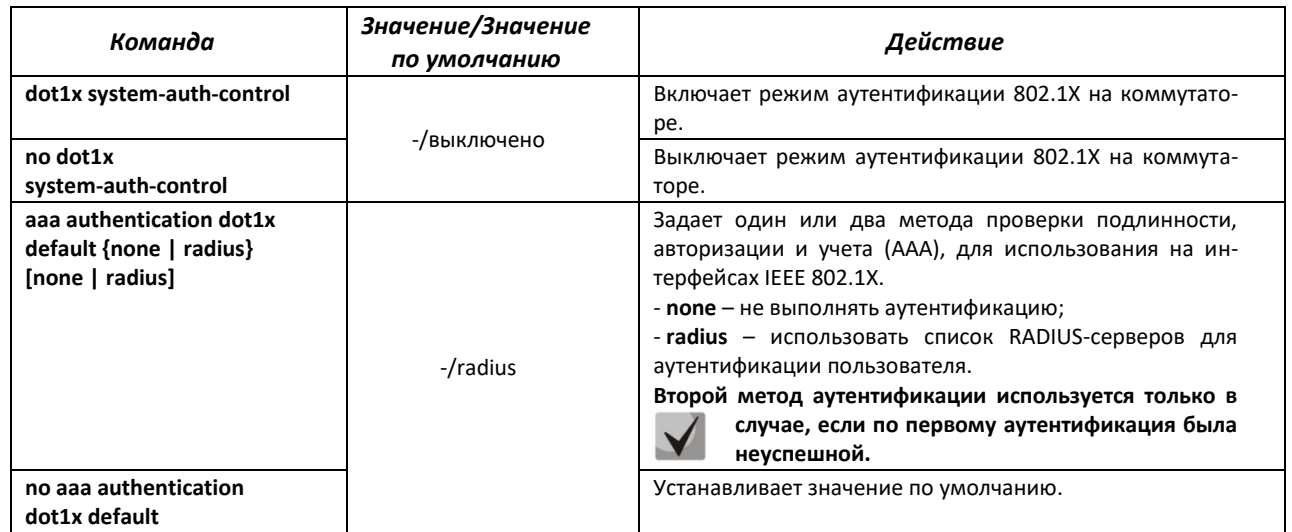

## *Команды режима конфигурации интерфейса Ethernet*

Вид запроса командной строки в режиме конфигурации интерфейса Ethernet:

console(config-if)#

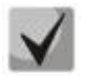

## **Протокол EAP (Extensible Authentication Protocol) выполняет задачи для аутентификации удаленного клиента, при этом определяя механизм аутентификации.**

Таблица 240 – Команды режима конфигурации интерфейса Ethernet

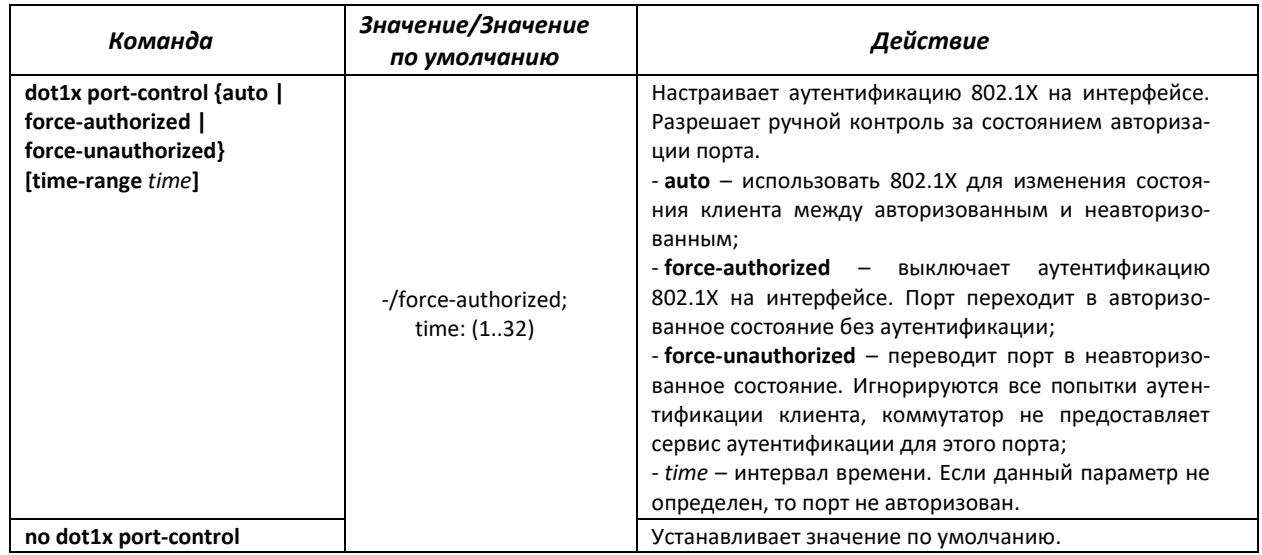

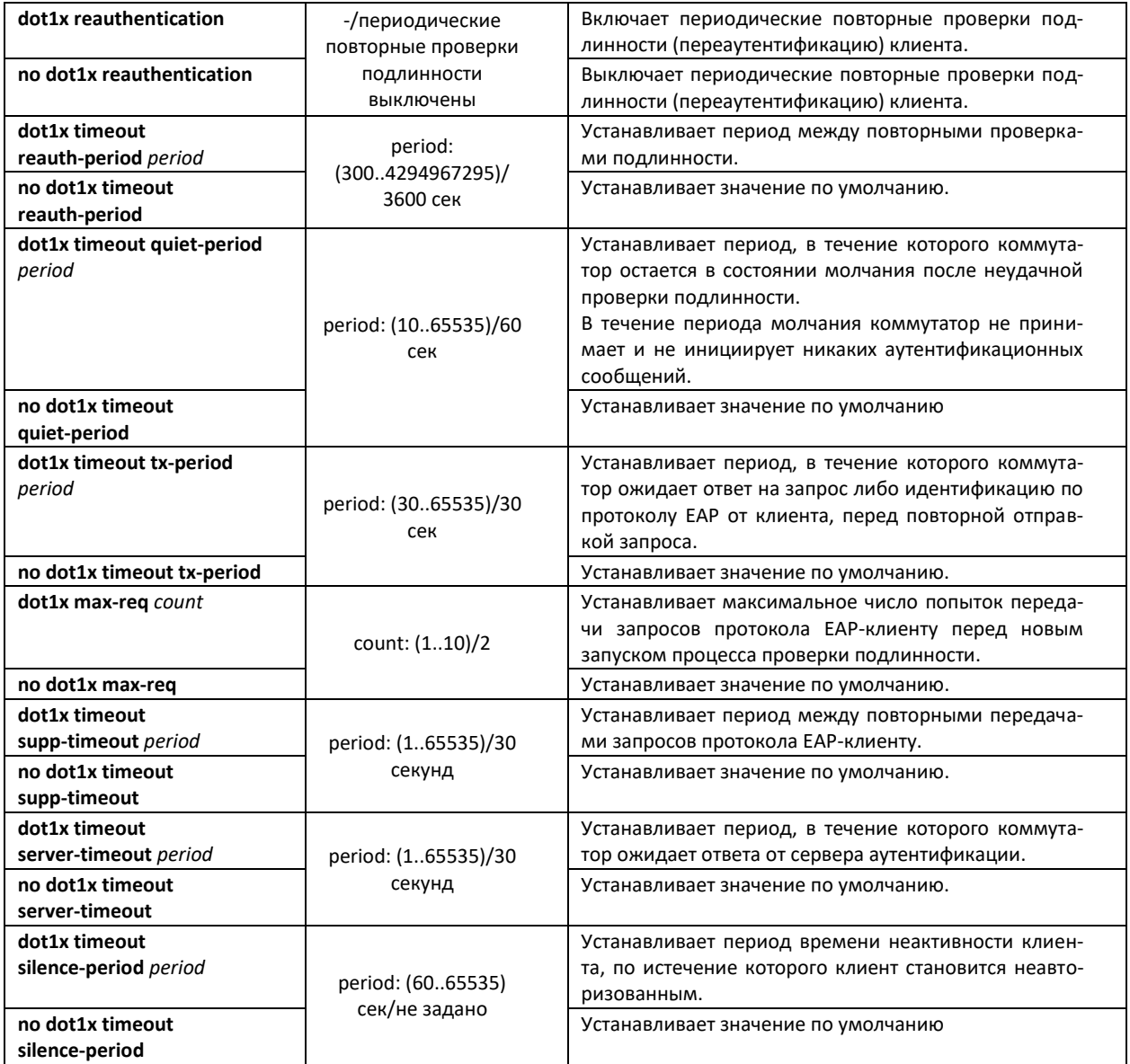

# *Команды режима Privileged EXEC*

Вид запроса командной строки режима Privileged EXEC:

console#

## Таблица 241 – Команды режима Privileged EXEC

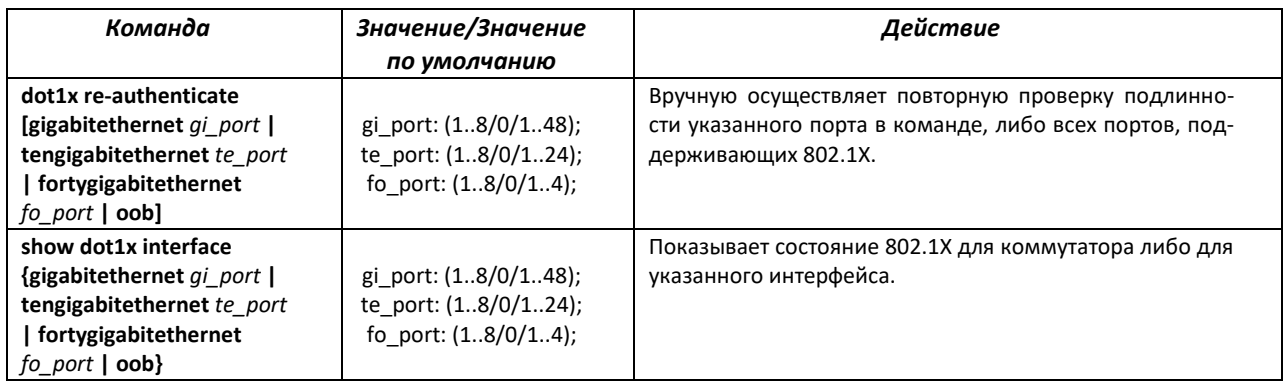

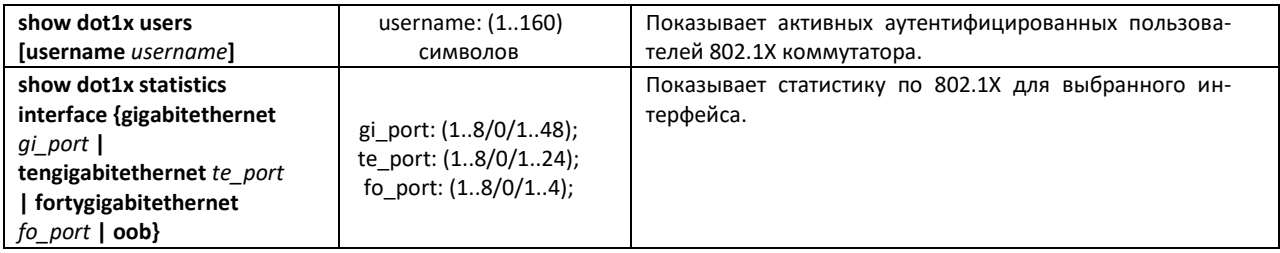

#### *Примеры выполнения команд*

 Включить режим аутентификации 802.1х на коммутаторе. Использовать RADIUS-сервер для проверки подлинности клиентов на интерфейсах IEEE 802.1X. Для 8 интерфейса Ethernet использовать режим аутентификации 802.1х.

```
console# configure
console(config)# dot1x system-auth-control
console(config)# aaa authentication dot1x default radius
console(config)# interface tengigabitethernet 1/0/8
console(config-if)# dot1x port-control auto
```
Показать состояние 802.1х для коммутатора, для 8 интерфейса Ethernet.

console# **show dot1x interface tengigabitethernet** *1/0/8*

```
Authentication is enabled
Authenticating Servers: Radius
Unauthenticated VLANs: 
Authentication failure traps are disabled
Authentication success traps are disabled
Authentication quiet traps are disabled
te1/0/8
Host mode: multi-host
Port Administrated Status: auto
Guest VLAN: disabled
Open access: disabled
Server timeout: 30 sec
Port Operational Status: unauthorized*
 * Port is down or not present
Reauthentication is disabled
Reauthentication period: 3600 sec
Silence period: 0 sec
Quiet period: 60 sec
 Interfaces 802.1X-Based Parameters
  Tx period: 30 sec
  Supplicant timeout: 30 sec 
  Max req: 2 
 Authentication success: 0 
 Authentication fails: 0
```
## Таблица 242 – Описание результатов выполнения команд

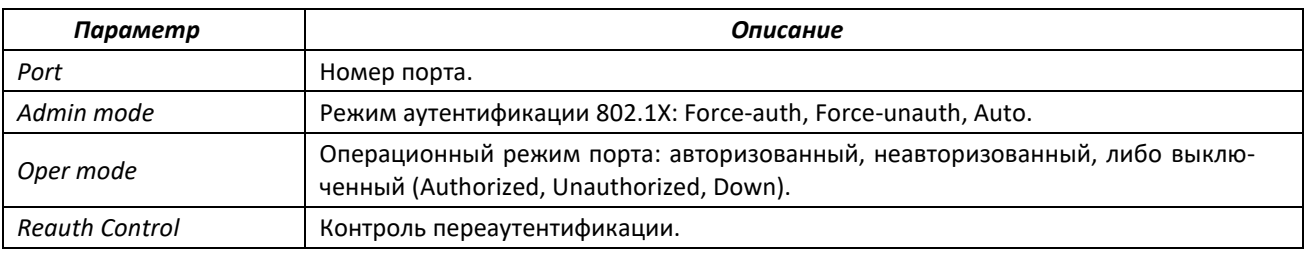

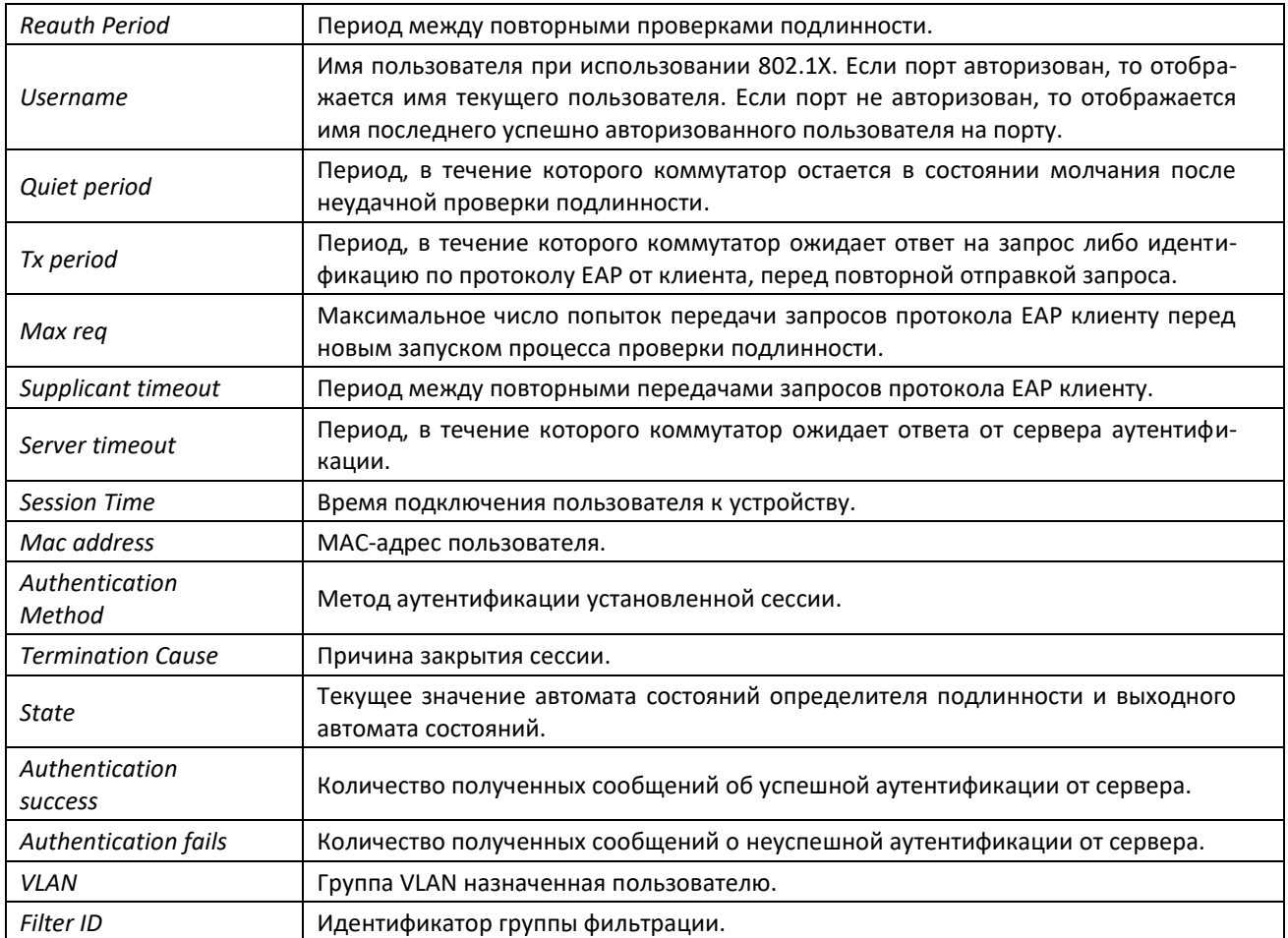

#### Показать статистику по 802.1х для интерфейса Ethernet 8.  $\blacksquare$

 $\text{console}$ # show dotlx statistics interface tengigabitethernet  $1/0/8$ 

```
EapolFramesRx: 12
EapolFramesTx: 8
EapolStartFramesRx: 1
EapolLogoffFramesRx: 1
EapolRespIdFramesRx: 4
EapolRespFramesRx: 6
EapolReqIdFramesTx: 3
EapolReqFramesTx: 5
InvalidEapolFramesRx: 0
EapLengthErrorFramesRx: 0
LastEapolFrameVersion: 1
LastEapolFrameSource: 00:00:02:56:54:38
```
#### Таблица 243 - Описание результатов выполнения команд

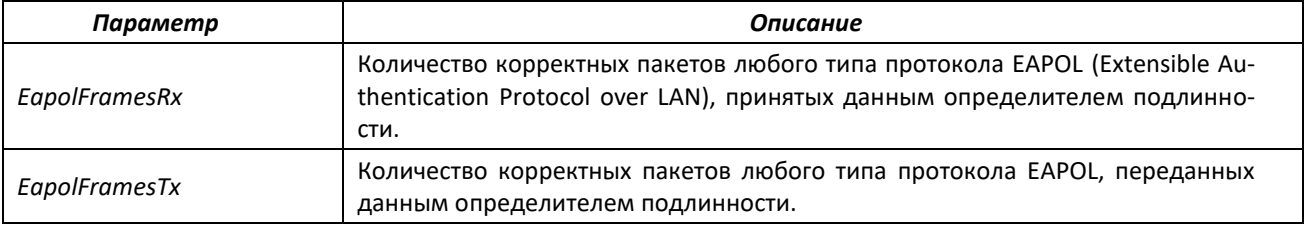

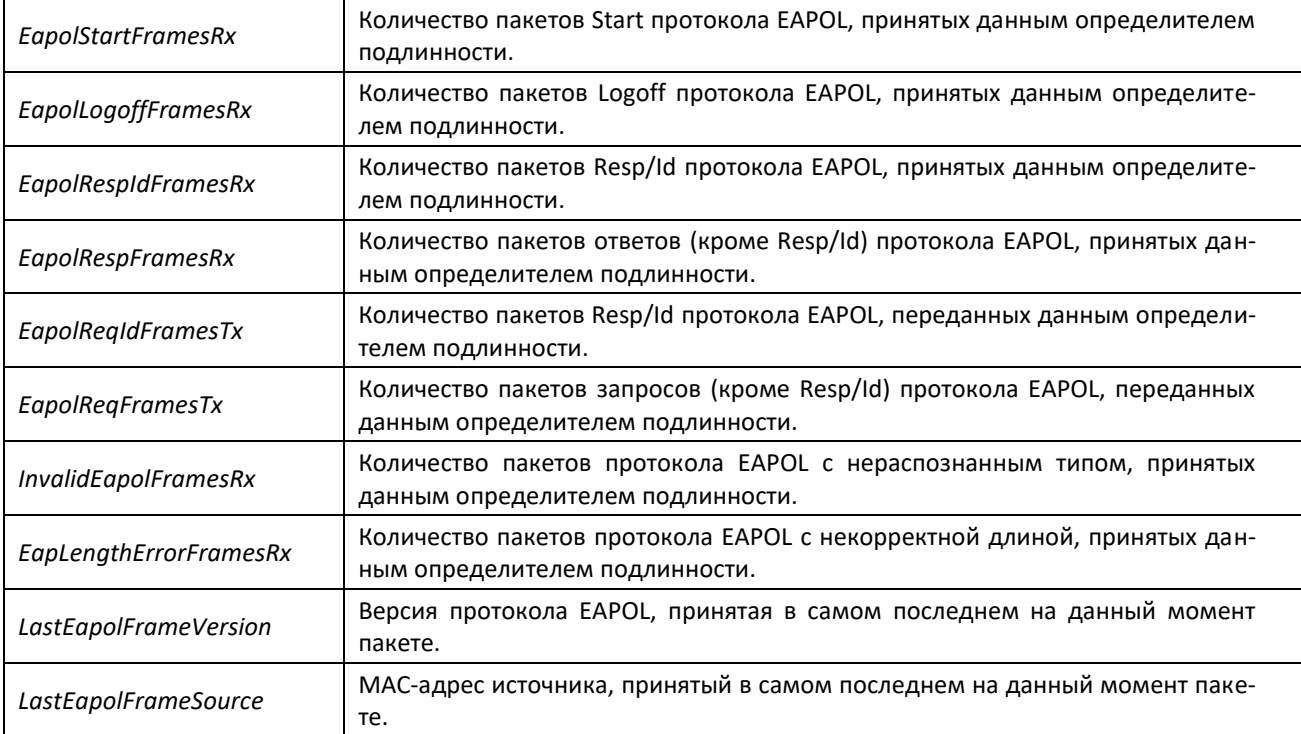

## *5.27.2.2 Расширенная проверка подлинности*

Расширенные настройки dot1x позволяют проводить проверку подлинности для нескольких клиентов, подключенных к порту. Существует два варианта аутентификации: первый, когда проверка подлинности на основе порта требует аутентификации только одного клиента, чтобы доступ к системе имели все клиенты (режим Multiple hosts), второй, когда проверка подлинности требует аутентификации всех подключенных к порту клиентов (режим Multiple sessions). Если порт в режиме Multiple hosts не проходит аутентификацию, то всем подключенным хостам будет отказано в доступе к ресурсам сети.

## *Команды режима глобальной конфигурации*

Вид запроса командной строки в режиме глобальной конфигурации:

console(config)#

#### Таблица 244 – Команды режима глобальной конфигурации

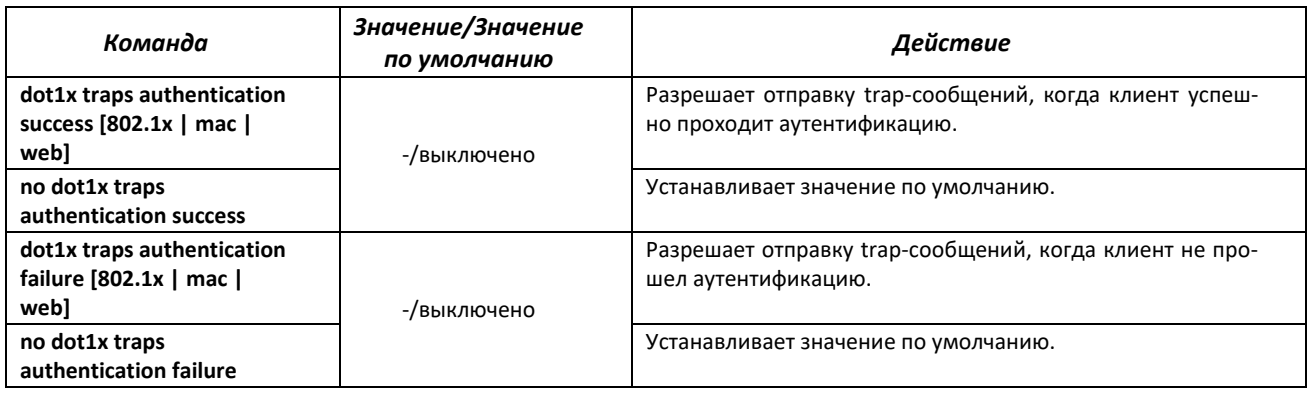

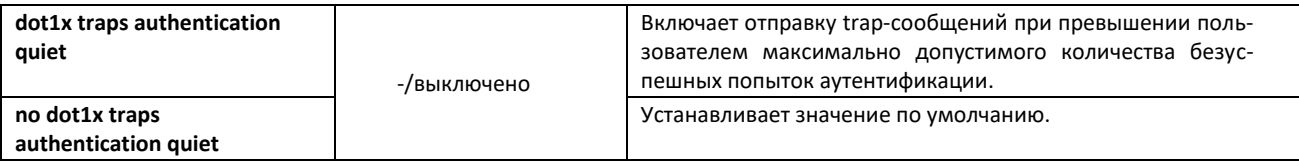

## Команды режима конфигурации интерфейса Ethernet

Вид запроса командной строки в режиме конфигурации интерфейса Ethernet:

console(config-if)#

## Таблица 245 - Команды режима конфигурации интерфейса Ethernet

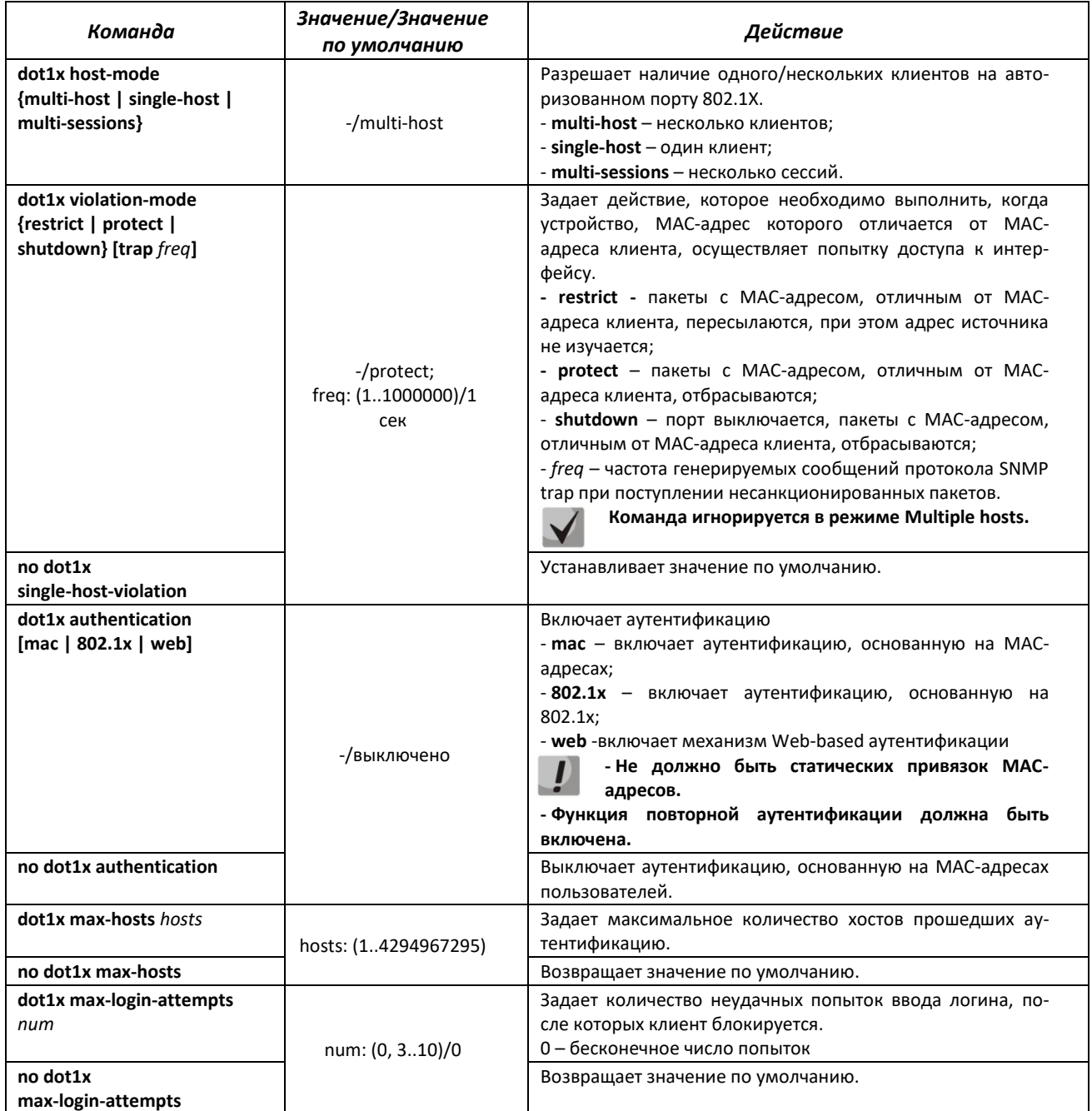

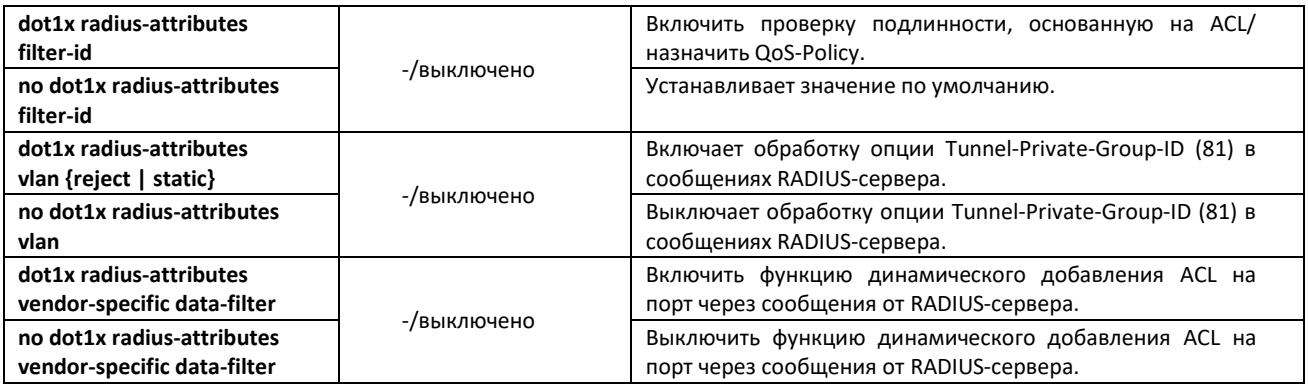

## *Команды режима конфигурирования VLAN*

Вид запроса командной строки в режиме конфигурирования интерфейса VLAN:

console(config-if)#

#### Таблица 246 – Команды режима конфигурирования интерфейса VLAN

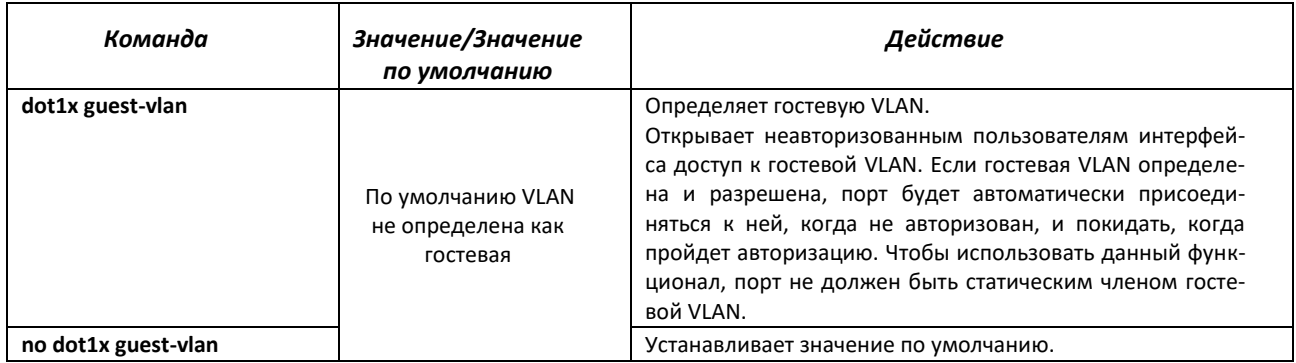

*Команды режима Privileged EXEC*

Вид запроса командной строки режима Privileged EXEC:

console#

Таблица 247 – Команды режима Privileged EXEC

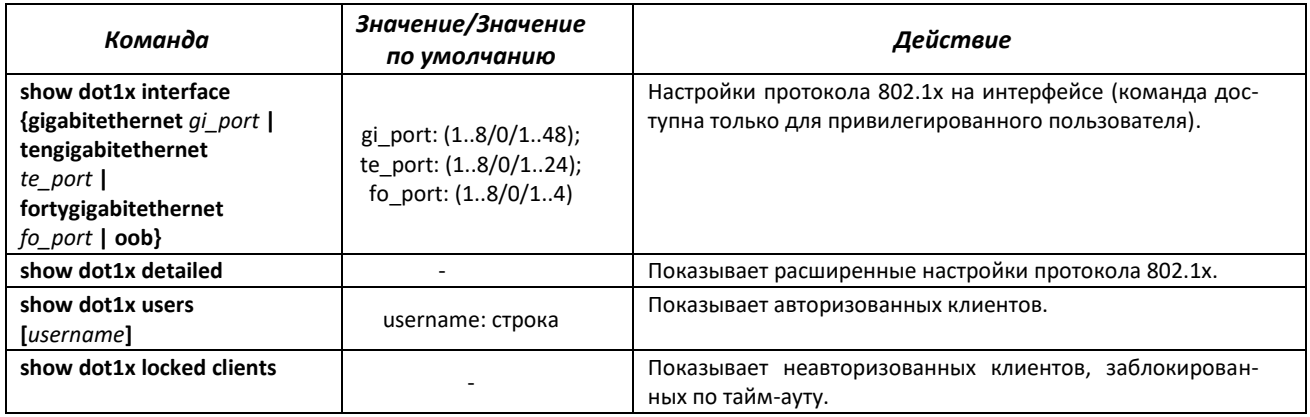

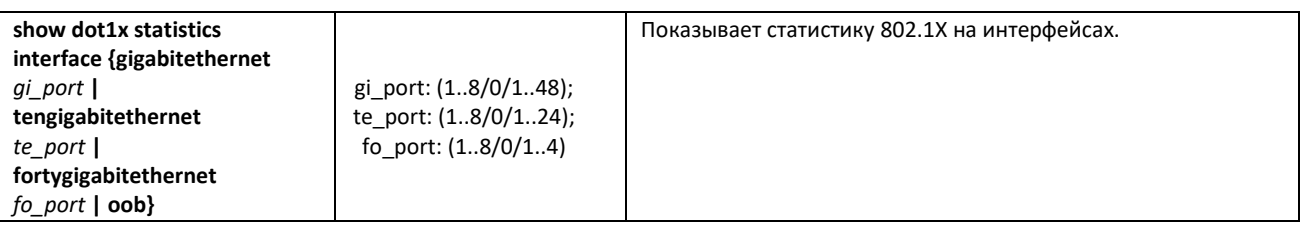

## *5.27.3 Настройка функции MAC Address Notification*

Функция MAC Address Notification позволяет отслеживать появление и исчезновение активного оборудования на сети путем сохранения истории изучения MAC-адресов. При обнаружении изменений в составе изученных MAC-адресов коммутатор сохраняет информацию в таблице и извещает об этом с помощью сообщений протокола SNMP. Функция имеет настраиваемые параметры – глубина истории о событиях и минимальный интервал отправки сообщений. Сервис MAC Address Notification отключен по умолчанию и может быть настроен выборочно для отдельных портов коммутатора.

## *Команды режима глобальной конфигурации*

Вид запроса командной строки в режиме глобальной конфигурации:

#### console(config)#

#### Таблица 248 – Команды режима глобальной конфигурации

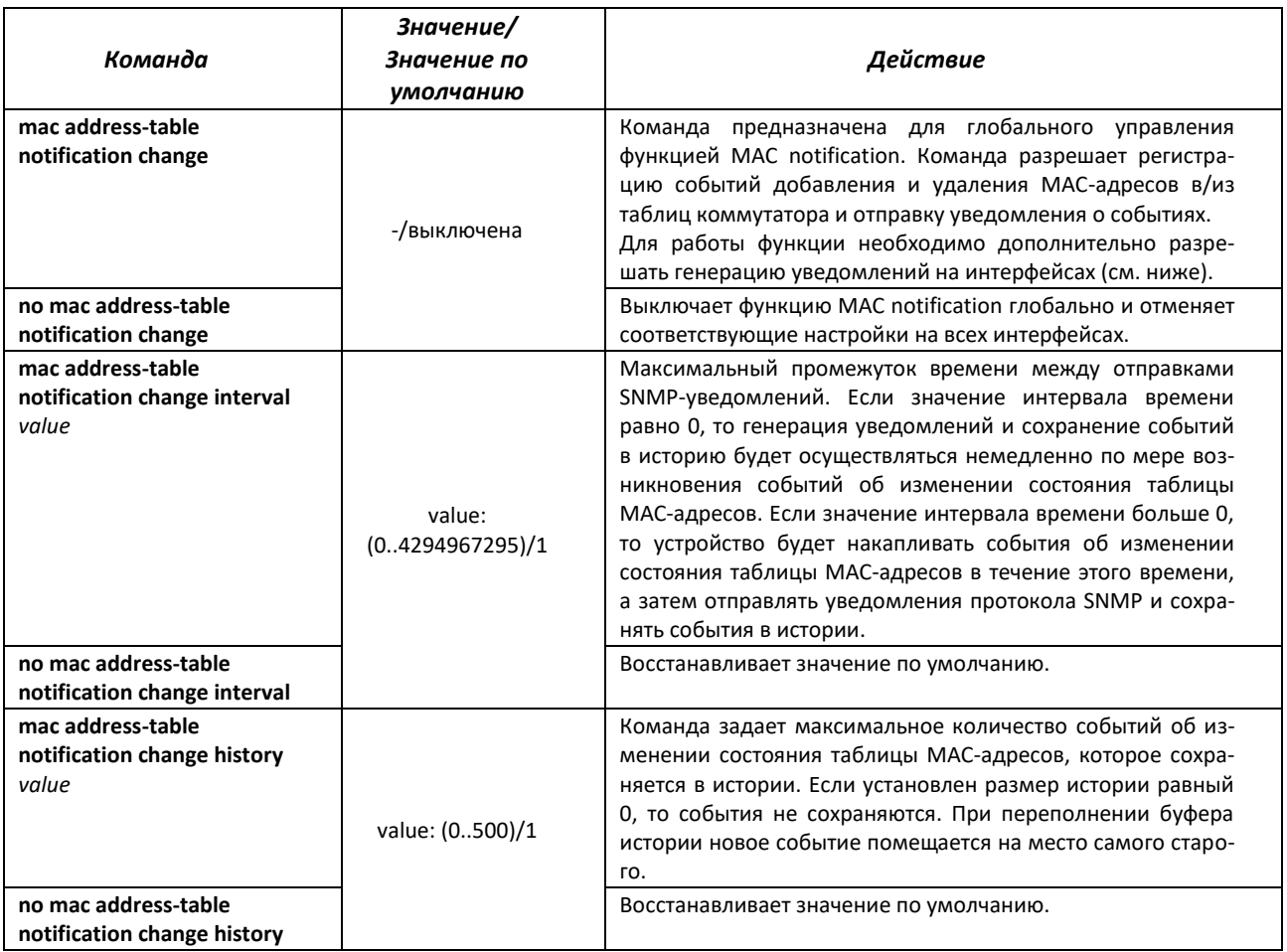

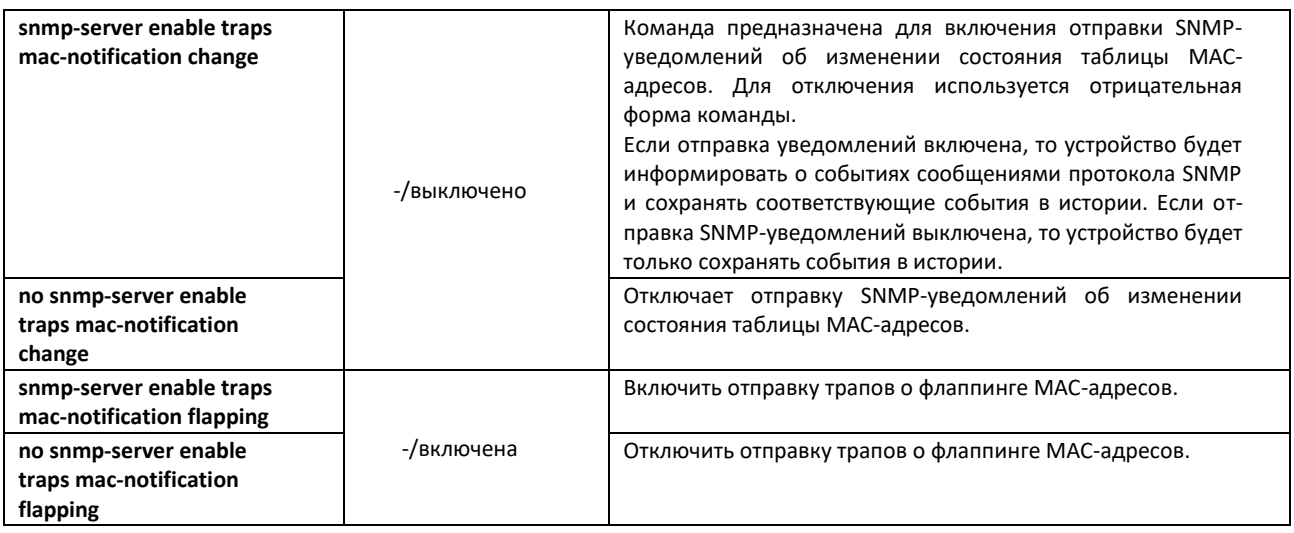

## *Команды режима конфигурации интерфейса Ethernet*

Вид запроса командной строки:

console(config-if)#

## Таблица 249 – Команды режима конфигурации интерфейса Ethernet

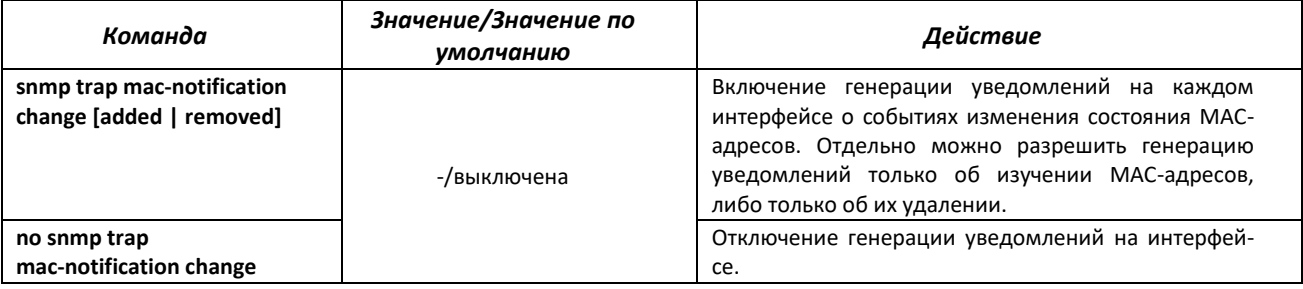

## *Команды режима privileged EXEC*

## Вид запроса командной строки в режиме privileged EXEC:

console#

## Таблица 250 – Команды режима privileged EXEC

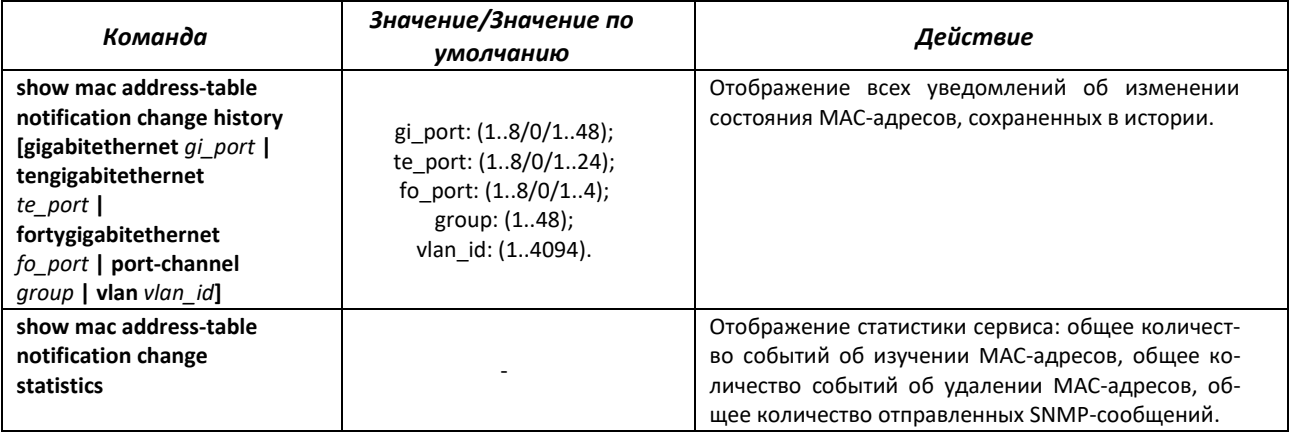

## Примеры использования команд

Пример показывает как настроить передачу сообщений SNMP MAC Notification на сервер  $\blacksquare$ с адресом 172.16.1.5. При настройке задается общее разрешение работы сервиса, настраивается минимальный интервал отправки сообщений, задается размер истории событий и настраивается сервис на выбранном порту.

```
console (config) #snmp-server host 172.16.1.5 traps private
console (config) #snmp-server enable traps mac-notification change
console (config) #mac address-table notification change
console (config) #mac address-table notification change interval 60console (config) #mac address-table notification change history 100
console(config)#interface gigabitethernet 0/7
console (config-if) #snmp trap mac-notification change
console (config-if) #exit
console(config)#
```
## 5.27.4 Контроль протокола DHCP и опция 82

DHCP (Dynamic Host Configuration Protocol) - сетевой протокол, позволяющий клиенту по запросу получать IP-адрес и другие требуемые параметры, необходимые для работы в сети TCP/IP.

Протокол DHCP может использоваться злоумышленниками для совершения атак на устройство, как со стороны клиента, заставляя DHCP-сервер выдать все доступные адреса, так и со стороны сервера, путем его подмены. Программное обеспечение коммутатора позволяет обеспечить защиту устройства от атак с использованием протокола DHCP, для чего применяется функция контроля протокола DHCP - DHCP snooping.

Устройство способно отслеживать появление DHCP-серверов в сети, разрешая их использование только на «доверенных» интерфейсах, а также контролировать доступ клиентов к **DHCP-серверам по таблице соответствий.** 

Опция 82 протокола DHCP (option 82) используется для того, чтобы проинформировать DHCPсервер о том, от какого DHCP-ретранслятора (Relay Agent) и через какой его порт был получен запрос. Применяется для установления соответствий IP-адресов и портов коммутатора, а также для защиты от атак с использованием протокола DHCP. Опция 82 представляет собой дополнительную информацию (имя устройства, номер порта), добавляемую коммутатором, который работает в режиме DHCP Relay агента, в виде DHCP-запроса, принятого от клиента. На основании данной опции, DHCP-сервер выделяет IP-адрес (диапазон IP-адресов) и другие параметры порту коммутатора. Получив необходимые данные от сервера, DHCP Relay агент выделяет IP-адрес клиенту, а также передает ему другие необходимые параметры.

Опция формируется с учетом приоритета (в порядке уменьшения): настройки интерфейса Ethernet  $\rightarrow$  настройки интерфейса VLAN  $\rightarrow$  настройки режима глобального конфигурирования. Таблица 251 – Формат полей опции 82

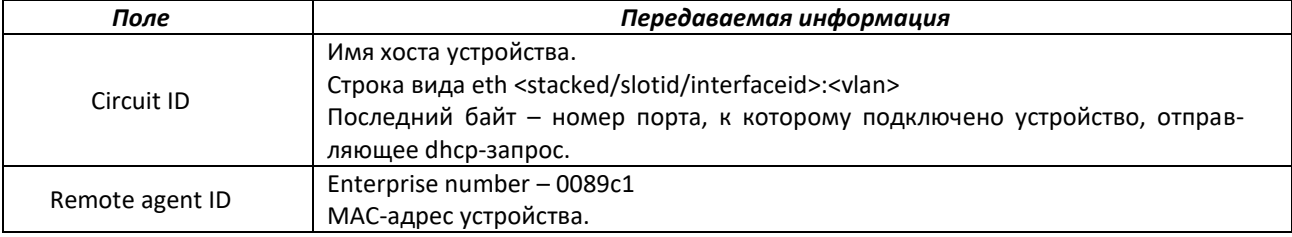

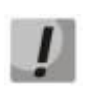

**Для использования опции 82 на устройстве должна быть включена функция DHCP relay агента. Для включения DHCP relay агента используется команда IP dhcp relay enable в режиме глобальной конфигурации (см. соответствующий раздел документации).**

**Для корректной работы функции DHCP Snooping все используемые DHCP-серверы должны быть подключены к «доверенным» портам коммутатора. Для добавления порта в список «доверенных» используется команда IP dhcp snooping trust в режиме конфигурации интерфейса. Для обеспечения безопасности все остальные порты коммутатора должны быть «недоверенными».**

## *Команды режима глобальной конфигурации*

Вид запроса командной строки режима глобальной конфигурации:

console(config)#

#### Таблица 252 – Команды режима глобальной конфигурации

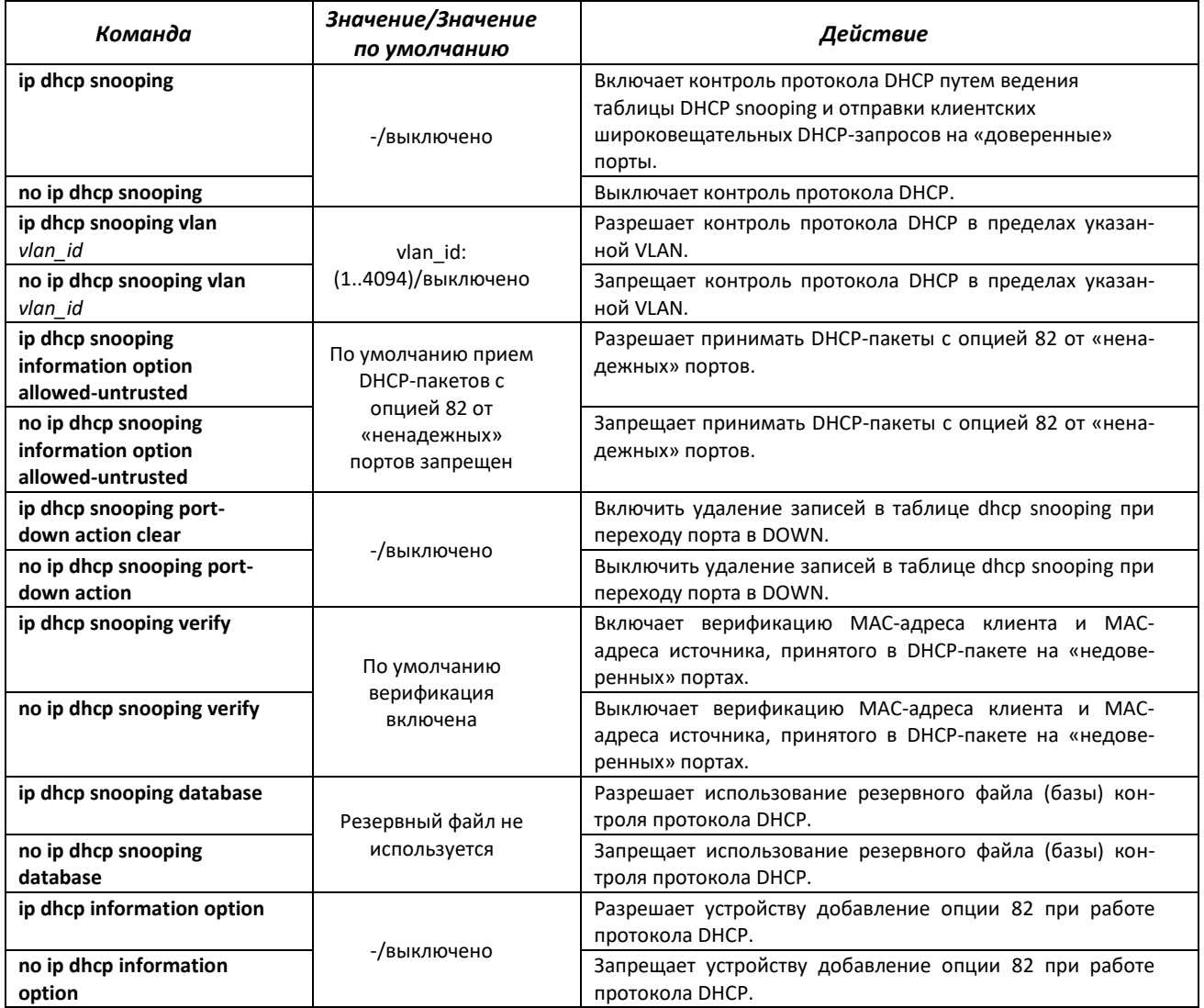

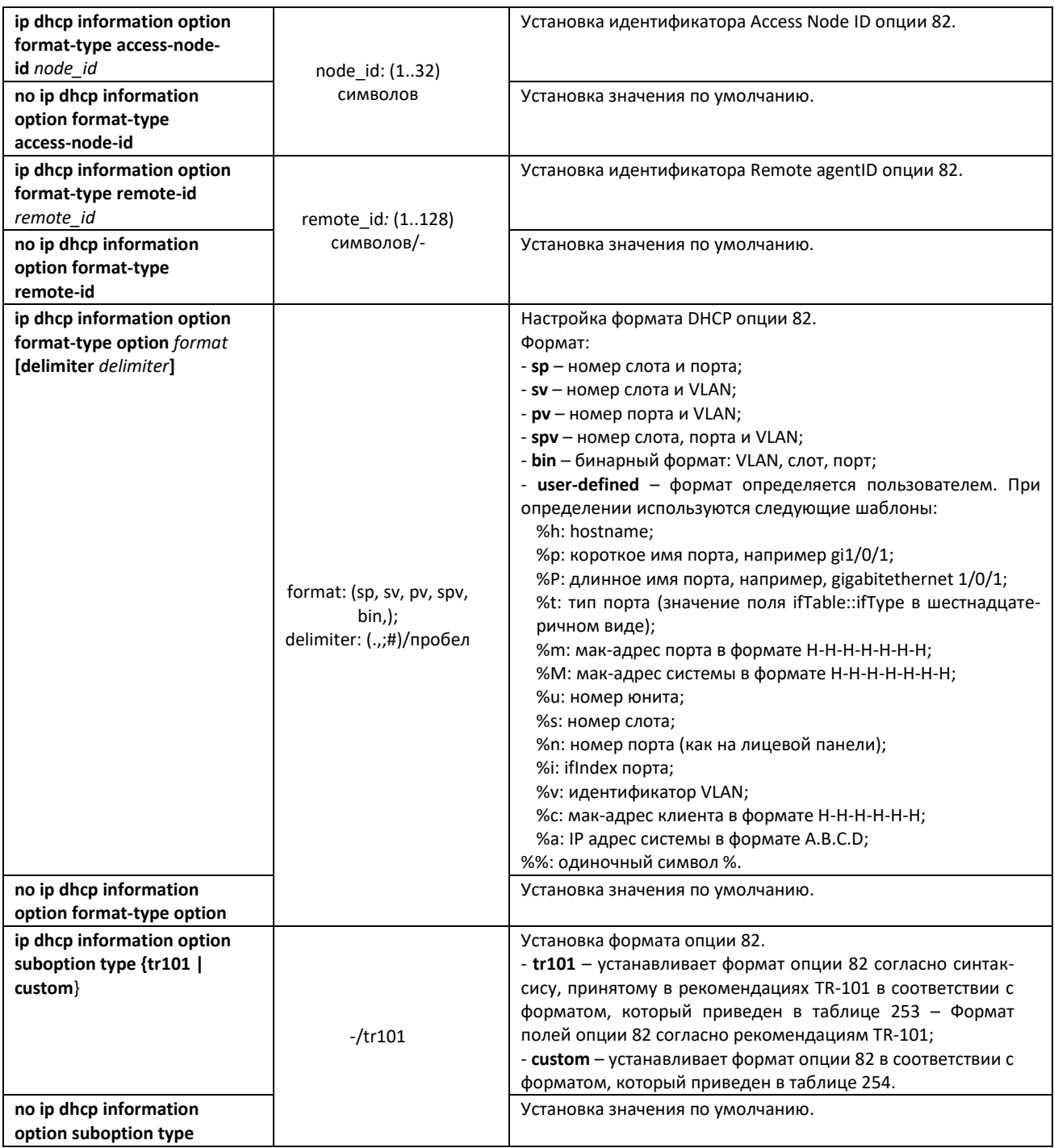

# <span id="page-247-0"></span>Таблица 253 – Формат полей опции 82 согласно рекомендациям TR-101

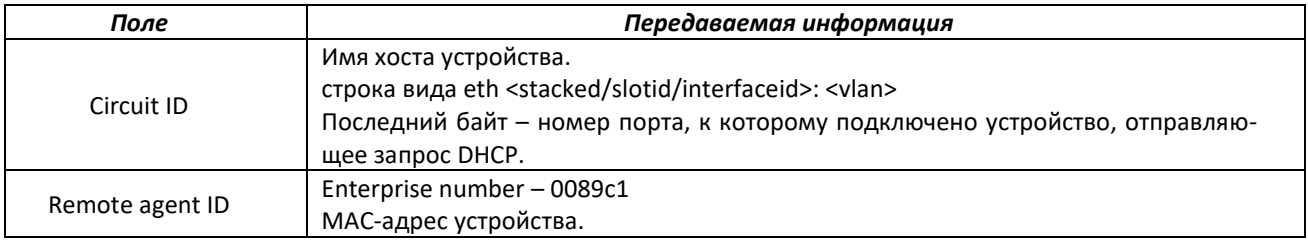

## <span id="page-248-0"></span>Таблица 254 – Формат полей опции 82 режима custom

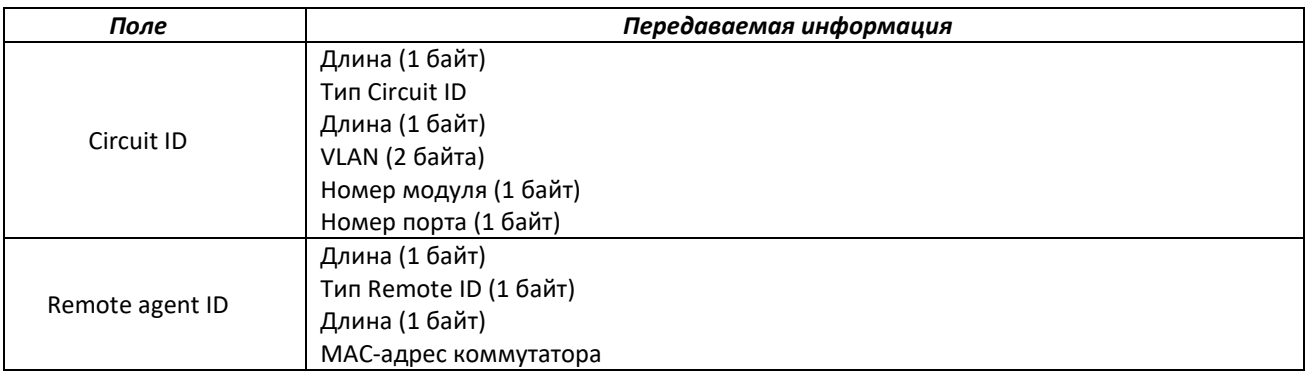

# *Команды режима конфигурации интерфейса (диапазона интерфейсов) Ethernet, интерфейса группы портов*

Вид запроса командной строки в режиме конфигурации интерфейса Ethernet, интерфейса группы портов:

console(config-if)#

Таблица 255 – Команды режима конфигурации интерфейса Ethernet, группы интерфейсов

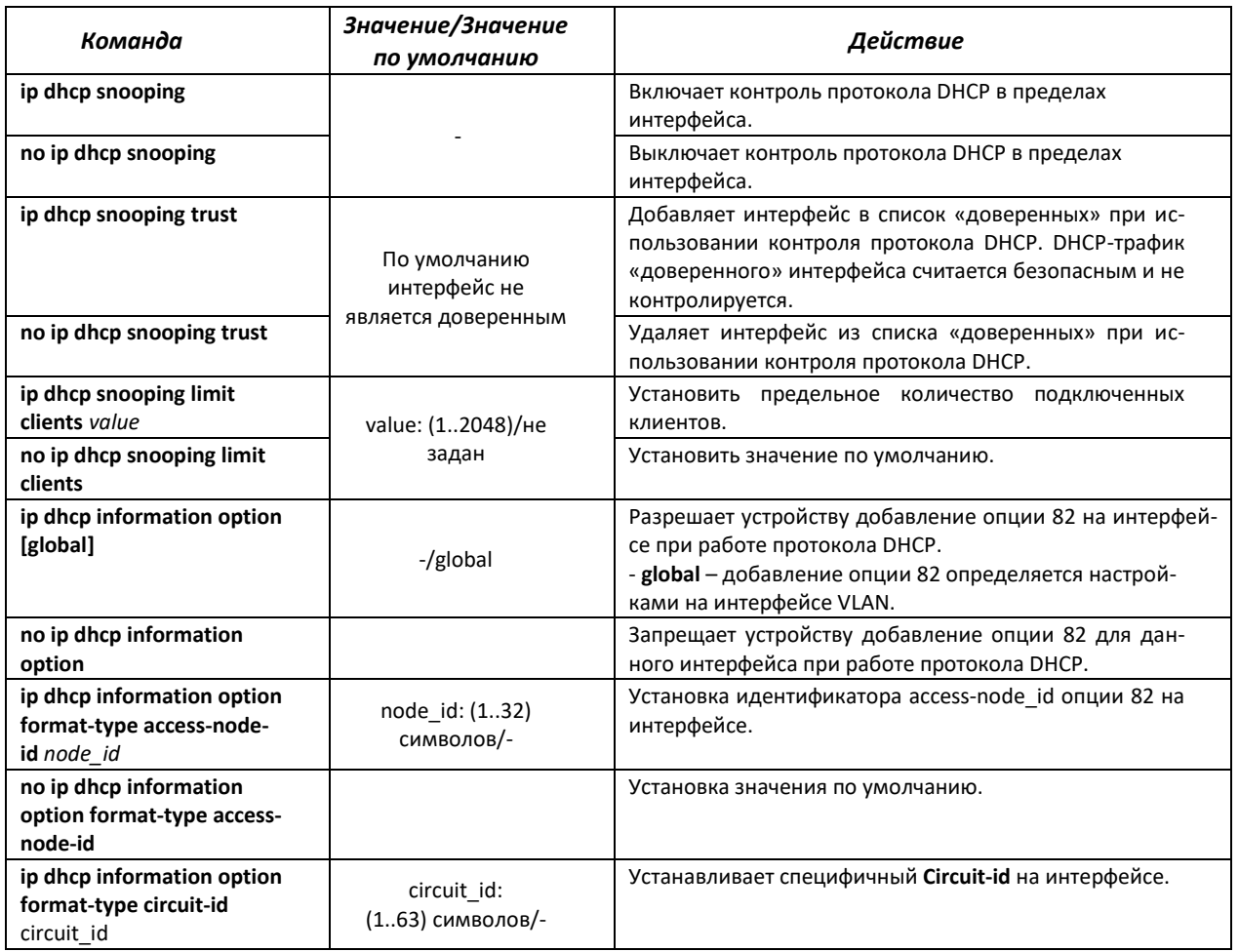

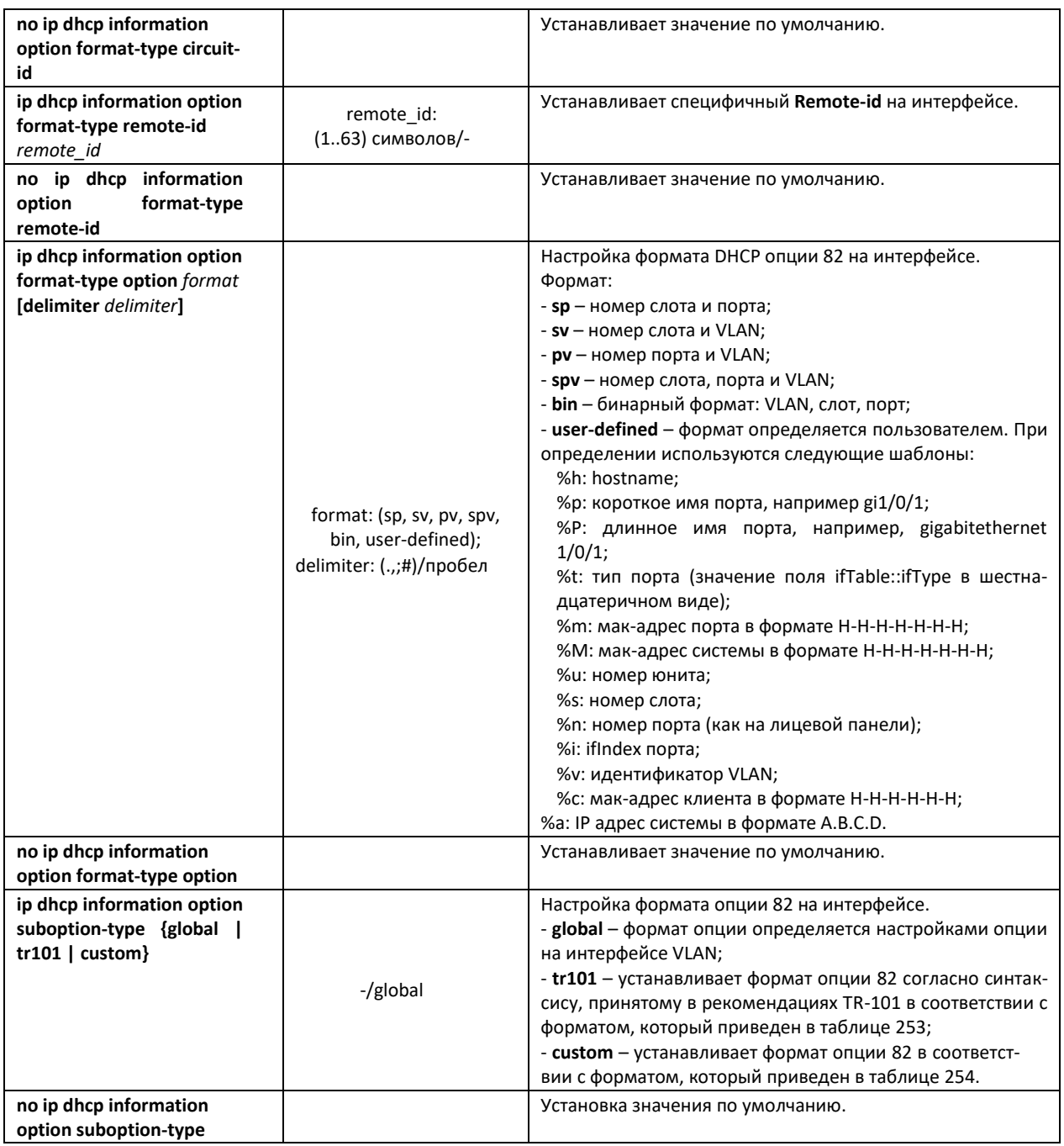

## *Команды режима конфигурирования интерфейса VLAN*

Вид запроса командной строки в режиме конфигурирования интерфейса VLAN:

console(config-if)#

## Таблица 256 – Команды режима конфигурирования интерфейса VLAN

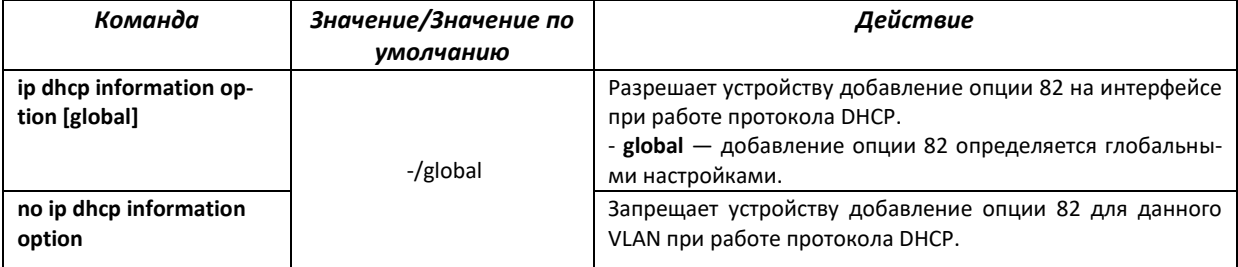

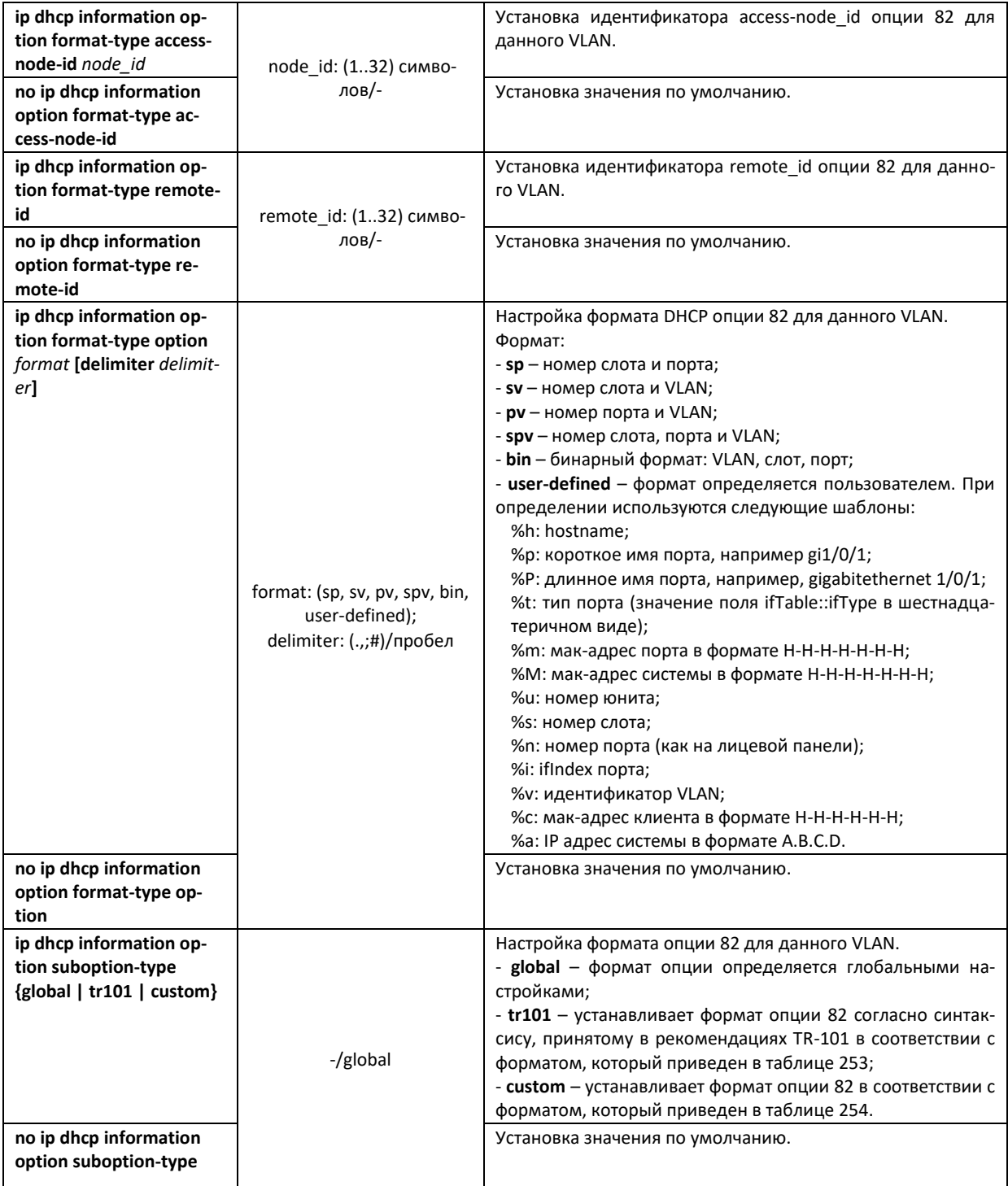

# *Команды режима Privileged EXEC*

Вид запроса командной строки режима Privileged EXEC:

console#

## Таблица 257 – Команды режима Privileged EXEC

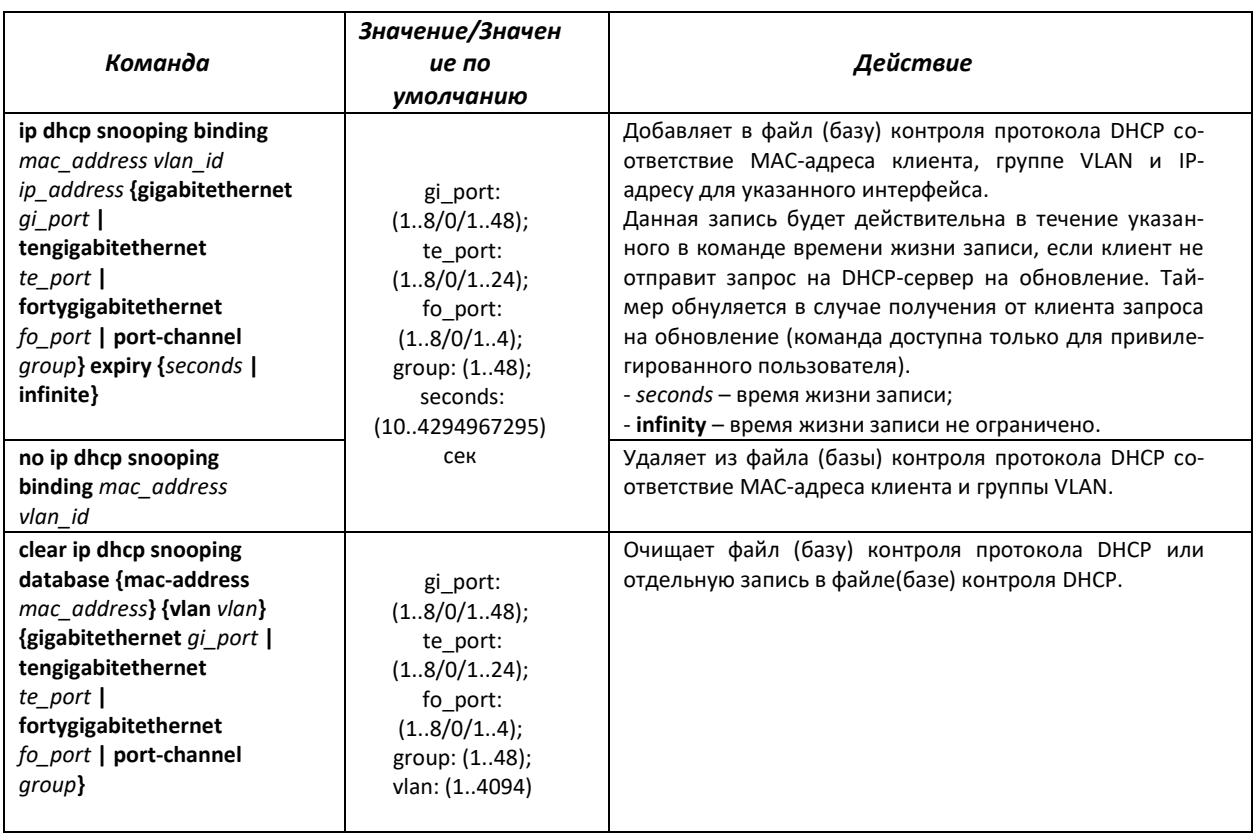

# *Команды режима EXEC*

Вид запроса командной строки режима EXEC:

console#

## Таблица 258 – Команды режима EXEC

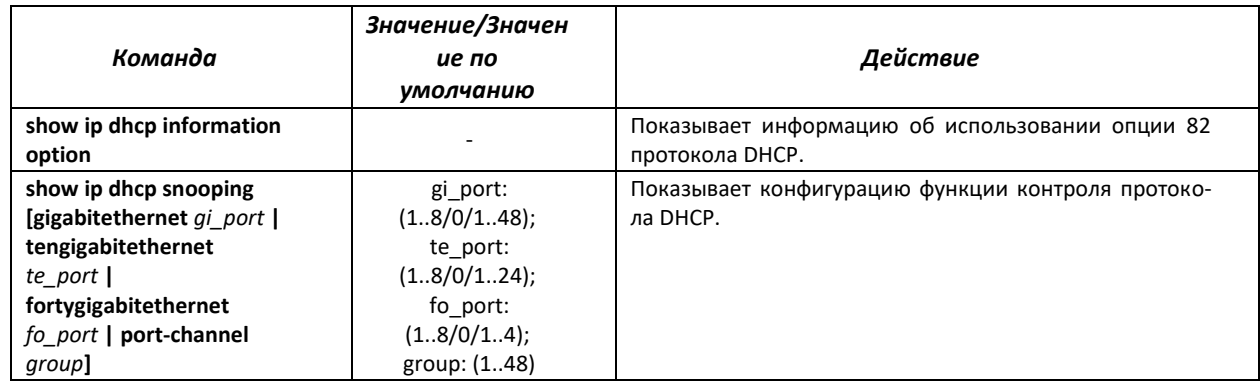
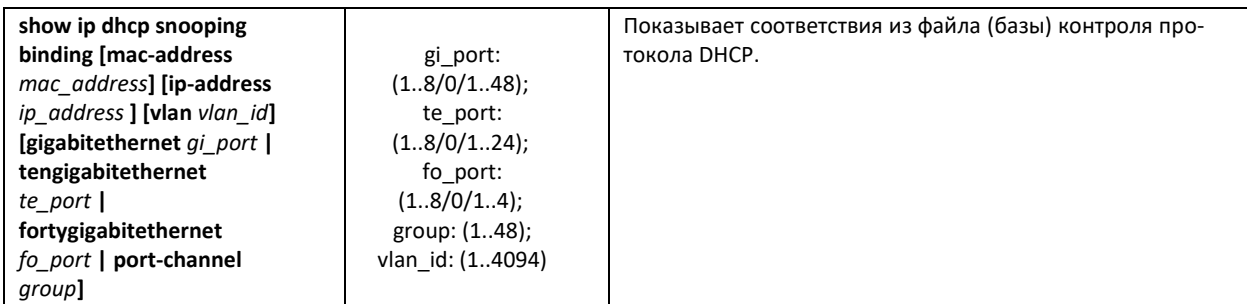

### *Примеры выполнения команд*

Разрешить использование DHCP опции 82 в 10 VLAN:

```
console# configure
console(config)# ip dhcp snooping
console(config)# ip dhcp snooping vlan 10
console(config)# ip dhcp information option
console(config)# interface gigabitethernet 1/0/24
console(config)# ip dhcp snooping trust
```
Показать все соответствия из таблицы контроля протокола DHCP:

```
console# show ip dhcp snooping binding
```
# *5.27.5 Защита IP-адреса клиента (IP-source Guard)*

Функция защиты IP-адреса (IP Source Guard) предназначена для фильтрации трафика, принятого с интерфейса, на основании таблицы соответствий DHCP snooping и статических соответствий IP Source Guard. Таким образом, IP Source Guard позволяет бороться с подменой IPадресов в пакетах.

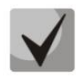

**Поскольку функция контроля защиты IP-адреса использует таблицы соответствий DHCP snooping, имеет смысл использовать данную функцию, предварительно настроив и включив DHCP snooping.**

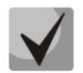

**Функцию защиты IP-адреса (IP Source Guard) необходимо включить глобально и для интерфейса.**

#### *Команды режима глобальной конфигурации*

Вид запроса командной строки режима глобальной конфигурации:

console(config)#

#### Таблица 259 – Команды режима глобальной конфигурации

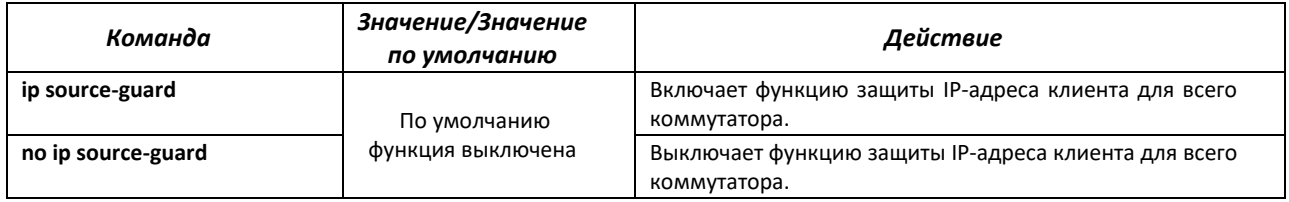

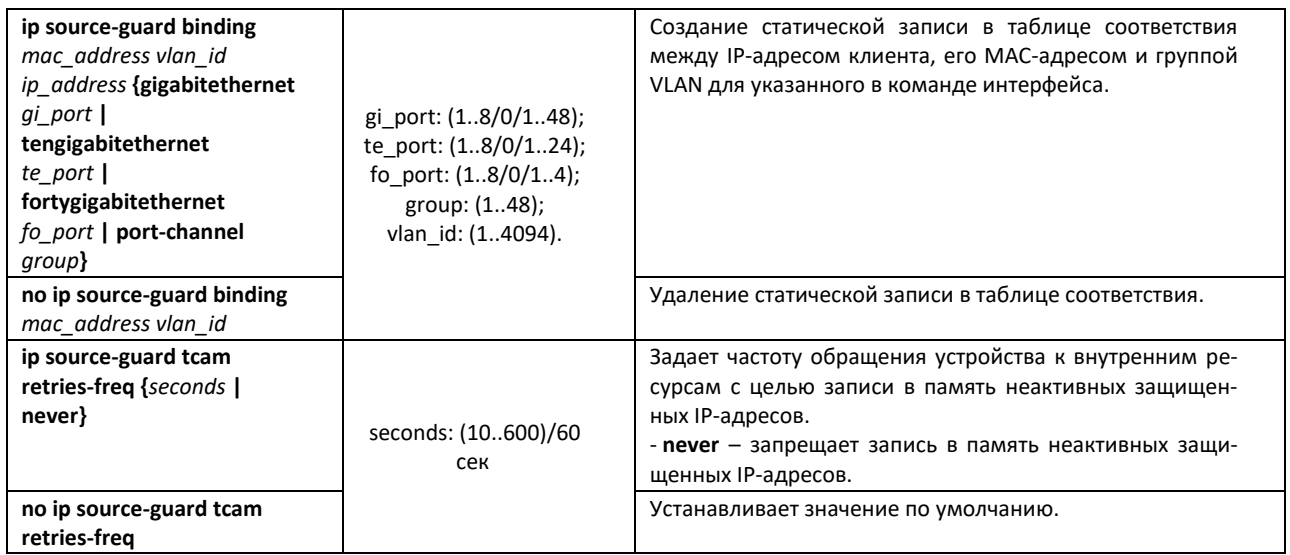

# *Команды режима конфигурации интерфейса (диапазона интерфейсов) Ethernet, интерфейса группы портов*

Вид запроса командной строки в режиме конфигурации интерфейса Ethernet, интерфейса группы портов:

console(config-if)#

### Таблица 260 – Команды режима конфигурации интерфейса Ethernet, группы интерфейсов

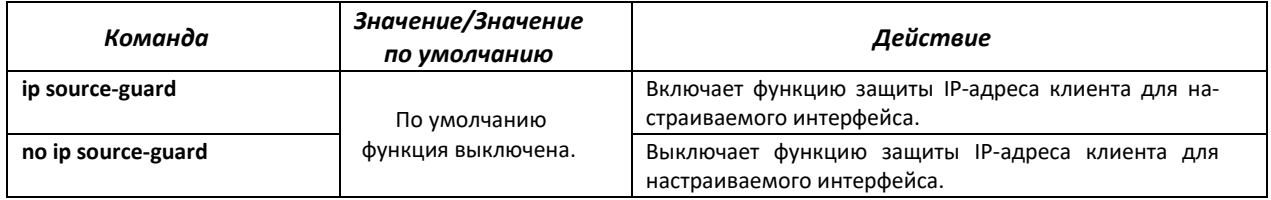

### *Команды режима Privileged EXEC*

Вид запроса командной строки режима Privileged EXEC:

console#

#### Таблица 261 – Команды режима Privileged EXEC

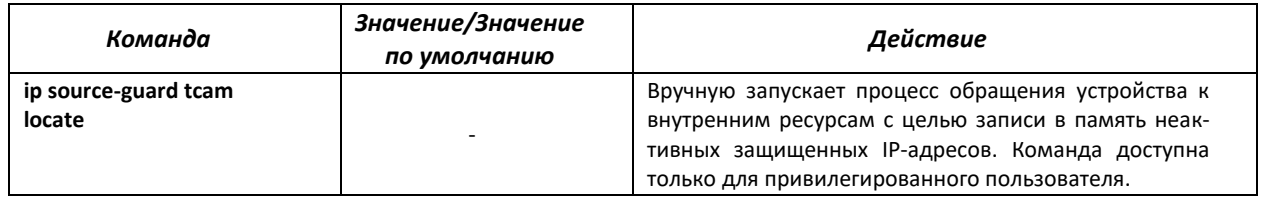

## *Команды режима EXEC*

Вид запроса командной строки режима EXEC:

console#

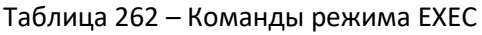

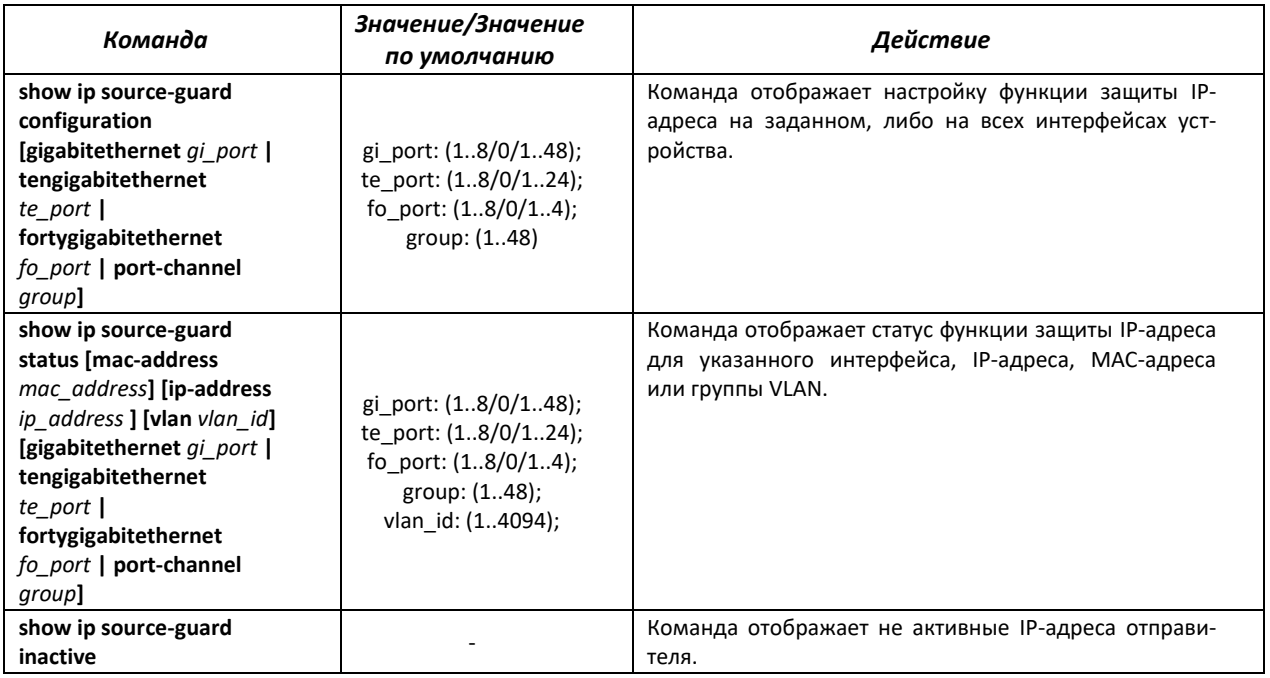

### *Примеры выполнения команд*

Показать настройку функции защиты IP-адреса для всех интерфейсов:

console# **show ip source-guard configuration**

```
IP source guard is globally enabled.
Interface State
--------- ------ 
te0/4 Enabled
te0/21 Enabled
te0/22 Enabled
```
 Включить функцию защиты IP-адреса для фильтрации трафика на основании таблицы соответствий DHCP snooping и статических соответствий IP Source Guard. Создать статическую запись в таблице соответствия для интерфейса Ethernet 12: IP-адрес клиента – 192.168.16.14, его MAC-адрес – 00:60:70:4A:AB:AF. Интерфейс в 3-й группе VLAN:

```
console# configure
console(config)# ip dhcp snooping
console(config)# ip source-guard
console(config)# ip source-guard binding 0060.704A.ABAF 3 192.168.16.14
tengigabitethernet 1/0/12
```
# *5.27.6 Контроль протокола ARP (ARP Inspection)*

Функция контроля протокола **ARP (ARP Inspection)** предназначена для защиты от атак с использованием протокола ARP (например, ARP-spoofing – перехват ARP-трафика). Контроль протокола ARP осуществляется на основе статических соответствий IP- и MAC-адресов, заданных для группы VLAN.

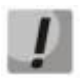

Порт, сконфигурированный «недоверенным» для функции ARP Inspection, должен также быть «недоверенным» для функции DHCP snooping или соответствие MACадреса и IP-адреса для этого порта должно быть сконфигурировано статически. Иначе данный порт не будет отвечать на запросы ARP.

Для ненадёжных портов выполняются проверки соответствий IP- и MAC-адресов.

## Команды режима глобальной конфигурации

Вид запроса командной строки режима глобальной конфигурации:

console(config)#

### Таблица 263 - Команды режима глобальной конфигурации

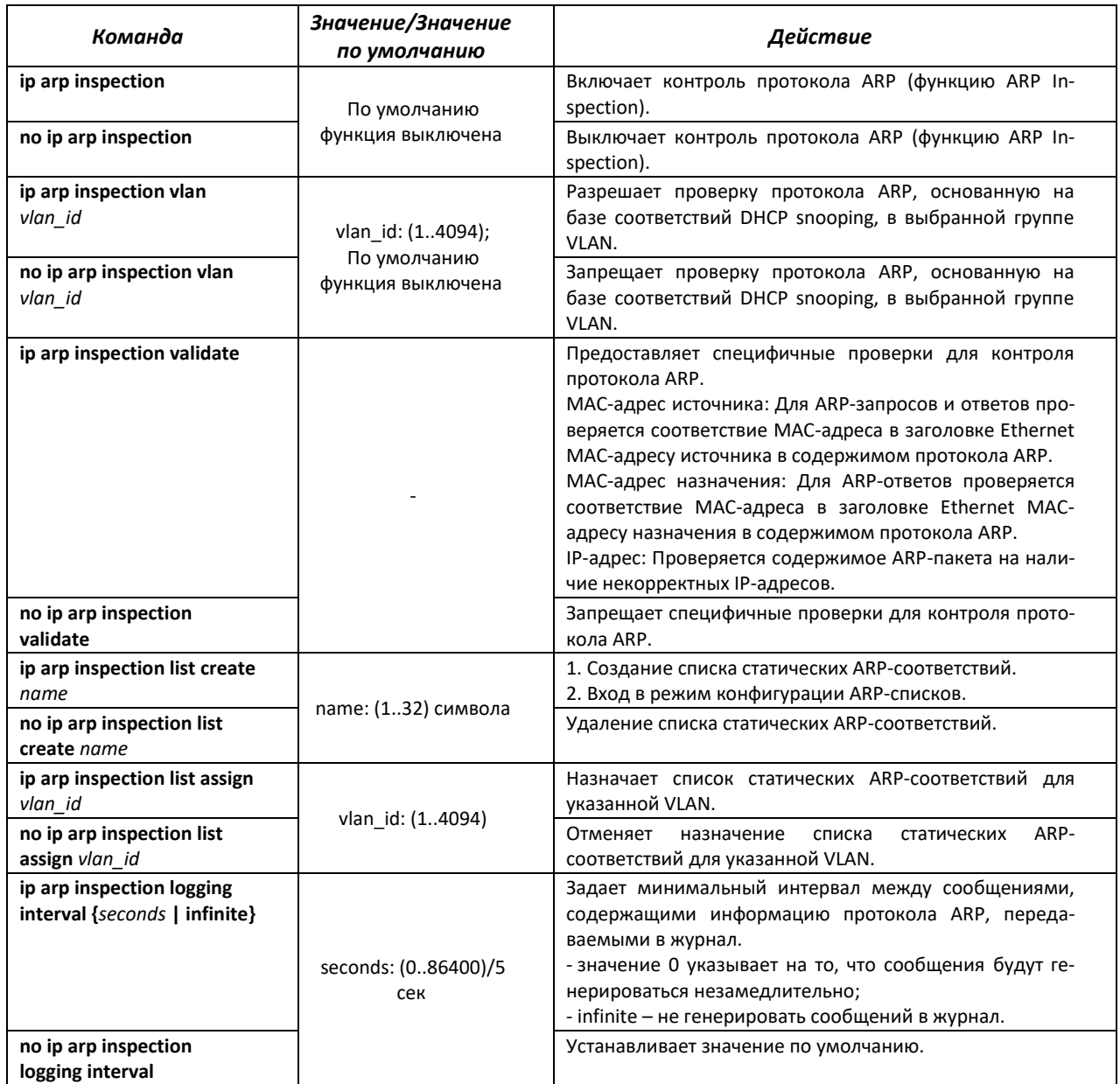

# *Команды режима конфигурации интерфейса (диапазона интерфейсов) Ethernet, интерфейса группы портов*

Вид запроса командной строки в режиме конфигурации интерфейса Ethernet, интерфейса группы портов:

console(config-if)#

Таблица 264 – Команды режима конфигурации интерфейса Ethernet, группы интерфейсов

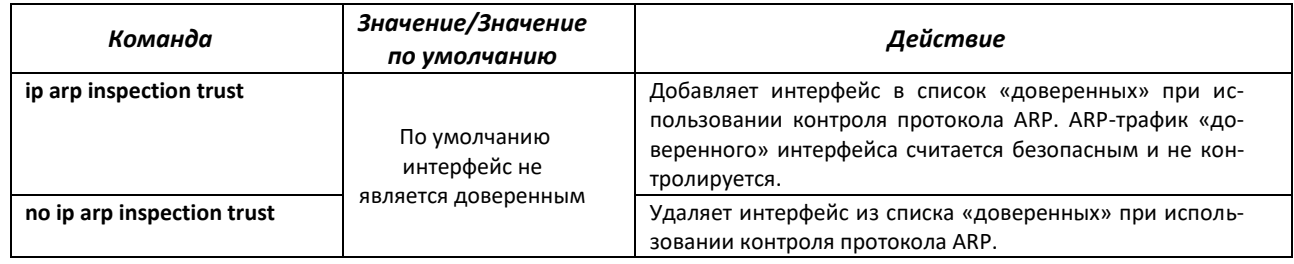

### *Команды режима конфигурации ARP-списков*

Вид запроса командной строки в режиме конфигурации ARP-списков:

```
console# configure
console(config)# ip arp inspection list create spisok
console(config-arp-list)#
```
Таблица 265 – Команды режима конфигурации ARP-списков

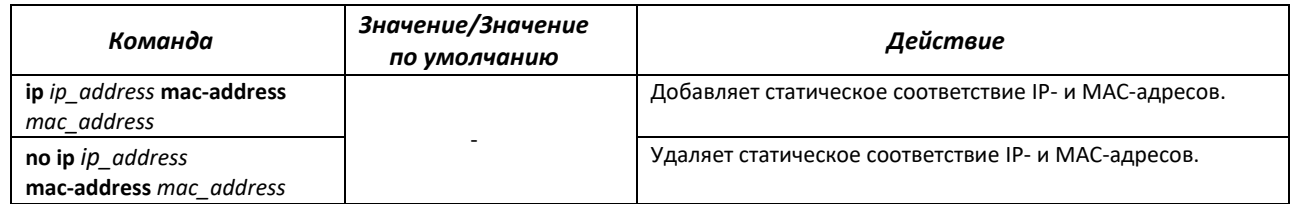

### *Команды режима EXEC*

Вид запроса командной строки режима EXEC:

console#

Таблица 266 – Команды режима EXEC

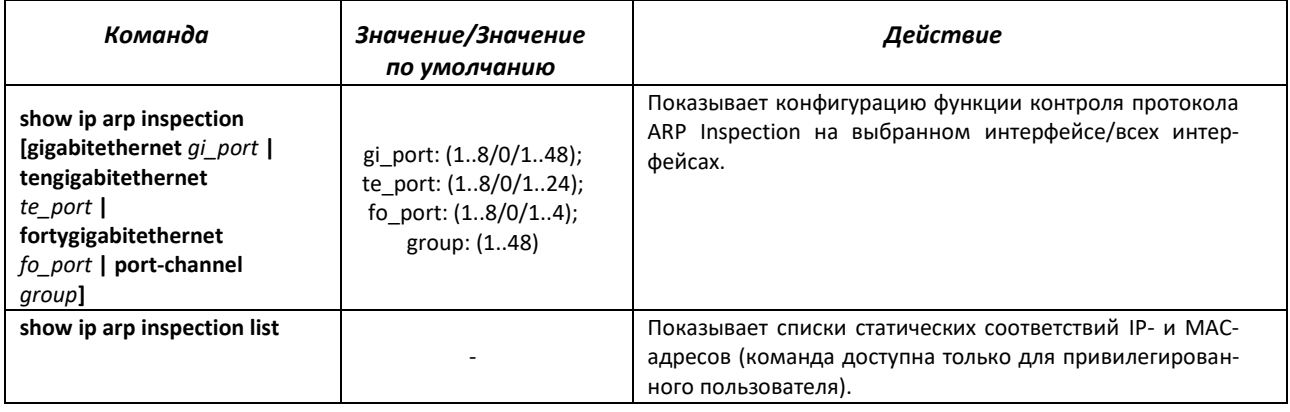

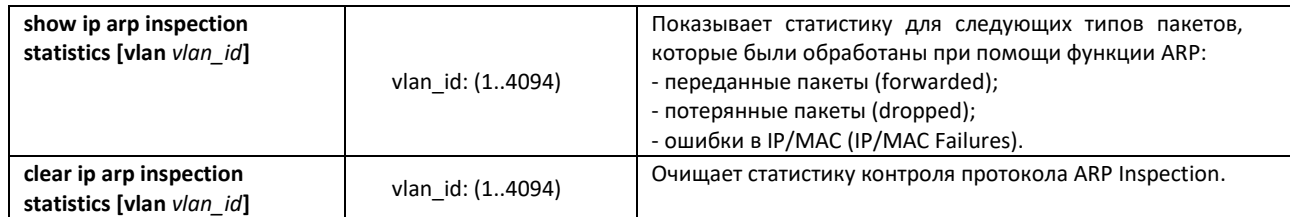

#### Примеры выполнения команд

 $\blacksquare$ Включить контроль протокола ARP и добавить в список spisok статическое соответствие: MAC-адрес: 00:60:70:AB:CC:CD, IP-адрес: 192.168.16.98. Назначить список spisok статических ARP-соответствий для VLAN 11:

```
console# configure
console(config)# ip arp inspection list create spisok
console (config-ARP-list) # ip 192.168.16.98 mac-address 0060.70AB.CCCD
console(config-ARP-list)# exit
console (config) # ip arp inspection list assign 11 spisok
```
Показать списки статических соответствий IP- и МАС-адресов:

```
console# show ip arp inspection list
```

```
List name: servers
Assigned to VLANs: 11
IP
                     ARP
___________
192.168.16.98 0060.70AB.CCCD
```
# 5.27.7 Функционал First Hop Security

Пакет функций First Hop Security включает в себя анализатор DHCPv6-пакетов, IPv6 Source Guard, ND Inspection и RA Guard. Данный набор функций предназначен для обеспечения контроля и фильтрации IPv6 трафика в сети.

Анализатор DHCPv6 пакетов позволяет добавлять соседей в таблицу привязок IPv6 binding table при получении адреса по DHCP, а также позволяет бороться с недоверенными DHCPv6 серверами.

IPv6 Source Guard позволяет устройству отклонять трафик, если он исходит от адреса, который не сохранен в IPv6 binding table. Таблица привязок соседей IPv6 binding table, подключенных к устройству, создается из таких источников информации, как отслеживание по протоколу обнаружения соседей  $(NDP)$ .

С помощью функции ND Inspection коммутатор проверяет сообщения NS (Neighbor Solicitation) и NA (Neighbor Advertisement) и сохраняет их в IPv6 binding table. На основании таблицы коммутатор отбрасывает любые поддельные сообщения NS / NA.

Функционал RA Guard позволяет блокировать или отклонять нежелательные или посторонние сообщения Router Advertisement (RA), поступающие на коммутатор от маршрутизатора.

### Команды режима глобальной конфигурации

Вид запроса командной строки режима глобальной конфигурации:

```
console(config)#
```
### Таблица 267 - Команды режима глобальной конфигурации

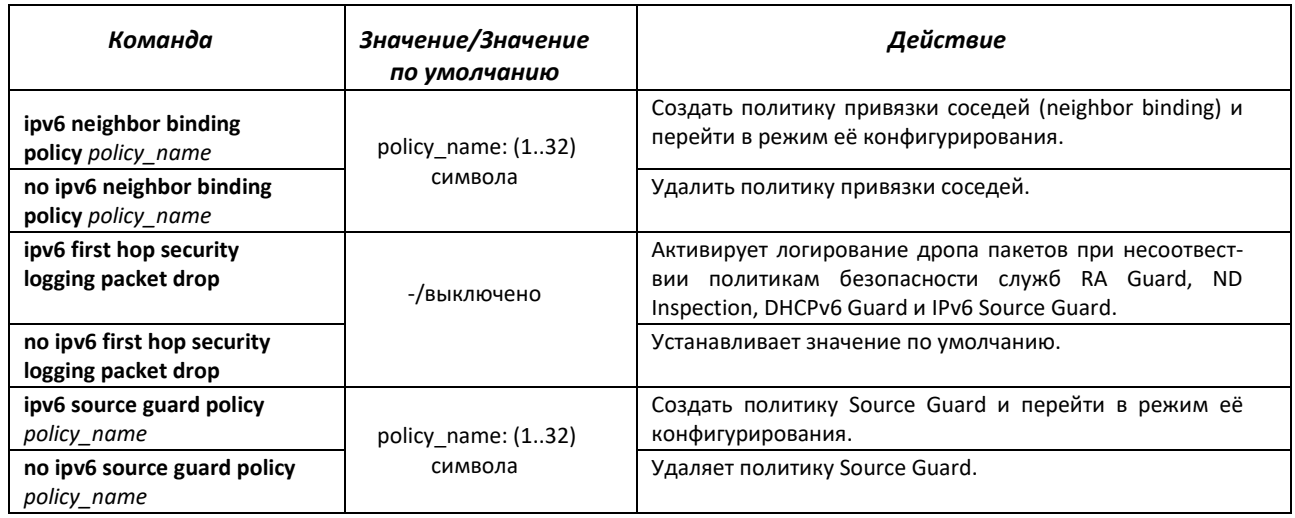

## Команды режима конфигурации политики привязки соседей

## Вид запроса командной строки:

console(config-nbr-binding)#

#### Таблица 268 - Команды режима политики привязки соседей

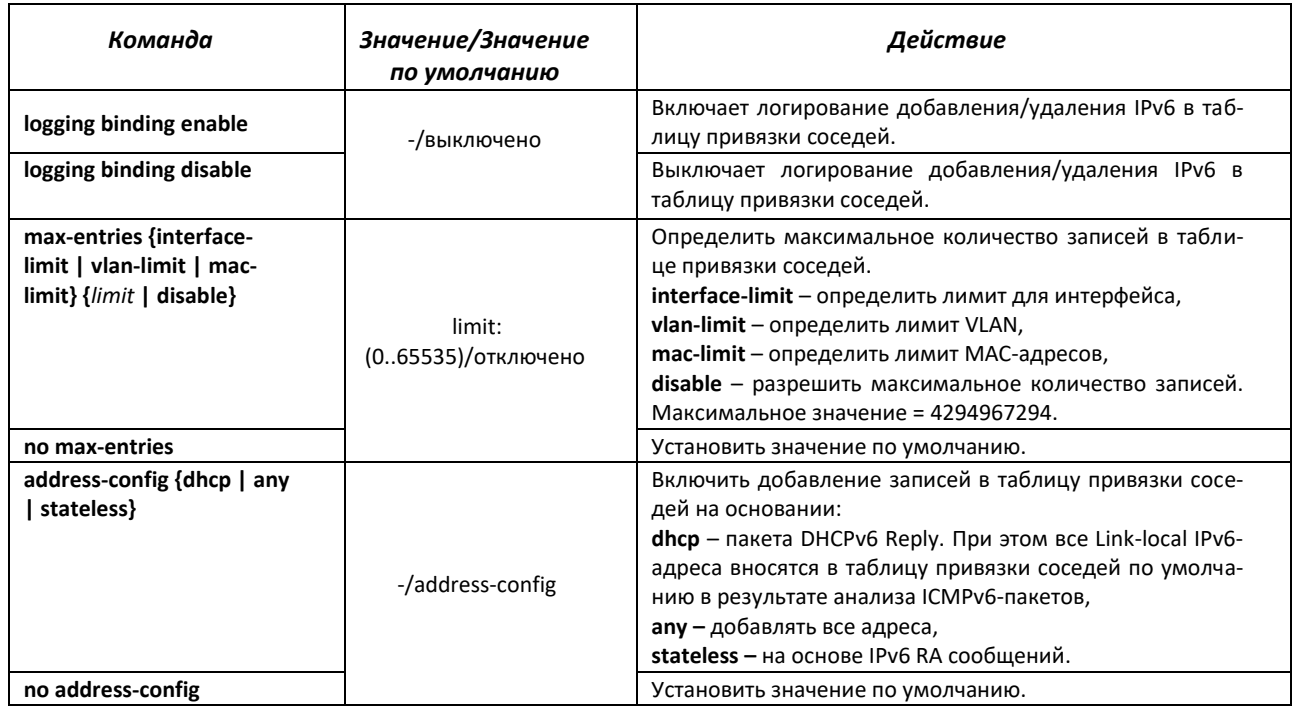

# Команды режима конфигурации политики Source Guard

Вид запроса командной строки:

```
console(config-nbr-srcgrd)#
```
### Таблица 269 – Команды режима ipv6 Source Guard политики

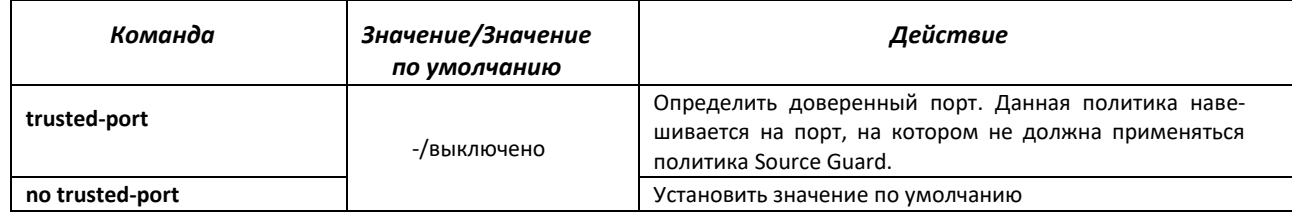

## *Команды режима конфигурации интерфейса VLAN*

Вид запроса командной строки режима конфигурации интерфейса VLAN:

console(config-if)#

### Таблица 270 – Команды режима конфигурации интерфейса VLAN

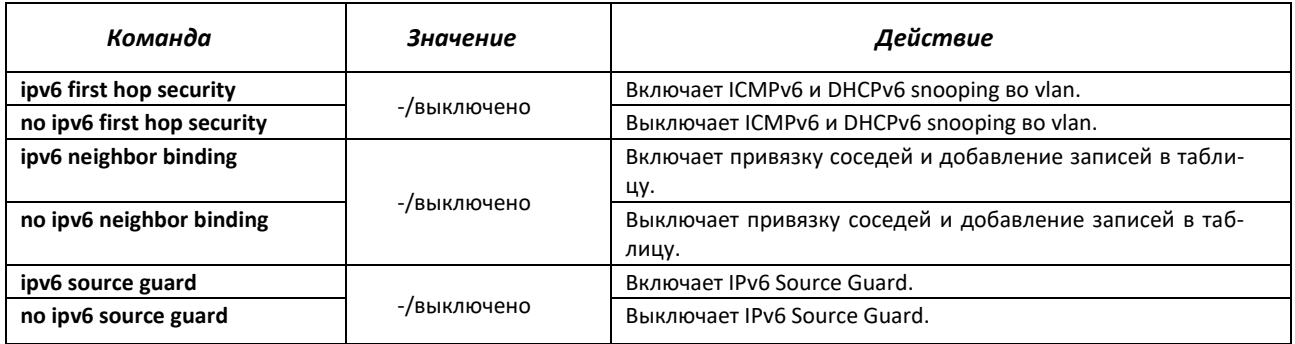

## *Команды режима EXEC*

Вид запроса командной строки режима EXEC:

console#

Таблица 271 – Команды режима EXEC

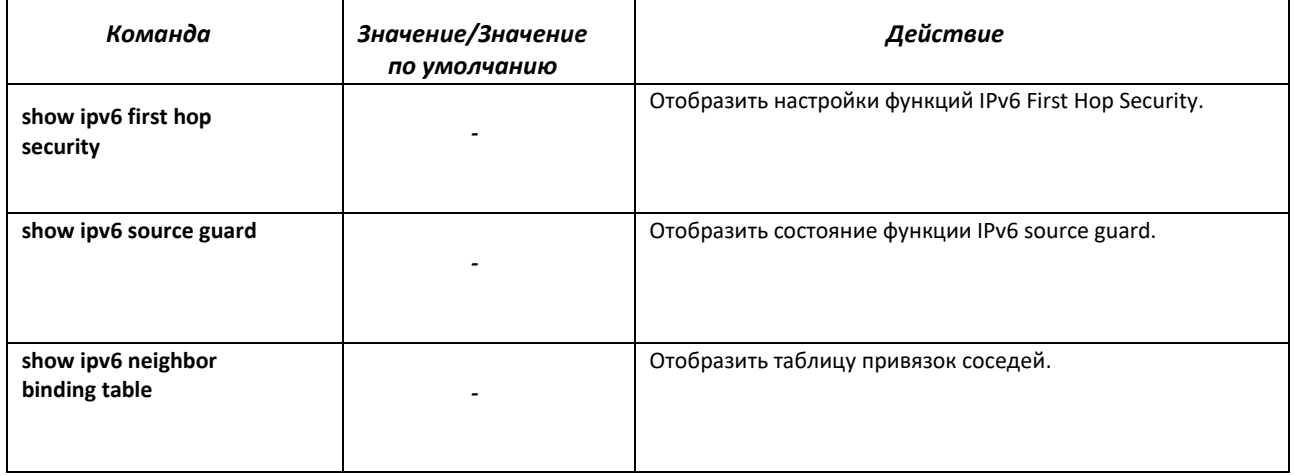

# **5.1 Функции DHCP Relay посредника**

# *5.1.1 Функции DHCP Relay для IPv4*

Коммутаторы поддерживают функции DHCP Relay агента. Задачей DHCP Relay агента является передача DHCP-пакетов от клиента к серверу и обратно в случае, если DHCP-сервер находится в одной сети, а клиент в другой. Другой функцией является добавление дополнительных опций в DHCP-запросы клиента (например, опции 82).

Принцип работы DHCP Relay агента на коммутаторе: коммутатор принимает от клиента DHCPзапросы, передает эти запросы серверу от имени клиента (оставляя в запросе опции с требуемыми клиентом параметрами и, в зависимости от конфигурации, добавляя свои опции). Получив ответ от сервера, коммутатор передает его клиенту.

# *Команды режима глобальной конфигурации*

Вид запроса командной строки режима глобальной конфигурации:

console(config)#

### Таблица 272 – Команды режима глобальной конфигурации

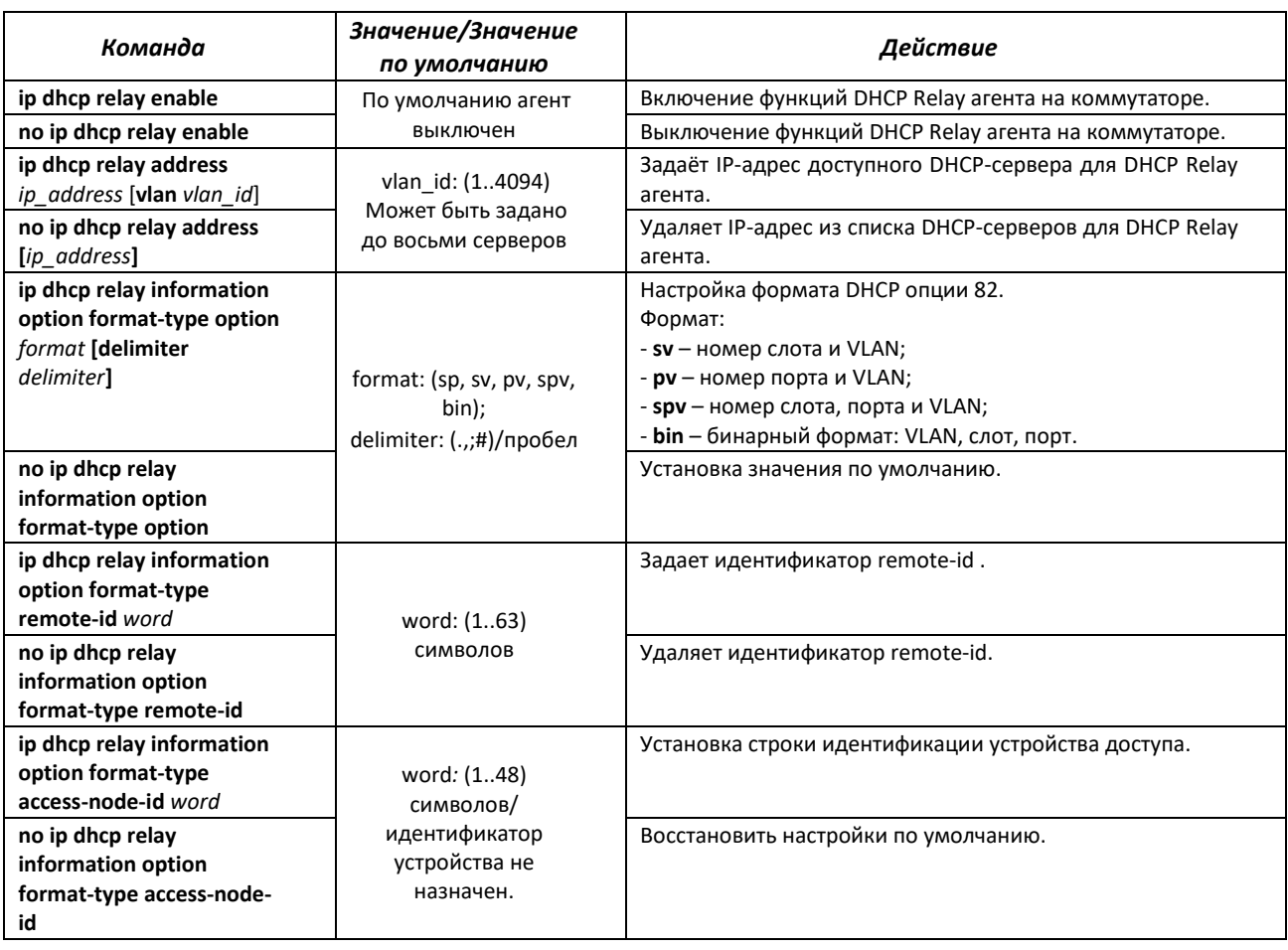

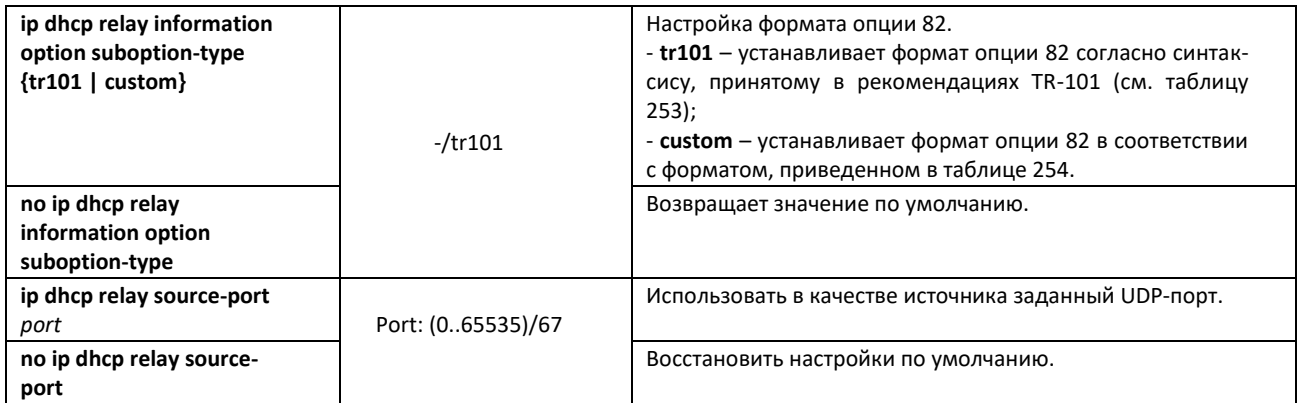

### *Команды режима конфигурации интерфейса VLAN*

Вид запроса командной строки в режиме конфигурации интерфейса VLAN:

```
console# configure
console(config)# interface vlan vlan_id
console(config-if)#
```
#### Таблица 273 – Команды режима конфигурации интерфейса VLAN, интерфейса Ethernet

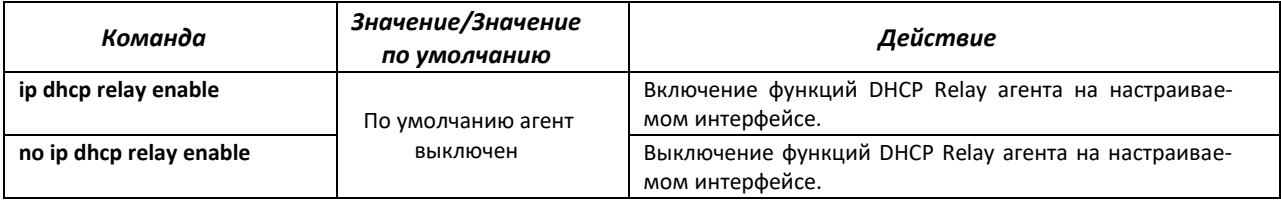

# *Команды режима EXEC*

Вид запроса командной строки режима EXEC:

console#

#### Таблица 274 – Команды режима EXEC

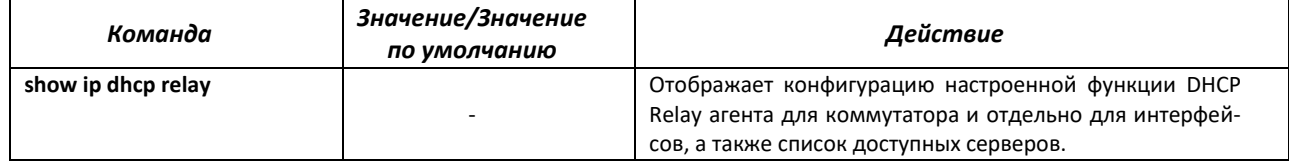

#### *Примеры выполнения команд*

Показать состояние функции DHCP Relay агента:

console# **show ip dhcp relay**

```
DHCP relay is Enabled
DHCP relay is not configured on any vlan.
Servers: 192.168.16.38 
Relay agent Information option is Enabled
```
# *5.1.2 Функции DHCP Relay для IPv6 и Lightweight DHCPv6 Relay Agent (LDRA)*

Наравне с DHCP relay для протокола IPv4 коммутатор может выполнять функции посредника для DHCPv6. Данный функционал реализован в виде полновесного DHCPv6 Relay Agent и Lightweight DHCPv6 Relay Agent согласно RFC6221.

Функция LDRA позволяет вставить в клиентские DHCPv6-пакеты опции 18 и 37, не изменяя формат пакета. Полновесный DHCPv6 Relay позволяет осуществлять передачу DHCPv6-пакетов от клиента к серверу и обратно в случае, если DHCPv6-сервер находится в одной сети, а клиент в другой. Другой функцией является добавление опций 18 и 37 в DHCPv6-запросы клиента. Принцип работы полновесного DHCPv6 Relay агента на коммутаторе: коммутатор принимает от клиента DHCP-запросы, передает эти запросы серверу от имени клиента (оставляя в запросе опции с требуемыми клиентом параметрами и, в зависимости от конфигурации, добавляя свои опции). Получив ответ от сервера, коммутатор передает его клиенту.

## *Команды режима глобального конфигурирования*

Вид запроса командной строки режима глобального конфигурирования:

console(config)#

#### Таблица 275 – Команды режима глобального конфигурирования

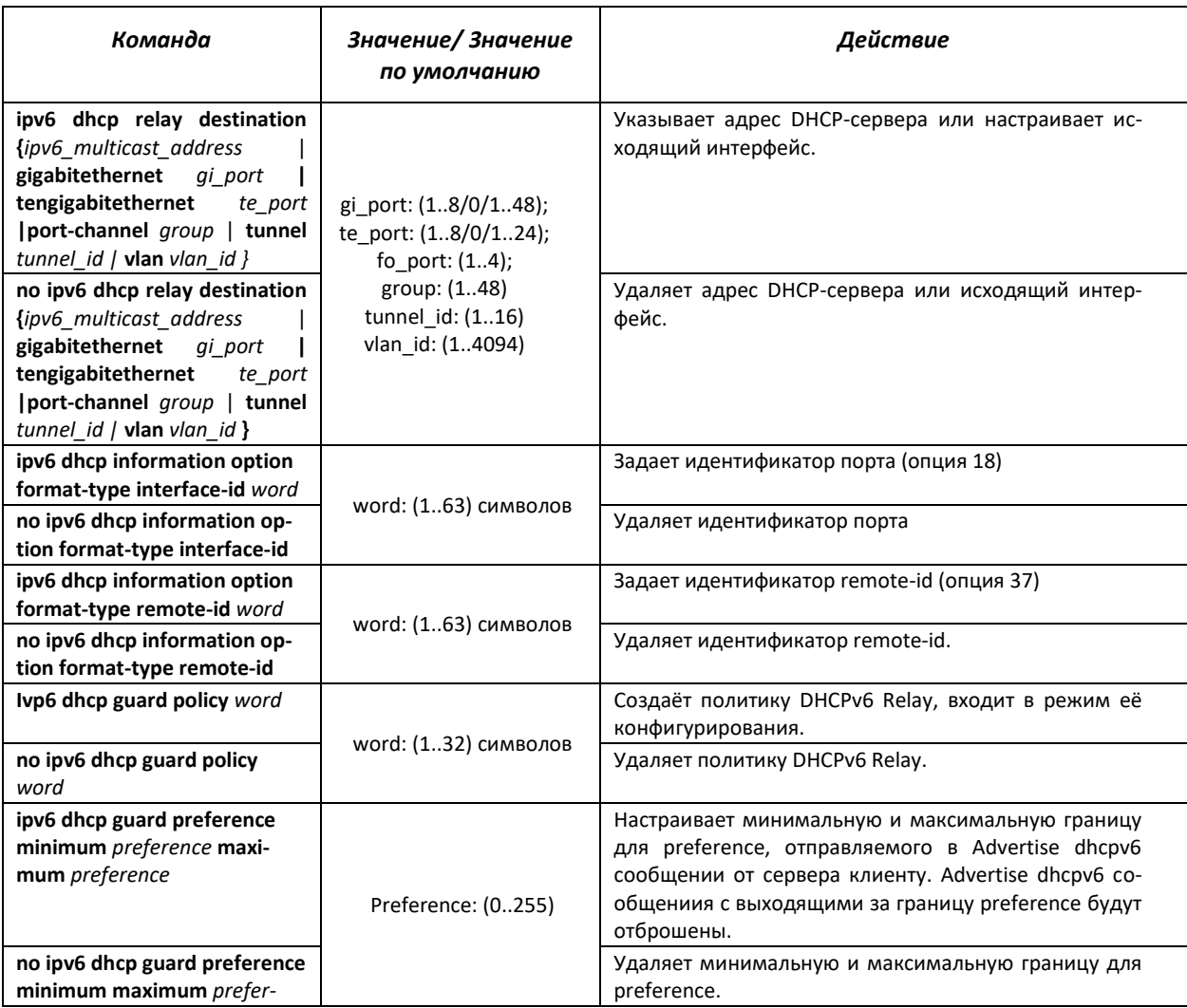

*ence*

# *Команды режима конфигурирования политики DHCPv6 Relay*

### Вид запроса командной строки:

console(config-dhcp-guard)#

### Таблица 276 – Команды режима конфигурирования политики DHCPv6 Relay

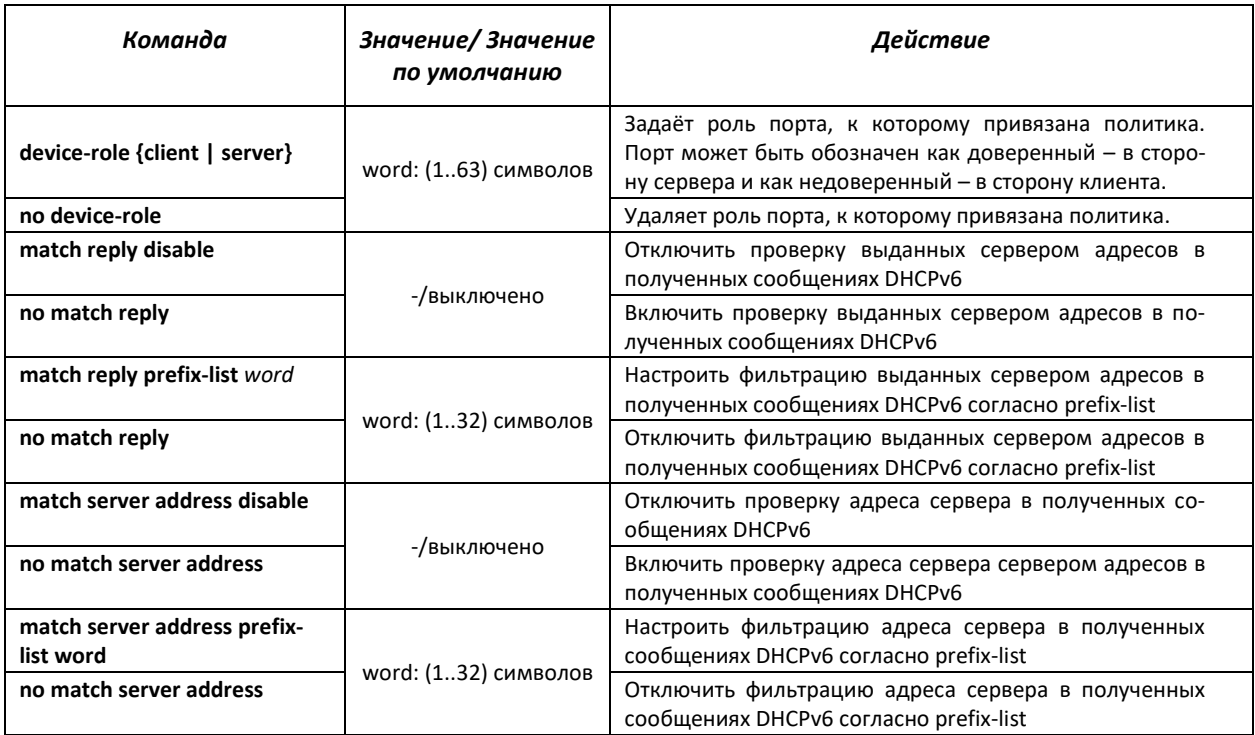

# *Команды режима конфигурирования интерфейса Ethernet*

Вид запроса командной строки:

console(config-if)#

### Таблица 277 – Команды режима конфигурирования интерфейса Ethernet

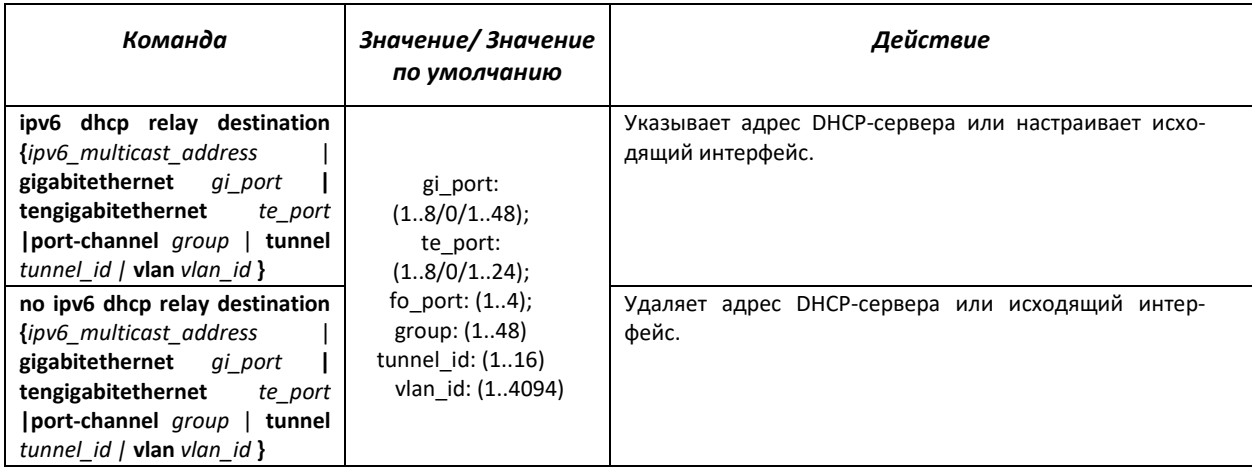

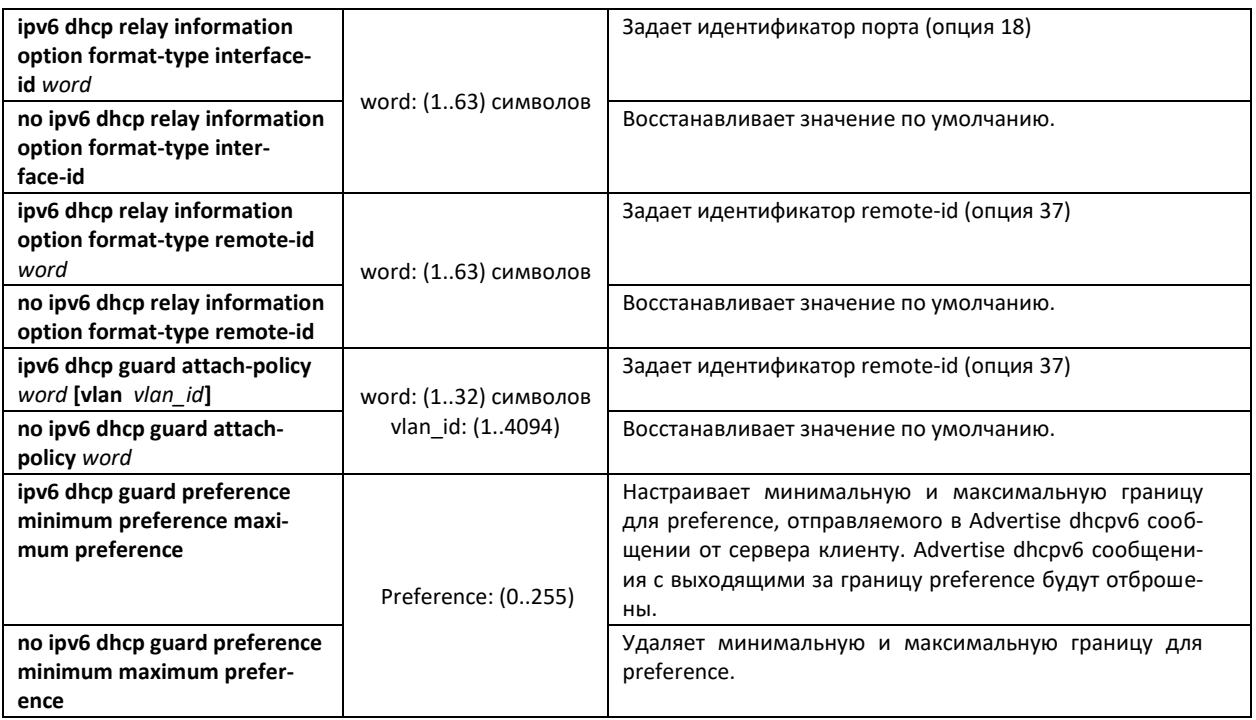

# *Команды режима конфигурирования интерфейса VLAN*

Вид запроса командной строки:

console(config-if)#

# Таблица 278 – Команды режима конфигурирования интерфейса VLAN

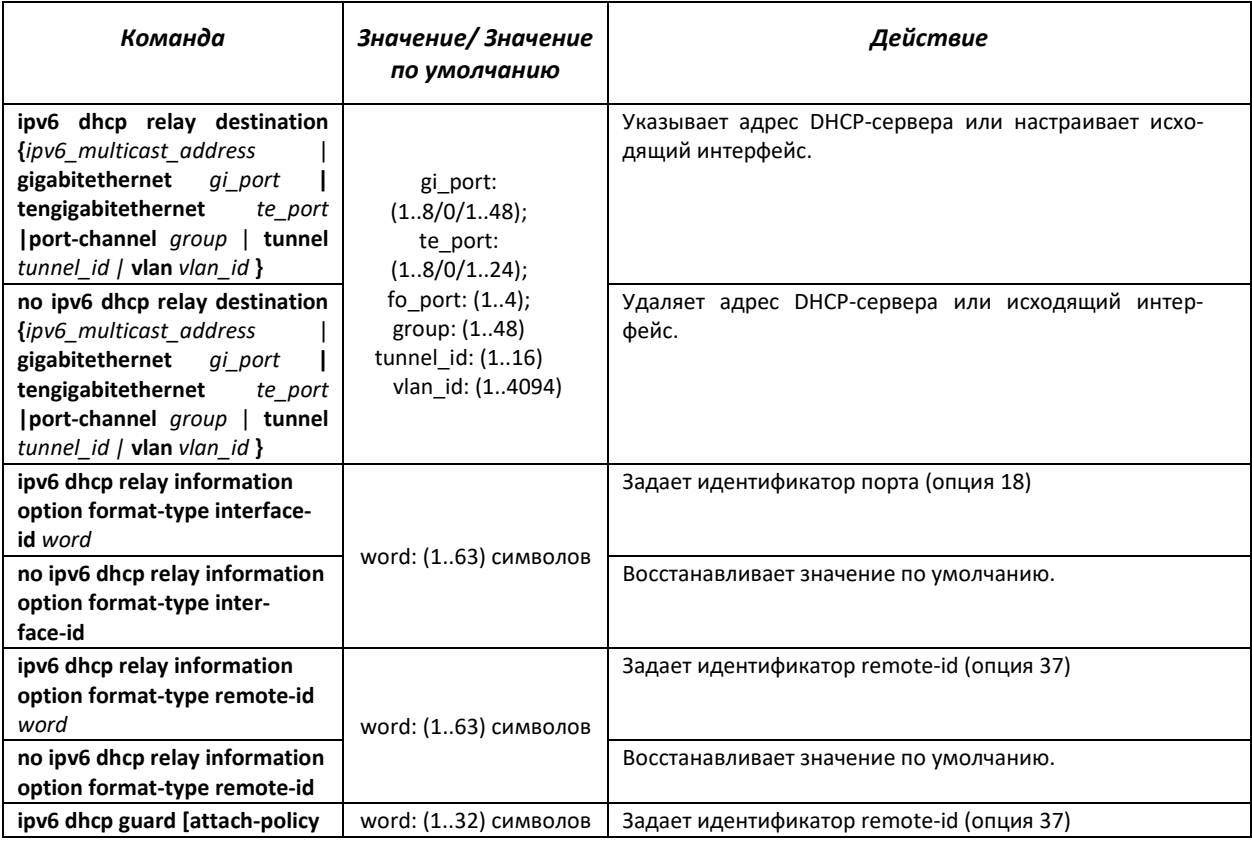

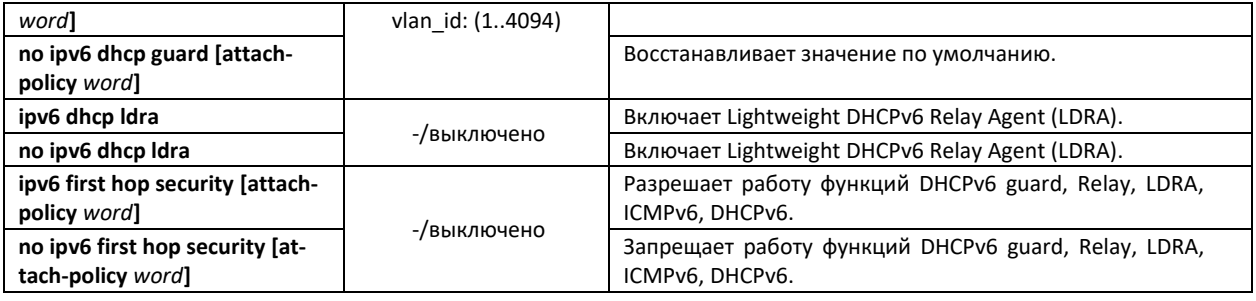

# Пример настройки DHCPv6 LDRA:

```
console# 
console# configure
console(config)#ipv6 dhcp guard policy DHCP_RELAY_TRUST
console(config-dhcp-guard)#device-role server
console(config-dhcp-quard)#exit
console(config)#!
console(config)#interface gigabitethernet1/0/12
console(config-if)#ipv6 dhcp relay information option format-type 
interface-id Gi12
console(config-if)#ipv6 dhcp relay information option format-type remote-
id MES2324
console(config-if)#exit
console(config)#!
console(config)#interface gigabitethernet1/0/24
console(config-if)#ipv6 dhcp guard attach-policy DHCP RELAY TRUST
console(config-if)#exit
console(config)#!
console(config)#interface vlan 1
console(config-if)#ipv6 dhcp ldra
console(config-if)#ipv6 dhcp guard
console(config-if)#ipv6 first hop security
```
# **5.2 Конфигурация PPPoE Intermediate Agent**

Функция PPPoE IA реализована в соответствии с требованиями документа DSL Forum TR-101 и предназначена для использования на коммутаторах, работающих на уровне доступа.

Функция позволяет дополнять пакеты PPPoE Discovery информацией, характеризующей интерфейс доступа. Это необходимо для идентификации пользовательского интерфейса на сервере доступа (BRAS, Broadband Remote Access Server). Управление перехватом и обработкой пакетов PPPoE Active Discovery осуществляется глобально для всего устройства и выборочно для каждого интерфейса.

Реализация функции PPPoE IA предоставляет дополнительные возможности контроля сообщений протокола путем назначения доверенных интерфейсов.

### *Команды режима глобальной конфигурации*

Вид запроса командной строки режима глобальной конфигурации:

```
console(config)#
```
# Таблица 279 – Команды режима глобальной конфигурации

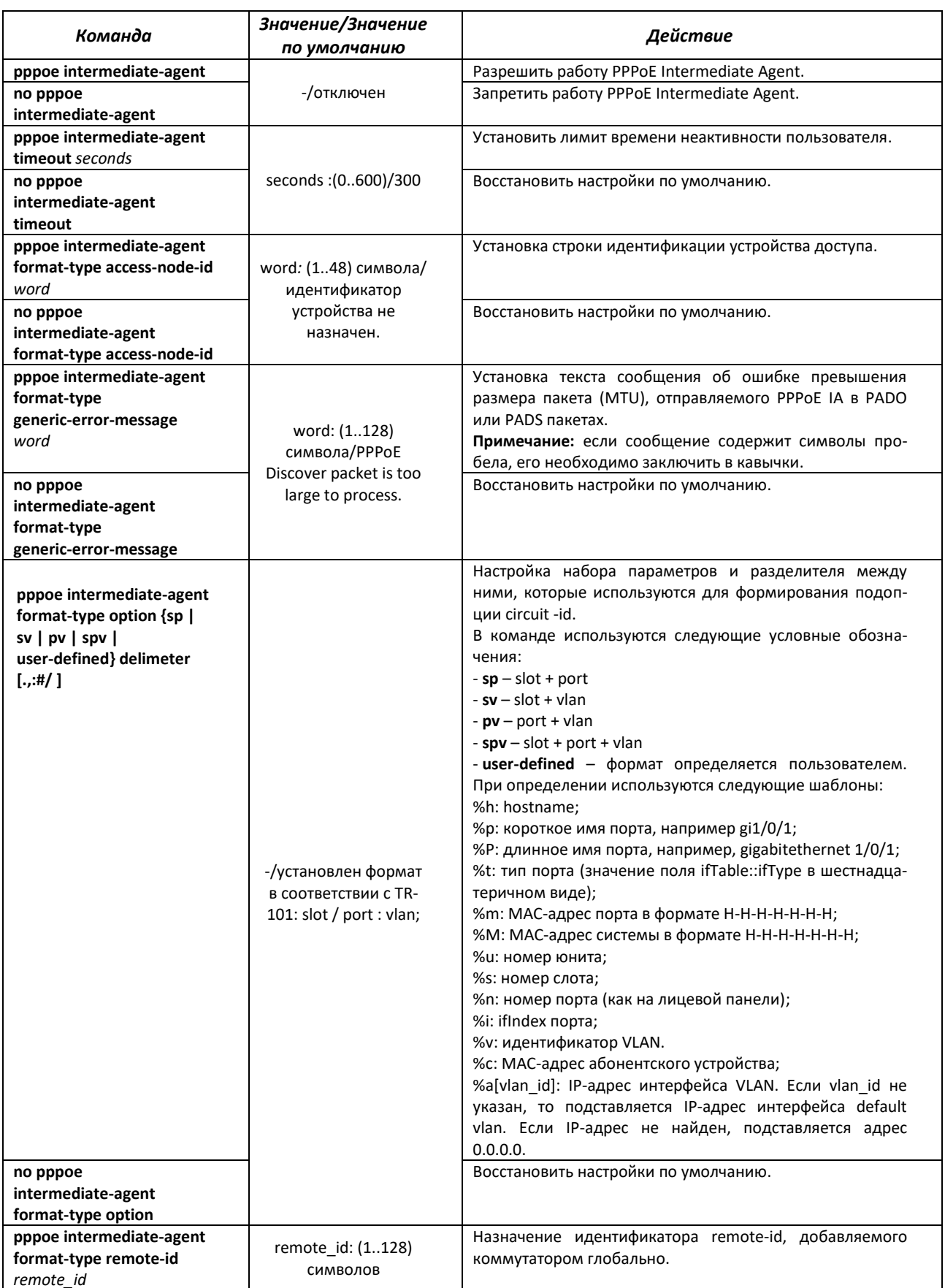

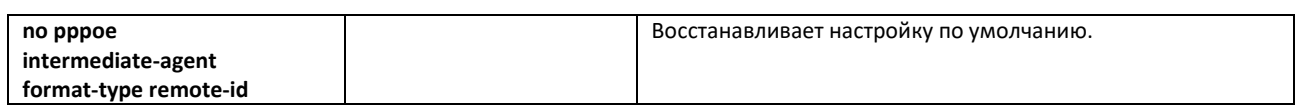

### *Команды режима конфигурации интерфейса*

Вид запроса командной строки в режиме конфигурации интерфейса:

### console(config-if)#

# Таблица 280 – Команды режима конфигурации интерфейса Ethernet, группы портов

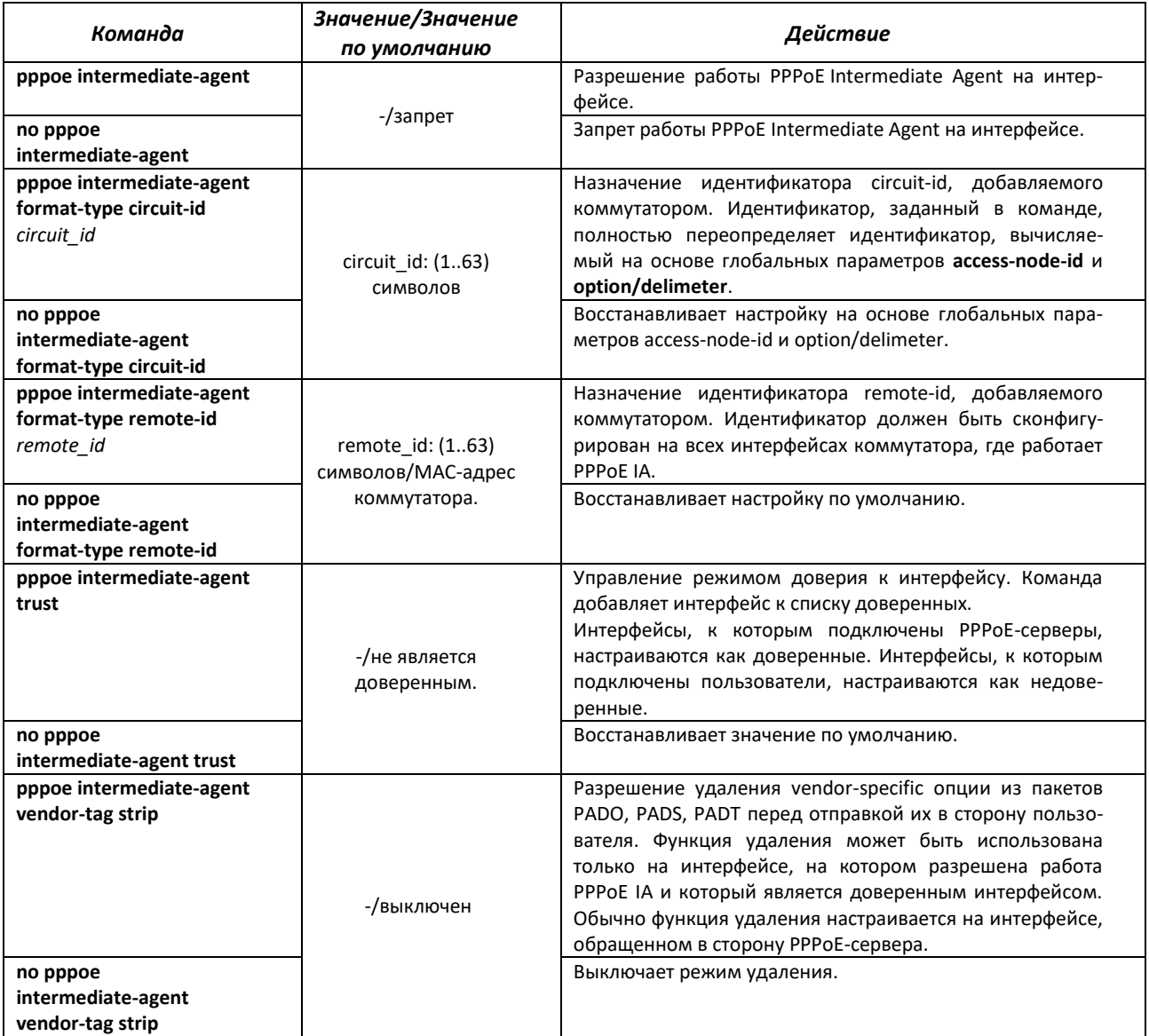

# *Команды режима EXEC*

Вид запроса командной строки режима EXEC:

console#

#### Таблица 281 – Команды режима EXEC

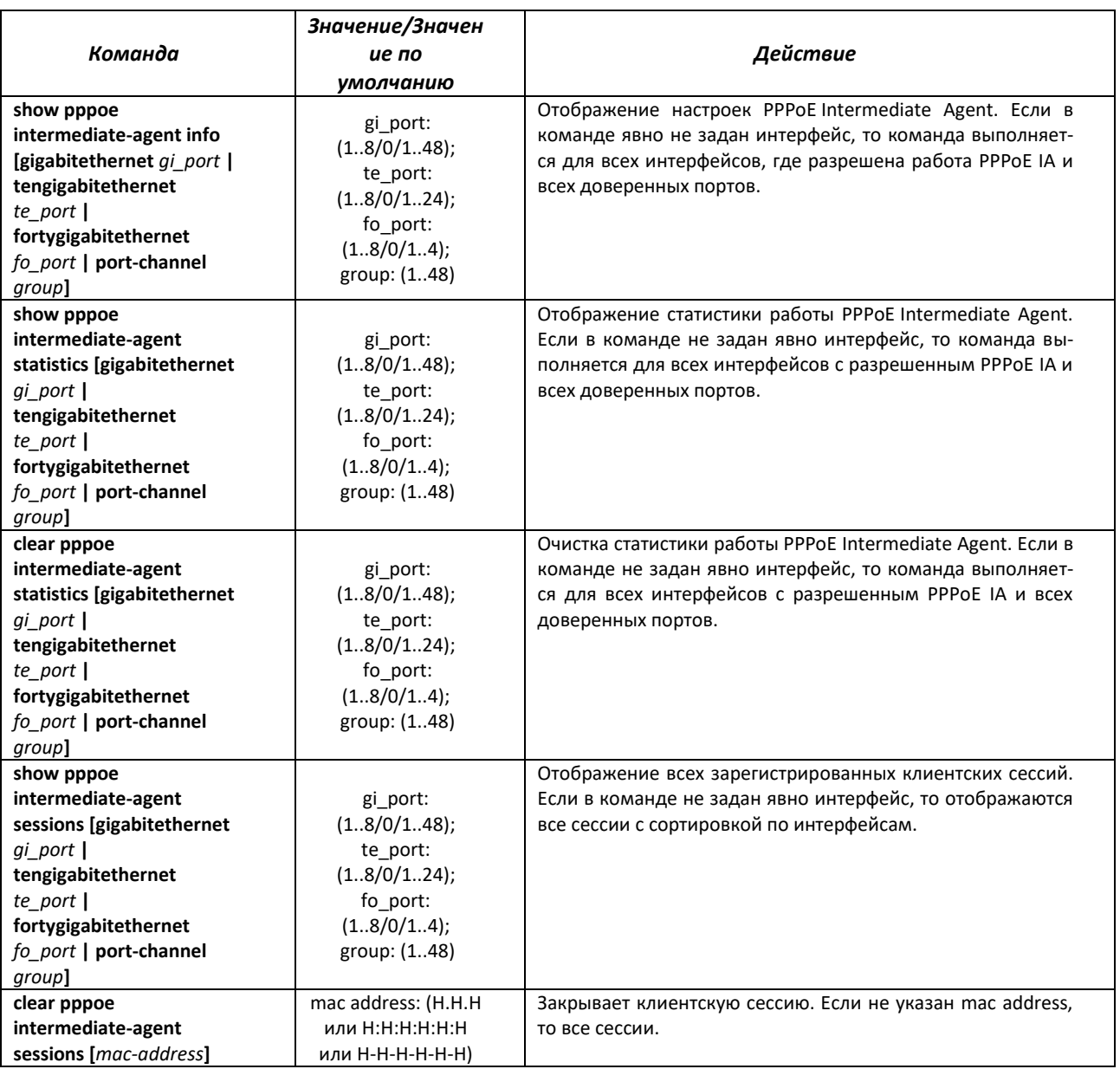

# **5.3 Конфигурация DHCP-сервера**

DHCP-сервер осуществляет централизованное управление сетевыми адресами и соответствующими конфигурационными параметрами, автоматически предоставляя их клиентам. Это позволяет избежать ручной настройки устройств сети и уменьшает количество ошибок.

Ethernet-коммутаторы могут работать как DHCP-клиент (получение собственного IP-адреса от сервера DHCP), так и как DHCP-сервер. Возможна одновременная работа DHCP-сервера и DHCPrelay.

# *Команды режима глобальной конфигурации*

Вид запроса командной строки режима глобальной конфигурации:

## console(config)#

## Таблица 282 – Команды режима глобальной конфигурации

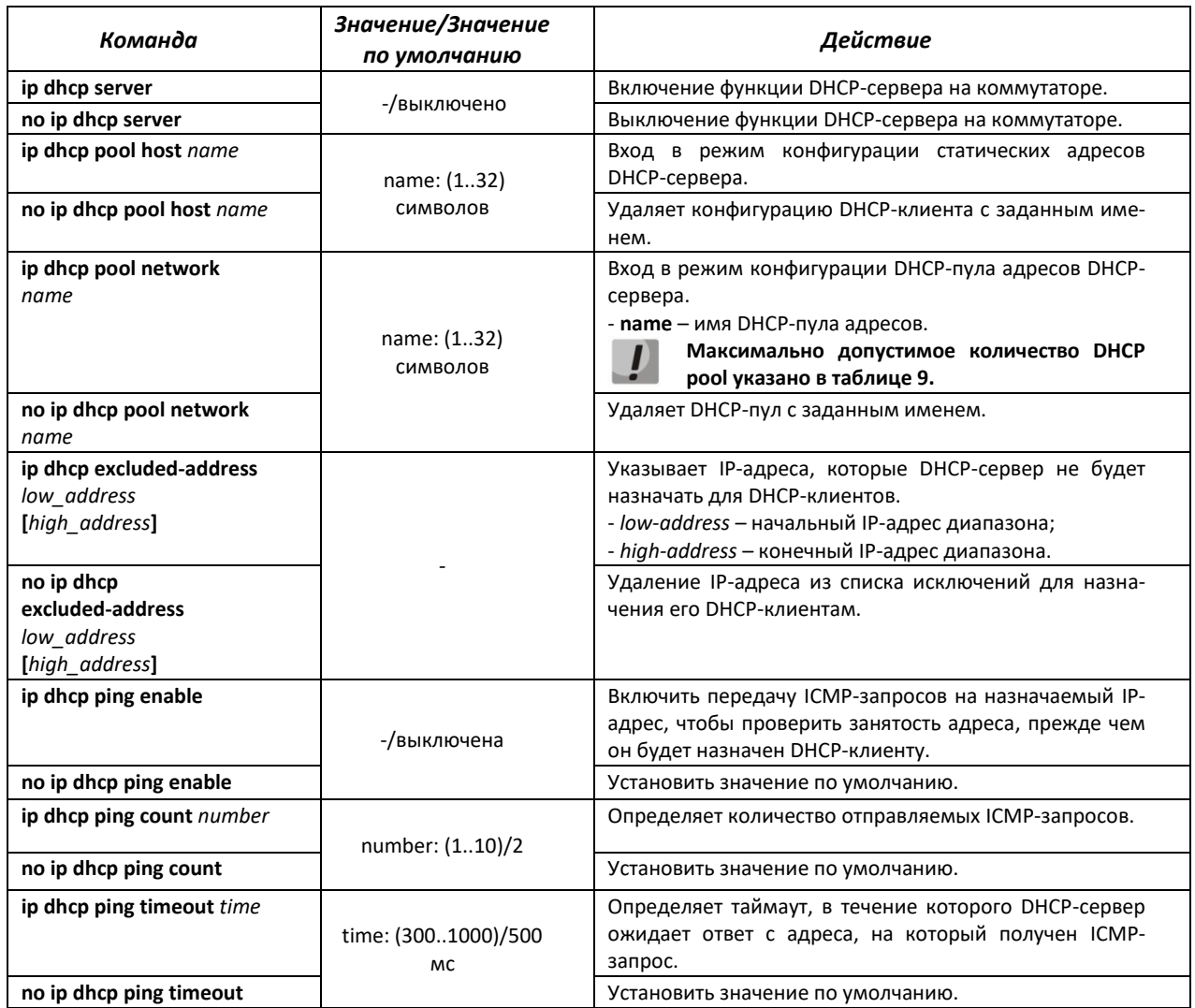

# *Команды режима конфигурации статических адресов DHCP-сервера*

Вид запроса командной строки в режиме конфигурации статических адресов DHCP-сервера:

console# **configure** console(config)# **ip dhcp pool host** *name* console(config-dhcp)#

#### Таблица 283 – Команды режима конфигурации

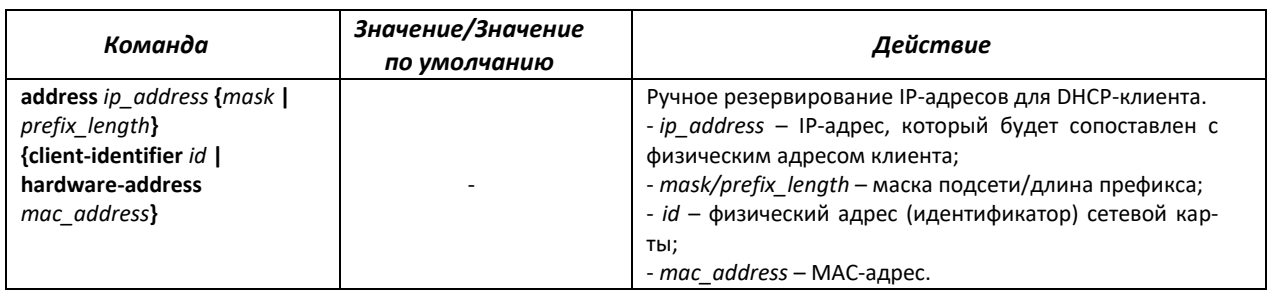

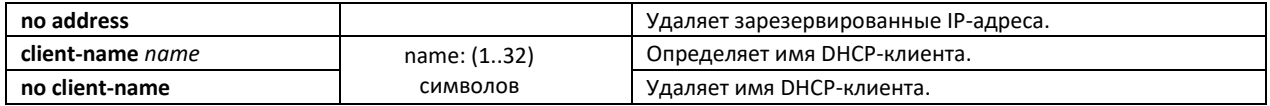

### *Команды режима конфигурации пула DHCP-сервера*

Вид запроса командной строки в режиме конфигурации пула DHCP-сервера:

console# **configure** console(config)# **ip dhcp pool network** *name* console(config-dhcp)#

Таблица 284 – Команды режима конфигурации

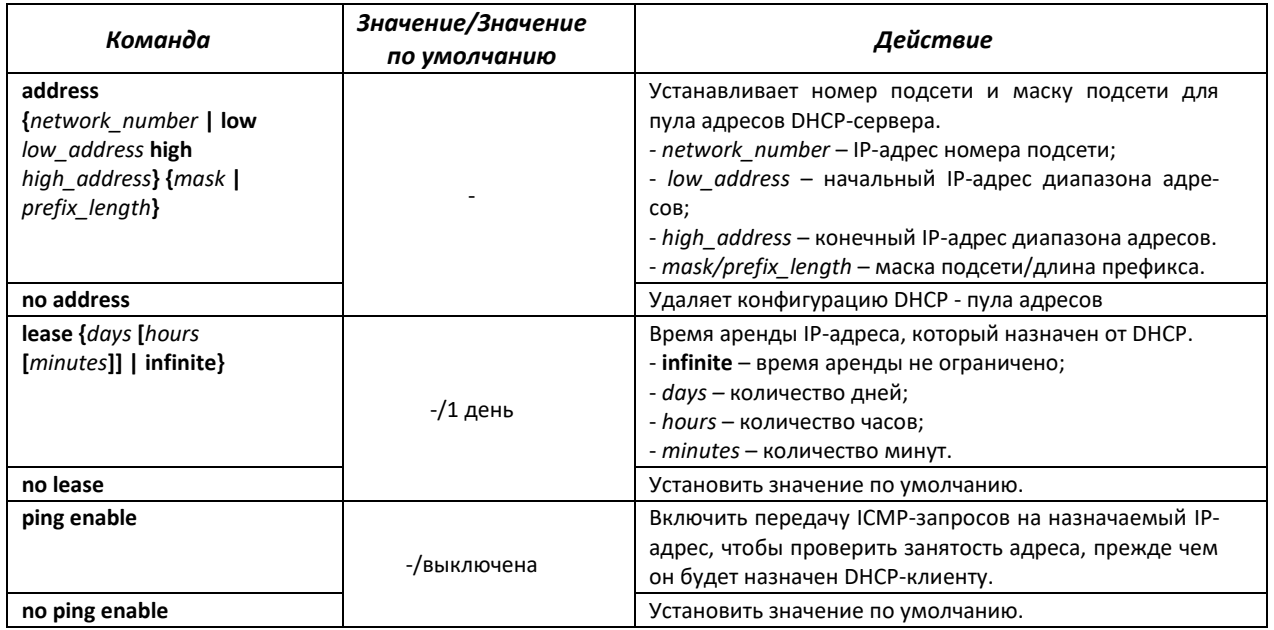

# *Команды режима конфигурации пула DHCP-сервера и статических адресов DHCP-сервера*

#### Вид запроса командной строки:

console(config-dhcp)#

#### Таблица 285 – Команды режима конфигурации

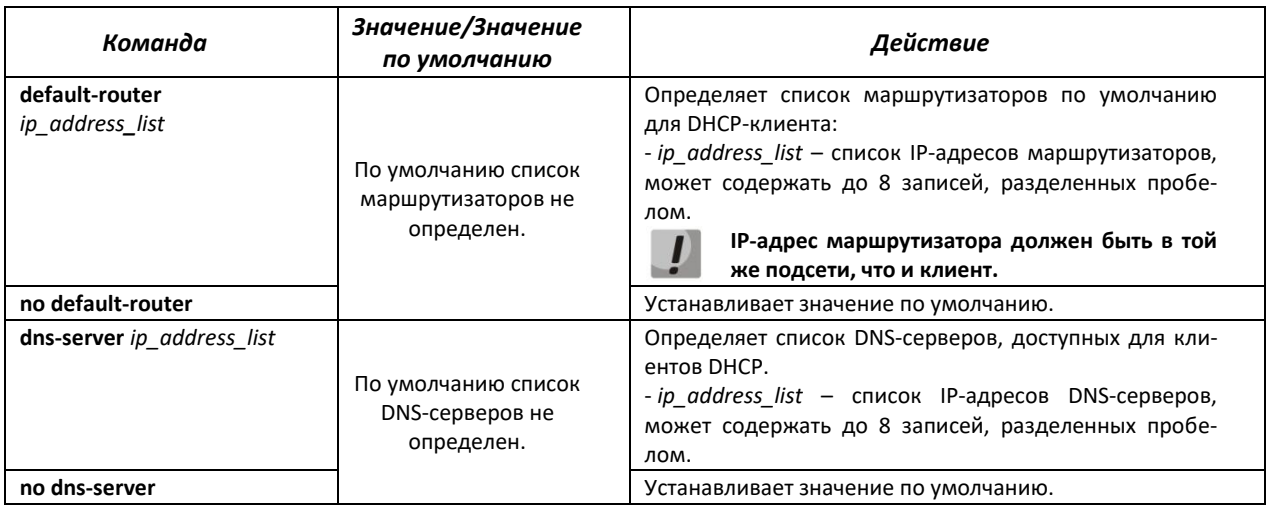

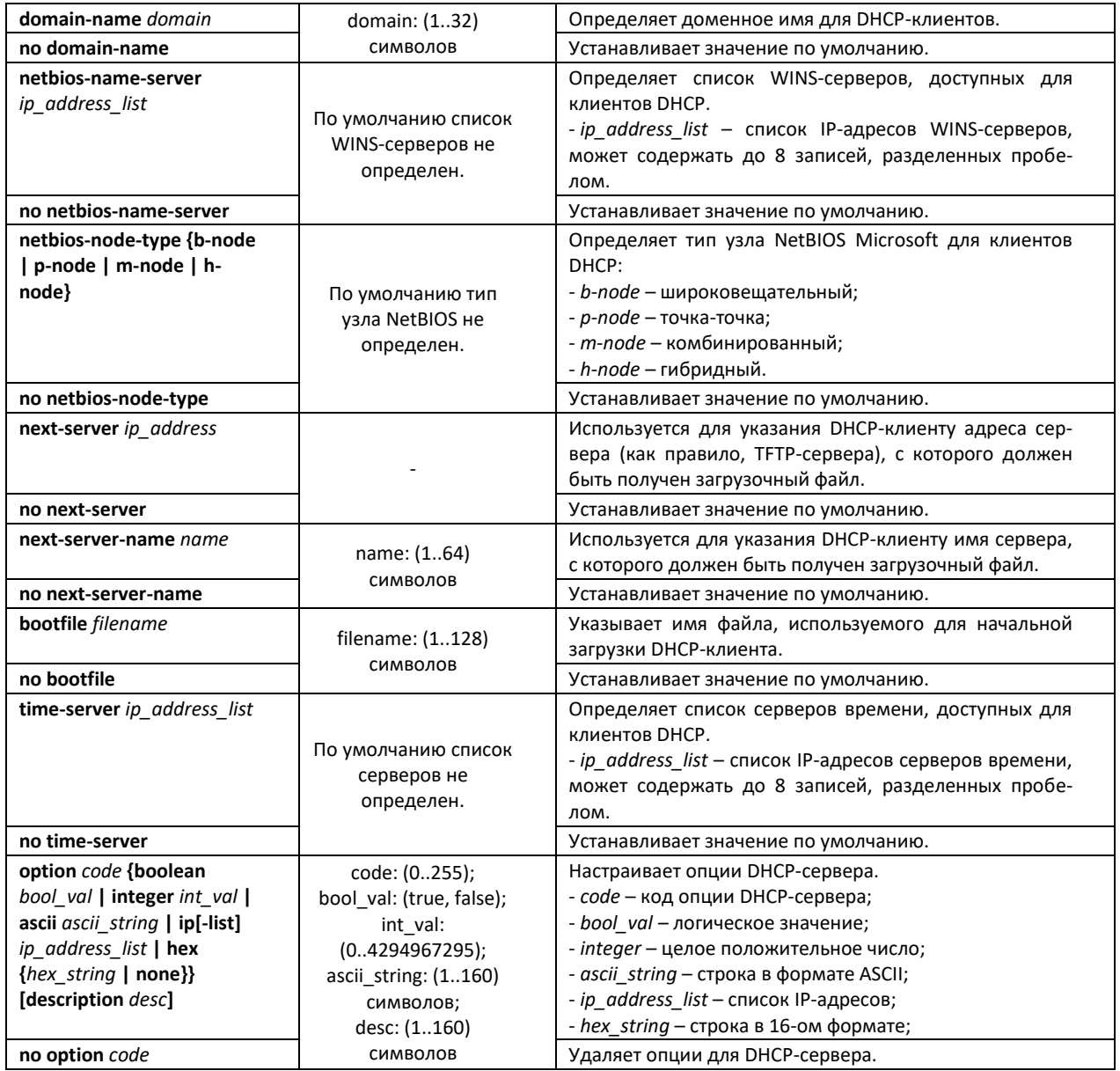

# *Команды режима Privileged EXEC*

Вид запроса командной строки режима Privileged EXEC:

console#

Таблица 286 – Команды режима Privileged EXEC

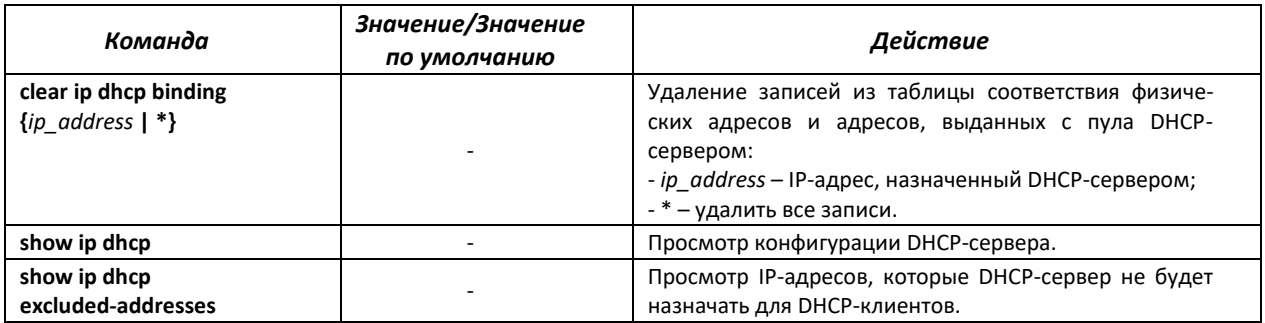

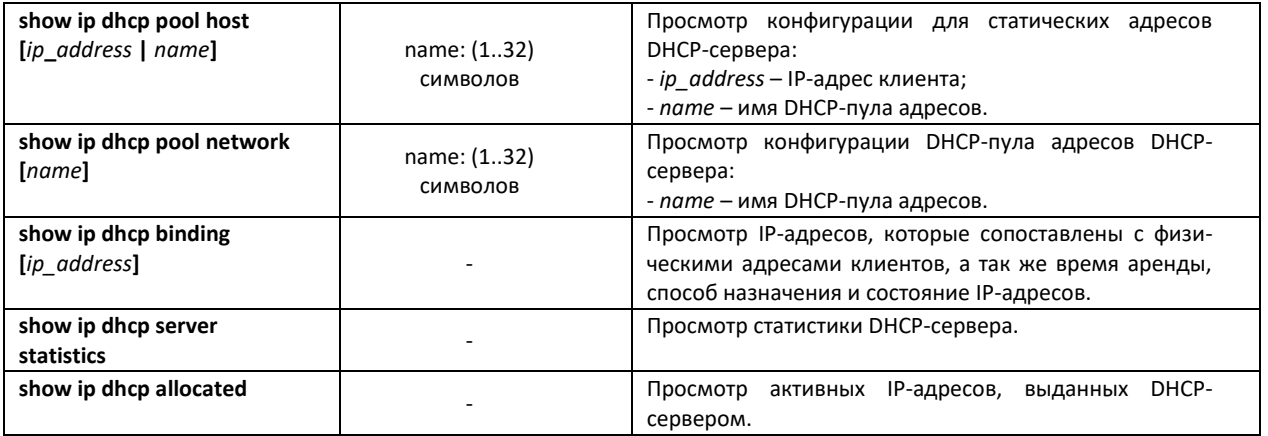

#### *Примеры выполнения команд*

 Настроить DHCP-пул с именем *test* и указать для DHCP-клиентов: имя домена – *test.ru*, шлюз по умолчанию – *192.168.45.1* и DNS-сервер – *192.168.45.112*.

```
console# 
console# configure
console(config)# ip dhcp pool network test
console(config-dhcp)# address 192.168.45.0 255.255.255.0 
console(config-dhcp)# domain-name test.ru
console(config-dhcp)# dns-server 192.168.45.112 
console(config-dhcp)# default-router 192.168.45.1
```
# **5.4 Конфигурация ACL (списки контроля доступа)**

ACL (Access Control List – список контроля доступа) – таблица, которая определяет правила фильтрации входящего и исходящего трафика на основании передаваемых в пакетах протоколов, TCP/UDP портов, IP-адресов или МАС-адресов.

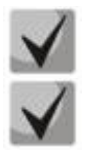

**ACL-списки на базе IPv6, IPv4 и MAC-адресов не должны иметь одинаковые названия.**

**IPv6- и IPv4-списки могут работать вместе на одном физическом интерфейсе. Список ACL на базе MAC-адресации не может совмещаться со списками для IPv4 или IPv6. Два списка одинакового типа не могут работать вместе на интерфейсе.**

Команды для создания и редактирования списков ACL доступны в режиме глобальной конфигурации.

#### *Команды режима глобальной конфигурации*

Командная строка в режиме глобальной конфигурации имеет вид:

console (config)#

Таблица 287 - Команды для создания и конфигурации списков ACL

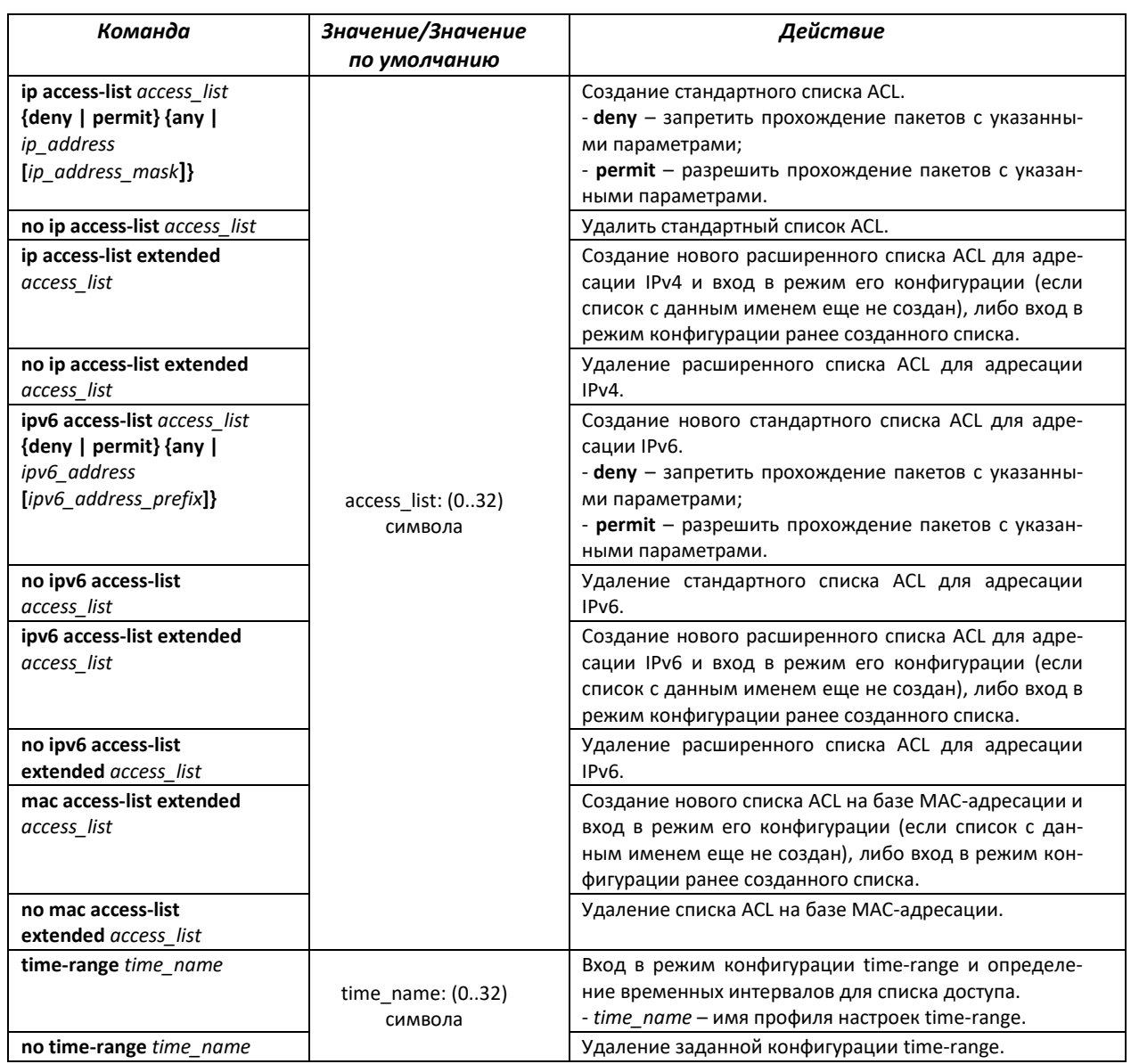

Для того чтобы активизировать список ACL, необходимо связать его с интерфейсом. Интерфейсом, использующим список, может быть либо интерфейс Ethernet, либо группа портов.

## Команды режима конфигурации интерфейса Ethernet, VLAN, группы портов

Командная строка в режиме конфигурации интерфейса Ethernet, VLAN, группы портов имеет вид:

 $console (config-if)$ #

### Таблица 288 – Команда назначения списка ACL-интерфейсу.

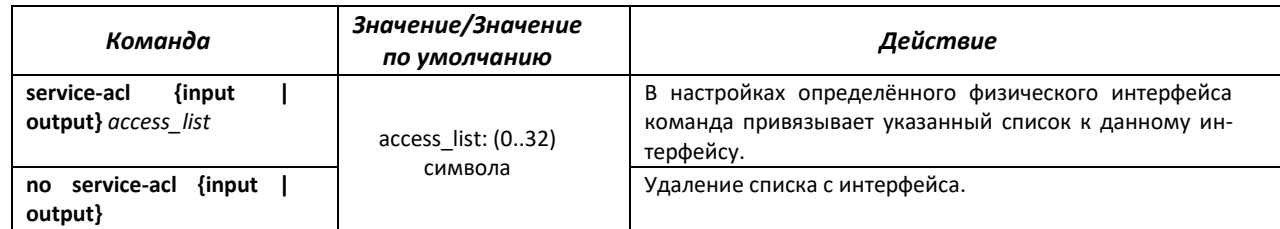

# *Команды режима Privileged EXEC*

Командная строка в режиме Privileged EXEC имеет вид:

console#

### Таблица 289 – Команды для просмотра списков ACL

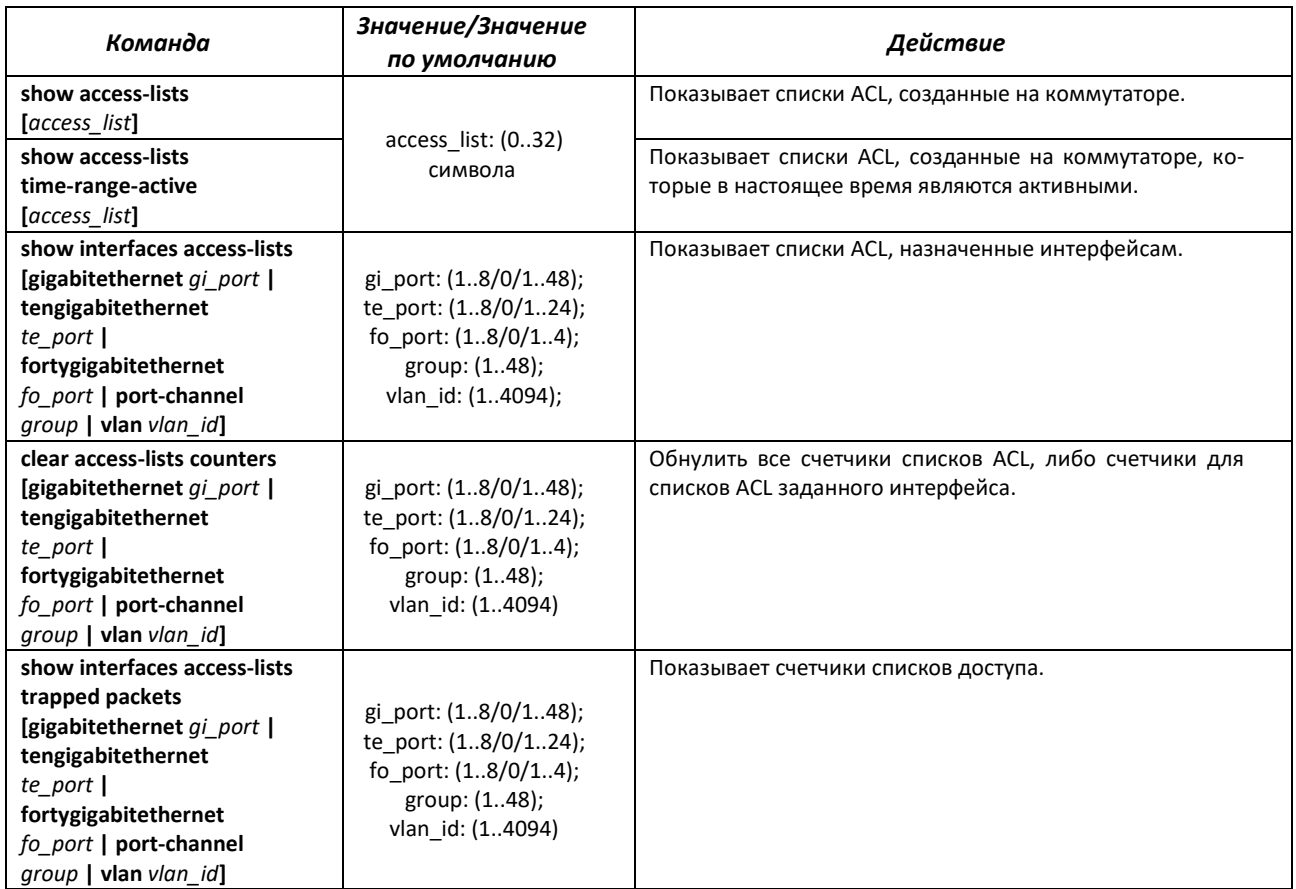

# *Команды режима EXEC*

Командная строка в режиме EXEC имеет вид:

console#

Таблица 290 - Команды для просмотра списков ACL

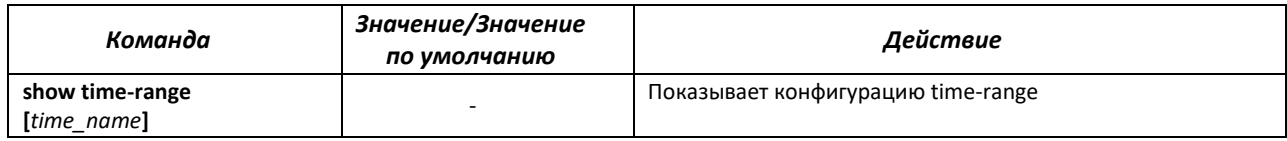

# 5.4.1 Конфигурация ACL на базе IPv4

В данном разделе приведены значения и описания основных параметров, используемых в составе команд настройки списков ACL, основанных на адресации IPv4. Создание и вход в режим редактирования списков ACL, основанных на адресации IPv4, осуществляется по команде: ip access-list extended access-list. Например, для создания списка ACL под названием EltexAL необходимо выполнить следующие команды:

```
console#
console# configure
console(config)# ip access-list extended EltexAL
console(config-ip-al)#
```
Таблица 291 – Основные параметры, используемые в командах

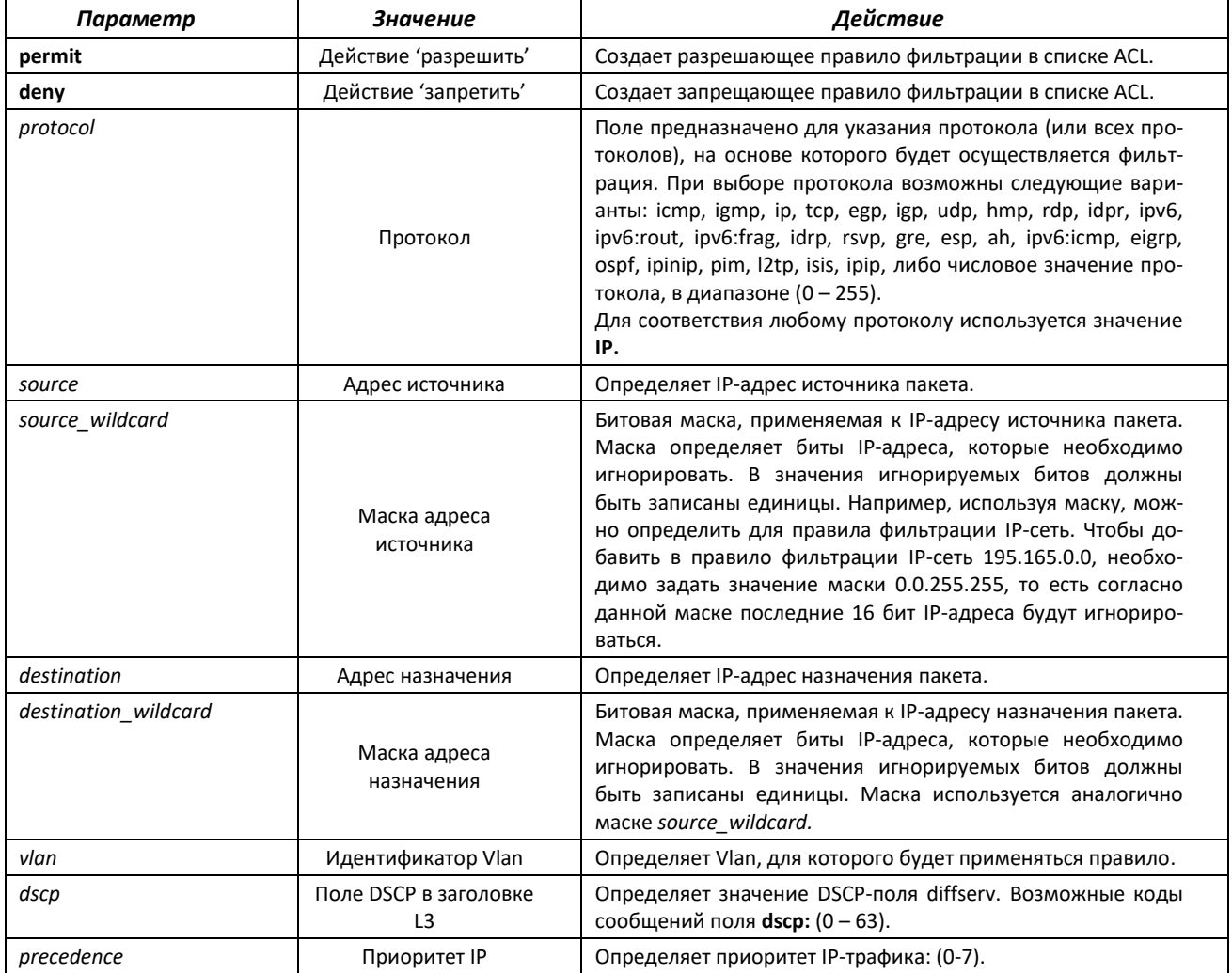

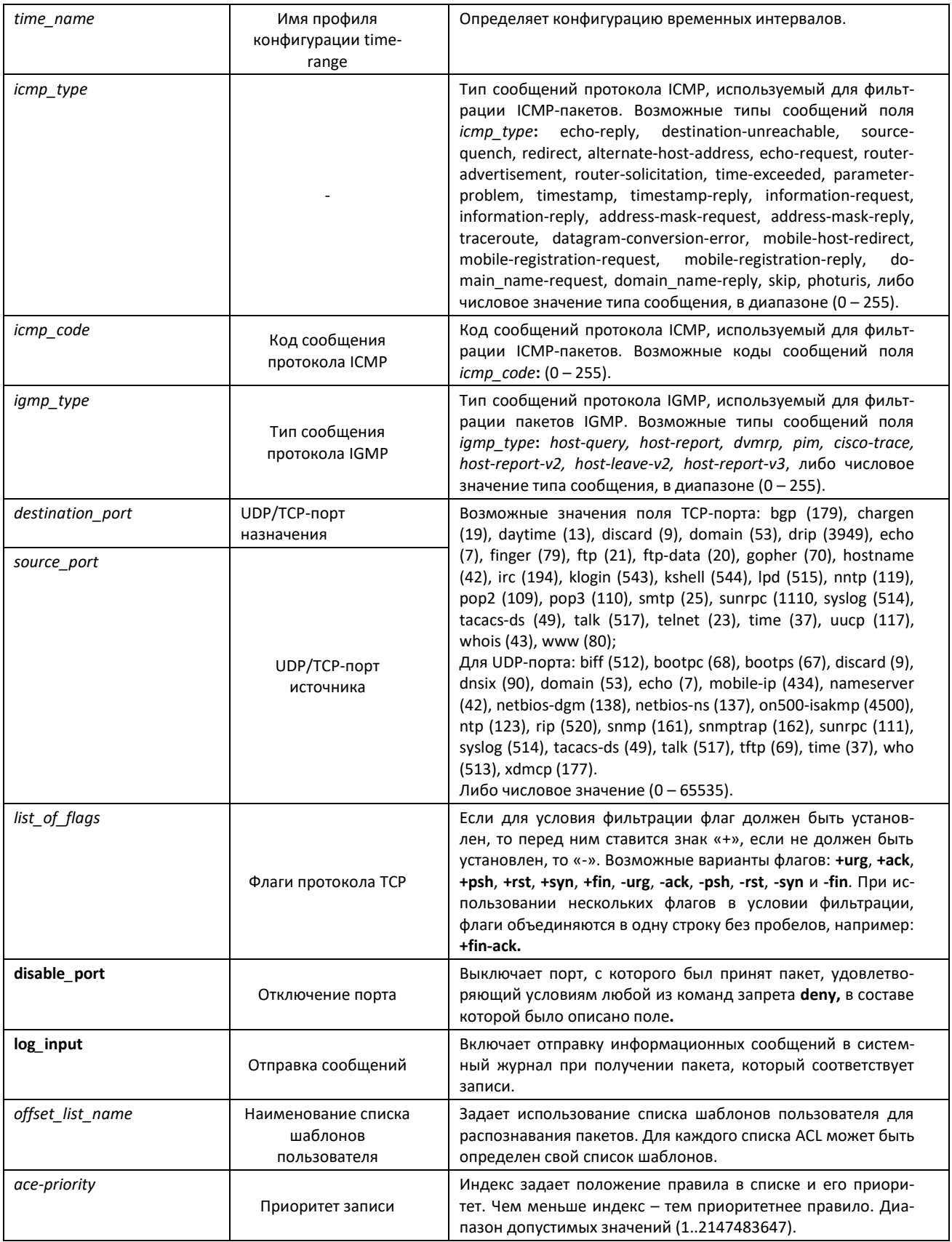

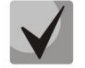

# **Для выбора всего диапазона параметров, кроме dscp и IP-precedence, используется параметр «any».**

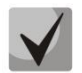

**После того как хотя бы одна запись добавлена в список ACL, последней по умолчанию добавляется запись deny any any any, которая означает игнорирование всех пакетов, не удовлетворяющих условиям ACL.**

Таблица 292 – Команды, используемые для настройки ACL-списков на основе IP-адресации

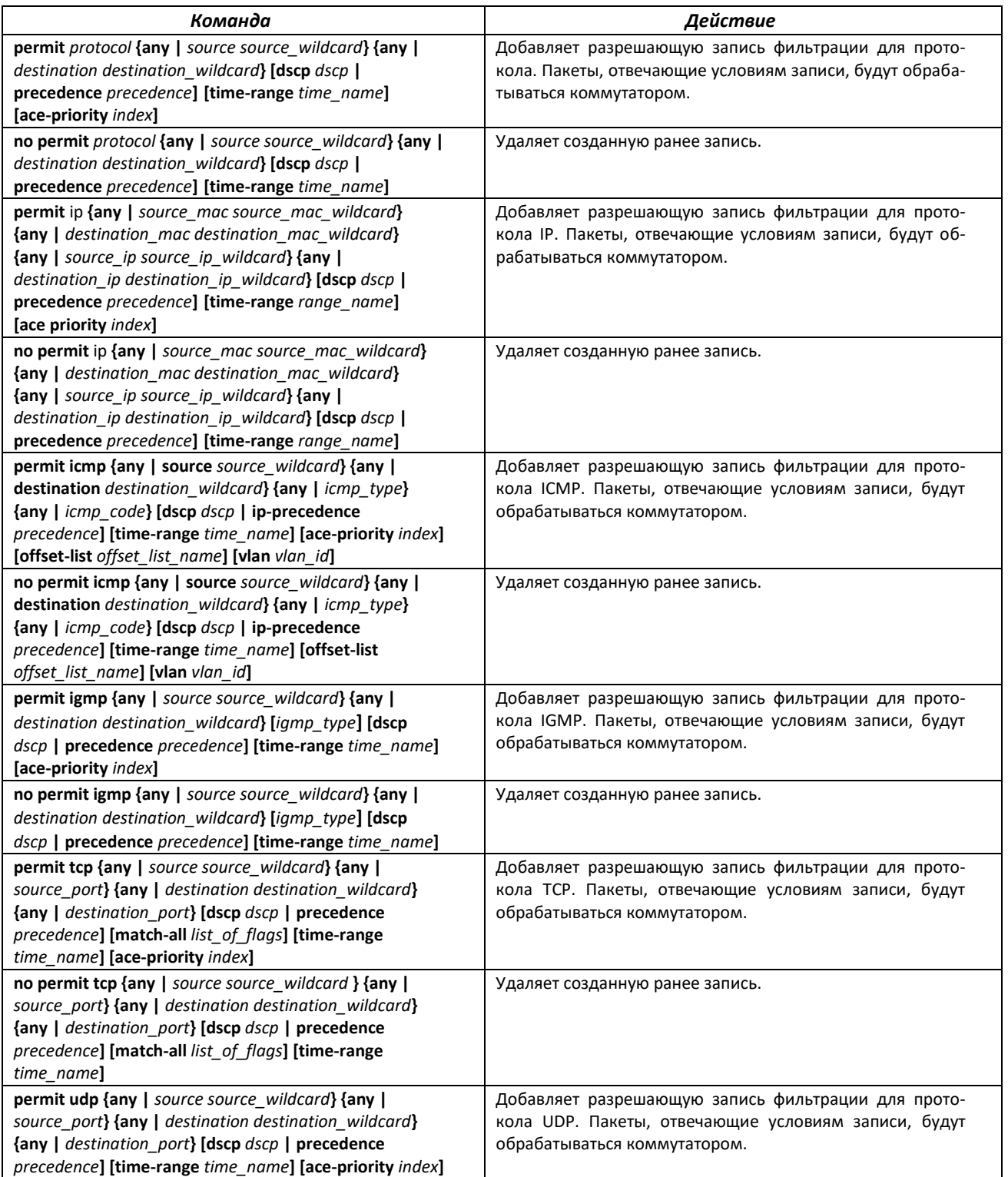

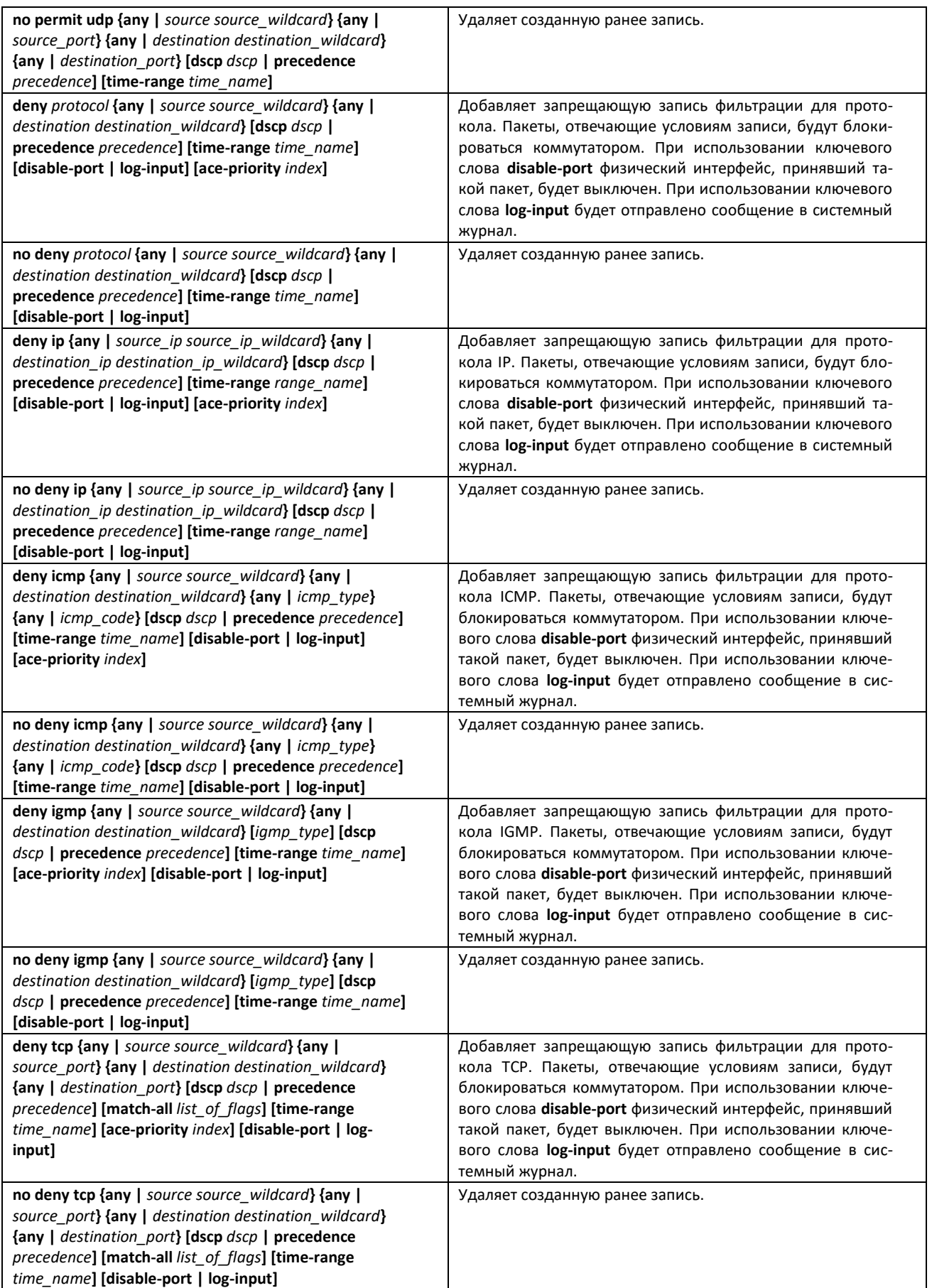

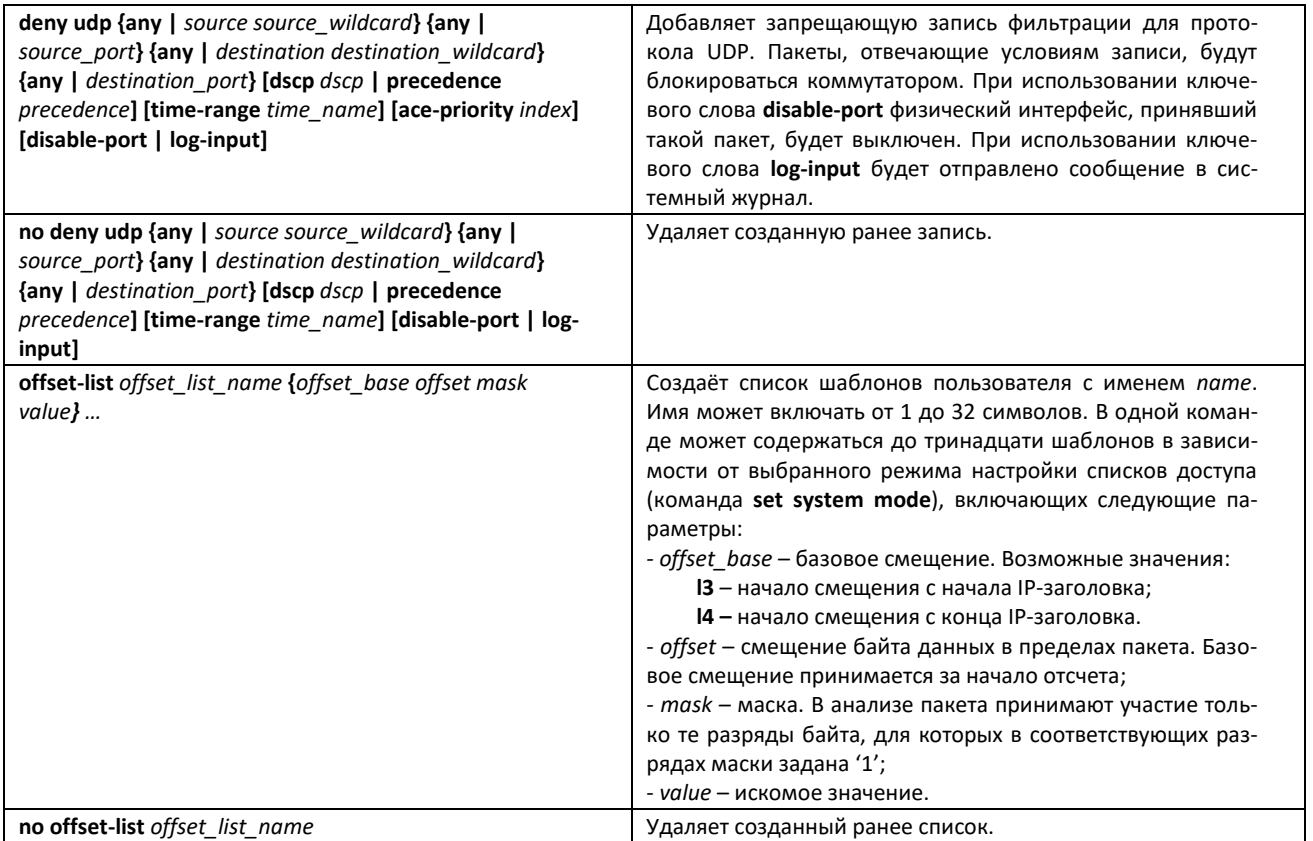

# *5.4.2 Конфигурация ACL на базе IPv6*

В данном разделе приведены значения и описания основных параметров, используемых в составе команд настройки списков ACL, основанных на адресации IPv6.

Создание и вход в режим редактирования списков ACL, основанных на адресации IPv6, осуществляется по команде: **ipv6 access-list** *access-list*. Например, для создания списка ACL под названием MESipv6 необходимо выполнить следующие команды:

```
console# 
console# configure 
console(config)# ipv6 access-list extended MESipv6
console(config-ipv6-al)#
```
Таблица 293 – Основные параметры, используемые в командах

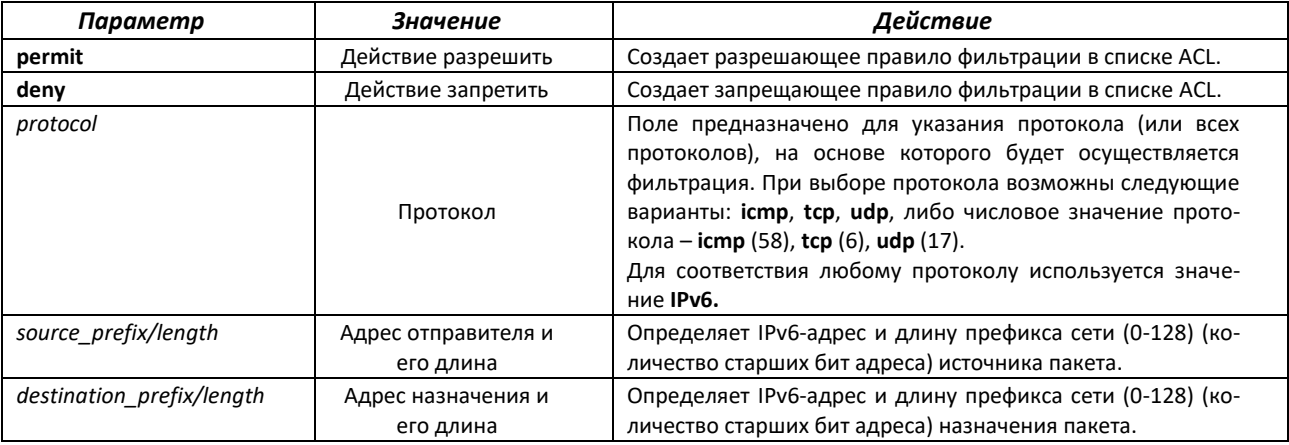

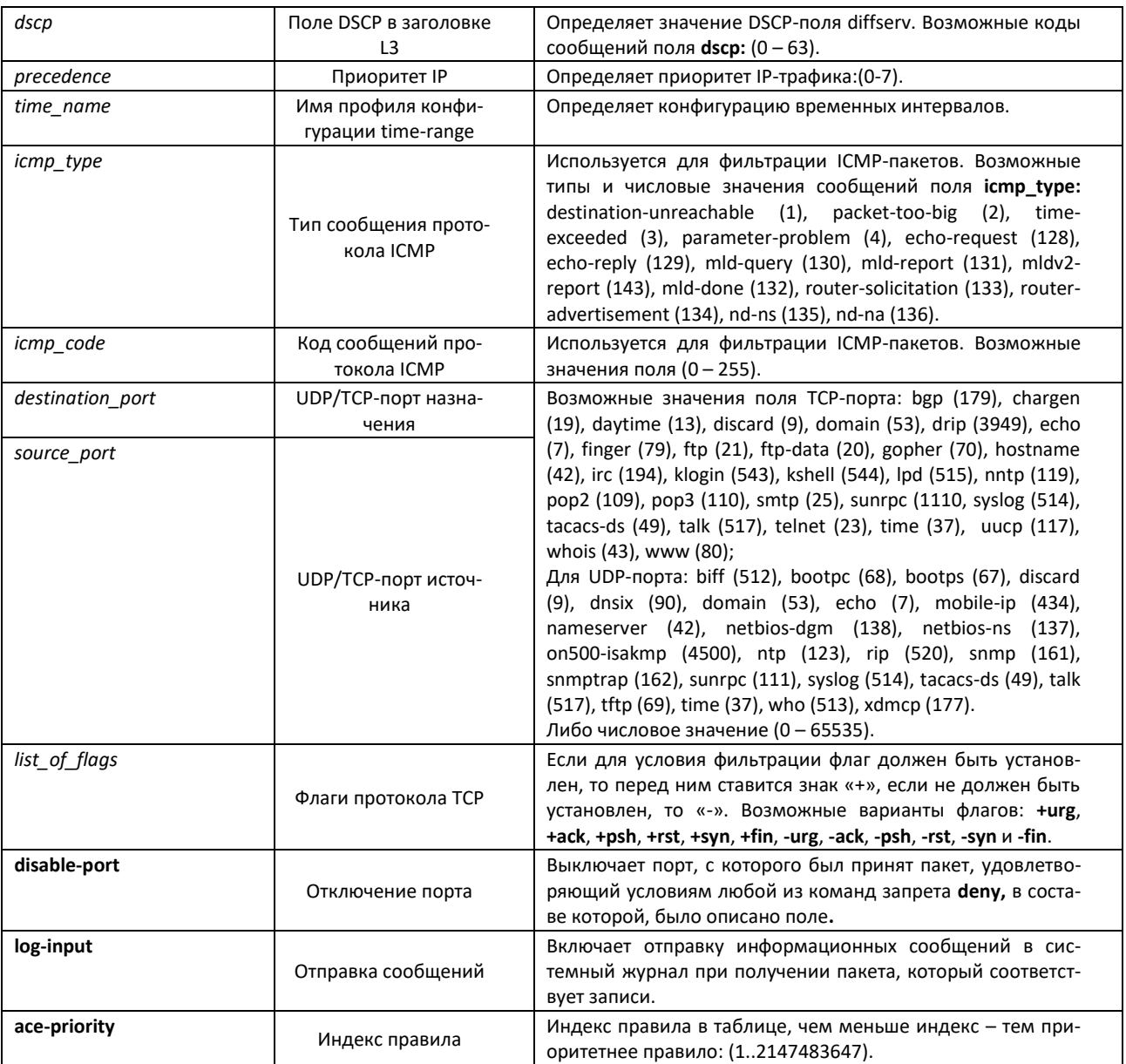

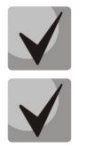

**Для выбора всего диапазона параметров, кроме dscp и IP-precedence используется параметр «any».**

**После того, как хотя бы одна запись добавлена в список ACL, последними в список добавляются записи** 

**permit-icmp any any nd-ns any**

**permit-icmp any any nd-na any**

**deny ipv6 any any**

**Две первые из них разрешают поиск соседних IPv6-устройств с помощью протокола ICMPv6, а последняя означает игнорирование всех пакетов, не удовлетворяющих условиям ACL.**

Таблица 294 – Команды, используемые для настройки ACL списков на основе IPv6-адресации

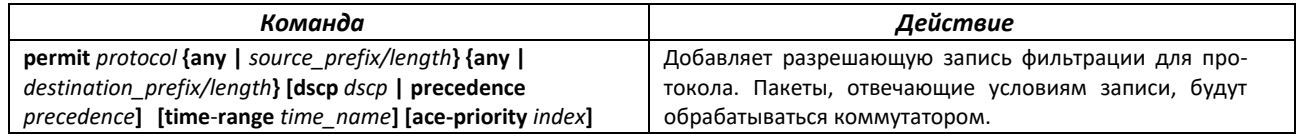

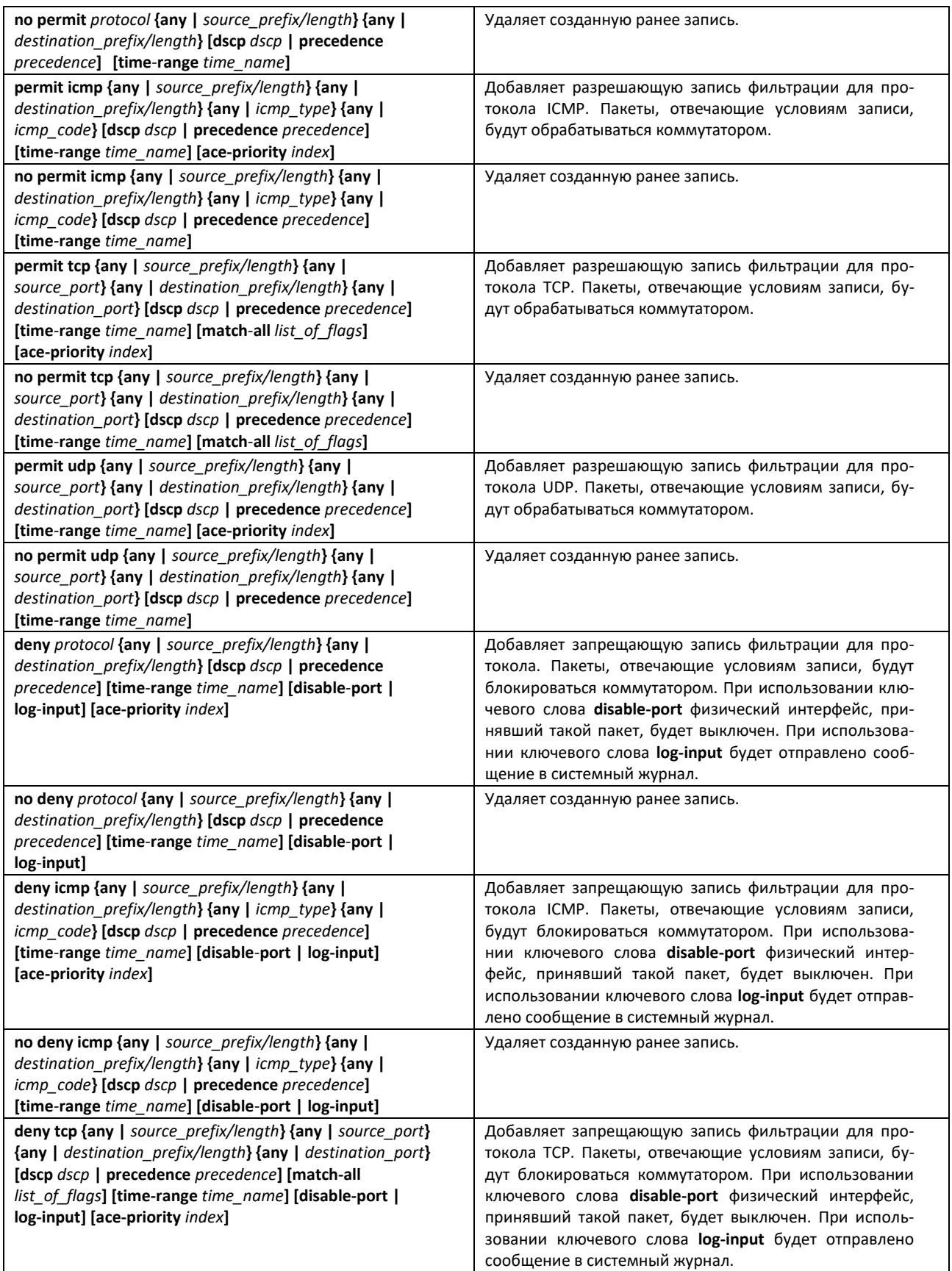

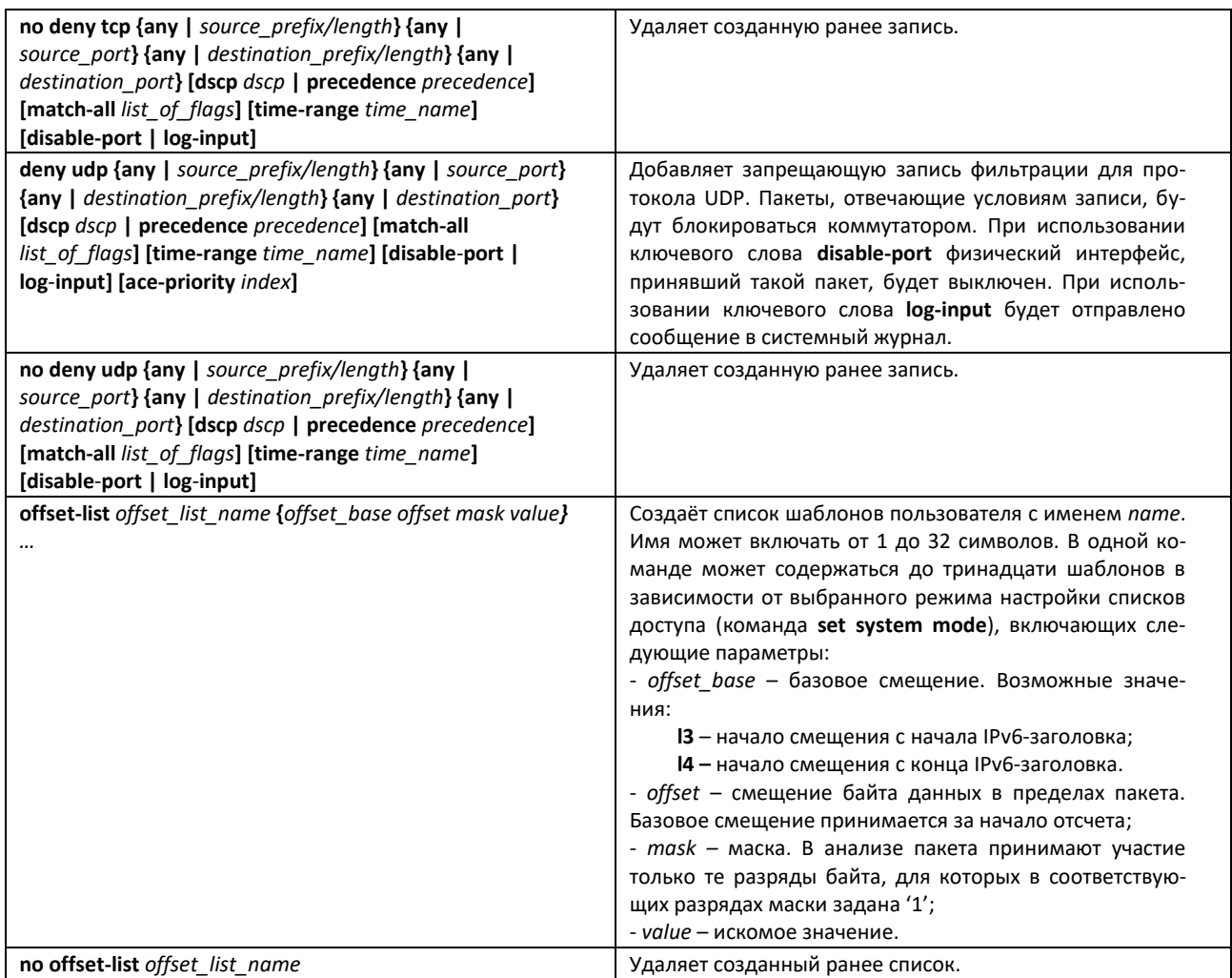

# *5.4.3 Конфигурация ACL на базе MAC*

В данном разделе приведены значения и описания основных параметров, используемых в составе команд настройки списков ACL, основанных на МАС-адресации.

Создание и вход в режим редактирования списков ACL, основанных на МАС-адресации, осуществляется по команде: **mac access-list extended** *access-list*. Например, для создания списка ACL под названием MESmac необходимо выполнить следующие команды:

```
console# 
console# configure 
console(config)# mac access-list extended MESmac
console(config-mac-al)#
```
Таблица 295 – Основные параметры, используемые в командах

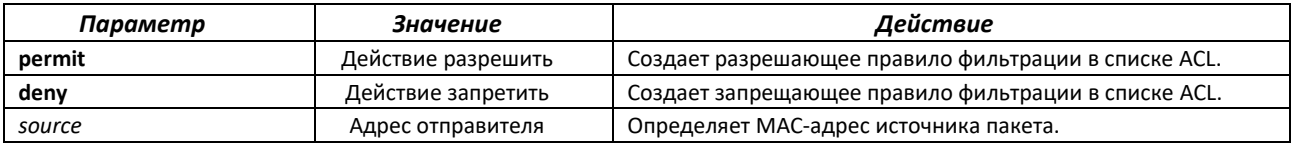

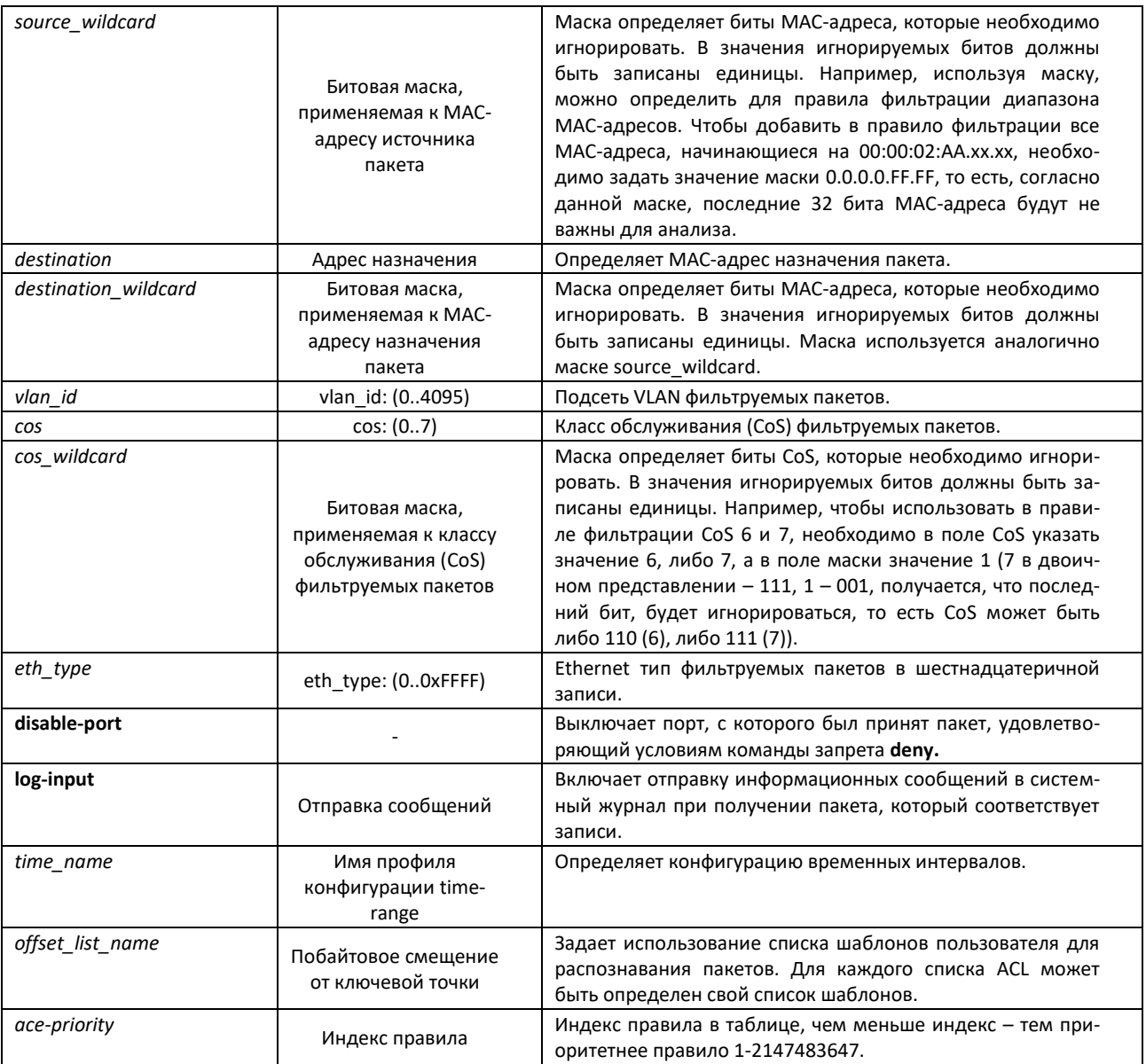

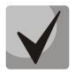

Для выбора всего диапазона параметров, кроме dscp и IP-precedence используется параметр «any».

После того как хотя бы одна запись добавлена в список ACL, последней по умолчанию добавляется запись deny any any, которая означает игнорирование всех пакетов, не удовлетворяющих условиям ACL.

Таблица 296 - Команды, используемые для настройки ACL-списков на основе МАС-адресации

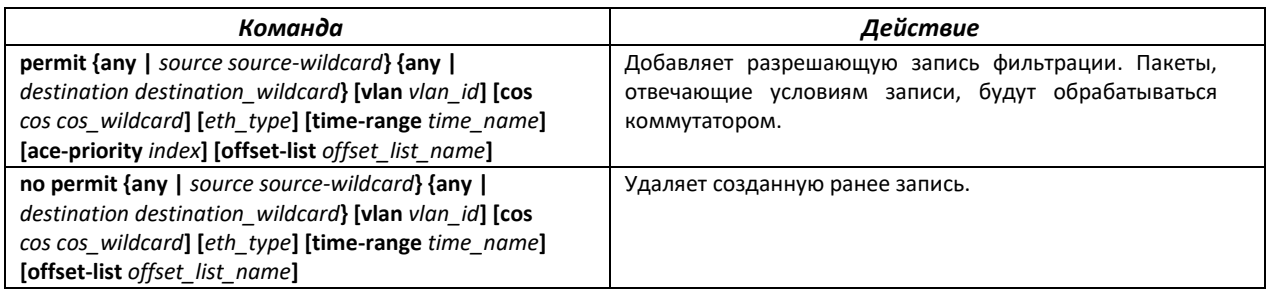

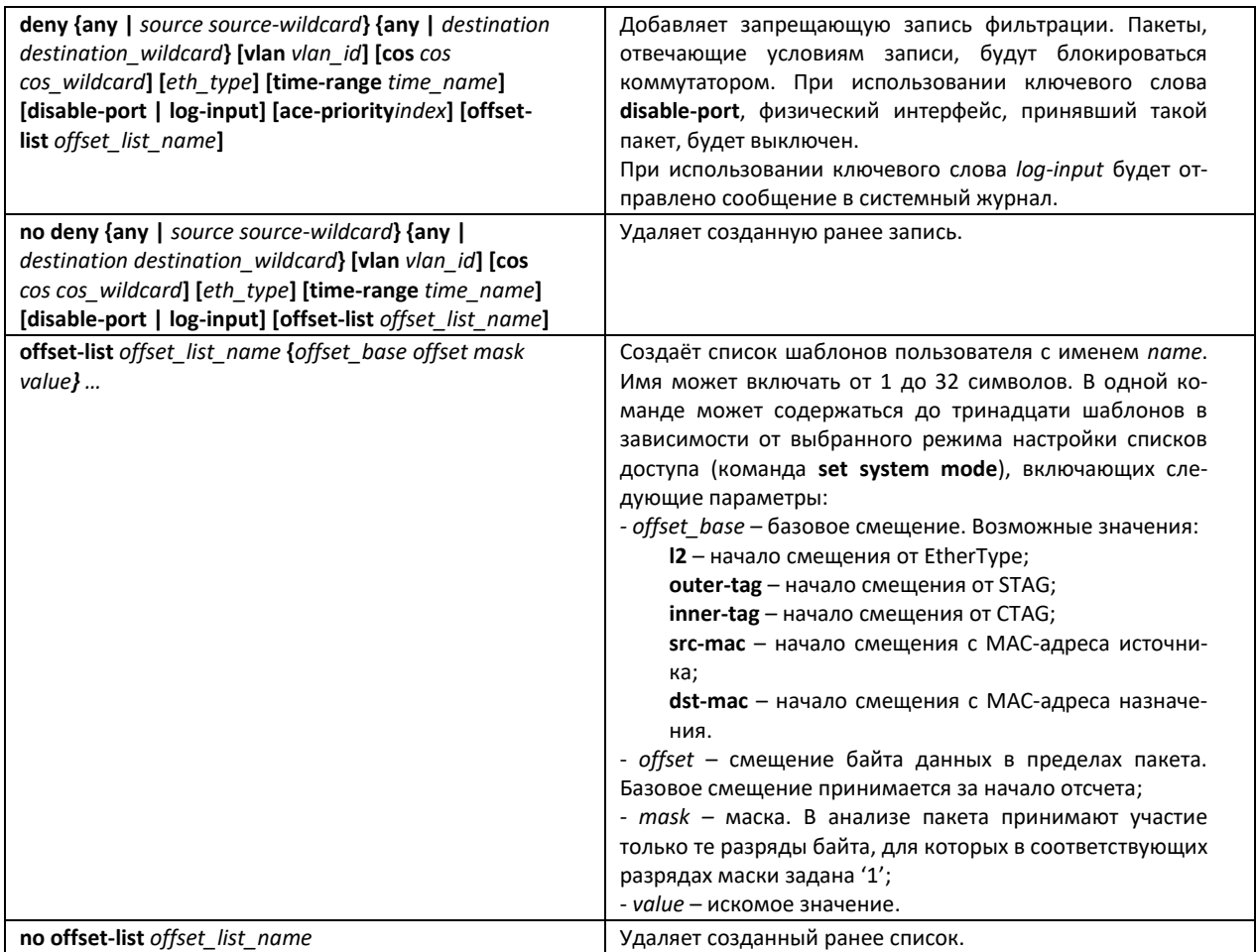

# **5.5 Конфигурация защиты от DoS-атак**

Данный класс команд позволяет блокировать некоторые распространенные классы DoS-атак.

## *Команды режима глобальной конфигурации*

Командная строка в режиме глобальной конфигурации имеет вид:

console (config)#

Таблица 297 – Команды для настройки защиты от DoS-атак

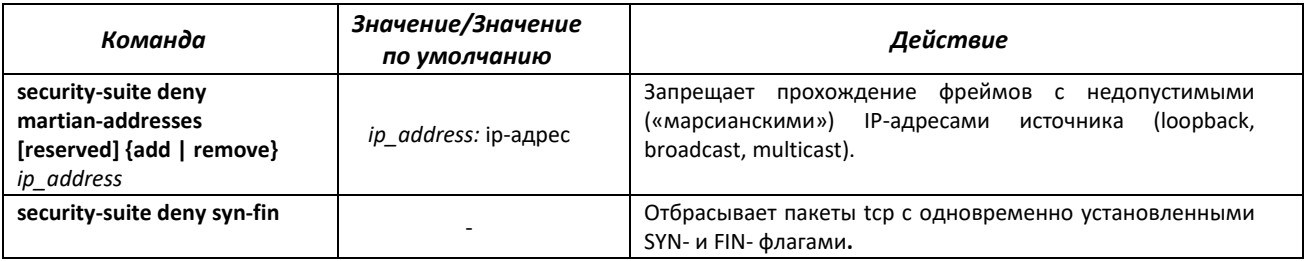

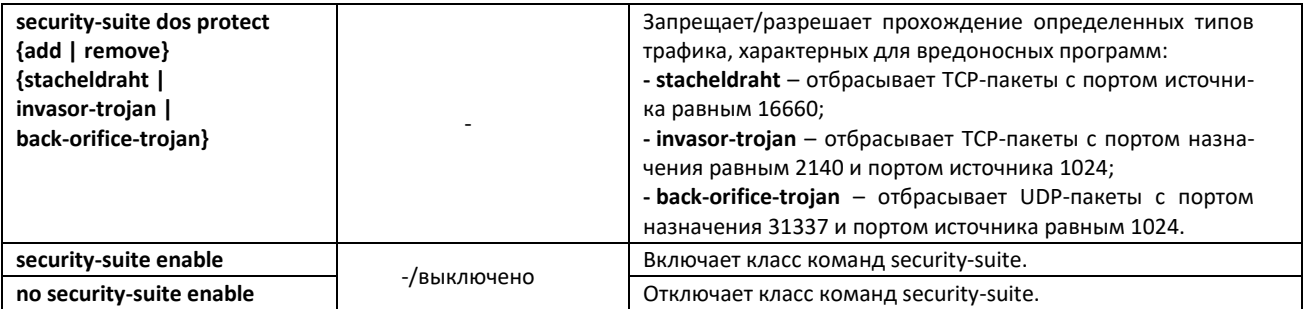

### *Команды режима конфигурации интерфейса Ethernet, группы портов.*

Командная строка в режиме конфигурации интерфейса Ethernet, группы портов имеет вид:

```
console (config-if)#
```
Таблица 298 – Команда конфигурации защиты от DoS-атак для интерфейсов

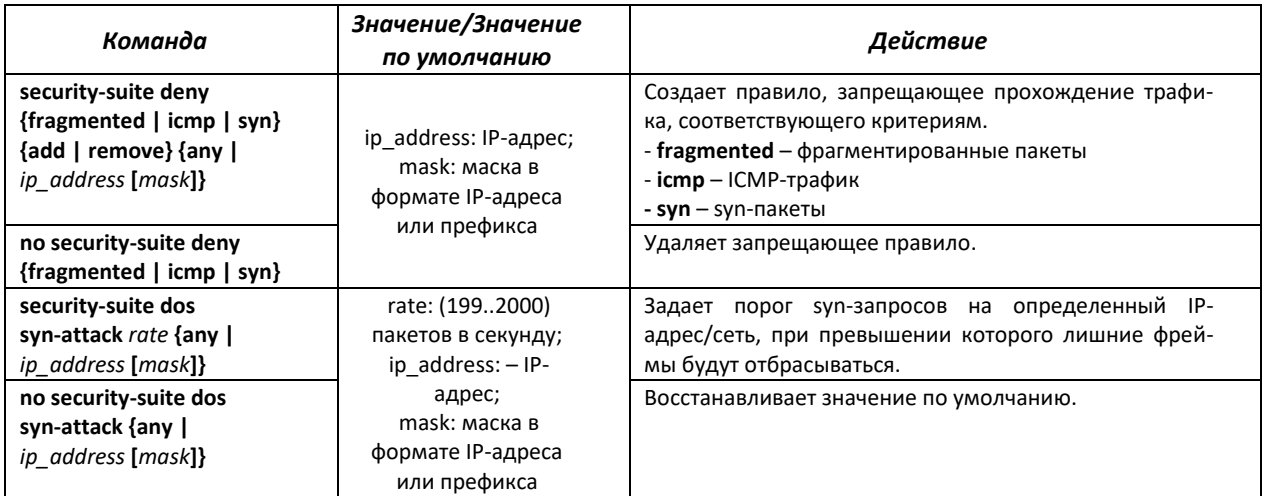

# **5.6 Качество обслуживания – QoS**

По умолчанию на всех портах коммутатора используется организация очереди пакетов по методу FIFO: первый пришел – первый ушёл (First In – First Out). Во время интенсивной передачи трафика при использовании данного метода могут возникнуть проблемы, поскольку устройством игнорируются все пакеты, не вошедшие в буфер очереди FIFO, и соответственно теряются безвозвратно. Решает данную проблему метод, организующий очереди по приоритету трафика. Механизм QoS (Quality of service – качество обслуживания), реализованный в коммутаторах, позволяет организовать восемь очередей приоритета пакетов в зависимости от типа передаваемых данных.

# *5.6.1 Настройка QoS*

### *Команды режима глобальной конфигурации*

Вид запроса командной строки режима глобальной конфигурации:

```
console(config)#
```
# Таблица 299 – Команды режима глобальной конфигурации

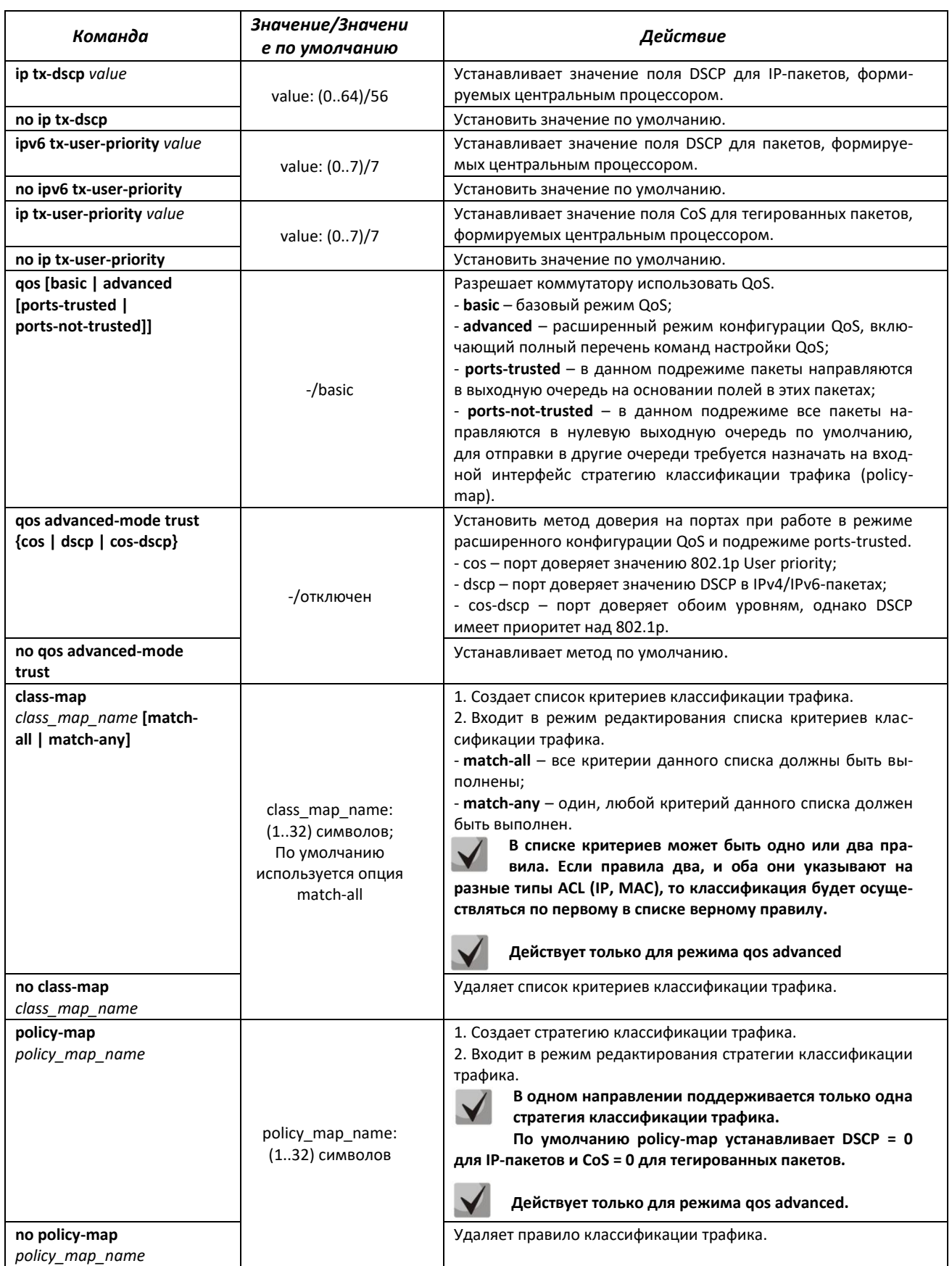

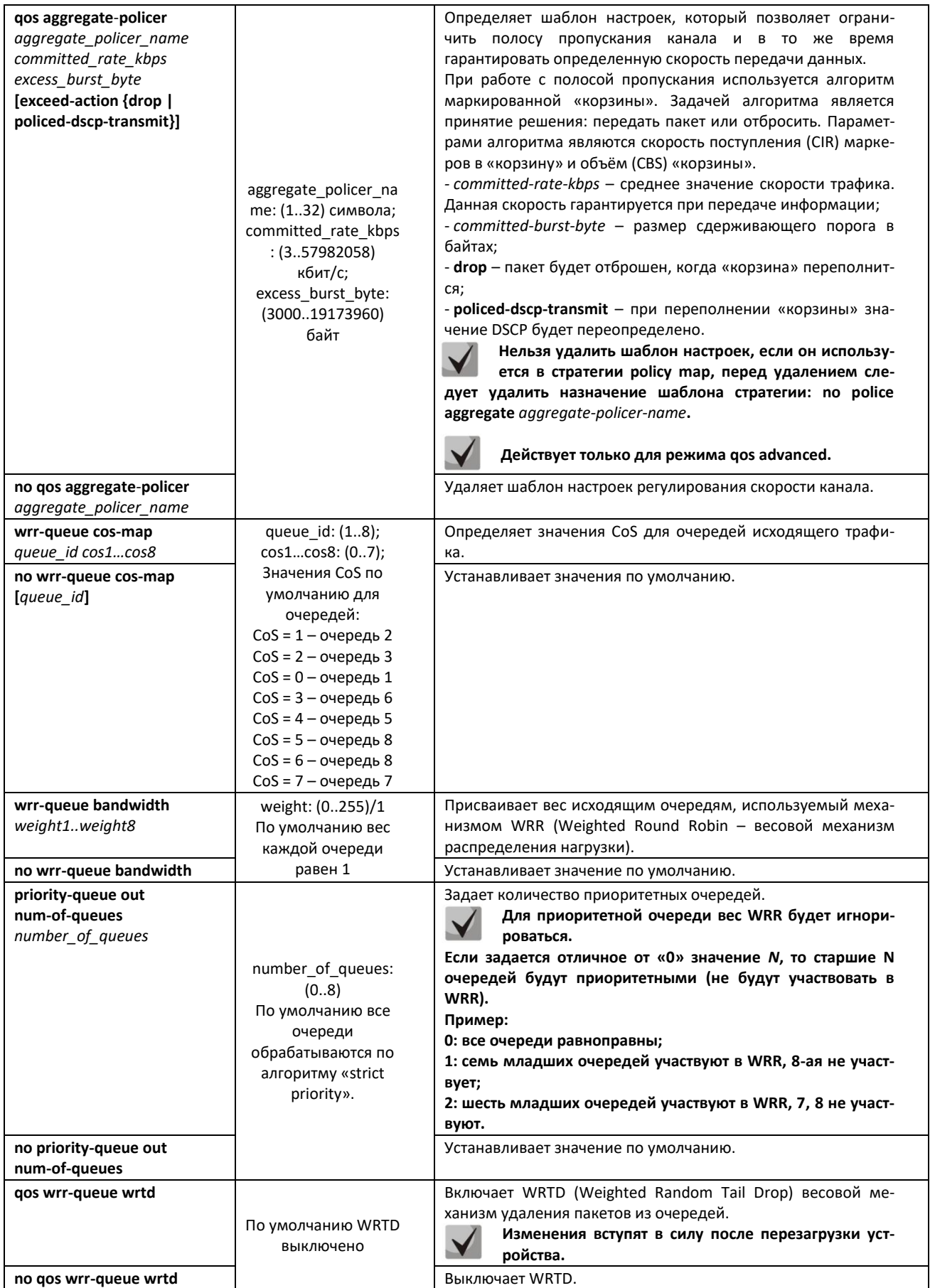
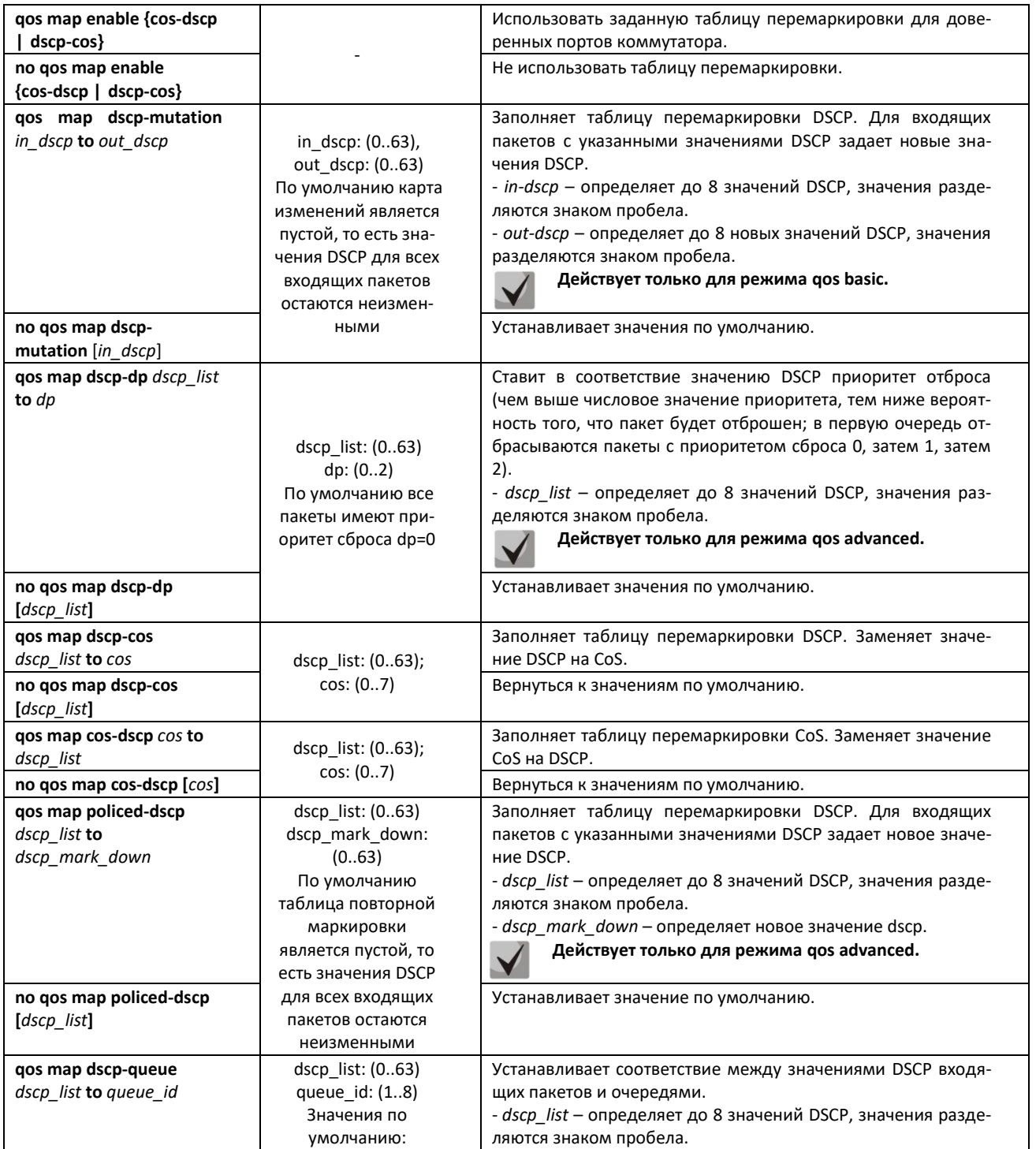

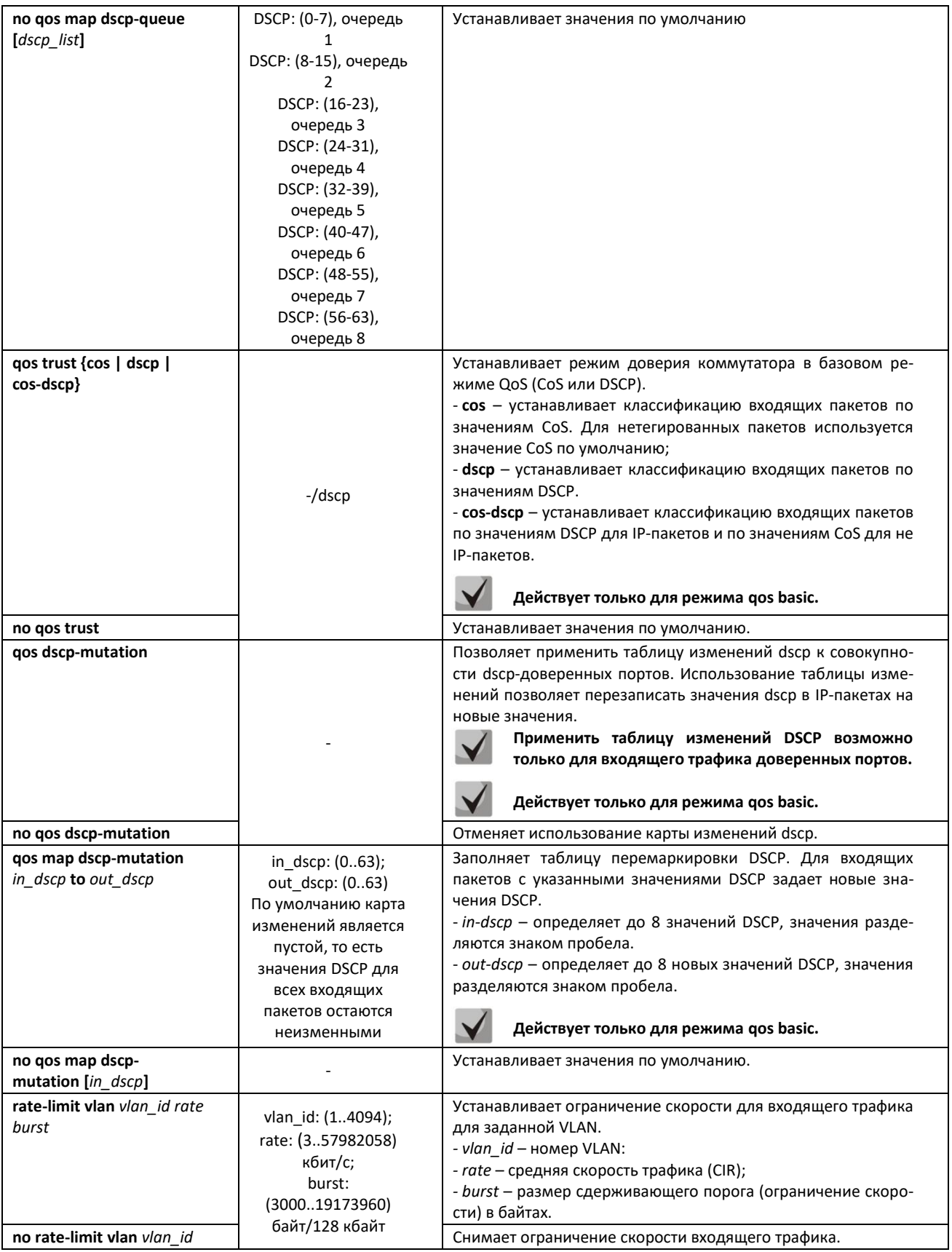

#### Команды режима редактирования списка критериев классификации трафика

Вид запроса командной строки режима редактирования списка критериев классификации трафика:

```
console# configure
console (config) # class-map class-map-name [match-all | match-any]
console(config-cmap)#
```
Таблица 300 – Команды режима редактирования списка критериев классификации трафика

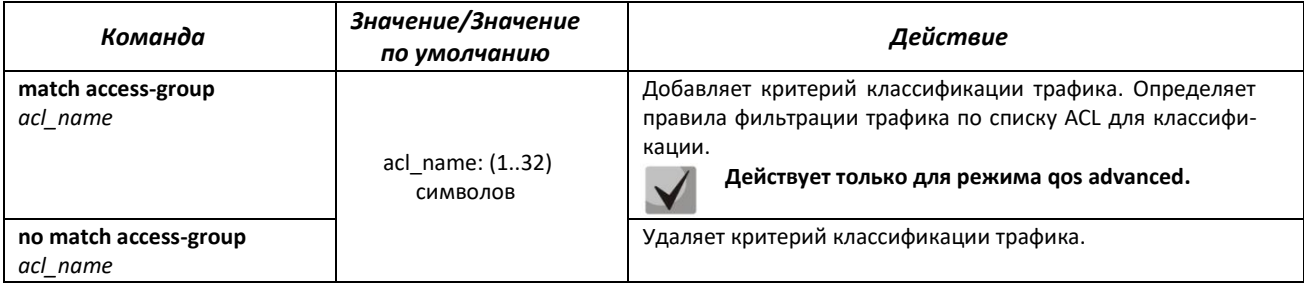

#### Команды режима редактирования стратегии классификации трафика

Вид запроса командной строки режима редактирования стратегии классификации трафика:

```
console# configure
console(config)# policy-map policy-map-name
console(config-pmap)#
```
Таблица 301 – Команды режима редактирования стратегии классификации трафика

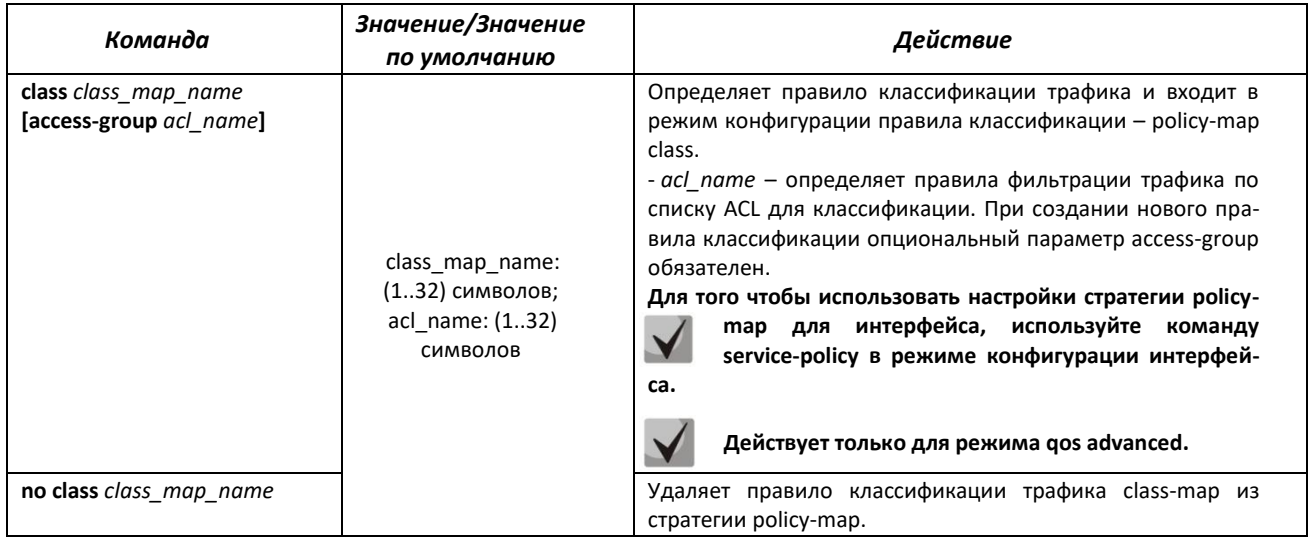

#### Команды режима конфигурации правила классификации

Вид запроса командной строки режима конфигурации правила классификации:

```
console# configure
console(config)# policy-map policy-map-name
console (config-pmap) # class class-map-name [access-group acl-name]
console(config-pmap-c)#
```
# Таблица 302 – Команды режима конфигурации правила классификации

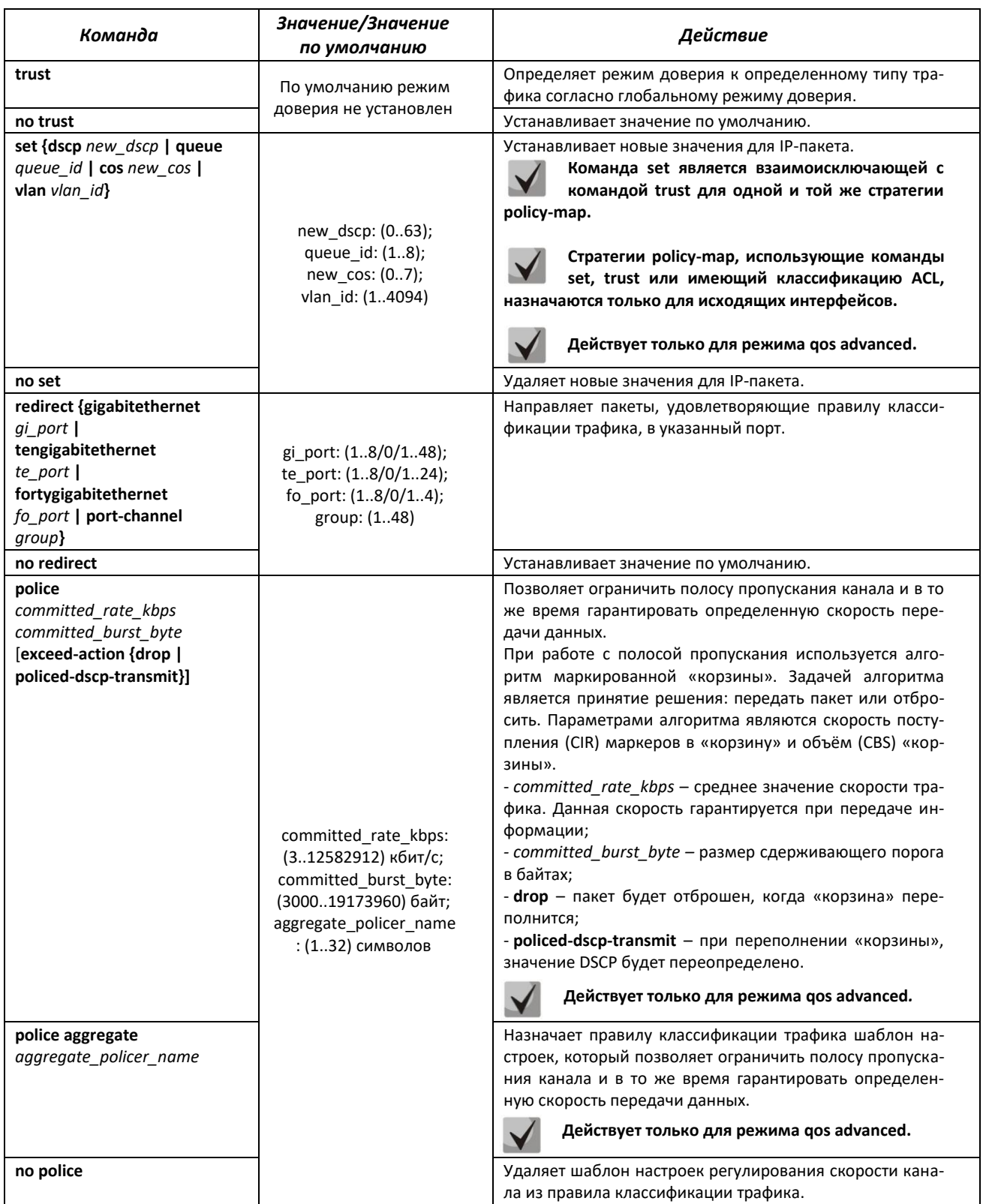

# *Команды режима конфигурации профиля qos tail-drop*

Вид запроса командной строки режима конфигурации профиля qos tail-drop:

```
console# configure
console(config)# qos tail-drop profile profile_id
console(config-tdprofile)#
```
Таблица 303 – Команды режима конфигурации профиля qos tail-drop

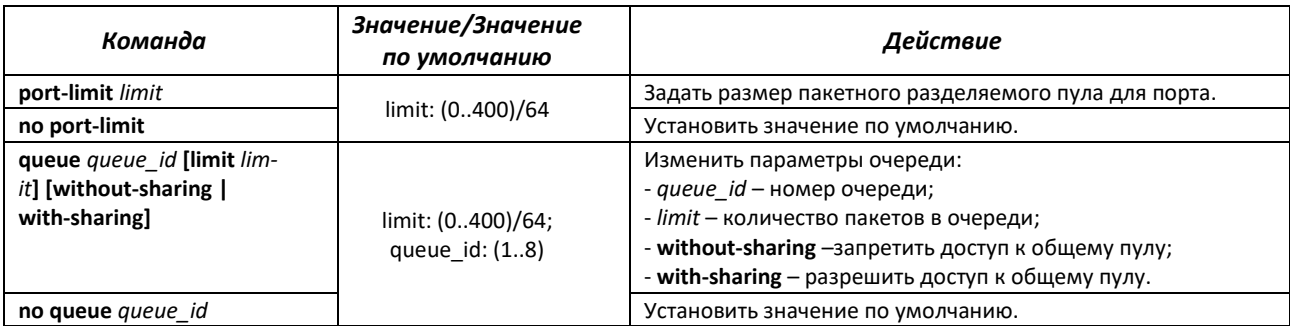

# *Команды режима конфигурации интерфейса Ethernet, группы портов*

Вид запроса командной строки режима конфигурации интерфейса Ethernet, группы портов:

console(config-if)#

Таблица 304 – Команды режима конфигурации интерфейса Ethernet, группы портов

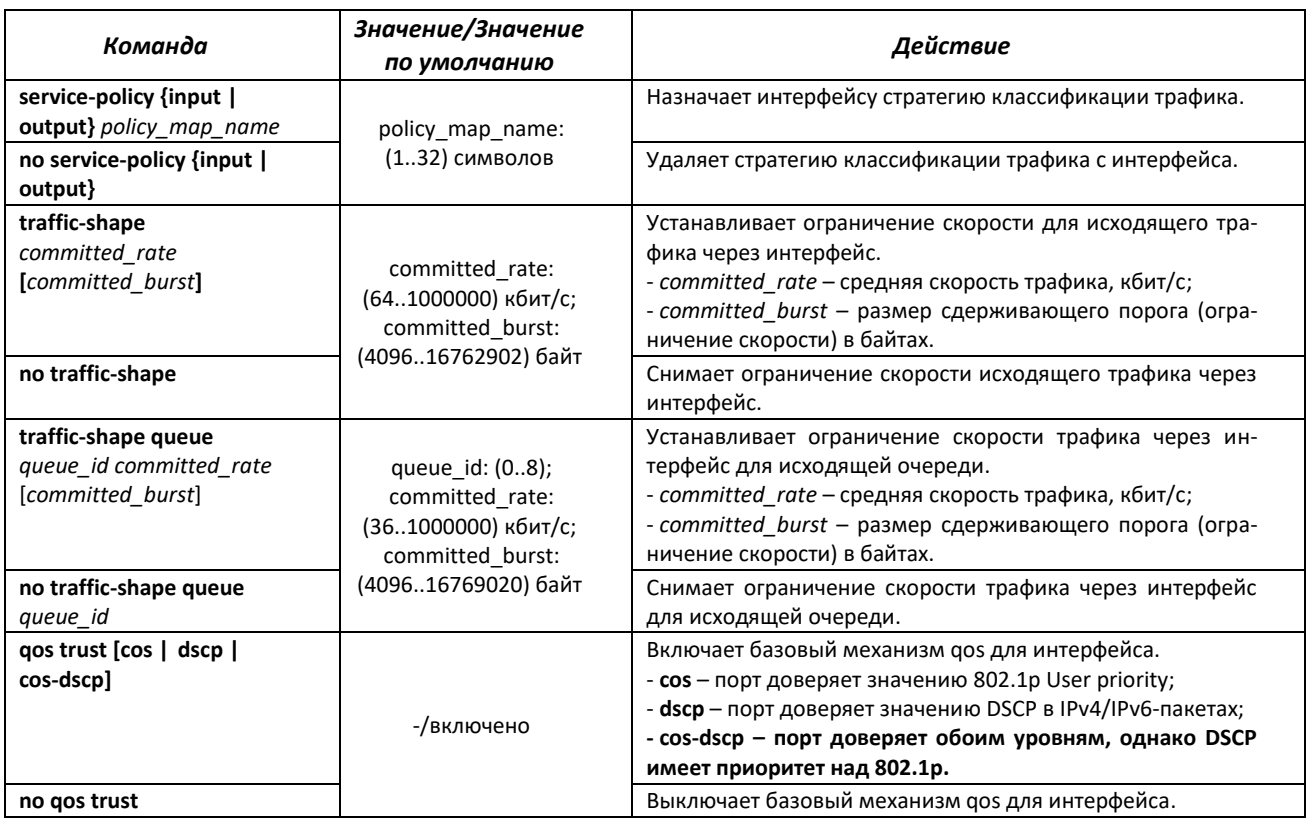

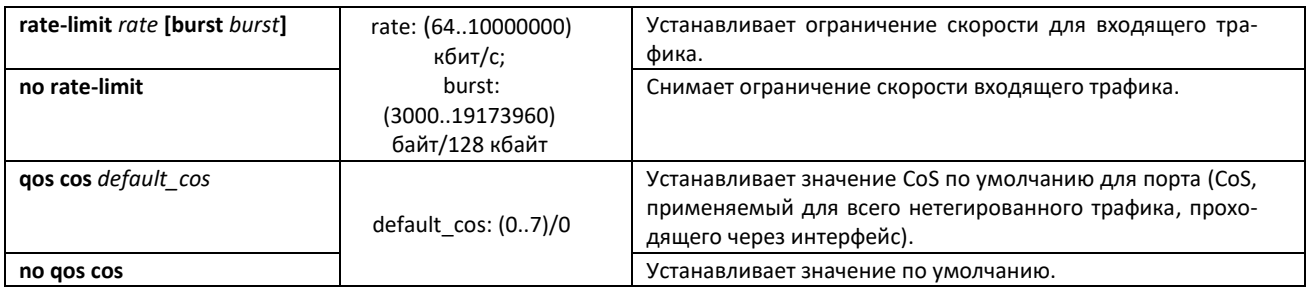

# *Команды режима конфигурации интерфейса Vlan*

Вид запроса командной строки режима конфигурации интерфейса Vlan:

console(config-if)#

#### Таблица 305 – Команды режима конфигурации интерфейса Vlan

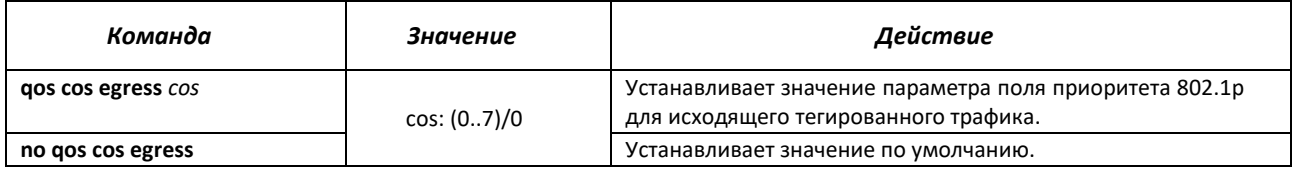

#### *Команды режима EXEC*

Вид запроса командной строки режима EXEC:

console#

Таблица 306 – Команды режима EXEC

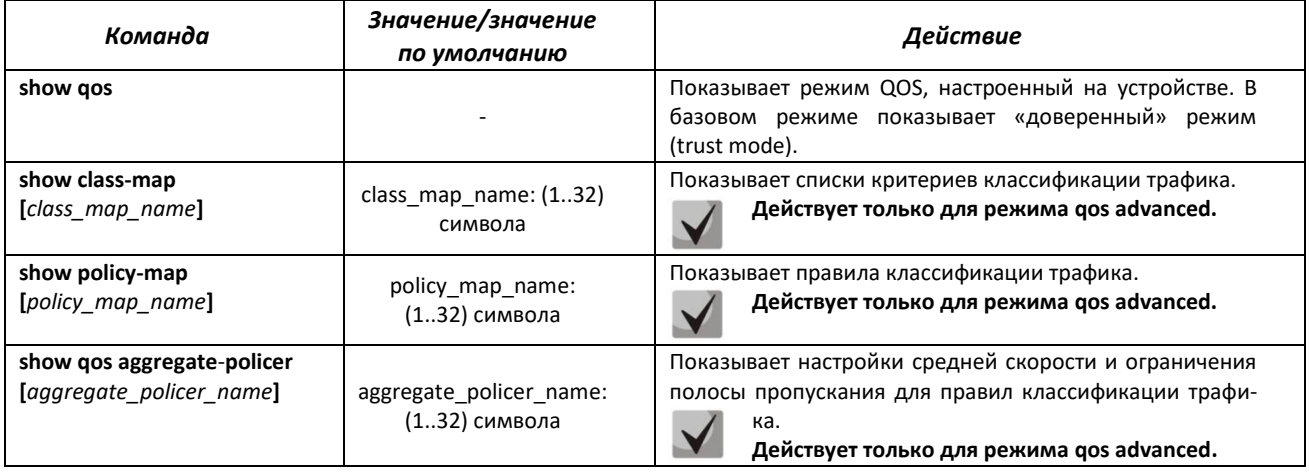

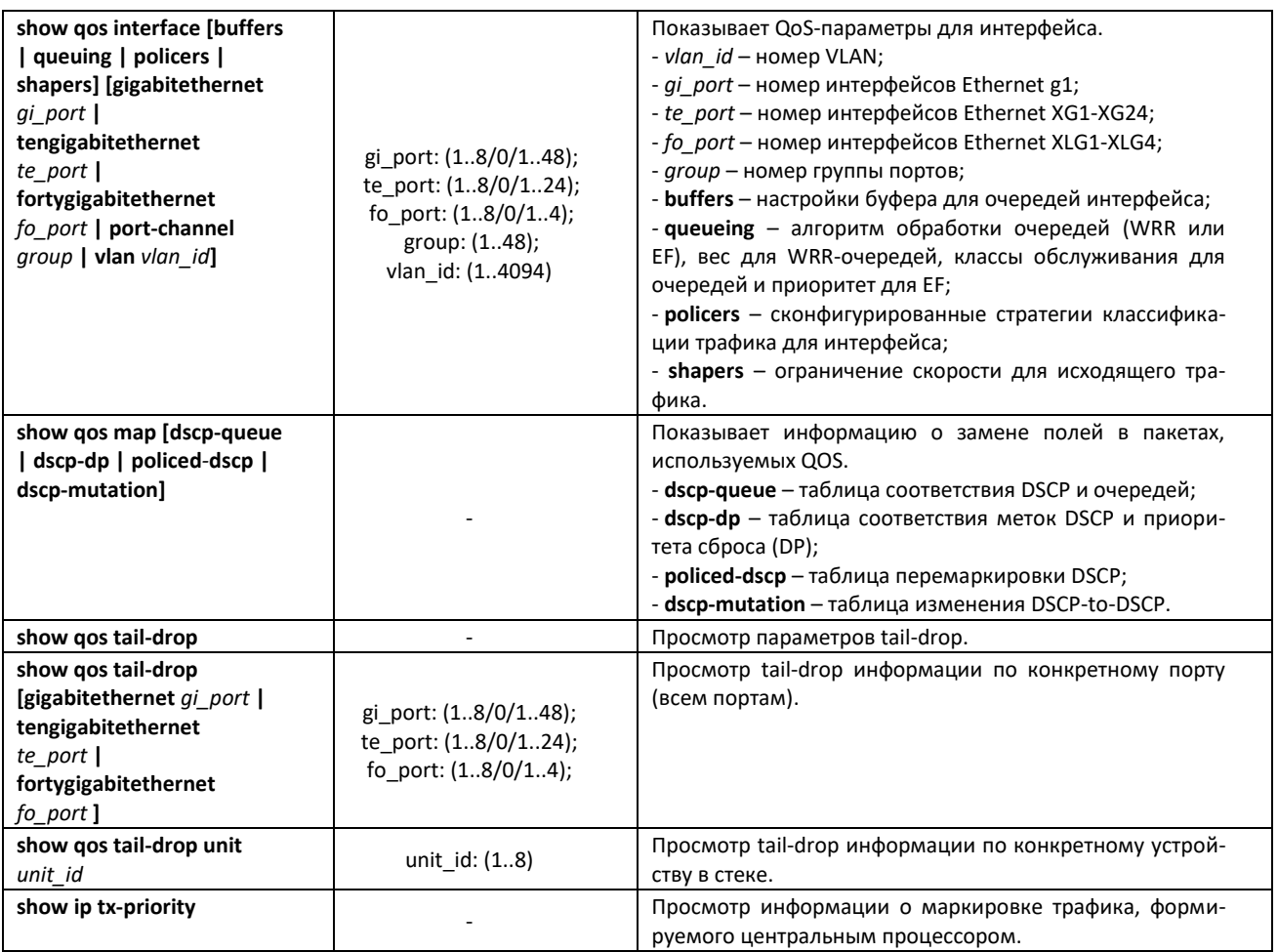

*Примеры выполнения команд*

 Включить режим QoS advanced. Распределить трафик по очередям, пакеты с DSCP 12 в первую очередь, пакеты с DSCP 16 во вторую. Восьмая очередь – приоритетная. Создать стратегию классификации трафика по списку ACL, разрешающему передачу TCP-пакетов с DSCP 12 и 16 и ограничивающую скорость – средняя скорость 1000 Кбит/с, порог ограничения 200000 байт. Использовать данную стратегию на интерфейсах Ethernet 14 и 16.

```
console# 
console# configure 
console(config)# ip access-list tcp_ena
console(config-ip-al)# permit tcp any any dscp 12
console(config-ip-al)# permit tcp any any dscp 16
console(config-ip-al)# exit
console(config)# qos advanced
console(config)# qos map dscp-queue 12 to 1
console(config)# qos map dscp-queue 16 to 2
console(config)# priority-queue out num-of-queues 1
console(config)# policy-map traffic
console(config-pmap)# class class1 access-group tcp_ena
console(config-pmap-c)# police 1000 200000 exceed-action drop
console(config-pmap-c)# exit
console(config-pmap)# exit
console(config)# interface tengigabitethernet 1/0/14
console(config-if)# service-policy input
console(config-if)# exit
console(config)# interface tengigabitethernet 1/0/16
```

```
console(config-if)# service-policy input
console(config-if)# exit
console(config)#
```
# *5.6.2 Статистика QoS*

#### *Команды режима глобальной конфигурации*

Вид запроса командной строки режима глобальной конфигурации:

console(config)#

#### Таблица 307 – Команды режима глобальной конфигурации.

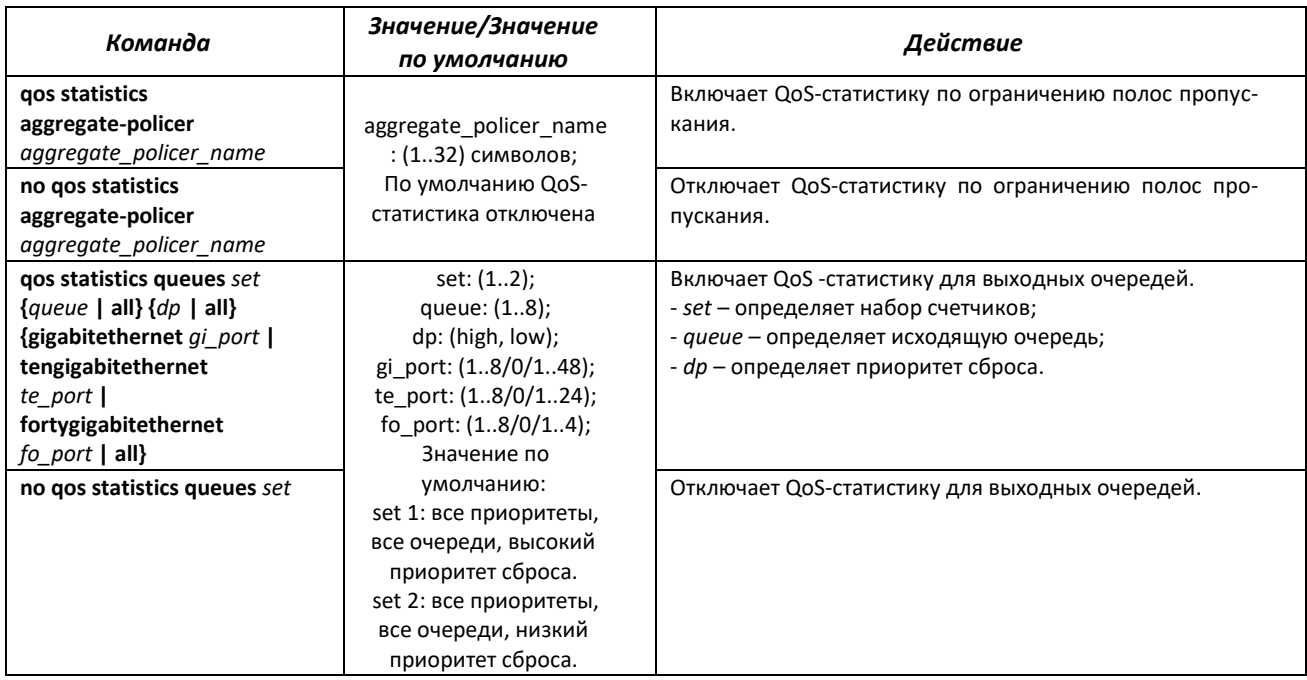

## *Команды режима конфигурации интерфейса Ethernet, группы портов*

Вид запроса командной строки режима конфигурации интерфейса Ethernet, группы портов:

console(config-if)#

#### Таблица 308 – Команды режима конфигурации интерфейса Ethernet.

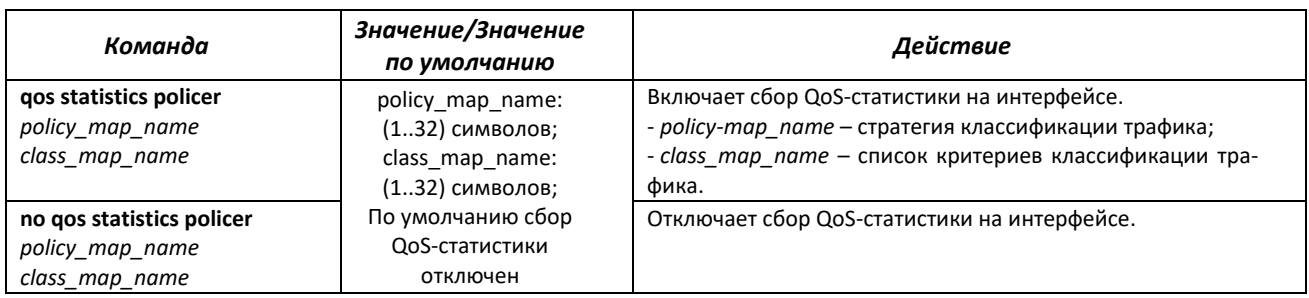

# *Команды режима EXEC*

Вид запроса командной строки режима EXEC:

console#

Таблица 309 – Команды режима EXEC

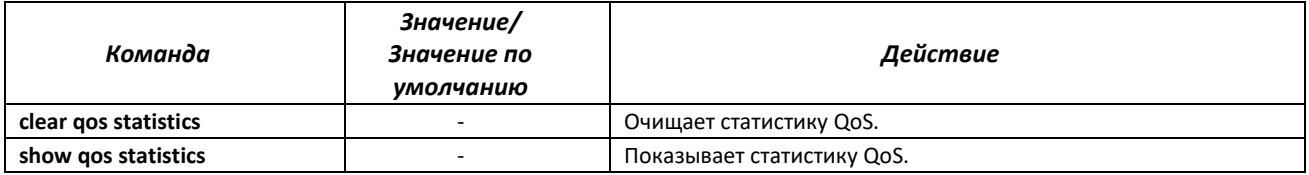

# **5.7 Конфигурация протоколов маршрутизации**

# *5.7.1 Конфигурация статической маршрутизации*

Статическая маршрутизация – вид маршрутизации, при которой маршруты указываются в явном виде при конфигурации маршрутизатора. Вся маршрутизация при этом происходит без участия каких-либо протоколов маршрутизации.

# *Команды режима глобальной конфигурации*

Вид запроса командной строки режима глобальной конфигурации:

console(config)#

## Таблица 310 – Команды режима глобальной конфигурации

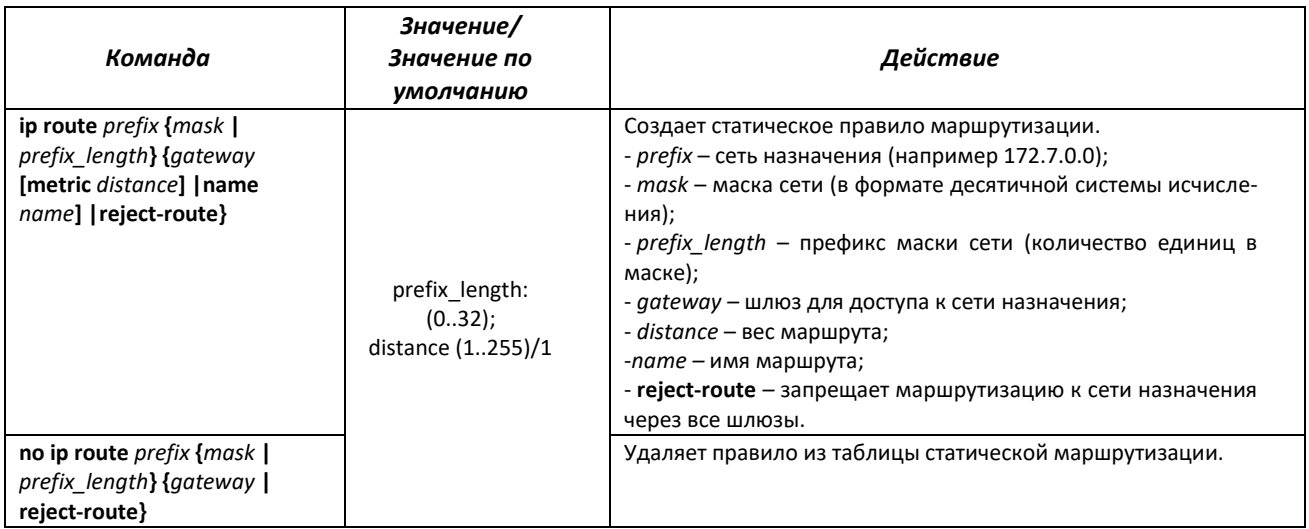

## *Команды режима EXEC*

Вид запроса командной строки режима EXEC:

console#

Таблица 311 – Команды режима EXEC

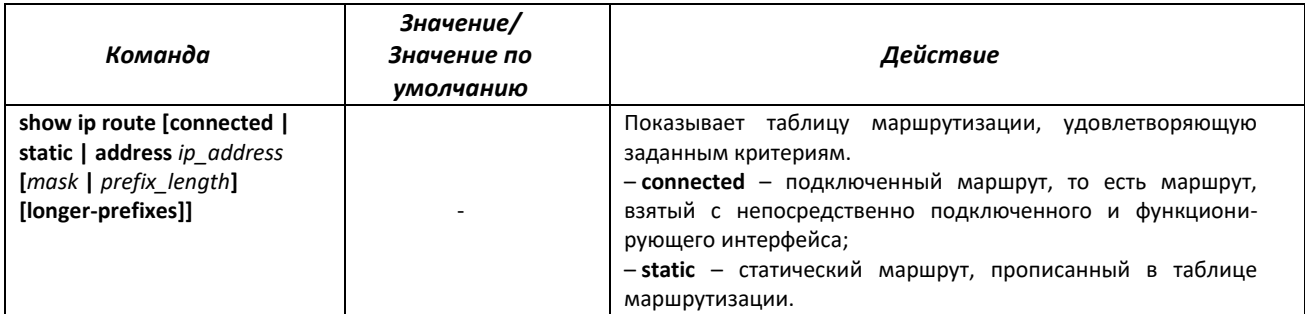

#### *Пример выполнения команды*

Показать таблицу маршрутизации:

console# **show ip route**

```
Maximum Parallel Paths: 2 (4 after reset)
Codes: C - connected, S - static
C 10.0.1.0/24 is directly connected, Vlan 1
S 10.9.1.0/24 [5/2] via 10.0.1.2, 17:19:18, Vlan 12 
S 10.9.1.0/24 [5/3] via 10.0.2.2, Backup Not Active 
S 172.1.1.1/32 [5/3] via 10.0.3.1, 19:51:18, Vlan 12
```
#### Таблица 312 – Описание результата выполнения команды

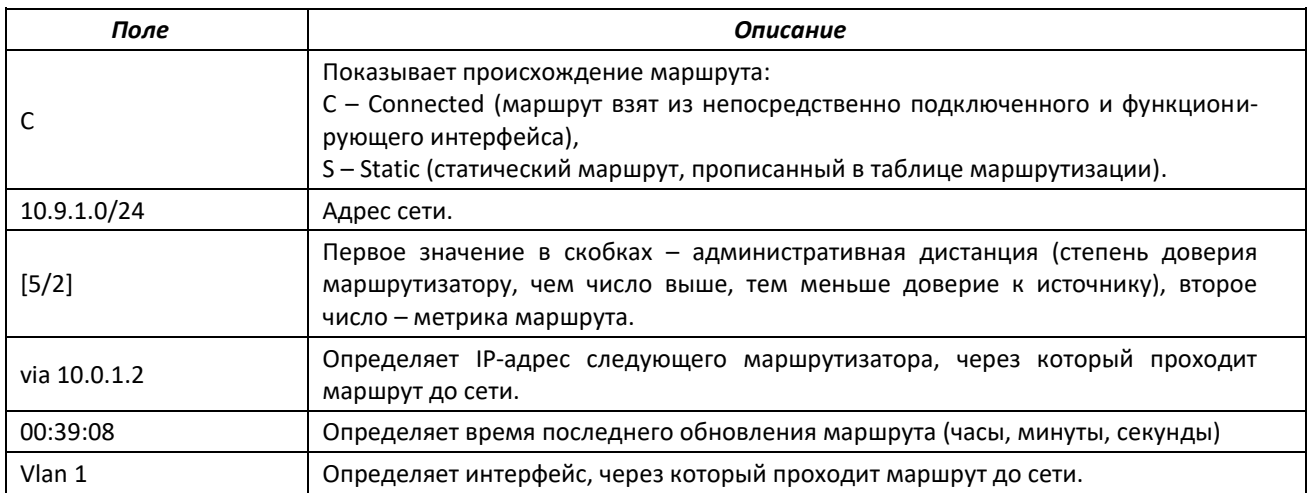

## *5.7.2 Настройка протокола RIP*

Протокол RIP (англ. Routing Information Protocol) — внутренний протокол, который позволяет маршрутизаторам динамически обновлять маршрутную информацию, получая ее от соседних маршрутизаторов. Это очень простой протокол, основанный на применении дистанционного вектора маршрутизации. Как дистанционно-векторный протокол, RIP периодически посылает обновления между соседями, строя, таким образом, топологию сети. В каждом обновлении передается информация о дистанции до всех сетей на соседний маршрутизатор. Коммутатор поддерживает протокол RIP версии 2.

# *Команды режима глобальной конфигурации*

Вид запроса командной строки в режиме глобальной конфигурации:

console(config)#

# Таблица 313 – Команды режима глобальной конфигурации

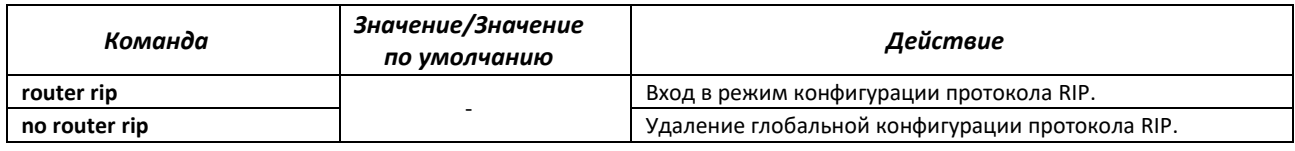

## *Команды режима конфигурации протокола RIP*

Вид запроса командной строки:

console(config-rip)#

#### Таблица 314 – Команды режима конфигурации протокола RIP

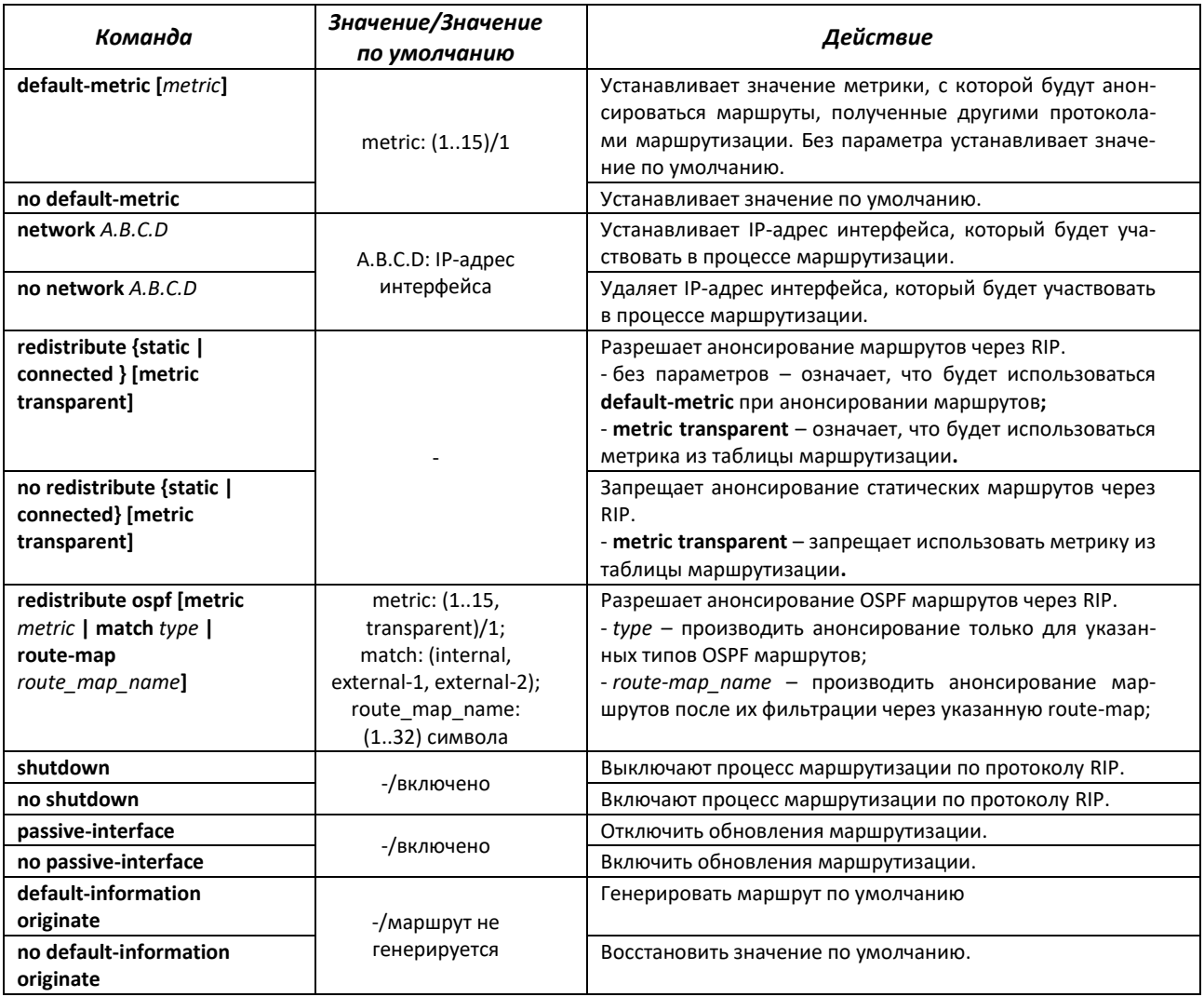

# *Команды режима конфигурации интерфейса IP*

Вид запроса командной строки:

console(config-if)#

#### Таблица 315 – Команды режима конфигурации интерфейса IP

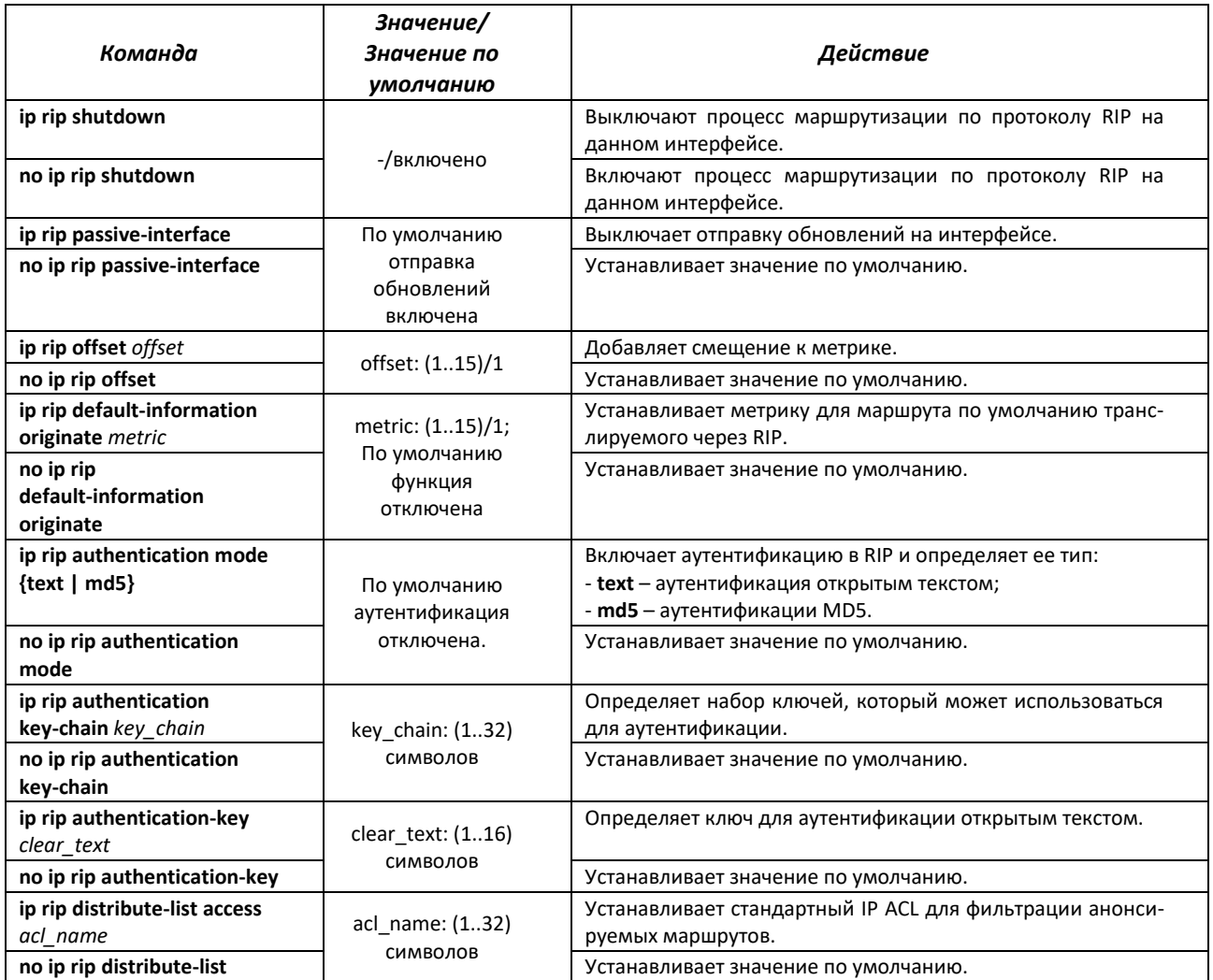

# *Команды режима privileged EXEC*

Вид запроса командной строки в режиме privileged EXEC:

console#

Таблица 316 – Команды режима privileged EXEC

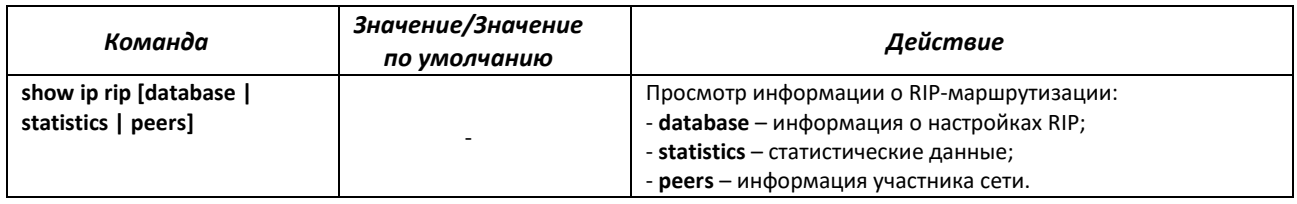

#### Примеры использования команд

Включить протокол RIP для подсети 172.16.23.0 (IP-адрес на коммутаторе 172.16.23.1) и аутентификацию MD5 через набор ключей mykeys:

```
console#
console# configure
console(config)# router rip
console(config-rip)# network 172.16.23.1
console(config-rip)# interface ip 172.16.23.1
console(config-if)# ip rip authentication mode md5
console(config-if)# ip rip authentication key-chain mykeys
```
# 5.7.3 Настройка протокола OSPF, OSPFv3

OSPF (Open Shortest Path First) - протокол динамической маршрутизации, основанный на технологии отслеживания состояния канала (link-state technology) и использующий для нахождения кратчайшего пути алгоритм Дейкстры. Протокол OSPF представляет собой протокол внутреннего шлюза (IGP). Протокол OSPF распространяет информацию о доступных маршрутах между маршрутизаторами одной автономной системы.

Устройство поддерживает одновременную работу нескольких независимых экземпляров процессов OSPF. Настройка параметров экземпляра OSPF производится путем указания идентификатора экземпляра (process\_id).

#### Команды режима глобальной конфигурации

Вид запроса командной строки в режиме глобальной конфигурации:

console(config)#

## Таблица 317 – Команды режима глобальной конфигурации

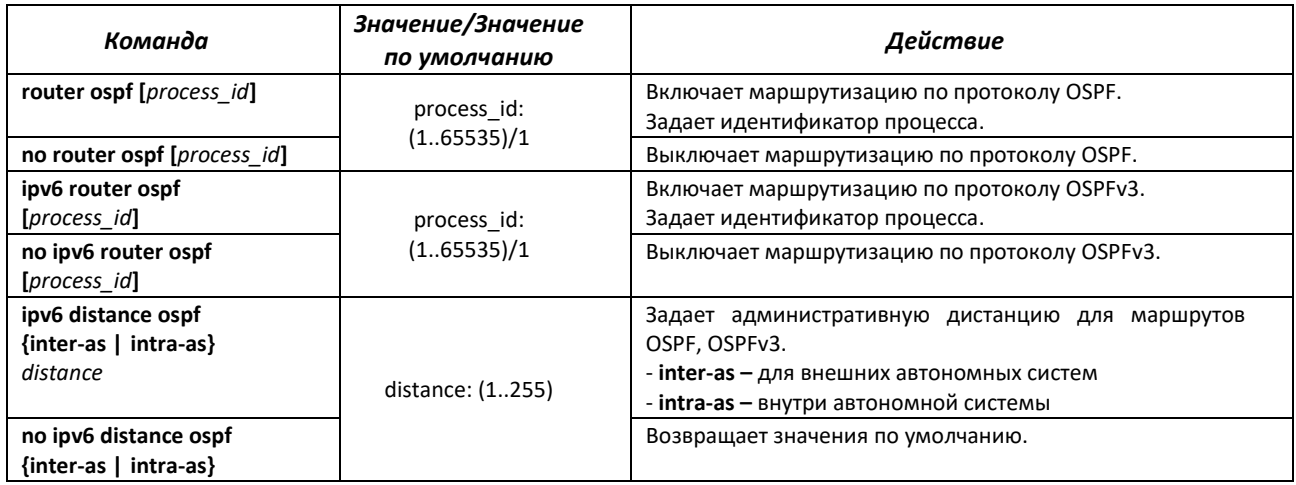

## Команды режима процесса OSPF

Вид запроса командной строки в режиме конфигурации процесса OSPF:

```
console(router_ospf_process)#
console(ipv6 router ospf process)#
```
# Таблица 318 – Команды режима конфигурации процесса OSPF

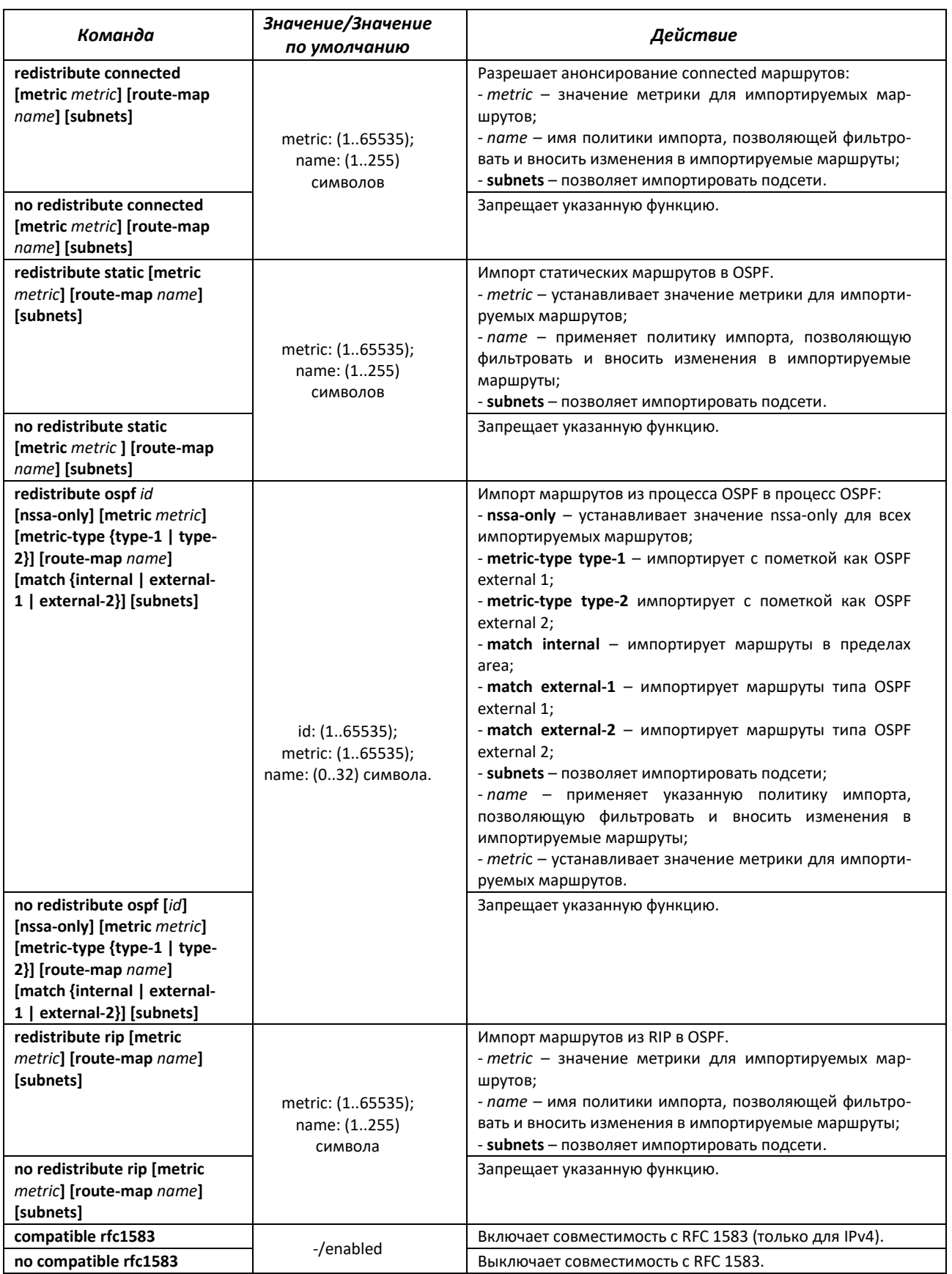

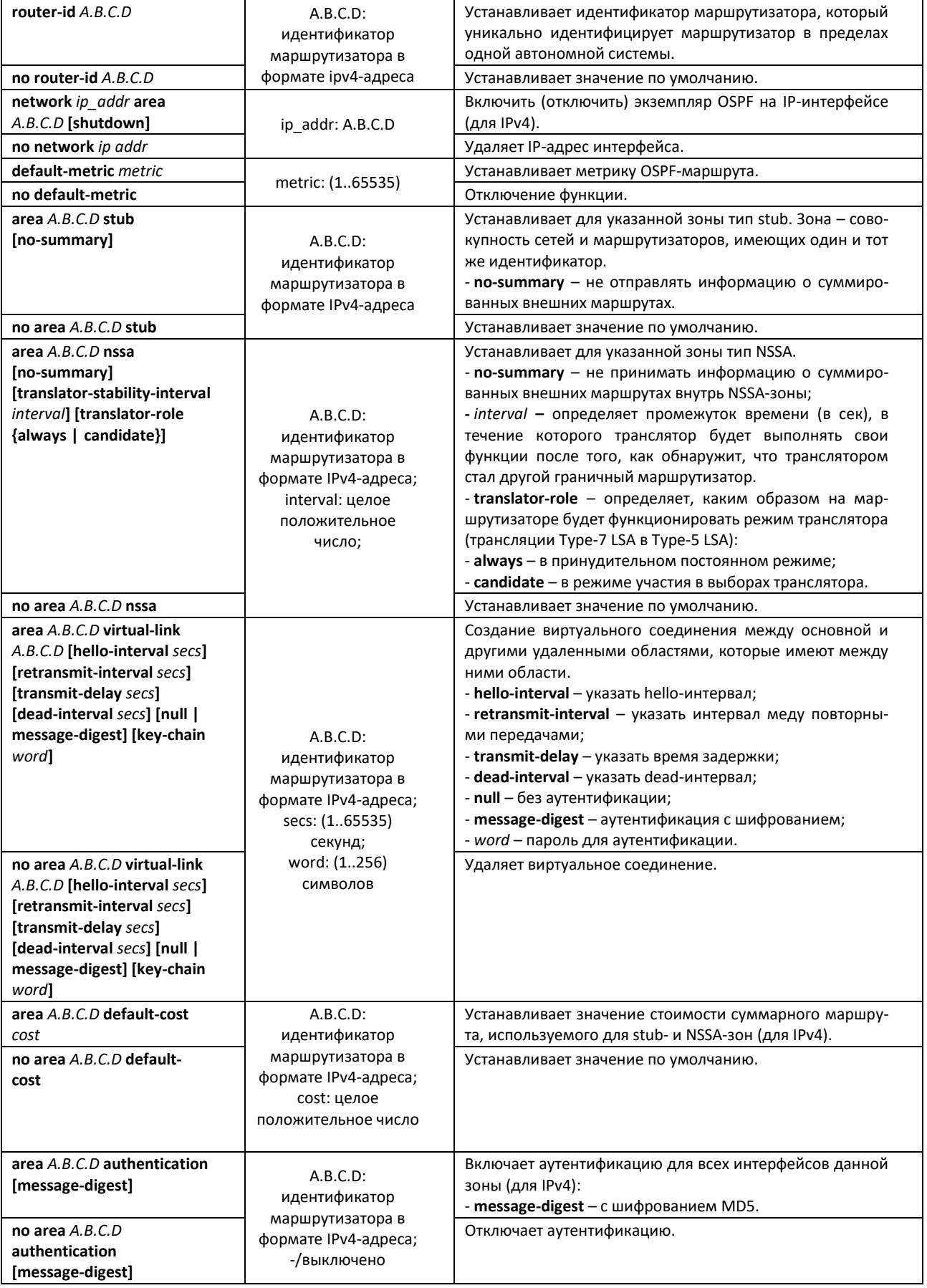

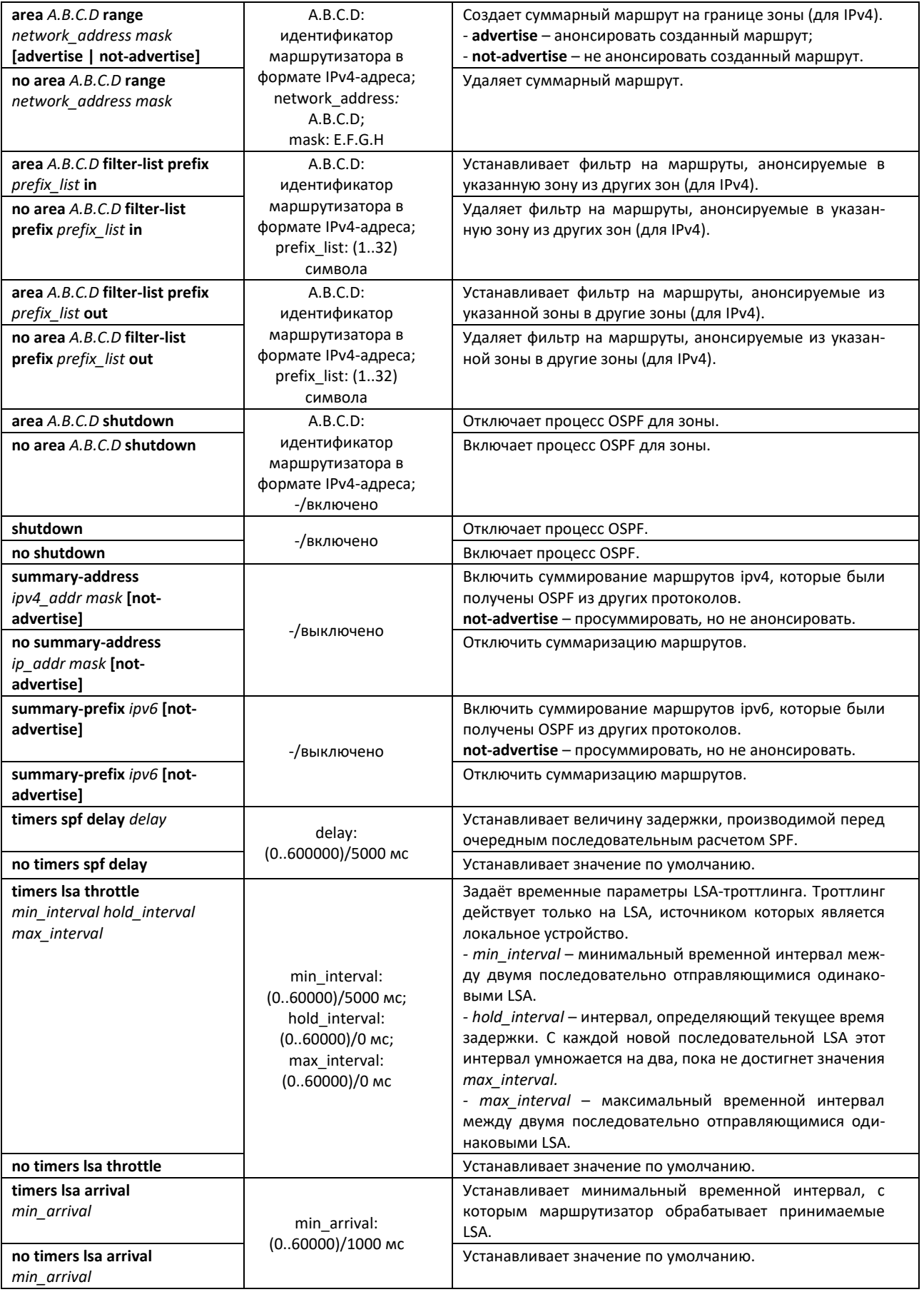

# Команды режима конфигурации интерфейса IP

#### Вид запроса командной строки:

console(config-ip)#

#### Таблица 319 - Команды режима конфигурации интерфейса IP

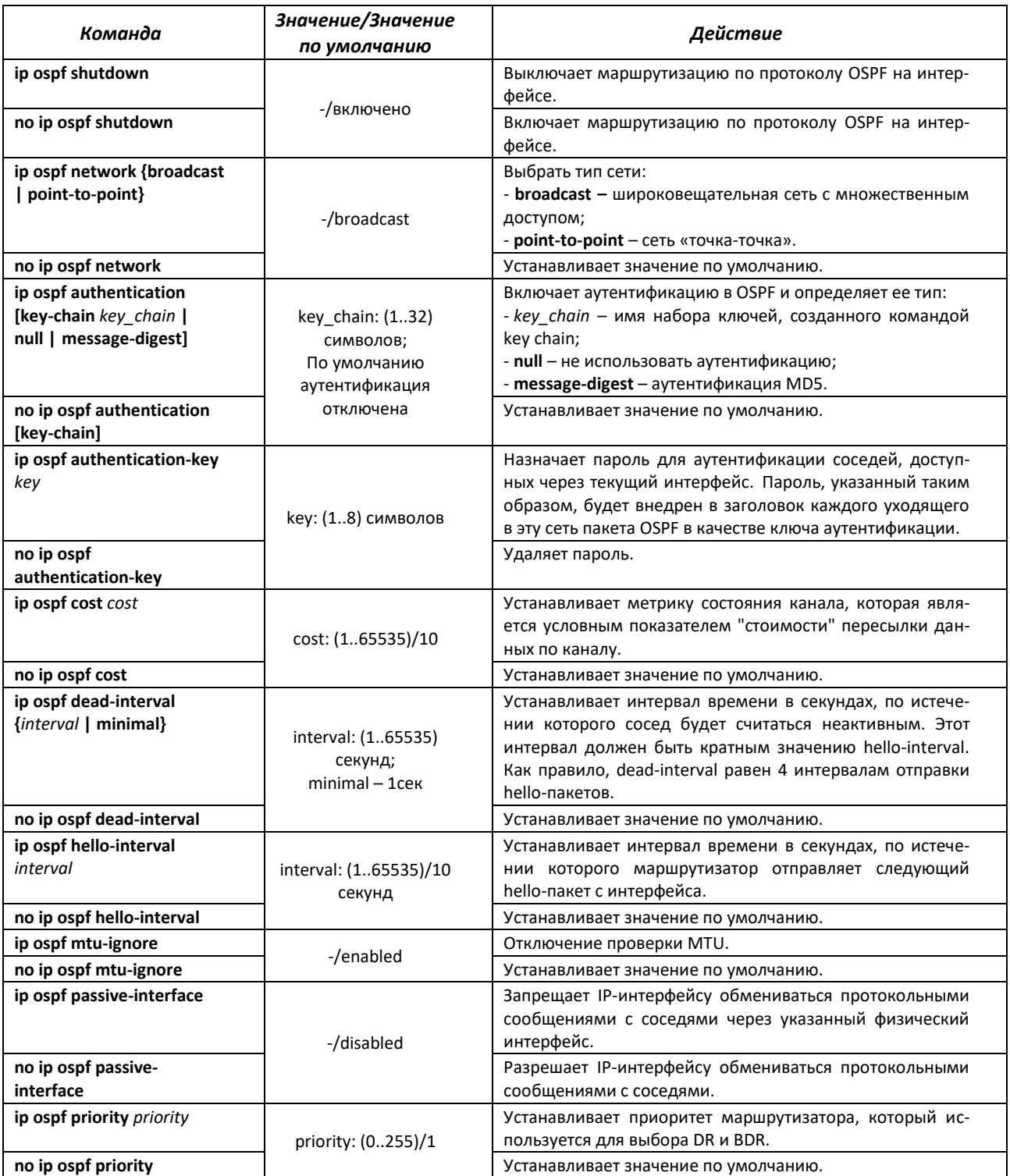

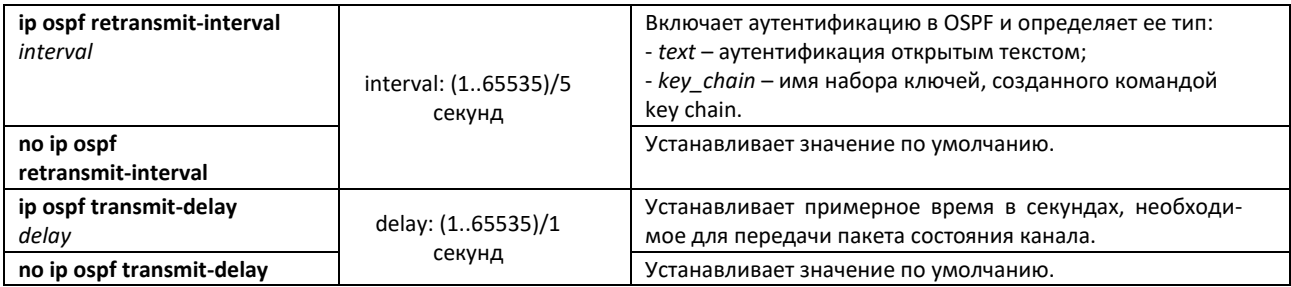

# *Команды режима конфигурации интерфейса Ethernet, VLAN:*

## Вид запроса командной строки:

console(config-if)#

# Таблица 320 – Команды режима конфигурации интерфейса Ethernet, VLAN

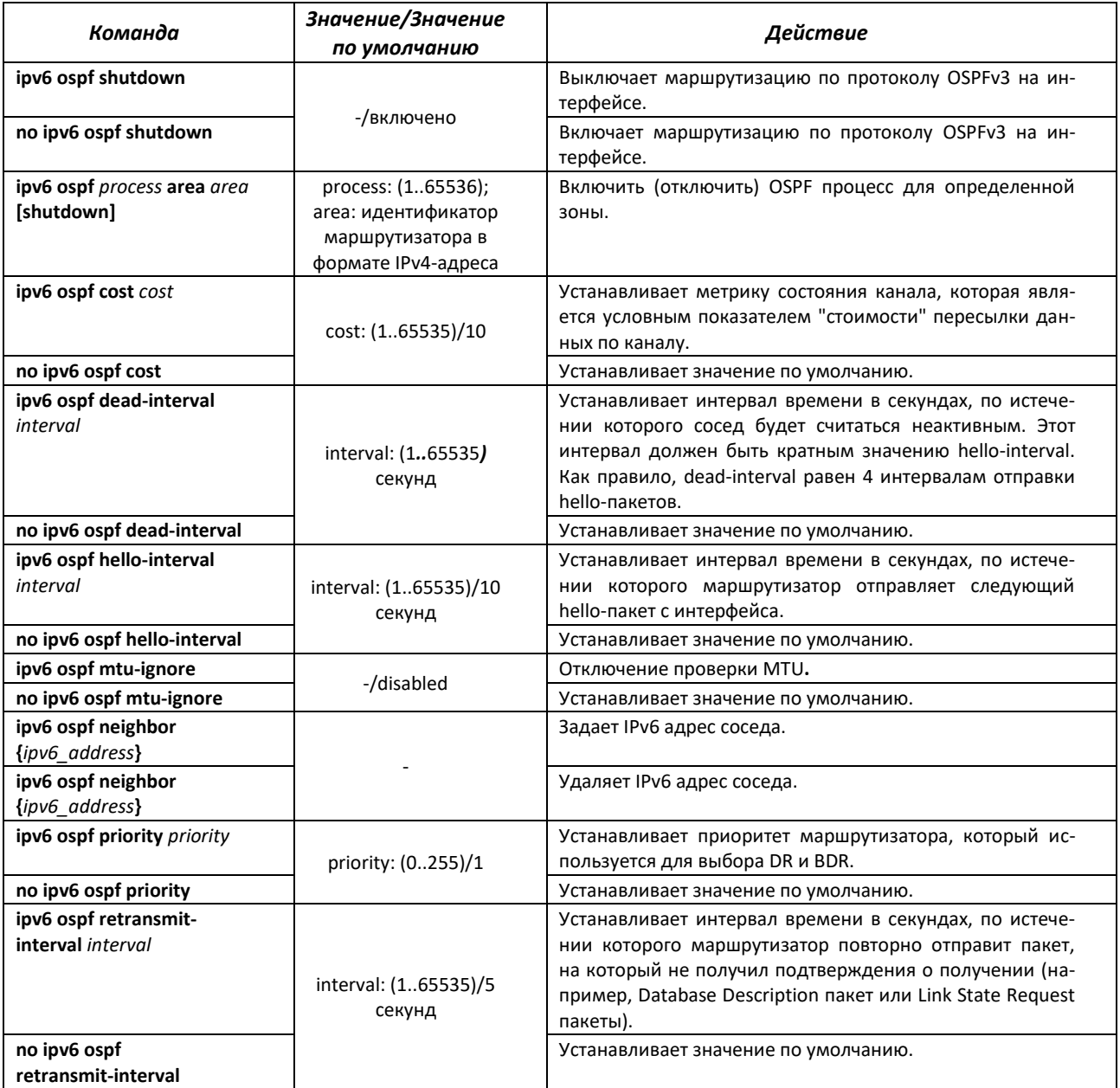

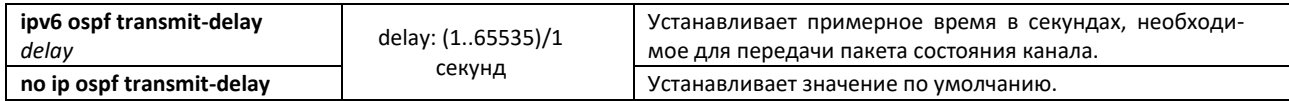

## *Команды режима privileged EXEC*

Вид запроса командной строки в режиме privileged EXEC:

console#

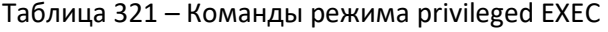

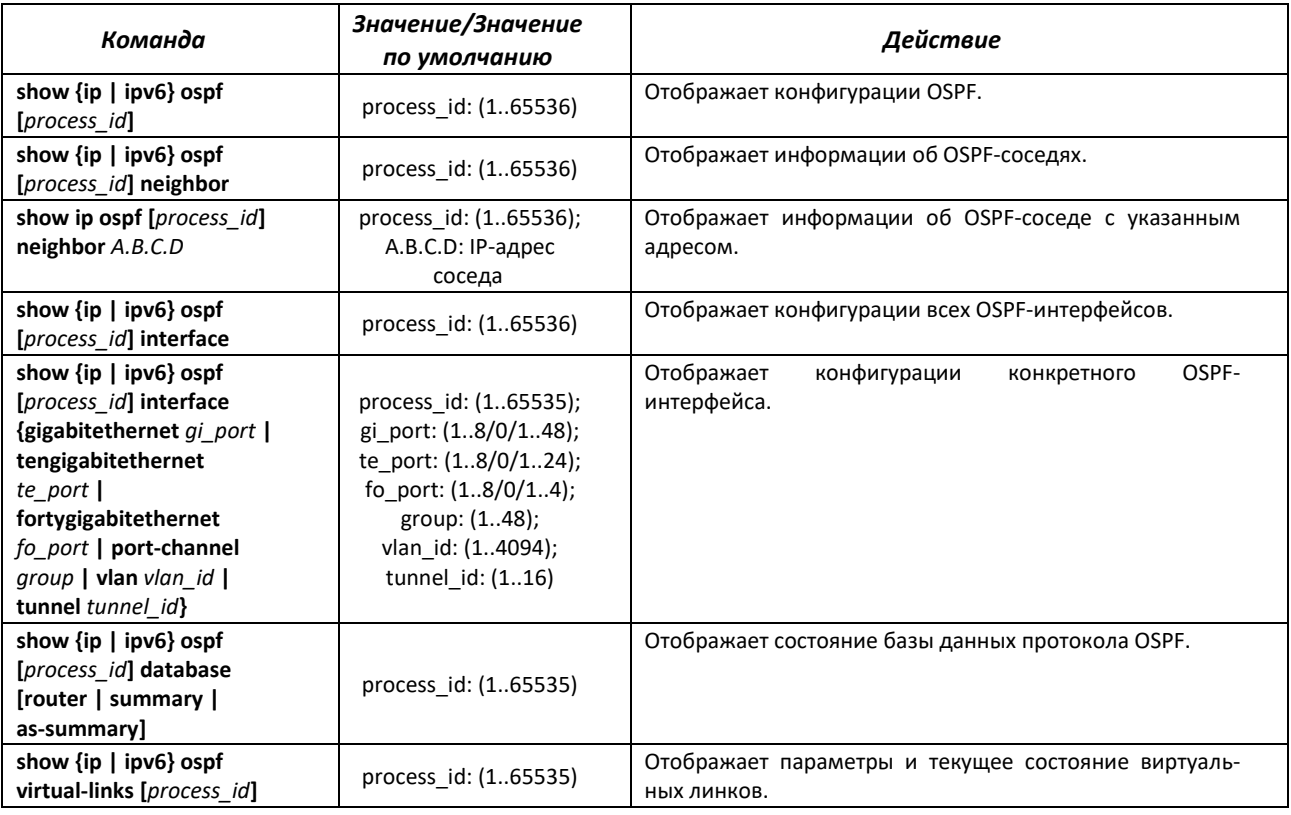

## *5.7.4 Настройка протокола BGP (Border Gateway Protocol)*

BGP (Border Gateway Protocol – протокол граничного шлюза) является протоколом маршрутизации между автономными системами (AS). Основной функцией BGP-системы является обмен информацией о доступности сетей с другими системами BGP. Информация о доступности сетей включает список автономных систем (AS), через которые проходит эта информация.

BGP является протоколом прикладного уровня и функционирует поверх протокола транспортного уровня TCP (порт 179). После установки соединения передаётся информация обо всех маршрутах, предназначенных для экспорта. В дальнейшем передаётся только информация об изменениях в таблицах маршрутизации.

#### *Команды режима глобальной конфигурации*

Вид запроса командной строки в режиме глобальной конфигурации:

```
console(config)#
```
# Таблица 322 – Команды режима глобальной конфигурации

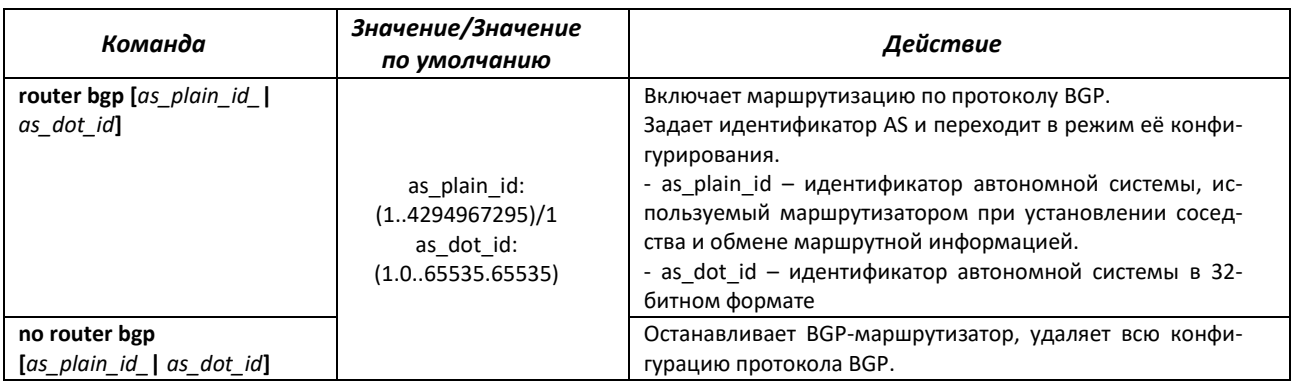

# *Команды режима конфигурации AS*

Вид запроса командной строки в режиме конфигурации AS:

console(router-bgp)#

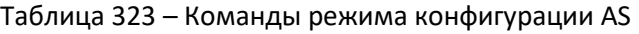

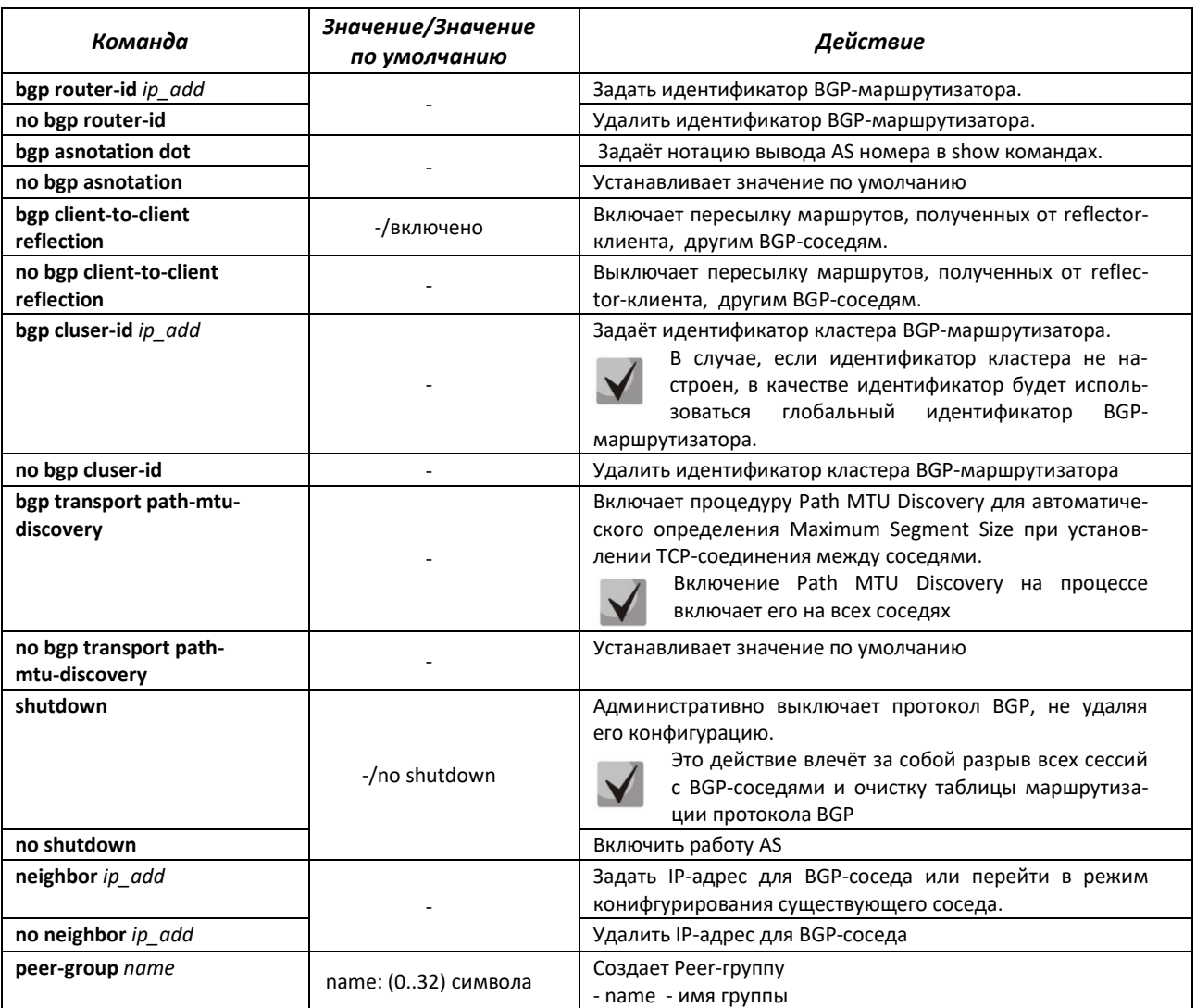

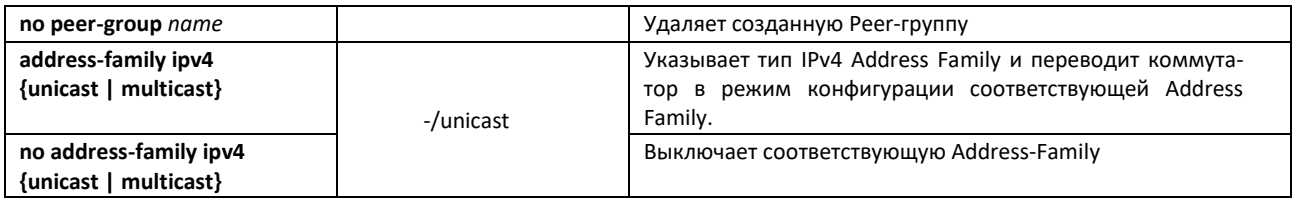

# *Команды режима конфигурации Address-Family*

Вид запроса командной строки в режиме конфигурации Address-Family:

console(router-bgp-af)#

#### Таблица 324 – Команды режима конфигурации Address-Family

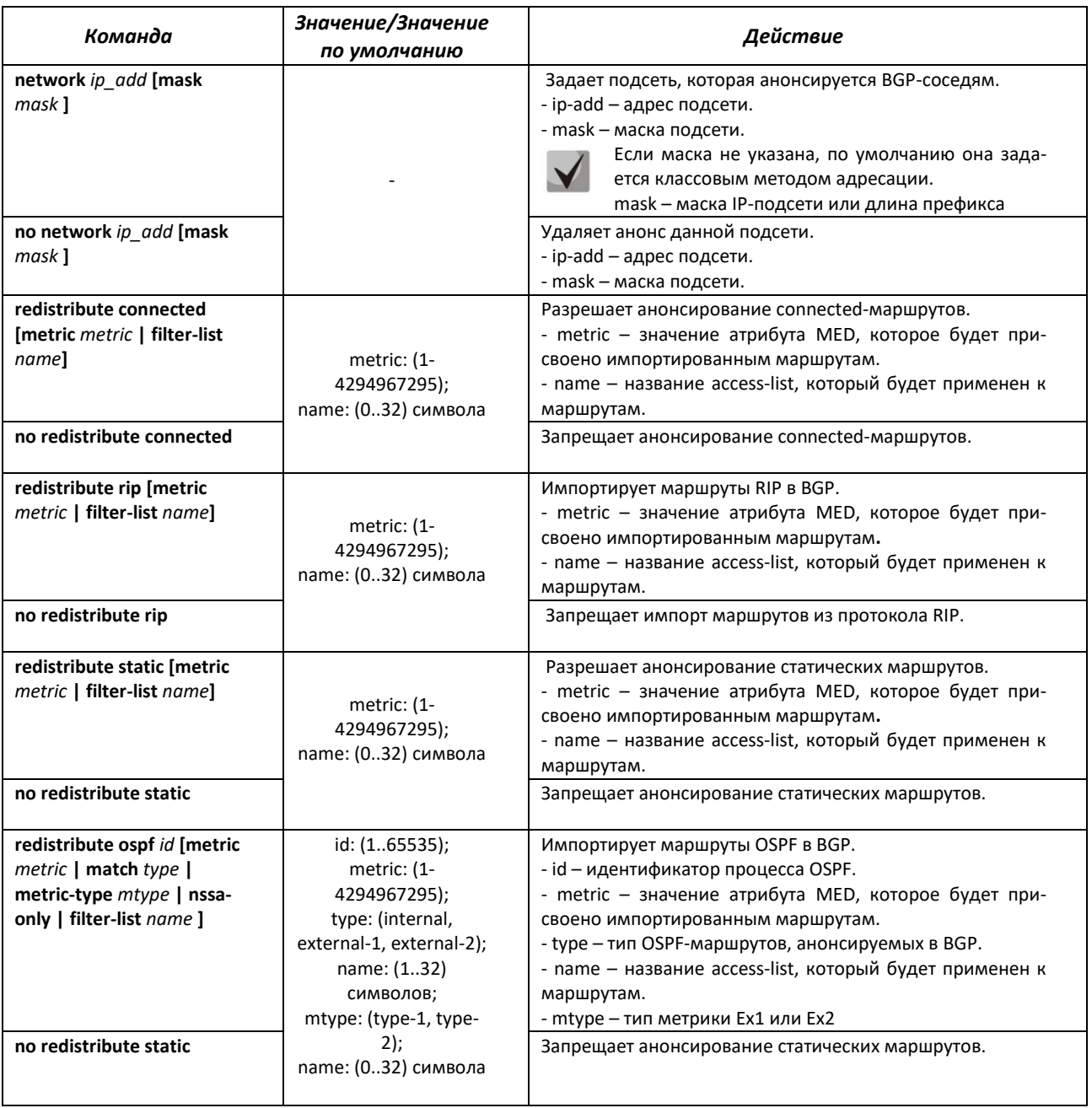

# *Команды режима конфигурации BGP-соседа*

## Вид запроса командной строки в режиме конфигурации BGP-соседа:

console(router-bgp-nbr)#

#### Таблица 325 – Команды режима конфигурации BGP-соседа

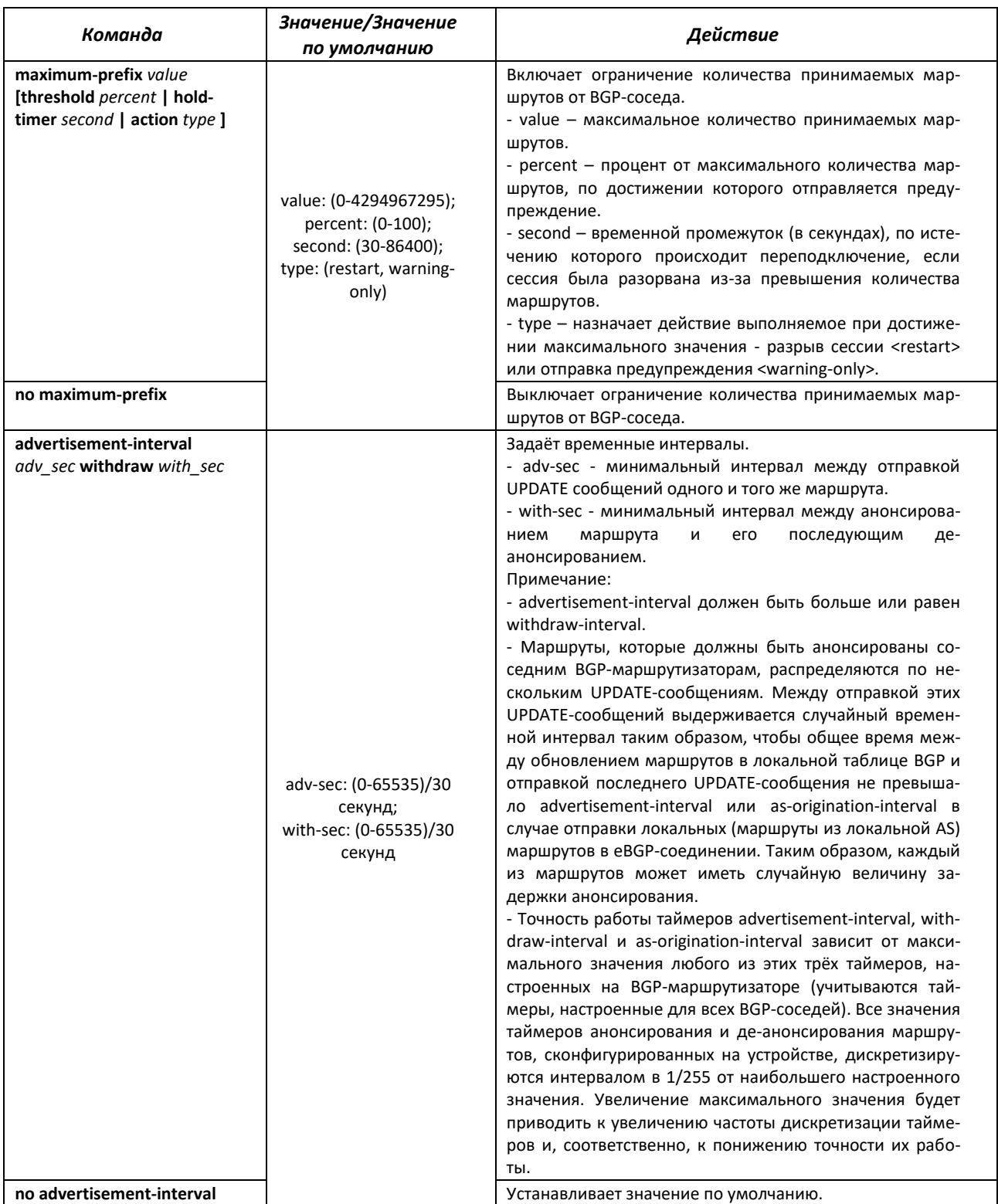

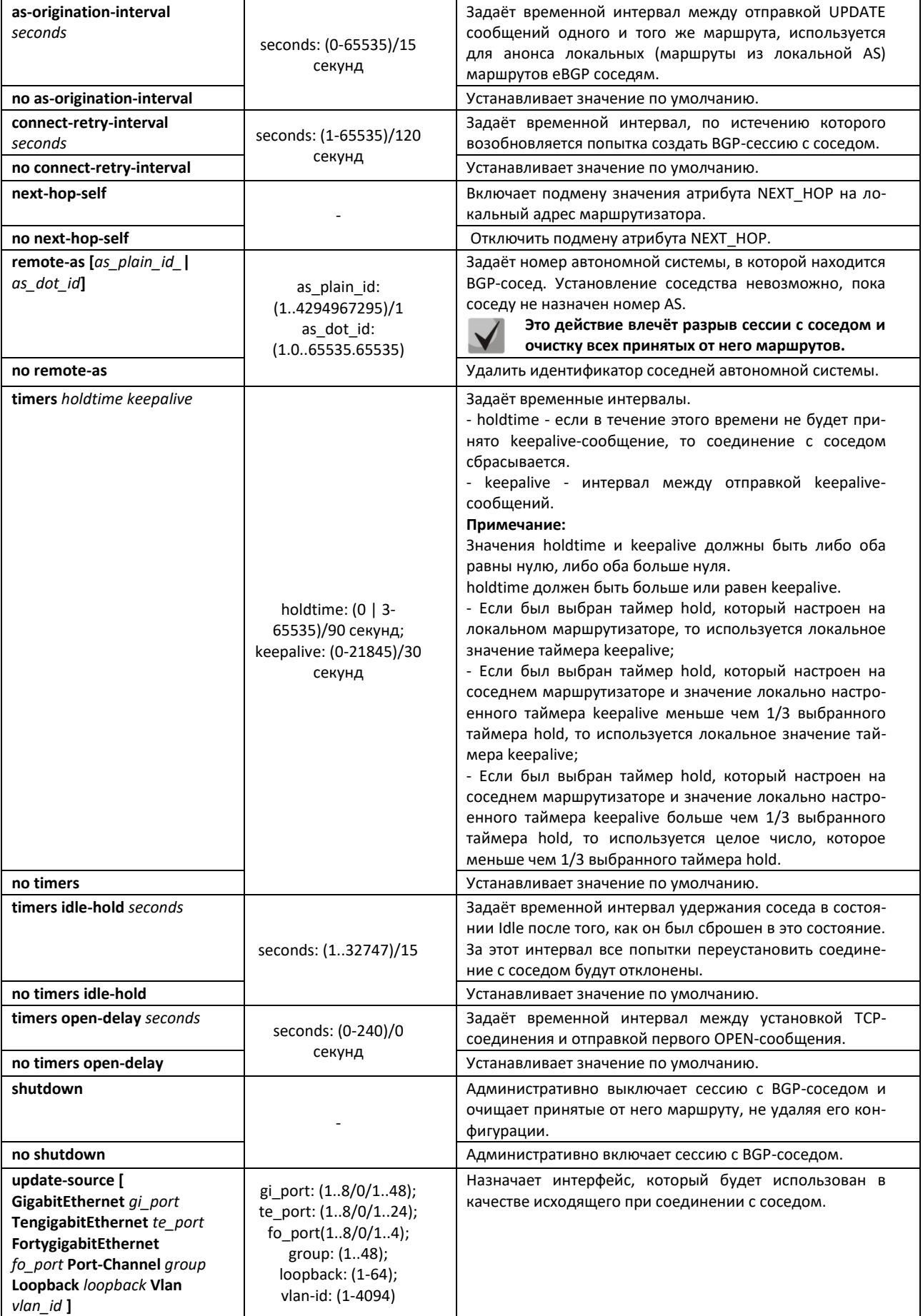

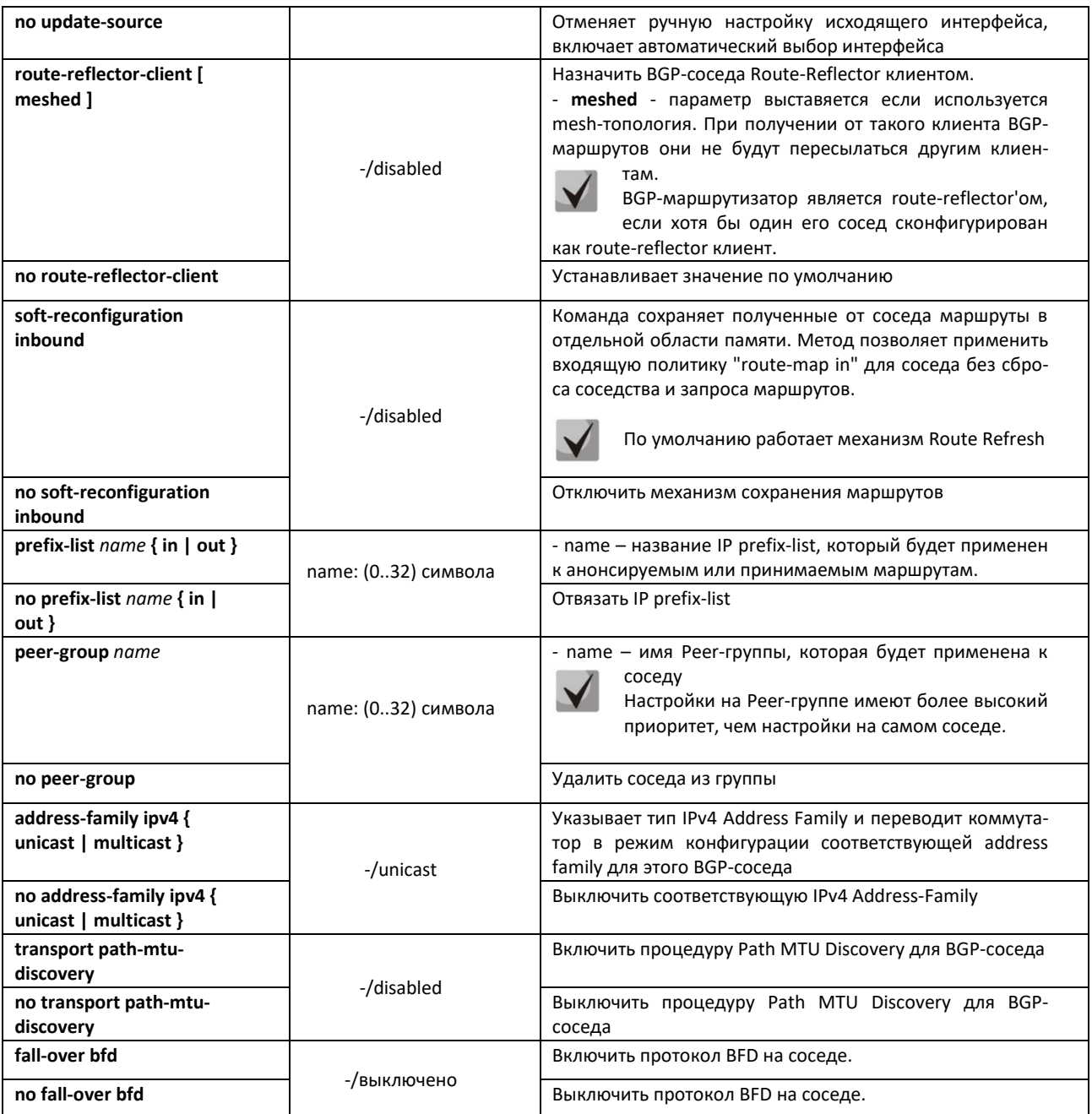

# Команды режима конфигурации Address Family BGP-соседа

Вид запроса командной строки в режиме конфигурации Address Family BGP-соседа:

console(router-bgp-nbr-af)#

# Таблица 326 – Команды режима конфигурации Address Family BGP-соседа

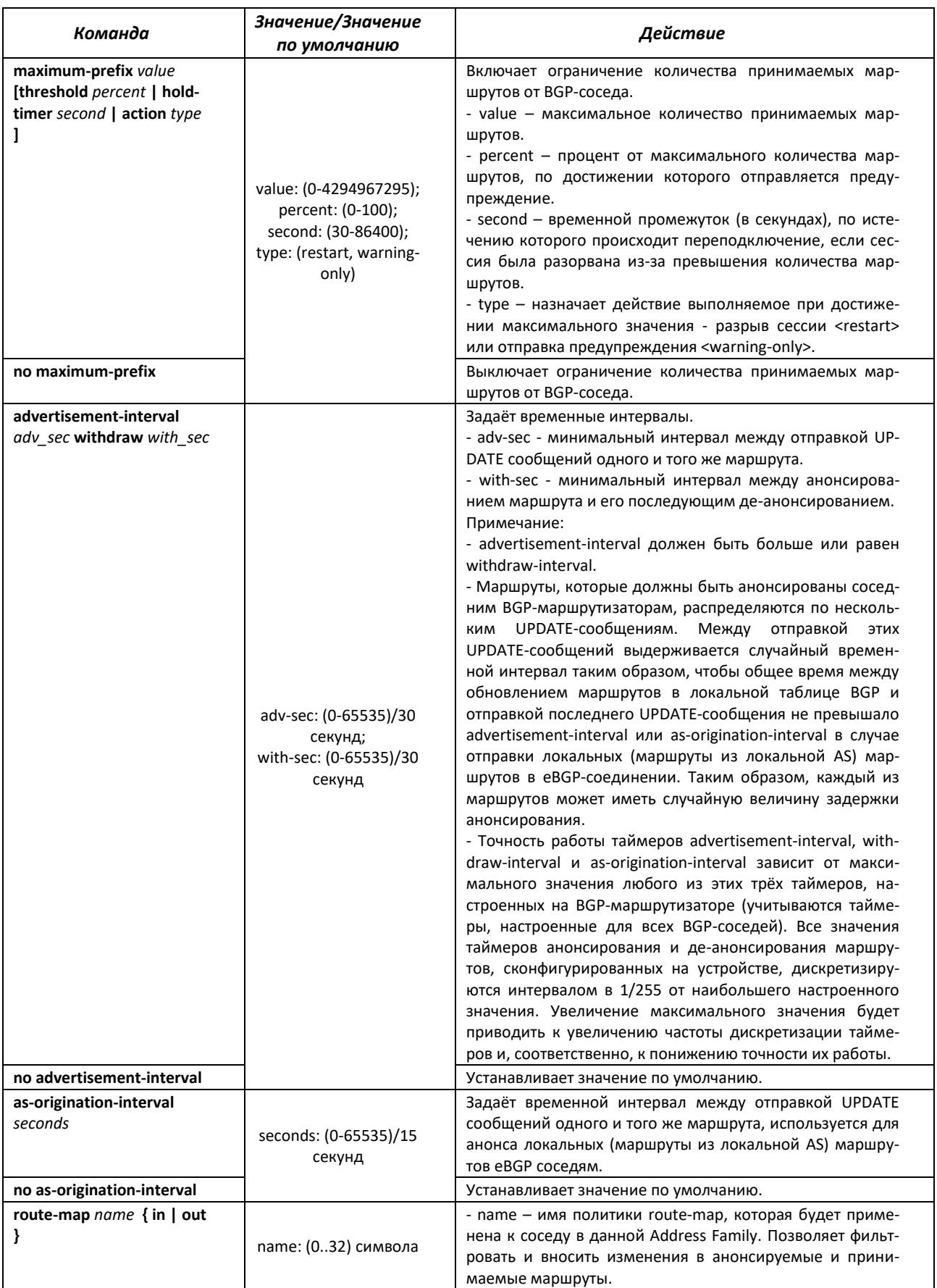

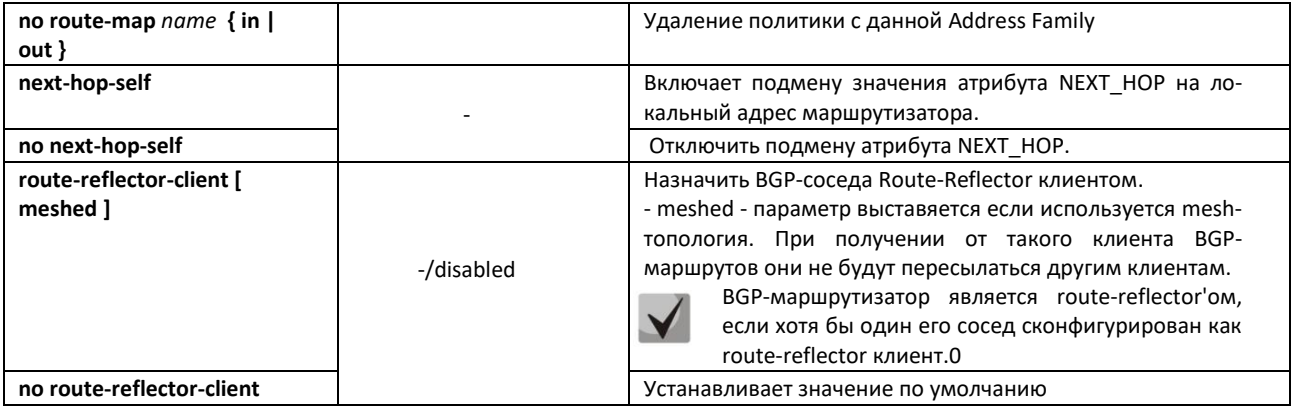

# *Команды режима конфигурации Peer-групп*

#### Вид запроса командной строки в режиме конфигурации Peer-групп:

### console(router-bgp-nbrgrp)#

#### Таблица 327 – Команды режима конфигурации Peer-групп

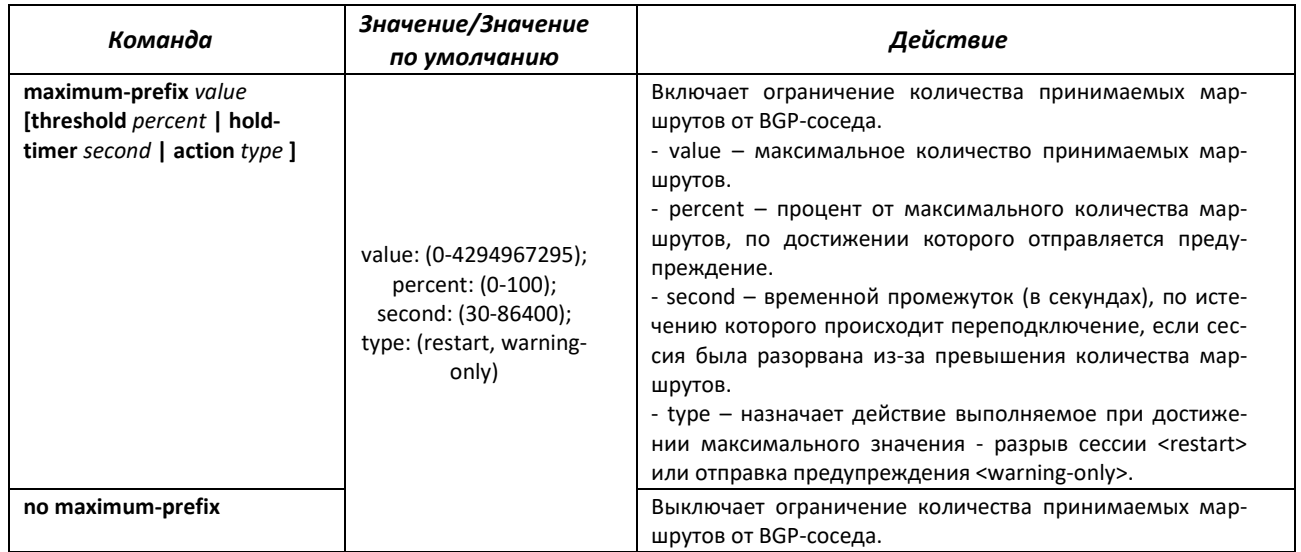

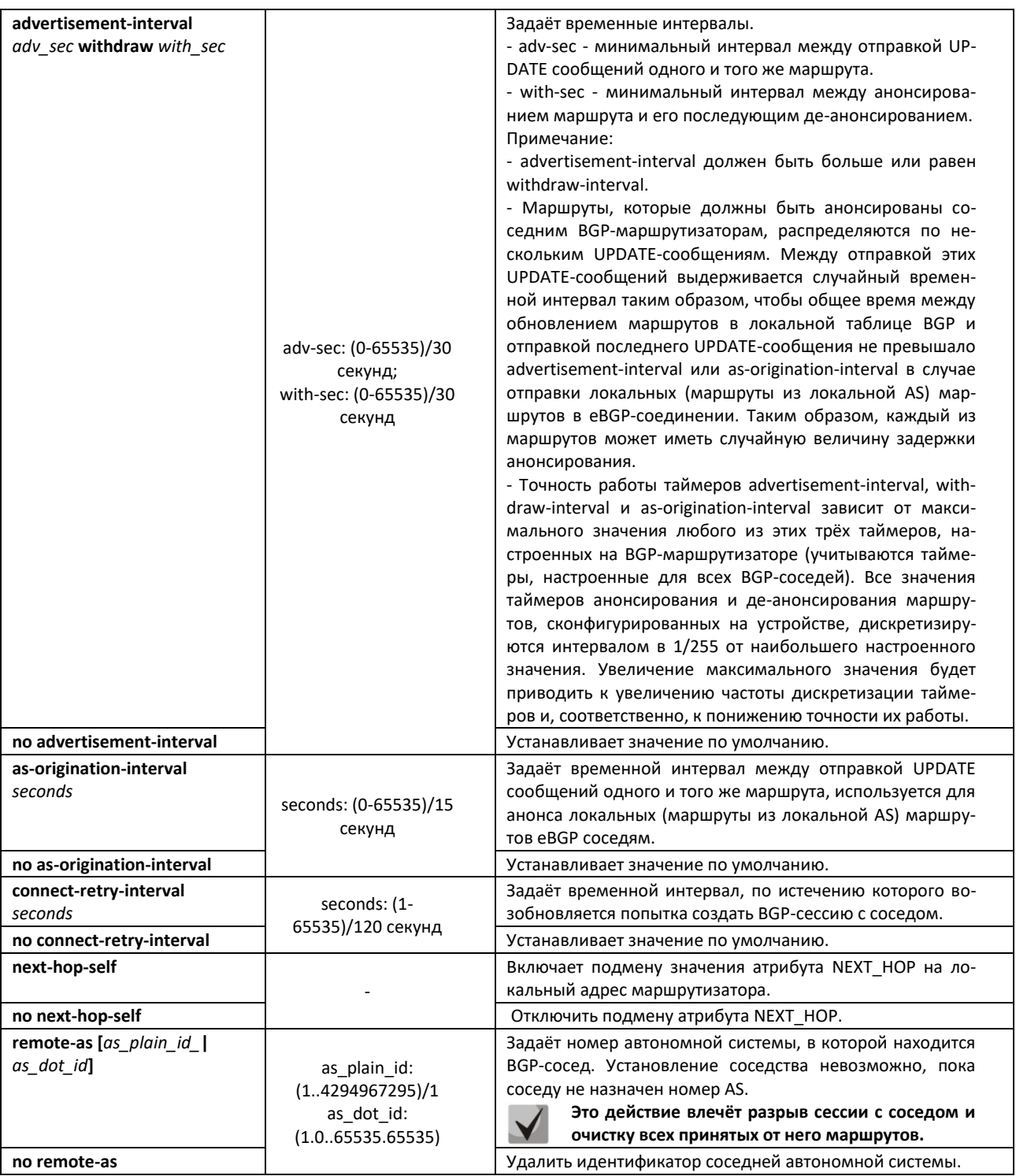

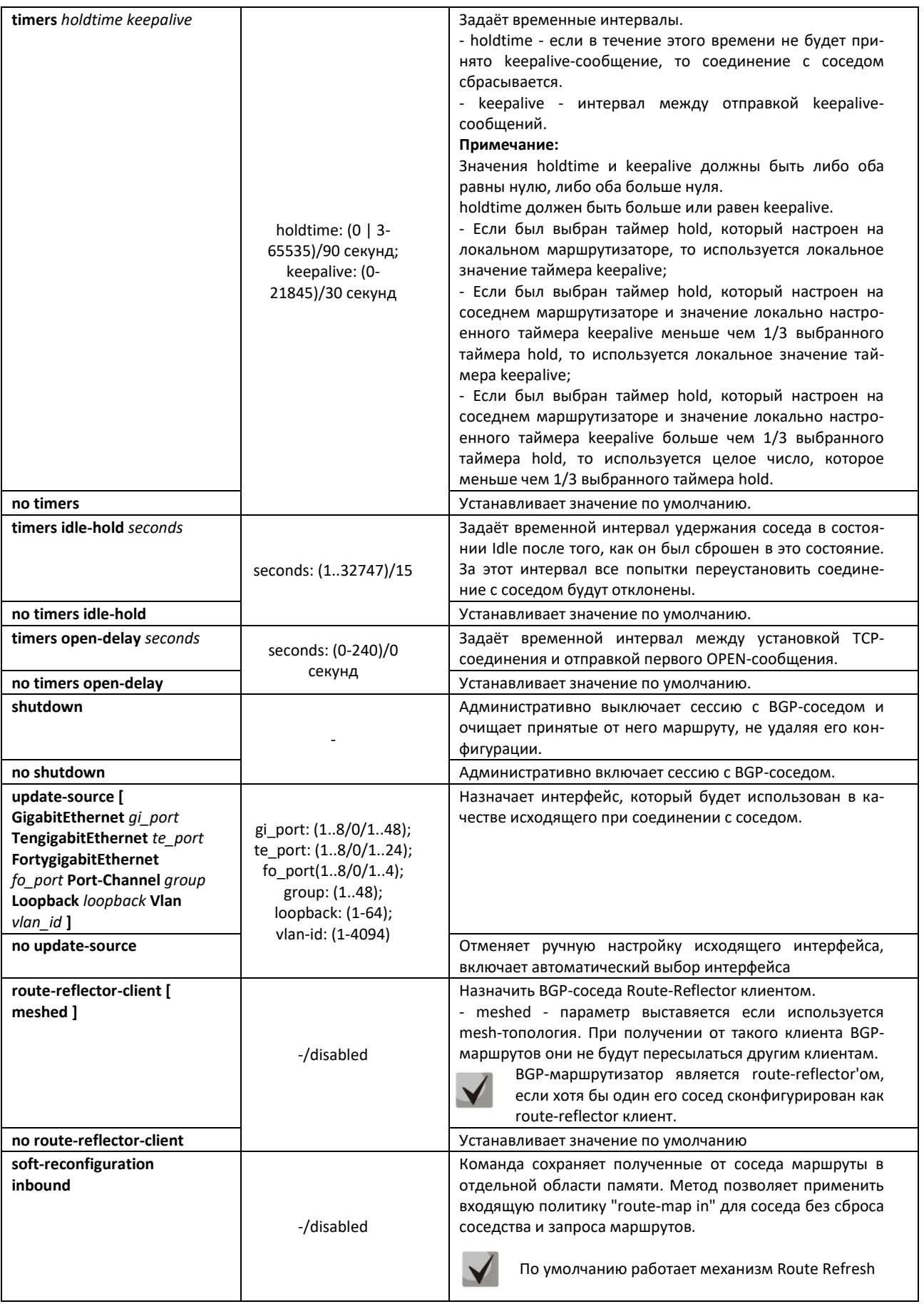

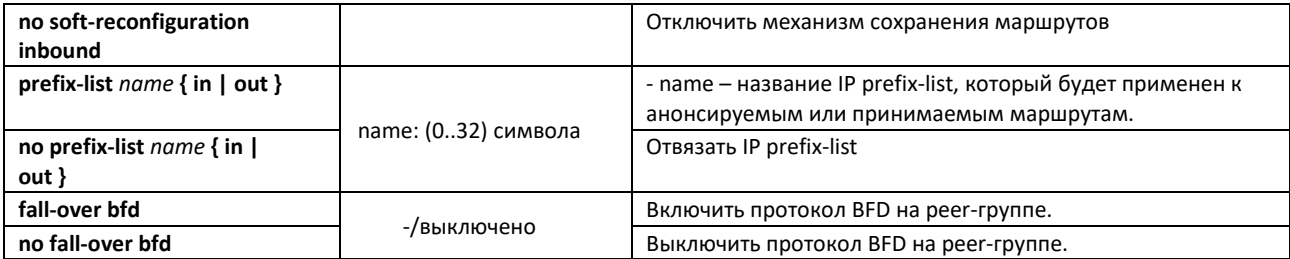

*Команды режима privileged EXEC*

Все команды доступны для привилегированного пользователя.

Вид запроса командной строки режима privileged EXEC:

console#

Таблица 328 – Команды режима privileged EXEC

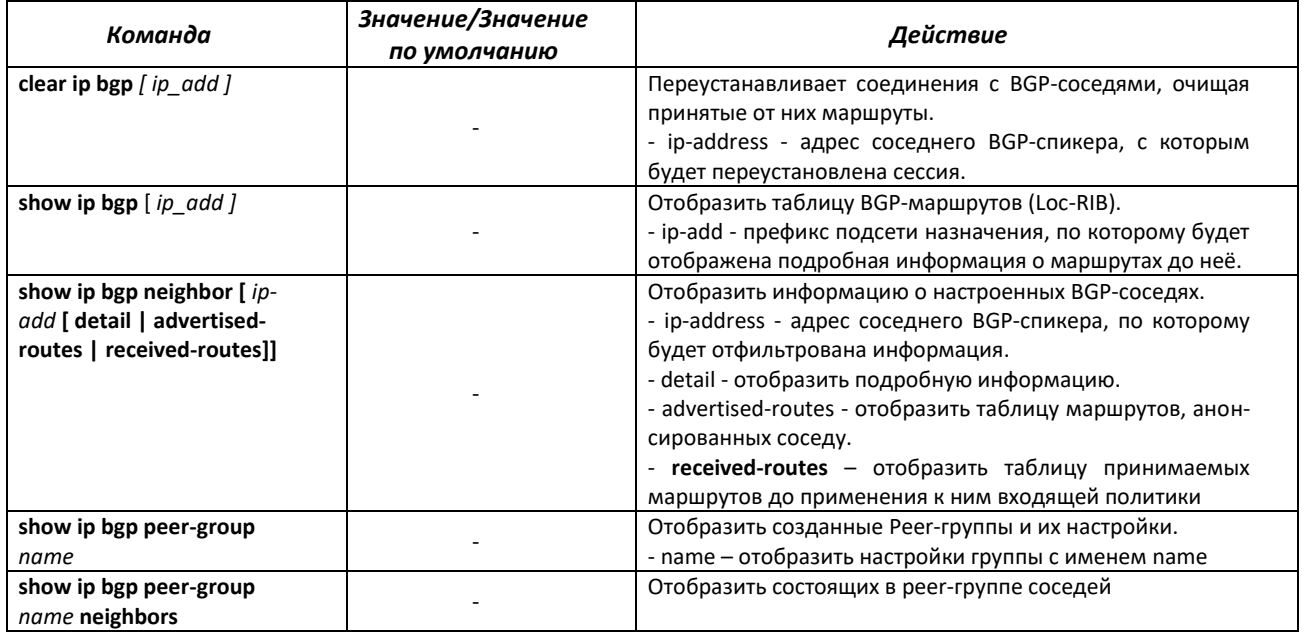

# *5.7.5 Настройка Route-Map*

Применение route-map позволяет изменять атрибуты у анонсируемых и принимаемых маршрутов BGP.

*Команды режима глобальной конфигурации*

Вид запроса командной строки в режиме глобальной конфигурации:

console(config)#

## Таблица 329 – Команды режима глобальной конфигурации

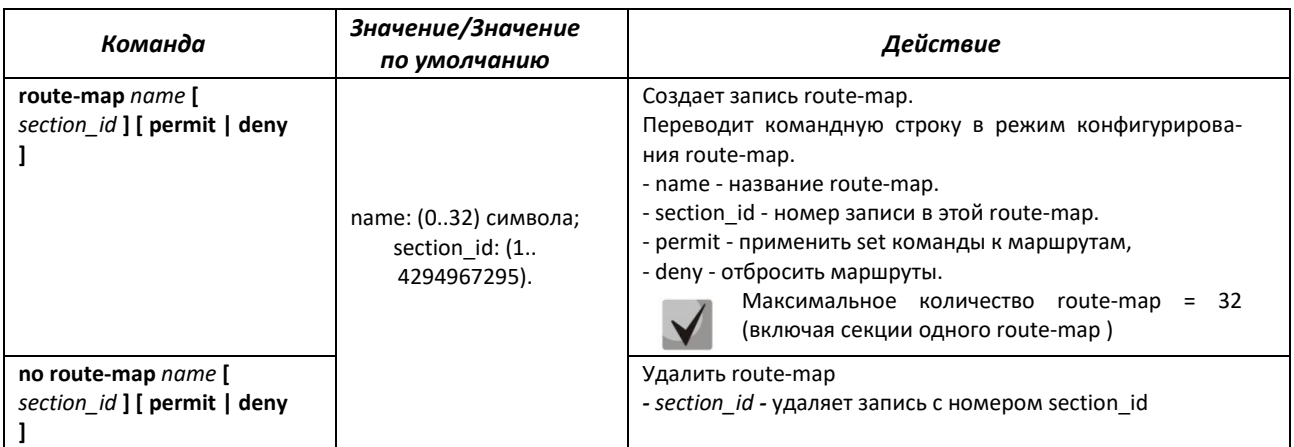

## *Команды режима конфигурации секции route-map*

Вид запроса командной строки в режиме конфигурации секции route-map:

console(config-route-map)#

#### Таблица 330 – Команды режима конфигурации секции route-map

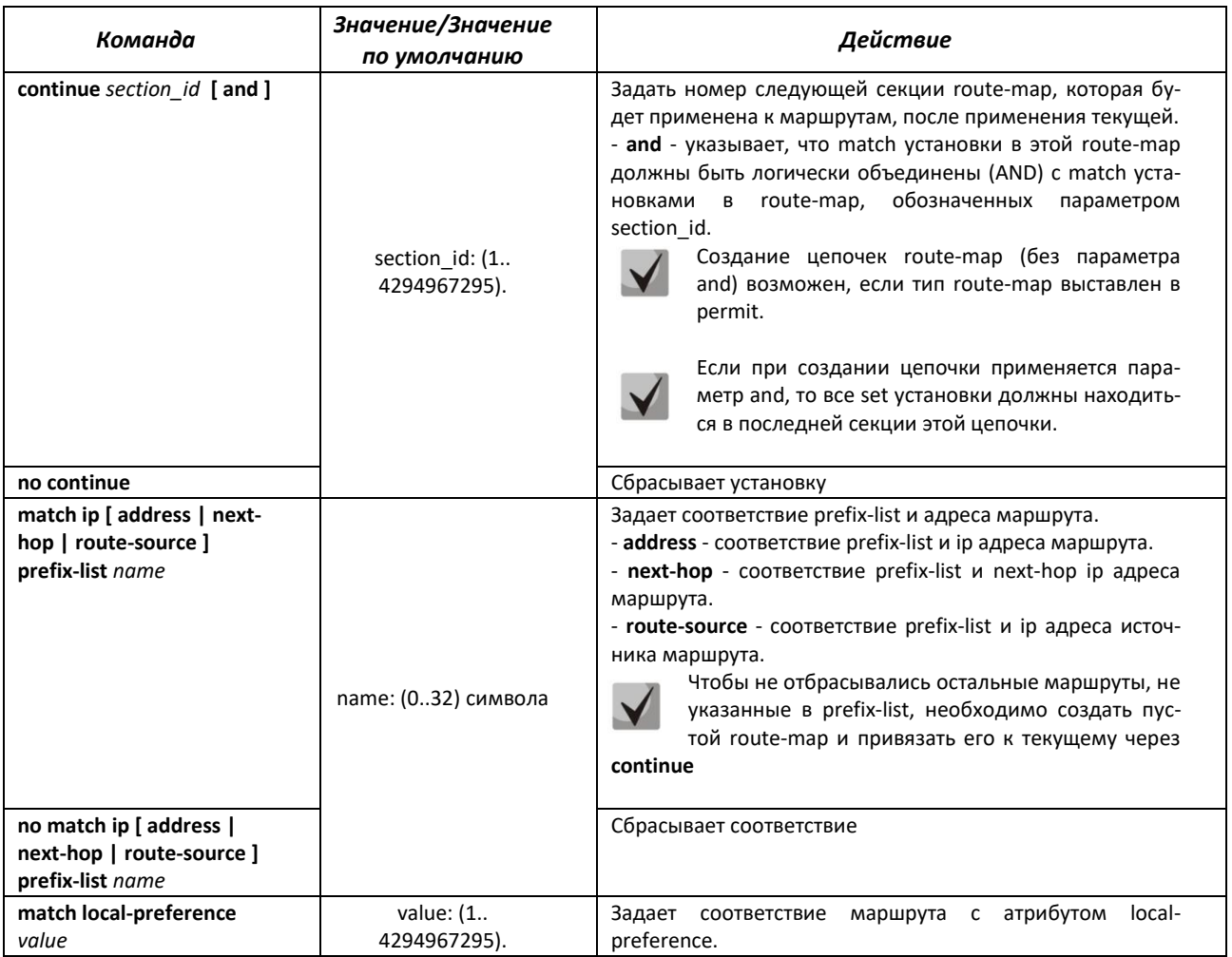

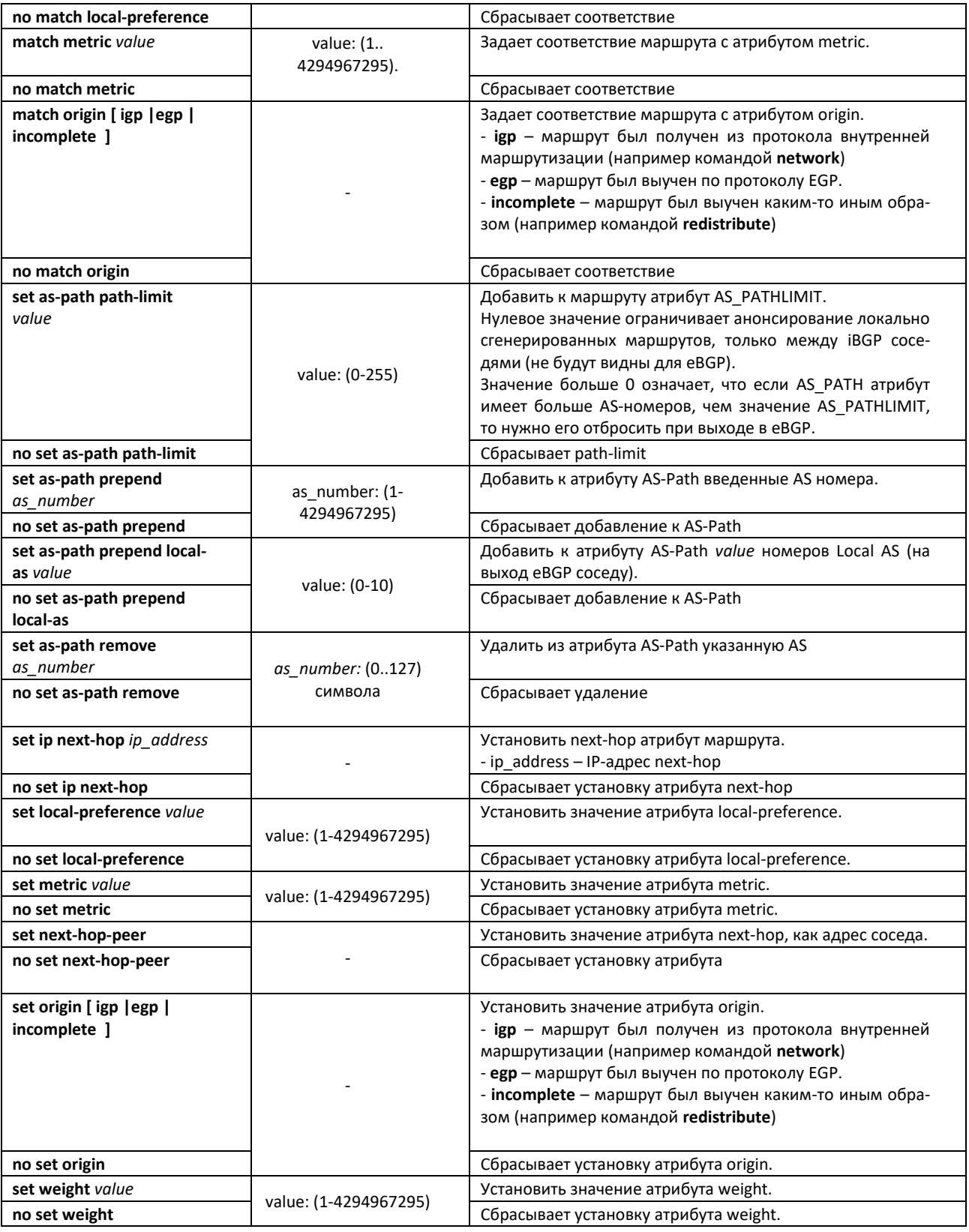

# *Команды режима privileged EXEC*

Все команды доступны для привилегированного пользователя.

Вид запроса командной строки режима privileged EXEC:

console#

Таблица 331 – Команды режима privileged EXEC

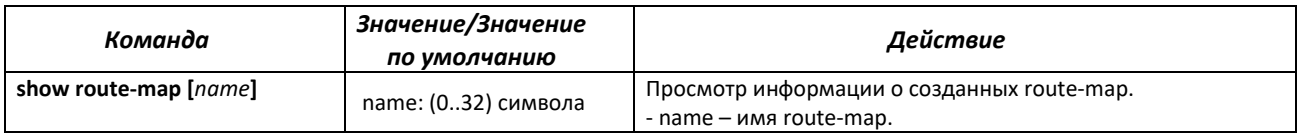

# *Команды режима конфигурации интерфейсов Ethernet, VLAN, интерфейса группы портов*

Вид запроса командной строки в режиме конфигурации интерфейсов Ethernet, VLAN, интерфейса группы портов:

console(config-if)#

Таблица 332 – Команды режима конфигурации интерфейса Ethernet, VLAN, интерфейса группы портов

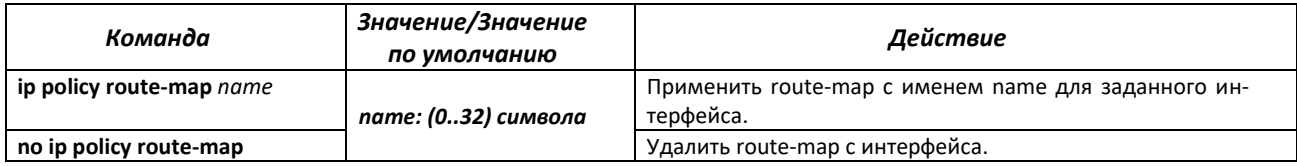

# *5.7.6 Настройка Prefix-List*

Prefix-листы позволяют фильтровать принимаемые и анонсируемые маршруты протоколов динамической маршрутизации.

## *Команды режима глобальной конфигурации*

Вид запроса командной строки в режиме глобальной конфигурации:

console(config)#

Таблица 333 – Команды режима глобальной конфигурации

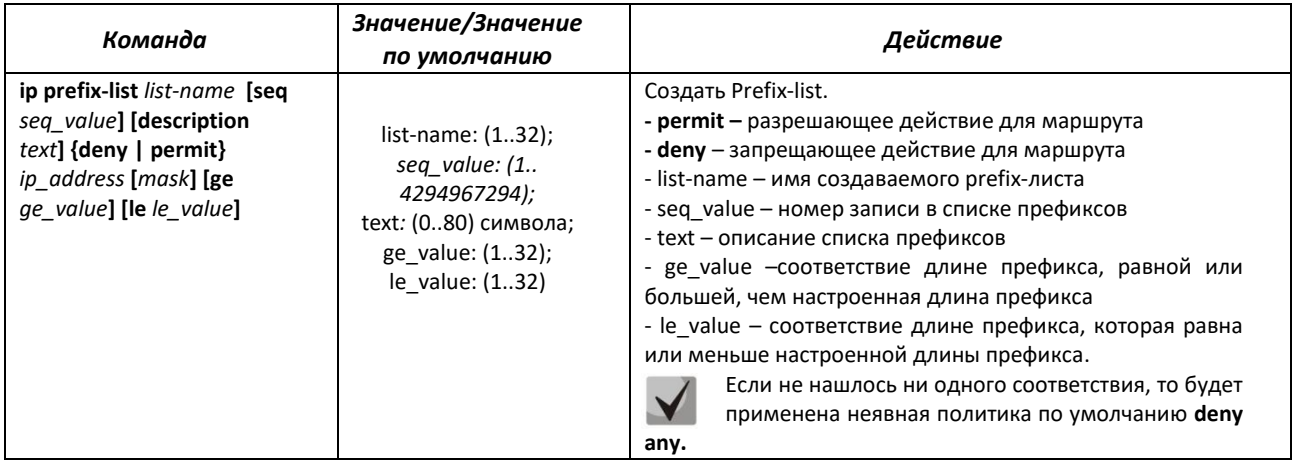

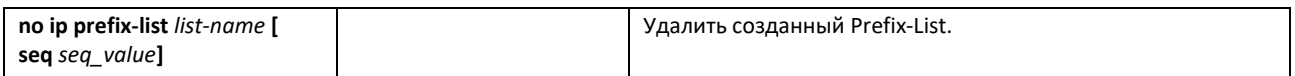

## *Команды режима privileged EXEC*

Все команды доступны для привилегированного пользователя.

Вид запроса командной строки режима privileged EXEC:

console#

Таблица 334 – Команды режима privileged EXEC

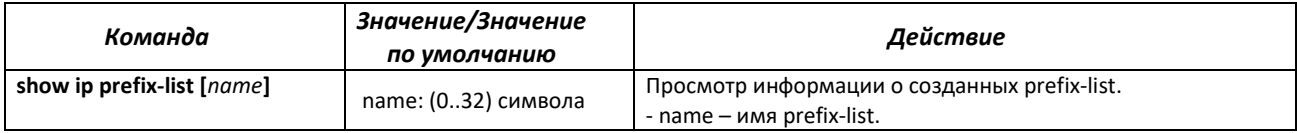

# *5.7.7 Балансировка нагрузки Equal-Cost Multi-Path (ECMP)*

Балансировка нагрузки ЕСМР позволяет передавать пакеты одному получателю по нескольким «лучшим маршрутам». Данный функционал предназначен для распределения нагрузки и оптимизации пропускной способности сети. ЕСМР может работать как со статическими маршрутами, так и с протоколами динамической маршрутизации RIP, OSPF, BGP.

#### *Команды режима глобальной конфигурации*

Вид запроса командной строки в режиме глобальной конфигурации:

console(config)#

Таблица 335 – Команды режима глобальной конфигурации

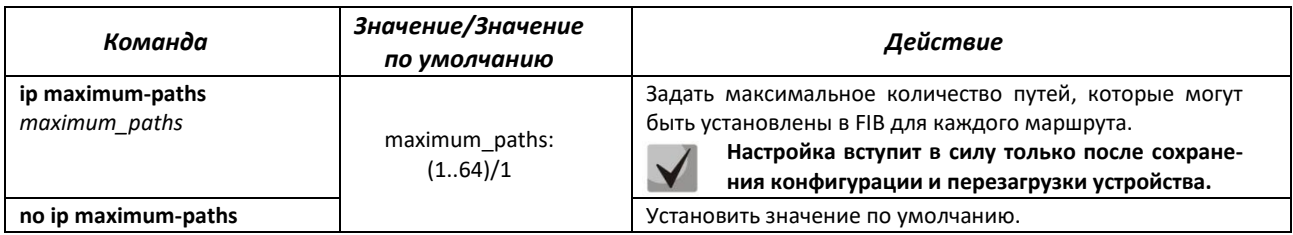

# *5.7.8 Настройка Virtual Router Redundancy Protocol (VRRP)*

Протокол VRRP предназначен для резервирования маршрутизаторов, выполняющих роль шлюза по умолчанию. Это достигается путём объединения IP-интерфейсов группы маршрутизаторов в один виртуальный, который будет использоваться как шлюз по умолчанию для компьютеров в сети. На канальном уровне резервируемые интерфейсы имеют MAC-адрес 00:00:5E:00:01:XX, где XX – номер группы VRRP (VRID).

Только один из физических маршрутизаторов может выполнять маршрутизацию трафика на виртуальном IP-интерфейсе (VRRP master), остальные маршрутизаторы в группе предназначены для резервирования (VRRP backup). Выбор VRRP master происходит в соответствии с RFC 5798. Если текущий master становится недоступным – выбор master'a повторяется. Наивысший приоритет имеет маршрутизатор с собственным IP-адресом, совпадающим с виртуальным. В случае доступности он всегда становится VRRP master. Максимальное количество VRRP-процессов – 50.

# *Команды режима конфигурации интерфейсов Ethernet, VLAN, интерфейса группы портов*

Вид запроса командной строки в режиме конфигурации интерфейсов Ethernet, VLAN, интерфейса группы портов:

```
console(config-if)#
```
Таблица 336 – Команды режима конфигурации интерфейса Ethernet, VLAN, интерфейса группы портов

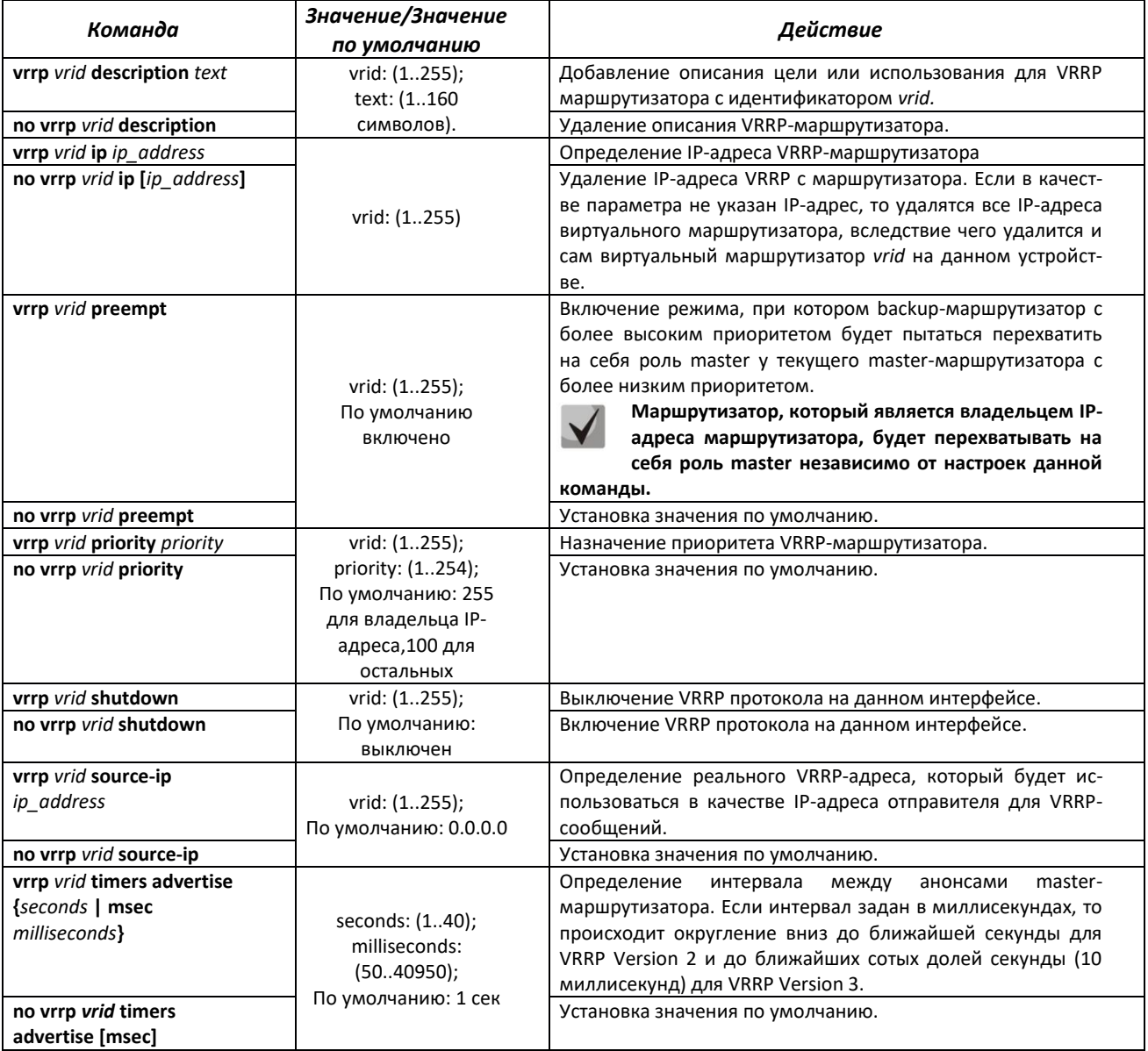

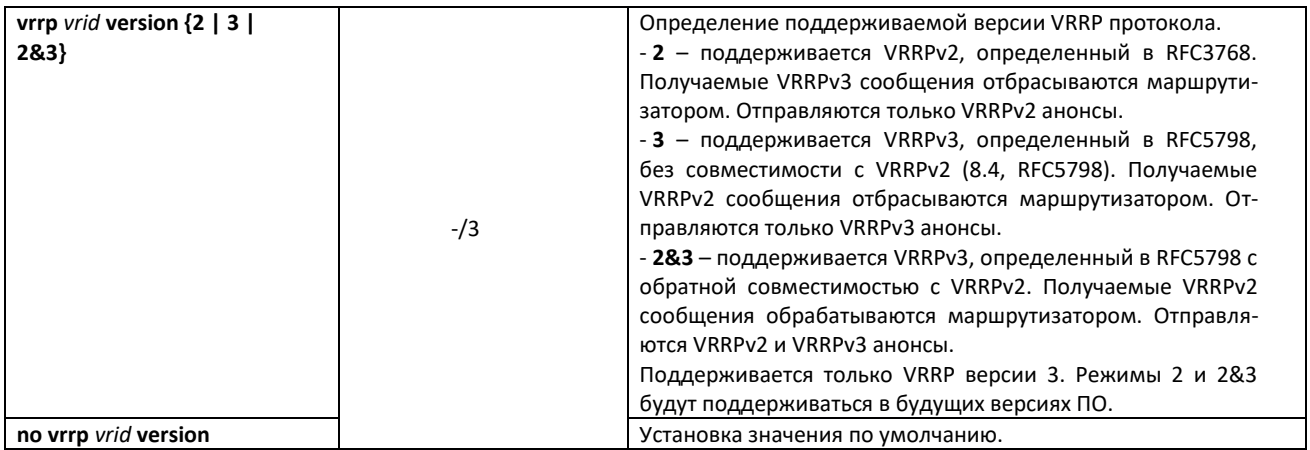

## *Команды режима privileged EXEC*

Все команды доступны для привилегированного пользователя.

Вид запроса командной строки режима privileged EXEC:

console#

Таблица 337 – Команды режима privileged EXEC

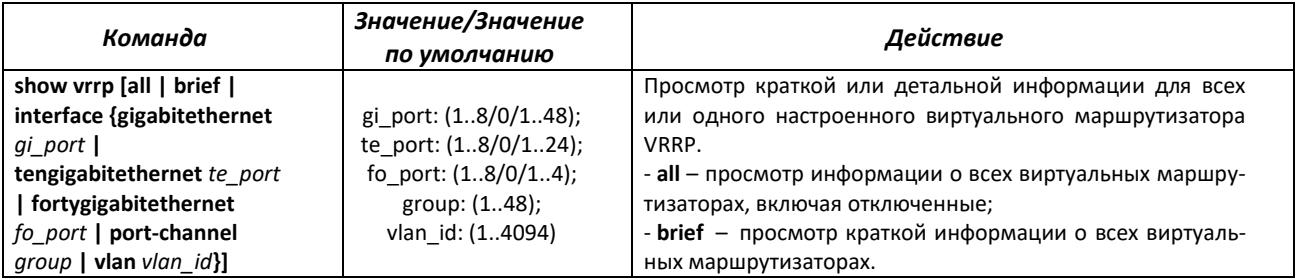

*Примеры выполнения команд*

 Настроить IP-адрес 10.10.10.1 на VLAN 10, использовать этот адрес в качестве адреса виртуального маршрутизатора. Включить VRRP-протокол на интерфейсе VLAN.

```
console(config-vlan)# interface vlan 10
console(config-if)# ip address 10.10.10.1 /24
console(config-if)# vrrp 1 ip 10.10.10.1
console(config-if)# no vrrp 1 shutdown
```
Посмотреть конфигурацию VRRP:

console# **show vrrp**

```
Interface: vlan 10
Virtual Router 1
Virtual Router name 
Supported version VRRPv3
State is Initializing
Virtual IP addresses are 10.10.10.1(down)
Source IP address is 0.0.0.0(default)
Virtual MAC address is 00:00:5e:00:01:01
```

```
Advertisement interval is 1.000 sec
Preemption enabled
Priority is 255
```
# 5.7.9 Настройка протокола Bidirectional Forwarding Detection (BFD)

Протокол BFD позволяет быстро обнаружить неисправности линков. BFD может работать как со статическими маршрутами, так и с протоколами динамической маршрутизации RIP, OSPF, BGP. В текущей версии ПО реализована работа только с протоколом BGP.

#### Команды режима глобальной конфигурации

Вид запроса командной строки в режиме глобальной конфигурации:

console(config)#

Таблица 338 - Команды режима глобальной конфигурации

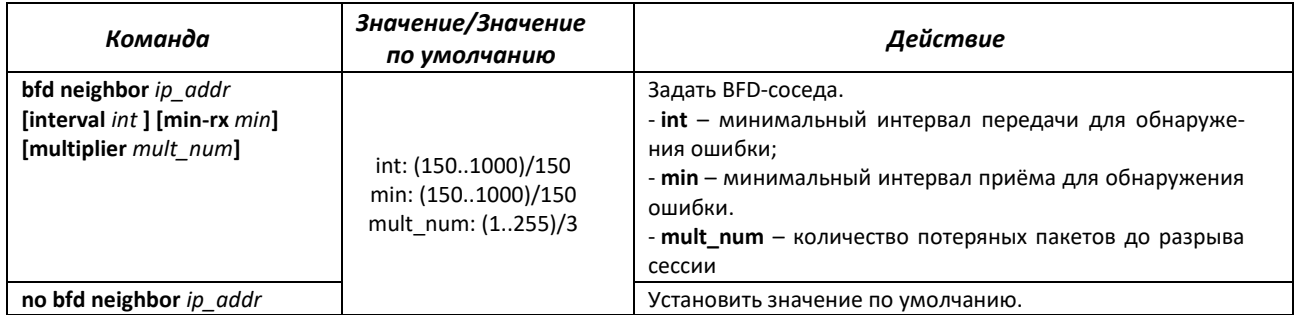

## Команды режима privileged EXEC

Все команды доступны для привилегированного пользователя.

Вид запроса командной строки режима privileged EXEC:

console#

Таблица 339 - Команды режима privileged EXEC

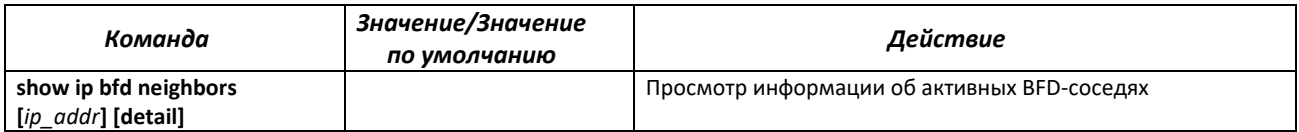
# **6 СЕРВИСНОЕ МЕНЮ, СМЕНА ПРОГРАММНОГО ОБЕСПЕЧЕНИЯ**

## **6.1 Меню Startup**

Меню *Startup* используется для выполнения специальных процедур, таких как восстановление заводских настроек и восстановление пароля.

Для входа в меню *Startup* необходимо прервать загрузку нажатием клавиши *<Esc>* или *<Enter>* в течение первых двух секунд после появления сообщения автозагрузки (по окончании выполнения процедуры POST).

```
 Startup Menu
[1] Restore Factory Defaults
[2] Boot password
[3] Password Recovery Procedure
[4] Image menu
[5] Back
Enter your choice or press 'ESC' to exit:
```
Для выхода из меню и загрузки устройства нажмите клавишу **<5>**, либо **<Esc>**.

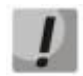

**Если в течение 15 секунд (значение по умолчанию) не выбран ни один из пунктов меню, то загрузка устройства продолжится. Время ожидания можно увеличить с помощью команд консоли.**

Таблица 340 – Описание меню Startup

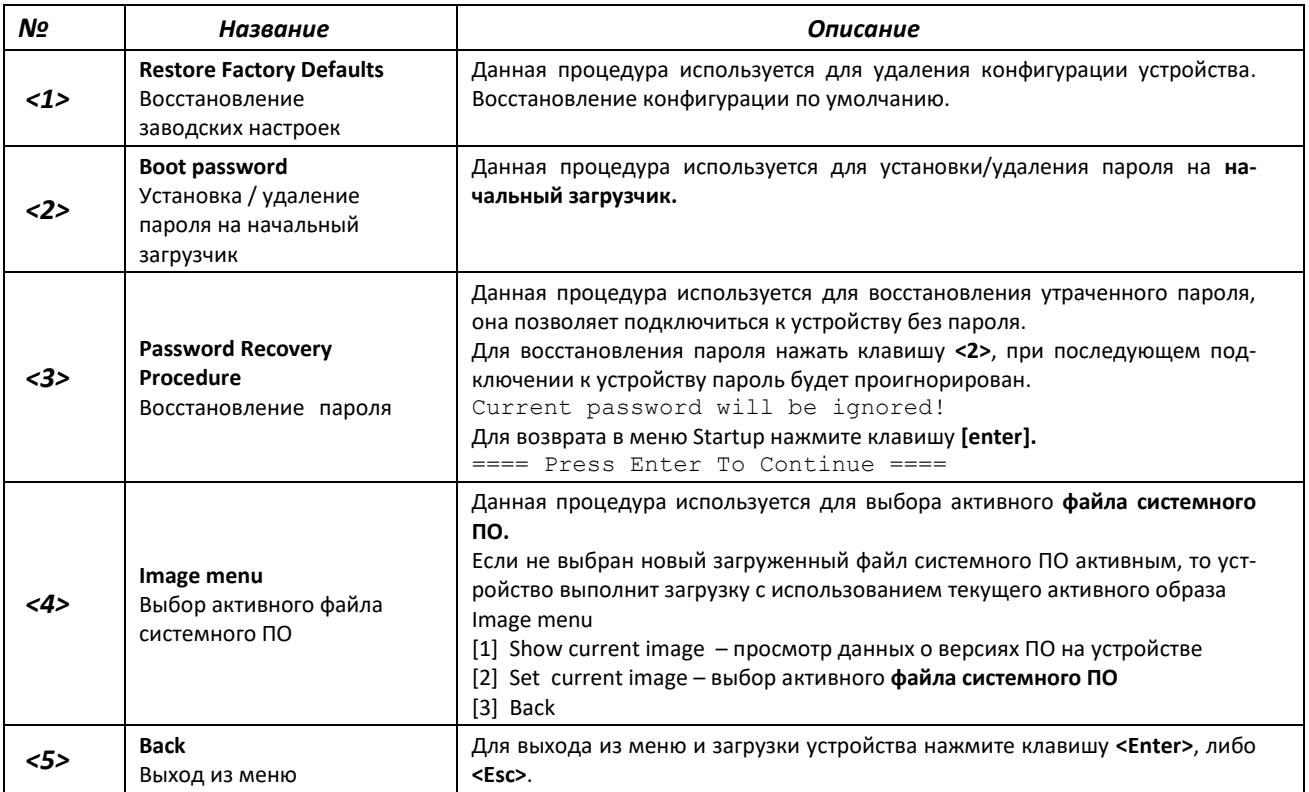

## **6.2 Обновление программного обеспечения с сервера TFTP**

**Сервер TFTP должен быть запущен и настроен на компьютере, с которого будет загружаться программное обеспечение. Сервер должен иметь разрешение на чтение файлов начального загрузчика и/или системного ПО. Компьютер с запущенным TFTP-сервером должен быть доступен для коммутатора (можно проконтролировать, выполнив на коммутаторе команду ping A.B.C.D, где A.B.C.D – IP-адрес компьютера).**

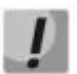

**Обновление программного обеспечения может осуществляться только привилегированным пользователем.**

#### *6.2.1 Обновление системного программного обеспечения*

Загрузка устройства осуществляется из файла системного программного обеспечения (ПО), который хранится во флэш-памяти. При обновлении новый файл системного ПО сохраняется в специально выделенной области памяти. При загрузке устройство запускает активный файл системного ПО.

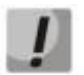

#### **Если номер устройства не задан, данная команда применяется к ведущему устройству.**

Для просмотра текущей версии системного программного обеспечения, работающего на устройстве, введите команду **show version**:

```
console# show version
```

```
Active-image: flash://system/images/_mes3300-403.ros
   Version: 4.0.3
   Commit: 25503143
   MD5 Digest: 6f3757fab5b6ae3d20418e4d20a68c4c
   Date: 03-Jun-2016
   Time: 19:54:26
Inactive-image: flash://system/images/mes3300-404.ros
   Version: 4.0.4
   Commit: 16738956
   MD5 Digest: d907f3b075e88e6a512cf730e2ad22f7
   Date: 10-Jun-2016
   Time: 11:05:50
```
Процедура обновления ПО:

Скопировать новый файл программного обеспечения на устройство в выделенную область памяти. Формат команды:

 **boot system tftp://***tftp\_ip\_address*/*[directory/]filename*

Пример выполнения команды:

```
console# boot system tftp://10.10.10.1/mes5324-401.ros
```

```
26-Feb-2016 11:07:54 %COPY-I-FILECPY: Files Copy - source URL 
tftp://10.10.10.1/mes5324-401.ros destination URL flash://
system/images/mes5324-401.ros
```
26-Feb-2016 11:08:53 %COPY-N-TRAP: The copy operation was completed successfully Copy: 20644469 bytes copied in 00:00:59 [hh:mm:ss]

Новая версия программного обеспечения станет активной после перезагрузки коммутатора.

Для просмотра данных о версиях программного обеспечения и их активности введите команду **show bootvar**:

console#show bootvar

```
Active-image: flash://system/images/mes5324-401.ros
   Version: 4.0.1
   MD5 Digest: 0534f43d80df854179f5b2b9007ca886
   Date: 01-Mar-2016
   Time: 17:17:31
   Inactive-image: flash://system/images/_mes5324-401.ros
   Version: 4.0.1
   MD5 Digest: b66fd2211e4ff7790308bafa45d92572
   Date: 26-Feb-2016
   Time: 11:08:56
```
console# reload

This command will reset the whole system and disconnect your current session. Do you want to continue  $(y/n)$  [n]?

Подтвердите перезагрузку вводом '**y'**.

# **ПРИЛОЖЕНИЕ А. ПРИМЕРЫ ПРИМЕНЕНИЯ И КОНФИГУРАЦИИ УСТРОЙСТВА**

#### **Настройка протокола множества связующих деревьев (MSTP)**

Протокол MSTP позволяет строить множество связующих деревьев для отдельных групп VLAN на коммутаторах локальной сети, что позволяет балансировать нагрузку. Для простоты рассмотрим случай с тремя коммутаторами, объединенными в кольцевую топологию.

Пусть vlan 10, 20, 30 объединяются в первом экземпляре MSTP, vlan 40, 50, 60 объединяются во втором экземпляре. Необходимо, чтобы трафик VLAN-ов 10, 20, 30 между первым и вторым коммутаторами передавался напрямую, а трафик VLAN-ов 40, 50, 60 передавался транзитом через коммутатор 3. Коммутатор 2 назначим корневым для внутреннего связующего дерева (IST – Internal Spanning Tree) в котором передается служебная информация. Коммутаторы объединяются в кольцо, используя порты te1 и te2. Ниже приведена схема, изображающая логическую топологию сети.

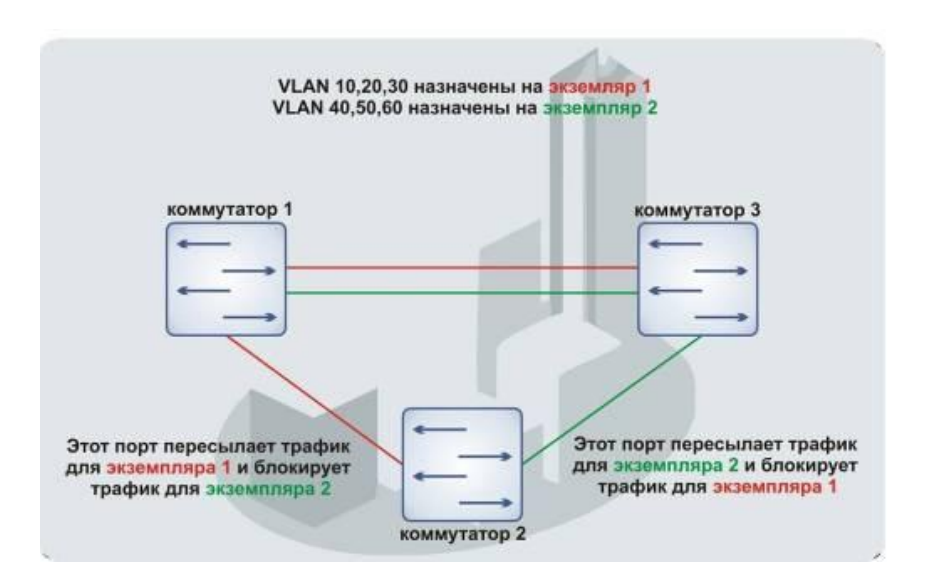

Рисунок А.1 – Настройка протокола множества связующих деревьев

Когда один из коммутаторов выходит из строя, либо обрывается канал, множество деревьев MSTP перестраивается, что позволяет минимизировать последствия аварии. Ниже приведен процесс конфигурации коммутаторов. Для более быстрой настройки создается общий конфигурационный шаблон, который загружается на TFTP-сервер и используется впоследствии для настройки всех коммутаторов.

1. Создание шаблона и конфигурация первого коммутатора

```
console# configure 
console(config)# vlan database 
console(config-vlan)# vlan 10,20,30,40,50,60
console(config-vlan)# exit
console(config)# interface vlan 1
console(config-if)# ip address 192.168.16.1 /24
console(config-if)# exit
console(config)# spanning-tree mode mst
console(config)# interface range TengigabitEthernet 1/0/1-2
console(config-if)# switchport mode trunk
```

```
console (config-if) # switchport trunk allowed vlan add 10, 20, 30, 40, 50, 60console(config-if)# exit
console (config) # spanning-tree mst configuration
console (config-mst) # name sandbox
console(config-mst)# instance 1 vlan 10,20,30console(config-mst)# instance 2 vlan 40,50,60console(config-mst)# exit
console (config) # do write
console(config)# spanning-tree mst 1 priority 0
console(config)# exit
console#copy running-config tftp://10.10.10.1/mstp.conf
```
#### Настройка selective-ging

### Добавление SVLAN

Приведенный здесь пример конфигурации коммутатора демонстрирует как добавлять метку SVLAN 20 ко всему входящему трафику за исключением VLAN 27.

```
console# show running-config
```

```
vlan database
vlan 20,27
exit
\mathbf{I}interface tengigabitethernet1/0/5
switchport mode general
 switchport general allowed vlan add 27 tagged
 switchport general allowed vlan add 20 untagged
 switchport general ingress-filtering disable
selective-qinq list ingress permit ingress vlan 27
selective-qinq list ingress add_vlan 20
exit
\mathbf{I}\mathbf{I}end
```
## Подмена CVLAN

В сетях передачи данных довольно часто возникают задачи, связанные с подменой VLAN (например, для коммутаторов уровня доступа существует типовая конфигурация, но пользовательский трафик, VOIP и трафик для управления требуется передавать в разных VLAN на различных направлениях). В этом случае было бы удобно воспользоваться функцией подмены CVLAN для замены типизированных VLAN на VLAN для требуемого направления. Ниже приведена конфигурация коммутатора, в котором осуществляется подмена VLAN 100, 101 и 102 на 200, 201 и 202. Обратная подмена должна осуществляться на этом же интерфейсе:

```
console# show running-config
```

```
vlan database
vlan 100-102, 200-202
exit
interface tengigabitethernet 1/0/1
switchport mode trunk
switchport trunk allowed vlan add 200-202
 selective-qinq list egress override vlan 100 ingress vlan 200
```

```
selective-qinq list egress override_vlan 101 ingress_vlan 201
 selective-qinq list egress override_vlan 102 ingress_vlan 202
selective-qinq list ingress override_vlan 200 ingress_vlan 100
selective-qinq list ingress override vlan 201 ingress vlan 101
selective-qinq list ingress override vlan 202 ingress vlan 102
exit!end
```
#### **Настройка multicast-TV VLAN**

Функция *«Multicast-TV VLAN»* дает возможность использовать для передачи многоадресного трафика одну VLAN в сети оператора и доставлять этот трафик пользователям даже в том случае, если они не являются членами этой VLAN. С помощью функции «Multicast-TV VLAN» может быть сокращена нагрузка на сеть оператора за счет отсутствия дублирования многоадресных данных, например, при предоставлении услуги IPTV.

Схема применения функции предполагает, что порты пользователей работают в режиме «access» или «customer» и принадлежат к любой VLAN за исключением multicast-tv VLAN. Пользователи имеют возможность только получать многоадресный трафик из multicast-tv VLAN и не могут передавать данные в этой VLAN. Кроме того, в коммутаторе должен быть настроен порт-источник multicast-трафика, который должен быть участником multicast-tv VLAN.

#### **Пример настройки для порта в режиме работы access**

1. Включить фильтрацию многоадресных данных:

console(config)# bridge multicast filtering

2. Настроить VLAN пользователей (VID 100-124), multicast-tv VLAN (VID 1000), VLAN управления (VID 1200):

console(config)# **vlan database** console(config-vlan)# **vlan** *100-124,1000,1200* console(config-vlan)# **exit**

3. Настроить порты пользователей:

```
console(config)# interface range te1/0/10-24
console(config-if)# switchport mode access
console(config-if)# switchport access vlan 100
console(config-if)# switchport access multicast-tv vlan 1000
console(config-if)# bridge multicast unregistered filtering
console(config-if)# exit
```
4. Настроить uplink-порт, разрешив передачу многоадресного трафика, трафика пользователей и управление:

```
console(config)# interface te1/0/1
console(config-if)# switchport mode trunk
console(config-if)# switchport trunk allowed vlan add 100-124,1000,1200
console(config-if)# exit
```
5. Настроить IGMP snooping глобально и на интерфейсах, добавить привязку групп:

console(config)# **ip igmp snooping** console(config)# **ip igmp snooping vlan** *1000* console (config) # ip igmp snooping vlan 1000 querier console(config)# ip igmp snooping vlan 100 console(config)# ip igmp snooping vlan 101 console (config) # ip igmp snooping vlan 102 console (config) # ip igmp snooping vlan 103 console (config) # ip igmp snooping vlan 124

6. Настроить интерфейс управления:

```
console (config) # interface vlan 1200
console(config-if)# ip address 192.168.33.100 255.255.255.0
console (config-if) # exit
```
#### Пример настройки для порта в режиме customer

Данный тип подключения может быть использован для того, чтобы помечать пользовательские IGMP-report'ы определенных VLAN (CVLAN) отдельными внешними метками (SVLAN).

1. Включить фильтрацию многоадресных данных:

console(config)# bridge multicast filtering

2. Настроить VLAN пользователей (VID 100), multicast-tv VLAN (VID 1000, 1001), VLAN управления (VID 1200):

console (config) # vlan database console (config-vlan) # vlan 100, 1000-1001, 1200 console(config-vlan)# exit

3. Настроить порт пользователя:

```
console(config)# interface te1/0/1console(config-if)# switchport mode customer
console (config-if) # switchport customer vlan 100
console (config-if) # switchport customer multicast-tv vlan add 1000,1001
console (config-if)# exit
```
4. Настроить uplink-порт, разрешив передачу многоадресного трафика, трафика пользователей и управление:

console(config)# interface  $te1/0/10$ console (config-if) # switchport mode trunk console(config-if)# switchport trunk allowed vlan add 100,1000-1001,1200  $console (config-if)$  # exit

5. Настроить IGMP snooping глобально и на интерфейсах, добавить правила маркировки пользовательских IGMP-report'ов:

```
console (config)# ip igmp snooping
console (config) # ip igmp snooping vlan 100
console (config) # ip igmp snooping map cpe vlan 5 multicast-tv vlan 1000console (config) # ip igmp snooping map cpe vlan 6 multicast-tv vlan 1001
```
6. Настроить интерфейс управления:

```
console(config)# interface vlan 1200
console(config-if)# ip address 192.168.33.100 255.255.255.0
console(config-if)# exit
```
# **ПРИЛОЖЕНИЕ Б. КОНСОЛЬНЫЙ КАБЕЛЬ**

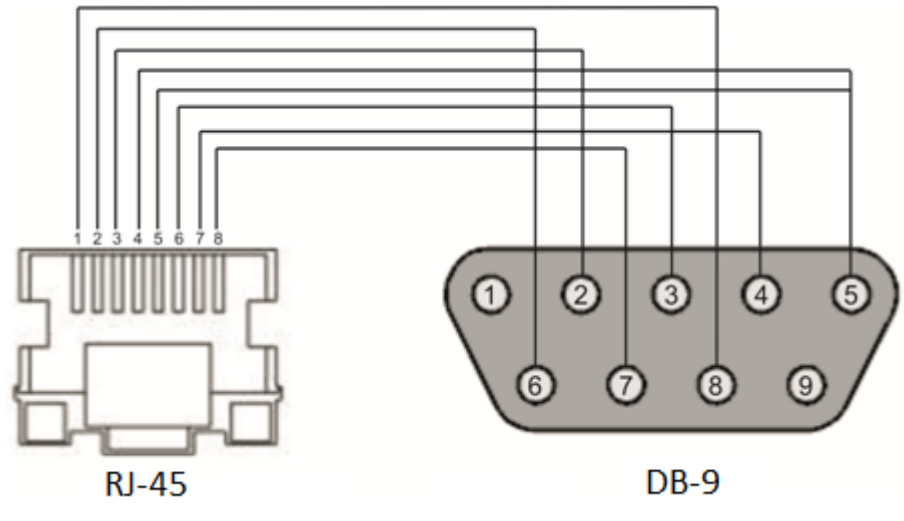

Рисунок Б.1 **–** Подключение консольного кабеля

# **ПРИЛОЖЕНИЕ В. ПОДДЕРЖИВАЕМЫЕ ЗНАЧЕНИЯ ETHERTYPE**

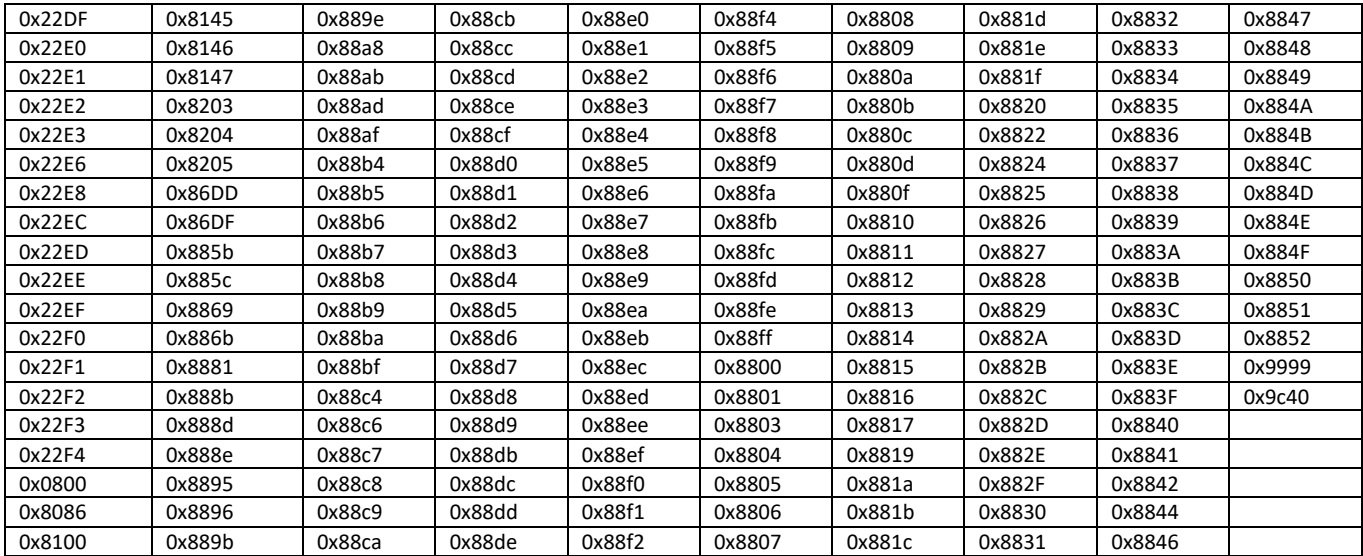

## Таблица В.1 – Поддерживаемые значения EtherType

# ПРИЛОЖЕНИЕ Г. ОПИСАНИЕ ПРОЦЕССОВ КОММУТАТОРА

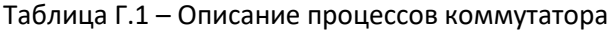

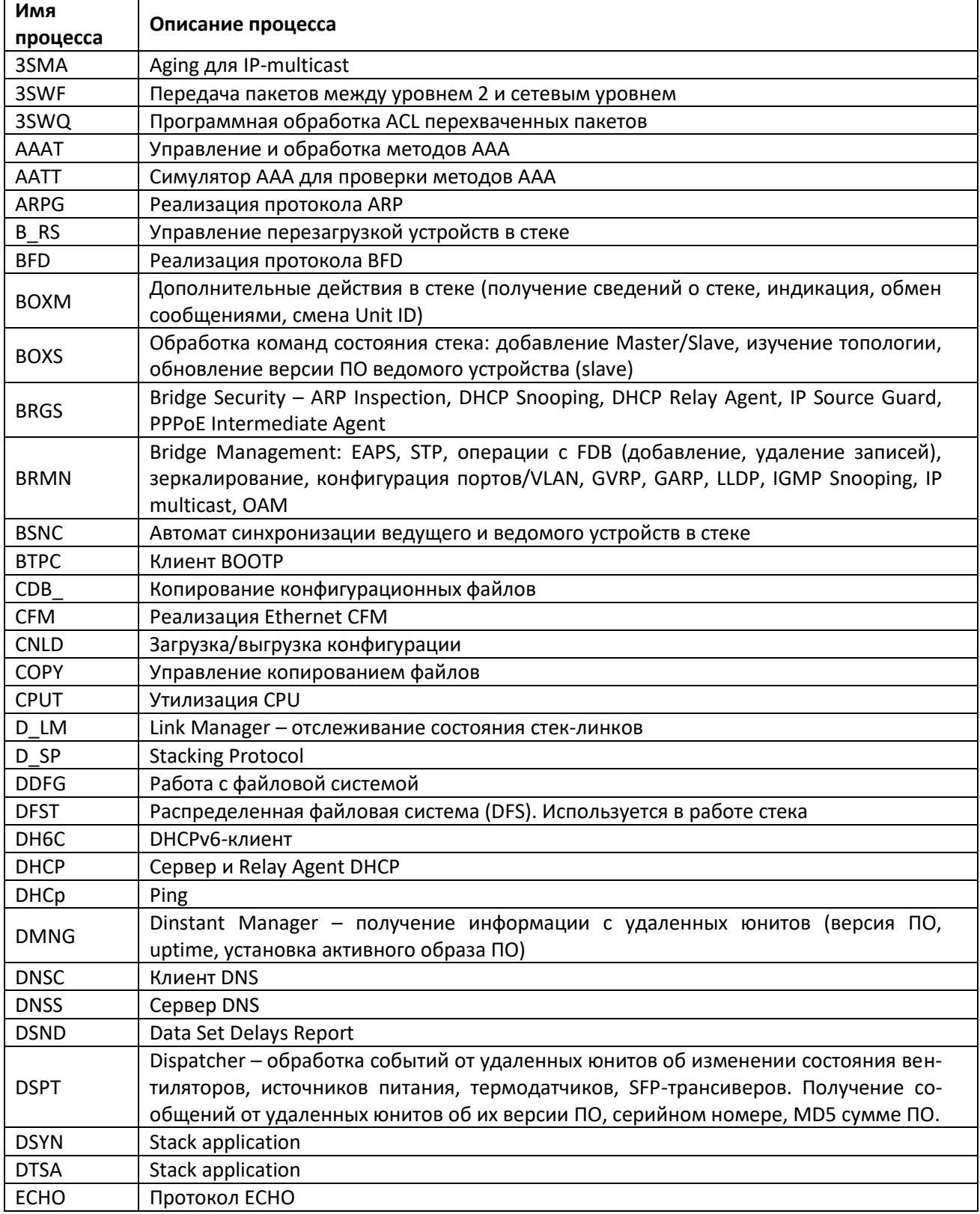

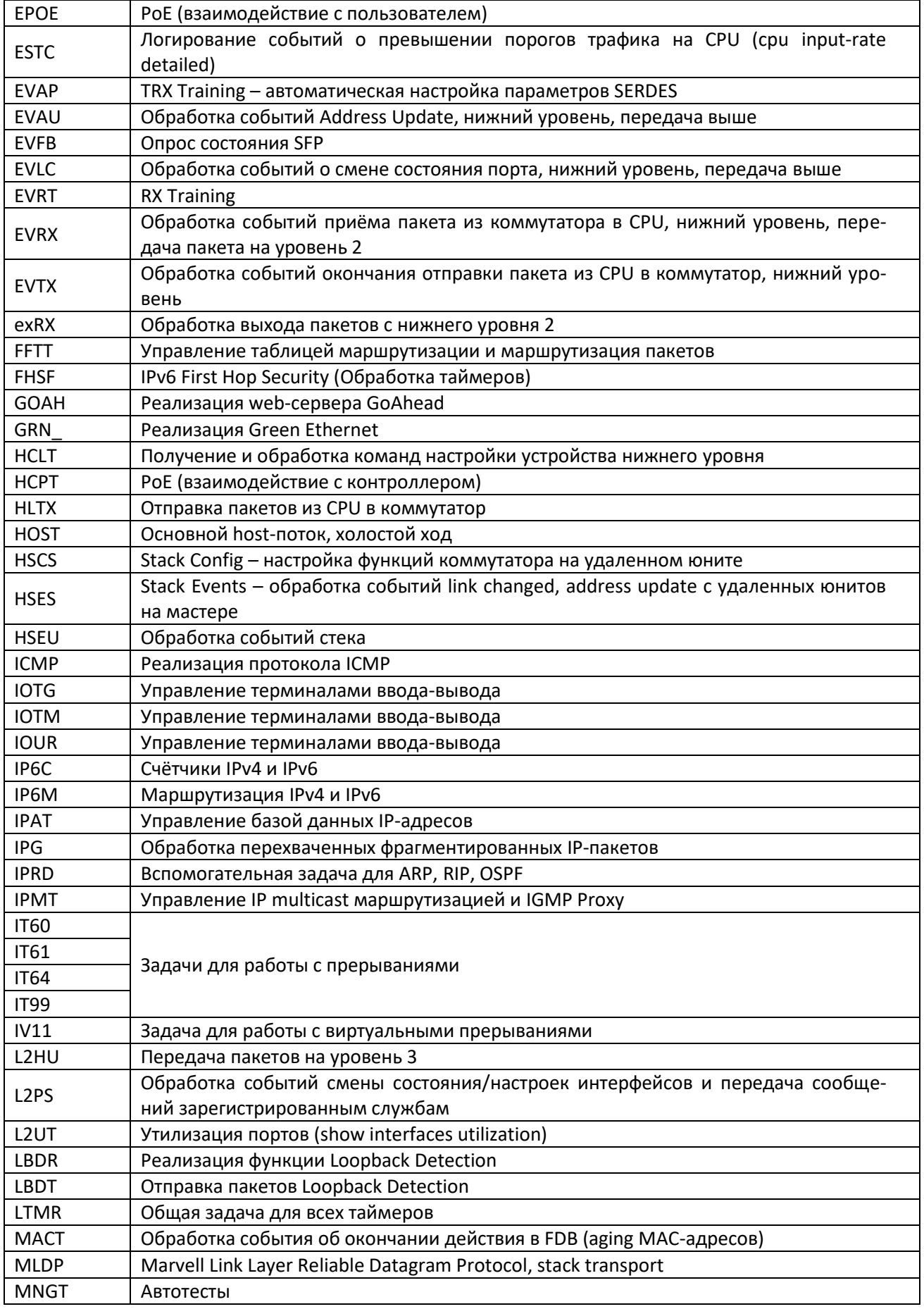

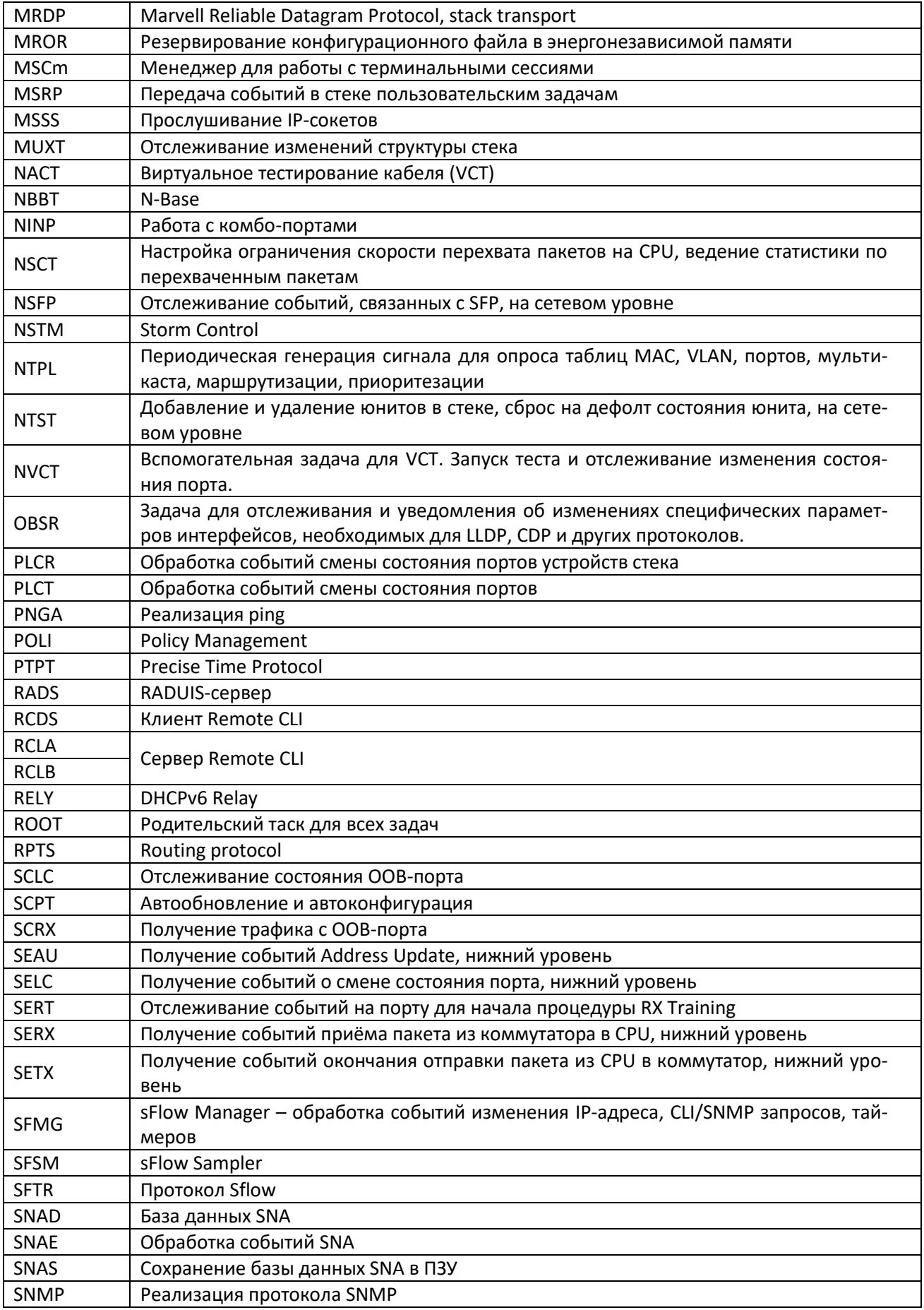

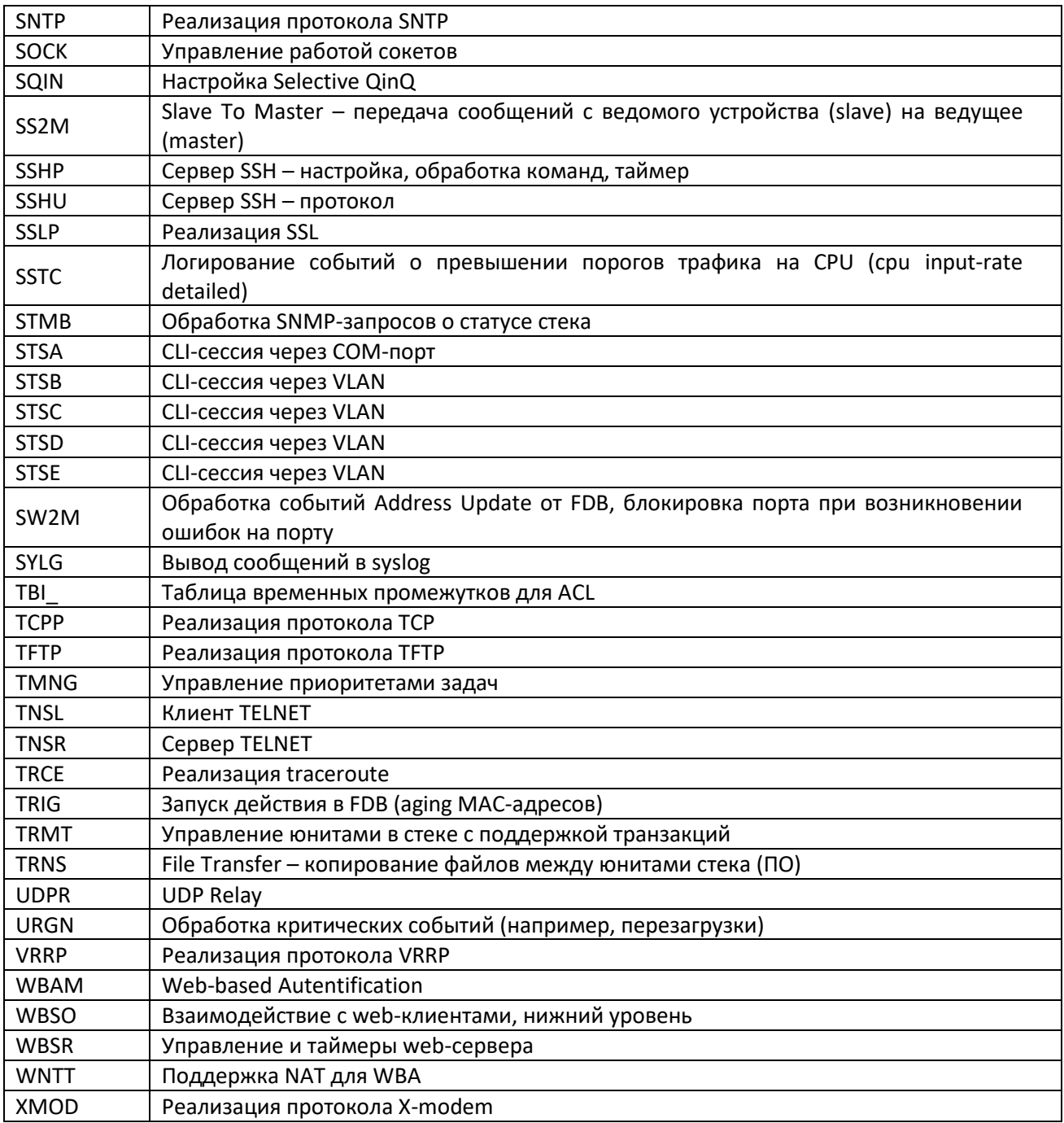

### **ТЕХНИЧЕСКАЯ ПОДДЕРЖКА**

Для получения технической консультации по вопросам эксплуатации оборудования ТОО «ЭлтексАлатау» Вы можете обратиться в Сервисный центр компании:

050032, [Республика Казахстан, г.](file://vboxsvr/Загрузки/techsupp@eltex.nsk.ru) Алматы, мкр-н. Алатау, ул. Ибрагимова 9 Телефон: +7(727) 220-76-10, +7 (727) 220-76-07

E-mail: post@eltexalatau.kz

На официальном сайте компании Вы можете найти техническую документацию и программное обеспечение для продукции ТОО «ЭлтексАлатау», обратиться к базе знаний, проконсультироваться у и[нженеров Сервисно](http://eltex-co.ru/)го центра на техническом форуме.

Официа[льный сайт компании:](http://kcs.eltex.nsk.ru/) http://eltexalatau.kz